# Veritas™ Cluster Server 6.0.4 Administrator's Guide - Linux

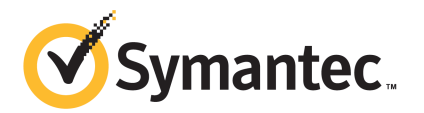

# Veritas™ Cluster Server Administrator's Guide

The software described in this book is furnished under a license agreement and may be used only in accordance with the terms of the agreement.

Product version: 6.0.4

Document version: 6.0.4 Rev 1

#### Legal Notice

Copyright © 2013 Symantec Corporation. All rights reserved.

Symantec, the Symantec Logo, the Checkmark Logo, Veritas, Veritas Storage Foundation, CommandCentral, NetBackup, Enterprise Vault, and LiveUpdate are trademarks or registered trademarks of Symantec Corporation or its affiliates in the U.S. and other countries. Other names may be trademarks of their respective owners.

The product described in this document is distributed under licenses restricting its use, copying, distribution, and decompilation/reverse engineering. No part of this document may be reproduced in any form by any means without prior written authorization of Symantec Corporation and its licensors, if any.

THE DOCUMENTATION IS PROVIDED "AS IS" AND ALL EXPRESS OR IMPLIED CONDITIONS, REPRESENTATIONS AND WARRANTIES, INCLUDING ANY IMPLIED WARRANTY OF MERCHANTABILITY, FITNESS FOR A PARTICULAR PURPOSE OR NON-INFRINGEMENT, ARE DISCLAIMED, EXCEPT TO THE EXTENT THAT SUCH DISCLAIMERS ARE HELD TO BE LEGALLY INVALID. SYMANTEC CORPORATION SHALL NOT BE LIABLE FOR INCIDENTAL OR CONSEQUENTIAL DAMAGES IN CONNECTION WITH THE FURNISHING, PERFORMANCE, OR USE OF THIS DOCUMENTATION. THE INFORMATION CONTAINED IN THIS DOCUMENTATION IS SUBJECT TO CHANGE WITHOUT NOTICE.

The Licensed Software and Documentation are deemed to be commercial computer software as defined in FAR 12.212 and subject to restricted rights as defined in FAR Section 52.227-19 "Commercial Computer Software - Restricted Rights" and DFARS 227.7202, "Rights in Commercial Computer Software or Commercial Computer Software Documentation", as applicable, and any successor regulations. Any use, modification, reproduction release, performance, display or disclosure of the Licensed Software and Documentation by the U.S. Government shall be solely in accordance with the terms of this Agreement.

Symantec Corporation 350 Ellis Street Mountain View, CA 94043

<http://www.symantec.com>

# Technical Support

<span id="page-3-0"></span>Symantec Technical Support maintains support centers globally. Technical Support's primary role is to respond to specific queries about product features and functionality. The Technical Support group also creates content for our online Knowledge Base. The Technical Support group works collaboratively with the other functional areas within Symantec to answer your questions in a timely fashion. For example, the Technical Support group works with Product Engineering and Symantec Security Response to provide alerting services and virus definition updates.

Symantec's support offerings include the following:

- A range of support options that give you the flexibility to select the right amount of service for any size organization
- Telephone and/or Web-based support that provides rapid response and up-to-the-minute information
- Upgrade assurance that delivers software upgrades
- Global support purchased on a regional business hours or 24 hours a day, 7 days a week basis
- Premium service offerings that include Account Management Services

For information about Symantec's support offerings, you can visit our website at the following URL:

#### [www.symantec.com/business/support/index.jsp](http://www.symantec.com/business/support/index.jsp)

All support services will be delivered in accordance with your support agreement and the then-current enterprise technical support policy.

#### Contacting Technical Support

Customers with a current support agreement may access Technical Support information at the following URL:

#### [www.symantec.com/business/support/contact\\_techsupp\\_static.jsp](http://www.symantec.com/business/support/contact_techsupp_static.jsp)

Before contacting Technical Support, make sure you have satisfied the system requirements that are listed in your product documentation. Also, you should be at the computer on which the problem occurred, in case it is necessary to replicate the problem.

When you contact Technical Support, please have the following information available:

- Product release level
- Hardware information
- Available memory, disk space, and NIC information
- Operating system
- Version and patch level
- Network topology
- Router, gateway, and IP address information
- Problem description:
	- Error messages and log files
	- Troubleshooting that was performed before contacting Symantec
	- Recent software configuration changes and network changes

#### Licensing and registration

If your Symantec product requires registration or a license key, access our technical support Web page at the following URL:

[www.symantec.com/business/support/](http://www.symantec.com/business/support/)

#### Customer service

Customer service information is available at the following URL:

[www.symantec.com/business/support/](http://www.symantec.com/business/support/)

Customer Service is available to assist with non-technical questions, such as the following types of issues:

- Questions regarding product licensing or serialization
- Product registration updates, such as address or name changes
- General product information (features, language availability, local dealers)
- Latest information about product updates and upgrades
- Information about upgrade assurance and support contracts
- Information about the Symantec Buying Programs
- Advice about Symantec's technical support options
- Nontechnical presales questions
- Issues that are related to CD-ROMs or manuals

#### Support agreement resources

If you want to contact Symantec regarding an existing support agreement, please contact the support agreement administration team for your region as follows:

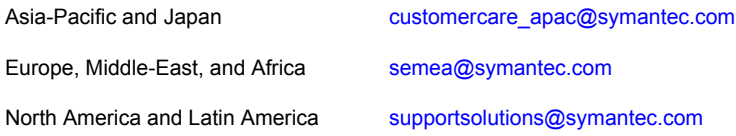

#### Documentation

Product guides are available on the media in PDF format. Make sure that you are using the current version of the documentation. The document version appears on page 2 of each guide. The latest product documentation is available on the Symantec website.

#### <https://sort.symantec.com/documents>

Your feedback on product documentation is important to us. Send suggestions for improvements and reports on errors or omissions. Include the title and document version (located on the second page), and chapter and section titles of the text on which you are reporting. Send feedback to:

#### [doc\\_feedback@symantec.com](mailto:doc_feedback@symantec.com)

For information regarding the latest HOWTO articles, documentation updates, or to ask a question regarding product documentation, visit the Storage and Clustering Documentation forum on Symantec Connect.

[https://www-secure.symantec.com/connect/storage-management/](https://www-secure.symantec.com/connect/storage-management/forums/storage-and-clustering-documentation) [forums/storage-and-clustering-documentation](https://www-secure.symantec.com/connect/storage-management/forums/storage-and-clustering-documentation)

#### About Symantec Connect

Symantec Connect is the peer-to-peer technical community site for Symantec's enterprise customers. Participants can connect and share information with other product users, including creating forum posts, articles, videos, downloads, blogs and suggesting ideas, as well as interact with Symantec product teams and Technical Support. Content is rated by the community, and members receive reward points for their contributions.

<http://www.symantec.com/connect/storage-management>

# **Contents**

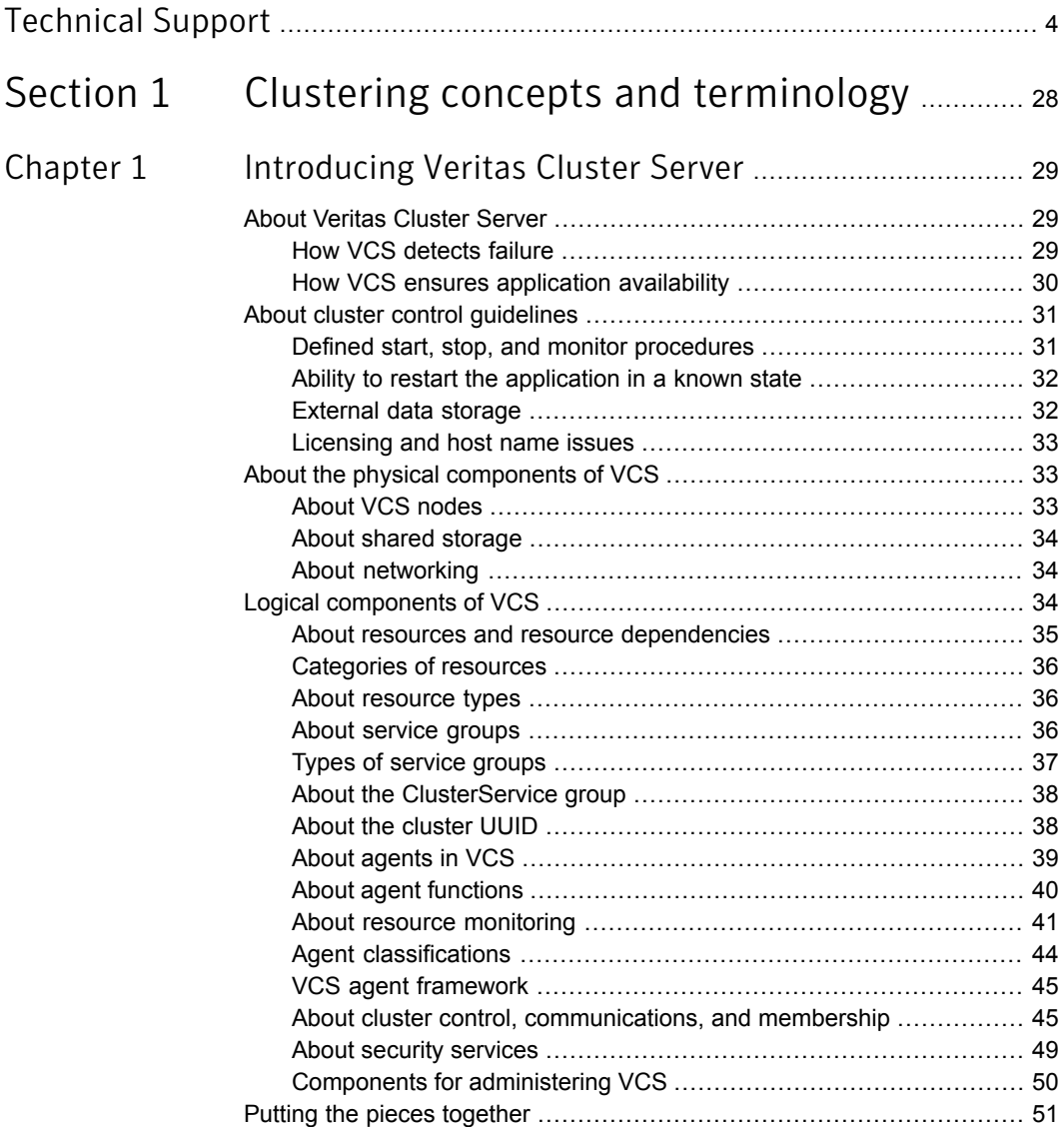

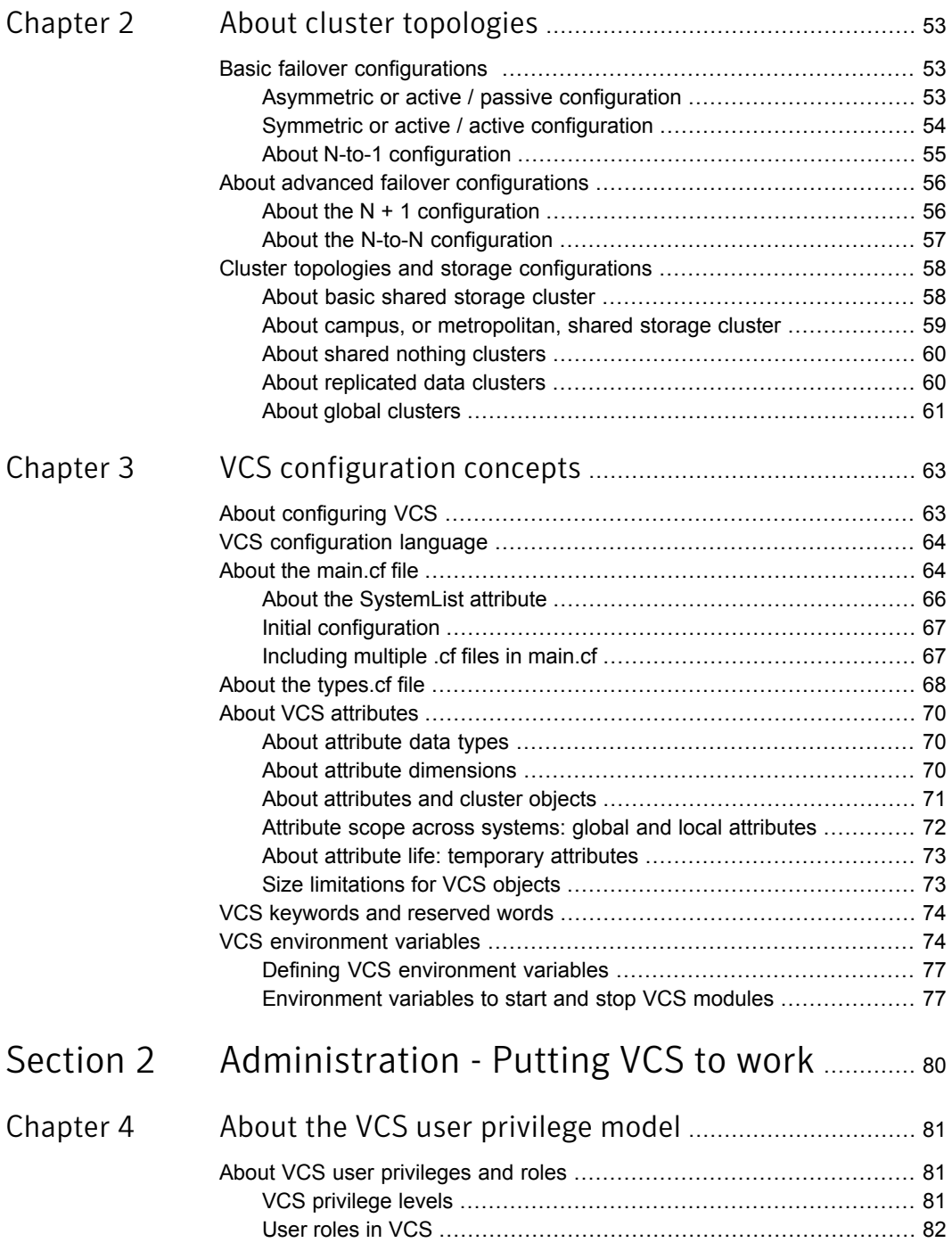

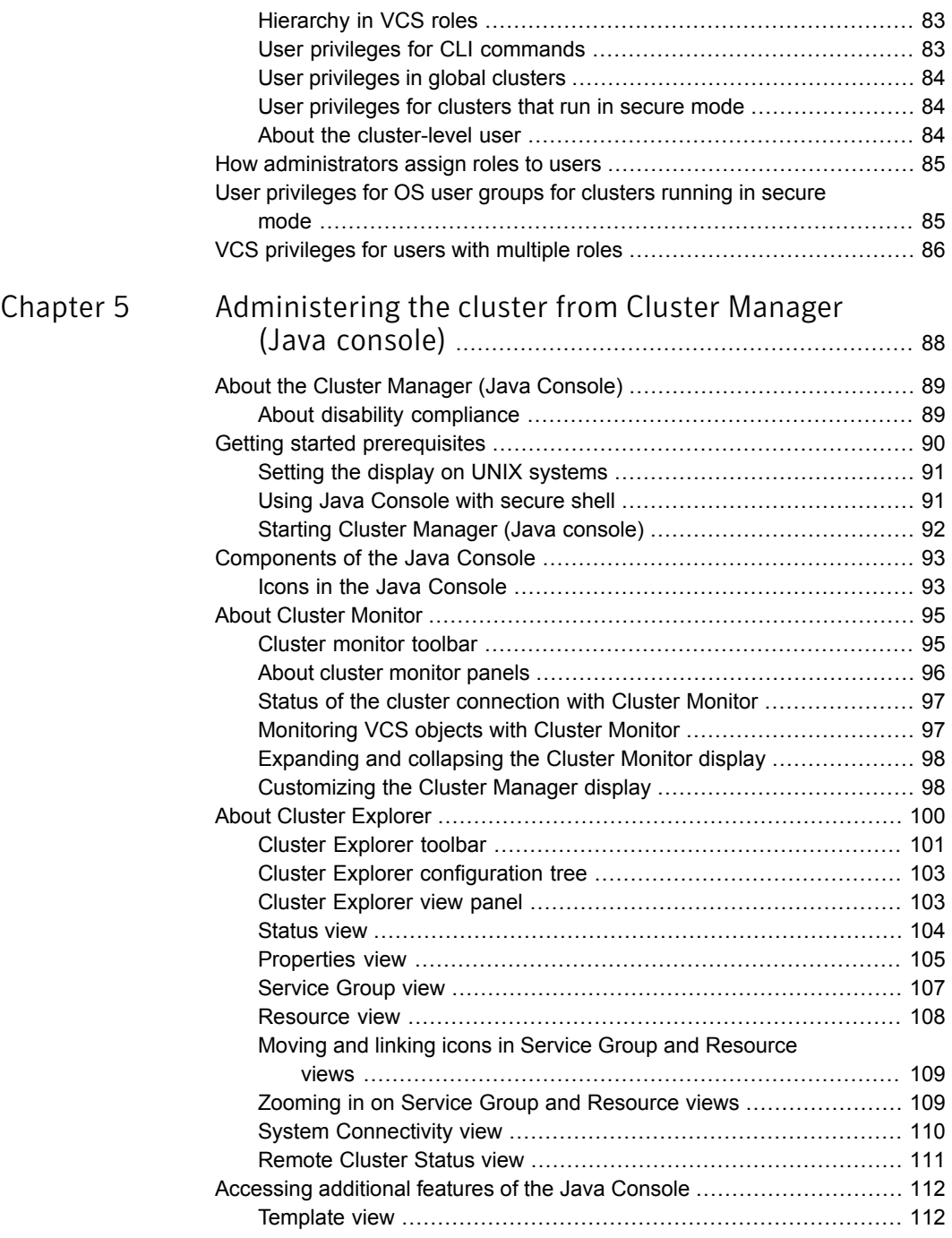

 $\mathbb{R}$ 

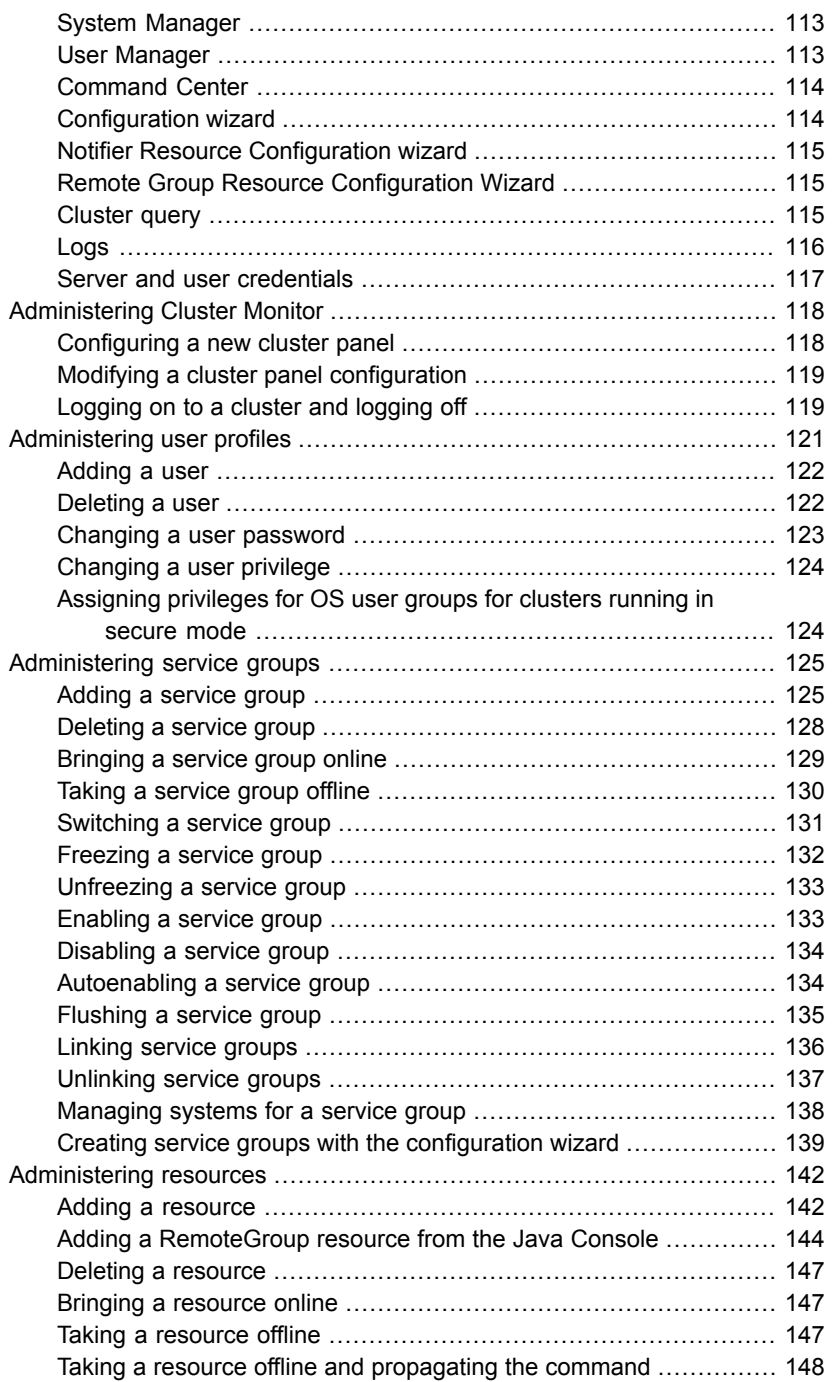

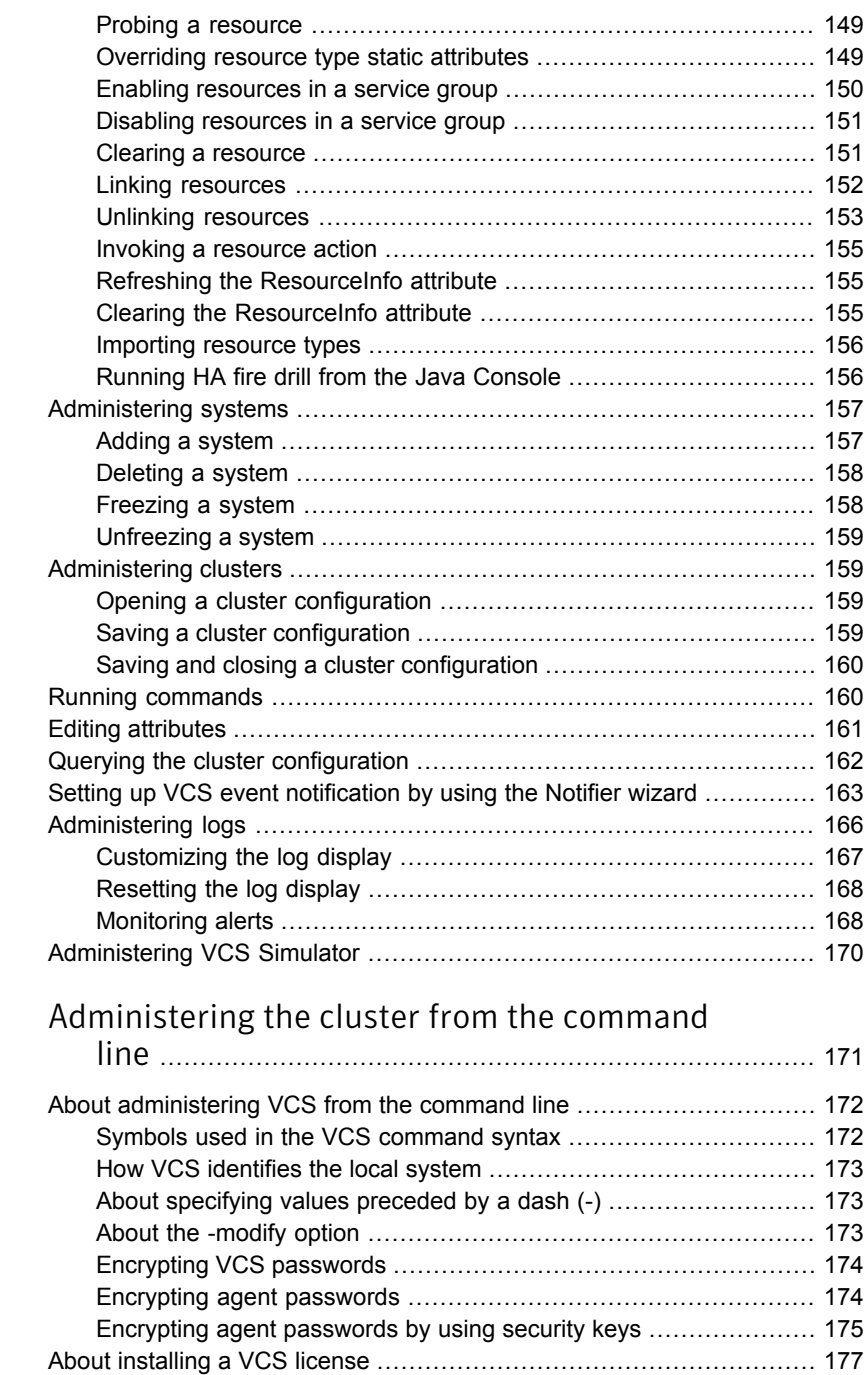

[Chapter](#page-170-0) 6

 $\mathbb{R}$ 

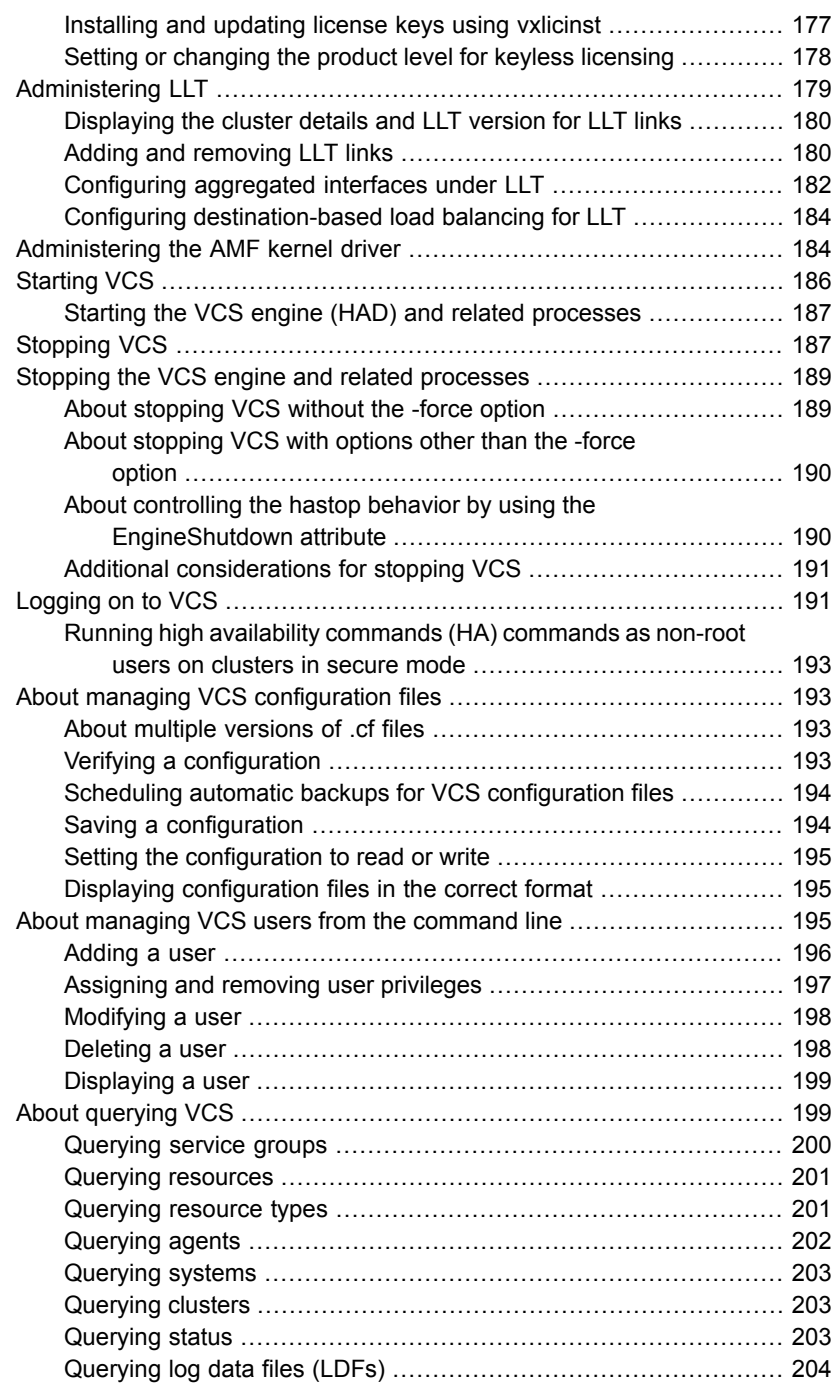

 $\mathbb{R}$ 

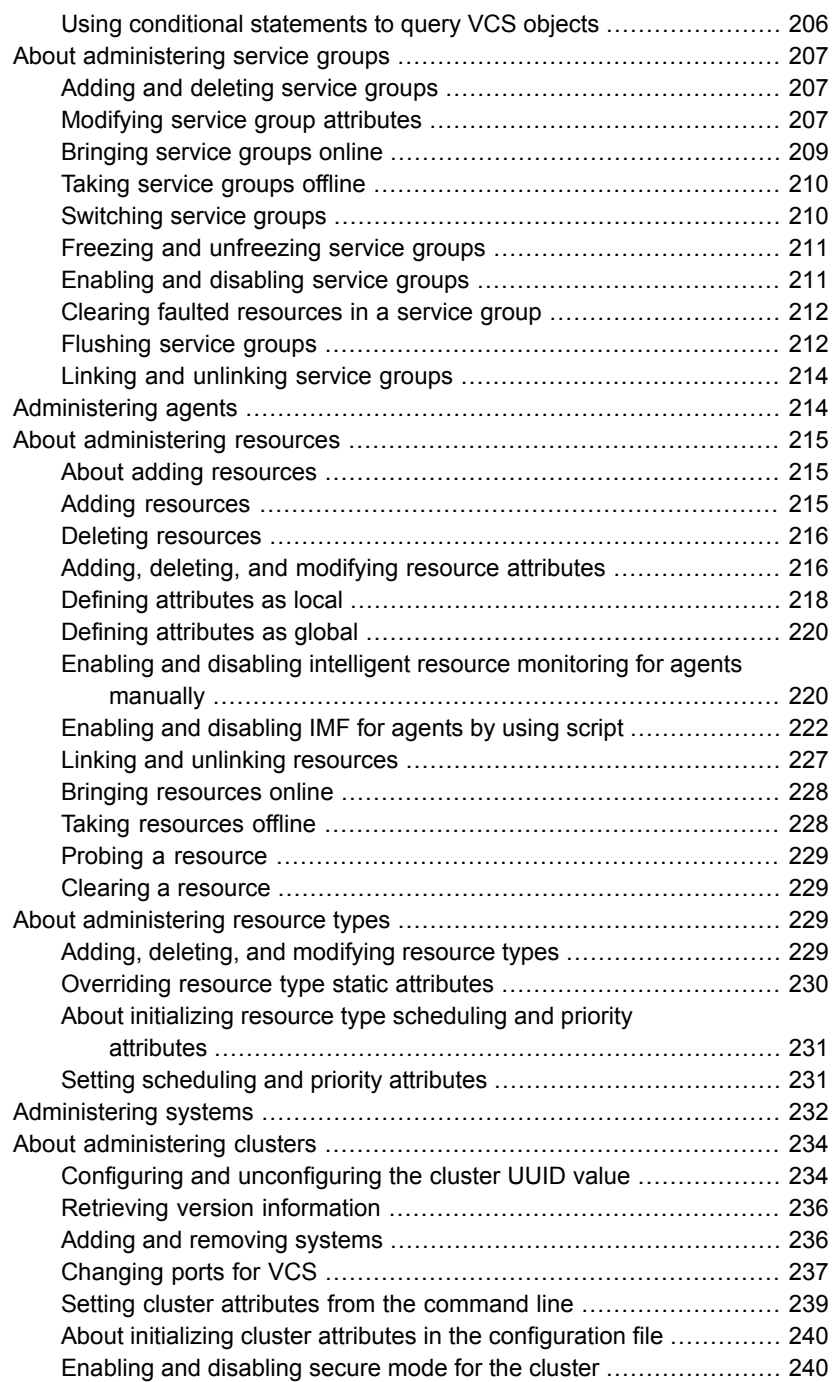

 $\overline{1}$ 

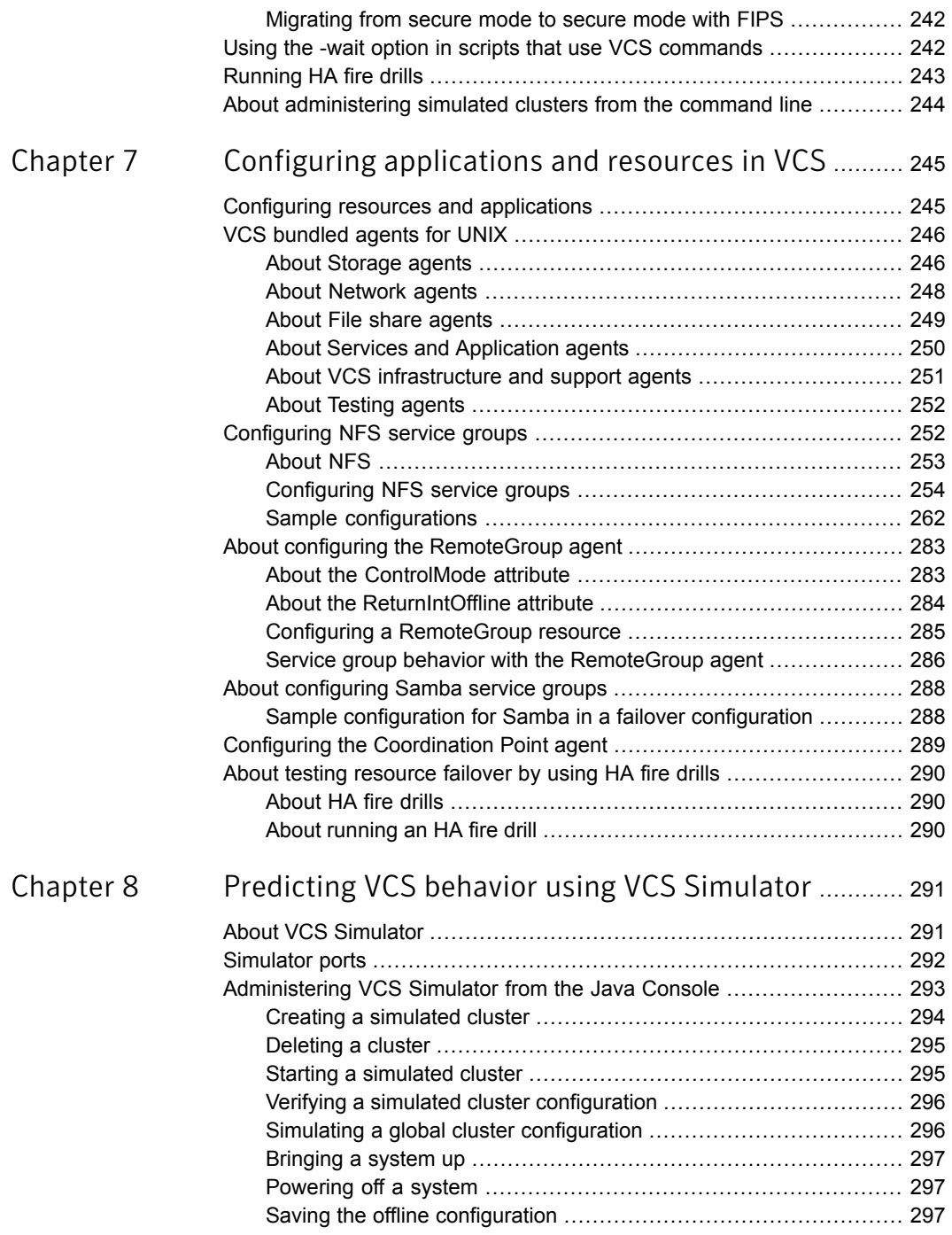

 $\mathbb{L}$ 

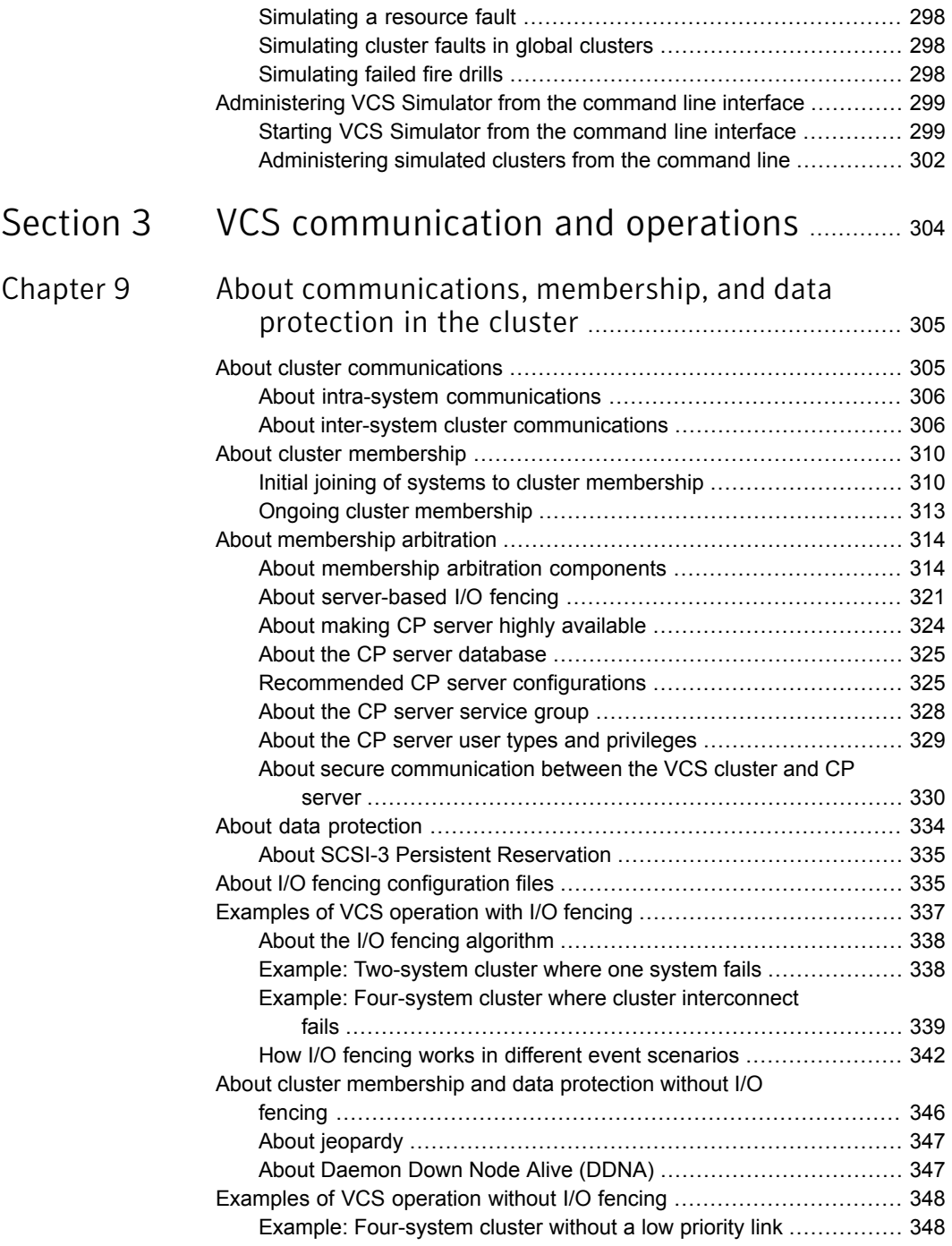

 $\mathbb{R}$ 

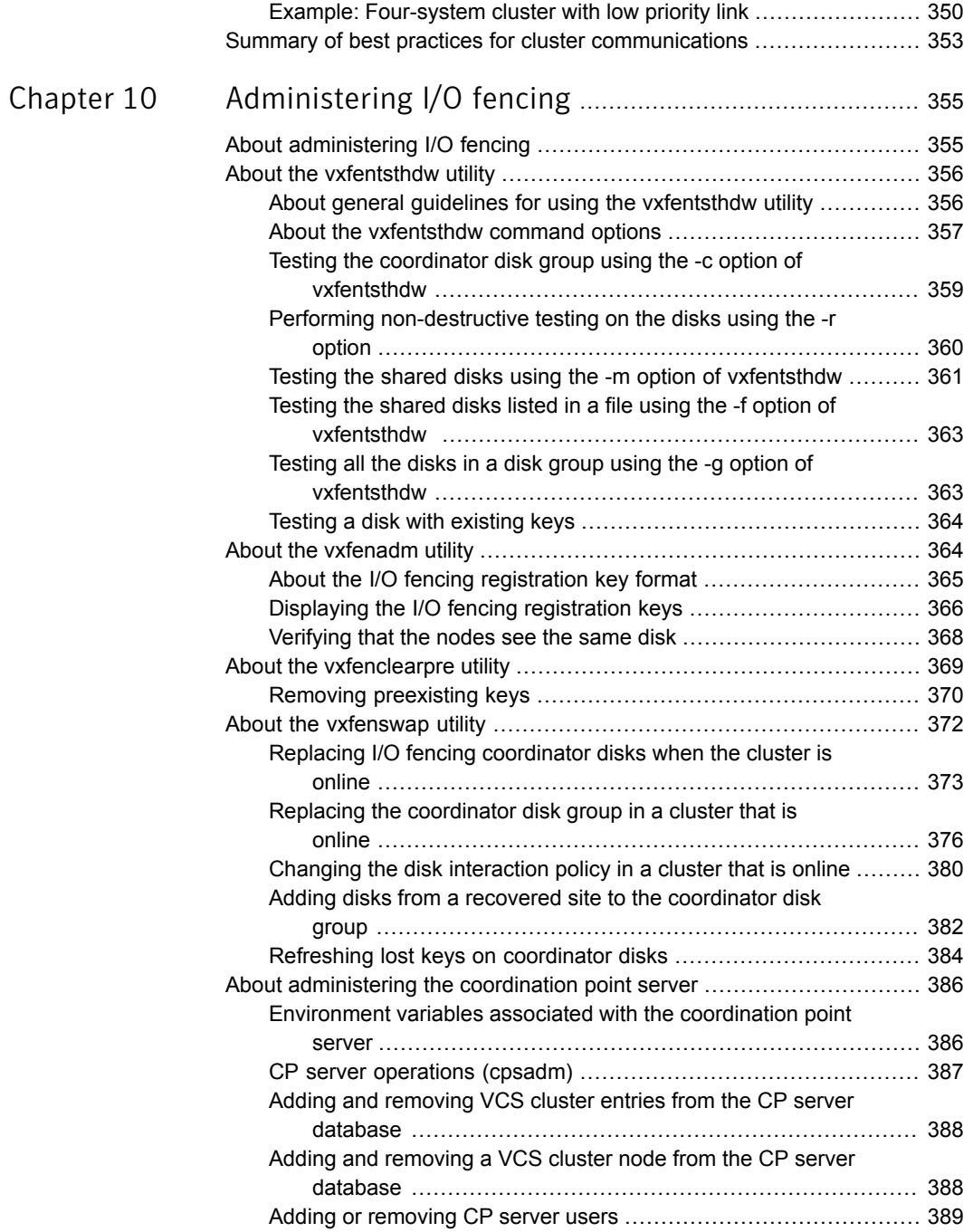

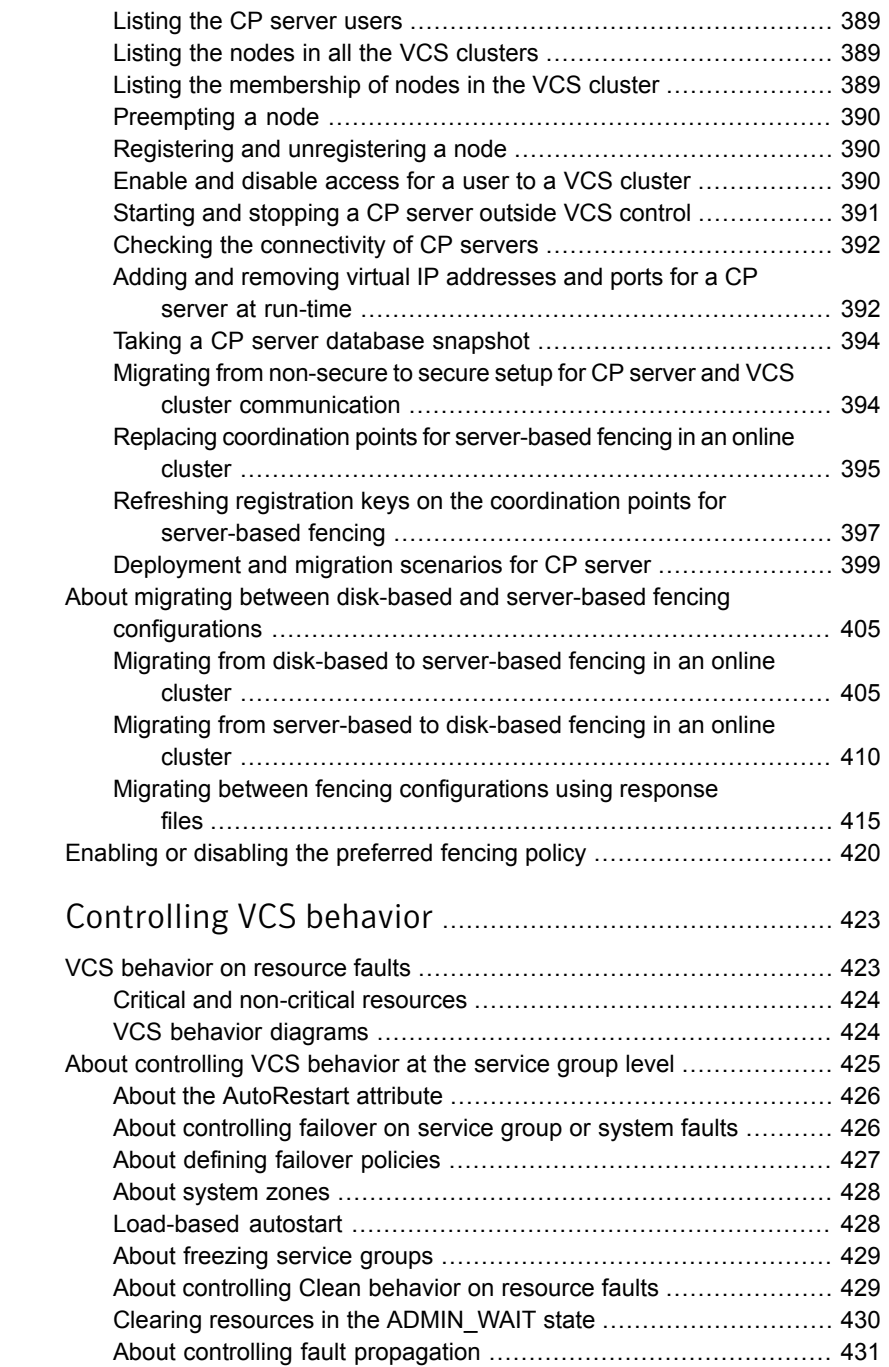

[Chapter](#page-422-0) 11

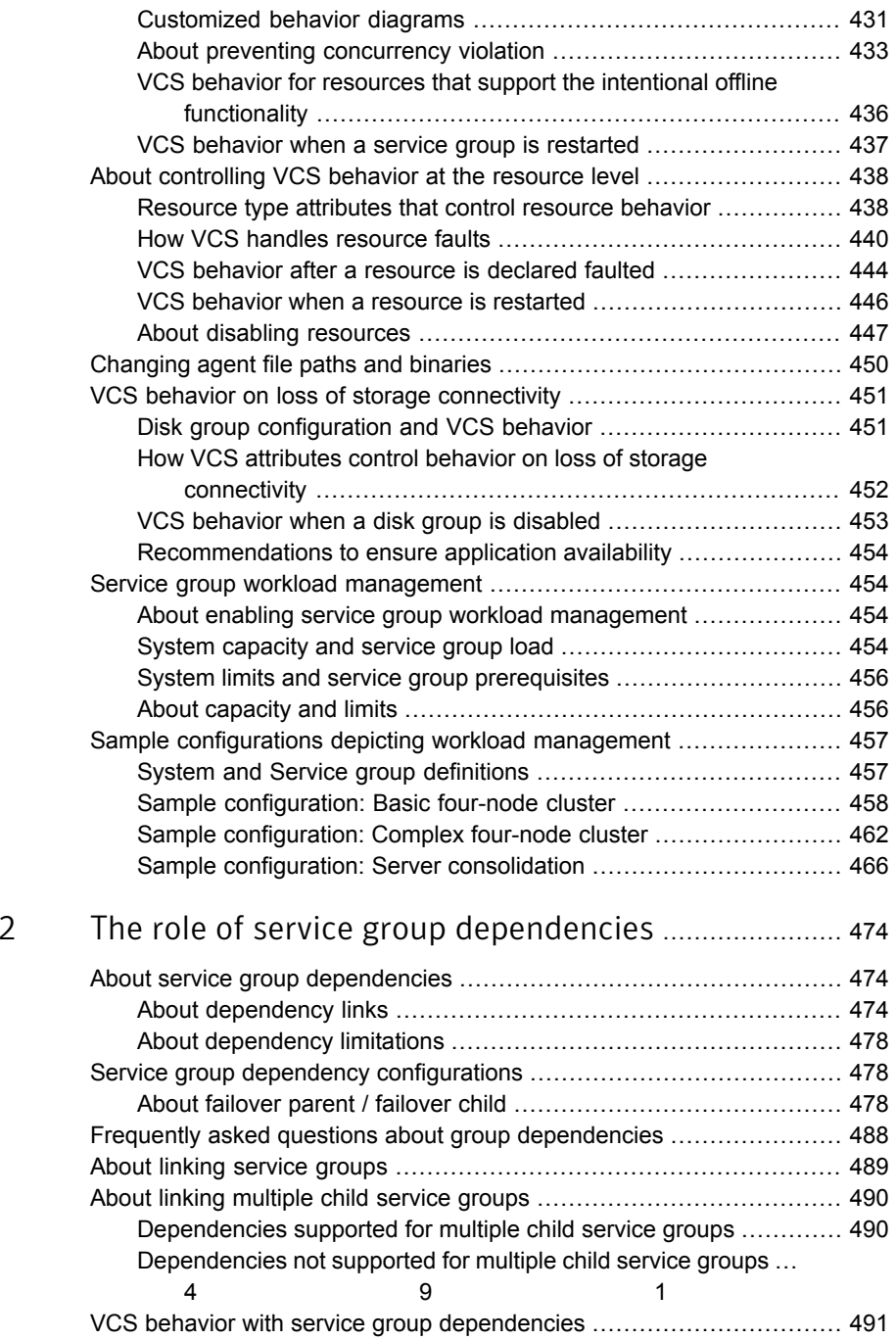

[Chapter](#page-473-0) 1

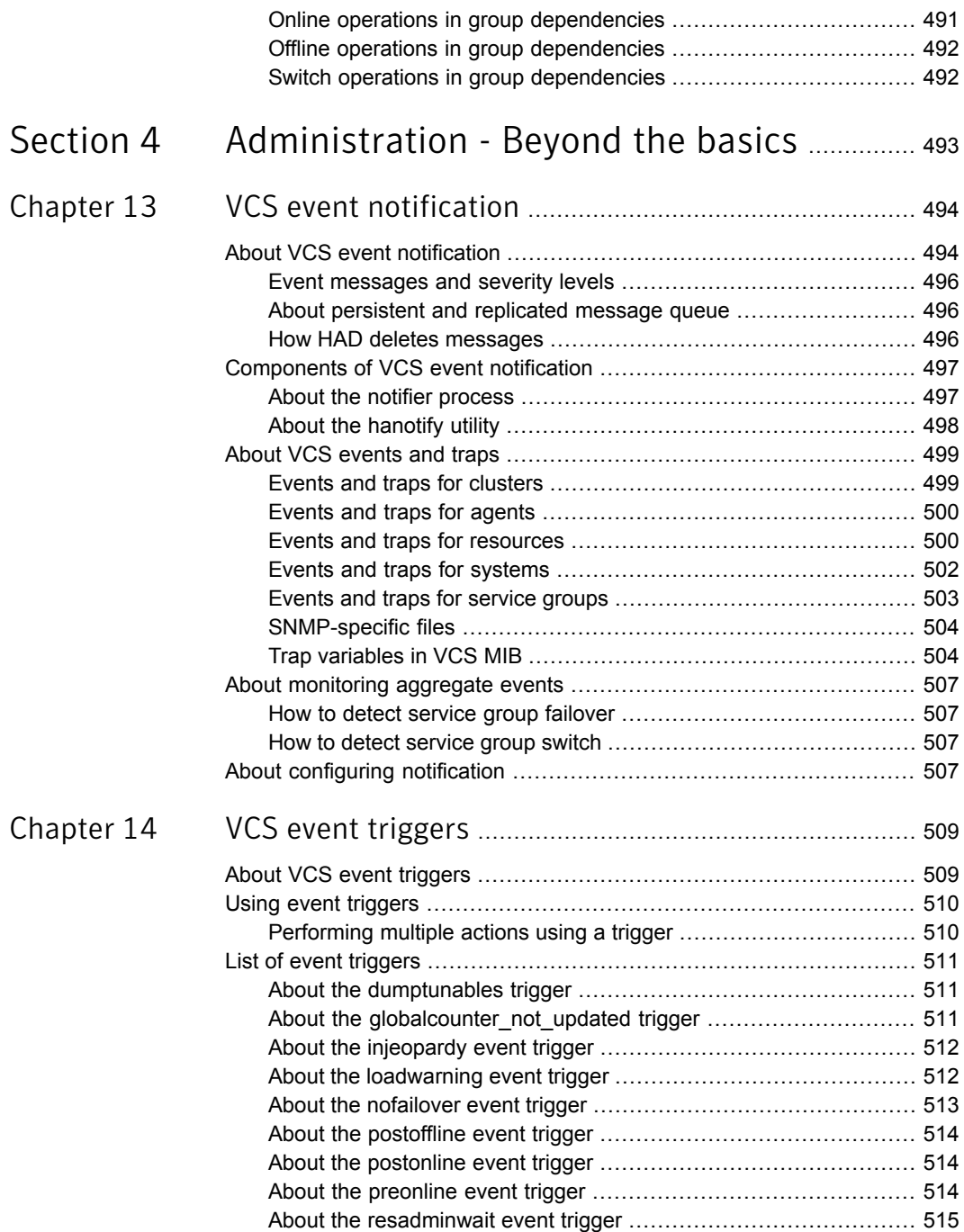

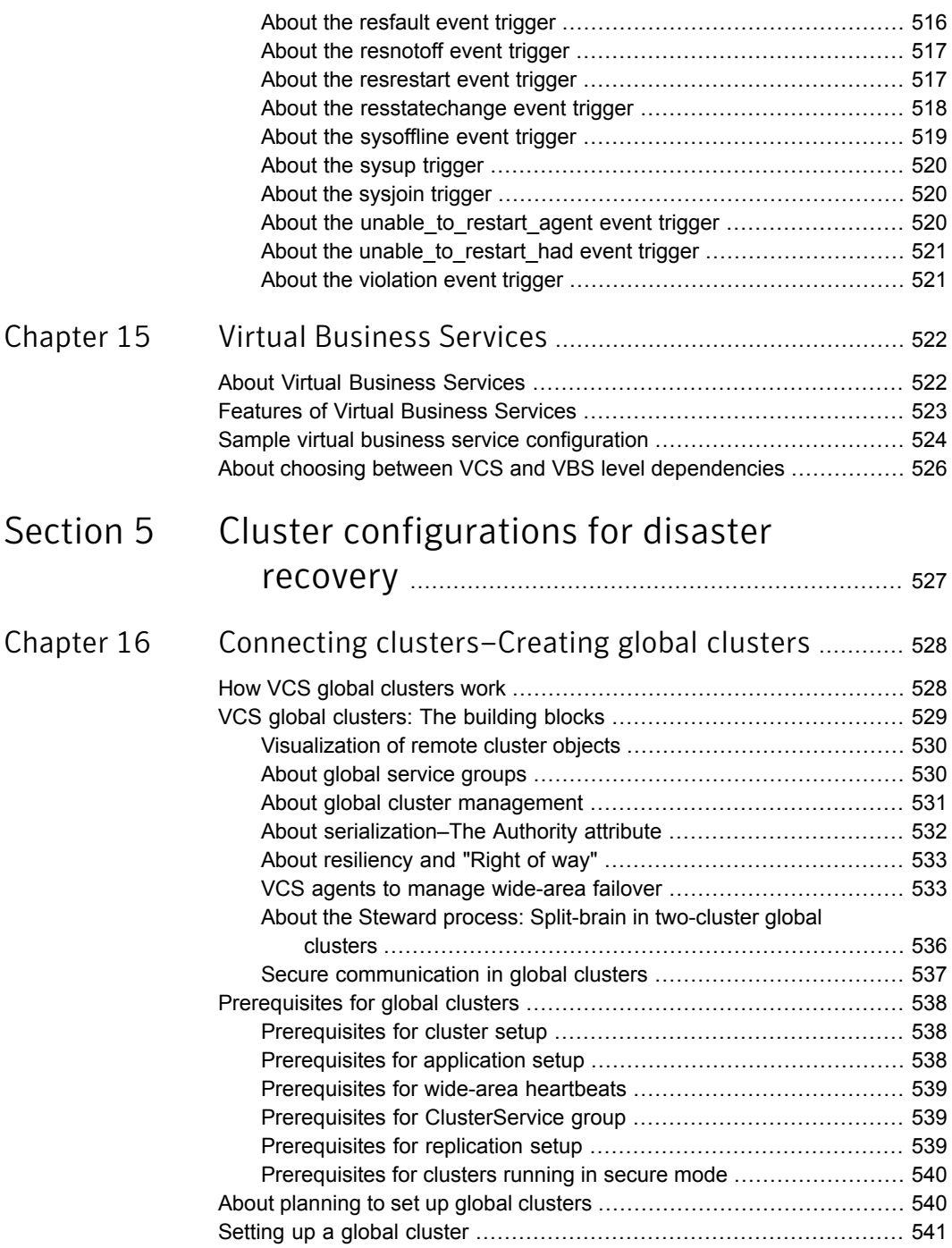

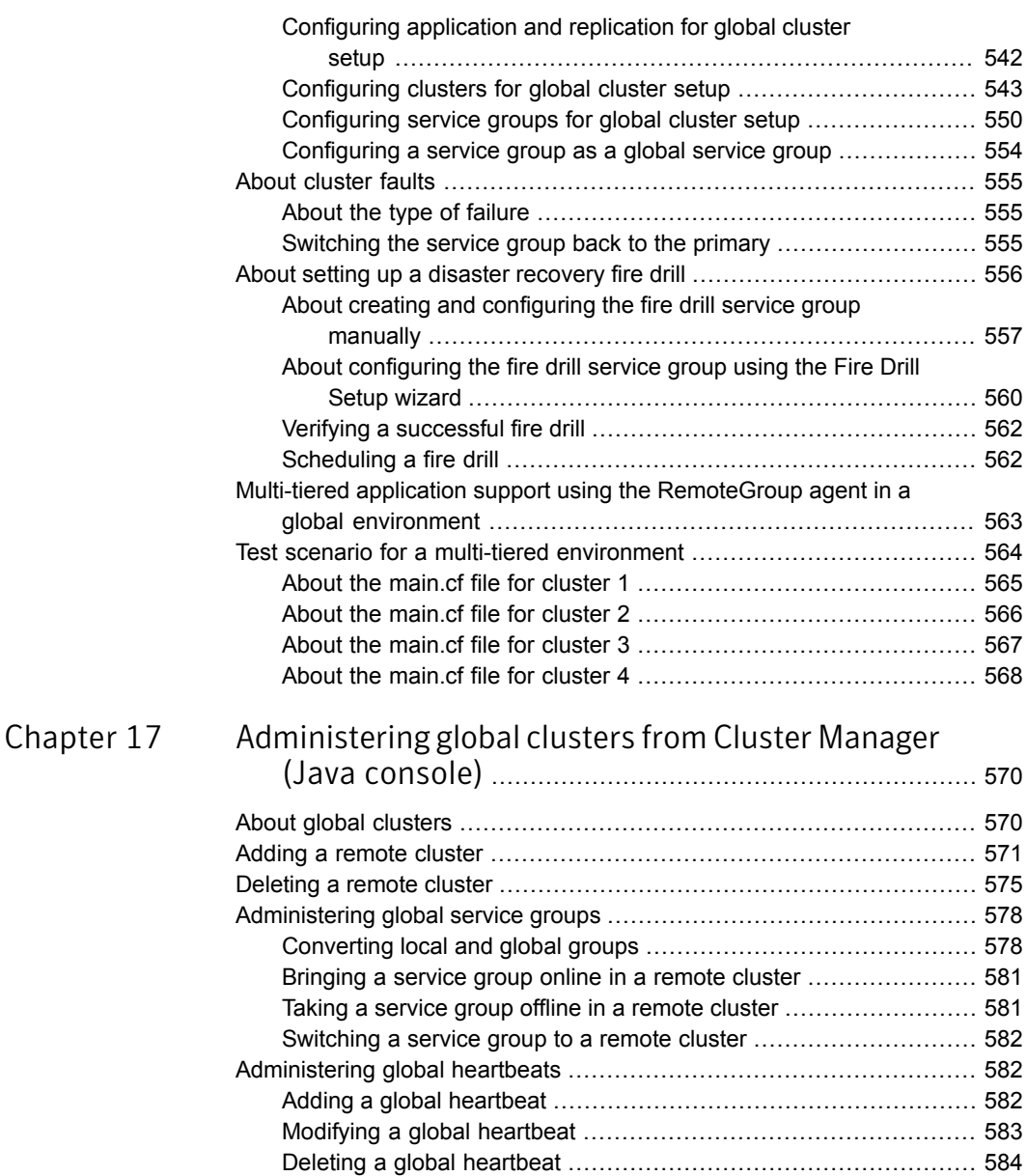

 $\overline{1}$ 

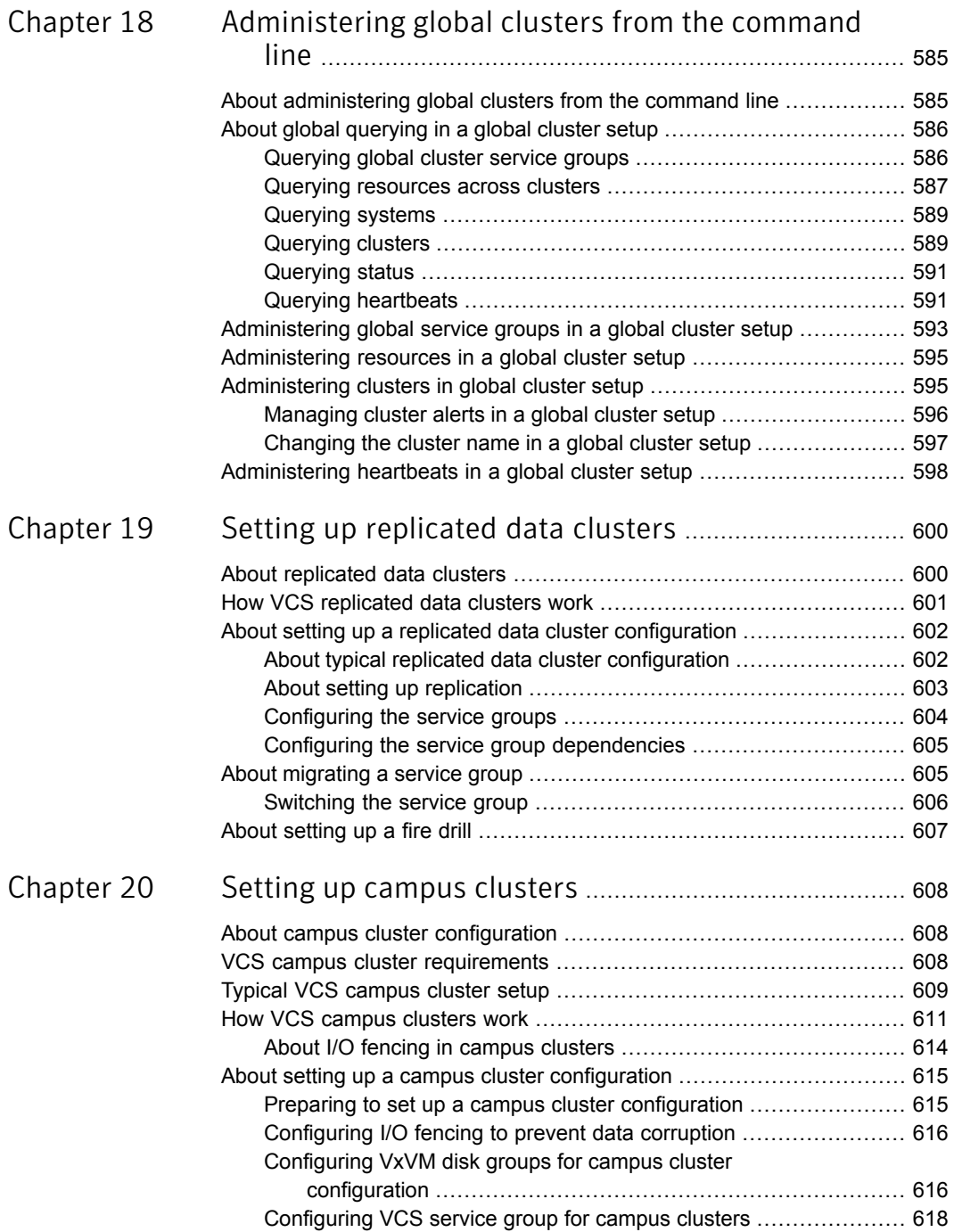

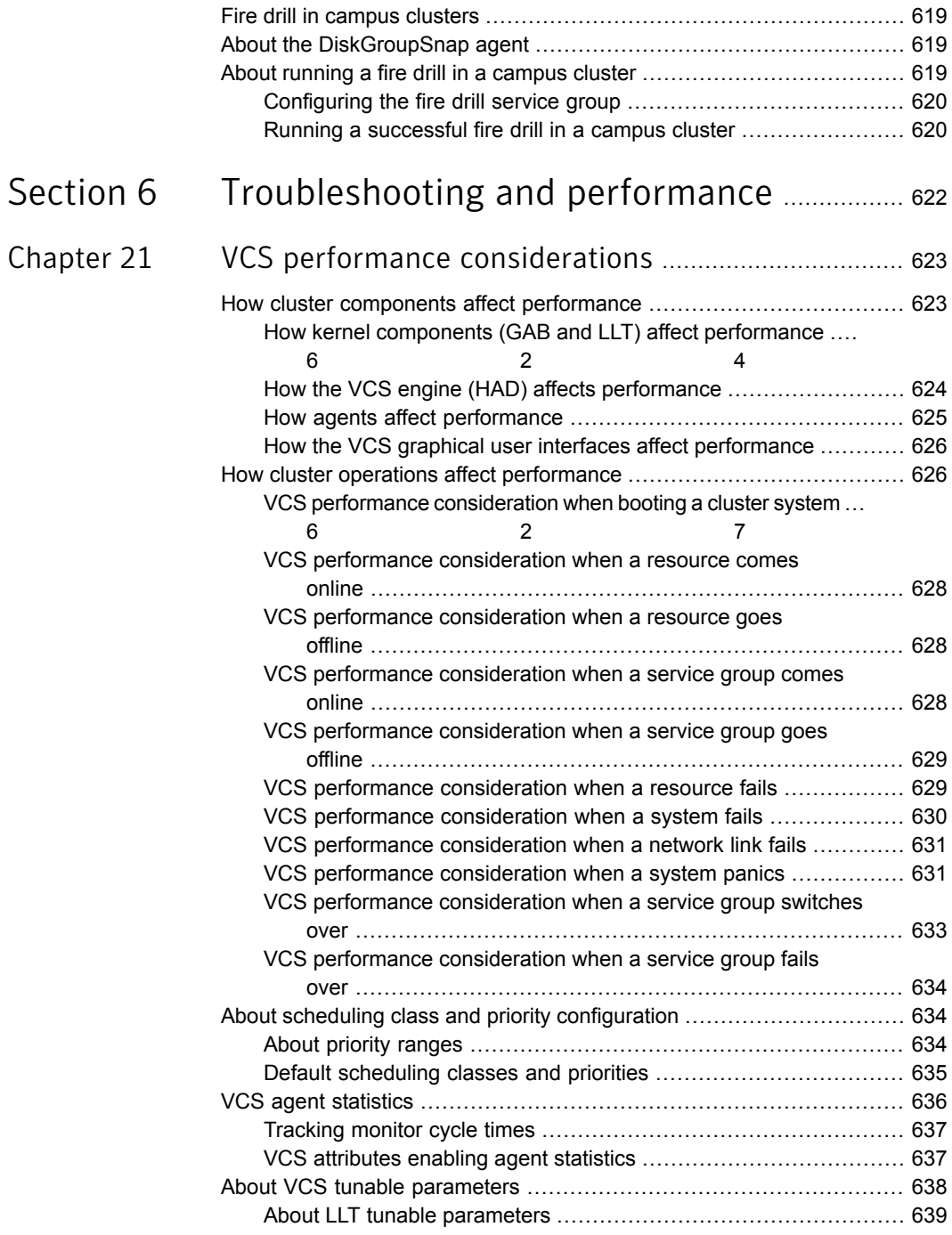

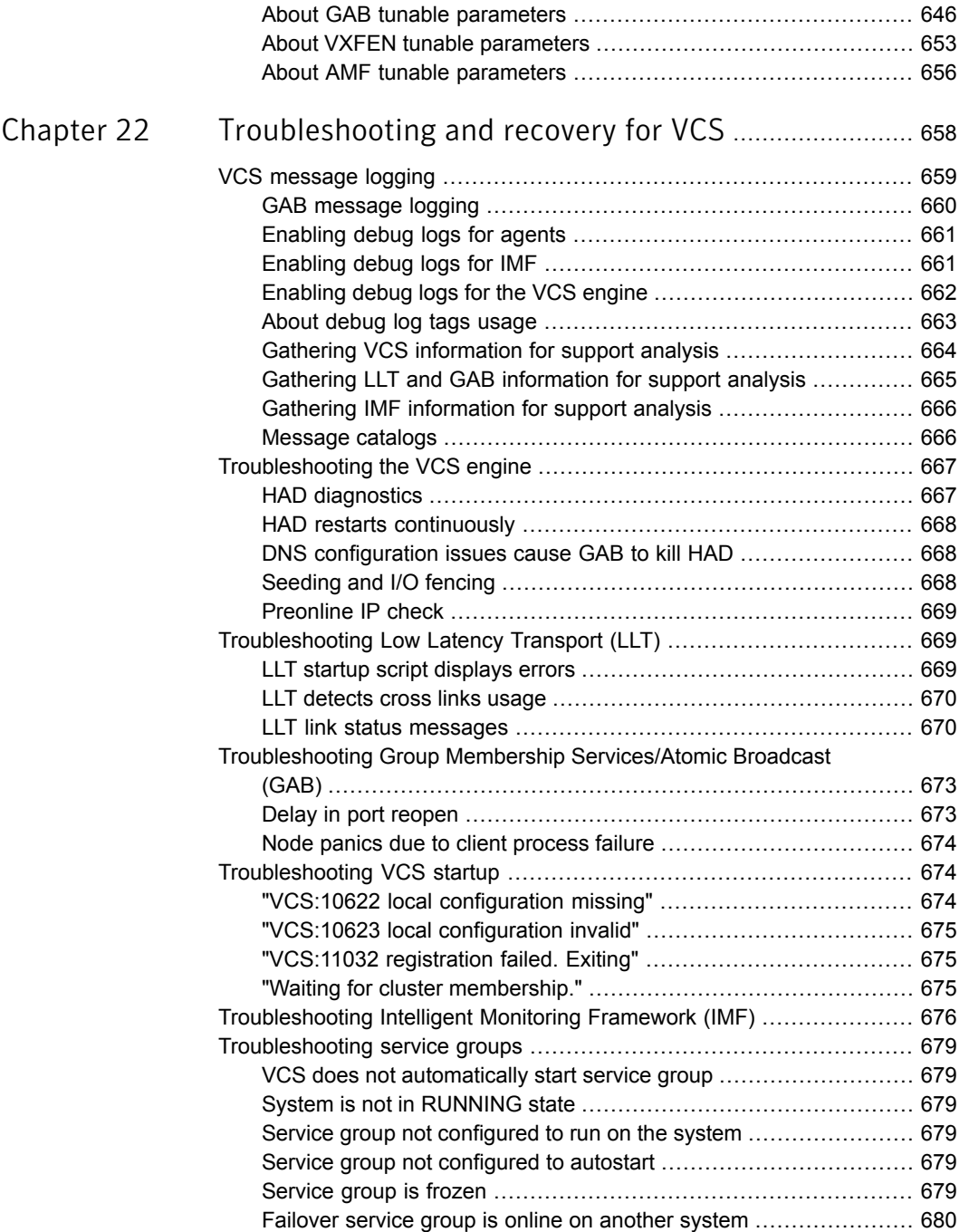

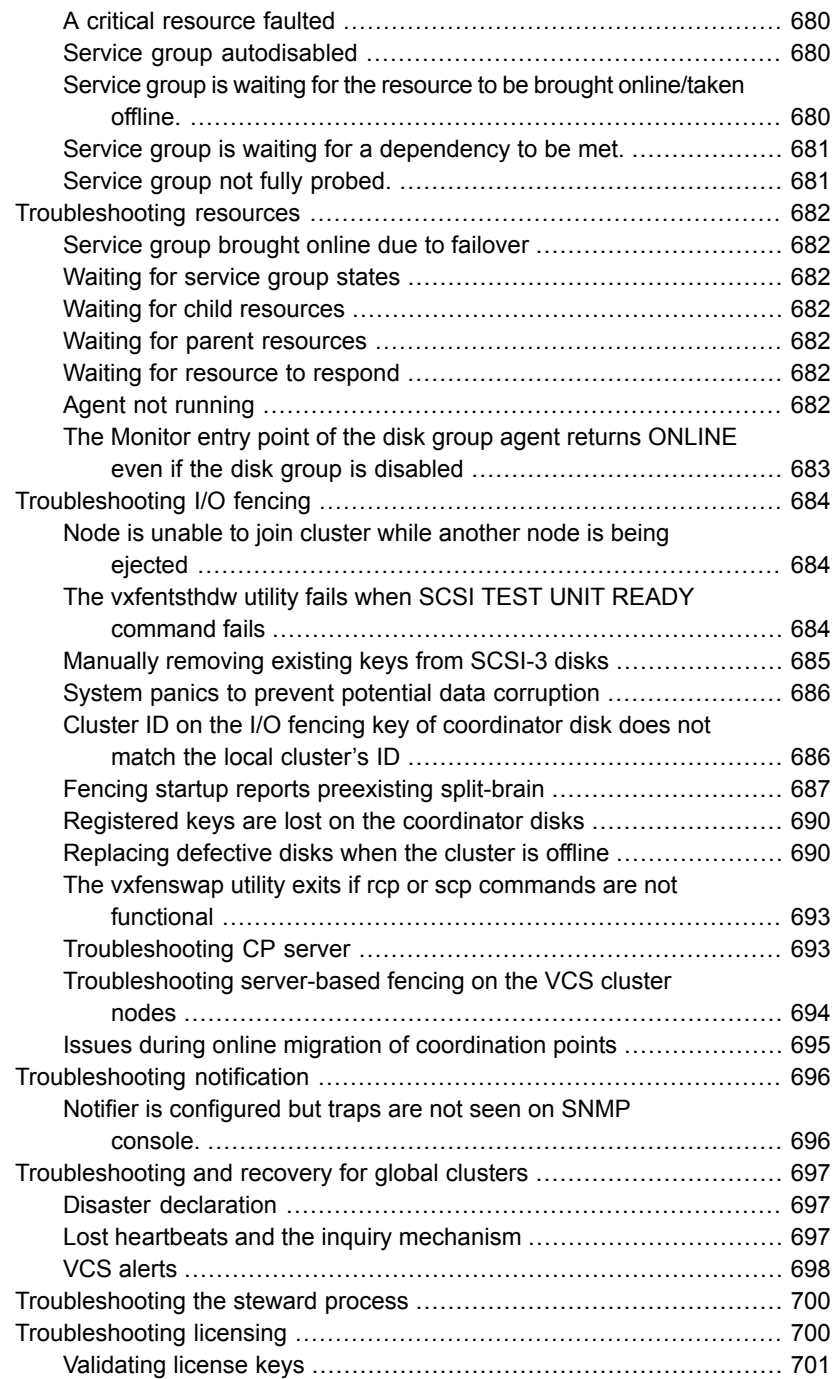

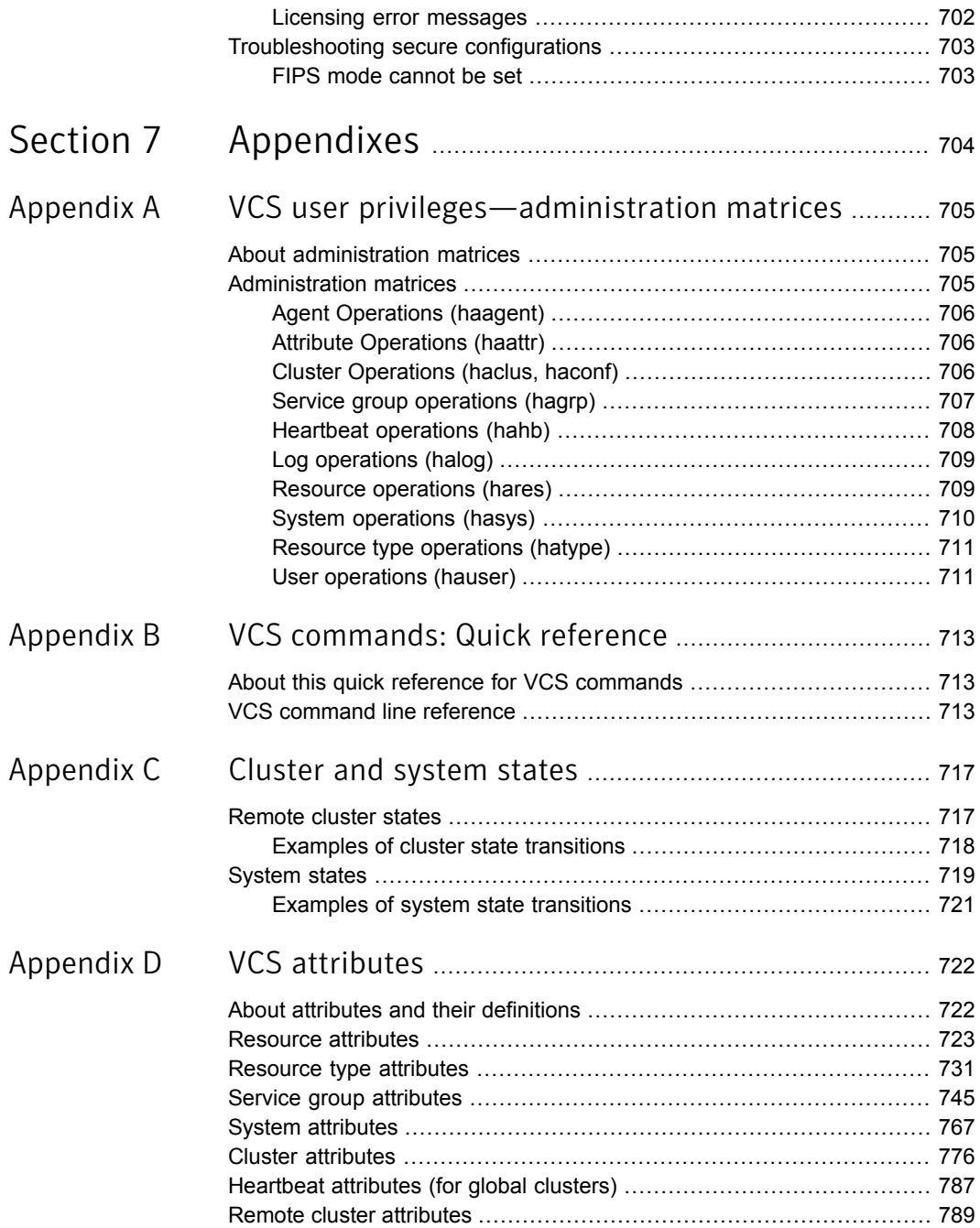

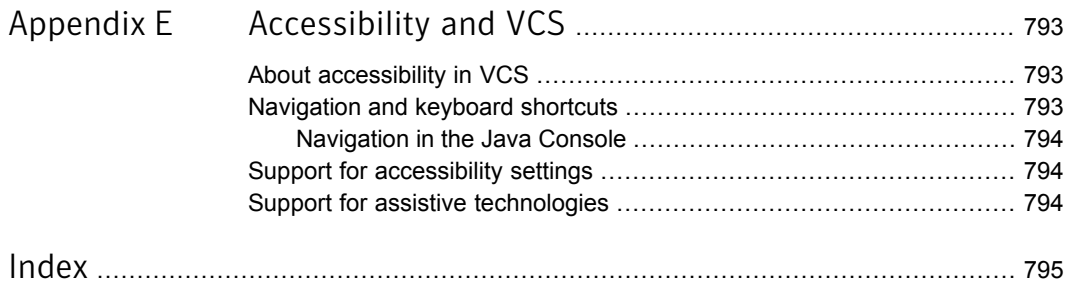

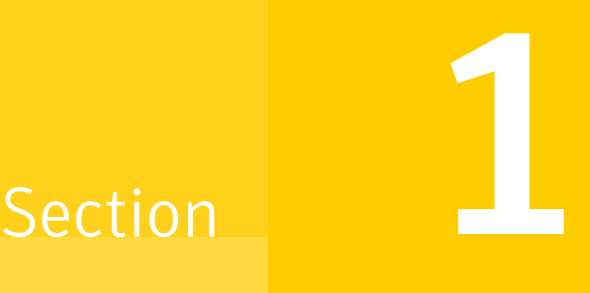

# <span id="page-27-0"></span>Clustering concepts and terminology

- Chapter 1. [Introducing](#page-28-0) Veritas Cluster Server
- Chapter 2. About cluster [topologies](#page-52-0)
- Chapter 3. VCS [configuration](#page-62-0) concepts

# Chapter

# <span id="page-28-0"></span>Introducing Veritas Cluster Server

This chapter includes the following topics:

- **About Veritas [Cluster](#page-28-1) Server**
- About cluster control [guidelines](#page-30-0)
- About the physical [components](#page-32-1) of VCS
- <span id="page-28-1"></span>Logical [components](#page-33-2) of VCS
- **Putting the pieces [together](#page-50-0)**

# About Veritas Cluster Server

<span id="page-28-2"></span>Veritas Cluster Server (VCS) from Symantec connects multiple, independent systems into a management framework for increased availability. Each system, or node, runs its own operating system and cooperates at the software level to form a cluster. VCS links commodity hardware with intelligent software to provide application failover and control. When a node or a monitored application fails, other nodes can take predefined actions to take over and bring up services elsewhere in the cluster.

# How VCS detects failure

VCS detects failure of an application by issuing specific commands, tests, or scripts to monitor the overall health of an application. VCS also determines the health of underlying resources by supporting the applications such as file systems and network interfaces.

VCS uses a redundant network heartbeat to differentiate between the loss of a system and the loss of communication between systems. VCS can also use

SCSI3-based membership coordination and data protection for detecting failure on a node and on fencing.

<span id="page-29-0"></span>See "About cluster control, [communications,](#page-44-1) and membership" on page 45.

# How VCS ensures application availability

When VCS detects an application or node failure, VCS brings application services up on a different node in a cluster.

<span id="page-29-1"></span>[Figure](#page-29-1) 1-1 shows how VCS virtualizes IP addresses and system names, so client systems continue to access the application and are unaware of which server they use.

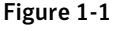

Figure 1-1 VCS virtualizes IP addresses and system names to ensure application availability

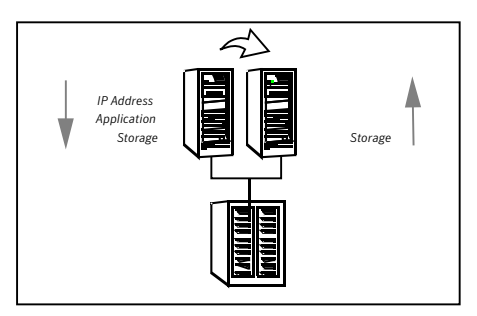

For example, in a two-node cluster consisting of db-server1 and db-server2, a virtual address may be called db-server. Clients access db-server and are unaware of which physical server hosts the db-server.

#### About switchover and failover

Switchover and failover are the processes of bringing up application services on a different node in a cluster by VCS. The difference between the two processes is as follows:

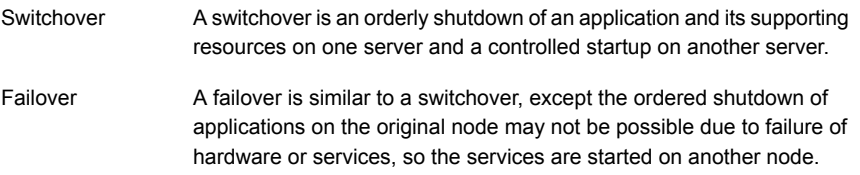

# About cluster control guidelines

<span id="page-30-0"></span>Most applications can be placed under cluster control provided the following guidelines are met:

- Defined start, stop, and monitor procedures See " Defined start, stop, and monitor [procedures"](#page-30-1) on page 31.
- Ability to restart in a known state See " Ability to restart the [application](#page-31-0) in a known state" on page 32.
- Ability to store required data on shared disks See " External data [storage"](#page-31-1) on page 32.
- <span id="page-30-1"></span>■ Adherence to license requirements and host name dependencies See " [Licensing](#page-32-0) and host name issues" on page 33.

# Defined start, stop, and monitor procedures

The following table describes the defined procedures for starting, stopping, and monitoring the application to be clustered:

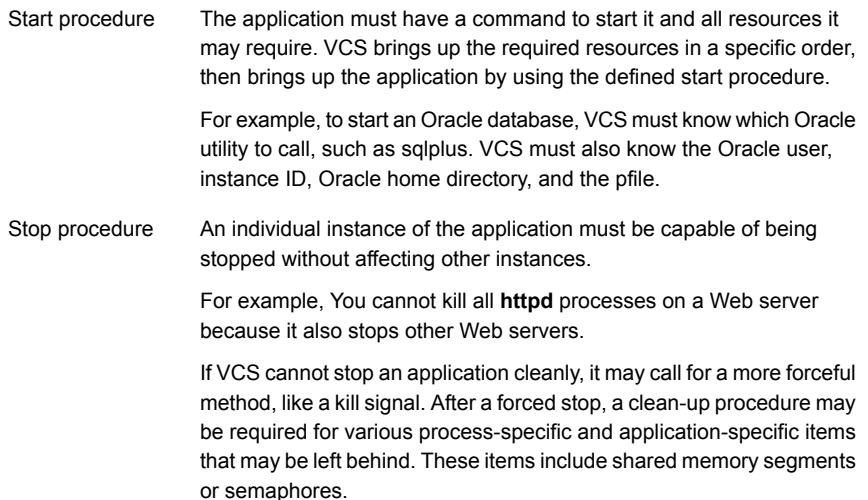

Monitor procedure The application must have a monitor procedure that determines if the specified application instance is healthy. The application must allow individual monitoring of unique instances.

> For example, the monitor procedure for a Web server connects to the specified server and verifies that it serves Web pages. In a database environment, the monitoring application can connect to the database server and perform SQL commands to verify read and write access to the database.

> If a test closely matches what a user does, it is more successful in discovering problems. Balance the level of monitoring by ensuring that the application is up and by minimizing monitor overhead.

# Ability to restart the application in a known state

<span id="page-31-0"></span>When you take an application offline, the application must close out all tasks, store data properly on shared disk, and exit. Stateful servers must not keep that state of clients in memory. States should be written to shared storage to ensure proper failover.

Commercial databases such as Oracle, Sybase, or SQL Server are good examples of well-written, crash-tolerant applications. On any client SQL request, the client is responsible for holding the request until it receives acknowledgement from the server. When the server receives a request, it is placed in a special redo log file. The database confirms that the data is saved before it sends an acknowledgement to the client. After a server crashes, the database recovers to the last-known committed state by mounting the data tables and by applying the redo logs. This returns the database to the time of the crash. The client resubmits any outstanding client requests that are unacknowledged by the server, and all others are contained in the redo logs.

<span id="page-31-1"></span>If an application cannot recover gracefully after a server crashes, it cannot run in a cluster environment. The takeover server cannot start up because of data corruption and other problems.

### External data storage

The application must be capable of storing all required data and configuration information on shared disks. The exception to this rule is a true shared nothing cluster.

See "About shared nothing [clusters"](#page-59-0) on page 60.

To meet this requirement, you may need specific setup options or soft links. For example, a product may only install in /usr/local. This limitation requires one of the

following options: linking /usr/local to a file system that is mounted from the shared storage device or mounting file system from the shared device on /usr/local.

<span id="page-32-0"></span>The application must also store data to disk instead of maintaining it in memory. The takeover system must be capable of accessing all required information. This requirement precludes the use of anything inside a single system inaccessible by the peer. NVRAM accelerator boards and other disk caching mechanisms for performance are acceptable, but must be done on the external array and not on the local host.

## Licensing and host name issues

<span id="page-32-1"></span>The application must be capable of running on all servers that are designated as potential hosts. This requirement means strict adherence to license requirements and host name dependencies. A change of host names can lead to significant management issues when multiple systems have the same host name after an outage. To create custom scripts to modify a system host name on failover is not recommended. Symantec recommends that you configure applications and licenses to run properly on all hosts.

# About the physical components of VCS

A VCS cluster comprises of systems that are connected with a dedicated communications infrastructure. VCS refers to a system that is part of a cluster as a node.

Each cluster has a unique cluster ID. Redundant cluster communication links connect systems in a cluster.

<span id="page-32-2"></span>See "About VCS [nodes"](#page-32-2) on page 33.

See "About shared [storage"](#page-33-0) on page 34.

See "About [networking"](#page-33-1) on page 34.

# About VCS nodes

VCS nodes host the service groups (managed applications and their resources). Each system is connected to networking hardware, and usually to storage hardware also. The systems contain components to provide resilient management of the applications and to start and stop agents.

Nodes can be individual systems, or they can be created with domains or partitions on enterprise-class systems or on supported virtual machines. Individual cluster nodes each run their own operating system and possess their own boot device. Each node must run the same operating system within a single VCS cluster.

<span id="page-33-0"></span>VCS supports clusters with up to 64 nodes. You can configure applications to run on specific nodes within the cluster.

### About shared storage

Storage is a key resource of most applications services, and therefore most service groups. You can start a managed application on a system that has access to its associated data files. Therefore, a service group can only run on all systems in the cluster if the storage is shared across all systems. In many configurations, a storage area network (SAN) provides this requirement.

You can use I/O fencing technology for data protection. I/O fencing blocks access to shared storage from any system that is not a current and verified member of the cluster.

<span id="page-33-1"></span>See " Cluster topologies and storage [configurations"](#page-57-0) on page 58.

### About networking

Networking in the cluster is used for the following purposes:

- Communications between the cluster nodes and the customer systems.
- <span id="page-33-2"></span>Communications between the cluster nodes.

See "About cluster control, [communications,](#page-44-1) and membership" on page 45.

# Logical components of VCS

VCS is comprised of several components that provide the infrastructure to cluster an application.

See "About resources and resource [dependencies"](#page-34-0) on page 35.

See ["Categories](#page-35-0) of resources" on page 36.

See "About [resource](#page-35-1) types" on page 36.

See "About service [groups"](#page-35-2) on page 36.

See "Types of service [groups"](#page-36-0) on page 37.

See "About the [ClusterService](#page-37-0) group" on page 38.

See "About the [cluster](#page-37-1) UUID" on page 38.

See "About [agents](#page-38-0) in VCS" on page 39.

See "About agent [functions"](#page-39-0) on page 40.

See " VCS agent [framework"](#page-44-0) on page 45.

See "About cluster control, [communications,](#page-44-1) and membership" on page 45.

See "About security [services"](#page-48-0) on page 49.

<span id="page-34-0"></span>See " Components for [administering](#page-49-0) VCS" on page 50.

# About resources and resource dependencies

Resources are hardware or software entities that make up the application. Disk groups and file systems, network interface cards (NIC), IP addresses, and applications are a few examples of resources.

Resource dependencies indicate resources that depend on each other because of application or operating system requirements. Resource dependencies are graphically depicted in a hierarchy, also called a tree, where the resources higher up (parent) depend on the resources lower down (child).

<span id="page-34-1"></span>[Figure](#page-34-1) 1-2 shows the hierarchy for a database application.

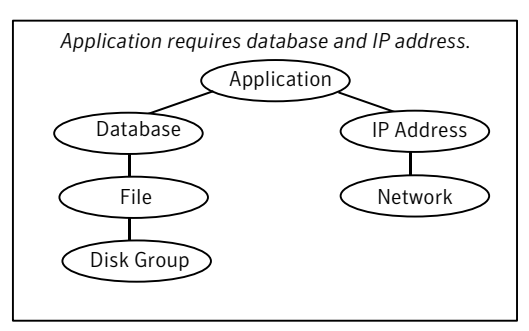

**Figure 1-2** Sample resource dependency graph

Resource dependencies determine the order in which resources are brought online or taken offline. For example, you must import a disk group before volumes in the disk group start, and volumes must start before you mount file systems. Conversely, you must unmount file systems before volumes stop, and volumes must stop before you deport disk groups.

A parent is brought online after each child is brought online, and this continues up the tree, until finally the application starts. Conversely, to take a managed application offline, VCS stops resources by beginning at the top of the hierarchy. In this example, the application stops first, followed by the database application. Next the IP address and file systems stop concurrently. These resources do not have any resource dependency between them, and this continues down the tree.

Child resources must be brought online before parent resources are brought online. Parent resources must be taken offline before child resources are taken offline. If

<span id="page-35-0"></span>resources do not have parent-child interdependencies, they can be brought online or taken offline concurrently.

# Categories of resources

Different types of resources require different levels of control.

<span id="page-35-3"></span>[Table](#page-35-3) 1-1 describes the three categories of VCS resources.

| <b>VCS resources</b> | <b>VCS behavior</b>                                                                                                    |
|----------------------|----------------------------------------------------------------------------------------------------|
| $On$ -Off            | VCS starts and stops On-Off resources as required. For<br>example, VCS imports a disk group when required, and deports<br>it when it is no longer needed.                                                                                                    |
| On-Only              | VCS starts On-Only resources, but does not stop them.<br>For example, VCS requires NFS daemons to be running to<br>export a file system. VCS starts the daemons if required, but<br>does not stop them if the associated service group is taken<br>offline.                                                                                                    |
| Persistent           | These resources cannot be brought online or taken offline.<br>For example, a network interface card cannot be started or<br>stopped, but it is required to configure an IP address. A<br>Persistent resource has an operation value of None. VCS<br>monitors Persistent resources to ensure their status and<br>operation. Failure of a Persistent resource triggers a service<br>group failover. |

Table 1-1 Categories of VCS resources

### About resource types

<span id="page-35-1"></span>VCS defines a resource type for each resource it manages. For example, you can configure the NIC resource type to manage network interface cards. Similarly, you can configure an IP address using the IP resource type.

<span id="page-35-2"></span>VCS includes a set of predefined resources types. For each resource type, VCS has a corresponding agent, which provides the logic to control resources.

See "About [agents](#page-38-0) in VCS" on page 39.

### About service groups

A service group is a virtual container that contains all the hardware and software resources that are required to run the managed application. Service groups allow VCS to control all the hardware and software resources of the managed application
as a single unit. When a failover occurs, resources do not fail over individually; the entire service group fails over. If more than one service group is on a system, a group can fail over without affecting the others.

<span id="page-36-0"></span>[Figure](#page-36-0) 1-3 shows a typical database service group.

Figure 1-3 Typical database service group

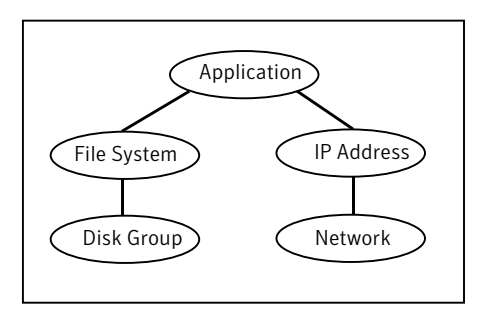

A single node can host any number of service groups, each providing a discrete service to networked clients. If the server crashes, all service groups on that node must be failed over elsewhere.

Service groups can be dependent on each other. For example, a managed application might be a finance application that is dependent on a database application. Because the managed application consists of all components that are required to provide the service, service group dependencies create more complex managed applications. When you use service group dependencies, the managed application is the entire dependency tree.

See "About service group [dependencies"](#page-473-0) on page 474.

#### Types of service groups

VCS service groups fall in three main categories: failover, parallel, and hybrid.

#### About failover service groups

A failover service group runs on one system in the cluster at a time. Failover groups are used for most applications that do not support multiple systems to simultaneously access the application's data.

#### About parallel service groups

A parallel service group runs simultaneously on more than one system in the cluster. A parallel service group is more complex than a failover group. Parallel service

groups are appropriate for applications that manage multiple application instances that run simultaneously without data corruption.

#### About hybrid service groups

A hybrid service group is for replicated data clusters and is a combination of the failover and parallel service groups. It behaves as a failover group within a system zone and a parallel group across system zones.

A hybrid service group cannot fail over across system zones. VCS allows a switch operation on a hybrid group only if both systems are within the same system zone. If no systems exist within a zone for failover, VCS calls the nofailover trigger on the lowest numbered node. Hybrid service groups adhere to the same rules governing group dependencies as do parallel groups.

See "About service group [dependencies"](#page-473-0) on page 474.

See "About the [nofailover](#page-512-0) event trigger" on page 513.

#### About the ClusterService group

The ClusterService group is a special purpose service group, which contains resources that are required by VCS components.

The group contains resources for the following items:

- Notification
- Wide-area connector (WAC) process, which is used in global clusters

By default, the ClusterService group can fail over to any node despite restrictions such as the node being frozen. However, if you disable the AutoAddSystemToCSG attribute, you can control the nodes that are included in the SystemList. The ClusterService group is the first service group to come online and cannot be autodisabled. The ClusterService group comes online on the first node that transitions to the running state. The VCS engine discourages the action of taking the group offline manually.

#### About the cluster UUID

When you install VCS using the product installer, the installer generates a universally unique identifier (UUID) for the cluster. This value is the same across all the nodes in the cluster. The value is defined in the ClusterUUID or CID attribute.

See "Cluster [attributes"](#page-775-0) on page 776.

If you do not use the product installer to install VCS, you must run the uuidconfig.pl utility to configure the UUID for the cluster.

See "Configuring and [unconfiguring](#page-233-0) the cluster UUID value" on page 234.

#### About agents in VCS

Agents are multi-threaded processes that provide the logic to manage resources. VCS has one agent per resource type. The agent monitors all resources of that type; for example, a single IP agent manages all IP resources.

When the agent starts, it obtains the necessary configuration information from the VCS engine. It then periodically monitors the resources, and updates the VCS engine with the resource status. The agents that support Intelligent Monitoring Framework (IMF) also monitors the resources asynchronously. These agents register with the IMF notification module for resource state change notifications. Enabling IMF for process-based and mount-based agents can give you significant performance benefits in terms of system resource utilization and also aid faster failover of applications.

See "About resource [monitoring"](#page-40-0) on page 41.

The action to bring a resource online or take it offline differs significantly for each resource type. For example, when you bring a disk group online, it requires importing the disk group. But, when you bring a database online, it requires that you start the database manager process and issue the appropriate startup commands.

VCS monitors resources when they are online and offline to ensure that they are not started on systems where they are not supposed to run. For this reason, VCS starts the agent for any resource that is configured to run on a system when the cluster is started. If no resources of a particular type are configured, the agent is not started. For example, if no Oracle resources exist in your configuration, the Oracle agent is not started on the system.

Certain agents can identify when an application has been intentionally shut down outside of VCS control. For agents that support this functionality, if an administrator intentionally shuts down an application outside of VCS control, VCS does not treat it as a fault. VCS sets the service group state as offline or partial, which depends on the state of other resources in the service group.

This feature allows administrators to stop applications that do not cause a failover. The feature is available for V51 agents. Agent versions are independent of VCS versions. For example, VCS 6.0 can run V40, V50, V51, and V52 agents for backward compatibility.

See "VCS behavior for resources that support the intentional offline [functionality"](#page-435-0) on page 436.

#### About agent functions

Agents carry out specific functions on resources. The functions an agent performs are called entry points.

For details on agent functions, see the *Veritas Cluster Server Agent Developer's Guide*.

<span id="page-39-0"></span>[Table](#page-39-0) 1-2 describes the agent functions.

| <b>Agent functions</b> | <b>Role</b>                                                                                                    |  |
|------------------------|----------------------------------------------------------------------------------------------------|--|
| Online                 | Brings a specific resource ONLINE from an OFFLINE state.                                                                                                    |  |
| Offline                | Takes a resource from an ONLINE state to an OFFLINE state.                                                                                                    |  |
| Monitor                | Tests the status of a resource to determine if the resource is online or<br>offline.<br>The function runs at the following times:<br>During initial node startup, to probe and determine the status of all<br>$\blacksquare$<br>resources on the system.<br>After every online and offline operation.<br>Periodically, to verify that the resource remains in its correct state.<br>Under normal circumstances, the monitor entry point is run every<br>60 seconds when a resource is online. The entry point is run every<br>300 seconds when a resource is expected to be offline.<br>When you probe a resource using the following command:<br># hares -probe res name -sys system name. |  |
| imf init               | Initializes the agent to interface with the IMF notification module. This<br>function runs when the agent starts up.                                                                                                    |  |
| imf_getnotification    | Gets notification about resource state changes. This function runs after<br>the agent initializes with the IMF notification module. This function<br>continuously waits for notification and takes action on the resource<br>upon notification.                                                                                                    |  |
| imf register           | Registers or unregisters resource entities with the IMF notification<br>module. For example, the function registers the PID for online monitoring<br>of a process. This function runs for each resource after the resource<br>goes into steady state (online or offline).                                                                                                    |  |

Table 1-2 Agent functions

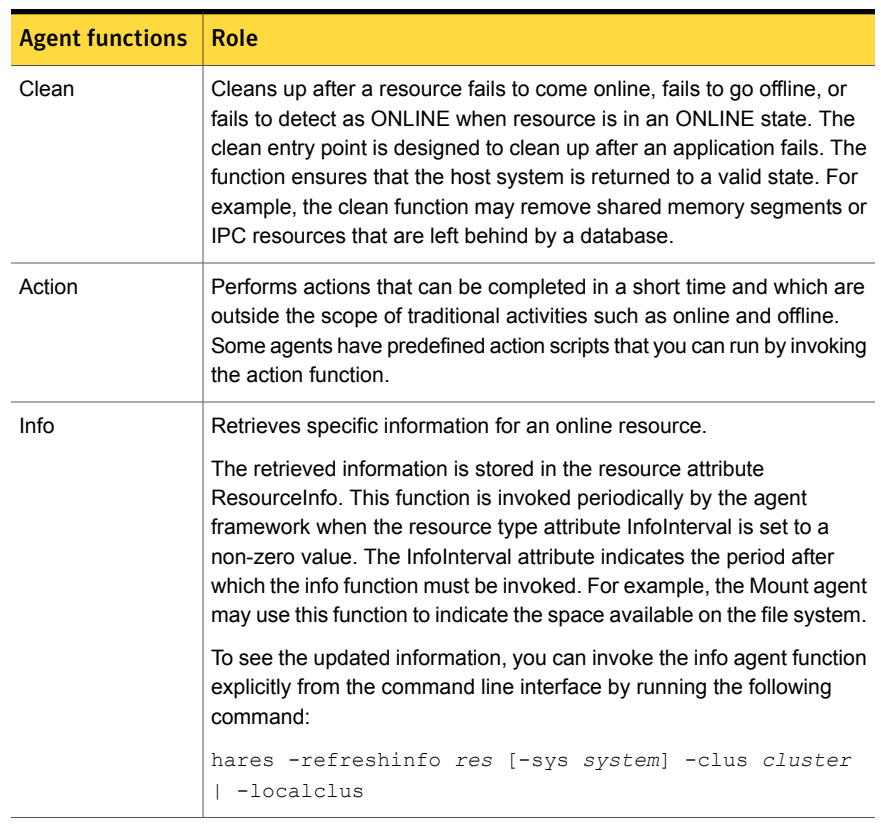

#### Table 1-2 Agent functions *(continued)*

#### About resource monitoring

<span id="page-40-0"></span>VCS agents poll the resources periodically based on the monitor interval (in seconds) value that is defined in the MonitorInterval or in the OfflineMonitorInterval resource type attributes. After each monitor interval, VCS invokes the monitor agent function for that resource. For example, for process offline monitoring, the process agent's monitor agent function corresponding to each process resource scans the process table in each monitor interval to check whether the process has come online. For process online monitoring, the monitor agent function queries the operating system for the status of the process id that it is monitoring. In case of the mount agent, the monitor agent function corresponding to each mount resource checks if the block device is mounted on the mount point or not. In order to determine this, the monitor function does operations such as mount table scans or runs statfs equivalents.

With intelligent monitoring framework (IMF), VCS supports intelligent resource monitoring in addition to poll-based monitoring. IMF is an extension to the VCS

agent framework. You can enable or disable the intelligent monitoring functionality of the VCS agents that are IMF-aware. For a list of IMF-aware agents, see the *Veritas Cluster Server Bundled Agents Reference Guide*.

See "How intelligent resource [monitoring](#page-42-0) works" on page 43.

See "Enabling and disabling intelligent resource [monitoring](#page-219-0) for agents manually" on page 220.

See ["Enabling](#page-221-0) and disabling IMF for agents by using script" on page 222.

Poll-based monitoring can consume a fairly large percentage of system resources such as CPU and memory on systems with a huge number of resources. This not only affects the performance of running applications, but also places a limit on how many resources an agent can monitor efficiently.

However, with IMF-based monitoring you can either eliminate poll-based monitoring completely or reduce its frequency. For example, for process offline and online monitoring, you can completely avoid the need for poll-based monitoring with IMF-based monitoring enabled for processes. Similarly for vxfs mounts, you can eliminate the poll-based monitoring with IMF monitoring enabled. Such reduction in monitor footprint will make more system resources available for other applications to consume.

Note: Intelligent Monitoring Framework for mounts is supported only for the VxFS, CFS, and NFS mount types.

With IMF-enabled agents, VCS will be able to effectively monitor larger number of resources.

Thus, intelligent monitoring has the following benefits over poll-based monitoring:

- Provides faster notification of resource state changes
- Reduces VCS system utilization due to reduced monitor function footprint
- Enables VCS to effectively monitor a large number of resources

Consider enabling IMF for an agent in the following cases:

- You have a large number of process resources or mount resources under VCS control.
- You have any of the agents that are IMF-aware.

For information about IMF-aware agents, see the following documentation:

■ See the *Veritas Cluster Server Bundled Agents Reference Guide* for details on whether your bundled agent is IMF-aware.

<span id="page-42-0"></span>■ See the *Veritas Storage Foundation Cluster File System High Availability Installation Guide* for IMF-aware agents in CFS environments.

#### How intelligent resource monitoring works

When an IMF-aware agent starts up, the agent initializes with the IMF notification module. After the resource moves to a steady state, the agent registers the details that are required to monitor the resource with the IMF notification module. For example, the process agent registers the PIDs of the processes with the IMF notification module. The agent's imf\_getnotification function waits for any resource state changes. When the IMF notification module notifies the imf\_getnotification function about a resource state change, the agent framework runs the monitor agent function to ascertain the state of that resource. The agent notifies the state change to VCS which takes appropriate action.

A resource moves into a steady state when any two consecutive monitor agent functions report the state as ONLINE or as OFFLINE. The following are a few examples of how steady state is reached.

■ When a resource is brought online, a monitor agent function is scheduled after the online agent function is complete. Assume that this monitor agent function reports the state as ONLINE. The next monitor agent function runs after a time interval specified by the MonitorInterval attribute. The default value of MonitorInterval is 60 seconds. If this monitor agent function too reports the state as ONLINE, a steady state is achieved because two consecutive monitor agent functions reported the resource state as ONLINE. After the second monitor agent function reports the state as ONLINE, the registration command for IMF is scheduled. The resource is registered with the IMF notification module and the resource comes under IMF control.

A similar sequence of events applies for taking a resource offline.

■ When a resource is brought online, a monitor agent function is scheduled after the online agent function is complete. Assume that this monitor agent function reports the state as ONLINE. If you initiate a probe operation on the resource before the time interval specified by MonitorInterval, the probe operation invokes the monitor agent function immediately. If this monitor agent function again reports the state as ONLINE, a steady state is achieved because two consecutive monitor agent functions reported the resource state as ONLINE. After the second monitor agent function reports the state as ONLINE, the registration command for IMF is scheduled. The resource is registered with the IMF notification module and the resource comes under IMF control.

A similar sequence of events applies for taking a resource offline.

■ Assume that IMF is disabled for an agent type and you enable IMF for the agent type when the resource is ONLINE. The next monitor agent function occurs after a time interval specified by MonitorInterval. If this monitor agent function again

reports the state as ONLINE, a steady state is achieved because two consecutive monitor agent functions reported the resource state as ONLINE. A similar sequence of events applies if the resource is OFFLINE initially and the next monitor agent function also reports the state as OFFLINE after you enable IMF for the agent type.

■ Assume that IMF is disabled for an agent type and you enable IMF for the agent type when the resource is ONLINE. If you initiate a probe operation on the resource, this probe operation invokes the monitor agent function immediately. If this monitor agent function also reports the state as ONLINE, a steady state is achieved because two consecutive monitor agent functions reported the resource state as ONLINE.

A similar sequence of events applies if the resource is OFFLINE initially and the next monitor agent function initiated by the probe operation also reports the state as OFFLINE after you enable IMF for the agent type.

<span id="page-43-0"></span>See "About the IMF [notification](#page-47-0) module" on page 48.

#### About Open IMF

The Open IMF architecture builds further upon the IMF functionality by enabling you to get notifications about events that occur in user space.

The architecture uses an IMF daemon (IMFD) that collects notifications from the user space notification providers (USNPs) and passes the notifications to the AMF driver, which in turn passes these on to the appropriate agent. IMFD starts on the first registration with IMF by an agent that requires Open IMF.

The Open IMF architecture provides the following benefits:

- IMF can group events of different types under the same VCS resource and is the central notification provider for kernel space events and user space events.
- More agents can become IMF-aware by leveraging the notifications that are available only from user space.
- Agents can get notifications from IMF without having to interact with USNPs.

For example, Open IMF enables the AMF driver to get notifications from vxnotify, the notification provider for Veritas Volume Manager. The AMF driver passes these notifications on to the DiskGroup agent. For more information on the DiskGroup agent, see the *Veritas Cluster Server Bundled Agents Reference Guide*.

#### Agent classifications

The different kinds of agents that work with VCS include bundled agents, enterprise agents, and custom agents.

#### About bundled agents

Bundled agents are packaged with VCS. They include agents for Disk, Mount, IP, and various other resource types.

See the *Veritas Cluster Server Bundled Agents Reference Guide*.

#### About enterprise agents

Enterprise agents control third party applications. These include agents for Oracle, Sybase, and DB2.

See the following documentation for more information:

- *Veritas Cluster Server Agent for Oracle Installation and Configuration Guide*
- *Veritas Cluster Server Agent for Sybase Installation and Configuration Guide*
- *Veritas Cluster Server Agent for DB2 Installation and Configuration Guide*

#### About custom agents

Custom agents are agents that customers or Symantec consultants develop. Typically, agents are developed because the user requires control of an application that the current bundled or enterprise agents do not support.

See the *Veritas Cluster Server Agent Developer's Guide*.

#### VCS agent framework

The VCS agent framework is a set of common, predefined functions that are compiled into each agent. These functions include the ability to connect to the VCS engine (HAD) and to understand common configuration attributes. The agent framework frees the developer from developing functions for the cluster; the developer instead can focus on controlling a specific resource type.

VCS agent framework also includes IMF which enables asynchronous monitoring of resources and instantaneous state change notifications.

<span id="page-44-0"></span>See "About resource [monitoring"](#page-40-0) on page 41.

For more information on developing agents, see the *Veritas Cluster Server Agent Developer's Guide*.

#### About cluster control, communications, and membership

Cluster communications ensure that VCS is continuously aware of the status of each system's service groups and resources. They also enable VCS to recognize which systems are active members of the cluster, which have joined or left the cluster, and which have failed.

See "About the high [availability](#page-45-0) daemon (HAD)" on page 46.

See "About the [HostMonitor](#page-45-1) daemon" on page 46.

See "About Group [Membership](#page-46-0) Services and Atomic Broadcast (GAB)" on page 47.

See "About Low Latency [Transport](#page-47-1) (LLT)" on page 48.

<span id="page-45-0"></span>See "About the I/O fencing [module"](#page-47-2) on page 48.

See "About the IMF [notification](#page-47-0) module" on page 48.

#### About the high availability daemon (HAD)

The VCS high availability daemon (HAD) runs on each system.

Also known as the VCS engine, HAD is responsible for the following functions:

- Builds the running cluster configuration from the configuration files
- Distributes the information when new nodes join the cluster
- Responds to operator input
- Takes corrective action when something fails.

The engine uses agents to monitor and manage resources. It collects information about resource states from the agents on the local system and forwards it to all cluster members.

The local engine also receives information from the other cluster members to update its view of the cluster. HAD operates as a replicated state machine (RSM). The engine that runs on each node has a completely synchronized view of the resource status on each node. Each instance of HAD follows the same code path for corrective action, as required.

<span id="page-45-1"></span>The RSM is maintained through the use of a purpose-built communications package. The communications package consists of the protocols Low Latency Transport (LLT) and Group Membership Services and Atomic Broadcast (GAB).

See "About inter-system cluster [communications"](#page-305-0) on page 306.

The hashadow process monitors HAD and restarts it when required.

#### About the HostMonitor daemon

VCS also starts HostMonitor daemon when the VCS engine comes up. The VCS engine creates a VCS resource VCShm of type HostMonitor and a VCShmg service group. The VCS engine does not add these objects to the main.cf file. Do not modify or delete these VCS components. VCS uses the HostMonitor daemon to monitor

the resource utilization of CPU and Swap. VCS reports to the engine log if the resources cross the threshold limits that are defined for the resources.

VCS deletes user-defined VCS objects that use the HostMonitor object names. If you had defined the following objects in the main.cf file using the reserved words for the HostMonitor daemon, then VCS deletes these objects when the VCS engine starts:

- Any group that you defined as VCShmg along with all its resources.
- Any resource type that you defined as HostMonitor along with all the resources of such resource type.
- Any resource that you defined as VCShm.

See "VCS [keywords](#page-73-0) and reserved words" on page 74.

<span id="page-46-0"></span>You can control the behavior of the HostMonitor daemon using the HostMonLogLvl attribute.

See "Cluster [attributes"](#page-775-0) on page 776.

#### About Group Membership Services and Atomic Broadcast (GAB)

The Group Membership Services and Atomic Broadcast protocol (GAB) is responsible for the following cluster membership and cluster communications functions:

■ Cluster Membership

GAB maintains cluster membership by receiving input on the status of the heartbeat from each node by LLT. When a system no longer receives heartbeats from a peer, it marks the peer as DOWN and excludes the peer from the cluster. In VCS, memberships are sets of systems participating in the cluster.

VCS has the following types of membership:

- A regular membership includes systems that communicate with each other across more than one network channel.
- A jeopardy membership includes systems that have only one private communication link.
- A visible membership includes systems that have GAB running but the GAB client is no longer registered with GAB.
- Cluster Communications

GAB's second function is reliable cluster communications. GAB provides guaranteed delivery of point-to-point and broadcast messages to all nodes. The VCS engine uses a private IOCTL (provided by GAB) to tell GAB that it is alive.

#### <span id="page-47-1"></span>About Low Latency Transport (LLT)

VCS uses private network communications between cluster nodes for cluster maintenance. The Low Latency Transport functions as a high-performance, low-latency replacement for the IP stack, and is used for all cluster communications. Symantec recommends two independent networks between all cluster nodes. These networks provide the required redundancy in the communication path and enable VCS to differentiate between a network failure and a system failure.

LLT has the following two major functions:

■ Traffic distribution

LLT distributes (load balances) internode communication across all available private network links. This distribution means that all cluster communications are evenly distributed across all private network links (maximum eight) for performance and fault resilience. If a link fails, traffic is redirected to the remaining links.

<span id="page-47-2"></span>■ Heartbeat

LLT is responsible for sending and receiving heartbeat traffic over network links. The Group Membership Services function of GAB uses this heartbeat to determine cluster membership.

#### About the I/O fencing module

The I/O fencing module implements a quorum-type functionality to ensure that only one cluster survives a split of the private network. I/O fencing also provides the ability to perform SCSI-3 persistent reservations on failover. The shared disk groups offer complete protection against data corruption by nodes that are assumed to be excluded from cluster membership.

<span id="page-47-0"></span>See "About the I/O fencing [algorithm"](#page-337-0) on page 338.

#### About the IMF notification module

The notification module of Intelligent Monitoring Framework (IMF) is the Asynchronous Monitoring Framework (AMF).

AMF is a kernel driver which hooks into system calls and other kernel interfaces of the operating system to get notifications on various events such as:

- When a process starts or stops.
- When a block device gets mounted or unmounted from a mount point.

AMF also interacts with the Intelligent Monitoring Framework Daemon (IMFD) to get disk group related notifications. AMF relays these notifications to various VCS Agents that are enabled for intelligent monitoring.

See ["About](#page-43-0) Open IMF" on page 44.

See "About resource [monitoring"](#page-40-0) on page 41.

See "About cluster control, [communications,](#page-44-0) and membership" on page 45.

#### About security services

VCS uses the Symantec Product Authentication Service to provide secure communication between cluster nodes. VCS uses digital certificates for authentication and uses SSL to encrypt communication over the public network.

In secure mode:

- VCS uses platform-based authentication.
- VCS does not store user passwords.
- All VCS users are system and domain users and are configured using fully-qualified user names. For example, administrator@vcsdomain. VCS provides a single sign-on mechanism, so authenticated users do not need to sign on each time to connect to a cluster.

For secure communication, VCS components acquire credentials from the authentication broker that is configured on the local system. In VCS 6.0 and later, a root and authentication broker is automatically deployed on each node when a secure cluster is configured. The acquired certificate is used during authentication and is presented to clients for the SSL handshake.

VCS and its components specify the account name and the domain in the following format:

■ **HAD Account**

```
name = HAD
domain = VCS_SERVICES@Cluster UUID
```
#### ■ **CmdServer**

```
name = CMDSERVER
domain = VCS_SERVICES@Cluster UUID
```
For instructions on how to set up Security Services while setting up the cluster, see the Veritas Cluster Server installation documentation.

See ["Enabling](#page-239-0) and disabling secure mode for the cluster" on page 240.

#### Components for administering VCS

VCS provides several components to administer clusters.

<span id="page-49-0"></span>[Table](#page-49-0) 1-3 describes the components that VCS provides to administer clusters:

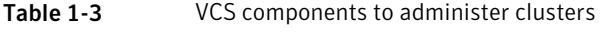

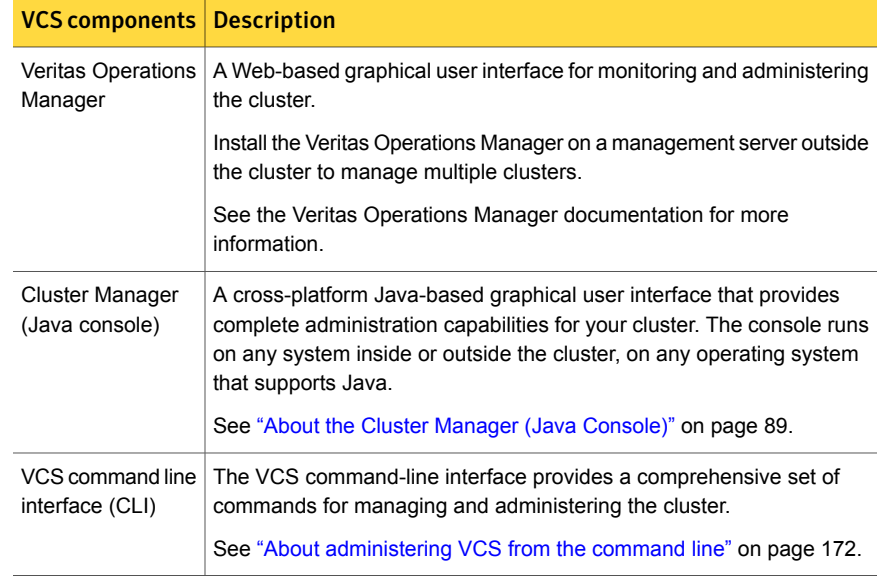

#### About Veritas Operations Manager

Veritas Operations Manager provides a centralized management console for Veritas Storage Foundation and High Availability products. You can use Veritas Operations Manager to monitor, visualize, and manage storage resources and generate reports.

Symantec recommends using Veritas Operations Manager (VOM) to manage Storage Foundation and Cluster Server environments.

You can download Veritas Operations Manager at no charge at [http://go.symantec.com/vom.](http://go.symantec.com/vom)

Refer to the Veritas Operations Manager documentation for installation, upgrade, and configuration instructions.

If you want to manage a single cluster using Cluster Manager (Java Console), a version is available for download from [http://go.symantec.com/vcsm\\_download.](http://go.symantec.com/vcsm_download) You cannot manage the new features of this release using the Java Console. Veritas Cluster Server Management Console is deprecated.

# Putting the pieces together

In this example, a two-node cluster exports an NFS file system to clients. Both nodes are connected to shared storage, which enables them to access the directories being shared. A single service group, NFS\_Group, fails over between System A and System B, as necessary.

The VCS engine, HAD, reads the configuration file, determines what agents are required to control the resources in the service group, and starts the agents. HAD uses resource dependencies to determine the order in which to bring the resources online. VCS issues online commands to the corresponding agents in the correct order.

<span id="page-50-0"></span>[Figure](#page-50-0) 1-4 shows a dependency graph for the sample NFS group.

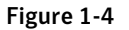

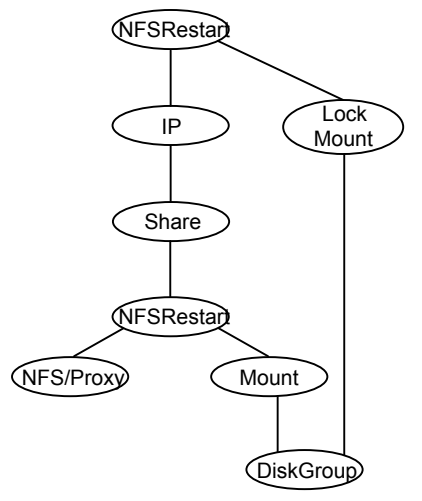

VCS starts the agents for DiskGroup, Mount, Share, NFS, NIC, IP, and NFSRestart on all systems that are configured to run NFS\_Group.

The resource dependencies are configured as follows:

- The /home file system (configured as a Mount resource), requires that the disk group (configured as a DiskGroup resource) is online before you mount.
- The lower NFSRestart resource requires that the file system is mounted and that the NFS daemons (NFS) are running.
- The NFS export of the home file system (Share) requires that the lower NFSRestart resource is up.
- The high availability IP address, nfs IP, requires that the file system (Share) is shared and that the network interface (NIC) is up.
- The upper NFSRestart resource requires that the IP address is up.
- The NFS daemons and the disk group have no child dependencies, so they can start in parallel.
- The NIC resource is a persistent resource and does not require starting.

You can configure the service group to start automatically on either node in the preceding example. It then can move or fail over to the second node on command or automatically if the first node fails. On failover or relocation, to make the resources offline on the first node, VCS begins at the top of the graph. When it starts them on the second node, it begins at the bottom.

# Chapter

# About cluster topologies

This chapter includes the following topics:

- **Basic failover [configurations](#page-52-0)**
- <span id="page-52-0"></span>About advanced failover [configurations](#page-55-0)
- Cluster topologies and storage [configurations](#page-57-0)

# Basic failover configurations

The basic failover configurations include asymmetric, symmetric, and N-to-1.

#### Asymmetric or active / passive configuration

In an asymmetric configuration, an application runs on a primary, or master, server. A dedicated redundant server is present to take over on any failure. The redundant server is not configured to perform any other functions.

[Figure](#page-53-0) 2-1 shows failover within an asymmetric cluster configuration, where a database application is moved, or failed over, from the master to the redundant server.

<span id="page-53-0"></span>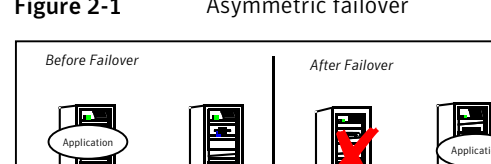

Figure 2-1 Asymmetric failover

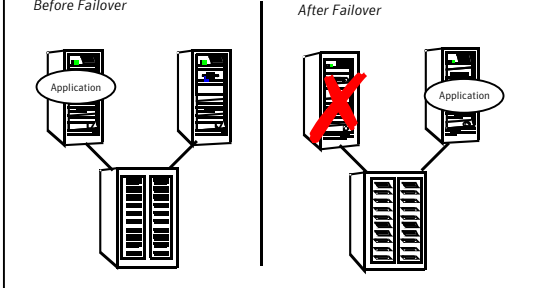

This configuration is the simplest and most reliable. The redundant server is on stand-by with full performance capability. If other applications are running, they present no compatibility issues.

### Symmetric or active / active configuration

In a symmetric configuration, each server is configured to run a specific application or service and provide redundancy for its peer. In this example, each server runs one application service group. When a failure occurs, the surviving server hosts both application groups.

<span id="page-53-1"></span>[Figure](#page-53-1) 2-2 shows failover within a symmetric cluster configuration.

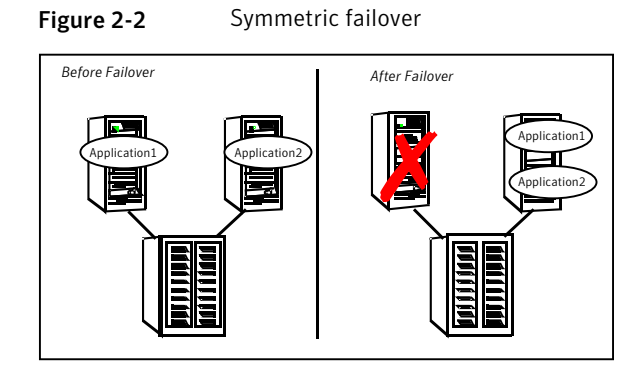

Symmetric configurations appear more efficient in terms of hardware utilization. In the asymmetric example, the redundant server requires only as much processor power as its peer. On failover, performance remains the same. In the symmetric example, the redundant server requires adequate processor power to run the existing application and the new application it takes over.

Further issues can arise in symmetric configurations when multiple applications that run on the same system do not co-exist properly. Some applications work well with multiple copies started on the same system, but others fail. Issues also can arise when two applications with different I/O and memory requirements run on the same system.

#### About N-to-1 configuration

An N-to-1 failover configuration reduces the cost of hardware redundancy and still provides a potential, dedicated spare. In an asymmetric configuration no performance penalty exists. No issues exist with multiple applications running on the same system; however, the drawback is the 100 percent redundancy cost at the server level.

<span id="page-54-0"></span>[Figure](#page-54-0) 2-3 shows an N to 1 failover configuration.

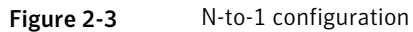

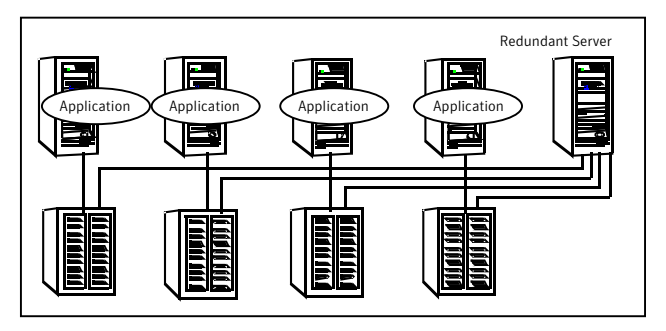

An N-to-1 configuration is based on the concept that multiple, simultaneous server failures are unlikely; therefore, a single redundant server can protect multiple active servers. When a server fails, its applications move to the redundant server. For example, in a 4-to-1 configuration, one server can protect four servers. This configuration reduces redundancy cost at the server level from 100 percent to 25 percent. In this configuration, a dedicated, redundant server is cabled to all storage and acts as a spare when a failure occurs.

The problem with this design is the issue of failback. When the failed server is repaired, you must manually fail back all services that are hosted on the failover server to the original server. The failback action frees the spare server and restores redundancy to the cluster.

[Figure](#page-55-1) 2-4 shows an N to 1 failover requiring failback.

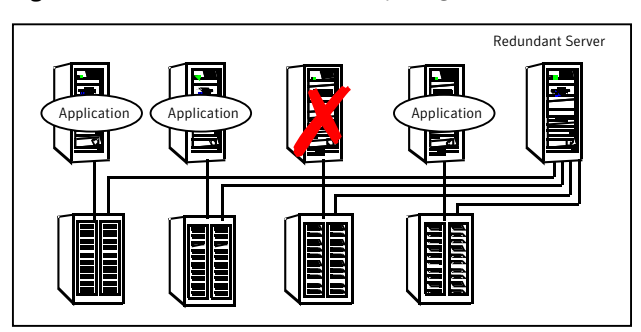

<span id="page-55-1"></span>Figure 2-4 N-to-1 failover requiring failback

<span id="page-55-0"></span>Most shortcomings of early N-to-1 cluster configurations are caused by the limitations of storage architecture. Typically, it is impossible to connect more than two hosts to a storage array without complex cabling schemes and their inherent reliability problems, or expensive arrays with multiple controller ports.

# About advanced failover configurations

Advanced failover configuration for VCS include N + 1 and N-to-N configurations.

#### About the  $N + 1$  configuration

<span id="page-55-2"></span>With the capabilities introduced by storage area networks (SANs), you cannot only create larger clusters, you can also connect multiple servers to the same storage.

[Figure](#page-55-2) 2-5 shows an N+1 cluster failover configuration.

Figure 2-5 N+1 configuration

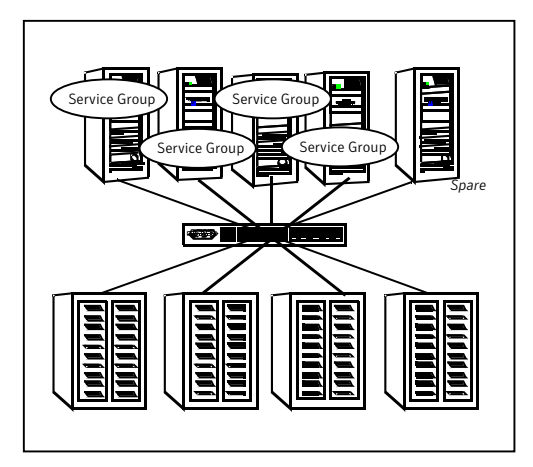

A dedicated, redundant server is no longer required in the configuration. Instead of N-to-1 configurations, you can use an N+1 configuration. In advanced N+1 configurations, an extra server in the cluster is spare capacity only.

When a server fails, the application service group restarts on the spare. After the server is repaired, it becomes the spare. This configuration eliminates the need for a second application failure to fail back the service group to the primary system. Any server can provide redundancy to any other server.

<span id="page-56-0"></span>[Figure](#page-56-0) 2-6 shows an N+1 cluster failover configuration requiring failback.

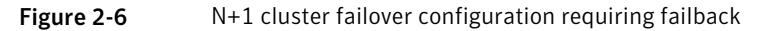

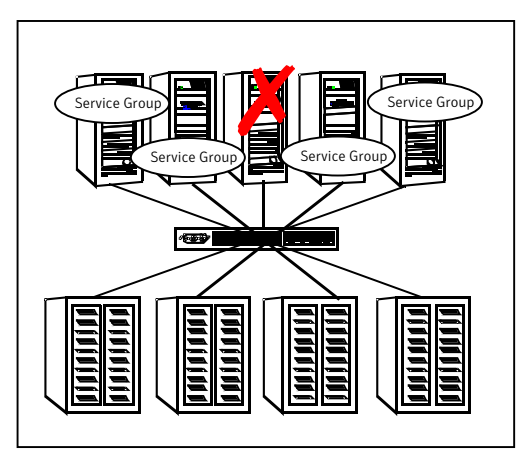

#### About the N-to-N configuration

An N-to-N configuration refers to multiple service groups that run on multiple servers, with each service group capable of being failed over to different servers. For example, consider a four-node cluster in which each node supports three critical database instances.

[Figure](#page-57-1) 2-7 shows an N to N cluster failover configuration.

<span id="page-57-1"></span>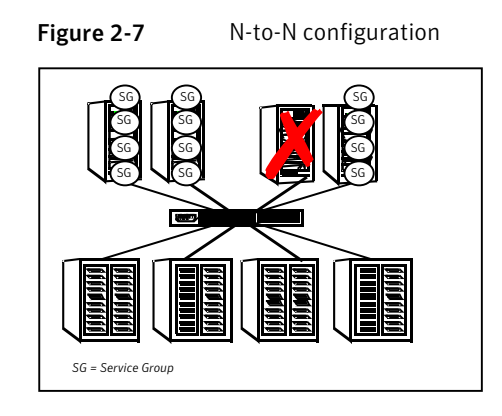

If any node fails, each instance is started on a different node. this action ensures that no single node becomes overloaded. This configuration is a logical evolution of  $N + 1$ ; it provides cluster standby capacity instead of a standby server.

<span id="page-57-0"></span>N-to-N configurations require careful testing to ensure that all applications are compatible. You must specify a list of systems on which a service group is allowed to run in the event of a failure.

# Cluster topologies and storage configurations

The commonly-used cluster topologies include the following:

- Shared storage clusters
- Campus clusters
- Shared nothing clusters
- Replicated data clusters
- **Global clusters**

#### About basic shared storage cluster

In this configuration, a single cluster shares access to a storage device, typically over a SAN. You can only start an application on a node with access to the required storage. For example, in a multi-node cluster, any node that is designated to run a specific database instance must have access to the storage where the database's tablespaces, redo logs, and control files are stored. Such a shared disk architecture is also the easiest to implement and maintain. When a node or application fails, all data that is required to restart the application on another node is stored on the shared disk.

[Figure](#page-58-0) 2-8 shows a shared disk architecture for a basic cluster.

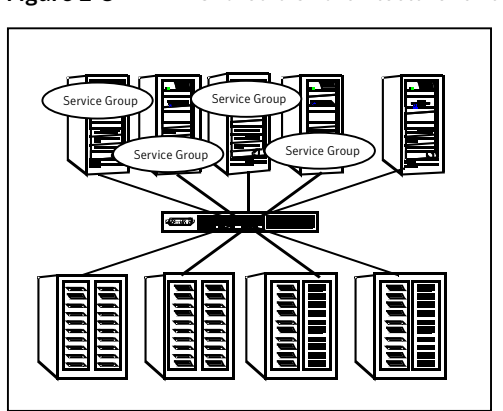

#### <span id="page-58-0"></span>Figure 2-8 Shared disk architecture for basic cluster

#### About campus, or metropolitan, shared storage cluster

In a campus environment, you use VCS and Veritas Volume Manager to create a cluster that spans multiple datacenters or buildings. Instead of a single storage array, data is mirrored between arrays by using Veritas Volume Manager. This configuration provides synchronized copies of data at both sites. This procedure is identical to mirroring between two arrays in a datacenter; only now it is spread over a distance.

<span id="page-58-1"></span>[Figure](#page-58-1) 2-9 shows a campus shared storage cluster.

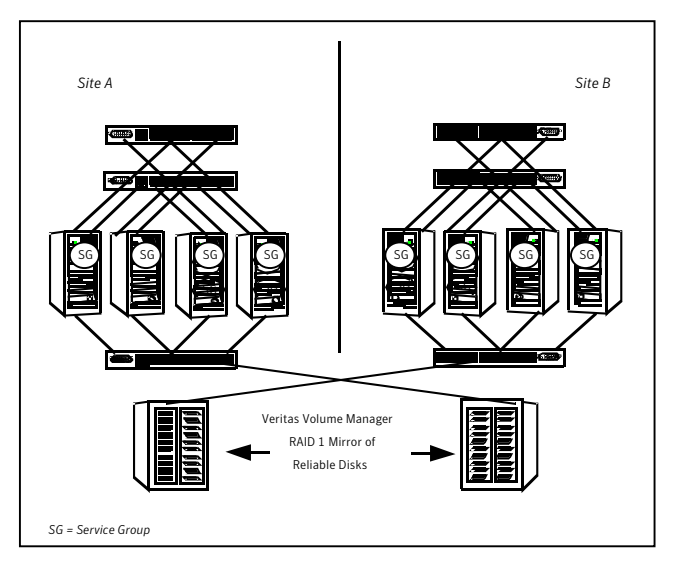

Figure 2-9 Campus shared storage cluster

A campus cluster requires two independent network links for heartbeat, two storage arrays each providing highly available disks, and public network connectivity between buildings on same IP subnet. If the campus cluster setup resides on different subnets with one for each site, then use the VCS DNS agent to handle the network changes or issue the DNS changes manually.

See " How VCS [campus](#page-610-0) clusters work" on page 611.

#### About shared nothing clusters

Systems in shared nothing clusters do not share access to disks; they maintain separate copies of data. VCS shared nothing clusters typically have read-only data stored locally on both systems. For example, a pair of systems in a cluster that includes a critical Web server, which provides access to a backend database. The Web server runs on local disks and does not require data sharing at the Web server level.

<span id="page-59-0"></span>[Figure](#page-59-0) 2-10 shows a shared nothing cluster.

Figure 2-10 Shared nothing cluster

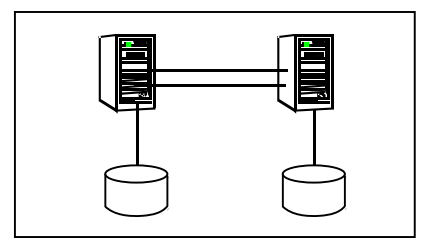

#### About replicated data clusters

In a replicated data cluster no shared disks exist. Instead, a data replication product synchronizes copies of data between nodes or sites. Replication can take place at the application, host, and storage levels. Application-level replication products, such as Oracle DataGuard, maintain consistent copies of data between systems at the SQL or database levels. Host-based replication products, such as Veritas Volume Replicator, maintain consistent storage at the logical volume level. Storage-based or array-based replication maintains consistent copies of data at the disk or RAID LUN level.

[Figure](#page-60-0) 2-11 shows a hybrid shared storage and replicated data cluster, in which different failover priorities are assigned to nodes according to particular service groups.

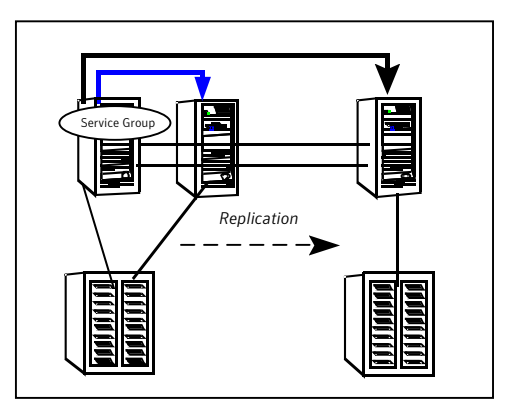

<span id="page-60-0"></span>Figure 2-11 Shared storage replicated data cluster

You can also configure replicated data clusters without the ability to fail over locally, but this configuration is not recommended.

See " How VCS [replicated](#page-600-0) data clusters work" on page 601.

#### About global clusters

A global cluster links clusters at separate locations and enables wide-area failover and disaster recovery.

Local clustering provides local failover for each site or building. Campus and replicated cluster configurations offer protection against disasters that affect limited geographic regions. Large scale disasters such as major floods, hurricanes, and earthquakes can cause outages for an entire city or region. In such situations, you can ensure data availability by migrating applications to sites located considerable distances apart.

[Figure](#page-61-0) 2-12 shows a global cluster configuration.

<span id="page-61-0"></span>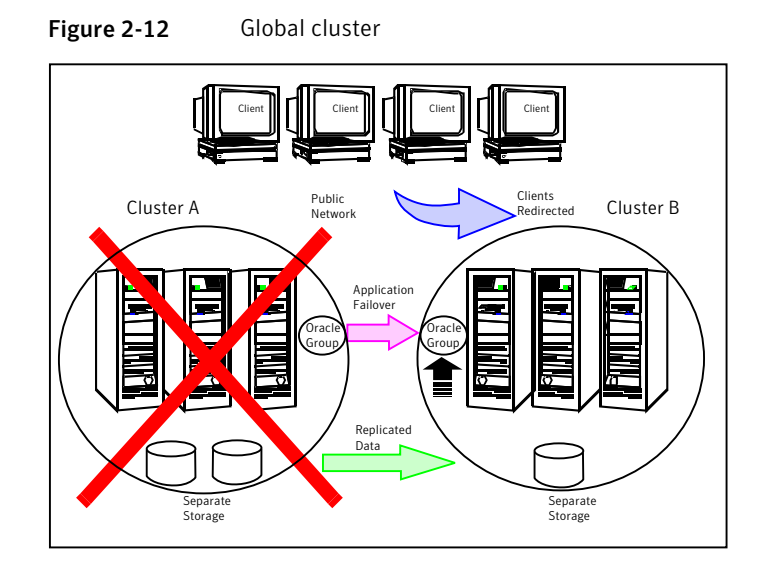

In a global cluster, if an application or a system fails, the application is migrated to another system within the same cluster. If the entire cluster fails, the application is migrated to a system in another cluster. Clustering on a global level also requires the replication of shared data to the remote site.

See " How VCS global [clusters](#page-527-0) work" on page 528.

# VCS configuration concepts

This chapter includes the following topics:

- About [configuring](#page-62-0) VCS
- **VCS [configuration](#page-63-0) language**
- About the [main.cf](#page-63-1) file
- About the [types.cf](#page-67-0) file
- About VCS [attributes](#page-69-0)
- <span id="page-62-0"></span>VCS [keywords](#page-73-0) and reserved words
- VCS [environment](#page-73-1) variables

# About configuring VCS

When you configure VCS, you convey to the VCS engine the definitions of the cluster, service groups, resources, and dependencies among service groups and resources.

VCS uses the following two configuration files in a default configuration:

- main.cf Defines the cluster, including services groups and resources.
- types.cf Defines the resource types.

By default, both files reside in the following directory:

/etc/VRTSvcs/conf/config

Additional files that are similar to types.cf may be present if you enabled agents. OracleTypes.cf, by default, is located at /etc/VRTSagents/ha/conf/Oracle/.

In a VCS cluster, the first system to be brought online reads the configuration file and creates an internal (in-memory) representation of the configuration. Systems that are brought online after the first system derive their information from systems that are in the cluster.

<span id="page-63-0"></span>You must stop the cluster if you need to modify the files manually. Changes made by editing the configuration files take effect when the cluster is restarted. The node where you made the changes should be the first node to be brought back online.

# VCS configuration language

The VCS configuration language specifies the makeup of service groups and their associated entities, such as resource types, resources, and attributes. These specifications are expressed in configuration files, whose names contain the suffix .cf.

Several ways to generate configuration files are as follows:

- Use the Web-based Veritas Operations Manager.
- Use Cluster Manager (Java Console).
- Use the command-line interface.
- <span id="page-63-1"></span>If VCS is not running, use a text editor to create and modify the files.
- Use the VCS simulator on a Windows system to create the files.

## About the main.cf file

The format of the main.cf file comprises include clauses and definitions for the cluster, systems, service groups, and resources. The main.cf file also includes service group and resource dependency clauses.

[Table](#page-64-0) 3-1 describes some of the components of the main.cf file:

| <b>Components of main.cf</b><br>file | <b>Description</b>                                                                                                    |
|--------------------------------------|----------------------------------------------------------------------------------------------------|
| Include clauses                      | Include clauses incorporate additional configuration files into<br>main.cf. These additional files typically contain type definitions,<br>including the types cf file. Typically, custom agents add type<br>definitions in their own files.<br>include "types.cf" |
|                                      |                                                                                                    |
|                                      | See "Including multiple .cf files in main.cf" on page 67.                                                                                                    |
| Cluster definition                   | Defines the attributes of the cluster, the cluster name and the<br>names of the cluster users.                                                                                                    |
|                                      | cluster demo (<br>$UserNames = \{ admin = cDRpdxPmHzpS \}$<br>$\lambda$                                                                                                    |
|                                      | See "Cluster attributes" on page 776.                                                                                                    |
| System definition                    | Lists the systems designated as part of the cluster. The<br>system names must match the name returned by the<br>command $uname -a$ .                                                                                                    |
|                                      | Each service group can be configured to run on a subset of<br>systems defined in this section.                                                                                                    |
|                                      | system Server1<br>system Server2                                                                                                    |
|                                      | See System attributes on page 767.                                                                                                    |
| Service group definition             | Service group definitions in main of comprise the attributes<br>of a particular service group.                                                                                                    |
|                                      | group NFS_group1 (<br>SystemList = { Server1, Server2 }<br>AutoStartList = { Server1 }<br>$\lambda$                                                                                                    |
|                                      | See "Service group attributes" on page 745.                                                                                                    |
|                                      | See "About the SystemList attribute" on page 66.                                                                                                    |

<span id="page-64-0"></span>Table 3-1 Components of the main.cf file

| <b>Components of main.cf</b><br>file | <b>Description</b>                                                                                                    |
|--------------------------------------|----------------------------------------------------------------------------------------------------|
| Resource definition                  | Defines each resource that is used in a particular service<br>group. You can add resources in any order. The utility hacf<br>arranges the resources alphabetically the first time the<br>configuration file is run.<br>DiskGroup DG shared1 (<br>$DiskGroup = shared1$<br>$\mathcal{E}$                                                                                                    |
| Resource dependency clause           | Defines a relationship between resources. A dependency is<br>indicated by the keyword requires between two resource<br>names.<br>IP resource requires NIC resource<br>See "About resources and resource dependencies"<br>on page 35.                                                                                                    |
| Service group dependency<br>clause   | To configure a service group dependency, place the keyword<br>requires in the service group declaration of the main.cf file.<br>Position the dependency clause before the resource<br>dependency specifications and after the resource declarations.<br>requires group_x group_y<br><dependency category=""><br/><dependency location=""><br/><dependency rigidity=""><br/>See "About service group dependencies" on page 474.</dependency></dependency></dependency> |

Table 3-1 Components of the main.cf file *(continued)*

<span id="page-65-0"></span>Note: Sample configurations for components of global clusters are listed separately.

See " VCS global [clusters:](#page-528-0) The building blocks" on page 529.

#### About the SystemList attribute

The SystemList attribute designates all systems where a service group can come online. By default, the order of systems in the list defines the priority of systems that are used in a failover. For example, the following definition configures SystemA to be the first choice on failover, followed by SystemB, and then by SystemC.

SystemList = { SystemA, SystemB, SystemC }

You can assign system priority explicitly in the SystemList attribute by assigning numeric values to each system name. For example:

```
SystemList = \{ SystemA = 0, SystemB = 1, SystemC = 2 \}
```
If you do not assign numeric priority values, VCS assigns a priority to the system without a number by adding 1 to the priority of the preceding system. For example, if the SystemList is defined as follows, VCS assigns the values SystemA = 0, SystemB = 2, SystemC = 3.

SystemList =  $\{$  SystemA, SystemB = 2, SystemC  $\}$ 

Note that a duplicate numeric priority value may be assigned in some situations:

SystemList = { SystemA, SystemB=0, SystemC }

The numeric values assigned are SystemA =  $0$ , SystemB =  $0$ , SystemC =  $1$ .

To avoid this situation, do not assign any numbers or assign different numbers to each system in SystemList.

#### Initial configuration

When VCS is installed, a basic main.cf configuration file is created with the cluster name, systems in the cluster, and a Cluster Manager user named *admin* with the password *password*.

The following is an example of the main.cf for cluster demo and systems SystemA and SystemB.

```
include "types.cf"
cluster demo (
UserNames = { admin = cDRpdxPmHzpS }
\lambdasystem SystemA (
\lambdasystem SystemB (
\lambda
```
#### Including multiple .cf files in main.cf

You may choose include several configuration files in the main.cf file. For example:

```
include "applicationtypes.cf"
include "listofsystems.cf"
include "applicationgroup.cf"
```
If you include other .cf files in main.cf, the following considerations apply:

■ Resource type definitions must appear before the definitions of any groups that use the resource types. In the following example, the applicationgroup.cf file includes the service group definition for an application. The service group includes resources whose

resource types are defined in the file applicationtypes.cf. In this situation, the applicationtypes.cf file must appear first in the main.cf file. For example:

```
include "applicationtypes.cf"
include "applicationgroup.cf"
```
<span id="page-67-0"></span>■ If you define heartbeats outside of the main.cf file and include the heartbeat definition file, saving the main.cf file results in the heartbeat definitions getting added directly to the main.cf file.

# About the types.cf file

The types.cf file describes standard resource types to the VCS engine; specifically, the data required to control a specific resource.

The types definition performs the following two important functions:

- Defines the type of values that may be set for each attribute. In the following DiskGroup example, the NumThreads and OnlineRetryLimit attributes are both classified as int, or integer. The DiskGroup, StartVolumes and StopVolumes attributes are defined as str, or strings. See "About [attribute](#page-69-1) data types" on page 70.
- Defines the parameters that are passed to the VCS engine through the ArgList attribute. The line static str ArgList<sup>[]</sup> =  $\{$  xxx, yyy, zzz  $\}$  defines the order in which parameters are passed to the agents for starting, stopping, and monitoring resources.

The following example illustrates a DiskGroup resource type definition for Linux:

```
type DiskGroup (
        static keylist SupportedActions = {
            "license.vfd", "disk.vfd", "udid.vfd",
            "verifyplex.vfd", campusplex, volinuse,
            checkudid, numdisks, joindg, splitdg,
            getvxvminfo }
        static int NumThreads = 1
        static int OnlineRetryLimit = 1
        static str ArgList[] = { DiskGroup,
```

```
StartVolumes, StopVolumes, MonitorOnly,
   MonitorReservation, PanicSystemOnDGLoss,
    tempUseFence, DiskGroupType,
   UmountVolumes, Reservation }
str DiskGroup
boolean StartVolumes = 1
boolean StopVolumes = 1
boolean MonitorReservation = 0
boolean PanicSystemOnDGLoss = 0
temp str tempUseFence = INVALID
str DiskGroupType = private
int UmountVolumes
str Reservation = ClusterDefault
```
For another example, review the following main.cf and types.cf files that represent an IP resource:

- The high-availability address is configured on the interface, which is defined by the Device attribute.
- The IP address is enclosed in double quotes because the string contains periods. See "About [attribute](#page-69-1) data types" on page 70.
- The VCS engine passes the identical arguments to the IP agent for online, offline, clean, and monitor. It is up to the agent to use the arguments that it requires. All resource names must be unique in a VCS cluster.

main.cf for Linux:

 $\lambda$ 

```
IP nfs_ip1 (
   Device = eth0
   Address = "192.168.1.201"
   NetMask = "255.255.252.0"
)
```
types.cf for Linux:

```
type IP (
        static keylist RegList = { NetMask }
        static keylist SupportedActions = { "device.vfd", "route.vfd" }
        static str ArgList[] = { Device, Address, NetMask, PrefixLen,
          Options, IPOptions, IPRouteOptions }
        str Device
        str Address
        str NetMask
        int PrefixLen = 1000
```

```
str Options
str IPOptions
str IPRouteOptions
```
# About VCS attributes

<span id="page-69-0"></span>)

<span id="page-69-1"></span>VCS components are configured by using attributes. Attributes contain data about the cluster, systems, service groups, resources, resource types, agent, and heartbeats if you use global clusters. For example, the value of a service group's SystemList attribute specifies on which systems the group is configured and the priority of each system within the group. Each attribute has a definition and a value. Attributes also have default values assigned when a value is not specified.

#### About attribute data types

VCS supports the following data types for attributes:

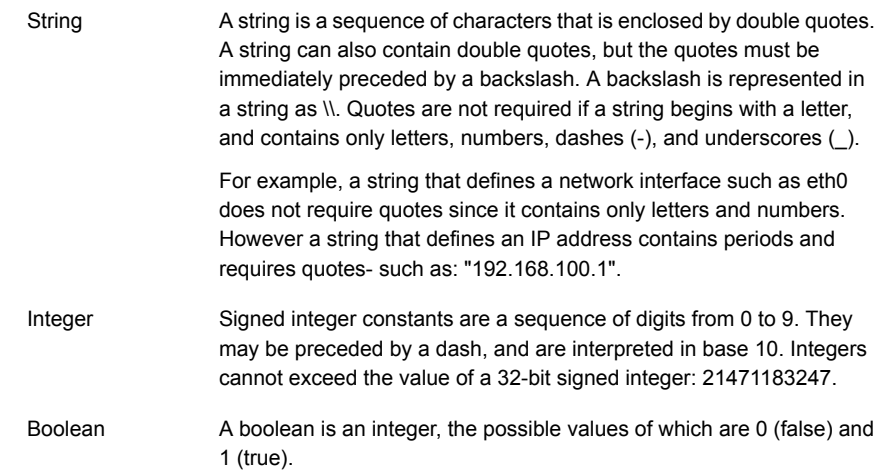

#### About attribute dimensions

VCS attributes have the following dimensions:

Scalar A scalar has only one value. This is the default dimension.

#### VCS configuration concepts | 71 About VCS attributes

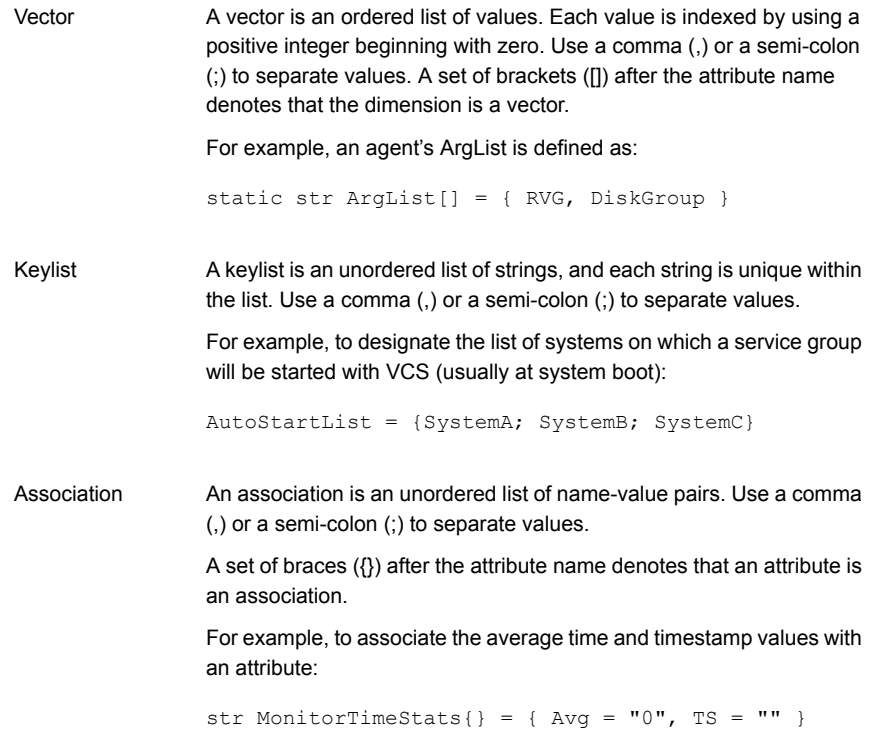

## About attributes and cluster objects

VCS has the following types of attributes, depending on the cluster object the attribute applies to:

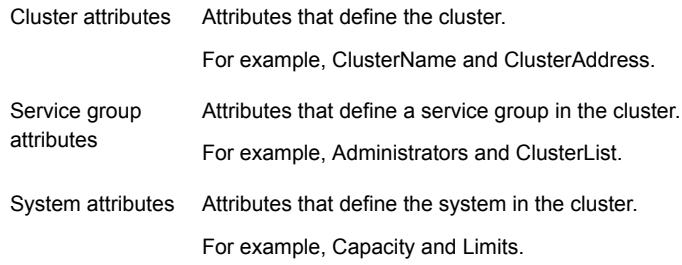

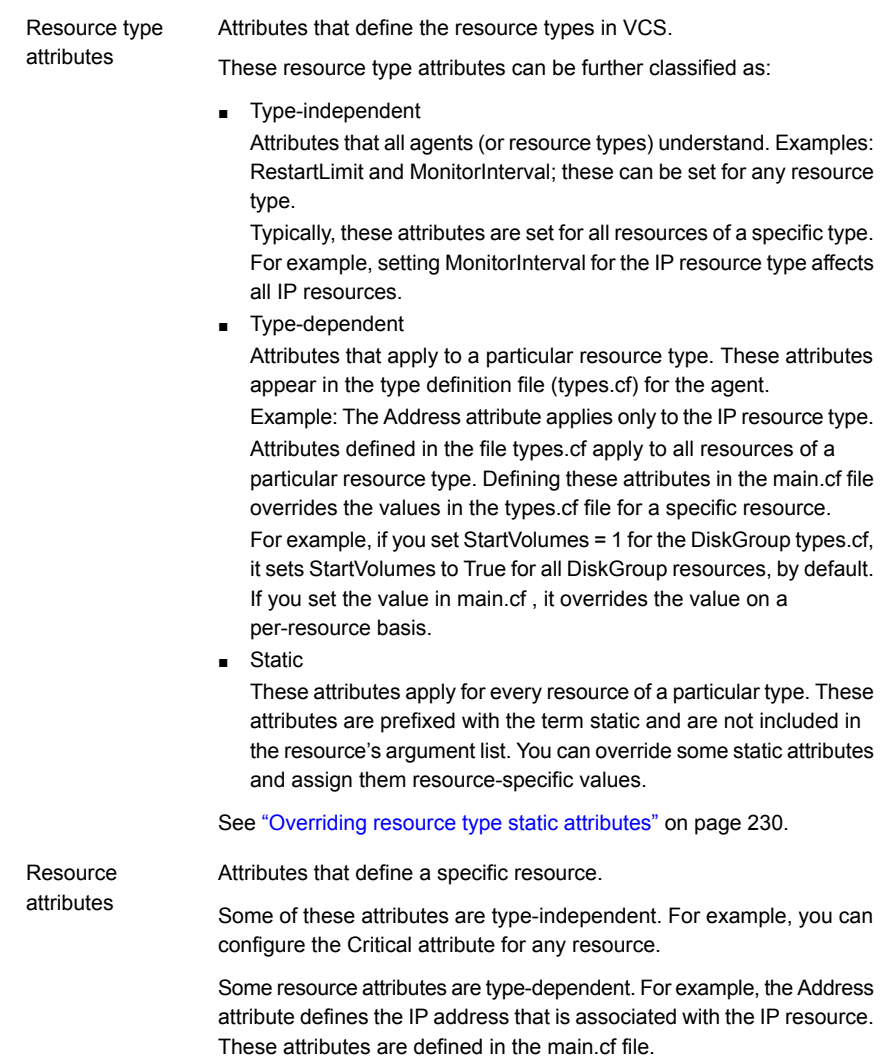

#### Attribute scope across systems: global and local attributes

An attribute whose value applies to all systems is global in scope. An attribute whose value applies on a per-system basis is local in scope. The at operator (@) indicates the system to which a local value applies.

An example of local attributes can be found in the following resource type where IP addresses and routing options are assigned per machine.
```
MultiNICA mnic (
Device@sys1 = { eth0 = "166.98.16.103", eth1 = "166.98.16.103"
}
Device@sys2 = { eth0 = "166.98.16.104", eth2 = "166.98.16.104"
}
NetMask = "255.255.255.0"
RouteOptions@sys1 = "-net 192.100.201.0 192.100.13.7"
RouteOptions@sys2 = "-net 192.100.201.1 192.100.13.8"
\lambda
```
### About attribute life: temporary attributes

You can define temporary attributes in the types.cf file. The values of temporary attributes remain in memory as long as the VCS engine (HAD) is running. Values of temporary attributes are not available when HAD is restarted. These attribute values are not stored in the main.cf file.

You cannot convert temporary attributes to permanent attributes and vice-versa. When you save a configuration, VCS saves temporary attributes and their default values in the file types.cf.

The scope of these attributes can be local to a node or global across all nodes in the cluster. You can define local attributes even when the node is not part of a cluster.

You can define and modify these attributes only while VCS is running.

See "Adding, deleting, and modifying resource [attributes"](#page-215-0) on page 216.

# Size limitations for VCS objects

The following VCS objects are restricted to 1024 bytes.

- Service group names
- Resource names
- Resource type names
- User names
- Attribute names

VCS passwords are restricted to 255 characters. You can enter a password of maximum 255 characters.

# VCS keywords and reserved words

Following is a list of VCS keywords and reserved words. Note that they are case-sensitive.

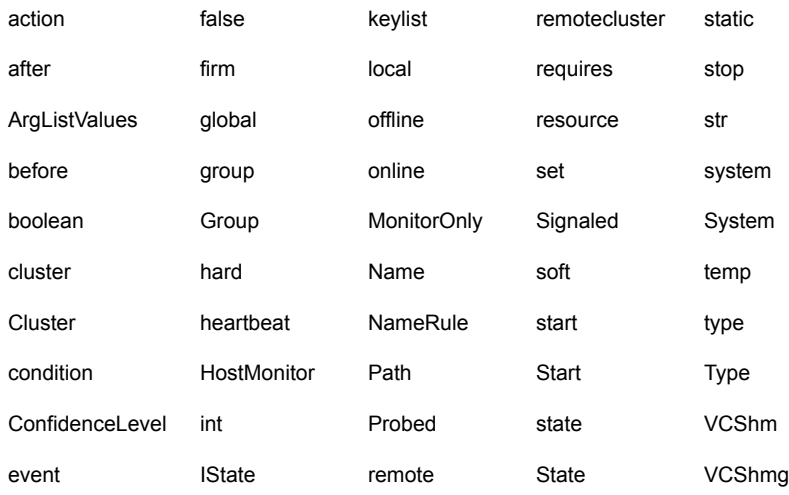

# VCS environment variables

[Table](#page-73-0) 3-2 lists VCS environment variables.

See " Defining VCS [environment](#page-76-0) variables" on page 77.

See ["Environment](#page-76-1) variables to start and stop VCS modules" on page 77.

See ["Environment](#page-385-0) variables associated with the coordination point server" on page 386.

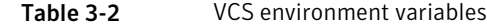

<span id="page-73-0"></span>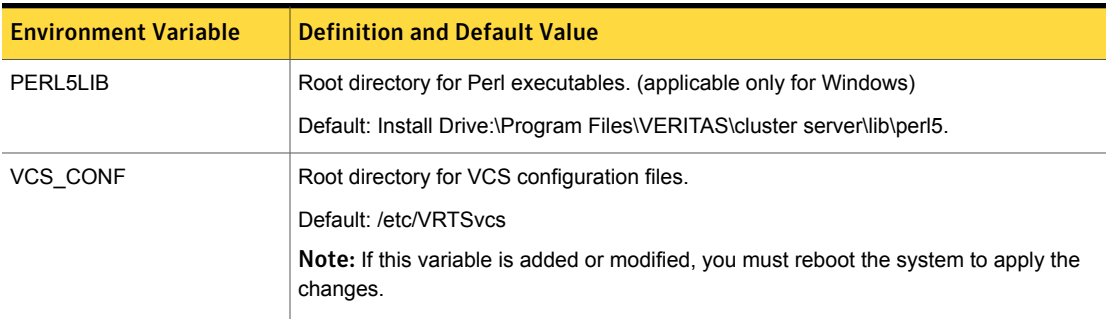

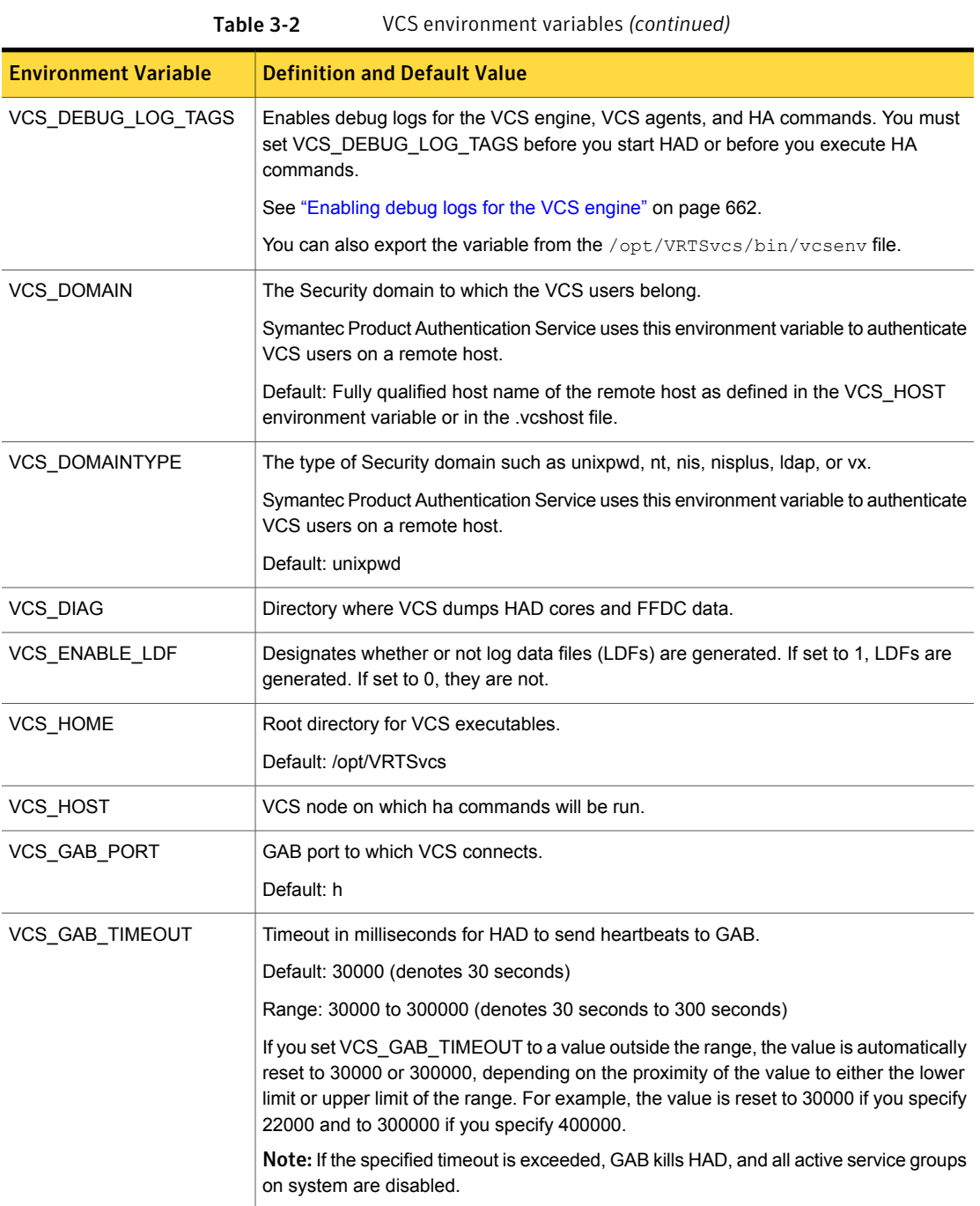

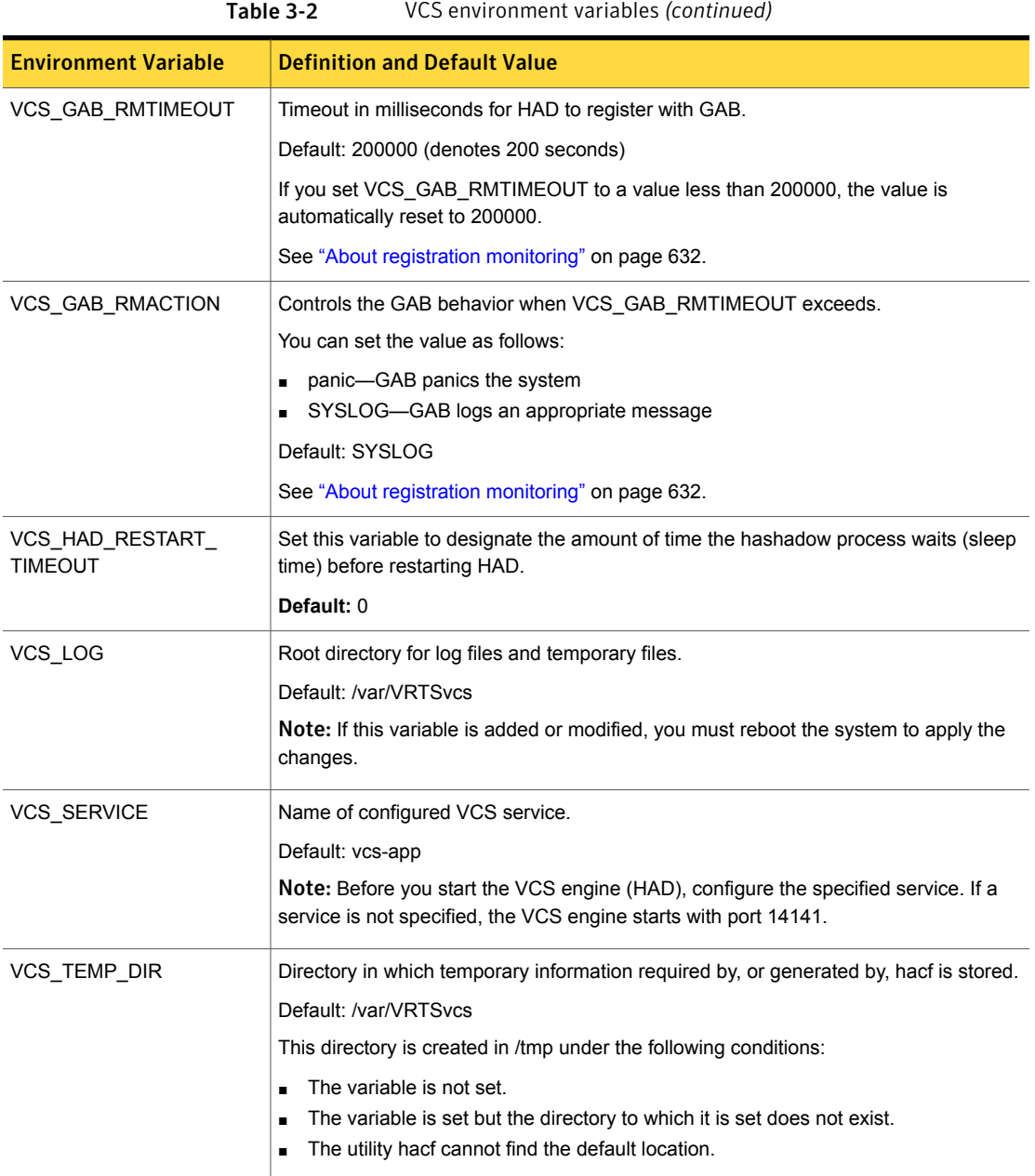

# Defining VCS environment variables

<span id="page-76-0"></span>Create the /opt/VRTSvcs/bin/custom\_vcsenv file and define VCS environment variables in that file. These variables are set for VCS when the hastart command is run.

To set a variable, use the syntax appropriate for the shell in which VCS starts. Typically, VCS starts in /bin/sh. For example, define the variables as:

<span id="page-76-1"></span>VCS\_GAB\_TIMEOUT = 35000;export VCS\_GAB\_TIMEOUT

# Environment variables to start and stop VCS modules

The start and stop environment variables for AMF, LLT, GAB, VxFEN, and VCS engine define the default VCS behavior to start these modules during system restart or stop these modules during system shutdown.

Note: The startup and shutdown of AMF, LLT, GAB, VxFEN, and VCS engine are inter-dependent. For a clean startup or shutdown of VCS, you must either enable or disable the startup and shutdown modes for all these modules.

<span id="page-76-2"></span>In a single-node cluster, you can disable the start and stop environment variables for LLT, GAB, and VxFEN if you have not configured these kernel modules.

[Table](#page-76-2) 3-3 describes the start and stop variables for VCS.

| <b>Environment</b><br>variable | <b>Definition and default value</b>                                                                          |
|--------------------------------|----------------------------------------------------------------------------------------------------|
| AMF START                      | Startup mode for the AMF driver. By default, the AMF driver is<br>enabled to start up after a system reboot. |
|                                | This environment variable is defined in the following file:                                                  |
|                                | /etc/sysconfig/amf                                                                                           |
|                                | Default: 1                                                                                                   |
| AMF STOP                       | Shutdown mode for the AMF driver. By default, the AMF driver is<br>enabled to stop during a system shutdown. |
|                                | This environment variable is defined in the following file:                                                  |
|                                | /etc/sysconfig/amf                                                                                           |
|                                | Default: 1                                                                                                   |

Table 3-3 Start and stop environment variables for VCS

| <b>Environment</b><br>variable | <b>Definition and default value</b>                                                        |
|--------------------------------|--------------------------------------------------------------------------------------------|
| LLT_START                      | Startup mode for LLT. By default, LLT is enabled to start up after a<br>system reboot.     |
|                                | This environment variable is defined in the following file:                                |
|                                | /etc/sysconfig/llt                                                                         |
|                                | Default: 1                                                                                 |
| LLT_STOP                       | Shutdown mode for LLT. By default, LLT is enabled to stop during<br>a system shutdown.     |
|                                | This environment variable is defined in the following file:                                |
|                                | /etc/sysconfig/llt                                                                         |
|                                | Default: 1                                                                                 |
| <b>GAB START</b>               | Startup mode for GAB. By default, GAB is enabled to start up after<br>a system reboot.     |
|                                | This environment variable is defined in the following file:                                |
|                                | /etc/sysconfig/gab                                                                         |
|                                | Default: 1                                                                                 |
| GAB_STOP                       | Shutdown mode for GAB. By default, GAB is enabled to stop during<br>a system shutdown.     |
|                                | This environment variable is defined in the following file:                                |
|                                | /etc/sysconfig/gab                                                                         |
|                                | Default: 1                                                                                 |
| <b>VXFEN START</b>             | Startup mode for VxFEN. By default, VxFEN is enabled to start up<br>after a system reboot. |
|                                | This environment variable is defined in the following file:                                |
|                                | /etc/sysconfig/vxfen                                                                       |
|                                | Default: 1                                                                                 |
| VXFEN_STOP                     | Shutdown mode for VxFEN. By default, VxFEN is enabled to stop<br>during a system shutdown. |
|                                | This environment variable is defined in the following file:                                |
|                                | /etc/sysconfig/vxfen                                                                       |
|                                | Default: 1                                                                                 |
|                                |                                                                                            |

Table 3-3 Start and stop environment variables for VCS *(continued)*

| <b>Environment</b><br>variable | Definition and default value                                                                         |
|--------------------------------|----------------------------------------------------------------------------------------------------|
| VCS START                      | Startup mode for VCS engine. By default, VCS engine is enabled to<br>start up after a system reboot. |
|                                | This environment variable is defined in the following file:                                          |
|                                | /etc/sysconfig/vcs                                                                                   |
|                                | Default: 1                                                                                           |
| VCS STOP                       | Shutdown mode for VCS engine. By default, VCS engine is enabled<br>to stop during a system shutdown. |
|                                | This environment variable is defined in the following file:                                          |
|                                | /etc/sysconfig/vcs                                                                                   |
|                                | Default: 1                                                                                           |

Table 3-3 Start and stop environment variables for VCS *(continued)*

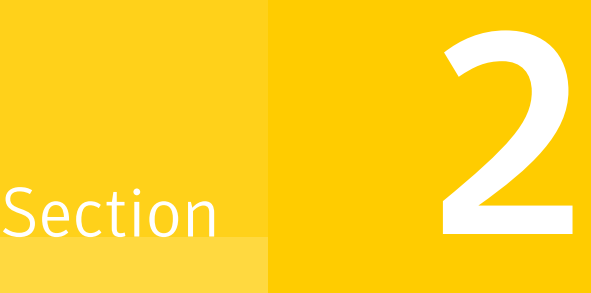

# Administration - Putting VCS to work

- Chapter 4. About the VCS user [privilege](#page-80-0) model
- Chapter 5. [Administering](#page-87-0) the cluster from Cluster Manager (Java console)
- Chapter 6. [Administering](#page-170-0) the cluster from the command line
- Chapter 7. Configuring [applications](#page-244-0) and resources in VCS
- Chapter 8. [Predicting](#page-290-0) VCS behavior using VCS Simulator

# Chapter

# <span id="page-80-0"></span>About the VCS user privilege model

This chapter includes the following topics:

- About VCS user [privileges](#page-80-1) and roles
- How [administrators](#page-84-0) assign roles to users
- <span id="page-80-1"></span>User [privileges](#page-84-1) for OS user groups for clusters running in secure mode
- VCS [privileges](#page-85-0) for users with multiple roles

# About VCS user privileges and roles

Cluster operations are enabled or restricted depending on the privileges with which you log on. VCS has three privilege levels: Administrator, Operator, and Guest. VCS provides some predefined user roles; each role has specific privilege levels. For example, the role Guest has the fewest privileges and the role Cluster Administrator has the most privileges.

<span id="page-80-2"></span>See "About [administration](#page-704-0) matrices" on page 705.

### VCS privilege levels

[Table](#page-80-2) 4-1 describes the VCS privilege categories.

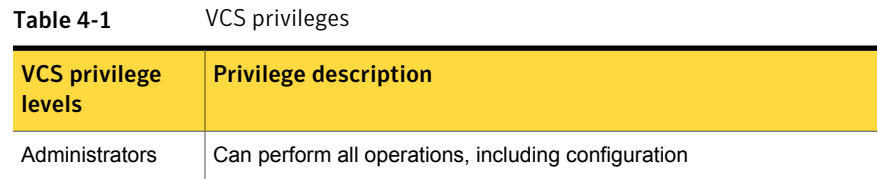

| $1$ apic $-1$                         | VCJ privileges (continued)                                       |
|---------------------------------------|------------------------------------------------------------------|
| <b>VCS privilege</b><br><b>levels</b> | <b>Privilege description</b>                                     |
| Operators                             | Can perform specific operations on a cluster or a service group. |
| Guests                                | Can view specified objects.                                      |

Table 4-1 VCS privileges *(continued)*

Table 4-2 User role and privileges

# User roles in VCS

<span id="page-81-0"></span>[Table](#page-81-0) 4-2 lists the predefined VCS user roles, with a summary of their associated privileges.

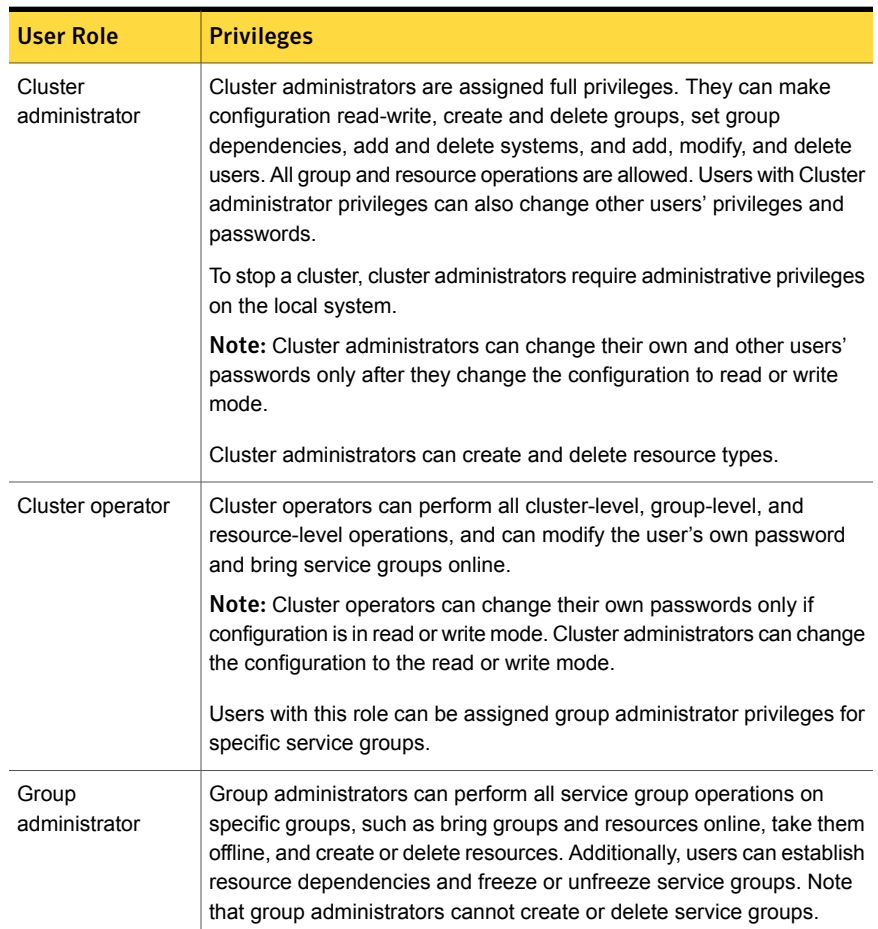

| <b>User Role</b> | <b>Privileges</b>                                                                                                    |
|------------------|----------------------------------------------------------------------------------------------------|
| Group operator   | Group operators can bring service groups and resources online and<br>take them offline. Users can also temporarily freeze or unfreeze service<br>groups.                                                                                                    |
| Cluster guest    | Cluster guests have read-only access to the cluster, which means that<br>they can view the configuration, but cannot change it. They can modify<br>their own passwords only if the configuration is in read or write mode.<br>They cannot add or update users. Additionally, users with this privilege<br>can be assigned group administrator or group operator privileges for<br>specific service groups. |
|                  | Note: By default, newly created users are assigned cluster guest<br>permissions.                                                                                                    |
| Group guest      | Group guests have read-only access to the service group, which means<br>that they can view the configuration, but cannot change it. The group<br>guest role is available for clusters running in secure mode.                                                                                                    |

Table 4-2 User role and privileges *(continued)*

## Hierarchy in VCS roles

<span id="page-82-0"></span>[Figure](#page-82-0) 4-1 shows the hierarchy in VCS and how the roles overlap with one another.

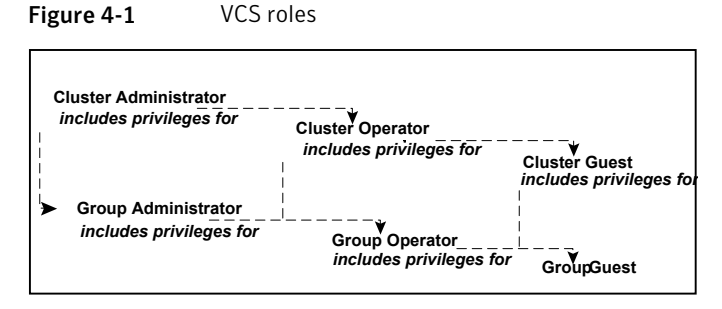

For example, cluster administrator includes privileges for group administrator, which includes privileges for group operator.

# User privileges for CLI commands

Users logged with administrative or root privileges are granted privileges that exceed those of cluster administrator, such as the ability to start and stop a cluster.

If you do not have root privileges, VCS prompts for your VCS user name and password when you run *haxxx* commands.

You can use the halogin command to save the authentication information so that you do not have to enter your credentials every time you run a VCS command.

See ["Logging](#page-190-0) on to VCS" on page 191.

## User privileges in global clusters

VCS permits a cross-cluster online or offline operation only if the user initiating the operation has one of the following privileges:

- Group administrator or group operator privileges for the group on the remote cluster
- Cluster administrator or cluster operator privileges on the remote cluster

VCS permits a cross-cluster switch operation only if the user initiating the operation has the following privileges:

- Group administrator or group operator privileges for the group on both clusters
- Cluster administrator or cluster operator privileges on both clusters

### User privileges for clusters that run in secure mode

In secure mode, VCS assigns guest privileges to all native users.

When you assign privileges for clusters running in secure mode, you must specify user names in one of the following formats:

- To add a cluster-level user, specify only the user name.
- To add a node-level user, specify the user name in the username@FQDN format, where FQDN is the fully qualified domain name.

See "About [managing](#page-194-0) VCS users from the command line" on page 195.

You cannot assign or change passwords for users that use VCS when VCS runs in secure mode.

### About the cluster-level user

You can add a cluster-level user by specifying the user name without the domain name. A cluster-level user can log in from any node in the cluster with the privilege that was assigned to the user. For example, if you add user1 to a cluster with four nodes (sys1, sys2, sys3, and sys4), user1 can access all four nodes with the privileges that were assigned at the cluster-level.

Adding users at the cluster-level offers the following advantages:

■ Adding a cluster-level user requires only one entry per cluster. Adding a user at node level requires multiple entries, one for each node that the user is added

to. To allow a user to operate from all four nodes in the cluster, you need four entries- user1@sys1, user1@sys2, user1@sys3, and user1@sys4, where sys1, sys2, sys3, and sys4 are fully qualified host names.

<span id="page-84-0"></span>■ Adding, updating, and deleting privileges at the cluster-level is easier and ensures uniformity of privileges for a user across nodes in a cluster.

# How administrators assign roles to users

To assign a role to a user, an administrator performs the following tasks:

- Adds a user to the cluster, if the cluster is not running in secure mode.
- Assigns a role to the user.
- Assigns the user a set of objects appropriate for the role. For clusters that run in secure mode, you also can add a role to an operating system user group. See "User [privileges](#page-84-1) for OS user groups for clusters running in secure mode" on page 85.

For example, an administrator may assign a user the group administrator role for specific service groups. Now, the user has privileges to perform operations on the specific service groups.

You can manage users and their privileges from the command line or from the graphical user interface.

<span id="page-84-1"></span>See "About [managing](#page-194-0) VCS users from the command line" on page 195.

See ["Administering](#page-120-0) user profiles" on page 121.

# User privileges for OS user groups for clusters running in secure mode

For clusters that run in secure mode, you can assign privileges to native users individually or at an operating system (OS) user group level.

For example, you may decide that all users that are part of the OS administrators group get administrative privileges to the cluster or to a specific service group. Assigning a VCS role to a user group assigns the same VCS privileges to all members of the user group, unless you specifically exclude individual users from those privileges.

When you add a user to an OS user group, the user inherits VCS privileges assigned to the user group.

Assigning VCS privileges to an OS user group involves adding the user group in one (or more) of the following attributes:

- AdministratorGroups—for a cluster or for a service group.
- OperatorGroups—for a cluster or for a service group.

For example, user Tom belongs to an OS user group: OSUserGroup1.

<span id="page-85-1"></span>[Table](#page-85-1) 4-3 shows how to assign VCS privileges. FQDN denotes the fully qualified domain name in these examples.

| To assign<br>privileges  | At an individual level, configure<br>attribute      | To the OS user group, configure<br>attribute                       |
|--------------------------|-----------------------------------------------------|--------------------------------------------------------------------|
| Cluster<br>administrator | cluster (Administrators =<br>{tom@FQDN})            | cluster (AdministratorGroups =<br>{OSUserGroup1@FQDN})             |
| Cluster operator         | cluster (Operators = $\{tom@FQDN\}$ )               | cluster (OperatorGroups =<br>{OSUserGroup1@FQDN})                  |
| Cluster guest            | Cluster (Guests = $\{tom@FQDN\}$ )                  | Not applicable                                                     |
| Group<br>administrator   | group group_name (Administrators<br>$=$ {tom@FQDN}) | group group_name<br>(AdministratorGroups =<br>{OSUserGroup1@FQDN}) |
| Group operator           | group group_name (Operators =<br>{tom@FQDN})        | group group_name<br>(OperatorGroups =<br>{OSUserGroup1@FQDN})      |
| Group guest              | Cluster (Guests = $\{tom@FQDN\}$ )                  | Not applicable                                                     |

Table 4-3 To assign user privileges

# VCS privileges for users with multiple roles

<span id="page-85-2"></span><span id="page-85-0"></span>[Table](#page-85-2) 4-4 describes how VCS assigns privileges to users with multiple roles. The scenarios describe user Tom who is part of two OS user groups: OSUserGroup1 and OSUserGroup2.

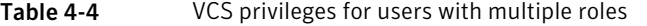

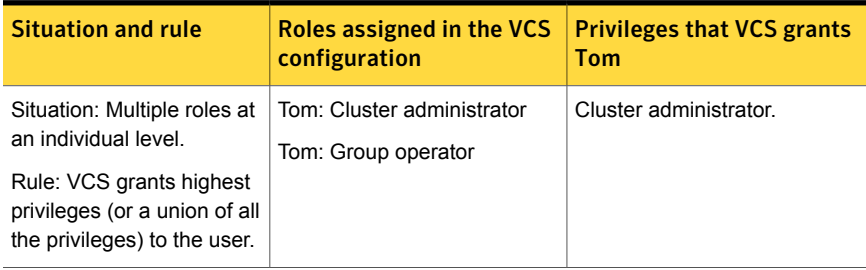

| <b>Situation and rule</b>                                                                                                    | <b>Roles assigned in the VCS</b><br>configuration                             | <b>Privileges that VCS grants</b><br>Tom |
|----------------------------------------------------------------------------------------------------|-------------------------------------------------------------------------------|------------------------------------------|
| Situation: Roles at an<br>individual and OS user<br>group level (secure clusters<br>only).                                       | Tom: Group operator<br>OSUserGroup1: Cluster<br>administrator                 | Group operator                           |
| Rule: VCS gives<br>precedence to the role<br>granted at the individual<br>level.                                                 |                                                                               |                                          |
| Situation: Different roles for<br>different OS user groups<br>(secure clusters only).                                            | OSUserGroup1: Cluster<br>administrators<br>OSUserGroup2: Cluster              | Cluster administrator                    |
| Rule: VCS grants the<br>highest privilege (or a union<br>of all privileges of all user<br>groups) to the user.                   | operators                                                                     |                                          |
| Situation: Roles at an<br>individual and OS user<br>group level (secure clusters<br>only).                                       | OSUserGroup1: Cluster<br>administrators<br>OSUserGroup2: Cluster<br>operators | Group operator                           |
| Rule: VCS gives<br>precedence to the role<br>granted at the individual<br>level.                                                 | Tom: Group operator                                                           |                                          |
| You can use this behavior<br>to exclude specific users<br>from inheriting VCS<br>privileges assigned to their<br>OS user groups. |                                                                               |                                          |

Table 4-4 VCS privileges for users with multiple roles *(continued)*

# <span id="page-87-0"></span>Administering the cluster from Cluster Manager(Java console)

This chapter includes the following topics:

- About the Cluster Manager (Java [Console\)](#page-88-0)
- **Getting started [prerequisites](#page-89-0)**
- [Components](#page-92-0) of the Java Console
- **About Cluster [Monitor](#page-94-0)**
- **About Cluster [Explorer](#page-99-0)**
- [Accessing](#page-111-0) additional features of the Java Console
- **[Administering](#page-117-0) Cluster Monitor**
- [Administering](#page-120-0) user profiles
- [Administering](#page-124-0) service groups
- [Administering](#page-141-0) resources
- [Administering](#page-156-0) systems
- [Administering](#page-158-0) clusters
- **Running [commands](#page-159-0)**
- **Editing [attributes](#page-160-0)**
- Querying the cluster [configuration](#page-161-0)
- Setting up VCS event [notification](#page-162-0) by using the Notifier wizard
- [Administering](#page-165-0) logs
- <span id="page-88-0"></span>**[Administering](#page-169-0) VCS Simulator**

# About the Cluster Manager (Java Console)

The Cluster Manager (Java Console) offers complete administration capabilities for your cluster. Use the different views in the Java Console to monitor clusters and VCS objects, including service groups, systems, resources, and resource types. Many of the operations that the Java Console supports are also supported by the command line interface and by Veritas Operations Manager.

The console enables or disables features depending on whether the features are supported in the cluster that the console is connected to. For example, the Cluster Shell icon is not available when you connect to recent versions of VCS. But the icon is enabled when you connect to earlier versions of a VCS cluster.

You cannot manage new features introduced in releases 6.0 and later with Java Console.

You can download the Java Console from [http://go.symantec.com/vcsm\\_download](http://go.symantec.com/vcsm_download).

Symantec recommends use of Veritas Operations Manager to manage Storage Foundation and Cluster Server environments. Veritas Operations Manager provides a centralized management console for Veritas Storage Foundation and High Availability products. You can use Veritas Operations Manager to monitor, visualize, and manage storage resources and generate reports. Veritas Operations Manager is not available on the Storage Foundation and High Availability Solutions release and must be obtained separately. You can download this utility at no charge at [http://go.symantec.com/vom.](http://go.symantec.com/vom)

See " Components for [administering](#page-49-0) VCS" on page 50.

### About disability compliance

The cluster Manager (Java Console) for VCS provides disabled individuals access to and use of information and data that is comparable to the access and use provided to non-disabled individuals, including:

- Alternate keyboard sequences for specific operations. See "About [accessibility](#page-792-0) in VCS" on page 793.
- High-contrast display settings.
- Support of third-party accessibility tools. Note that Symantec has not tested screen readers for languages other than English.

<span id="page-89-0"></span>Text-only display of frequently viewed windows.

# Getting started prerequisites

Following are the prerequisites for getting started with the Cluster Manager (Java Console):

- Make sure that you have the current version of Cluster Manager (Java Console) installed. If you have a previous version installed, upgrade to the latest version. Cluster Manager (Java Console) is compatible with earlier versions of VCS.
- Cluster Manager (Java Console) is supported on the following platforms:
	- AIX 6.1, and 7.1
	- HP-UX 11i v3 (IA-64 and PA-RISC)
	- RHEL5 U8 and RHEL6 U2
	- SLES10 SP4 and SLES11 SP2
	- Solaris 10 (SPARC and x86)
	- Windows XP, Windows Vista, Windows 7, Windows 2003, Windows 2008, and Windows 2008 R2

If you configured Windows Firewall, add ports 14141 and 14150 to the Exceptions list.

- Verify that the configuration has a user account. A user account is established during VCS installation that provides immediate access to Cluster Manager. If a user account does not exist, you must create one. See ["Adding](#page-121-0) a user" on page 122.
- On UNIX systems, you must set the display for Cluster Manager. See "Setting the display on UNIX [systems"](#page-90-0) on page 91.
- Start Cluster Manager. See "Starting Cluster Manager (Java [console\)"](#page-91-0) on page 92.
- Add a cluster panel. See ["Configuring](#page-117-1) a new cluster panel" on page 118.
- Log on to a cluster. See ["Logging](#page-118-0) on to a cluster and logging off" on page 119.
- Make sure you have adequate privileges to perform cluster operations. See "About VCS user [privileges](#page-80-1) and roles" on page 81.

# Setting the display on UNIX systems

<span id="page-90-0"></span>The UNIX version of the Cluster Manager (Java Console) requires an X-Windows desktop. Setting the display is not required on Windows workstations.

#### To set the display on UNIX systems

- 1 Type the following command to grant the system permission to appear on the desktop:
	- # **xhost +**
- 2 Configure the shell environment variable DISPLAY on the system where Cluster Manager will be launched. For example, if you use Korn shell, type the following command to appear on the system myws:
	- # **export DISPLAY=myws:0**

### Using Java Console with secure shell

You can use Java Console with secure shell (SSH) using X11 forwarding, or Port forwarding. Make sure that SSH is correctly configured on the client and the host systems.

In the Port forwarding mode, the console connects to a specified port on the client system. This port is forwarded to port 14141 on the VCS server node.

#### To use x11 forwarding

1 In the ssh configuration file, set  $\frac{1}{2}$  ForwardX11 to yes.

**ForwardX11 yes**

2 Log on to the remote system and start an X clock program that you can use to test the forward connection.

**xclock &**

Do not set the DISPLAY variable on the client. X connections forwarded through a secure shell use a special local display setting.

#### To use port forwarding

1 In the ssh configuration file, set GatewayPorts to yes.

**GatewayPorts yes**

2 From the client system, forward a port (*client\_port*) to port 14141 on the VCS server.

**\$ssh -L** *client\_port***:***server\_host***:14141** *server\_host*

You may not be able to set GatewayPorts in the configuration file if you use openSSH. In this case, use the -g option in the command.

**\$ssh -g -L** *client\_port***:***server\_host***:14141** *server\_host*

3 Open another window on the client system and start the Java Console.

**\$/opt/VRTSvcs/bin/hagui**

<span id="page-91-0"></span>4 Add a cluster panel in the Cluster Monitor. When prompted, enter the name of client system as the host and the *client\_port* as the port. Do not enter localhost.

# Starting Cluster Manager (Java console)

You can run the Java Console on Windows or UNIX systems.

To start the Java Console on Windows systems

◆ From the Start menu, click **Start > All Programs > Symantec > Veritas Cluster Server > Veritas Cluster Manager - Java Console**.

To start the Java Console on UNIX systems

After you establish a user account and set up the display, type the following command to start Cluster Manager:

**/opt/VRTSvcs/bin/hagui**

The command hagui will not work across firewalls unless all outgoing server ports are open.

- VCS Engine: 14141
- Command server: 14150
- Secure cluster : 14149

# Components of the Java Console

<span id="page-92-0"></span>Cluster Manager (Java Console) offers two windows, Cluster Monitor and Cluster Explorer, from which most tasks are performed. Use Cluster Manager to manage, configure, and administer the cluster while VCS is running (online).

The Java Console also enables you to use VCS Simulator on Windows systems. Use this tool to simulate operations and generate new configuration files (main.cf and types.cf) while VCS is offline. VCS Simulator enables you to design configurations that imitate real-life scenarios without test clusters or changes to existing configurations.

See " [Administering](#page-169-0) VCS Simulator" on page 170.

# Icons in the Java Console

The Java Console uses several icons to communicate information about cluster objects and their states.

See ["Remote](#page-716-0) cluster states" on page 717.

<span id="page-92-1"></span>See ["System](#page-718-0) states" on page 719.

[Table](#page-92-1) 5-1 shows the icons in the Cluster Manager (Java Console).

| Icon | <b>Description</b> |
|------|--------------------|
|      | Cluster            |
|      | System             |
|      | Service Group      |
|      | Resource Type      |
|      | Resource           |
|      | <b>OFFLINE</b>     |

Table 5-1 Icons in Cluster Manager (Java Console)

|      | icons in orașter manager (sava console) (commaca)                                                         |
|------|----------------------------------------------------------------------------------------------------|
| Icon | <b>Description</b>                                                                                        |
|      | Faulted (in UP BUT NOT IN CLUSTER MEMBERSHIP state)                                                       |
|      | Faulted (in EXITED state)                                                                                 |
|      | <b>PARTIAL</b>                                                                                            |
|      | Link Heartbeats (in UP and DOWN states)                                                                   |
|      | UP AND IN JEOPARDY                                                                                        |
|      | <b>FROZEN</b>                                                                                             |
|      | <b>AUTODISABLED</b>                                                                                       |
|      | <b>UNKNOWN</b>                                                                                            |
|      | ADMIN_WAIT                                                                                                |
|      | Global Service Group (requires the VCS Global Cluster Option)                                             |
|      | Remote Cluster in RUNNING state (requires the VCS Global Cluster<br>Option)                               |
|      | Remote Cluster in EXITING, EXITED, INIT, INQUIRY, LOST_CONN,<br>LOST_HB, TRANSITIONING, or UNKNOWN state. |

Table 5-1 Icons in Cluster Manager (Java Console) *(continued)*

# About Cluster Monitor

<span id="page-94-0"></span>After you start Cluster Manager, the first window that appears is Cluster Monitor. This window includes one or more panels that display general information about actual or simulated clusters.

You can use Cluster Monitor to perform the following tasks:

- Log on to a cluster.
- Log off a cluster.
- View summary information on various VCS objects.
- Customize the display.
- Use VCS Simulator.
- <span id="page-94-1"></span>■ Exit Cluster Manager.

[Figure](#page-94-1) 5-1 shows the first window of the Veritas Cluster Manager.

Figure 5-1 Starting the Veritas Cluster Server Cluster Manager

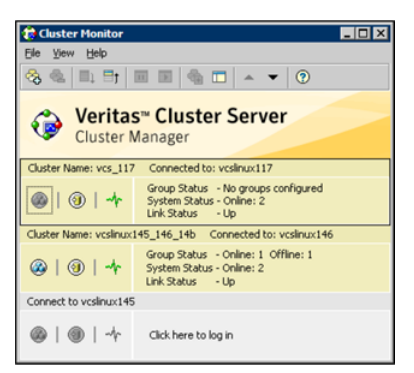

## Cluster monitor toolbar

<span id="page-94-2"></span>The Cluster Monitor toolbar contains several buttons.

[Figure](#page-94-2) 5-2 shows the Cluster Monitor toolbar.

Figure 5-2 The Cluster Monitor toolbar

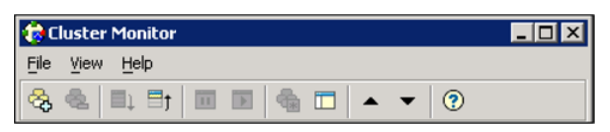

[Table](#page-95-0) 5-2 lists the buttons from left to right as it appears on the Cluster monitor toolbar.

| <b>Button</b> | <b>Description</b>                                                                                   |
|---------------|----------------------------------------------------------------------------------------------------|
|               | New cluster: Adds a new cluster panel to Cluster Monitor                                             |
|               | Delete cluster: Removes a cluster panel from Cluster Monitor                                         |
|               | Expand: Expands the Cluster Monitor view                                                             |
|               | <b>Collapse: Pauses cluster panel scrolling</b>                                                      |
|               | <b>Start: Resumes scrolling</b>                                                                      |
|               | Stop: Pauses cluster panel scrolling                                                                 |
|               | Login: Log on to the cluster shown in the cluster panel                                              |
|               | Show Explorer: Launches an additional window of Cluster<br>Explorer after logging on to that cluster |
|               | Move Cluster Panel Up: Moves the selected cluster panel<br>up                                        |
|               | Move Cluster Panel Down: Moves the selected cluster panel<br>down                                    |
|               | Help: Access online help                                                                             |

<span id="page-95-0"></span>Table 5-2 Cluster monitor toolbar buttons

# About cluster monitor panels

To administer a cluster, add a cluster panel or reconfigure an existing cluster panel in Cluster Monitor. Each panel summarizes the status of the connection and components of a cluster.

# Status of the cluster connection with Cluster Monitor

The right pane of a panel in Cluster Monitor displays the status of the connection to a cluster. An inactive panel appears unavailable until the user logs on and connects to the cluster. To alter the connection to a cluster, right-click a panel to access a menu.

Following menus are available:

- The menu on an active panel enables you to log off a cluster.
- The menu on an inactive panel enables you to log on to a cluster, configure the cluster, and delete the cluster from Cluster Monitor.

Menus are enabled when the Cluster Monitor display appears in the default expanded view. If you activate a menu on a collapsed scrolling view of Cluster Monitor, the scrolling stops while it accesses the menu.

If the system to which the console is connected goes down, a message notifies you that the connection to the cluster is lost. Cluster Monitor tries to connect to another system in the cluster according to the number of failover retries set in the Connectivity Configuration dialog box. The panels flash until Cluster Monitor is successfully connected to a different system. If the failover is unsuccessful, a message notifies you of the failure and the panels becomes unavailable

# Monitoring VCS objects with Cluster Monitor

Cluster Monitor summarizes the state of various objects in a cluster and provides access to in-depth information about these objects in Cluster Explorer. The right pane of a Cluster Monitor panel displays the connection status (online, offline, up, or down) of service groups, systems, and heartbeats. The left pane of a Cluster Monitor panel displays three icons representing service groups, systems, and heartbeats.

The colors of the icons indicate the state of the cluster:

- A flashing red slash indicates that the Cluster Manager failed to connect to the cluster and will attempt to connect to another system in the cluster.
- A flashing yellow slash indicates that the Cluster Manager is experiencing problems with the connection to the cluster.

Point to an icon to access the icon's ScreenTip, which provides additional information on the specific VCS object.

To review detailed information about VCS objects in Cluster Explorer, Logs, and Command Center, right-click a panel to access a menu. Menus are enabled when the Cluster Monitor display appears in the default expanded view. If you activate a menu on a collapsed, scrolling view of Cluster Monitor, the scrolling stops while it accesses the menu.

# Expanding and collapsing the Cluster Monitor display

Cluster Monitor supports two views: expanded (default) and collapsed. The expanded view shows all cluster panels. The collapsed view shows one cluster panel at a time as the panels scroll upward.

Operations enabled for the expanded view of cluster panels, such as viewing menus, are also enabled on the collapsed view after the panels stop scrolling.

Review the action that you must perform for the following operations:

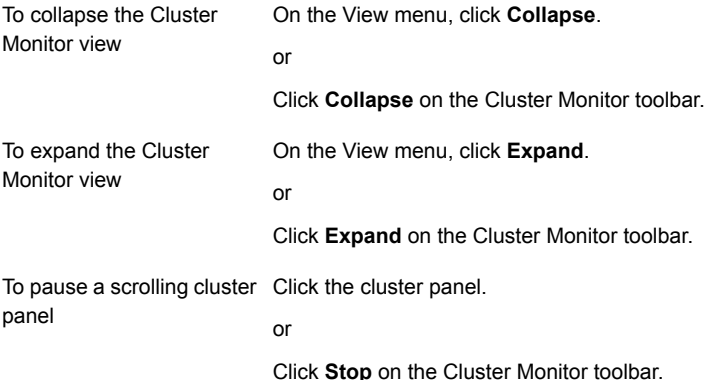

# Customizing the Cluster Manager display

Customize the Cluster Manager to display objects according to your preference.

To customize the Cluster Manager display

- 1 From Cluster Monitor, click **Preferences** on the **File** menu. If you use a Windows system, proceed to step 2. Otherwise, proceed to step 3.
- 2 In the **Look & Feel** tab (for Windows systems), do the following:

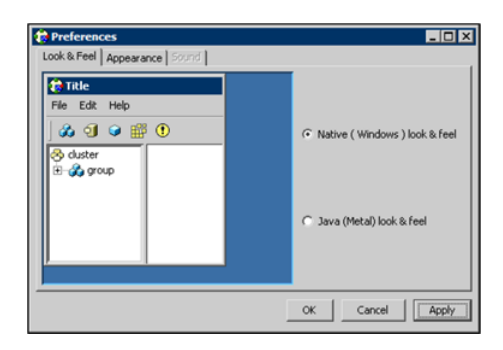

- Click **Native(Windows** or **Motif) look & feel** or **Java (Metal) look & feel**.
- Click **Apply**.
- 3 In the **Appearance** tab, do the following:

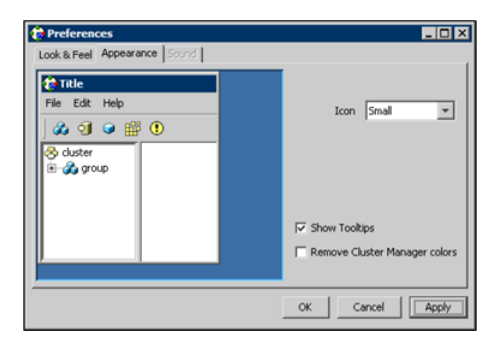

- Click the color (applies to Java (Metal) look & feel).
- Click an icon size.
- Select the **Show Tooltips** check box to enable ToolTips.
- Select the **Remove Cluster Manager colors** check box to alter the standard color scheme.
- Click **Apply**.
- 4 In the **Sound** tab, do the following:

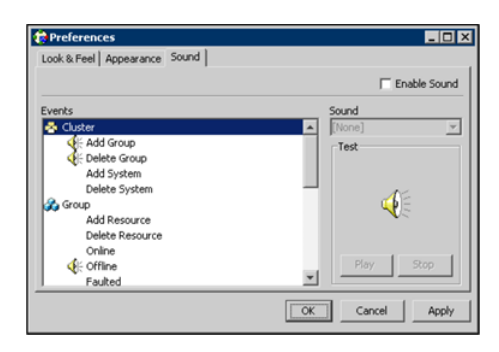

This tab requires a properly configured sound card.

- Select the **Enable Sound** check box to associate sound with specific events.
- Click an event from the **Events** configuration tree.
- Click a sound from the **Sounds** list box.
- To test the selected sound, click **Play**.
- Click **Apply**.
- Repeat these steps to enable sound for other events.
- <span id="page-99-0"></span>5 After you make your final selection, click **OK**.

# About Cluster Explorer

Cluster Explorer is the main window for cluster administration. From this window, you can view the status of VCS objects and perform various operations.

[Figure](#page-100-0) 5-3 shows the Cluster explorer window.

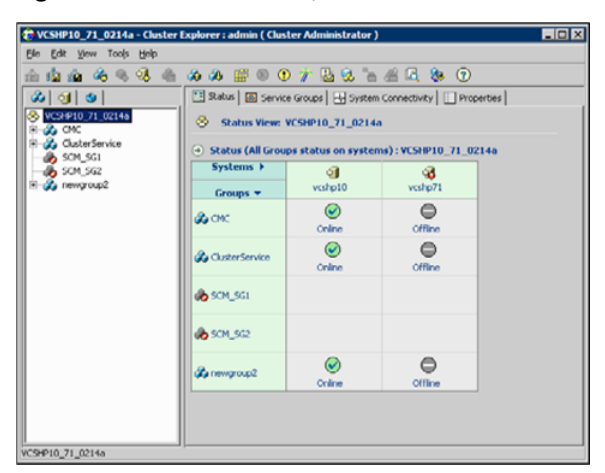

<span id="page-100-0"></span>Figure 5-3 Cluster Explorer window

The window is divided into three panes. The top pane includes a toolbar that enables you to quickly perform frequently used operations. The left pane contains a configuration tree with three tabs: Service Groups, Systems, and Resource Types. The right pane contains a panel that displays various views relevant to the object selected in the configuration tree.

#### To access Cluster Explorer

- 1 Log on to the cluster.
- 2 Click anywhere in the active Cluster Monitor panel.

or

Right-click the selected Cluster Monitor panel and click Explorer View from the menu.

### Cluster Explorer toolbar

The Cluster Explorer toolbar contains 18 buttons.

<span id="page-100-1"></span>Note: Some buttons may be disabled depending on the type of cluster (local or global) and the privileges with which you logged on to the cluster.

[Figure](#page-100-1) 5-4 show the Cluster explorer toolbar.

Figure 5-4 Cluster Explorer toolbar

幽 胸 痴 响 喝 创 ● **あみ 部の① 才忠弘 古名** И. ⊛.  $\odot$  [Table](#page-101-0) 5-3 shows the buttons on the Cluster Explorer toolbar.

<span id="page-101-0"></span>left to right:

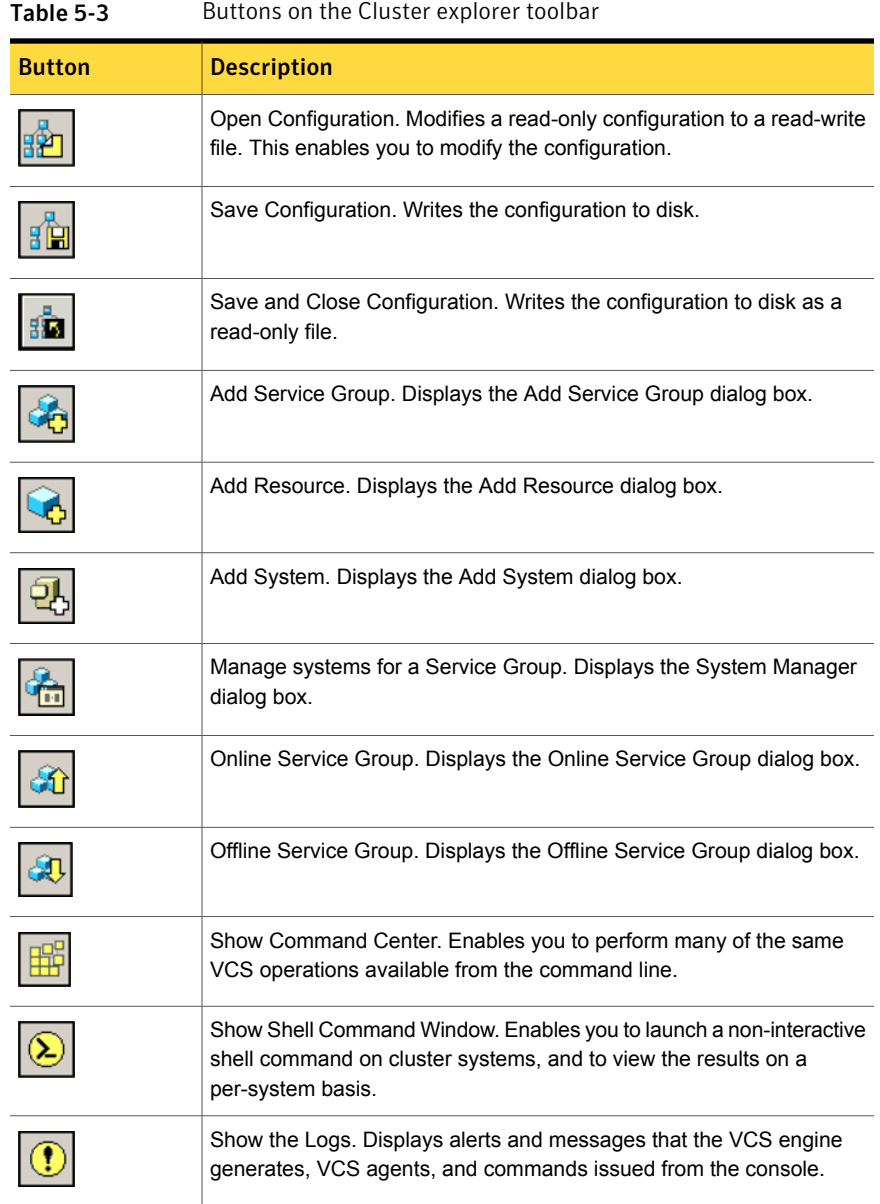

|               | on the oldster explorer toolbar (continued                                                                                                    |
|---------------|----------------------------------------------------------------------------------------------------|
| <b>Button</b> | <b>Description</b>                                                                                                    |
|               | Launch Configuration Wizard. Enables you to create VCS service<br>groups.                                                                                          |
|               | Launch Notifier Resource Configuration Wizard. Enables you to set up<br>VCS event notification.                                                                    |
|               | Remote Group Resource Configuration Wizard. Enables you to configure<br>resources to monitor a service group in a remote cluster.                                  |
|               | Add/Delete Remote Clusters. Enables you to add and remove global<br>clusters.                                                                                      |
|               | Configure Global Groups. Enables you to convert a local service group<br>to a global group, and vice versa.                                                        |
|               | Query. Enables you to search the cluster configuration according to<br>filter criteria.                                                                            |
|               | Virtual Fire Drill. Checks whether a resource can fail over to another<br>node in the cluster. Requires agents that support the running of virtual<br>fire drills. |
|               | Show Cluster Explorer Help. Enables you to access online help.                                                                                                    |

Table 5-3 Buttons on the Cluster explorer toolbar *(continued)*

# Cluster Explorer configuration tree

The Cluster Explorer configuration tree is a tabbed display of VCS objects. The tabs are as follows:

- The **Service Groups** tab lists the service groups in the cluster. Expand each service group to view the group's resource types and resources.
- The **Systems** tab lists the systems in the cluster.
- The **Types** tab lists the resource types in the cluster

# Cluster Explorer view panel

The right pane of the Cluster Explorer includes a view panel that provides detailed information about the object selected in the configuration tree. The information is presented in tabular or graphical format. Use the tabs in the view panel to access

a particular view. The console enables you to "tear off" each view to appear in a separate window.

- Click any object in the configuration tree to access the Status View and Properties View.
- Click a cluster in the configuration tree to access the Service Group view, the System Connectivity view, and the Remote Cluster Status View (for global clusters only).
- Click a service group in the configuration tree to access the Resource view.

To create a tear-off view

On the **View** menu, click **Tear Off**, and click the appropriate view from the menu.

or

Right-click the object in the configuration tree, click **View**, and click the appropriate view from the menu.

### Status view

The Status View summarizes the state of the object selected in the configuration tree. Use this view to monitor the overall status of a cluster, system, service group, resource type, and resource.

For example, if a service group is selected in the configuration tree, the Status View displays the state of the service group and its resources on member systems. It also displays the last five critical or error logs. Point to an icon in the status table to open a ScreenTip about the relevant VCS object.

[Figure](#page-104-0) 5-5 shows the status view.

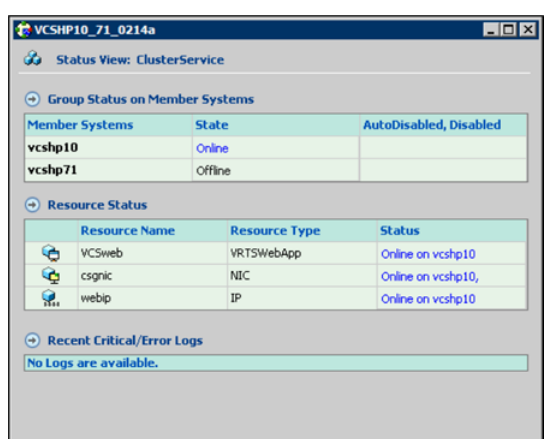

For global clusters, this view displays the state of the remote clusters. For global groups, this view shows the status of the groups on both local and remote clusters.

#### To access the Status view

<span id="page-104-0"></span>Figure 5-5 Status view

- 1 From Cluster Explorer, click an object in the configuration tree.
- 2 In the view panel, click the **Status** tab.

### Properties view

The Properties View displays the attributes of VCS objects. These attributes describe the scope and parameters of a cluster and its components.

[Figure](#page-105-0) 5-6 shows the Properties view.

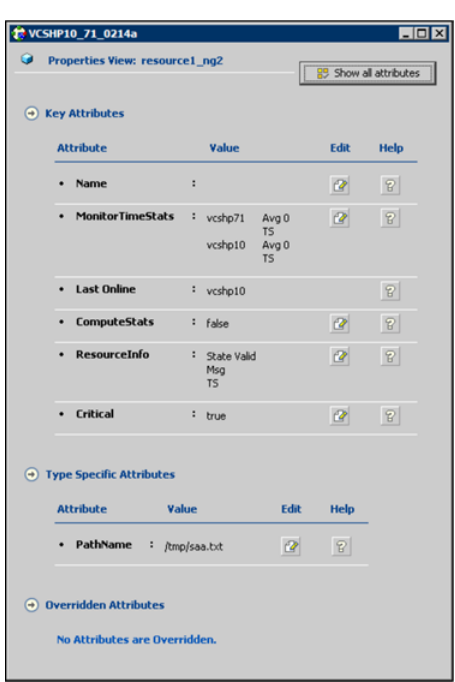

<span id="page-105-0"></span>Figure 5-6 Properties view

To view information on an attribute, click the attribute name or the icon in the **Help** column of the table.

#### See "About VCS [attributes"](#page-69-0) on page 70.

By default, this view displays key attributes of the object selected in the configuration tree. The Properties View for a resource displays key attributes of the resource and attributes specific to the resource types. It also displays attributes whose values have been overridden.

See ["Overriding](#page-148-0) resource type static attributes" on page 149.

To view all attributes associated with the selected VCS object, click **Show all attributes**.

#### To access the properties view

- 1 From Cluster Explorer, click a VCS object in the configuration tree.
- 2 In the view panel, click the **Properties** tab.

### Service Group view

The Service Group view displays the service groups and their dependencies in a cluster. Use the graph and ScreenTips in this view to monitor, create, and disconnect dependencies. To view the ScreenTips, point to a group icon for information on the type and state of the group on the cluster systems, and the type of dependency between the service groups.

<span id="page-106-0"></span>[Figure](#page-106-0) 5-7 shows the Service Group view.

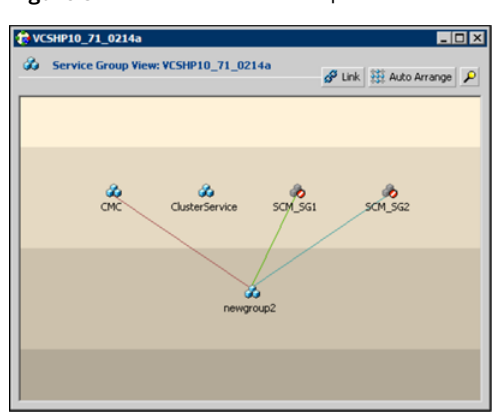

Figure 5-7 Service Group view

The line between two service groups represents a dependency, or parent-child relationship. In VCS, parent service groups depend on child service groups. A service group can function as a parent and a child.

See "About service group [dependencies"](#page-473-0) on page 474.

The color of the link between service groups indicates different types of dependencies.

- A blue link indicates a soft dependency.
- A red link indicates a firm dependency.
- A green link indicates a hard dependency typically used with VVR in disaster recovery configurations.

#### To access the Service Group view

- 1 From Cluster Explorer, click a cluster in the configuration tree.
- 2 In the view panel, click the **Service Groups** tab.

### Resource view

The Resource view displays the resources in a service group. Use the graph and ScreenTips in this view to monitor the dependencies between resources and the status of the service group on all or individual systems in a cluster.

<span id="page-107-0"></span>[Figure](#page-107-0) 5-8 shows the Resource view.

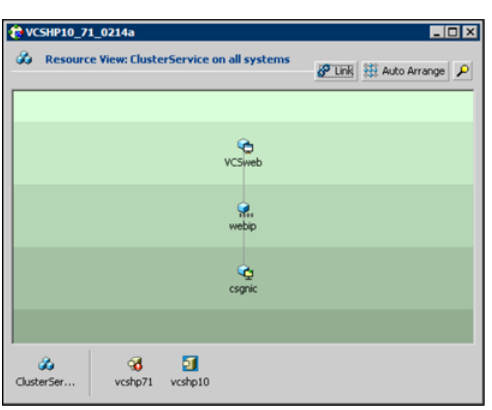

Figure 5-8 Resource view

In the graph, the line between two resources represents a dependency, or parent-child relationship. Resource dependencies specify the order in which resources are brought online and taken offline. During a failover process, the resources closest to the top of the graph must be taken offline before the resources linked to them are taken offline. Similarly, the resources that appear closest to the bottom of the graph must be brought online before the resources linked to them can come online.

- A resource that depends on other resources is a parent resource. The graph links a parent resource icon to a child resource icon below it. Root resources (resources without parents) are displayed in the top row.
- A resource on which the other resources depend is a child resource. The graph links a child resource icon to a parent resource icon above it.
- A resource can function as a parent and a child.

Point to a resource icon to display ScreenTips about the type, state, and key attributes of the resource. The state of the resource reflects the state on a specified system (local).

In the bottom pane of the Resource view, point to the system and service group icons to display ScreenTips about the service group status on all or individual systems in a cluster. Click a system icon to view the resource graph of the service
group on the system. Click the service group icon to view the resource graph on all systems in the cluster.

#### To access the Resource view

- 1 From Cluster Explorer, click the service groups tab in the configuration tree.
- 2 Click a service group in the configuration tree.
- 3 In the view panel, click the **Resources** tab.

## Moving and linking icons in Service Group and Resource views

<span id="page-108-0"></span>[Figure](#page-108-0) 5-9 shows the Link and Auto Arrange buttons that are available in the top right corner of the Service Group or Resource view.

**Figure 5-9** The Link and Auto Arrange buttons

Link 35 Auto Arrange

Click **Link** to set or disable the link mode for the Service Group and Resource views.

Note: There are alternative ways to set up dependency links without using the Link button.

The link mode enables you to create a dependency link by clicking on the parent icon, dragging the yellow line to the icon that will serve as the child, and then clicking the child icon. Use the Esc key to delete the yellow dependency line connecting the parent and child during the process of linking the two icons.

If the Link mode is not activated, click and drag an icon along a horizontal plane to move the icon. Click **Auto Arrange** to reset the appearance of the graph. The view resets the arrangement of icons after the addition or deletion of a resource, service group, or dependency link. Changes in the Resource and Service Group views will be maintained after the user logs off and logs on to the Java Console at a later time.

# Zooming in on Service Group and Resource views

The Resource view and Service Group view include a navigator tool to zoom in or out of their graphs.

[Figure](#page-109-0) 5-10 shows the magnifying glass icon in the top right corner to open the zoom panel.

<span id="page-109-0"></span>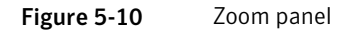

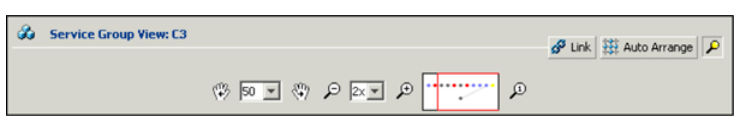

- To move the view to the left or right, click a distance (in pixels) from the drop-down list box between the hand icons. Click the <- or -> hand icon to move the view in the desired direction.
- To shrink or enlarge the view, click a size factor from the drop-down list box between the magnifying glass icons. Click the - or + magnifying glass icon to modify the size of the view.
- To view a segment of the graph, point to the box to the right of the + magnifying glass icon. Use the red outline in this box to encompass the appropriate segment of the graph. Click the newly outlined area to view the segment.
- To return to the original view, click the magnifying glass icon labeled 1.

# System Connectivity view

<span id="page-109-1"></span>[Figure](#page-109-1) 5-11 shows the System Connectivity view that displays the status of system connections in a cluster. Use this view to monitor the system links and heartbeats.

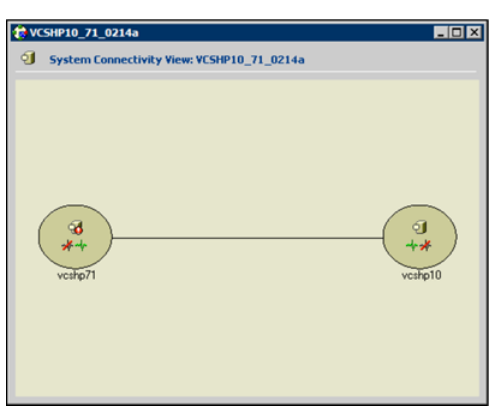

**Figure 5-11** The System Connectivity view

VCS monitors systems and their services over a private network. The systems communicate via heartbeats over an additional private network, which enables them to recognize which systems are active members of the cluster, which are joining or leaving the cluster, and which have failed.

VCS protects against network failure by requiring that all systems be connected by two or more communication channels. When a system is down to a single heartbeat connection, VCS can no longer differentiate between the loss of a system and the loss of a network connection. This situation is referred to as jeopardy.

Point to a system icon to display a ScreenTip on the links and heartbeats. If a system in the cluster is experiencing a problem connecting to other systems, the system icon changes its appearance to indicate the link is down. In this situation, a jeopardy warning may appear in the ScreenTip for this system.

#### To access the System Connectivity view

- 1 From Cluster Explorer, click a cluster in the configuration tree.
- 2 In the view panel, click the **System Connectivity** tab.

## Remote Cluster Status view

This view requires the VCS Global Cluster Option.

<span id="page-110-0"></span>[Figure](#page-110-0) 5-12 shows the Remote Cluster Status View that provides an overview of the clusters and global groups in a global cluster environment. Use this view to view the name, address, and status of a cluster, and the type (Icmp or IcmpS) and state of a heartbeat.

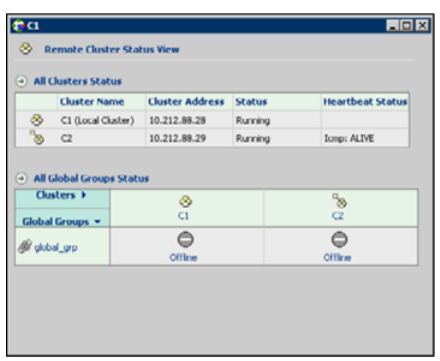

Figure 5-12 Remote Cluster Status View

This view enables you to declare a remote cluster fault as a disaster, disconnect, or outage. Point to a table cell to view information about the VCS object.

#### To access the Remote Cluster Status view

- 1 From Cluster Explorer, click a cluster in the configuration tree.
- 2 In the view panel, click the **Remote Cluster Status** tab.

# Accessing additional features of the Java Console

Use Cluster Manager to access the Template View, System Manager, User Manager, Command Center, Configuration Wizard, Notifier Resource Configuration Wizard, Remote Group Resource Configuration Wizard, Query Module, and Logs.

You can also use the Cluster Manager to run virtual fire drills (or HA fire drills) to check for any configurational discrepancies that might prevent a service group from coming online on a specific node.

### Template view

The Template View displays the service group templates available in VCS. Templates are predefined service groups that define the resources, resource attributes, and dependencies within the service group. Use this view to add service groups to the cluster configuration, and copy the resources within a service group template to existing service groups.

In this window, the left pane displays the templates available on the system to which Cluster Manager is connected. The right pane displays the selected template's resource dependency graph.

<span id="page-111-0"></span>Template files conform to the VCS configuration language and contain the extension .tf. These files reside in the VCS configuration directory.

[Figure](#page-111-0) 5-13 shows the Template view.

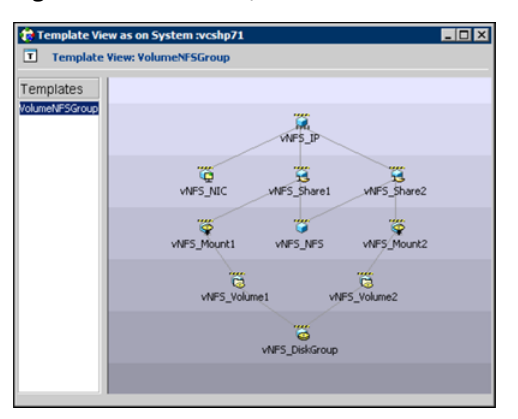

Figure 5-13 Template view

To access the template view

From Cluster Explorer, click **Templates** on the **Tools** menu.

## System Manager

<span id="page-112-0"></span>Use System Manager to add and remove systems in a service group's system list.

A priority number (starting with 0) is assigned to indicate the order of systems on which the service group will start in case of a failover. If necessary, double-click the entry in the **Priority** column to enter a new value. Select the **Startup** check box to add the systems to the service groups AutoStartList attribute. This enables the service group to automatically come online on a system every time HAD is started.

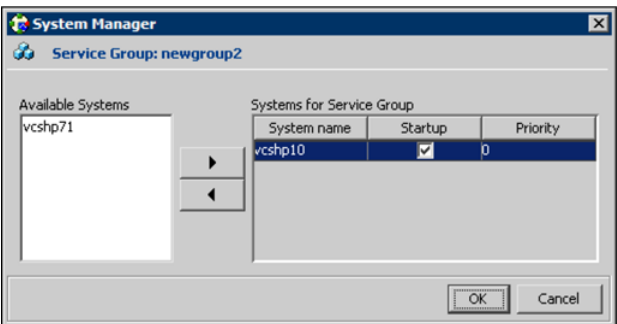

To access system Manager

From Cluster Explorer, click the service group in the configuration tree, and click **System Manager** on the **Tools** menu.

or

In the **Service Groups** tab of the Cluster Explorer configuration tree, click a service group, and click **Manage systems for a Service Group** on the toolbar.

# User Manager

User Manager enables you to add and delete user profiles and to change user privileges. If VCS is not running in secure mode, User Manager enables you to change user passwords. You must be logged in as Cluster Administrator to access User Manager.

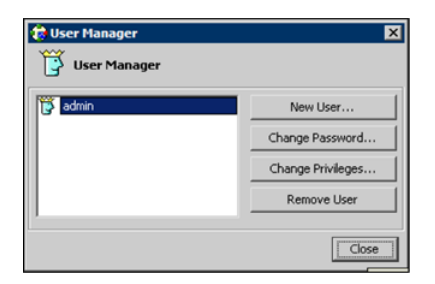

To access user Manager

From Cluster Explorer, click **User Manager** on the **File** menu.

# Command Center

Command Center enables you to build and execute VCS commands; most commands that are executed from the command line can also be executed through this window. The left pane of the window displays a **Commands** tree of all VCS operations. The right pane displays a view panel that describes the selected command. The bottom pane displays the commands being executed.

The commands tree is organized into **Configuration** and **Operations** folders. Click the icon to the left of the **Configuration** or **Operations** folder to view its subfolders and command information in the right pane. Point to an entry in the commands tree to display information about the selected command.

<span id="page-113-0"></span>[Figure](#page-113-0) 5-14 shows the Command center window.

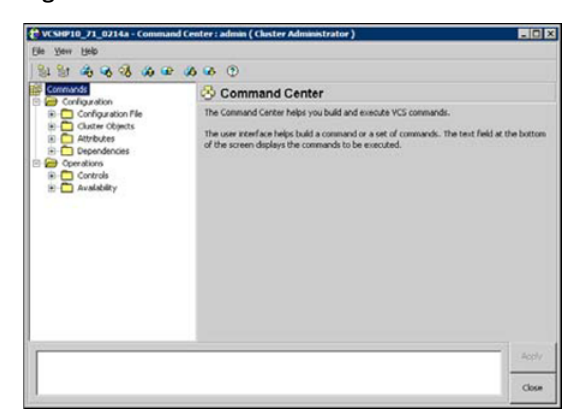

Figure 5-14 Command center window

To access Command Center

From Cluster Explorer, click **Command Center** on the **Tools** menu.

or

On the Cluster Explorer toolbar, click **Show Command Center**.

### Configuration wizard

Use Configuration Wizard to create and assign service groups to systems in a cluster.

See "Creating service groups with the [configuration](#page-138-0) wizard" on page 139.

To access Configuration Wizard

From Cluster Explorer, click **Configuration Wizard** on the **Tools** menu.

or

On the Cluster Explorer toolbar, click **Launch Configuration Wizard**.

# Notifier Resource Configuration wizard

VCS provides a method for notifying an administrator of important events such as a resource or system fault. VCS includes a "notifier" component, which consists of the notifier daemon and the hanotify utility. This wizard enables you to configure the notifier component as a resource of type NotifierMngr as part of the ClusterService group.

See "Setting up VCS event [notification](#page-162-0) by using the Notifier wizard" on page 163.

To access Notifier Resource Configuration Wizard

From Cluster Explorer, click **Notifier Wizard** on the **Tools** menu.

or

On the Cluster Explorer toolbar, click **Launch Notifier Resource Configuration Wizard**.

# Remote Group Resource Configuration Wizard

A RemoteGroup resource enables you to manage or monitor remote service groups from a local cluster. For each service group running in a remote cluster, you can create a corresponding RemoteGroup resource in the local cluster.

See "Adding a [RemoteGroup](#page-143-0) resource from the Java Console" on page 144.

To access Remote Group Resource Configuration Wizard

From Cluster Explorer, click **Remote Group Resource Wizard...** on the **Tools** menu.

or

On the Cluster Explorer toolbar, click **Configure Remote Group Resource Wizard**.

### Cluster query

Use Cluster Query to run SQL-like queries from Cluster Explorer. VCS objects that can be queried include service groups, systems, resources, and resource types. Some queries can be customized, including searching for the system's online group count and specific resource attributes.

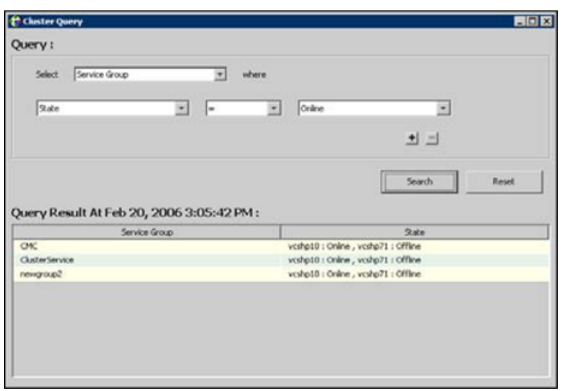

See "Querying the cluster [configuration"](#page-161-0) on page 162.

To access the Query dialog box

From Cluster Explorer, click **Query** on the **Tools** menu.

or

In the Cluster Explorer toolbar, click **Query**.

### Logs

The Logs dialog box displays the log messages generated by the VCS engine, VCS agents, and commands issued from Cluster Manager to the cluster. Use this dialog box to monitor and take actions on alerts on faulted global clusters and failed service group failover attempts.

Note: To ensure the time stamps for engine log messages are accurate, make sure to set the time zone of the system running the Java Console to the same time zone as the system running the VCS engine.

- Click the **VCS Logs** tab to view the log type, time, and details of an event. Each message presents an icon in the first column of the table to indicate the message type. Use this window to customize the display of messages by setting filter criteria.
- Click the **Agent Logs** tab to display logs according to system, resource type, and resource filter criteria. Use this tab to view the log type, time, and details of an agent event.
- Click the **Command Logs** tab to view the status (success or failure), time, command ID, and details of a command. The Command Log only displays commands issued in the current session.

■ Click the **Alerts** tab to view situations that may require administrative action. Alerts are generated when a local group cannot fail over to any system in the local cluster, a global group cannot fail over, or a cluster fault takes place. A current alert will also appear as a pop-up window when you log on to a cluster through the console.

To access the Logs dialog box

From Cluster Explorer, click **Logs** on the **View** menu.

or

On the Cluster Explorer toolbar, click **Show the Logs**.

# Server and user credentials

If VCS is running in secure mode, you can view server and user credentials used to connect to the cluster from Cluster Explorer.

To view user credentials

From Cluster Explorer, click **User Credentials** on the **View** menu.

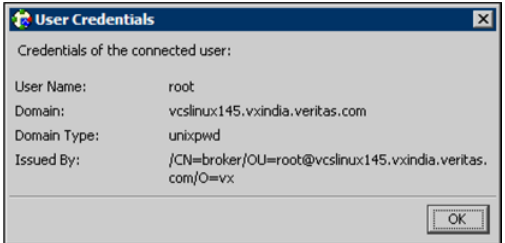

To view server credentials

From Cluster Explorer, click **Server Credentials** on the **View** menu.

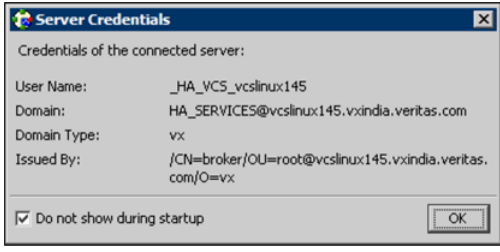

# Administering Cluster Monitor

Use the Java Console to administer a cluster or simulated cluster by adding or reconfiguring a cluster panel in Cluster Monitor. To activate the connection to the newly added cluster, complete the following procedure and then click on the newly created connection to log in.

# Configuring a new cluster panel

You must add a cluster panel for each cluster that you wish to connect to using the Java GUI.

To configure a new cluster panel

1 From Cluster Monitor, click **New Cluster** on the **File** menu. For simulated clusters, click **New Simulator** on the **File** menu.

or

Click **New Cluster** on the Cluster Monitor toolbar.

2 Enter the details to connect to the cluster:

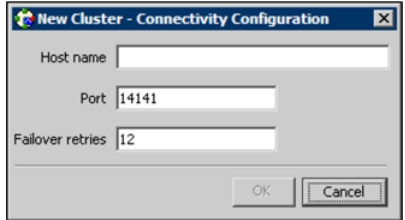

- Enter the host name or IP address of a system in the cluster.
- If necessary, change the default port number of 14141; VCS Simulator uses a default port number of 14153. Note that you must use a different port to connect to each Simulator instance, even if these instances are running on the same system.
- Enter the number of failover retries. VCS sets the default failover retries number to 12.
- For simulated clusters, click the platform for the configuration.
- Click OK. An inactive panel appears in Cluster Monitor.

# Modifying a cluster panel configuration

Modify a cluster panel to point to another cluster, to change the port number, or the number of failover retries.

1 If Cluster Monitor is in the default expanded state, proceed to step 2. If Cluster Monitor is in the collapsed state:

On the **View** menu, click **Expand**.

or

On the **View** menu, click **Stop** when an active panel appears as the view panel.

- 2 Right-click the cluster panel. If the panel is inactive, proceed to step 4.
- 3 On the menu, click **Logout**. The cluster panel becomes inactive.
- 4 Right-click the inactive panel, and click **Configure...**
- 5 Edit the details to connect to the cluster:

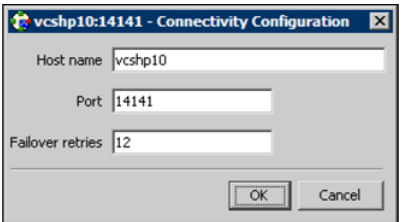

- Enter the host name or IP address of any system in the cluster.
- Enter the port number and the number of failover retries. VCS sets the default port number to 14141 and failover retries number to 12; VCS Simulator uses a default port number of 14153.
- For simulated panels, click the platform for the configuration.
- Click **OK**.

# Logging on to a cluster and logging off

After you add or configure a cluster panel in Cluster Monitor, click on the panel to log on to the cluster and access Cluster Explorer. Use Cluster Monitor to log off the cluster when you have completed administering the cluster.

### Logging on to a cluster

This topic describes how to log on to a cluster.

1 If Cluster Monitor is in the default expanded state, proceed to step 2. If Cluster Monitor is in the collapsed state:

On the **View** menu, click **Expand**.

or

On the **View** menu, click **Stop** when an active panel appears as the view panel.

2 Click the panel that represents the cluster you want to log on to.

or

If the appropriate panel is highlighted, click **Login** on the **File** menu.

3 Enter the information for the user:

If the cluster is not running in secure mode:

- Enter the VCS user name and password.
- Click **OK**.

If the cluster is running in secure mode:

■ Enter the credentials of a native user.

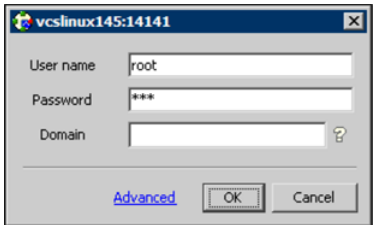

You can use nis or nis+ accounts or accounts set up on the local system. If you do not enter the name of the domain, VCS assumes the domain is the local system.

If the user does not have root privileges on the system, VCS assigns guest privileges to the user. To override these privileges, add the domain user to the VCS administrators' list.

See ["Administering](#page-120-0) user profiles" on page 121.

■ The Java Console connects to the cluster using the authentication broker and the domain type provided by the engine. To change the authentication broker or the domain type, click **Advanced**.

See "About security [services"](#page-48-0) on page 49.

Select a new broker and domain type, as required.

■ Click **OK**.

- The Server Credentials dialog box displays the credentials of the cluster service to which the console is connected. To disable this dialog box from being displayed every time you connect to the cluster, select the **Do not show during startup** check box
- Click OK to connect to the cluster.

The animated display shows various objects, such as service groups and resources, being transferred from the server to the console.

Cluster Explorer is launched automatically upon initial logon, and the icons in the cluster panel change color to indicate an active panel.

### Logging off a cluster

To log off a cluster, follow these steps:

1 If Cluster Monitor is in the default expanded state, proceed to step 2. If Cluster Monitor is in the collapsed state:

On the **View** menu, click **Expand**.

or

On the **View** menu, click **Stop** when an active panel appears as the view panel.

2 Right-click the active panel, and click **Logout**.

or

If the appropriate panel is highlighted, click **Logout** on the **File** menu.

Cluster Explorer closes and the Cluster Monitor panel becomes inactive. You may be prompted to save the configuration if any commands were executed on the cluster.

<span id="page-120-0"></span>To log off from Cluster Explorer

Click **Log Out** on the **File** menu.

# Administering user profiles

The Java Console enables a user with Cluster Administrator privileges to add, modify, and delete user profiles. The icon next to each user name in the User Manager dialog box indicates privileges for each user. Administrator and Operator privileges are separated into the cluster and group levels.

See "About VCS user [privileges](#page-80-0) and roles" on page 81.

# Adding a user

To add a user, follow these steps:

- 1 From Cluster Explorer, click **User Manager** on the **File** menu.
- 2 In the User Manager dialog box, click **New User**.
- 3 In the Add User dialog box:

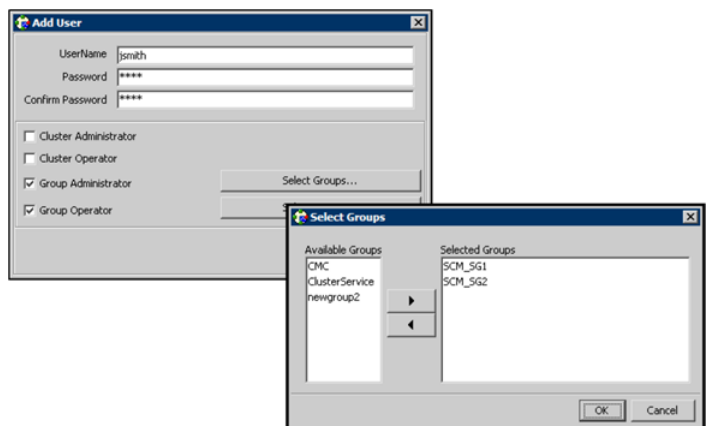

- Enter the name of the user.
- If the cluster is not running in secure mode, enter a password for the user and confirm it.
- Select the appropriate check boxes to grant privileges to the user. To grant Group Administrator or Group Operator privileges, proceed to step the next step. Otherwise, proceed to the last step.
- Click **Select Groups...**
- Click the groups for which you want to grant privileges to the user and click the right arrow to move the groups to the **Selected Groups** box.
- Click **OK** to exit the Select Group dialog box, then click **OK** again to exit the Add User dialog box.
- 4 Click **Close**.

### Deleting a user

To delete a user, follow these steps:

- 1 From Cluster Explorer, click **User Manager** on the **File** menu.
- 2 In the User Manager dialog box, click the user name.
- 3 Click **Remove User**.
- 4 Click **Yes**.
- 5 Click **Close**.

# Changing a user password

A user with Administrator, Operator, or Guest privileges can change his or her own password. You must be logged on as Cluster Administrator to access User Manager. Before changing the password, make sure the configuration is in the read-write mode. Cluster administrators can change the configuration to the read-write mode.

Note: This module is not available if the cluster is running in secure mode.

#### To change a password as an administrator

- 1 From Cluster Explorer, click **User Manager** on the **File** menu.
- 2 Click the user name.
- 3 Click **Change Password**.
- 4 In the Change Password dialog box:
	- Enter the new password.
	- Re-enter the password in the **Confirm Password** field.
	- Click **OK**.

#### 5 Click **Close**.

#### To change a password as an operator or guest

- 1 From Cluster Explorer, click **Change Password** on the **File** menu.
- 2 In the Change Password dialog box:
	- Enter the new password.
	- Reenter the password in the **Confirm Password** field.
	- Click **OK**.
- 3 Click **Close**.

# Changing a user privilege

To change a user privilege, follow these steps:

- 1 From Cluster Explorer, click **User Manager** on the **File** menu.
- 2 Click the user name.
- 3 Click **Change Privileges** and enter the details for user privileges:

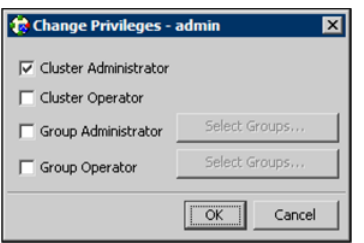

- Select the appropriate check boxes to grant privileges to the user. To grant Group Administrator or Group Operator privileges, proceed to the next step. Otherwise, proceed to the last step.
- Click **Select Groups**.
- Click the groups for which you want to grant privileges to the user, then click the right arrow to move the groups to the **Selected Groups** box.
- Click OK in the Change Privileges dialog box, then click Close in the User Manager dialog box.

# Assigning privileges for OS user groups for clusters running in secure mode

For clusters running in secure mode, you can assign privileges to native users at an operating system (OS) user group level. Assigning VCS privileges to an OS user group involves adding the user group in one (or more) of the following attributes:

- AdministratorGroups—for a cluster or for a service group.
- OperatorGroups—for a cluster or for a service group.

See "User [privileges](#page-84-0) for OS user groups for clusters running in secure mode" on page 85.

### To assign privileges to an OS user group

- 1 From Cluster Explorer configuration tree, select the cluster to assign privileges for the cluster or a service group to assign privileges for specific service groups.
- 2 From the view panel, click the **Properties** tab and then click **Show all attributes**.
- 3 From the list of attributes, click the edit icon against **AdministratorGroups or OperatorGroups**.
- 4 In the Edit Attribute dialog box:
	- Use the **+** button to add an element.
	- Click the newly added element and enter the name of the user group in the format group@domain.
	- Click **OK**.

# Administering service groups

Use the Java Console to administer service groups in the cluster. Use the console to add and delete, bring online and take offline, freeze and unfreeze, link and unlink, enable and disable, autoenable, switch, and flush service groups. You can also modify the system list for a service group.

# Adding a service group

The Java Console provides several ways to add a service group to the systems in a cluster. Use Cluster Explorer, Command Center, or the Template View to perform this task.

Cluster Explorer provides several ways to add service groups. A few are explained in this section.

#### To add a service group from Cluster Explorer

1 On the **Edit** menu, click **Add**, and click **Service Group**.

or

In the **Service Groups** tab of the configuration tree, right-click a cluster and click **Add Service Group** from the menu.

or

Click **Add Service Group** in the Cluster Explorer toolbar.

2 Enter the details of the service group:

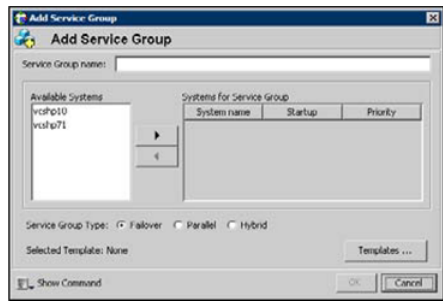

- Enter the name of the service group.
- In the **Available Systems** box, click the systems on which the service group will be added.
- Click the right arrow to move the selected systems to the **Systems for Service** Group box. The priority number (starting with 0) is automatically assigned to indicate the order of systems on which the service group will start in case of a failover. If necessary, double-click the entry in the **Priority** column to enter a new value.

Select the **Startup** check box to add the systems to the service groups AutoStartList attribute. This enables the service group to automatically come online on a system every time HAD is started.

- Click the appropriate service group type. A failover service group runs on only one system at a time; a parallel service group runs concurrently on multiple systems.
- To add a new service group based on a template, click **Templates...** Otherwise, proceed to the last step in this procedure. (Alternative method to add a new service group based on a template: From Cluster Explorer, click **Templates** on the **Tools** menu. Right-click the Template View panel, and click **Add as Service Group** from the menu.)
- Click the appropriate template name, then click OK.
- Click **Show Command** in the bottom left corner if you want to view the command associated with the service group. Click **Hide Command** to close the view of the command.
- Click **OK**.

### To add a service group from Command Center

1 In the Command Center configuration tree, expand **Commands > Configuration > Cluster Objects > Add Service Group**.

or

Click **Add service group** in the Command Center toolbar.

2 Enter the name of the service group.

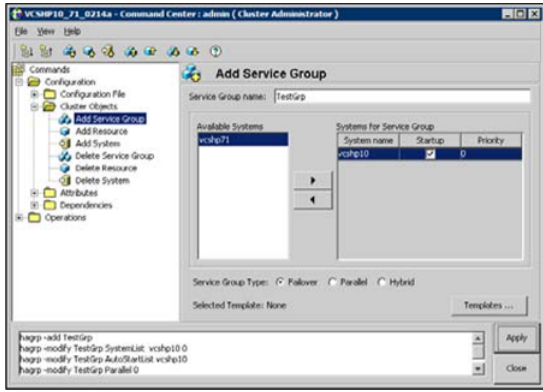

- 3 In the **Available Systems** box, click the systems on which the service group will be added.
- 4 Click the right arrow to move the selected systems to the **Systems for Service** Group box. The priority number (starting with 0) is automatically assigned to indicate the order of systems on which the service group will start in case of a failover. If necessary, double-click the entry in the **Priority** column to enter a new value.

Select the **Startup** check box to add the systems to the service groups AutoStartList attribute. This enables the service group to automatically come online on a system every time HAD is started.

- 5 Click the appropriate service group type. A failover service group runs on only one system at a time; a parallel service group runs concurrently on multiple systems.
- 6 To add a new service group based on a template, click **Templates...** Otherwise, proceed to step 9.
- 7 Click the appropriate template name.
- 8 Click **OK**.
- 9 Click **Apply**.

#### To add a service group from the template view

- 1 From Cluster Explorer, click **Templates...** on the **Tools** menu.
- 2 Right-click the Template View panel, and click **Add as Service Group** from the pop-up menu. This adds the service group template to the cluster configuration file without associating it to a particular system.

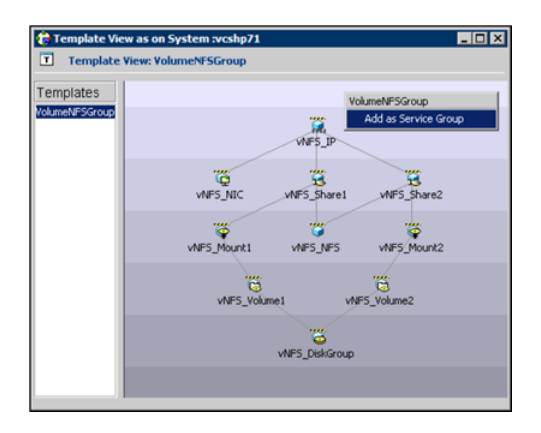

3 Use System Manager to add the service group to systems in the cluster. See "System [Manager"](#page-112-0) on page 113.

# Deleting a service group

Delete a service group from Cluster Explorer or Command Center.

Note: You cannot delete service groups with dependencies. To delete a linked service group, you must first delete the link.

#### To delete a service group from Cluster Explorer

1 In the **Service Groups** tab of the configuration tree, right-click the service group.

or

Click a cluster in the configuration tree, click the **Service Groups** tab, and right-click the service group icon in the view panel.

- 2 Click **Delete** from the menu.
- 3 Click **Yes**.

### To delete a service group from Command Center

- 1 In the Command Center configuration tree, expand **Commands > Configuration > Cluster Objects > Delete Service Group**.
- 2 Click the service group.
- 3 Click **Apply**.

### Bringing a service group online

To bring a service group online, follow these steps:

### To bring a service group online from the Cluster Explorer configuration tree

1 In the **Service Groups** tab of the configuration tree, right-click the service group.

or

Click a cluster in the configuration tree, click the **Service Groups** tab, and right-click the service group icon in the view panel.

2 Click **Online**, and click the appropriate system from the menu. Click **Any System** if you do not need to specify a system.

#### To bring a service group online from the Cluster Explorer toolbar

- 1 Click **Online Service Group** on the Cluster Explorer toolbar.
- 2 Specify the details for the service group:

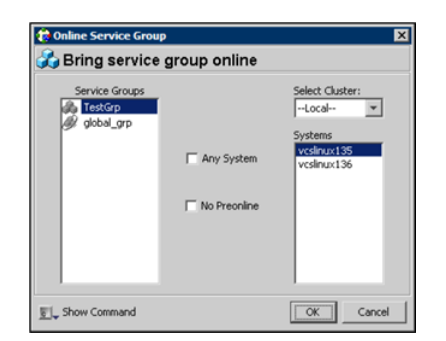

- Click the service group.
- For global groups, select the cluster in which to bring the group online.
- Click the system on which to bring the group online, or select the **Any System** check box.
- Select the **No Preonline** check box to bring the service group online without invoking the preonline trigger.
- Click **Show Command** in the bottom left corner to view the command associated with the service group. Click **Hide Command** to close the view of the command.
- Click **OK**.

To bring a service group online from Command Center

1 In the Command Center configuration tree, expand **Commands > Operations > Controls > Online Service Group**.

or

Click **Bring service group online** in the Command Center toolbar.

- 2 Click the service group.
- 3 For global groups, select the cluster in which to bring the group online.
- 4 Click the system on which to bring the group online, or select the **Any System** check box.
- 5 Click **Apply**.

### Taking a service group offline

To take a service group offline, follow these steps:

### To take a service group offline from Cluster Explorer configuration tree

1 In the **Service Groups** tab of the configuration tree, right-click the service group.

or

Click a cluster in the configuration tree, click the **Service Groups** tab, and right-click the service group icon in the view panel.

2 Click **Offline**, and click the appropriate system from the menu. Click **All Systems** to take the group offline on all systems.

### To take a service group offline from the Cluster Explorer toolbar

- 1 Click **Offline Service Group** in the Cluster Explorer toolbar.
- 2 Enter the details of the service group:

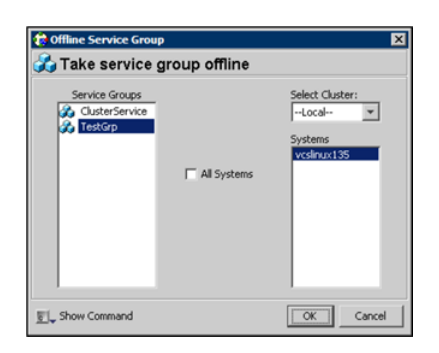

- Click the service group.
- For global groups, select the cluster in which to take the group offline.
- Click the system on which to take the group offline, or click **All Systems**.
- **Click Show Command** in the bottom left corner if you want to view the command associated with the service group. Click **Hide Command** to close the view of the command.
- Click **OK**.

To take a service group offline from Command Center

1 In the Command Center configuration tree, expand **Commands > Operations > Controls > Offline Service Group**.

or

Click **Take service group offline** in the Command Center toolbar.

- 2 Click the service group.
- 3 For global groups, select the cluster in which to take the group offline.
- 4 Click the system on which to take the group offline, or click the **All Systems** check box.
- 5 Click **Apply**.

## Switching a service group

The process of switching a service group involves taking it offline on its current system and bringing it online on another system.

### To switch a service group from Cluster Explorer

1 In the **Service Groups** tab of the configuration tree, right-click the service group.

or

Click the cluster in the configuration tree, click the **Service Groups** tab, and right-click the service group icon in the view panel.

2 Click **Switch To**, and click the appropriate system from the menu.

To switch a service group from Command Center

- 1 In the Command Center configuration tree, expand **Commands > Operations > Controls > Switch Service Group**.
- 2 Click the service group.
- 3 For global groups, select the cluster in which to switch the service group.
- 4 Click the system on which to bring the group online, or select the **Any System** check box.
- 5 Click **Apply**.

### Freezing a service group

Freeze a service group to prevent it from failing over to another system. The freezing process stops all online and offline procedures on the service group. Note that you cannot freeze a service group when the service group state is in transition.

#### To freeze a service group from Cluster Explorer

1 In the **Service Groups** tab of the configuration tree, right-click the service group.

or

Click the cluster in the configuration tree, click the **Service Groups** tab, and right-click the service group icon in the view panel.

2 Click **Freeze**, and click **Temporary** or **Persistent** from the menu. The persistent option maintains the frozen state after a reboot if you save this change to the configuration.

### To freeze a service group from Command Center

- 1 In the Command Center configuration tree, expand **Commands > Operations > Availability > Freeze Service Group**.
- 2 Click the service group.
- 3 Select the **persistent** check box if necessary. The persistent option maintains the frozen state after a reboot if you save this change to the configuration.
- 4 Click **Apply**.

## Unfreezing a service group

Unfreeze a frozen service group to perform online or offline operations on the service group.

### To unfreeze a service group from Cluster Explorer

1 In the **Service Groups** tab of the configuration tree, right-click the service group.

or

Click the cluster in the configuration tree, click the **Service Groups** tab, and right-click the service group icon in the view panel.

2 Click **Unfreeze**.

To unfreeze a service group from Command Center

- 1 In the Command Center configuration tree, expand **Commands > Operations > Availability > Unfreeze Service Group**.
- 2 Click the service group.
- 3 Click **Apply**.

### Enabling a service group

Enable a service group before bringing it online. A service group that was manually disabled during a maintenance procedure on a system may need to be brought online after the procedure is completed.

#### To enable a service group from Cluster Explorer

1 In the **Service Groups** tab of the configuration tree, right-click the service group.

or

Click the cluster in the configuration tree, click the **Service Groups** tab, and right-click the service group icon in the view panel.

2 Click **Enable**, and click the appropriate system from the menu. Click **All Systems** to enable the group on all systems.

To enable a service group from Command Center

- 1 In the Command Center configuration tree, expand **Commands > Operations > Availability > Enable Service Group**.
- 2 Click the service group.
- 3 Select the **Per System** check box to enable the group on a specific system instead of all systems.
- 4 Click **Apply**.

### Disabling a service group

Disable a service group to prevent it from coming online. This process temporarily stops VCS from monitoring a service group on a system undergoing maintenance operations.

### To disable a service group from Cluster Explorer

1 In the **Service Groups** tab of the configuration tree, right-click the service group.

or

Click the cluster in the configuration tree, click the **Service Groups** tab, and right-click the service group icon in the view panel.

2 Click **Disable**, and click the appropriate system in the menu. Click **All Systems** to disable the group on all systems.

#### To disable a service group from Command Center

- 1 In the Command Center configuration tree, expand **Commands > Operations > Availability > Disable Service Group**.
- 2 Click the service group.
- 3 Select the **Per System** check box to disable the group on a specific system instead of all systems.
- 4 Click **Apply**.

### Autoenabling a service group

A service group is autodisabled until VCS probes all resources and checks that they are ready to come online. Autoenable a service group in situations where the VCS engine is not running on one of the systems in the cluster, and you must override the disabled state of the service group to enable the group on another system in the cluster.

### To autoenable a service group from Cluster Explorer

1 In the **Service Groups** tab of the configuration tree, right-click the service group.

or

Click the cluster in the configuration tree, click the **Service Groups** tab, and right-click the service group icon in the view panel.

2 Click **Autoenable**, and click the appropriate system from the menu.

To autoenable a service group from Command Center

- 1 In the Command Center configuration tree, expand **Commands > Operations > Availability > Autoenable Service Group**.
- 2 Click the service group.
- 3 Click the system on which to autoenable the group.
- 4 Click **Apply**.

### Flushing a service group

When a service group is brought online or taken offline, the resources within the group are brought online or taken offline. If the online operation or offline operation hangs on a particular resource, flush the service group to clear the WAITING TO GO ONLINE or WAITING TO GO OFFLINE states from its resources. Flushing a service group typically leaves the service group in a partial state. After you complete this process, resolve the issue with the particular resource (if necessary) and proceed with starting or stopping the service group.

Note: The flush operation does not halt the resource operations (such as online, offline, and clean) that are running. If a running operation succeeds after a flush command was fired, the resource state might change depending on the operation.

#### To flush a service group from Cluster Explorer

1 In the **Service Groups** tab of the configuration tree, right-click the service group.

or

Click the cluster in the configuration tree, click the **Service Groups** tab, and right-click the service group icon in the view panel.

2 Click **Flush**, and click the appropriate system from the menu.

### To flush a service group from Command Center

- 1 In the Command Center configuration tree, expand **Commands > Operations > Availability > Flush Service Group**.
- 2 Click the service group.
- 3 Click the system on which to flush the service group.
- 4 Click **Apply**.

### Linking service groups

This topic describes how to link service groups.

#### To link a service group from Cluster Explorer

- 1 Click a cluster in the configuration tree.
- 2 In the View panel, click the **Service Groups** tab. This opens the service group dependency graph. To link a parent group with a child group:
	- Click **Link**.
	- Click the parent group.
	- Move the mouse toward the child group. The yellow line "snaps" to the child group. If necessary, press Esc on the keyboard to delete the line between the parent and the pointer before it snaps to the child.
	- Click the child group.
	- In the Link Service Groups dialog box, click the group relationship and dependency type. See "About service group [dependencies"](#page-473-0) on page 474.
	- Click **OK**.

You can also link the service groups by performing steps 1 and 2, right-clicking the parent group, and clicking **Link** from the menu. In the dialog box, click the child group, relationship, dependency type, and click **OK**.

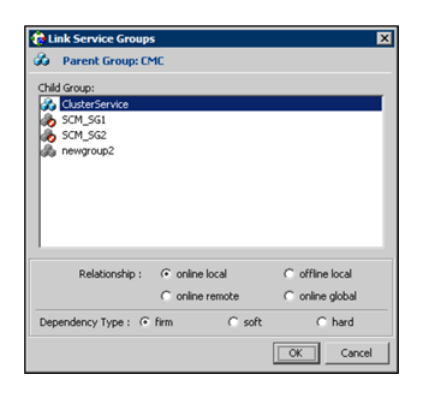

To link a service group from Command Center

- 1 In the Command Center configuration tree, expand **Commands > Configuration > Dependencies > Link Service Groups**.
- 2 Click the parent resource group in the **Service Groups** box. After selecting the parent group, the potential groups that can serve as child groups are displayed in the **Child Service Groups** box.
- 3 Click a child service group.
- 4 Click the group relationship and dependency type.

See "About service group [dependencies"](#page-473-0) on page 474.

5 Click **Apply**.

## Unlinking service groups

To unlink service groups, follow these steps:

### To delete a service group dependency from Cluster Explorer

- 1 Click a cluster in the configuration tree.
- 2 In the view panel, click the **Service Groups** tab.
- 3 In the Service Group view, right-click the link between the service groups.

4 Click **Unlink** from the menu.

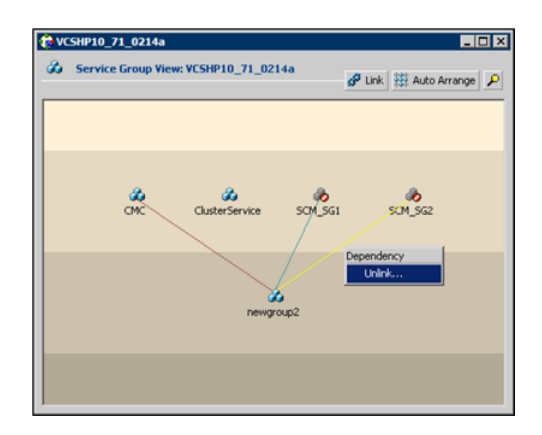

5 Click **Yes**.

To delete a service group dependency from Command Center

- 1 In the Command Center configuration tree, expand **Commands > Configuration > Dependencies > Unlink Service Groups**.
- 2 Click the parent resource group in the **Service Groups** box. After selecting the parent group, the corresponding child groups are displayed in the **Child Service** Groups box.
- 3 Click the child service group.
- 4 Click **Apply**.

# Managing systems for a service group

From Cluster Explorer, use System Manager to add and remove systems in a service group's system list.

### To add a system to the service group's system list

1 In the System Manager dialog box, click the system in the **Available Systems** box.

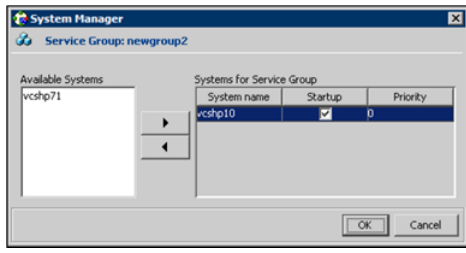

- 2 Click the right arrow to move the available system to the **Systems for Service Group** table.
- 3 Select the **Startup** check box to add the systems to the service groups AutoStartList attribute. This enables the service group to automatically come online on a system every time HAD is started.
- 4 The priority number (starting with 0) is assigned to indicate the order of systems on which the service group will start in case of a failover. If necessary, double-click the entry in the **Priority** column to enter a new value.
- 5 Click **OK**.

To remove a system from the service group's system list

- <span id="page-138-0"></span>1 In the System Manager dialog box, click the system in the **Systems for Service Group** table.
- 2 Click the left arrow to move the system to the **Available Systems** box.
- 3 Click **OK**.

# Creating service groups with the configuration wizard

This section describes how to create service groups using the configuration wizard.

Note: VCS also provides wizards to create service groups for applications and NFS shares. See the chapter "Configuring applications and resources in VCS" for more information about these wizards.

To create a service group using the configuration wizard

- 1 Open the Configuration Wizard. From Cluster Explorer, click **Configuration Wizard** on the **Tools** menu.
- 2 Read the information on the Welcome dialog box and click **Next**.
- 3 Specify the name and target systems for the service group:

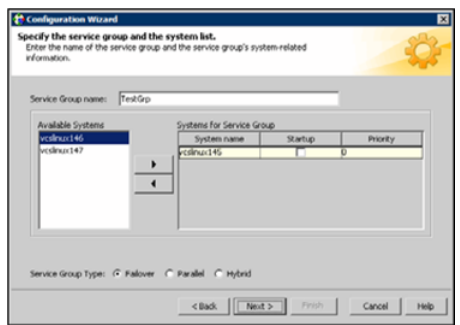

- Enter the name of the group.
- Click the target systems in the **Available Systems** box.
- Click the right arrow to move the systems to the **Systems for Service Group** table. To remove a system from the table, click the system and click the left arrow.
- Select the **Startup** check box to add the systems to the service groups AutoStartList attribute. This enables the service group to automatically come online on a system every time HAD is started.
- The priority number (starting with 0) is automatically assigned to indicate the order of systems on which the service group will start in case of a failover. If necessary, double-click the entry in the **Priority** column to enter a new value.
- Click the service group type.
- Click **Next**.
- 4 Click **Next** again to configure the service group with a template and proceed to [7](#page-140-0). Click **Finish** to add an empty service group to the selected cluster systems and configure it at a later time.
- 5 Click the template on which to base the new service group. The Templates box lists the templates available on the system to which Cluster Manager is connected. The resource dependency graph of the templates, the number of resources, and the resource types are also displayed. Click **Next**.
- 6 If a window notifies you that the name of the service group or resource within the service group is already in use, proceed to [9](#page-140-1).
- <span id="page-140-0"></span>7 Click **Next** to apply all of the new names listed in the table to resolve the name clash.

or

Modify the clashing names by entering text in the field next to the **Apply** button, clicking the location of the text for each name from the **Correction** drop-down list box, clicking **Apply**, and clicking **Next**.

- <span id="page-140-1"></span>8 Click **Next** to create the service group. A progress indicator displays the status.
- 9 After the service group is successfully created, click **Next** to edit attributes using the wizard. Click **Finish** to edit attributes at a later time using Cluster Explorer.
- <span id="page-140-2"></span>10 Review the attributes associated with the resources of the service group. If necessary, proceed to [11](#page-140-2) to modify the default values of the attributes. Otherwise, proceed to [12](#page-140-3) to accept the default values and complete the configuration.
- 11 Modify the values of the attributes (if necessary).

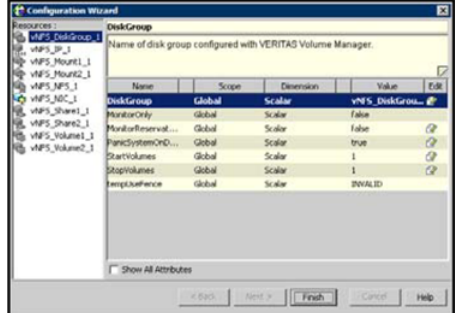

- Click the resource.
- Click the attribute to be modified.
- Click the **Edit** icon at the end of the table row.
- <span id="page-140-3"></span>In the Edit Attribute dialog box, enter the attribute values.
- Click **OK**.
- Repeat the procedure for each resource and attribute.
- 12 Click **Finish**.

# Administering resources

Use the Java Console to administer resources in the cluster. Use the console to add and delete, bring online and take offline, probe, enable and disable, clear, and link and unlink resources. You can also import resource types to the configuration.

### Adding a resource

The Java Console provides several ways to add a resource to a service group. Use Cluster Explorer or Command Center to perform this task.

To add a resource from Cluster Explorer

- 1 In the **Service Groups** tab of the Cluster Explorer configuration tree, click a service group to which the resource will be added.
- 2 On the **Edit** menu, click **Add**, and click **Resource**.

or

Click **Add Resource** in the Cluster Explorer toolbar.

- 3 Enter the details of the resource:
	- Enter the name of the resource.
	- Click the resource type.
	- Edit resource attributes according to your configuration. The Java Console also enables you to edit attributes after adding the resource.
	- Select the **Critical** and **Enabled** check boxes, if applicable. The **Critical** option is selected by default.

A critical resource indicates the service group is faulted when the resource, or any resource it depends on, faults. An enabled resource indicates agents monitor the resource; you must specify the values of mandatory attributes before enabling a resource. If a resource is created dynamically while VCS is running, you must enable the resource before VCS monitors it. VCS will not bring a disabled resource nor its children online, even if the children are enabled.

- Click **Show Command** in the bottom left corner to view the command associated with the resource. Click **Hide Command** to close the view of the command.
- Click **OK**.

#### To add a resource from Command Center

1 In the Command Center configuration tree, expand **Commands > Configuration > Cluster Objects > Add Resource**.

or

Click **Add resource** in the Command Center toolbar.

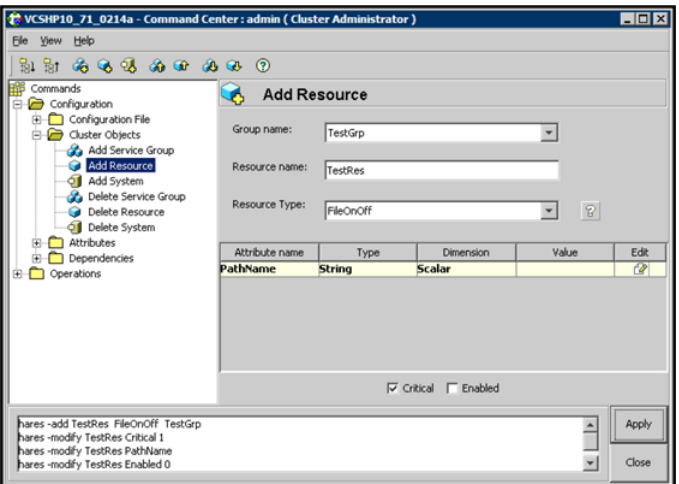

- 2 Select the service group to contain the resource.
- 3 Enter the name of the resource.
- 4 Click the resource type.
- 5 Edit resource attributes according to your configuration. The Java Console also enables you to edit attributes after adding the resource.
- 6 Select the **Critical** and **Enabled** check boxes, if applicable. The **Critical** option is selected by default.

A critical resource indicates the service group is faulted when the resource, or any resource it depends on, faults. An enabled resource indicates agents monitor the resource; you must specify the values of mandatory attributes before enabling a resource. If a resource is created dynamically while VCS is running, you must enable the resource before VCS monitors it. VCS will not bring a disabled resource nor its children online, even if the children are enabled.

7 Click **Apply**.

#### To add a resource from the Template view

- 1 From Cluster Explorer, click **Templates...** on the **Tools** menu.
- 2 In the left pane of the Template View, click the template from which to add resources to your configuration.
- 3 In the resource graph, right-click the resource to be added to your configuration.

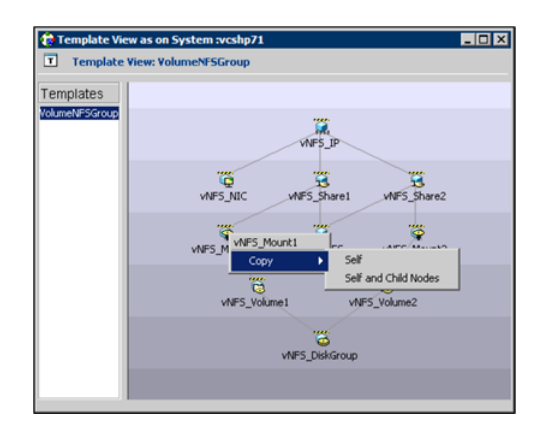

- 4 Click **Copy**, and click **Self** from the menu to copy the resource. Click **Copy**, and click **Self and Child Nodes** from the menu to copy the resource with its dependent resources.
- 5 In the **Service Groups** tab of the Cluster Explorer configuration tree, click the service group to which to add the resources.
- <span id="page-143-0"></span>6 In the Cluster Explorer view panel, click the **Resources** tab.
- 7 Right-click the Resource view panel and click **Paste** from the menu. After the resources are added to the service group, edit the attributes to configure the resources.

# Adding a RemoteGroup resource from the Java Console

A RemoteGroup resource is typically useful in scenarios where resources configured in a local service group are dependant on the state of a remote service group. For example, a web-server application running in a local cluster could be dependant on a database application running in a remote cluster.

Note: The RemoteGroup agent represents that state of a failover service group; the agent is not supported with parallel service groups.
A RemoteGroup resource monitors the state of a remote service group in a local cluster. Once you have added the RemoteGroup resource to a local service group, you can link the resource to the existing resources of the service group.

You must have administrative privileges to configure RemoteGroup resources.

See "About configuring the [RemoteGroup](#page-282-0) agent" on page 283.

### To add a RemoteGroup resource

1 On the **Tools** menu, click **Add Remote Group Resource...**

or

Click **Configure Remote Group Resource Wizard** in the Cluster Explorer toolbar.

- 2 Read the information on the Welcome dialog box and click **Next**.
- 3 In the Remote Group Resource Name dialog box, specify the name of the resource and the service group to which the resource will be added. Click **Next**.
- 4 In the Remote Cluster Information dialog box:
	- Specify the name or IP address of a node in the remote cluster.
	- Specify the port on the remote node on which the resource will communicate.
	- Specify a username for the remote cluster.
	- Specify a password for the user.
	- Select the check box if you wish to specify advance options to connect to a cluster running in secure mode. Otherwise, click **Next** and proceed to the last step.
		- Specify the domain of which the node is a part.
		- Select a domain type.
		- Specify the authentication broker and port.
	- Click **Next**.
- 5 In the Remote Group Resource Details dialog box, do the following:
	- Select a group you wish to monitor.
	- Select the mode of monitoring.
		- Choose the **MonitorOnly** option to monitor the remote service group. You will not be able to perform online or offline operations on the remote group.
		- Choose the **OnlineOnly** option to monitor the remote service group and bring the remote group online from the local cluster.
- Choose the **OnOff** option to monitor the remote service group, bring the remote group online, and take it offline from the local cluster.
- Specify whether the RemoteGroup resource should monitor the state of the remote group on a specific system or any system in the remote cluster.
	- Choose the **Any System** option to enable the RemoteGroup resource to monitor the state of the remote service group irrespective of the system on which it is online.
	- Choose the **Specific System** option to enable the RemoteGroup resource to monitor the state of the remote group on a specific system in the remote cluster. You must configure both service groups on the same number of systems.

This option provides one-to-one mapping between the local and remote systems. The **Local Systems** list displays the systems on which the RemoteGroup resource is configured. Click the fields under the **Remote Systems** list and select the systems from drop-down list. If the remote group fails over to another system in the remote cluster, the RemoteGroup resource also will fail over to the corresponding system in the local cluster.

- **T** Remote Group Resource Wizard Remote Group Resource Details<br>Provide the following information related to Remote Group resource configuration. Resource Dependency View (CMC) Remote Group Name: CMC  $\overline{\mathcal{F}}$ MonitorOnly 회 Mode of Monitor: ℅ Scope of Monitoring: C Any System CMC ClusterConnector G Specific System Local Systems Remote Systems CMC\_ClusterConfig vcshp10 vcshp11 kechn72 vcshp71 Resource snapshot at May 9, 2006 3:13:15 PM <Back | Next > Cancel Help
- Click **Next**.

- 6 Review the text in the dialog box and click **Finish** to add the RemoteGroup resource to the specified service group in the local cluster.
- 7 Create dependencies between the RemoteGroup resource and the existing resources of the service group.

See "Linking [resources"](#page-151-0) on page 152.

# Deleting a resource

This topic describes how to delete a resource.

To delete a resource from Cluster Explorer

1 In the **Service Groups** tab of the configuration tree, right-click the resource.

or

Click a service group in the configuration tree, click the **Resources** tab, and right-click the resource icon in the view panel.

- 2 Click **Delete** from the menu.
- 3 Click **Yes**.

To delete a resource from Command Center

- 1 In the Command Center configuration tree, expand **Commands > Configuration > Cluster Objects > Delete Resource**.
- 2 Click the resource.
- 3 Click **Apply**.

### Bringing a resource online

This topic describes how to bring a resource offline.

To bring a resource online from Cluster Explorer

1 In the **Service Groups** tab of the configuration tree, right-click the resource.

or

Click a service group in the configuration tree, click the **Resources** tab, and right-click the resource icon in the view panel.

2 Click **Online**, and click the appropriate system from the menu.

### To bring a resource online from Command Center

- 1 In the Command Center configuration tree, expand **Commands > Operations > Controls > Online Resource**.
- 2 Click a resource.
- 3 Click a system on which to bring the resource online.
- 4 Click **Apply**.

# Taking a resource offline

This topic describes how to take a resource offline.

### To take a resource offline from Cluster Explorer

1 In the **Service Groups** tab of the configuration tree, right-click the resource.

or

Click a service group in the configuration tree, click the **Resources** tab, and right-click the resource icon in the view panel.

2 Click **Offline**, and click the appropriate system from the menu.

### To take a resource offline from Command Center

- 1 In the Command Center configuration tree, expand **Commands > Operations > Controls > Offline Resource**.
- 2 Click a resource.
- 3 Click a system on which to take the resource offline.
- 4 If necessary, select the **ignoreparent** check box to take a selected child resource offline, regardless of the state of the parent resource. This option is only available through Command Center.
- 5 Click **Apply**.

# Taking a resource offline and propagating the command

Use the Offline Propagate (OffProp) feature to propagate the offline state of a parent resource. This command signals that resources dependent on the parent resource should also be taken offline.

Use the Offline Propagate (OffProp) "ignoreparent" feature to take a selected resource offline, regardless of the state of the parent resource. This command propagates the offline state of the selected resource to the child resources. The "ignoreparent" option is only available in Command Center.

### To take a resource and its child resources offline from Cluster Explorer

- 1 In the Resources tab of the configuration tree, right-click the resource.
- 2 Click **Offline Prop**, and click the appropriate system from the menu.

### To take a resource and its child resources offline from Command Center

- 1 In the Command Center configuration tree, expand **Commands > Operations > Controls > OffProp Resource**.
- 2 Click the resource.
- 3 Click the system on which to take the resource, and the child resources, offline.
- 4 Click **Apply**.

To take child resources offline from Command Center while ignoring the state of the parent resource

- 1 In the Command Center configuration tree, expand **Commands > Operations > Controls > OffProp Resource**.
- 2 Click the resource.
- 3 Click the system on which to take the resource, and the child resources, offline.
- 4 Select the **ignoreparent** check box.
- 5 Click **Apply**.

### Probing a resource

This topic describes how to probe a resource to check that it is configured. For example, you might probe a resource to check if it is ready to be brought online.

### To probe a resource from Cluster Explorer

- 1 In the **Service Groups** tab of the configuration tree, right-click the resource.
- 2 Click **Probe**, and click the appropriate system from the menu.

### To probe a resource from Command Center

- 1 In the Command Center configuration tree, expand **Commands > Operations > Controls > Probe Resource**.
- 2 Click the resource.
- 3 Click the system on which to probe the resource.
- 4 Click **Apply**.

# Overriding resource type static attributes

You can override some resource attributes of type static and assign them resource-specific values. When you override a static attribute and save the configuration, the main.cf file includes a line in the resource definition for the static attribute and its overridden value.

#### To override resource type static attribute

- 1 Right-click the resource in the **Service Groups** tab of the configuration tree or in the **Resources** tab of the view panel.
- 2 Click **Override Attributes**.
- 3 Select the attributes to override.

4 Click **OK**.

The selected attributes appear in the Overridden Attributes table in the Properties view for the resource.

5 To modify the default value of an overridden attribute, click the icon in the **Edit** column of the attribute.

### To restore default settings to a type's static attribute

- 1 Right-click the resource in the **Service Groups** tab of the configuration tree or in the **Resources** tab of the view panel.
- 2 Click **Remove Attribute Overrides**.
- 3 Select the overridden attributes to be restored to their default settings.
- 4 Click **OK**.

# Enabling resources in a service group

Enable resources in a service group to bring the disabled resources online. A resource may have been manually disabled to temporarily stop VCS from monitoring the resource. You must specify the values of mandatory attributes before enabling a resource.

### To enable an individual resource in a service group

- 1 From Cluster Explorer, click the **Service Groups** tab of the configuration tree.
- 2 Right-click a disabled resource in the configuration tree, and click **Enabled** from the menu.

### To enable all resources in a service group from Cluster Explorer

- 1 From Cluster Explorer, click the **Service Groups** tab in the configuration tree.
- 2 Right-click the service group.
- 3 Click **Enable Resources**.

#### To enable all resources in a service group from Command Center

- 1 In the Command Center configuration tree, expand **Commands > Operations > Availability > Enable Resources for Service Group**.
- 2 Click the service group.
- 3 Click **Apply**.

# Disabling resources in a service group

Disable resources in a service group to prevent them from coming online. This disabling process is useful when you want VCS to temporarily "ignore" resources (rather than delete them) while the service group is still online.

### To disable an individual resource in a service group

- 1 From Cluster Explorer, click the **Service Groups** tab in the Cluster Explorer configuration tree.
- 2 Right-click a resource in the configuration tree. An enabled resource will display a check mark next to the **Enabled** option that appears in the menu.
- 3 Click **Enabled** from the menu to clear this option.

### To disable all resources in a service group from Cluster Explorer

- 1 From Cluster Explorer, click the **Service Groups** tab in the configuration tree.
- 2 Right-click the service group and click **Disable Resources**.

To disable all resources in a service group from Command Center

- 1 In the Command Center configuration tree, expand **Commands > Operations > Availability > Disable Resources for Service Group**.
- 2 Click the service group.
- 3 Click **Apply**.

### Clearing a resource

Clear a resource to remove a fault and make the resource available to go online. A resource fault can occur in a variety of situations, such as a power failure or a faulty configuration.

To clear a resource from Cluster Explorer

- 1 In the **Service Groups** tab of the configuration tree, right-click the resource.
- 2 Click **Clear Fault**, and click the system from the menu. Click **Auto** instead of a specific system to clear the fault on all systems where the fault occurred.

### To clear a resource from Command Center

- 1 In the Command Center configuration tree, expand **Commands > Operations > Availability > Clear Resource**.
- 2 Click the resource. To clear the fault on all systems listed in the **Systems** box, proceed to step 5. To clear the fault on a specific system, proceed to step 3.
- 3 Select the **Per System** check box.
- 4 Click the system on which to clear the resource.
- <span id="page-151-0"></span>5 Click **Apply**.

# Linking resources

Use Cluster Explorer or Command Center to link resources in a service group.

### To link resources from Cluster Explorer

- 1 In the configuration tree, click the **Service Groups** tab.
- 2 Click the service group to which the resources belong.
- 3 In the view panel, click the **Resources** tab. This opens the resource dependency graph.

To link a parent resource with a child resource, do the following:

- Click **Link...**
- Click the parent resource.
- Move the mouse towards the child resource. The yellow line "snaps" to the child resource. If necessary, press Esc to delete the line between the parent and the pointer before it snaps to the child.
- Click the child resource.
- In the Confirmation dialog box, click **Yes**. or

Right-click the parent resource, and click **Link** from the menu. In the Link Resources dialog box, click the resource that will serve as the child. Click **OK**.

■ Click **OK**.

To link resources from Command Center

- 1 In the Command Center configuration tree, expand **Commands > Configuration > Dependencies > Link Resources**.
- 2 Click the service group to contain the linked resources.

3 Click the parent resource in the **Service Group Resources** box. After selecting the parent resource, the potential resources that can serve as child resources are displayed in the **Child Resources** box.

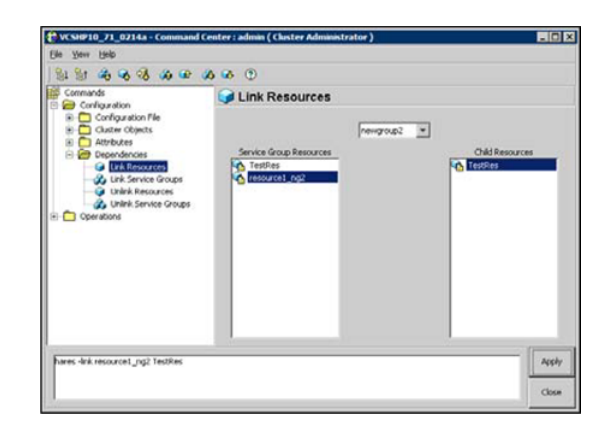

- 4 Click a child resource.
- 5 Click **Apply**.

# Unlinking resources

Use Cluster Explorer or Command Center to unlink resources in a service group.

#### To unlink resources from Cluster Explorer

- 1 From the configuration tree, click the **Service Groups** tab.
- 2 Click the service group to which the resources belong.
- 3 In the view panel, click the **Resources** tab.
- 4 In the Resources View, right-click the link between the resources.

5 Click **Unlink...** from the menu.

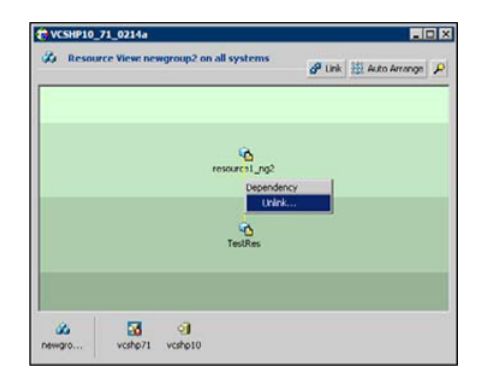

6 In the Question dialog box, click **Yes** to delete the link.

To unlink resources from Command Center

- 1 In the Command Center configuration tree, expand **Commands > Configuration > Dependencies > Unlink Resources**.
- 2 Click the service group that contains the linked resources.
- 3 Click the parent resource in the **Service Group Resources** box. After selecting the parent resource, the corresponding child resources are displayed in the **Child Resources** box.

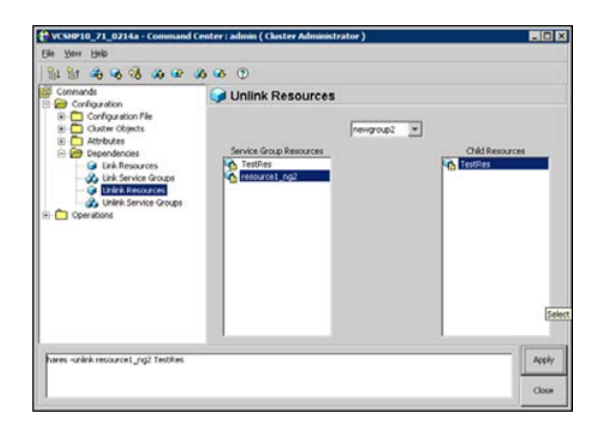

- 4 Click the child resource.
- 5 Click **Apply**.

## Invoking a resource action

Cluster Explorer enables you to initiate a predefined action script. Some examples of predefined resource actions are splitting and joining disk groups.

To invoke a resource action

- 1 In the **Service Groups** tab of the configuration tree, right-click the resource.
- 2 Click **Actions...**
- 3 Specify the details of the action as follows:
	- Click the predefined action to execute.
	- Click the system on which to execute the action.
	- To add an argument, click the **Add** icon (**+**) and enter the argument. Click the **Delete** icon (**-**) to remove an argument.
	- Click **OK**.

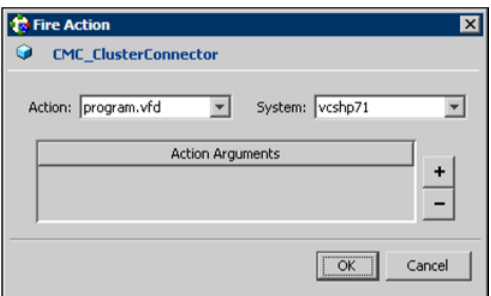

## Refreshing the ResourceInfo attribute

Refresh the ResourceInfo attribute to view the latest values for that attribute.

To refresh the ResourceInfo attribute

- 1 In the **Service Groups** tab of the configuration tree, right-click the resource.
- 2 Click **Refresh ResourceInfo**, and click the system on which to refresh the attribute value.

# Clearing the ResourceInfo attribute

Clear the ResourceInfo attribute to reset all the parameters in this attribute.

### To clear the parameters of the ResourceInfo attribute

- 1 In the **Service Groups** tab of the configuration tree, right-click the resource.
- 2 Click **Clear ResourceInfo**, and click the system on which to reset the attribute value.

### Importing resource types

The Java Console enables you to import resource types into your configuration (main.cf). For example, use this procedure to import the types.cf for enterprise agents to your configuration. You cannot import resource types that already exist in your configuration.

### To import a resource type from Cluster Explorer

- 1 On the **File** menu, click **Import Types**.
- 2 In the Import Types dialog box:
	- Click the file from which to import the resource type. The dialog box displays the files on the system that Cluster Manager is connected to.
	- Click **Import**.

## Running HA fire drill from the Java Console

Use the Cluster Manager to run HA fire drills for specific resources in a local cluster. You can run HA fire drill for agents that support the functionality.

### To run HA fire drill

1 On the Cluster Explorer toolbar, click **Virtual Fire Drill**.

or

From Cluster Explorer, click **Virtual Fire Drill...** on the **Tools** menu.

- 2 Specify details to run a virtual fire drill as follows:
	- Select the type of check to run.
	- Select a service group for which to run the infrastructure checks. Make sure you select a service group that is online.
	- Select a system to run the checks on.
	- Click **Perform checks**.
	- View the result of the check. If the virtual fire drill reports any errors, right-click the resource and select **Fix it...**

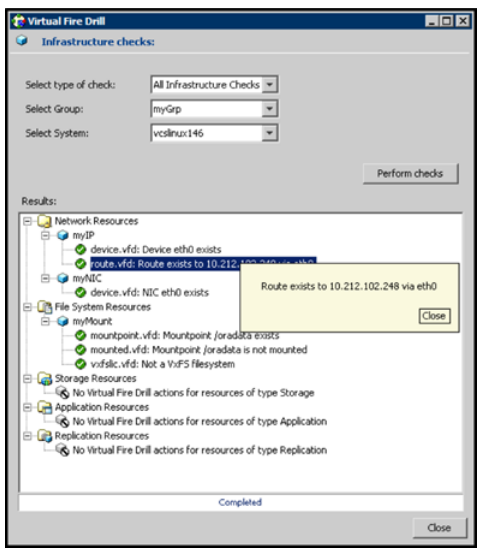

3 Click **Close**.

# Administering systems

Use the Java Console to administer systems in the cluster. Use the console to add, delete, freeze, and unfreeze systems.

# Adding a system

Cluster Explorer and Command Center enable you to add a system to the cluster. A system must have an entry in the LLTTab configuration file before it can be added to the cluster.

### To add a system from Cluster Explorer

1 On the **Edit** menu, click **Add**, and click **System**.

or

Click **Add System** on the Cluster Explorer toolbar.

- 2 Enter the name of the system.
- 3 Click **Show Command** in the bottom left corner to view the command associated with the system. Click **Hide Command** to close the view of the command.
- 4 Click **OK**.

### To add a system from Command Center

1 Click **Add System** in the Command Center toolbar.

or

In the Command Center configuration tree, expand **Commands > Configuration > Cluster Objects > Add System**.

- 2 Enter the name of the system.
- 3 Click **Apply**.

## Deleting a system

This topic describes how to delete a system.

To delete a system from Command Center

- 1 In the Command Center configuration tree, expand **Commands > Configuration > Cluster Objects > Delete System**.
- 2 Click the system.
- 3 Click **Apply**.

# Freezing a system

Freeze a system to prevent service groups from coming online on the system.

To freeze a system from Cluster Explorer

- 1 Click the **Systems** tab of the configuration tree.
- 2 In the configuration tree, right-click the system, click **Freeze**, and click **Temporary** or **Persistent** from the menu. The persistent option maintains the frozen state after a reboot if the user saves this change to the configuration.

#### To freeze a system from Command Center

- 1 In the Command Center configuration tree, expand **Commands > Operations > Availability > Freeze System**.
- 2 Click the system.
- 3 If necessary, select the **persistent** and **evacuate** check boxes. The evacuate option moves all service groups to a different system before the freeze operation takes place. The persistent option maintains the frozen state after a reboot if the user saves this change to the configuration.
- 4 Click **Apply**.

# Unfreezing a system

Unfreeze a frozen system to enable service groups to come online on the system.

### To unfreeze a system from Cluster Explorer

- 1 Click the **Systems** tab of the configuration tree.
- 2 In the configuration tree, right-click the system and click **Unfreeze**.

### To unfreeze a system from Command Center

- 1 In the Command Center configuration tree, expand **Commands > Operations > Availability > Unfreeze System**.
- 2 Click the system.
- 3 Click **Apply**.

# Administering clusters

Use the Java Console to specify the clusters you want to view from the console, and to modify the VCS configuration. The configuration describes the parameters of the entire cluster. Use Cluster Explorer or Command Center to open, save, and "save and close" a configuration.

# Opening a cluster configuration

Use Cluster Explorer or Command Center to open or make changes to the VCS configuration.

### To open a configuration from Cluster Explorer

◆ On the **File** menu, click **Open Configuration**.

or

Click **Open Configuration** on the Cluster Explorer toolbar.

To open a configuration from Command Center

- 1 In the Command Center configuration tree, expand **Commands > Configuration > Configuration File > Open Configuration**.
- 2 Click **Apply**.

# Saving a cluster configuration

After updating the VCS configuration, use Cluster Explorer or Command Center to save the latest configuration to disk while maintaining the configuration state in read-write mode.

To save a configuration from Cluster Explorer

◆ On the **File** menu, click **Save Configuration**.

or

Click **Save Configuration** on the Cluster Explorer toolbar.

To save a configuration from Command Center

- 1 In the Command Center configuration tree, expand **Commands > Configuration > Configuration File > Save Configuration**.
- 2 Click **Apply**.

# Saving and closing a cluster configuration

After you update the VCS configuration, use Cluster Explorer or Command Center to save the latest configuration to disk, and close or change the configuration state to read-only mode.

To save and close a configuration from Cluster Explorer

◆ On the **File** menu, click **Close Configuration**.

or

Click **Save and Close Configuration** on the Cluster Explorer toolbar.

To save and close a configuration from Command Center

- 1 In the Command Center configuration tree, expand **Commands > Configuration > Configuration File > Close Configuration**.
- 2 Click **Apply**.

# Running commands

Use Command Center to run commands on a cluster.

Commands are organized within the Command Center as "Configuration" commands and "Operation" commands.

### To run a command from Command Center

- 1 From Command Center, click the command from the command tree. If necessary, expand the tree to view the command.
- 2 In the corresponding command interface, click the VCS objects and appropriate options (if necessary).
- 3 Click **Apply**.

# Editing attributes

Use the Java Console to edit attributes of VCS objects. By default, the Java Console displays key attributes and type specific attributes. To view all attributes associated with an object, click **Show all attributes**.

### To edit an attribute from Cluster Explorer

- 1 From the Cluster Explorer configuration tree, click the object whose attributes you want to edit.
- 2 In the view panel, click the **Properties** tab. If the attribute does not appear in the Properties View, click **Show all attributes**.
- 3 In the Properties or Attributes View, click the icon in the **Edit** column of the **Key Attributes** or **Type Specific Attributes** table. In the Attributes View, click the icon in the **Edit** column of the attribute.
- 4 In the Edit Attribute dialog box, enter the changes to the attribute values as follows:
	- To edit a scalar value: Enter or click the value.
	- To edit a non-scalar value: Use the **+** button to add an element. Use the **-** button to delete an element.
	- To change the attribute's scope: Click the **Global** or **Per System** option.
	- To change the system for a local attribute: Click the system from the menu.
- 5 Click **OK**.

### To edit an attribute from Command Center

- 1 In the Command Center configuration tree, expand **Commands > Configuration > Attributes > Modify** *vcs\_object* **Attributes**.
- 2 Click the VCS object from the menu.
- <sup>2</sup> VCSHP10\_71\_0714a Command Center : admin ( Cluster Administrator ) LION  $0 30 4 6 3 4 6 6 6 6$ Commands Modify Cluster Attributes Configuration Configuration<br>
Configuration File<br>
Cluster Objects<br>
Cattributes **AdministratorGroups** AdministratorOroups Modify Quiter Attributes ă.  $\overline{\phantom{a}}$  Din  $|Eik|$ Modify Resource Attribute **S** ă Modify System Attributes Globa Solar  $\frac{\alpha}{2}$ **Supānterva CLASH** Globa Scalar  $\Box$  De Cluster Name Global Solar VC94910\_71\_02... (2) Cluster Address Global Scalar 10.212.98.128 ö ClusterLocation Gobal **Scalar** Cluster Owner Global Scalar ā ClusterTime<br>ClusterUUED civitat. Scalar  $\overline{\alpha}$ Global ã **Scolar** CompareRSM Global Scalar orliguation .<br>Kalar lead-Writ CounterInterval Global Scalar  $\alpha$ ×. **N** Frederick divinal Sralar Close
- 3 In the attribute table, click the icon in the **Edit** column of the attribute.

- 4 In the Edit Attribute dialog box, enter the changes to the attribute values as follows:
	- To edit a scalar value: Enter or click the value.
	- To edit a non-scalar value: Use the **+** button to add an element. Use the **-** button to delete an element.
	- To change the attribute's scope: Click the **Global** or **Per System** option.
	- To change the system for a local attribute: Click the system from the menu.
- 5 Click **OK**.

# Querying the cluster configuration

This topic describes how to perform a query on a cluster configuration, follow these steps:

1 From Cluster Explorer, click **Query** on the **Tools** menu.

or

On the Cluster Explorer toolbar, click **Query**.

2 In the Cluster Query dialog box, enter the details of the query:

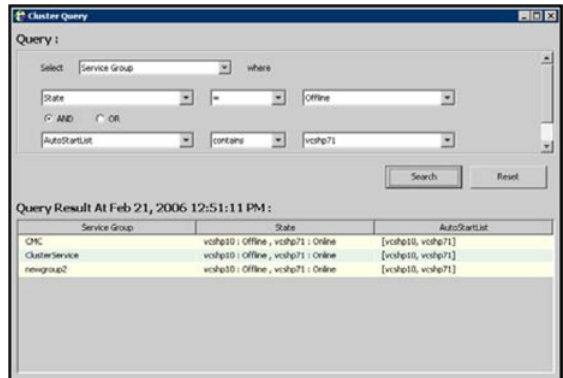

- Click the VCS object to search.
- Depending on the selected object, click the specific entity to search.
- Click the appropriate phrase or symbol between the search item and value.
- Click the appropriate value for the specified query.
- Certain queries allow the user to enter specific filter information: Click **System**, click **Online Group Count**, click **<**, and type the required value in the blank field.

or

Click **Resource**, click **[provide attribute name]** and type in the name of an attribute, click **=** or **contains**, and type the appropriate value of the attribute in the blank field.

For example, click **Resource**, click **[provide attribute name]** and type in MountPoint, click **contains**, and type /db01 in the blank field.

- To use additional queries, click **+** as many times as necessary to select the appropriate options. Click **-** to reduce the number of queries.
- **Click AND or OR for each filter selection.**
- Click **Search.**
- To search a new item, click **Reset** to reset the dialog box to its original blank state.

# Setting up VCS event notification by using the Notifier wizard

The information presented in this topic assumes that you need to create both the ClusterService group and the Notifier resource. If the ClusterService group exists but the Notifier resource is configured under another group, you can modify the attributes of the existing Notifier resource and system list for that group. If the ClusterService group is configured but the Notifier resource is not configured, the Notifier resource will be created and added to the ClusterService group.

#### To set up event notification by using the Notifier wizard

1 From Cluster Explorer, click **Notifier Wizard...** on the **Tools** menu.

or

On the Cluster Explorer toolbar, click **Launch Notifier Resource Configuration Wizard**.

- 2 Click **Next**.
- 3 In the Service Group Configuration for Notifier dialog box, do the following:
	- Enter the name of the notifier resource to be created. For example, "ntfr".
	- Click the target systems in the **Available Systems** box.
	- Click the right arrow to move the systems to the **Systems for Service Group** table. To remove a system from the table, click the system and click the left arrow.
	- Select the **Startup** check box to add the systems to the service groups AutoStartList attribute. This enables the service group to automatically come online on a system every time HAD is started.
	- The priority number (starting with 0) is assigned to indicate the order of systems on which the service group will start in case of a failover. If necessary, double-click the entry in the **Priority** column to enter a new value.
- 4 Click **Next**.

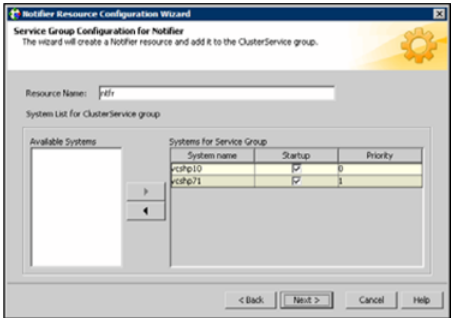

5 Choose the mode of notification that needs to be configured. Select the check boxes to configure SNMP and/or SMTP (if applicable).

- 6 In the SNMP Configuration dialog box (if applicable), do the following:
	- Click **+** to create the appropriate number of fields for the SNMP consoles and severity levels. Click **-** to remove a field.
	- Enter the console and click the severity level from the menu. For example, "snmpserv" and "Information".
	- Enter the SNMP trap port. For example, "162" is the default value.
- 7 Click **Next**.

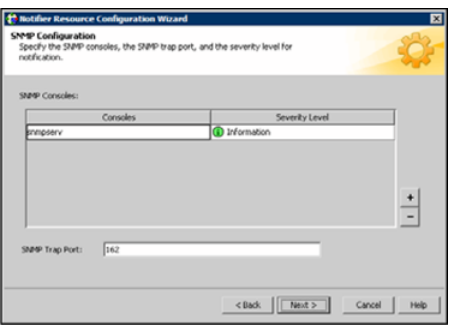

- 8 In the SMTP Configuration dialog box (if applicable), do the following:
	- Enter the name of the SMTP server.
	- Click + to create the appropriate number of fields for recipients of the notification and severity levels. Click - to remove a field.
	- Enter the recipient and click the severity level in the drop-down list box. For example, "admin@example.com" and "Information".
- 9 Click **Next**.

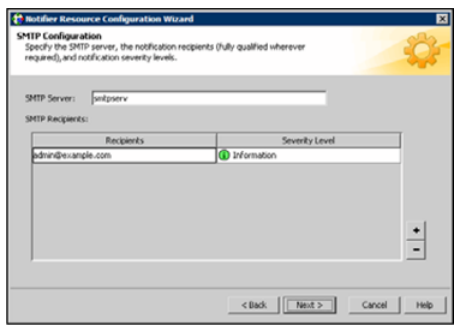

10 In the NIC Resource Configuration dialog box and do the following:

- Click **Configure NIC Resource** (recommended by Symantec) and proceed to the next step. Otherwise, click **Next**.
- If necessary, enter the name of the resource.
- Click the icon (...) in the **Discover** column of the table to find the MACAddress for each system.
- Click **OK** on the Discover dialog box.
- 11 Click **Next**.

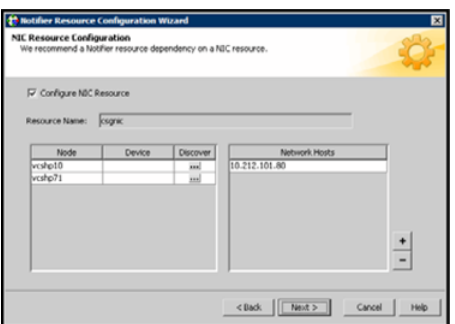

- 12 Click the **Bring the Notifier Resource Online** check box, if desired.
- 13 Click **Next**.
- 14 Click **Finish**.

# Administering logs

The Java Console enables you to customize the log display of messages that the engine generates. In the Logs dialog box, you can set filter criteria to search and view messages, and monitor and resolve alert messages.

To view the VCS Log pop-up, select **View and Logs** from the drop-down menu or click **Show the Logs** from the toolbar.

To browse the logs for detailed views of each log message, double-click the event's description. Use the arrows in the **VCS Log details** pop-up window to navigate backward and forward through the message list.

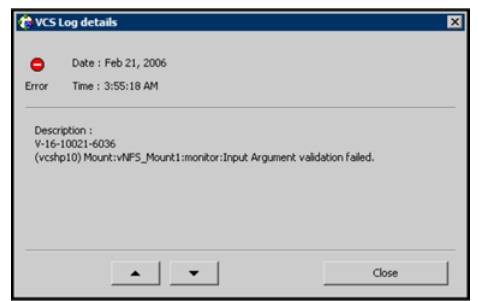

# Customizing the log display

From the Logs dialog box, use the **Edit Filters** feature to customize the display of log messages.

To customize the display for VCS logs

- 1 In the **VCS Logs** tab, click **Edit Filters**.
- 2 Enter the filter criteria and do the following:
	- Click the types of logs to appear on the message display.
	- From the **Logs of** list, select the category of log messages to display.
	- From the **Named** menu, select the name of the selected object or component. To view all the messages for the selected category, click **All**.
	- In the **Logs from last** field, enter the numerical value and select the time unit.
	- To search log messages, enter the search string. Select the **Whole String** check box, if required.
- 3 Click **OK**.

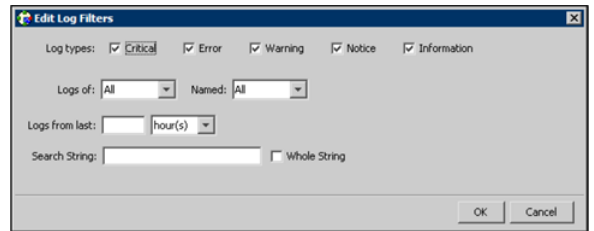

To customize the display for agent logs

In the **Agent Logs** tab, enter the filter criteria and do the following:

- Click the name of the system.
- Enter the number of logs to view.
- Click the resource type.
- Click the name of the resource. To view messages for all resources, click **All**.
- Click **Get Logs**.

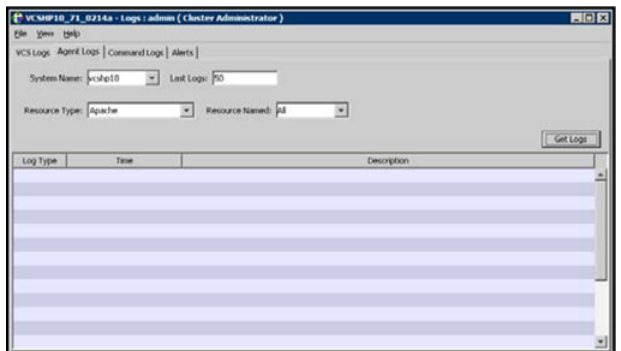

# Resetting the log display

Use the **Reset Filters** feature to set the default settings for the log view. For example, if you customized the log view to only show critical and error messages by using the **Edit Filters** feature, the **Reset Filters** feature sets the view to show all log messages.

To reset the default settings for the log display

◆ In the **VCS Logs** tab, click **Reset Filters**.

# Monitoring alerts

The Java Console sends automatic alerts that require administrative action and appear on the **Alerts** tab of the Logs dialog box. Use this tab to take action on the alert or delete the alert.

### To take action on an alert

1 In the **Alert** tab or dialog box, click the alert to take action on.

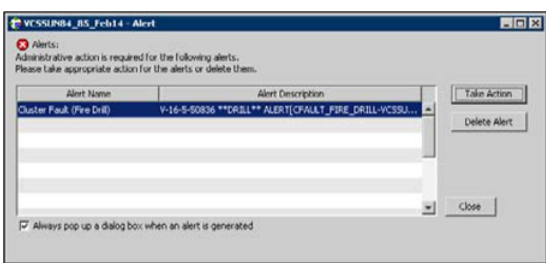

- 2 Click **Take Action**.
- 3 Enter the required information to resolve the alert.

If the alert warns that a local group cannot fail over to any system in the local cluster, you cannot take any action.

If the alert warns that a global group cannot fail over, the action involves bringing the group online on another system in the global cluster environment.

If the alert warns that a global cluster is faulted, the action involves declaring the cluster as a disaster, disconnect, or outage, and determining the service groups to fail over to another cluster.

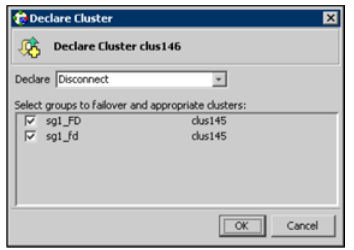

### 4 Click **OK**.

To delete an alert

- 1 In the **Alert** tab or dialog box, click the alert to delete.
- 2 Click **Delete Alert**.
- 3 Provide the details for this operation:
	- Enter the reason for deleting the alert.
	- Click **OK**.

# Administering VCS Simulator

VCS Simulator, which can be installed on Windows systems, enables you to view state transitions, experiment with configuration parameters, and predict how service groups might behave during cluster or system faults. Use this tool to create and save configurations in an OFFLINE state.

Through the Java Console, VCS Simulator enables you to configure a simulated cluster panel, bring a system in an unknown state into an online state, simulate power loss for running systems, simulate resource faults, and save the configuration while VCS is offline.

For global clusters, you can simulate the process of generating and clearing cluster faults.

You can run multiple simulated clusters on a system by using different port numbers for each cluster. The Java Console provides the same views and features that are available for online configurations

See "About VCS [Simulator"](#page-290-0) on page 291.

# Chapter

# Administering the cluster from the command line

This chapter includes the following topics:

- About [administering](#page-171-0) VCS from the command line
- About [installing](#page-176-0) a VCS license
- **[Administering](#page-178-0) LLT**
- [Administering](#page-183-0) the AMF kernel driver
- **[Starting](#page-185-0) VCS**
- **[Stopping](#page-186-0) VCS**
- Stopping the VCS engine and related [processes](#page-188-0)
- [Logging](#page-190-0) on to VCS
- About managing VCS [configuration](#page-192-0) files
- About [managing](#page-194-0) VCS users from the command line
- **About [querying](#page-198-0) VCS**
- About [administering](#page-206-0) service groups
- [Administering](#page-213-0) agents
- About [administering](#page-214-0) resources
- About [administering](#page-228-0) resource types
- [Administering](#page-231-0) systems
- About [administering](#page-233-0) clusters
- Using the -wait option in scripts that use VCS [commands](#page-241-0)
- [Running](#page-242-0) HA fire drills
- <span id="page-171-0"></span>About [administering](#page-243-0) simulated clusters from the command line

# About administering VCS from the command line

Review the details on commonly used commands to administer VCS. For more information about specific commands or their options, see their usage information or the man pages associated with the commands.

You can enter most commands from any system in the cluster when VCS is running. The command to start VCS is typically initiated at system startup.

See "VCS command line [reference"](#page-712-0) on page 713.

See "About [administering](#page-354-0) I/O fencing" on page 355.

### Symbols used in the VCS command syntax

<span id="page-171-1"></span>[Table](#page-171-1) 6-1 specifies the symbols used in the VCS commands. Do not use these symbols when you run the commands.

| <b>Symbols</b> | <b>Usage</b>                                                                                                    | <b>Example</b>                                                                                                    |
|----------------|----------------------------------------------------------------------------------------------------|----------------------------------------------------------------------------------------------------|
| П              | Used for command options or<br>arguments that are optional.                                                           | hasys -freeze [-persistent] [-evacuate]<br>system                                                                      |
|                | Used to specify that only one<br>of the command options or<br>arguments separated with  <br>can be used at a time.    | hagetcf $[-s]$ -silent]                                                                                                |
|                | Used to specify that the<br>argument can have several<br>values.                                                      | hagrp -modify group attribute value  [-sys<br>systeml                                                                  |
| ₽              | Used to specify that the<br>command options or<br>arguments enclosed within<br>these braces must be kept<br>together. | haatr-display {cluster   group   system  <br>heartbeat   <restype>}<br/>haclus -modify attribute {key value}</restype> |

Table 6-1 Symbols used in the VCS commands

|    | <b>Symbols</b> | <b>Usage</b>                                                                                                    | <b>Example</b>                                                                                                    |  |
|----|----------------|----------------------------------------------------------------------------------------------------|----------------------------------------------------------------------------------------------------|--|
| <> |                | Used in the command help or<br>usage output to specify that<br>these variables must be<br>replaced with the actual<br>values. | haclus-help<br>VCS INFO V-16-1-10601 Usage:<br>haclus -add <cluster> <ip><br/>haclus -delete <cluster></cluster></ip></cluster> |  |

Table 6-1 Symbols used in the VCS commands *(continued)*

See "About [administering](#page-171-0) VCS from the command line" on page 172.

# How VCS identifies the local system

VCS checks the file  $\frac{1}{2}VCS$  CONF/conf/sysname. If this file does not exist, the local system is identified by its node name. To view the system's node name, type:

# **uname -n**

The entries in this file must correspond to those in the files /etc/llthosts and /etc/llttab.

# About specifying values preceded by a dash (-)

When you specify values in a command-line syntax, you must prefix values that begin with a dash (-) with a percentage sign (%). If a value begins with a percentage sign, you must prefix it with another percentage sign. (The initial percentage sign is stripped by the High Availability Daemon (HAD) and does not appear in the configuration file.)

# About the -modify option

Most configuration changes are made by using the  $\text{-modify}$  options of the commands haclus, hagrp, hares, hasys, and hatype. Specifically, the -modify option of these commands changes the attribute values that are stored in the VCS configuration file. By default, all attributes are global, meaning that the value of the attribute is the same for all systems.

Note: VCS must be in read or write mode before you can change the configuration.

See "Setting the [configuration](#page-194-1) to read or write" on page 195.

# Encrypting VCS passwords

Use the vcsencrypt utility to encrypt passwords when you edit the VCS configuration file main.cf to add VCS users.

Note: Do not use the vcsencrypt utility when you enter passwords from the Java console.

#### To encrypt a password

1 Run the utility from the command line.

```
# vcsencrypt -vcs
```
2 The utility prompts you to enter the password twice. Enter the password and press Return.

Enter Password: Enter Again:

<span id="page-173-0"></span>3 The utility encrypts the password and displays the encrypted password. Use this password to edit the VCS configuration file main.cf.

# Encrypting agent passwords

Use the vcsencrypt utility to encrypt passwords when you edit the VCS configuration file main.cf when you configure agents that require user passwords.

See ["Encrypting](#page-174-0) agent passwords by using security keys" on page 175.

Note: Do not use the vcsencrypt utility when you enter passwords from the Java console.

#### To encrypt an agent password

1 Run the utility from the command line.

**vcsencrypt -agent**

2 The utility prompts you to enter the password twice. Enter the password and press Return.

```
Enter New Password:
Enter Again:
```
<span id="page-174-0"></span>3 The utility encrypts the password and displays the encrypted password. Use this password to edit the VCS configuration file main.cf.

# Encrypting agent passwords by using security keys

Use the vcsencrypt utility to generate a security key to create a more secure passwords for agents.

<span id="page-174-1"></span>See "Encrypting agent [passwords"](#page-173-0) on page 174.

### Privilege requirements generating security keys

By defualt, only superusers can generate security keys.

You can grant password encryption privileges to group administrators.

See "Granting password encryption privileges to group [administrators"](#page-175-0) on page 176.

### Creating secure agent passwords

Follow these instructions to create secure passwords for agents.

#### To encrypt agent passwords by using security keys

- 1 Make sure that you have the privileges that are required to encrypt passwords. See "Privilege [requirements](#page-174-1) generating security keys" on page 175.
- 2 Generate a security key from a node where VCS is running as follows:
	- Make the VCS configuration writable.
		- # **haconf -makerw**
	- Run the vcsencrypt utility:

```
# vcsencrypt -gensecinfo
```
■ When a message appears, enter a password and press Return.

```
Please enter a passphrase of minimum 8 characters.
Passphrase:
Generating SecInfo...please wait...
```

```
SecInfo generated successfully.
SecInfo updated successfully.
```
■ Save the VCS configuration file.

```
# haconf -dump
```
- 3 Encrypt the agent password with the security key that you generated.
	- On a node where VCS is running, enter the following command:

```
# vcsencrypt -agent -secinfo
```
■ When prompted, enter a password and press Return. The utility prompts you to enter the password twice.

```
Enter Password:
Enter Again:
```
The utility encrypts the password and displays the encrypted password.

- <span id="page-175-0"></span>4 Verify that VCS uses the new encryption mechanism by doing the following:
	- Verify that the SecInfo cluster attribute is added to the main.cf file with the security key as the value of the attribute.
	- Verify that the password that you encrypted resembles the following:

SApswd=7c:a7:4d:75:78:86:07:5a:de:9d:7a:9a:8c:6e:53:c6

### Granting password encryption privileges to group administrators

This procedure describes how to grant password encryption privileges to group administrators.

#### To grant password encryption privileges to group administrators

- Set the value of the cluster attribute SecInfoLevel to R+A:
	- # **haclus -modify SecInfoLevel R+A**

To restrict password encrtyption privileges to superusers

Set the value of the cluster attribute SecInfoLevel to R:

```
# haclus -modify SecInfoLevel R
```
### Changing the security key

Follow these instructions to change the security key.

If you change the security key, make sure that you reencrypt all the passwords that you created with the new security key. Otherwise, agents will fail to decrypt the encrypted password correctly and hence manage to monitor resources correctly.

### To change security key

1 Save the VCS configuration and make it writeable.

# **haconf -makerw**

2 Run the following command:

```
# vcsencrypt -gensecinfo -force
```
- <span id="page-176-0"></span>3 Save the VCS configuration and make it read only.
	- # **haconf -dump -makero**

# About installing a VCS license

The Veritas product installer prompts you to select one of the following licensing methods:

- Install a license key for the product and features that you want to install. When you purchase a Symantec product, you receive a License Key certificate. The certificate specifies the product keys and the number of product licenses purchased.
- Continue to install without a license key. The installer prompts for the product modes and options that you want to install, and then sets the required product level.

Within 60 days of choosing this option, you must install a valid license key corresponding to the license level entitled or continue with keyless licensing by managing the server or cluster with a management server.

# Installing and updating license keys using vxlicinst

Use the vxlicinst command to install or update a valid product license key for the products you have purchased. See the  $v$ xlicinst(1m) manual page.

You must have root privileges to use this utility. This utility must be run on each system in the cluster; the utility cannot install or update a license on remote nodes. To install a new license

Run the following command on each node in the cluster:

```
# cd /opt/VRTS/bin
./vxlicinst -k XXXX-XXXX-XXXX-XXXX-XXXX-XXX
```
### To update licensing information in a running cluster

- 1 Install the new license on each node in the cluster using the vxlicinst utility.
- 2 Update system-level licensing information on all nodes in the cluster.

You must run the updatelic command only after you add a license key using the vxlicinst command or after you set the product license level using the vxkeyless command.

# **hasys -updatelic -all**

You must update licensing information on all nodes before proceeding to the next step.

3 Update cluster-level licensing information:

```
# haclus -updatelic
```
# Setting or changing the product level for keyless licensing

Run the **vxkeyless** command to set the product level for the products you have purchased. This option also requires that you manage the server or cluster with a management server.

See the **vxkeyless**(1m) manual page.

#### To set or change the product level

1 View the current setting for the product level.

```
# vxkeyless [-v] display
```
2 View the possible settings for the product level.

```
# vxkeyless displayall
```
3 Set the desired product level.

# **vxkeyless [-q] set** *prod\_levels*

Where *prod* levels is a comma-separated list of keywords. Use the keywords returned by the vxkeyless displayall command.

If you want to remove keyless licensing and enter a key, you must clear the keyless licenses. Use the NONE keyword to clear all keys from the system.

Note that clearing the keys disables the Veritas products until you install a new key or set a new product level.

#### To clear the product license level

1 View the current setting for the product license level.

```
# vxkeyless [-v] display
```
<span id="page-178-0"></span>2 If there are keyless licenses installed, remove all keyless licenses:

# **vxkeyless [-q] set NONE**

# Administering LLT

You can use the LLT commands such as lltdump and lltconfig to administer the LLT links. See the corresponding LLT manual pages for more information on the commands.

See "About Low Latency [Transport](#page-47-0) (LLT)" on page 48.

See ["Displaying](#page-179-0) the cluster details and LLT version for LLT links" on page 180.

See "Adding and [removing](#page-179-1) LLT links" on page 180.

See ["Configuring](#page-181-0) aggregated interfaces under LLT" on page 182.

See "Configuring [destination-based](#page-183-1) load balancing for LLT" on page 184.

# Displaying the cluster details and LLT version for LLT links

<span id="page-179-0"></span>You can use the lltdump command to display the LLT version for a specific LLT link. You can also display the cluster ID and node ID details.

See the  $l1tdump(1M)$  manual page for more details.

To display the cluster details and LLT version for LLT links

Run the following command to display the details:

```
# /opt/VRTSllt/lltdump -D -f link
```
For example, if eth2 is connected to galaxy, then the command displays a list of all cluster IDs and node IDs present on the network link eth2.

```
# /opt/VRTSllt/lltdump -D -f eth2
lltdump : Configuration:
device : eth2
sap : 0xcafe
promisc sap : 0
promisc mac : 0
cidsnoop : 1
=== Listening for LLT packets ===
cid nid vmaj vmin
3456 1 5 0
3456 3 5 0
83 0 4 0
27 1 3 7
3456 2 5 0
```
# Adding and removing LLT links

<span id="page-179-1"></span>You can use the lltconfig command to add or remove LLT links when LLT is running.

See the lltconfig(1M) manual page for more details.

Note: When you add or remove LLT links, you need not shut down GAB or the high availability daemon, had. Your changes take effect immediately, but are lost on the next restart. For changes to persist, you must also update the  $/$ etc/llttab file.
To add LLT links

- ◆ Depending on the LLT link type, run the following command to add an LLT link:
	- For ether link type:

```
# lltconfig -t devtag -d device
[-b ether ] [-s SAP] [-m mtu]
```
■ For UDP link type:

**# lltconfig -t** *devtag* **-d** *device* **-b udp [-s** *port***] [-m** *mtu***] -I** *IPaddr* **-B** *bcast*

■ For UDP6 link type:

**# lltconfig -t** *devtag* **-d** *device* **-b udp6 [-s** *port***] [-m** *mtu***] -I** *IPaddr* **[-B** *mcast***]**

Where:

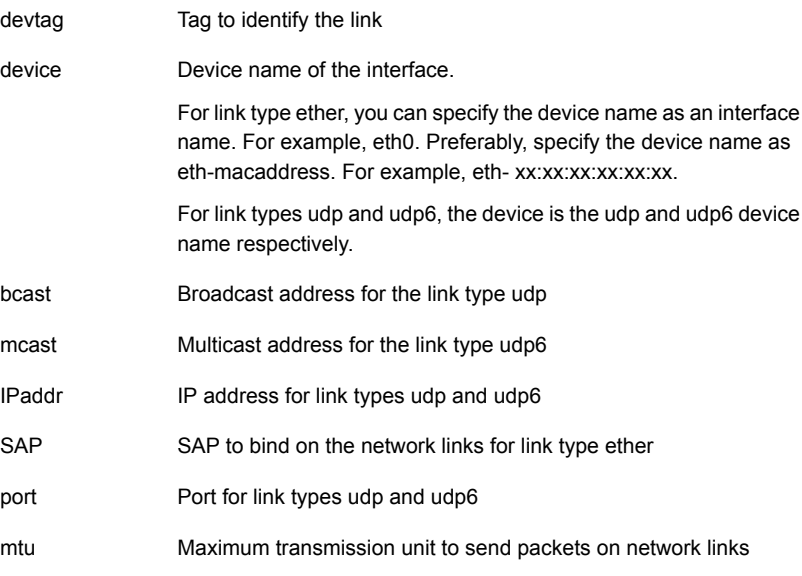

For example:

■ For ether link type:

# **lltconfig -t eth4 -d eth4 -s 0xcafe -m 1500**

■ For UDP link type:

```
# lltconfig -t link1 -d udp -b udp
-I 192.1.2.255 -B 192.1.2.255
```
■ For UDP6 link type:

```
# lltconfig -t link1 -d udp6 -b udp6 -I 2000::1
```
Note: If you want the addition of LLT links to be persistent after reboot, then you must edit the /etc/lltab with LLT entries.

#### To remove an LLT link

Run the following command to remove a network link that is configured under LLT:

```
# lltconfig -u devtag
```
## Configuring aggregated interfaces under LLT

If you want to configure LLT to use aggregated interfaces after installing and configuring VCS, you can use one of the following approaches:

- Fdit the /etc/llttab file This approach requires you to stop LLT. The aggregated interface configuration is persistent across reboots.
- <span id="page-181-1"></span><span id="page-181-0"></span>■ Run the lltconfig command This approach lets you configure aggregated interfaces on the fly. However, the changes are not persistent across reboots.

#### To configure aggregated interfaces under LLT by editing the /etc/llttab file

1 If LLT is running, stop LLT after you stop the other dependent modules.

# **/etc/init.d/llt stop**

See ["Stopping](#page-186-0) VCS" on page 187.

2 Add the following entry to the /etc/llttab file to configure an aggregated interface.

**link** *tag device\_name systemid\_range link\_type sap mtu\_size*

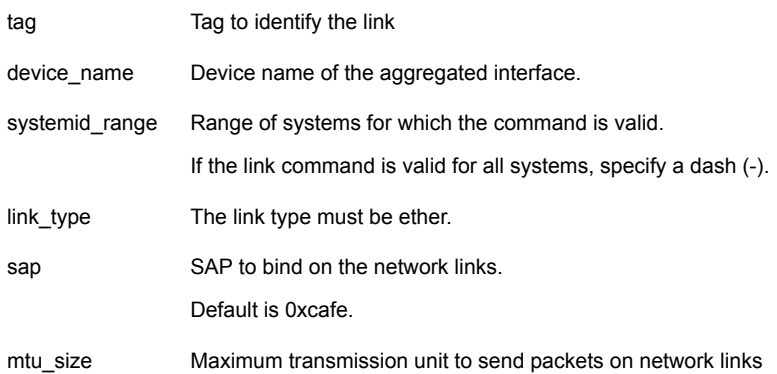

3 Restart LLT for the changes to take effect. Restart the other dependent modules that you stopped in step [1.](#page-181-0)

# **/etc/init.d/llt start**

See ["Starting](#page-185-0) VCS" on page 186.

#### To configure aggregated interfaces under LLT using the lltconfig command

When LLT is running, use the following command to configure an aggregated interface:

**lltconfig -t** *devtag* **-d** *device* **[-b** *linktype* **] [-s** *SAP***] [-m** *mtu***]**

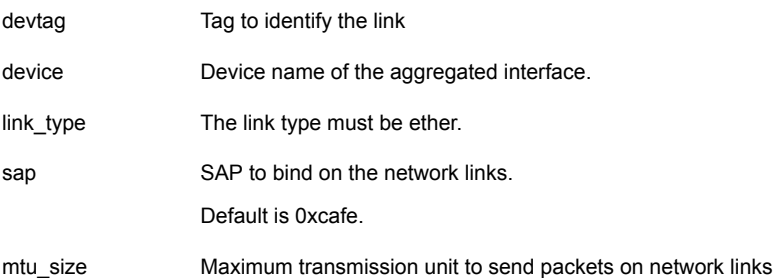

See the lltconfig(1M) manual page for more details.

You need not reboot after you make this change. However, to make these changes persistent across reboot, you must update the /etc/llttab file.

See "To configure [aggregated](#page-181-1) interfaces under LLT by editing the /etc/llttab [file"](#page-181-1) on page 182.

### Configuring destination-based load balancing for LLT

Destination-based load balancing for LLT is turned off by default. Symantec recommends destination-based load balancing when the cluster setup has more than two nodes and more active LLT ports.

See "About Low Latency [Transport](#page-307-0) (LLT)" on page 308.

To configure destination-based load balancing for LLT

◆ Run the following command to configure destination-based load balancing:

**lltconfig -F linkburst:0**

# Administering the AMF kernel driver

Review the following procedures to start, stop, or unload the AMF kernel driver.

See "About the IMF [notification](#page-47-0) module" on page 48.

See ["Environment](#page-76-0) variables to start and stop VCS modules" on page 77.

#### To start the AMF kernel driver

- 1 Set the value of the AMF\_START variable to 1 in the following file, if the value is not already 1:
	- # /etc/sysconfig/amf
- 2 Start the AMF kernel driver. Run the following command:

# /etc/init.d/amf start

#### <span id="page-184-0"></span>To stop the AMF kernel driver

1 Set the value of the AMF\_START variable to 0 in the following file, if the value is not already 0:

# /etc/sysconfig/amf

2 Stop the AMF kernel driver. Run the following command:

# /etc/init.d/amf stop

#### To unload the AMF kernel driver

- 1 If agent downtime is not a concern, use the following steps to unload the AMF kernel driver:
	- Stop the agents that are registered with the AMF kernel driver. The amfstat command output lists the agents that are registered with AMF under the Registered Reapers section. See the amfstat manual page.
	- Stop the AMF kernel driver. See "To stop the AMF kernel [driver"](#page-184-0) on page 185.
	- Start the agents.
- 2 If you want minimum downtime of the agents, use the following steps to unload the AMF kernel driver:
	- Run the following command to disable the AMF driver even if agents are still registered with it.

# **amfconfig -Uof**

■ Stop the AMF kernel driver. See "To stop the AMF kernel [driver"](#page-184-0) on page 185.

# Starting VCS

<span id="page-185-0"></span>You can start VCS using one of the following approaches:

- **Using the installvcs -start command**
- Manually start VCS on each node

#### To start VCS

- 1 To start VCS using the installvcs program, perform the following steps on any node in the cluster:
	- Log in as root user.
	- Run the following command:

# **/opt/VRTS/install/installvcs -start**

- 2 To start VCS manually, run the following commands on each node in the cluster:
	- Log in as root user.
	- Start LLT and GAB. Start I/O fencing if you have configured it. Skip this step if you want to start VCS on a single-node cluster. Optionally, you can start AMF if you want to enable intelligent monitoring.

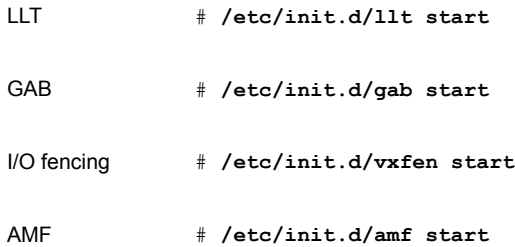

■ Start the VCS engine.

```
# hastart
```
To start VCS in a single-node cluster, run the following command:

```
# hastart -onenode
```
See "Starting the VCS engine (HAD) and related [processes"](#page-186-1) on page 187.

3 Verify that the VCS cluster is up and running.

# **gabconfig -a**

<span id="page-186-1"></span>Make sure that port a and port h memberships exist in the output for all nodes in the cluster. If you configured I/O fencing, port b membership must also exist.

# Starting the VCS engine (HAD) and related processes

The command to start VCS is invoked from the following file:

/etc/init.d/vcs

When VCS is started, it checks the state of its local configuration file and registers with GAB for cluster membership. If the local configuration is valid, and if no other system is running VCS, it builds its state from the local configuration file and enters the RUNNING state.

If the configuration on all nodes is invalid, the VCS engine waits for manual intervention, or for VCS to be started on a system that has a valid configuration.

See ["System](#page-718-0) states" on page 719.

#### To start the VCS engine

Run the following command:

# **hastart**

#### To start the VCS engine when all systems are in the ADMIN\_WAIT state

Run the following command from any system in the cluster to force VCS to use the configuration file from the system specified by the variable system:

# **hasys -force system**

#### To start VCS on a single-node cluster

<span id="page-186-0"></span>Type the following command to start an instance of VCS that does not require GAB and LLT. Do not use this command on a multisystem cluster.

# **hastart -onenode**

# Stopping VCS

You can stop VCS using one of the following approaches:

- Using the installvcs -stop command
- Manually stop VCS on each node

#### To stop VCS

- 1 To stop VCS using the installvcs program, perform the following steps on any node in the cluster:
	- Log in as root user.
	- Run the following command:
		- # **/opt/VRTS/install/installvcs -stop**
- 2 To stop VCS manually, run the following commands on each node in the cluster:
	- Log in as root user.
	- Take the VCS service groups offline and verify that the groups are offline.
		- # **hagrp -offline service\_group -sys system**
		- # **hagrp -state service\_group**
	- Stop the VCS engine.
		- # **hastop -local**

See "Stopping the VCS engine and related [processes"](#page-188-0) on page 189.

■ Verify that the VCS engine port h is closed.

# **gabconfig -a**

■ Stop I/O fencing if you have configured it. Stop GAB and then LLT.

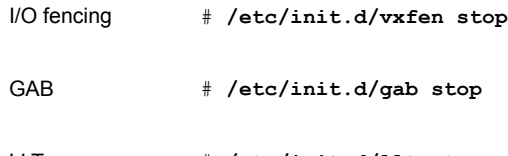

LLT  $#$  /etc/init.d/llt stop

# Stopping the VCS engine and related processes

<span id="page-188-0"></span>The hastop command stops the High Availability Daemon (HAD) and related processes. You can customize the behavior of the hastop command by configuring the EngineShutdown attribute for the cluster.

See "About controlling the hastop behavior by using the [EngineShutdown](#page-189-0) attribute" on page 190.

The hastop command includes the following options:

```
hastop -all [-force]
hastop [-help]
hastop -local [-force | -evacuate | -noautodisable]
hastop -sys system ... [-force | -evacuate | -noautodisable]
```
<span id="page-188-1"></span>[Table](#page-188-1) 6-2 shows the options for the hastop command.

| <b>Option</b>  | <b>Description</b>                                                                                                    |
|----------------|----------------------------------------------------------------------------------------------------|
| $-all$         | Stops HAD on all systems in the cluster and takes all service groups<br>offline.                                                                                                    |
| $-he1p$        | Displays command usage.                                                                                                    |
| $-1$ ocal      | Stops HAD on the system on which you typed the command                                                                                                    |
| -force         | Allows HAD to be stopped without taking service groups offline on the<br>system. The value of the EngineShutdown attribute does not influence<br>the behavior of the -force option.     |
| -evacuate      | When combined with $-$ local or $-$ sys, migrates the system's active<br>service groups to another system in the cluster, before the system is<br>stopped.                              |
| -noautodisable | <b>Ensures that service groups that can run on the node where the hastop</b><br>command was issued are not autodisabled. This option can be used<br>with -evacuate but not with -force. |
| -sys           | Stops HAD on the specified system.                                                                                                    |

Table 6-2 Options for the hastop command

# About stopping VCS without the -force option

When VCS is stopped on a system without using the -force option, it enters the LEAVING state, and waits for all groups to go offline on the system. Use the output of the command hasys -display *system* to verify that the values of the SysState

and the OnGrpCnt attributes are non-zero. VCS continues to wait for the service groups to go offline before it shuts down.

See ["Troubleshooting](#page-681-0) resources" on page 682.

## About stopping VCS with options other than the -force option

<span id="page-189-0"></span>When VCS is stopped by options other than  $-\text{force}$  on a system with online service groups, the groups that run on the system are taken offline and remain offline. VCS indicates this by setting the attribute IntentOnline to 0. Use the option -force to enable service groups to continue being online while the VCS engine (HAD) is brought down and restarted. The value of the IntentOnline attribute remains unchanged after the VCS engine restarts.

## About controlling the hastop behavior by using the EngineShutdown attribute

Use the EngineShutdown attribute to define VCS behavior when a user runs the hastop command.

Note: VCS does not consider this attribute when the hastop is issued with the following options: -force or -local -evacuate -noautodisable.

<span id="page-189-1"></span>Configure one of the following values for the attribute depending on the desired functionality for the hastop command:

[Table](#page-189-1) 6-3 shows the engine shutdown values for the attribute.

EngineShutdown | Description Value Enable **Process all hastop commands.** This is the default behavior. Disable Reject all hastop commands. Do not process the hastop -all command; process all other hastop commands. DisableClusStop Prompt for user confirmation before you run the hastop -all command; process all other hastop commands. PromptClusStop Prompt for user confirmation before you run the hastop -local command; process all other hastop commands. **PromptLocal** 

Table 6-3 Engine shutdown values

| Engine Shutdown   Description<br><b>Value</b> |                                                                 |
|-----------------------------------------------|-----------------------------------------------------------------|
| PromptAlways                                  | Prompt for user confirmation before you run any hastop command. |

Table 6-3 Engine shutdown values *(continued)*

# Additional considerations for stopping VCS

Following are some additional considerations for stopping VCS:

- If you use the command  $_{\text{reboot}}$ , behavior is controlled by the ShutdownTimeOut parameter. After HAD exits, if GAB exits within the time designated in the ShutdownTimeout attribute, the remaining systems recognize this as a reboot and fail over service groups from the departed system. For systems that run several applications, consider increasing the value of the ShutdownTimeout attribute.
- If you stop VCS on a system by using the hastop command, it autodisables each service group that includes the system in their SystemList attribute. (This does not apply to systems that are powered off.)
- If you use the  $-$ evacuate option, evacuation occurs before VCS is brought down.

# Logging on to VCS

VCS prompts for user name and password information when non-root users run *haxxx* commands. Use the halogin command to save the authentication information so that you do not have to enter your credentials every time you run a VCS command. Note that you may need specific privileges to run VCS commands.

When you run the  $halogin$  command, VCS stores encrypted authentication information in the user's home directory. For clusters that run in secure mode, the command also sets up a trust relationship and retrieves a certificate from an authentication broker.

If you run the command for different hosts, VCS stores authentication information for each host. After you run the command, VCS stores the information until you end the session.

For clusters that run in secure mode, you also can generate credentials for VCS to store the information for 24 hours or for eight years and thus configure VCS to not prompt for passwords when you run VCS commands as non-root users.

See "Running high availability commands (HA) [commands](#page-192-0) as non-root users on [clusters](#page-192-0) in secure mode" on page 193.

Root users do not need to run halogin when running VCS commands from the local host.

#### To log on to a cluster running in secure mode

- 1 Set the following environment variables:
	- VCS DOMAIN—Name of the Security domain to which the user belongs.
	- VCS\_DOMAINTYPE—Type of VxSS domain: unixpwd, nt, ldap, nis, nisplus, or vx.
- 2 Define the node on which the VCS commands will be run. Set the VCS HOST environment variable to the name of the node. To run commands in a remote cluster, you set the variable to the virtual IP address that was configured in the ClusterService group.
- 3 Log on to VCS:
	- # **halogin** *vcsusername password*

#### To log on to a cluster not running in secure mode

- 1 Define the node on which the VCS commands will be run. Set the VCS HOST environment variable to the name of the node on which to run commands. To run commands in a remote cluster, you can set the variable to the virtual IP address that was configured in the ClusterService group.
- 2 Log on to VCS:
	- # **halogin** *vcsusername password*

To end a session for a host

◆ Run the following command:

# **halogin -endsession** *hostname*

#### To end all sessions

Run the following command:

```
# halogin -endallsessions
```
After you end a session, VCS prompts you for credentials every time you run a VCS command.

## Running high availability commands (HA) commands as non-root users on clusters in secure mode

<span id="page-192-0"></span>Perform the following procedure to configure VCS to not prompt for passwords when a non-root user runs HA commands on a cluster which runs in secure mode.

To run HA commands as non-root users on clusters in secure mode

When a non-root user logs in, the logged in user context is used for HA commands, and no password is prompted. For example, if user *sam* has logged in to the host *northwind.veritas.com*, and if VCS configuration specifies *sam@northwind.veritas.com* as the group administrator for group G1, then the non-root user gets administrative privileges for group G1.

- Run any HA command. This step generates credentials for VCS to store the authentication information. For example, run the following command:
	- # **hasys -state**

# About managing VCS configuration files

This section describes how to verify, back up, and restore VCS configuration files.

See "About the [main.cf](#page-63-0) file" on page 64.

See "About the [types.cf](#page-67-0) file" on page 68.

# About multiple versions of .cf files

When hacf creates a .cf file, it does not overwrite existing .cf files. A copy of the file remains in the directory, and its name includes a suffix of the date and time it was created, such as main.cf.03Dec2001.17.59.04. In addition, the previous version of any .cf file is saved with the suffix .previous; for example, main.cf.previous.

# Verifying a configuration

Use hacf to verify (check syntax of) the main.cf and the type definition file, types.cf. VCS does not run if hacf detects errors in the configuration.

#### To verify a configuration

◆ Run the following command:

# **hacf -verify** *config\_directory*

The variable *config\_directory* refers to directories containing a main.cf file and any .cf files included in main.cf.

<span id="page-193-0"></span>No error message and a return value of zero indicates that the syntax is legal.

# Scheduling automatic backups for VCS configuration files

Configure the BackupInterval attribute to instruct VCS to create a back up of the configuration periodically. VCS backs up the main.cf and types.cf files as main.cf.autobackup and types.cf.autobackup, respectively.

#### To start periodic backups of VCS configuration files

Set the cluster-level attribute BackupInterval to a non-zero value.

For example, to back up the configuration every 5 minutes, set BackupInterval to 5.

Example:

```
# haclus -display | grep BackupInterval
BackupInterval 0
# haconf -makerw
# haclus -modify BackupInterval 5
# haconf -dump -makero
```
### Saving a configuration

When you save a configuration, VCS renames the file main.cf.autobackup to main.cf. VCS also save your running configuration to the file main.cf.autobackup.

If have not configured the BackupInterval attribute, VCS saves the running configuration.

See "Scheduling automatic backups for VCS [configuration](#page-193-0) files" on page 194.

To save a configuration

- Run the following command
	- # **haconf -dump -makero**

<span id="page-194-0"></span>The option -makero sets the configuration to read-only.

### Setting the configuration to read or write

This topic describes how to set the configuration to read/write.

To set the mode to read or write

Type the following command:

# **haconf -makerw**

### Displaying configuration files in the correct format

When you manually edit VCS configuration files (for example, the main.cf or types.cf file), you create formatting issues that prevent the files from being parsed correctly.

To display the configuration files in the correct format

- Run the following commands to display the configuration files in the correct format:
	- # hacf -cftocmd config
	- # hacf -cmdtocf config

# About managing VCS users from the command line

You can add, modify, and delete users on any system in the cluster, provided you have the privileges to do so.

If VCS is running in secure mode, specify user names, in one of the following formats:

- username@domain
- username

Specify only the user name to assign cluster-level privileges to a user. The user can access any node in the cluster. Privileges for a cluster-level user are the same across nodes in the cluster.

Specify the user name and the domain name to add a user on multiple nodes in the cluster. This option requires multiple entries for a user, one for each node.

You cannot assign or change passwords for users when VCS is running in secure mode.

The commands to add, modify, and delete a user must be executed only as root or administrator and only if the VCS configuration is in read/write mode.

See "Setting the [configuration](#page-194-0) to read or write" on page 195.

Note: You must add users to the VCS configuration to monitor and administer VCS from the graphical user interface Cluster Manager.

### Adding a user

Users in the category Cluster Guest cannot add users.

#### To add a user

1 Set the configuration to read/write mode:

```
# haconf -makerw
```
- 2 Add the user:
	- # **hauser -add** *user* **[-priv <Administrator|Operator> [-group** *service\_groups***]]**
- 3 Enter a password when prompted.
- 4 Reset the configuration to read-only:

```
# haconf -dump -makero
```
To add a user with cluster administrator access

- Type the following command:
	- # **hauser -add** *user* **-priv Administrator**

To add a user with cluster operator access

- Type the following command:
	- # **hauser -add** *user* **-priv Operator**

To add a user with group administrator access

◆ Type the following command:

# **hauser -add** *user* **-priv Administrator -group** *service\_groups*

To add a user with group operator access

Type the following command:

```
# hauser -add user -priv Operator -group service_groups
```
To add a user on only one node with cluster administrator access

1 Set the configuration to read/write mode:

```
# haconf -makerw
```
2 Add the user:

```
# hauser -add user@node.domain -priv Administrator
```
For example,

```
# hauser -add user1@sys1.domain1.com -priv Administrator
```
- 3 Reset the configuration to read-only:
	- # **haconf -dump -makero**

To add a user on only one node with group administrator access

Type the following command:

```
# hauser -add user@node.domain -priv Administrator -group service_groups
```
### Assigning and removing user privileges

The following procedure desribes how to assign and remove user privileges:

To assign privileges to an administrator or operator

◆ Type the following command:

**hauser -addpriv** *user* **Adminstrator|Operator [-group** *service\_groups***]**

To remove privileges from an administrator or operator

Type the following command:

**hauser -delpriv** *user* **Adminstrator|Operator [-group** *service\_groups***]**

To assign privileges to an OS user group

Type the following command:

**hauser -addpriv** *usergroup* **AdminstratorGroup|OperatorGroup [-group** *service\_groups***]**

To remove privileges from an OS user group

Type the following command:

```
hauser -delpriv usergroup AdminstratorGroup|OperatorGroup
    [-group service_groups]
```
### Modifying a user

Users in the category Cluster Guest cannot modify users.

You cannot modify a VCS user in clusters that run in secure mode.

#### To modify a user

- 1 Set the configuration to read or write mode:
	- # **haconf -makerw**
- 2 Enter the following command to modify the user:
	- # **hauser -update** *user*
- 3 Enter a new password when prompted.
- 4 Reset the configuration to read-only:
	- # **haconf -dump -makero**

### Deleting a user

You can delete a user from the VCS configuration.

#### To delete a user

1 Set the configuration to read or write mode:

# **haconf -makerw**

2 For users with Administrator and Operator access, remove their privileges:

```
# hauser -delpriv user Adminstrator|Operator [-group
         service_groups]
```
- 3 Delete the user from the list of registered users:
	- # **hauser -delete** *user*
- 4 Reset the configuration to read-only:
	- # **haconf -dump -makero**

### Displaying a user

This topic describes how to display a list of users and their privileges.

To display a list of users

- ◆ Type the following command:
	- # **hauser -list**

To display the privileges of all users

- Type the following command:
	- # **hauser -display**

To display the privileges of a specific user

- Type the following command:
	- # **hauser -display** *user*

# About querying VCS

VCS enables you to query various cluster objects, including resources, service groups, systems, resource types, agents, and clusters. You may enter query commands from any system in the cluster. Commands to display information on <span id="page-199-0"></span>the VCS configuration or system states can be executed by all users: you do not need root privileges.

### Querying service groups

This topic describes how to perform a query on service groups.

To display the state of a service group on a system

◆ Type the following command:

# **hagrp -state [***service\_group***] [-sys** *system***]**

To display the resources for a service group

Type the following command:

# **hagrp -resources** *service\_group*

To display a list of a service group's dependencies

- Type the following command:
	- # **hagrp -dep [***service\_group***]**

To display a service group on a system

- ◆ Type the following command:
	- # **hagrp -display [***service\_group***] [-sys** *system***]**

If *service\_group* is not specified, information regarding all service groups is displayed.

To display attributes of a system

Type the following command:

# **hagrp -display [***service\_group***] [-attribute** *attribute***] [-sys system]**

Note that system names are case-sensitive.

To display the value of a specific service group attribute

◆ Type the following command:

# **hagrp -value** *service\_group attribute*

### Querying resources

This topic describes how to perform a query on resources.

#### To display a resource's dependencies

- Type the following command:
	- # **hares -dep [***resource***]**

#### To display information about a resource

- ◆ Type the following command:
	- # **hares -display [***resource***]**

If *resource* is not specified, information regarding all resources is displayed.

#### To display resources of a service group

- Type the following command:
	- # **hares -display -group** *service\_group*

To display resources of a resource type

Type the following command:

# **hares -display -type** *resource\_type*

To display resources on a system

◆ Type the following command:

# **hares -display** *-sys system*

To display the value of a specific resource attribute

- Type the following command:
	- # **hares -value** *resource attribute*

### Querying resource types

This topic describes how to perform a query on resource types.

#### To display all resource types

- ◆ Type the following command:
	- # **hatype -list**

To display resources of a particular resource type

Type the following command:

# **hatype -resources** *resource\_type*

To display information about a resource type

Type the following command:

```
# hatype -display resource_type
```
If *resource\_type* is not specified, information regarding all types is displayed.

To display the value of a specific resource type attribute

Type the following command:

```
# hatype -value resource_type attribute
```
### Querying agents

<span id="page-201-0"></span>[Table](#page-201-0) 6-4 lists the run-time status for the agents that the haagent -display command displays.

| <b>Run-time status</b> | <b>Definition</b>                                                                                                  |
|------------------------|----------------------------------------------------------------------------------------------------|
| Faults                 | Indicates the number of agent faults within one hour of the time the<br>fault began and the time the faults began. |
| Messages               | Displays various messages regarding agent status.                                                                  |
| Running                | Indicates the agent is operating.                                                                                  |
| Started                | Indicates the file is executed by the VCS engine (HAD).                                                            |

Table 6-4 Run-time status for the agents

#### To display the run-time status of an agent

- Type the following command:
	- # **haagent -display [***agent***]**

If *agent* is not specified, information regarding all agents appears.

To display the value of a specific agent attribute

- Type the following command:
	- # **haagent -value** *agent attribute*

### Querying systems

This topic describes how to perform a query on systems.

#### To display a list of systems in the cluster

- Type the following command:
	- # **hasys -list**

#### To display information about each system

- Type the following command:
	- # **hasys -display [***system***]**

If you do not specify a system, the command displays attribute names and values for all systems.

To display the value of a specific system attribute

- ◆ Type the following command:
	- # **hasys -value** *system attribute*

### Querying clusters

This topic describes how to perform a query on clusters.

#### To display the value of a specific cluster attribute

- Type the following command:
	- # **haclus -value** *attribute*

To display information about the cluster

- ◆ Type the following command:
	- # **haclus -display**

### Querying status

This topic describes how to perform a query on status.

Note: Unless executed with the  $-$ summary options, the hastatus command continues to produce output of online state transitions until you interrupt it with the command CTRL+C.

To display the status of all service groups in the cluster, including resources

◆ Type the following command:

# **hastatus**

To display the status of a particular service group, including its resources

Type the following command:

# **hastatus [-sound] [-time] -group** *service\_group* **[-group** *service\_group***]...**

If you do not specify a service group, the status of all service groups appears. The -sound option enables a bell to ring each time a resource faults.

The -time option prints the system time at which the status was received.

To display the status of service groups and resources on specific systems

Type the following command:

# **hastatus [-sound] [-time] -sys** *system\_name* **[-sys** *system\_name***]...**

To display the status of specific resources

◆ Type the following command:

```
# hastatus [-sound] [-time] -resource resource_name
[-resource resource_name]...
```
To display the status of cluster faults, including faulted service groups, resources, systems, links, and agents

◆ Type the following command:

```
# hastatus -summary
```
# Querying log data files (LDFs)

Log data files (LDFs) contain data regarding messages written to a corresponding English language file. Typically, for each English file there is a corresponding LDF.

To display the hamsg usage list

◆ Type the following command:

```
# hamsg -help
```
To display the list of LDFs available on the current system

Type the following command:

# **hamsg -list**

#### To display general LDF data

Type the following command:

```
# hamsg -info [-path path_name] LDF
```
The option -path specifies where hamsg looks for the specified LDF. If not specified, hamsg looks for files in the default directory:

/var/VRTSvcs/ldf

To display specific LDF data

◆ Type the following command:

```
# hamsg [-any] [-sev C|E|W|N|I]
[-otype VCS|RES|GRP|SYS|AGT]
[-oname object_name] [-cat category] [-msgid message_ID]
[-path path_name] [-lang language] LDF_file
```
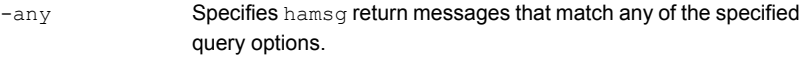

- Specifies hamsg return messages that match the specified message severity Critical, Error, Warning, Notice, or Information. -sev
- Specifies hamsg return messages that match the specified object type -otype
	- VCS = general VCS messages
	- RES = resource
	- $\blacksquare$  GRP = service group
	- $SYS = system$
	- $\blacksquare$  AGT = agent

Specifies hamsg return messages that match the specified object name. -oname

Specifies hamsg return messages that match the specified category. For example, the value 2 in the message id "V-16-2-13067" -cat

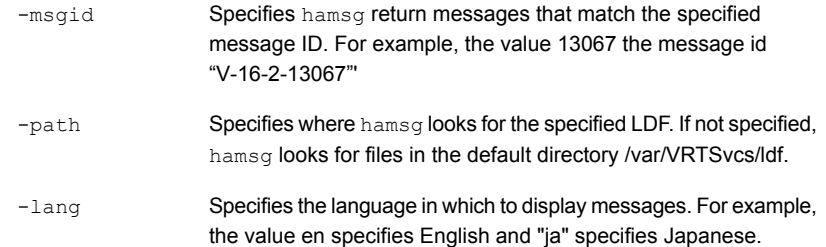

# Using conditional statements to query VCS objects

Some query commands include an option for conditional statements. Conditional statements take three forms:

Attribute=Value (the attribute equals the value)

Attribute!=Value (the attribute does not equal the value)

Attribute=~Value (the value is the prefix of the attribute, for example a query for the state of a resource = ~FAULTED returns all resources whose state begins with FAULTED.)

Multiple conditional statements can be used and imply AND logic.

You can only query attribute-value pairs that appear in the output of the command hagrp -display.

See ["Querying](#page-199-0) service groups" on page 200.

To display the list of service groups whose values match a conditional statement

Type the following command:

# **hagrp -list [***conditional\_statement***]**

If no conditional statement is specified, all service groups in the cluster are listed.

To display a list of resources whose values match a conditional statement

- Type the following command:
	- # **hares -list [***conditional\_statement***]**

If no conditional statement is specified, all resources in the cluster are listed.

To display a list of agents whose values match a conditional statement

- ◆ Type the following command:
	- # **haagent -list [***conditional\_statement***]**

If no conditional statement is specified, all agents in the cluster are listed.

# About administering service groups

Administration of service groups includes tasks such as adding, deleting, or modifying service groups.

## Adding and deleting service groups

This topic describes how to add or delete a service group.

#### To add a service group to your cluster

◆ Type the following command:

**hagrp -add** *service\_group*

The variable *service\_group* must be unique among all service groups defined in the cluster.

This command initializes a service group that is ready to contain various resources. To employ the group properly, you must populate its SystemList attribute to define the systems on which the group may be brought online and taken offline. (A system list is an association of names and integers that represent priority values.)

#### To delete a service group

◆ Type the following command:

**hagrp -delete** *service\_group*

Note that you cannot delete a service group until all of its resources are deleted.

# Modifying service group attributes

This topic describes how to modify service group attributes.

#### To modify a service group attribute

Type the following command:

```
hagrp -modify service_group attribute value [-sys system]
```
The variable *value* represents:

*system\_name1 priority1 system\_name2 priority2*

If the attribute that is being modified has local scope, you must specify the system on which to modify the attribute, except when modifying the attribute on the system from which you run the command.

For example, to populate the system list of service group groupx with Systems A and B, type:

```
hagrp -modify groupx SystemList -add SystemA 1 SystemB 2
```
Similarly, to populate the AutoStartList attribute of a service group, type:

```
hagrp -modify groupx AutoStartList SystemA SystemB
```
You may also define a service group as parallel. To set the Parallel attribute to 1, type the following command. (Note that the default for this attribute is 0, which designates the service group as a failover group.):

```
hagrp -modify groupx Parallel 1
```
You cannot modify this attribute if resources have already been added to the service group.

You can modify the attributes SystemList, AutoStartList, and Parallel only by using the command  $\text{hagn}$  -modify. You cannot modify attributes created by the system, such as the state of the service group.

### Modifying the SystemList attribute

You use the  $\frac{h_{\text{a}}}{h_{\text{a}}}\$  -modify command to change a service group's existing system list, you can use the options -modify, -add, -update, -delete, or -delete -keys.

For example, suppose you originally defined the SystemList of service group groupx as SystemA and SystemB. Then after the cluster was brought up you added a new system to the list:

```
hagrp -modify groupx SystemList -add SystemC 3
```
You must take the service group offline on the system that is being modified.

When you add a system to a service group's system list, the system must have been previously added to the cluster. When you use the command line, you can use the hasys -add command.

When you delete a system from a service group's system list, the service group must not be online on the system to be deleted.

If you attempt to change a service group's existing system list by using  $_{\text{hagrop}}$  $-$ modify without other options (such as  $-$ add or  $-$ update) the command fails.

# Bringing service groups online

This topic describes how to bring the service groups online.

To bring a service group online

Type the following command:

```
hagrp -online service_group -sys system
```
To start a service group on a system and bring online only the resources already online on another system

Type the following command:

```
hagrp -online service_group -sys system
-checkpartial other_system
```
If the service group does not have resources online on the other system, the service group is brought online on the original system and the checkpartial option is ignored.

Note that the checkpartial option is used by the Preonline trigger during failover. When a service group that is configured with Preonline =1 fails over to another system (system 2), the only resources brought online on system 2 are those that were previously online on system 1 prior to failover.

To bring a service group and its associated child service groups online

- Type one of the following commands:
	- **hagrp -online -propagate** *service\_group* **-sys** *system*
	- **hagrp -online -propagate** *service\_group* **-any**

Note:See the man pages associated with the hagrp command for more information about the -propagate option.

## Taking service groups offline

This topic describes how to take the service groups offline.

#### To take a service group offline

Type the following command:

**hagrp -offline** *service\_group* **-sys** *system*

To take a service group offline only if all resources are probed on the system

Type the following command:

**hagrp -offline [-ifprobed]** *service\_group* **-sys** *system*

To take a service group and its associated parent service groups offline

- Type one of the following commands:
	- **hagrp -offline -propagate** *service\_group* **-sys** *system*
	- **hagrp -offline -propagate** *service\_group* **-any**

Note: See the man pages associated with the  $_{\rm hagrp}$  command for more information about the -propagate option.

### Switching service groups

The process of switching a service group involves taking it offline on its current system and bringing it online on another system

To switch a service group from one system to another

◆ Type the following command:

**hagrp -switch** *service\_group* **-to** *system*

A service group can be switched only if it is fully or partially online. The -switch option is not supported for switching hybrid service groups across system zones.

Switch parallel global groups across cluster by using the following command:

**hagrp -switch** *service\_group* **-any -clus** *remote\_cluster*

VCS brings the parallel service group online on all possible nodes in the remote cluster.

## Freezing and unfreezing service groups

Freeze a service group to prevent it from failing over to another system. This freezing process stops all online and offline procedures on the service group.

Note that if the service group is in ONLINE state and if you freeze the service group, then the group continues to remain in ONLINE state.

Unfreeze a frozen service group to perform online or offline operations on the service group.

To freeze a service group (disable online, offline, and failover operations)

Type the following command:

**hagrp -freeze** *service\_group* **[-persistent]**

The option -persistent enables the freeze to be remembered when the cluster is rebooted.

To unfreeze a service group (reenable online, offline, and failover operations)

Type the following command:

**hagrp -unfreeze** *service\_group* **[-persistent]**

### Enabling and disabling service groups

Enable a service group before you bring it online. A service group that was manually disabled during a maintenance procedure on a system may need to be brought online after the procedure is completed.

Disable a service group to prevent it from coming online. This process temporarily stops VCS from monitoring a service group on a system that is undergoing maintenance operations

#### To enable a service group

Type the following command:

**hagrp -enable** *service\_group* **[-sys** *system***]**

A group can be brought online only if it is enabled.

To disable a service group

◆ Type the following command:

```
hagrp -disable service_group [-sys system]
```
A group cannot be brought online or switched if it is disabled.

To enable all resources in a service group

Type the following command:

**hagrp -enableresources** *service\_group*

To disable all resources in a service group

Type the following command:

**hagrp -disableresources** *service\_group*

Agents do not monitor group resources if resources are disabled.

### Clearing faulted resources in a service group

Clear a resource to remove a fault and make the resource available to go online.

To clear faulted, non-persistent resources in a service group

Type the following command:

**hagrp -clear** *service\_group* **[-sys** *system***]**

Clearing a resource initiates the online process previously blocked while waiting for the resource to become clear.

- If *system* is specified, all faulted, non-persistent resources are cleared from that system only.
- If *system* is not specified, the service group is cleared on all systems in the group's SystemList in which at least one non-persistent resource has faulted.

#### To clear resources in ADMIN\_WAIT state in a service group

Type the following command:

```
hagrp -clearadminwait [-fault] service_group -sys system
```
See " [Changing](#page-449-0) agent file paths and binaries" on page 450.

### Flushing service groups

When a service group is brought online or taken offline, the resources within the group are brought online or taken offline. If the online operation or offline operation hangs on a particular resource, flush the service group to clear the WAITING TO GO ONLINE or WAITING TO GO OFFLINE states from its resources. Flushing a service group typically leaves the service group in a partial state. After you complete this process, resolve the issue with the particular resource (if necessary) and proceed with starting or stopping the service group.

Note: The flush operation does not halt the resource operations (such as online, offline, and clean) that are running. If a running operation succeeds after a flush command was fired, the resource state might change depending on the operation.

Use the command  $_{\text{hagn}}$  -flush to clear the internal state of VCS. The  $_{\text{hagn}}$ -flush command transitions resource state from 'waiting to go online' to 'not waiting'. You must use the hagrp -flush -force command to transition resource state from 'waiting to go offline' to 'not waiting'.

#### To flush a service group on a system

◆ Type the following command:

```
hagrp -flush [-force] group
-sys system [-clus cluster | -localclus]
```
#### To flush all service groups on a system

1 Save the following script as haflush at the location /opt/VRTSvcs/bin/

```
#!/bin/ksh
PATH=/opt/VRTSvcs/bin:$PATH; export PATH
if [ $# -ne 1 ]; then
    echo "usage: $0 <system name>"
    exit 1
fi
hagrp -list |
while read grp sys junk
do
    locsys="${sys##*:}"
    case "$locsys" in
    "$1")
        hagrp -flush "$grp" -sys "$locsys"
        ;;
    esac
done
```
2 Run the script.

**haflush** *systemname*

# Linking and unlinking service groups

This topic describes how to link service groups to create a dependency between them.

See "About service group [dependencies"](#page-473-0) on page 474.

#### To link service groups

Type the following command

**hagrp -link** *parent\_group child\_group gd\_category gd\_location [gd\_type]*

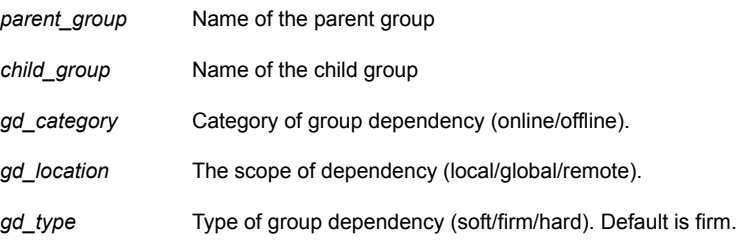

#### To unlink service groups

Type the following command:

```
hagrp -unlink parent_group child_group
```
# Administering agents

Under normal conditions, VCS agents are started and stopped automatically.

To start an agent

◆ Run the following command:

**haagent -start** *agent* **-sys** *system*

#### To stop an agent

Run the following command:

**haagent -stop** *agent* **[-force] -sys** *system*

The -force option stops the agent even if the resources for the agent are online. Use the -force option when you want to upgrade an agent without taking its resources offline.

# About administering resources

Administration of resources includes tasks such as adding, deleting, modifying, linking, unlinking , probing, and clearing resources, bringing resources online, and taking them offline.

### About adding resources

When you add a resource, all non-static attributes of the resource's type, plus their default values, are copied to the new resource.

Three attributes are also created by the system and added to the resource:

- $\blacksquare$  Critical (default = 1). If the resource or any of its children faults while online, the entire service group is marked faulted and failover occurs.
- AutoStart (default = 1). If the resource is set to AutoStart, it is brought online in response to a service group command. All resources designated as AutoStart=1 must be online for the service group to be considered online. (This attribute is unrelated to AutoStart attributes for service groups.)
- Enabled. If the resource is set to Enabled, the agent for the resource's type manages the resource. The default is 1 for resources defined in the configuration file main.cf, 0 for resources added on the command line.

Note: The addition of resources on the command line requires several steps, and the agent must be prevented from managing the resource until the steps are completed. For resources defined in the configuration file, the steps are completed before the agent is started.

### Adding resources

This topic describes how to add resources to a service group or remove resources from a service group.

#### To add a resource

Type the following command:

**hares -add** *resource resource\_type service\_group*

The resource name must be unique throughout the cluster. The resource type must be defined in the configuration language. The resource belongs to the group *service\_group*.

### Deleting resources

This topic describes how to delete resources from a service group.

#### To delete a resource

Type the following command:

**hares -delete** *resource*

VCS does not delete online resources. However, you can enable deletion of online resources by changing the value of the DeleteOnlineResources attribute.

See "Cluster [attributes"](#page-775-0) on page 776.

To delete a resource forcibly, use the -force option, which takes the resoure offline irrespective of the value of the DeleteOnlineResources attribute.

**hares -delete -force** *resource*

## Adding, deleting, and modifying resource attributes

Resource names must be unique throughout the cluster and you cannot modify resource attributes defined by the system, such as the resource state.

#### To modify a new resource

Type the following command:

**hares -modify** *resource attribute value* **hares -modify** *resource attribute value* **[-sys** *system***] [-wait [-time** *waittime***]]**

The variable *value* depends on the type of attribute being created.

To set a new resource's Enabled attribute to 1

Type the following command:

**hares -modify resourceA Enabled 1**

The agent managing the resource is started on a system when its Enabled attribute is set to 1 on that system. Specifically, the VCS engine begins to monitor the resource for faults. Agent monitoring is disabled if the Enabled attribute is reset to 0.
#### To add a resource attribute

◆ Type the following command:

```
haattr -add resource_type attribute
[value] [dimension] [default ...]
```
The variable *value* is a -string (default), -integer, or -boolean.

The variable *dimension* is -scalar (default), -keylist, -assoc, or -vector.

The variable *default* is the default value of the attribute and must be compatible with the *value* and *dimension*. Note that this may include more than one item, as indicated by ellipses (...).

#### To delete a resource attribute

Type the following command:

**haattr -delete** *resource\_type attribute*

#### To add a static resource attribute

◆ Type the following command:

**haattr -add -static** *resource\_type static\_attribute* **[***value***] [***dimension***] [***default* **...]**

#### To delete a static resource attribute

◆ Type the following command:

**haattr -delete -static** *resource\_type static\_attribute*

To add a temporary resource attribute

◆ Type the following command:

```
haattr -add -temp resource_type attribute
[value] [dimension] [default ...]
```
#### To delete a temporary resource attribute

◆ Type the following command:

**haattr -delete -temp** *resource\_type attribute*

To modify the default value of a resource attribute

Type the following command:

**haattr -default** *resource\_type attribute new\_value* **...**

The variable *new\_value* refers to the attribute's new default value.

## Defining attributes as local

Localizing an attribute means that the attribute has a per-system value for each system listed in the group's SystemList. These attributes are localized on a per-resource basis. For example, to localize the attribute *attribute\_name* for *resource* only, type:

#### **hares -local** *resource attribute\_name*

Note that global attributes cannot be modified with the hares -local command.

<span id="page-217-0"></span>[Table](#page-217-0) 6-5 lists the commands to be used to localize attributes depending on their dimension.

| <b>Dimension</b> | <b>Task and Command</b>                                                                                                    |
|------------------|----------------------------------------------------------------------------------------------------|
| scalar           | Replace a value:                                                                                                    |
|                  | -modify [object] attribute name value [-sys system]                                                                                                    |
| vector           | Replace list of values:<br>-modify [object] attribute name value [-sys system]<br>■ Add list of values to existing list:<br>-modify [object] attribute name -add value [-sys<br>systeml<br>Update list with user-supplied values:<br>-modify [object] attribute name -update entry value<br>[-sys system]<br>Delete user-supplied values in list (if the list has multiple occurrences<br>$\blacksquare$<br>of the same value, then all the occurrences of the value is deleted):<br>-modify [object] attribute name -delete <key> <br/><math>[-sys system]</math><br/>Delete all values in list.<br/>-modify [object] attribute name -delete -keys [-sys<br/>system]</key> |

Table 6-5 Making VCS attributes local

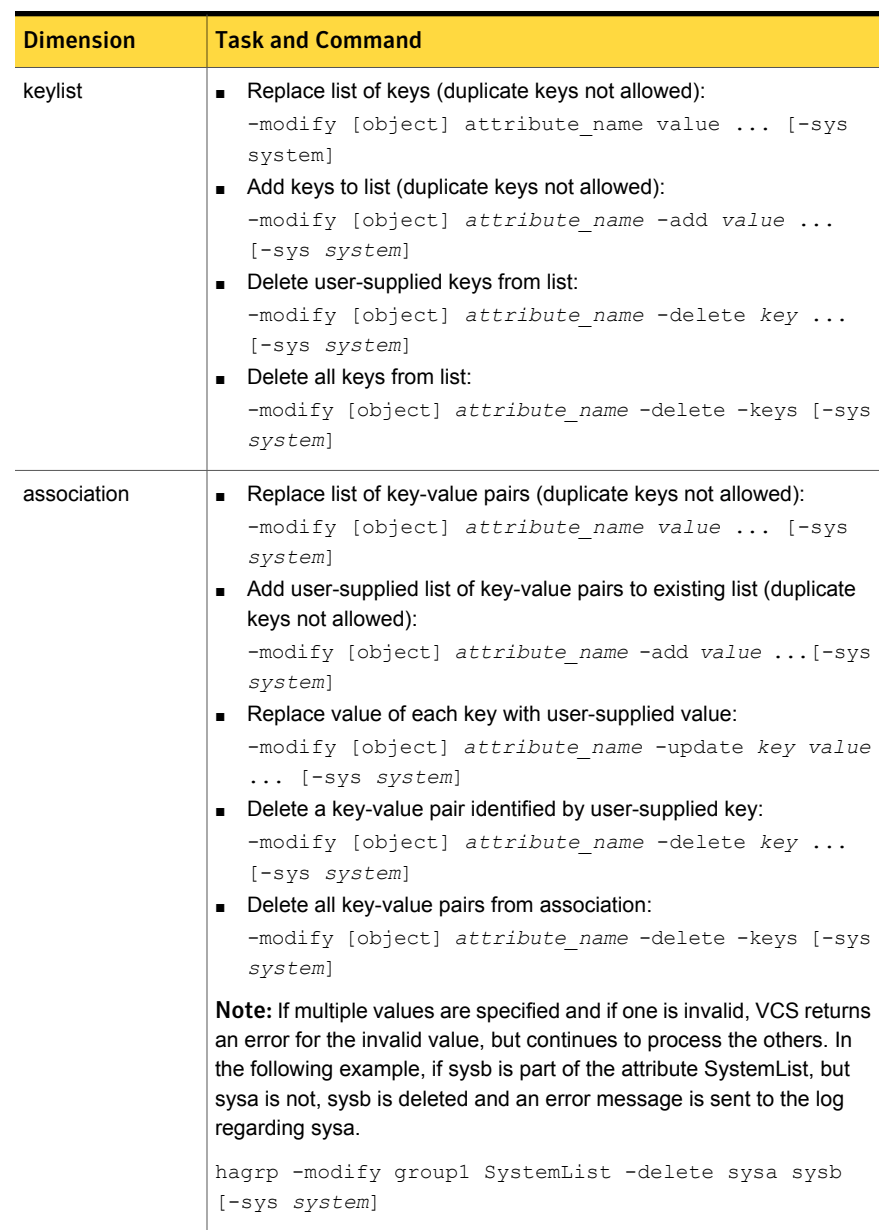

### Table 6-5 Making VCS attributes local *(continued)*

## Defining attributes as global

Use the hares -global command to set a cluster-wide value for an attribute.

#### To set an attribute's value on all systems

Type the following command:

# **hares -global** *resource attribute*

*value* **... | key... | {***key value***}...**

## Enabling and disabling intelligent resource monitoring for agents manually

Review the following procedures to enable or disable intelligent resource monitoring manually. The intelligent resource monitoring feature is enabled by default. The IMF resource type attribute determines whether an IMF-aware agent must perform intelligent resource monitoring.

See "About resource [monitoring"](#page-40-0) on page 41.

See ["Resource](#page-730-0) type attributes" on page 731.

#### To enable intelligent resource monitoring

1 Make the VCS configuration writable.

```
# haconf -makerw
```
- 2 Run the following command to enable intelligent resource monitoring.
	- To enable intelligent monitoring of offline resources:
		- # **hatype -modify** *resource\_type* **IMF -update Mode 1**
	- To enable intelligent monitoring of online resources:

```
# hatype -modify resource_type IMF -update Mode 2
```
■ To enable intelligent monitoring of both online and offline resources:

# **hatype -modify** *resource\_type* **IMF -update Mode 3**

3 If required, change the values of the MonitorFreq key and the RegisterRetryLimit key of the IMF attribute.

See the *Veritas Cluster Server Bundled Agents Reference Guide* for agent-specific recommendations to set these attributes.

- 4 Save the VCS configuration.
	- # **haconf -dump -makero**
- 5 Make sure that the AMF kernel driver is configured on all nodes in the cluster.

**/etc/init.d/amf status**

If the AMF kernel driver is configured, the output resembles:

AMF: Module loaded and configured

Configure the AMF driver if the command output returns that the AMF driver is not loaded or not configured.

See ["Administering](#page-183-0) the AMF kernel driver" on page 184.

6 Restart the agent. Run the following commands on each node.

```
# haagent -stop agent_name -force -sys sys_name
# haagent -start agent_name -sys sys_name
```
To disable intelligent resource monitoring

1 Make the VCS configuration writable.

# **haconf -makerw**

2 To disable intelligent resource monitoring for all the resources of a certain type, run the following command:

```
# hatype -modify resource_type IMF -update Mode 0
```
3 To disable intelligent resource monitoring for a specific resource, run the following command:

```
# hares -override resource_name IMF
# hares -modify resource_name IMF -update Mode 0
```
4 Save the VCS configuration.

# **haconf -dump -makero**

Note: VCS provides haimfconfig script to enable or disable the IMF functionality for agents. You can use the script with VCS in running or stopped state. Use the script to enable or disable IMF for the IMF-aware bundled agents, enterprise agents, and custom agents.

<span id="page-221-0"></span>See ["Enabling](#page-221-0) and disabling IMF for agents by using script" on page 222.

## Enabling and disabling IMF for agents by using script

VCS provides a script to enable and disable IMF for agents and for the AMF module. You can use the script when VCS is running or when VCS is stopped. Use the script to enable or disable IMF for the IMF-aware bundled agents, enterprise agents, and custom agents.

You must run the script once on each node of the cluster by using the same command. For example, if you enabled IMF for all IMF-aware agents on one node, you must repeat the action on the other cluster nodes too.

The following procedures describe how to enable or disable IMF for agents by using the script.

See "About resource [monitoring"](#page-40-0) on page 41.

See ["Resource](#page-730-0) type attributes" on page 731.

#### Enabling and disabling IMF for all IMF-aware agents

Enable or disable IMF for all IMF-aware agents as follows:

To enable IMF for all IMF-aware agents

Run the following command:

**haimfconfig -enable**

To disable IMF for all IMF-aware agents

Run the following command:

**haimfconfig -disable**

Note: The preceding  $\text{haintconfig}$  commands cover all IMF-aware agents.

### Enabling and disabling IMF for a set of agents

Enable or disable IMF for a set of agents as follows:

#### To enable IMF for a set of agents

Run the following command:

**haimfconfig -enable -agent** *agent(s)*

This command enables IMF for the specified agents. It also configures and loads the AMF module on the system if the module is not already loaded. If the agent is a custom agent, the command prompts you for the Mode and MonitorFreq values if Mode value is not configured properly.

■ If VCS is running, this command might require to dump the configuration and to restart the agents. The command prompts whether you want to continue. If you choose **Yes**, it restarts the agents that are running and dumps the configuration. It also sets the Mode value (for all specified agents) and MonitorFreq value (for custom agents only) appropriately to enable IMF. For the agents that are not running, it changes the Mode value (for all specified agents) and MonitorFreq value (for all specified custom agents only) so as to enable IMF for the agents when they start.

Note: The command prompts you whether you want to make the configuration changes persistent. If you choose **No**, the command exits. If you choose **Yes**, it enables IMF and dumps the configuration by using the haconf -dump -makero command.

**■** If VCS is not running, changes to the  $_{\text{Mode}}$  value (for all specified agents) and MonitorFreq value (for all specified custom agents only) need to be made by modifying the VCS configuration files. Before the command makes any changes to configuration files, it prompts you for a confirmation. If you choose **Yes**, it modifies the VCS configuration files. IMF gets enabled for the specified agent when VCS starts.

#### **Example**

**haimfconfig -enable -agent** *Mount Application*

The command enables IMF for the Mount agent and the Application agent.

To disable IMF for a set of agents

◆ Run the following command:

**haimfconfig -disable -agent** *agent(s)*

This command disables IMF for specified agents by changing the Mode value to 0 for each agent and for all resources that had overridden the  $Mode$  values.  $\blacksquare$  If VCS is running, the command changes the  $_{\text{Mode}}$  value of the agents and the overridden Mode values of all resources of these agents to 0.

Note: The command prompts you whether you want to make the configuration changes persistent. If you choose **No**, the command exits. If you choose **Yes**, it enables IMF and dumps the configuration by using the haconf -dump -makero command.

■ If VCS is not running, any change to the Mode value needs to be made by modifying the VCS configuration file. Before it makes any changes to configuration files, the command prompts you for a confirmation. If you choose **Yes**, it sets the Mode value to 0 in the configuration files.

#### **Example**

#### **haimfconfig -disable -agent** *Mount Application*

The command disables IMF for the Mount agent and Application agent.

#### Enabling and disabling AMF on a system

Enable or disable AMF as follows:

#### To enable AMF on a system

Run the following command:

**haimfconfig -enable -amf**

This command sets the value of  $AMF$   $START$  to 1 in the AMF configuration file. It also configures and loads the AMF module on the system.

#### To disable AMF on a system

◆ Run the following command:

**haimfconfig -disable -amf**

This command unconfigures and unloads the AMF module on the system if AMF is configured and loaded. It also sets the value of  $_{\text{AMF}}$   $_{\text{STAT}}$  to 0 in the AMF configuration file.

Note: AMF is not directly unconfigured by this command if the agent is registered with AMF. The script prompts you if you want to disable AMF for all agents forcefully before it unconfigures AMF.

## Viewing the configuration changes made by the script

View a summary of the steps performed by the command as follows:

To view the changes made when the script enables IMF for an agent

◆ Run the following command:

**haimfconfig -validate -enable -agent** *agent*

To view the changes made when the script disables IMF for an agent

Run the following command:

**haimfconfig -validate -disable -agent** *agent*

Note: The script also generates the \$VCS\_LOG/log/haimfconfig\_script.pid.log file. This log contains information about all the commands that the script runs. It also logs the command outputs and the return values. The last ten logs are backed up.

#### Displaying the current IMF status of agents

To display current IMF status

Run the following command:

```
haimfconfig -display
```
The status of agents can be one of the following:

- ENABLED: IMF is enabled for the agent.
- DISABLED: IMF is disabled for the agent.
- ENABLED|PARTIAL: IMF is partially enabled for some resources of the agent. The possible reasons are:
	- The agent has proper Mode value set at type level and improper mode value set at resource level.
	- The agent has proper Mode value set at resource level and improper mode value set at type level.

Examples:

If IMF is disabled for Mount agent (when Mode is set to 0) and enabled for rest of the installed IMF-aware agents:

**haimfconfig -display**

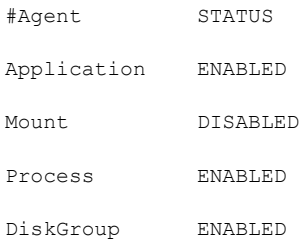

If IMF is disabled for Mount agent (when VCS is running, agent is running and not registered with AMF module) and enabled for rest of the installed IMF-aware agents:

#### **haimfconfig -display**

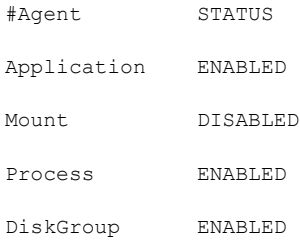

If IMF is disabled for all installed IMF-aware agents (when AMF module is not loaded):

#### **haimfconfig -display**

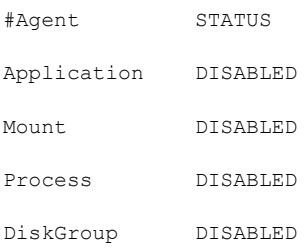

If IMF is partially enabled for Mount agent (Mode is set to 3 at type level and to 0 at resource level for some resources) and enabled fully for rest of the installed IMF-aware agents.

#### **haimfconfig -display**

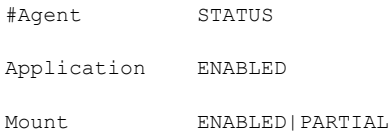

Process ENABLED

DiskGroup ENABLED

If IMF is partially enabled for Mount agent (Mode is set to 0 at type level and to 3 at resource level for some resources) and enabled fully for rest of the installed IMF-aware agents:

#### **haimfconfig -display**

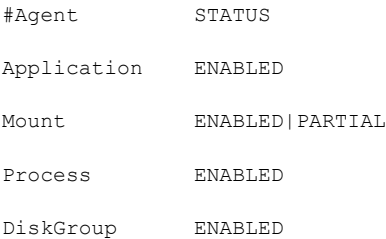

## Linking and unlinking resources

Link resources to specify a dependency between them. A resource can have an unlimited number of parents and children. When you link resources, the parent cannot be a resource whose Operations attribute is equal to None or OnOnly. Specifically, these are resources that cannot be brought online or taken offline by an agent (None), or can only be brought online by an agent (OnOnly).

Loop cycles are automatically prohibited by the VCS engine. You cannot specify a resource link between resources of different service groups.

#### To link resources

Type the following command:

**hares -link** *parent\_resource child\_resource*

The variable *parent\_resource* depends on *child\_resource* being online before going online itself. Conversely, *parent\_resource* go offline before *child\_resource* goes offline.

For example, a NIC resource must be available before an IP resource can go online, so for resources IP1 of type IP and NIC1 of type NIC, specify the dependency as:

**hares -link IP1 NIC1**

To unlink resources

Type the following command:

```
hares -unlink parent_resource child_resource
```
## Bringing resources online

This topic describes how to bring a resource online.

To bring a resource online

Type the following command:

**hares -online** *resource* **-sys** *system*

## Taking resources offline

This topic describes how to take a resource offline.

To take a resource offline

Type the following command:

```
hares -offline [-ignoreparent|parentprop] resource -sys system
```
The option  $-i$ gnoreparent enables a resource to be taken offline even if its parent resources in the service group are online. This option does not work if taking the resources offline violates the group dependency.

#### To take a resource and its parent resources offline

Type the following command:

**hares -offline -parentprop** *resource* **-sys** *system*

The command stops all parent resources in order before taking the specific resource offline.

To take a resource offline and propagate the command to its children

◆ Type the following command:

**hares -offprop [-ignoreparent]** *resource* **-sys** *system*

As in the above command, the option  $-$ ignoreparent enables a resource to be taken offline even if its parent resources in the service group are online. This option does not work if taking the resources offline violates the group dependency.

## Probing a resource

This topic describes how to probe a resource.

To prompt an agent to monitor a resource on a system

Type the following command:

**hares -probe** *resource* **-sys** *system*

Though the command may return immediately, the monitoring process may not be completed by the time the command returns.

## Clearing a resource

This topic describes how to clear a resource.

#### To clear a resource

Type the following command:

Initiate a state change from RESOURCE\_FAULTED to RESOURCE\_OFFLINE:

**hares -clear** *resource* **[-sys** *system***]**

Clearing a resource initiates the online process previously blocked while waiting for the resource to become clear. If *system* is not specified, the fault is cleared on each system in the service group's SystemList attribute.

See "Clearing faulted [resources](#page-211-0) in a service group" on page 212.

This command also clears the resource's parents. Persistent resources whose static attribute Operations is defined as None cannot be cleared with this command and must be physically attended to, such as replacing a raw disk. The agent then updates the status automatically.

# About administering resource types

Administration of resource types includes the following activities:

## Adding, deleting, and modifying resource types

After you create a resource type, use the haattr command to add its attributes. By default, resource type information is stored in the  $_{\text{types.cf}}$  configuration file. To add a resource type

◆ Type the following command:

**hatype -add** *resource\_type*

#### To delete a resource type

Type the following command:

**hatype -delete** *resource\_type*

You must delete all resources of the type before deleting the resource type.

To add or modify resource types in main.cf without shutting down VCS

Type the following command:

```
hatype -modify resource_type SourceFile "./resource_type.cf"
```
The information regarding *resource\_type* is stored in the file config/*resource\_type*.cf, and an include line for *resource\_type*.cf is added to the main.cf file. Make sure that the path to the SourceFile exists on all nodes before you run this command.

#### To set the value of static resource type attributes

Type the following command for a scalar attribute:

**hatype -modify** *resource\_type attribute value*

For more information, type:

**hatype -help -modify**

## Overriding resource type static attributes

You can override some resource type static attributes and assign them resource-specific values. When a static attribute is overriden and the configuration is saved, the main.cf file includes a line in the resource definition for the static attribute and its overriden value.

#### To override a type's static attribute

Type the following command:

**hares -override** *resource static\_attribute*

To restore default settings to a type's static attribute

Type the following command:

```
hares -undo_override resource static_attribute
```
## About initializing resource type scheduling and priority attributes

The following configuration shows how to initialize resource type scheduling and priority attributes through configuration files. The example shows attributes of a FileOnOff resource.

```
type FileOnOff (
    static str AgentClass = RT
    static str AgentPriority = 10
    static str ScriptClass = RT
    static str ScriptPriority = 40
    static str ArgList[] = { PathName }
    str PathName
\lambda
```
## Setting scheduling and priority attributes

This topic describes how to set scheduling and priority attributes.

Note: For attributes AgentClass and AgentPriority, changes are effective immediately. For ScriptClass and ScriptPriority, changes become effective for scripts fired after the execution of the hatype command.

#### To update the AgentClass

Type the following command:

**hatype -modify** *resource\_type* **AgentClass** *value*

For example, to set the AgentClass attribute of the FileOnOff resource to RealTime, type:

**hatype -modify FileOnOff AgentClass "RT"**

#### To update the AgentPriority

Type the following command:

**hatype -modify** *resource\_type* **AgentPriority** *value*

For example, to set the AgentPriority attribute of the FileOnOff resource to 10, type:

**hatype -modify FileOnOff AgentPriority "10"**

#### To update the ScriptClass

Type the following command:

**hatype -modify** *resource\_type* **ScriptClass** *value*

For example, to set the ScriptClass of the FileOnOff resource to RealTime, type:

**hatype -modify FileOnOff ScriptClass "RT"**

#### To update the ScriptPriority

Type the following command:

**hatype -modify** *resource\_type* **ScriptPriority** *value*

For example, to set the ScriptClass of the FileOnOff resource to 40, type:

**hatype -modify FileOnOff ScriptPriority "40"**

## Administering systems

Administration of systems includes tasks such as modifying system attributes, freezing or unfreezing systems, and running commands.

To modify a system's attributes

Type the following command:

**hasys -modify** *modify\_options*

Some attributes are internal to VCS and cannot be modified.

See "About the [-modify](#page-172-0) option" on page 173.

#### To display the value of a system's node ID as defined in the llttab file

◆ Type the following command to display the value of a system's node ID as defined in the following file:

/etc/llttab

**hasys -nodeid [***node\_ID***]**

#### To freeze a system (prevent groups from being brought online or switched on the system)

◆ Type the following command:

```
hasys -freeze [-persistent] [-evacuate] system
                   Enables the freeze to be "remembered" when the cluster is
                   rebooted. Note that the cluster configuration must be in read/write
                   mode and must be saved to disk (dumped) to enable the freeze
                   to be remembered.
-persistent
                   Fails over the system's active service groups to another system
                   in the cluster before the freeze is enabled.
-evacuate
```
To unfreeze a frozen system (reenable online and switch of service groups)

Type the following command:

```
hasys -unfreeze [-persistent] system
```
To run a command on any system in a cluster

Type the following command:

**hacli -cmd command [-sys | -server system(s)]**

Issues a command to be executed on the specified system(s). VCS must be running on the systems.

The use of the hacli command requires setting HacliUserLevel to at least COMMANDROOT. By default, the HacliUserLevel setting is NONE.

If the users do not want the root user on system A to enjoy root privileges on another system B, HacliUserLevel should remain set to NONE (the default) on system B.

You can specify multiple systems separated by a single space as arguments to the option -sys. If no system is specified, command runs on all systems in cluster with VCS in a RUNNING state. The command argument must be entered within double quotes if command includes any delimiters or options.

# About administering clusters

Administration of clusters includes the following activities:

## Configuring and unconfiguring the cluster UUID value

When you install VCS using the installer, the installer generates the cluster UUID (Universally Unique ID) value. This value is the same across all the nodes in the cluster.

You can use the uuidconfig utility to display, copy, configure, and unconfigure the cluster UUID on the cluster nodes.

Make sure you have ssh or rsh communication set up between the systems. The utility uses ssh by default.

To display the cluster UUID value on the VCS nodes

- Run the following command to display the cluster UUID value:
	- For specific nodes:

# **/opt/VRTSvcs/bin/uuidconfig.pl [-rsh] -clus -display** *sys1* **[***sys2 sys3***...]**

 $\blacksquare$  For all nodes that are specified in the /etc/llthosts file:

```
# /opt/VRTSvcs/bin/uuidconfig.pl [-rsh] -clus -display
-use_llthost
```
#### To configure cluster UUID on the VCS nodes

- Run the following command to configure the cluster UUID value:
	- For specific nodes:

```
# /opt/VRTSvcs/bin/uuidconfig.pl [-rsh] -clus -configure
sys1 [sys2 sys3...]
```
 $\blacksquare$  For all nodes that are specified in the /etc/llthosts file:

```
# /opt/VRTSvcs/bin/uuidconfig.pl -clus -configure
-use_llthost
```
The utility configures the cluster UUID on the cluster nodes based on whether a cluster UUID exists on any of the VCS nodes:

- If no cluster UUID exists or if the cluster UUID is different on the cluster nodes, then the utility does the following:
	- Generates a new cluster UUID using the /opt/VRTSvcs/bin/osuuid.
	- **Creates the** /etc/vx/.uuids/clusuuid file where the utility stores the cluster UUID.
	- Configures the cluster UUID on all nodes in the cluster.
- If a cluster UUID exists and if the UUID is same on all the nodes, then the utility retains the UUID.

Use the -force option to discard the existing cluster UUID and create new cluster UUID.

■ If some nodes in the cluster have cluster UUID and if the UUID is the same, then the utility configures the existing UUID on the remaining nodes.

#### To unconfigure cluster UUID on the VCS nodes

- Run the following command to unconfigure the cluster UUID value:
	- For specific nodes:

# **/opt/VRTSvcs/bin/uuidconfig.pl [-rsh] -clus -unconfigure** *sys1* **[***sys2 sys3***...]**

 $\blacksquare$  For all nodes that are specified in the /etc/llthosts file:

```
# /opt/VRTSvcs/bin/uuidconfig.pl [-rsh] -clus
-unconfigure -use_llthost
```
The utility removes the /etc/vx/.uuids/clusuuid file from the nodes.

To copy the cluster UUID from one node to other nodes

Run the following command to copy the cluster UUID value:

```
# /opt/VRTSvcs/bin/uuidconfig.pl [-rsh] -clus -copy
-from_sys sys -to_sys sys1 sys2 [sys3...]
```
The utility copies the cluster UUID from a system that is specified using the-from sys option to all the systems that are specified using the -to-sys option.

## Retrieving version information

This topic describes how to retrieve information about the version of VCS running on the system.

#### To retrieve information about the VCS version on the system

1 Run one of the following commands to retrieve information about the engine version, the join version, the build date, and the PSTAMP.

```
had -version
hastart -version
```
2 Run one of the following commands to retrieve information about the engine version.

```
had -v
```
**hastart -v**

## Adding and removing systems

This topic provides an overview of tasks involved in adding and removing systems from a cluster.

For detailed instructions, see the *Veritas Cluster Server Installation Guide*.

#### To add a system to a cluster

- 1 Make sure that the system meets the hardware and software requirements for VCS.
- 2 Set up the private communication links from the new system.
- 3 Install VCS and required patches on the new system.
- 4 Add the VCS license key.

See "About [installing](#page-176-0) a VCS license" on page 177.

- 5 Configure LLT and GAB to include the new system in the cluster membership.
- 6 Add the new system using the hasys -add command.

#### To remove a node from a cluster

- 1 Make a backup copy of the current configuration file, main.cf.
- 2 Switch or remove any VCS service groups from the node. The node cannot be removed as long as it runs service groups on which other service groups depend.
- 3 Stop VCS on the node.

**hastop -sys** *systemname*

4 Delete the system from the SystemList of all service groups.

**hagrp -modify** *groupname* **SystemList -delete** *systemname*

5 Delete the node from the cluster.

**hasys -delete** *systemname*

- 6 Remove the entries for the node from the /etc/llthosts file on each remaining node.
- 7 Change the node count entry from the  $/etc/gabtab$  file on each remaining node.
- 8 Unconfigure GAB and LLT on the node leaving the cluster.
- 9 Remove VCS and other RPMs from the node.
- 10 Remove GAB and LLT configuration files from the node.

## Changing ports for VCS

You can change some of the default ports for VCS and its components.

The following is a list of changes that you can make and information concerning ports in a VCS environment:

■ Changing VCS's default port. Add an entry for a VCS service name In /etc/services file, for example:

vcs-app 3333/tcp # Veritas Cluster Server

Where 3333 in the example is the port number where you want to run VCS. When the engine starts, it listens on the port that you configured above (3333) for the service. You need to modify the port to the /etc/services file on all the nodes of the cluster.

- You do not need to make changes for agents or HA commands. Agents and HA commands use locally present UDS sockets to connect to the engine, not TCP/IP connections.
- You do not need to make changes for HA commands that you execute to talk to a remotely running VCS engine (HAD), using the facilities that the VCS\_HOST environment variable provides. You do not need to change these settings because the HA command queries the /etc/services file and connects to the appropriate port.
- For the Java Console GUI, you can specify the port number that you want the GUI to connect to while logging into the GUI. You have to specify the port number that is configured in the /etc/services file (for example 3333 above).

#### To change the default port

- 1 Stop VCS.
- 2 Add an entry service name vcs-app in /etc/services.

vcs-app 3333/tcp # Veritas Cluster Server

- 3 You need to modify the port to the  $/etc/services$  file on all the nodes of the cluster.
- 4 Restart VCS.
- 5 Check the port.

```
# netstat -an|grep 3333
*.3333 *.* 0 0 49152 0 LISTEN
*.3333 *.* 0 0 49152 0 LISTEN
```
6 Use the Java Console to connect to VCS through port 3333.

## Setting cluster attributes from the command line

This topic describes how to set cluster attributes from the command line.

Note: For the attributes EngineClass and EnginePriority, changes are effective immediately. For ProcessClass and ProcessPriority changes become effective only for processes fired after the execution of the haclus command.

#### To modify a cluster attribute

- Type the following command
	- # **haclus [-help [-modify]]**

#### To update the EngineClass

- Type the following command:
	- # **haclus -modify EngineClass** *value*

For example, to set the EngineClass attribute to RealTime::

# **haclus -modify EngineClass "RT"**

#### To update the EnginePriority

- Type the following command:
	- # **haclus -modify EnginePriority** *value*

For example, to set the EnginePriority to 20::

# **haclus -modify EnginePriority "20"**

#### To update the ProcessClass

- Type the following command:
	- # **haclus -modify ProcessClass** *value*

For example, to set the ProcessClass to TimeSharing:

# **haclus -modify ProcessClass "TS"**

#### To update the ProcessPriority

◆ Type the following command:

# **haclus -modify ProcessPriority** *value*

For example, to set the ProcessPriority to 40:

```
# haclus -modify ProcessPriority "40"
```
## About initializing cluster attributes in the configuration file

You may assign values for cluster attributes while you configure the cluster.

See "Cluster [attributes"](#page-775-0) on page 776.

Review the following sample configuration:

```
cluster vcs-india (
    EngineClass = "RT"
    EnginePriority = "20"
    ProcessClass = "TS"
    ProcessPriority = "40"
    \lambda
```
## Enabling and disabling secure mode for the cluster

This topic describes how to enable and disable secure mode for your cluster.

#### To enable secure mode in a VCS cluster

1 # **hasys -state**

The output must show the SysState value as RUNNING.

2 You can enable secure mode or secure mode with FIPS.

To enable secure mode, start the installvcs program with the  $-$ security option.

```
# /opt/VRTS/install/installvcs -security
```
To enable secure mode with FIPS, start the installvcs program with the -security -fips option.

# **/opt/VRTS/install/installvcs -security -fips**

If you already have secure mode enabled and need to move to secure mode with FIPS, complete the steps in the following procedure.

See ["Migrating](#page-241-0) from secure mode to secure mode with FIPS" on page 242.

The installer displays the directory where the logs are created.

3 Review the output as the installer verifies whether VCS configuration files exist.

The installer also verifies that VCS is running on all systems in the cluster.

4 The installer checks whether the cluster is in secure mode or non-secure mode. If the cluster is in non-secure mode, the installer prompts whether you want to enable secure mode.

Do you want to enable secure mode in this cluster? [y,n,q] (y) **y**

5 Review the output as the installer modifies the VCS configuration files to enable secure mode in the cluster, and restarts VCS.

#### To disable secure mode in a VCS cluster

- 1 Start the installvcs program with the  $-$ security option.
	- # **/opt/VRTS/install/installvcs -security**

To disable secure mode with FIPS, use the follwing command:

# **/opt/VRTS/install/installvcs -security -fips**

The installer displays the directory where the logs are created.

2 Review the output as the installer proceeds with a verification.

3 The installer checks whether the cluster is in secure mode or non-secure mode. If the cluster is in secure mode, the installer prompts whether you want to disable secure mode.

Do you want to disable secure mode in this cluster? [y,n,q] (y) **y**

<span id="page-241-0"></span>4 Review the output as the installer modifies the VCS configuration files to disable secure mode in the cluster, and restarts VCS.

## Migrating from secure mode to secure mode with FIPS

To migrate from secure mode to secure mode with FIPS

1 Unconfigure security.

```
# installvcs -security
```
- 2 Clear the credentials that exist in the following directories:
	- /var/VRTSvcs/vcsauth
	- /var/VRTSat
	- /var/VRTSat\_lhc
	- .VRTSat from the home directories of all the VCS users
- 3 Configure security in FIPS mode.
	- # **installvcs -security -fips**

## Using the -wait option in scripts that use VCS commands

The -wait option is for use in the scripts that use VCS commands to wait till an attribute value changes to the specified value. The option blocks the VCS command until the value of the specified attribute is changed or until the specified timeout expires. Specify the timeout in seconds.

The option can be used only with changes to scalar attributes.

The  $-wait$  option is supported with the following commands:

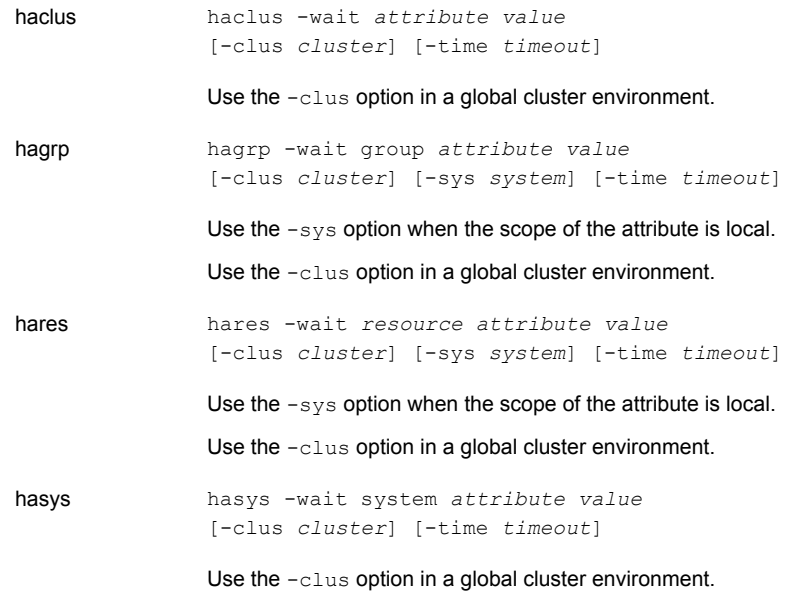

See the man pages associated with these commands for more information.

# Running HA fire drills

The service group must be online when you run the HA fire drill.

See "About testing [resource](#page-289-0) failover by using HA fire drills" on page 290.

To run HA fire drill for a specific resource

Type the following command.

```
# hares -action <resname> <vfdaction>.vfd -sys <sysname>
```
The command runs the infrastructure check and verifies whether the system *<sysname>* has the required infrastructure to host the resource *<resname>*, should a failover require the resource to come online on the system. For the variable *<sysname>*, specify the name of a system on which the resource is offline. The variable *<vfdaction>* specifies the Action defined for the agent. The "HA fire drill checks" for a resource type are defined in the SupportedActions attribute for that resource and can be identified with the .vfd suffix.

#### To run HA fire drill for a service group

Type the following command.

# **havfd** *<grpname>* **-sys** *<sysname>*

The command runs the infrastructure check and verifies whether the system *<sysname>* has the required infrastructure to host resources in the service group *<grpname>* should a failover require the service group to come online on the system. For the variable *<sysname>*, specify the name of a system on which the group is offline

#### To fix detected errors

Type the following command.

```
# hares -action <resname> <vfdaction>.vfd -actionargs fix -sys
<sysname>
```
The variable *<vfdaction>* represents the check that reported errors for the system *<sysname>*. The "HA fire drill checks" for a resource type are defined in the SupportedActions attribute for that resource and can be identified with the .vfd suffix.

# About administering simulated clusters from the command line

VCS Simulator is a tool to assist you in building and simulating cluster configurations. With VCS Simulator you can predict service group behavior during cluster or system faults, view state transitions, and designate and fine-tune various configuration parameters. This tool is especially useful when you evaluate complex, multi-node configurations. It is convenient in that you can design a specific configuration without test clusters or changes to existing configurations.

You can also fine-tune values for attributes that govern the rules of failover, such as Load and Capacity in a simulated environment. VCS Simulator enables you to simulate various configurations and provides the information that you need to make the right choices. It also enables simulating global clusters.

See "About VCS [Simulator"](#page-290-0) on page 291.

# Chapter

# Configuring applications and resources in VCS

This chapter includes the following topics:

- Configuring resources and [applications](#page-244-0)
- VCS [bundled](#page-245-0) agents for UNIX
- [Configuring](#page-251-0) NFS service groups
- About configuring the [RemoteGroup](#page-282-0) agent
- About [configuring](#page-287-0) Samba service groups
- <span id="page-244-0"></span>Configuring the [Coordination](#page-288-0) Point agent
- About testing [resource](#page-289-0) failover by using HA fire drills

# Configuring resources and applications

Configuring resources and applications in VCS involves the following tasks:

- Create a service group that comprises all resources that are required for the application. To configure resources, you can use any of the supported components that are used for administering VCS. See " Components for [administering](#page-49-0) VCS" on page 50.
- Add required resources to the service group and configure them. For example, to configure a database in VCS, you must configure resources for the database and for the underlying shared storage and network resources. Use appropriate agents to configure resources. See "VCS [bundled](#page-245-0) agents for UNIX" on page 246.

Configuring a resource involves defining values for its attributes. See the *Veritas Cluster Server Bundled Agents Reference Guide* for a description of the agents provided by VCS.

The resources must be logically grouped in a service group. When a resource faults, the entire service group fails over to another node.

- Assign dependencies between resources. For example, an IP resource depends on a NIC resource.
- <span id="page-245-0"></span>■ Bring the service group online to make the resources available.

# VCS bundled agents for UNIX

Bundled agents are categorized according to the type of resources they make highly available.

See "About [Storage](#page-245-1) agents" on page 246.

See "About [Network](#page-247-0) agents" on page 248.

See "About File share [agents"](#page-248-0) on page 249.

See "About Services and [Application](#page-249-0) agents" on page 250.

<span id="page-245-1"></span>See "About VCS [infrastructure](#page-250-0) and support agents" on page 251.

See "About Testing [agents"](#page-251-1) on page 252.

## About Storage agents

Storage agents monitor shared storage and make shared storage highly available. Storage includes shared disks, disk groups, volumes, and mounts. The DiskGroup agent supports both IMF-based monitoring and traditional poll-based monitoring.

<span id="page-245-2"></span>See the *Veritas Cluster Server Bundled Agents Reference Guide* for a detailed description of the following agents.

[Table](#page-245-2) 7-1 shows Storage agents and their description.

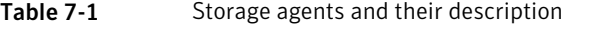

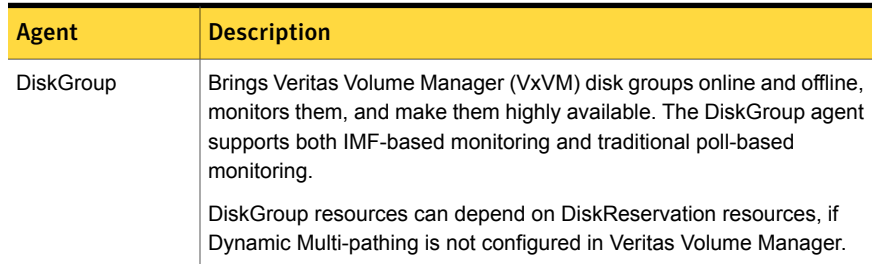

| <b>Agent</b>           | <b>Description</b>                                                                                                    |
|------------------------|----------------------------------------------------------------------------------------------------|
| DiskGroupSnap          | Brings resources online and offline and monitors disk groups used for<br>fire drill testing. The DiskGroupSnap agent enables you to verify the<br>configuration integrity and data integrity in a Campus Cluster<br>environment with VxVM stretch mirroring. The service group that<br>contains the DiskGroupSnap agent resource has an offline local<br>dependency on the application's service group. This is to ensure that<br>the fire drill service group and the application service group are not<br>online at the same site. |
| <b>DiskReservation</b> | Enables you to reserve and monitor all SCSI disks or a percentage of<br>disks for a system. Such reservations prevent disk data corruption by<br>restricting other nodes from accessing and writing to the reserved disks<br>by giving exclusive access to system for a shared disk.                                                                                                    |
| Volume                 | Makes Veritas Volume Manager(VxVM) Volumes highly available and<br>enables you to bring the volumes online and offline, and monitor them.<br>Volume resources depend on DiskGroup resources.                                                                                                    |
| VolumeSet              | Brings Veritas Volume Manager (VxVM) volume sets online and offline,<br>and monitors them. Use the VolumeSet agent to make a volume set<br>highly available. VolumeSet resources depend on DiskGroup resources.                                                                                                    |
| LVMLogicalVolume       | Brings resource online and offline, and monitors Logical Volume<br>Manager (LVM2) logical volumes. You can use this agent to make<br>logical volumes highly available and to monitor them. LVMLogicalVolume<br>resources depend on LVMVolumeGroup resources.                                                                                                    |
| LVMVolumeGroup         | Brings Logical Volume Manager (LVM2) volume groups online and<br>offline, monitors them, and make them highly available. No fixed<br>dependencies exist for the LVMVolumeGroup agent.<br>When you create a volume group on disks with a single path, Symantec<br>recommends that you use the DiskReservation agent.                                                                                                    |
| Mount                  | Brings resources online and offline, monitors file system or NFS client<br>mount points, and make them highly available. The Mount agent<br>supports both IMF-based monitoring and traditional poll-based<br>monitoring.                                                                                                    |
|                        | The Mount agent can be used with the DiskGroup, LVMVolumeGroup,<br>LVMLogicalVolume, VolumeSet, and Volume agents to provide storage<br>to an application.                                                                                                    |
|                        | See "About resource monitoring" on page 41.                                                                                                    |

Table 7-1 Storage agents and their description *(continued)*

## About Network agents

<span id="page-247-0"></span>Network agents monitor network resources and make your IP addresses and computer names highly available. Network agents support both IPv4 and IPv6 addresses. However, you cannot use the two types of addresses concurrently.

See the*Veritas Cluster Server Bundled Agents Reference Guide* for a detailed description of the following agents.

<span id="page-247-1"></span>[Table](#page-247-1) 7-2 shows the Network agents and their description.

| Agent             | <b>Description</b>                                                                                                    |
|-------------------|----------------------------------------------------------------------------------------------------|
| <b>NIC</b>        | Monitors a configured NIC. If a network link fails or if a problem arises<br>with the NIC, the resource is marked FAULTED. You can use the NIC<br>agent to make a single IP address on a single adapter highly available<br>and monitor it. No child dependencies exist for this resource.<br>For the NIC agent, VCS supports Linux bonded interface.                                                    |
| IP                | Manages the process of configuring a virtual IP address and its subnet<br>mask on an interface. You can use the IP agent to monitor a single IP<br>address on a single adapter. The interface must be enabled with a<br>physical (or administrative) base IP address before you can assign it<br>a virtual IP address.<br>For the IP agent, VCS supports Linux bonded interface.                         |
| <b>MultiNICA</b>  | Represents a set of network interfaces and provides failover capabilities<br>between them. You can use the MultiNICA agent to make IP addresses<br>on multiple adapter systems highly available and to monitor them. If a<br>MultiNICA resource changes its active device, the MultiNICA agent<br>handles the shifting of IP addresses.<br>For the MultiNICA agent, VCS supports Linux bonded interface. |
| <b>IPMultiNIC</b> | Manages a virtual IP address that is configured as an alias on one<br>interface of a MultiNICA resource. If the interface faults, the IPMultiNIC<br>agent works with the MultiNICA resource to fail over to a backup NIC.<br>The IPMultiNIC agent depends upon the MultiNICA agent to select the<br>most preferred NIC on the system.<br>For the IPMultiNIC agent, VCS supports Linux bonded interface.  |

Table 7-2 Network agents and their description

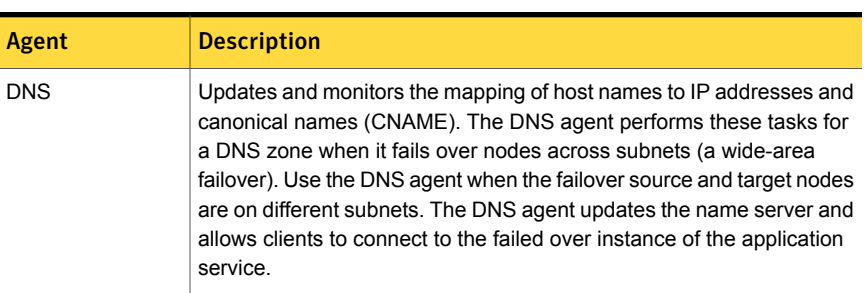

#### Table 7-2 Network agents and their description *(continued)*

## About File share agents

<span id="page-248-0"></span>File Service agents make shared directories and subdirectories highly available.

See the *Veritas Cluster Server Bundled Agents Reference Guide* for a detailed description of these agents.

<span id="page-248-1"></span>[Table](#page-248-1) 7-3 shows the File share agents and their description.

| <b>Agent</b>      | <b>Description</b>                                                                                                    |
|-------------------|----------------------------------------------------------------------------------------------------|
| <b>NFS</b>        | Manages NFS daemons which process requests from NFS clients. The<br>NFS Agent manages the rpc.nfsd/nfsd daemon and the rpc.mountd<br>daemon on the NFS server. If NFSv4 support is enabled, it also<br>manages the rpc.idmapd/nfsmapid daemon. Additionally, the NFS Agent<br>also manages NFS lock and status daemons.                                                                                                    |
| <b>NFSRestart</b> | Provides NFS lock recovery in case of application failover or server<br>crash. The NFSRestart Agent also prevents potential NFS ACK storms<br>by closing all TCP connections of NFS servers with the client before<br>the service group failover occurs.                                                                                                    |
| Share             | Shares, unshares, and monitors a single local resource for exporting<br>an NFS file system that is mounted by remote systems. Share resources<br>depend on NFS. In an NFS service group, the IP family of resources<br>depends on Share resources.                                                                                                    |
| SambaServer       | Starts, stops, and monitors the smbd process as a daemon. You can<br>use the SambaServer agent to make an smbd daemon highly available<br>or to monitor it. The smbd daemon provides Samba share services.<br>The SambaServer agent, with SambaShare and NetBIOS agents, allows<br>a system running a UNIX or UNIX-like operating system to provide<br>services using the Microsoft network protocol. It has no dependent<br>resource. |

Table 7-3 File share agents and their description

| Agent          | <b>Description</b>                                                                                                    |
|----------------|----------------------------------------------------------------------------------------------------|
| SambaShare     | Adds, removes, and monitors a share by modifying the specified Samba<br>configuration file. You can use the Samba Share agent to make a Samba<br>Share highly available or to monitor it. SambaShare resources depend<br>on SambaServer, NetBios, and Mount resources.                                                            |
| <b>NetBIOS</b> | Starts, stops, and monitors the nmbd daemon. You can use the NetBIOS<br>agent to make the nmbd daemon highly available or to monitor it. The<br>nmbd process broadcasts the NetBIOS name, or the name by which<br>the Samba server is known in the network. The NetBios resource<br>depends on the IP or the IPMultiNIC resource. |

Table 7-3 File share agents and their description *(continued)* 

## About Services and Application agents

<span id="page-249-0"></span>Services and Application agents make Web sites, applications, and processes highly available.

See the *Veritas Cluster Server Bundled Agents Reference Guide* for a detailed description of these agents.

<span id="page-249-1"></span>[Table](#page-249-1) 7-4 shows the Services and Applications agents and their description.

| <b>Agent</b> | <b>Description</b>                                                                                                    |
|--------------|----------------------------------------------------------------------------------------------------|
| Apache       | Brings an Apache Server online, takes it offline, and monitors its<br>processes. Use the Apache Web server agent with other agents to<br>make an Apache Web server highly available. This type of resource<br>depends on IP and Mount resources. The Apache agent can detect<br>when an Apache Web server is brought down gracefully by an<br>administrator. When Apache is brought down gracefully, the agent does<br>not trigger a resource fault even though Apache is down.                                                                                                    |
| Application  | Brings applications online, takes them offline, and monitors their status.<br>Use the Application agent to specify different executables for the online,<br>offline, and monitor routines for different programs. The executables<br>must exist locally on each node. You can use the Application agent to<br>provide high availability for applications that do not have bundled agents,<br>enterprise agents, or custom agents. This type of resource can depend<br>on IP, IPMultiNIC, and Mount resources. The Application agent supports<br>both IMF-based monitoring and traditional poll-based monitoring. |
|              | See "About resource monitoring" on page 41.                                                                                                    |

Table 7-4 Services and Application agents and their description

| Agent           | <b>Description</b>                                                                                                    |
|-----------------|----------------------------------------------------------------------------------------------------|
| <b>Process</b>  | Starts, stops, and monitors a process that you specify. Use the Process<br>agent to make a process highly available. This type of resource can<br>depend on IP, IPMultiNIC, and Mount resources. The Process agent<br>supports both IMF-based monitoring and traditional poll-based<br>monitoring. |
|                 | See "About resource monitoring" on page 41.                                                                                                    |
| ProcessOnOnly   | Starts and monitors a process that you specify. Use the agent to make<br>a process highly available. No child dependencies exist for this resource.                                                                                                    |
| <b>KVMGuest</b> | Monitors Linux Kernel-based Virtual Machines (KVM guests), brings<br>them online, and takes them offline. You can use the KVMGuest agent<br>to make KVM quests highly available and to monitor them.                                                                                               |

Table 7-4 Services and Application agents and their description *(continued)*

## About VCS infrastructure and support agents

<span id="page-250-0"></span>VCS infrastructure and support agents monitor Veritas components and VCS objects.

<span id="page-250-1"></span>See the *Veritas Cluster Server Bundled Agents Reference Guide* for a detailed description of these agents.

[Table](#page-250-1) 7-5 shows the VCS infrastructure and support agents and their description.

| Agent        | <b>Description</b>                                                                                                    |
|--------------|----------------------------------------------------------------------------------------------------|
| NotifierMngr | Starts, stops, and monitors a notifier process, making it highly available.<br>The notifier process manages the reception of messages from VCS<br>and the delivery of those messages to SNMP consoles and SMTP<br>servers. The NotifierMngr resource can depend on the NIC resource.                                                                                                    |
| Proxy        | Mirrors the state of another resource on a local or remote system. It<br>provides a method to specify and modify one resource and have its<br>state reflected by its proxies. You can use the Proxy agent to replicate<br>the status of a resource. For example, a service group that uses the<br>NFS resource can use a Proxy resource. The Proxy resource can point<br>to the NFS resource in a separate parallel service group. |
| Phantom      | Enables VCS to determine the state of parallel service groups that do<br>not include OnOff resources. No dependencies exist for the Phantom<br>resource.                                                                                                    |

Table 7-5 VCS infrastructure and support agents and their description

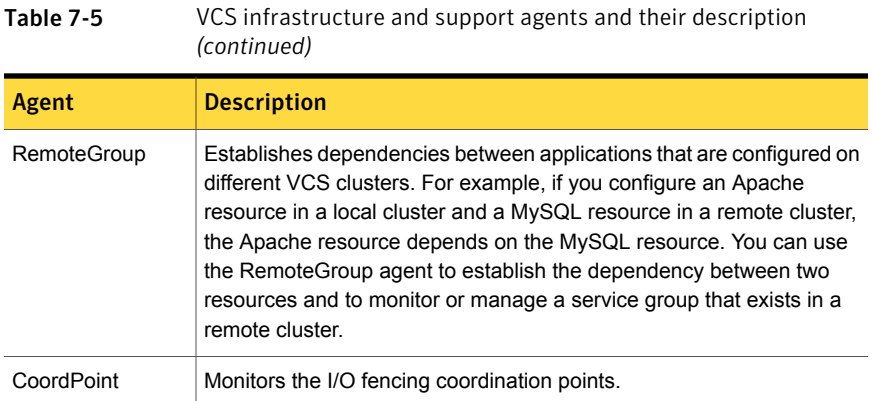

## About Testing agents

<span id="page-251-1"></span>Testing agents provide high availability for program support resources that are useful for testing VCS functionality.

See the *Veritas Cluster Server Bundled Agents Reference Guide* for a detailed description of these agents.

<span id="page-251-2"></span>[Table](#page-251-2) 7-6 shows VCS Testing agents and their description.

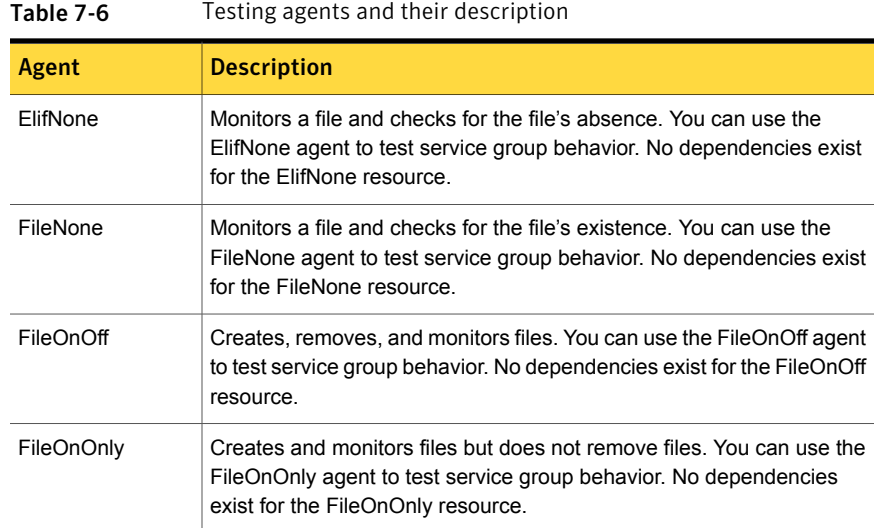

# Configuring NFS service groups

<span id="page-251-0"></span>This section describes the features of NFS and the methods of configuring NFS.
## About NFS

Network File System (NFS) allows network users to access shared files stored on an NFS server. NFS lets users manipulate shared files transparently as if the files were on a local disk.

## NFS terminology

Key terms used in NFS operations include:

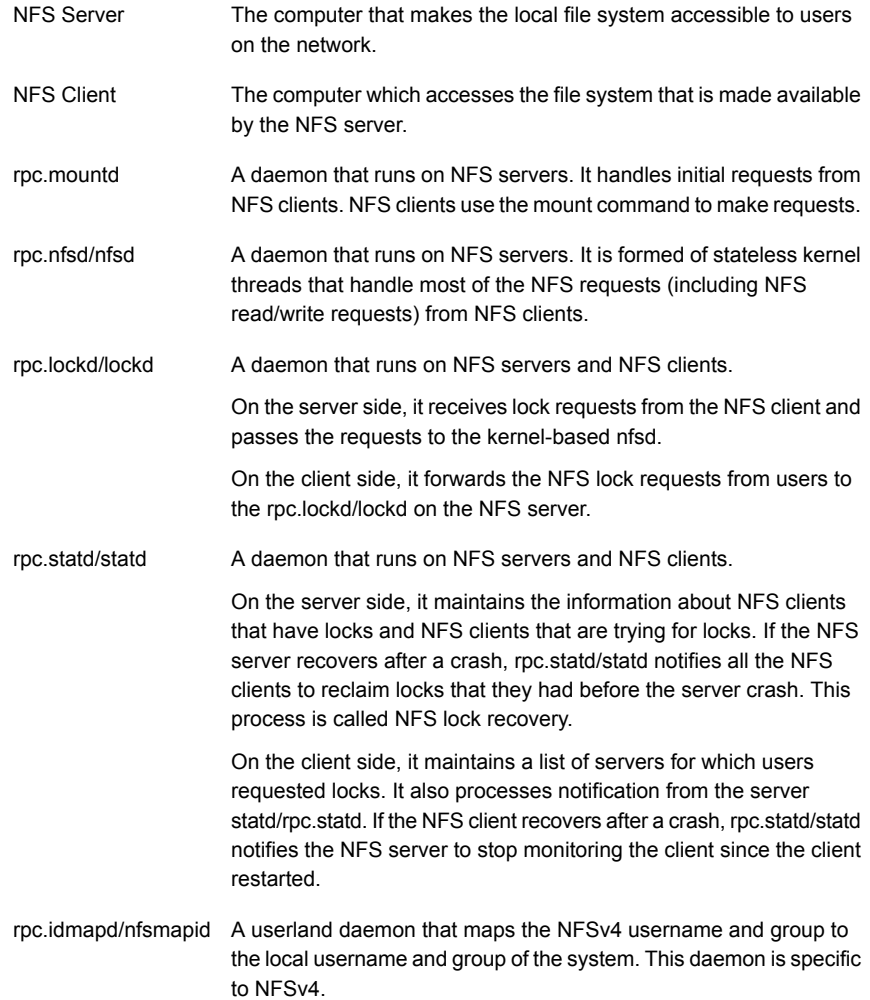

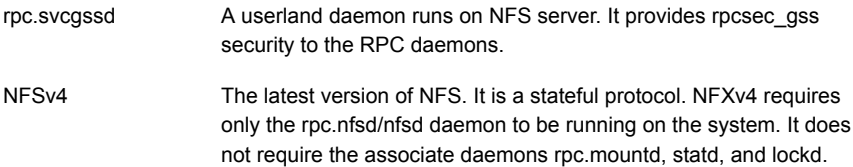

## About managing and configuring NFS

VCS uses agents to monitor and manage the entities related to NFS. These agents include NFS Agent, Share Agent, NFSRestart Agent, IP Agent, IPMultiNIC Agent, and IPMultiNICA Agent.

For information about these agents and their roles in providing NFS high availability, see the *Veritas Cluster Server Bundled Agents Reference Guide*.

See "About File share [agents"](#page-248-0) on page 249.

## Configuring NFS service groups

You can configure NFS with VCS in several ways. The following configurations are supported for NFS service groups supported by VCS.

- Configuring for a single NFS environment Use this configuration to export all the local directories from a single virtual IP address. In this configuration, the NFS resource is part of a failover service group and there is only one NFS related service group in the entire clustered environment. This configuration supports lock recovery and also handles potential NFS ACK storms. This configuration also supports NFSv4. See ["Configuring](#page-254-0) for a single NFS [environment"](#page-254-0) on page 255.
- Configuring for a multiple NFS environment

Use this configuration to export the NFS shares from a multiple virtual IP addresses. You need to create different NFS share service groups, where each service group has one virtual IP address. Note that NFS is now a part of a different parallel service group. This configuration supports lock recovery and also prevents potential NFS ACK storms. This configuration also supports NFSv4. See "Configuring for a multiple NFS [environment"](#page-255-0) on page 256.

■ Configuring for multiple NFS environment with separate storage Use this configuration to put all the storage resources into a separate service group. The storage resources such as Mount and DiskGroup are part of different service group. In this configuration, the NFS share service group depends on the storage service group. SFCFSHA uses this configuration where the service group containing the storage resources is a parallel service group. See ["Configuring](#page-257-0) NFS with separate storage" on page 258.

■ Configuring NFS services in a parallel service group Use this configuration when you want only the NFS service to run. If you want any of the functionality provided by the NFSRestart agent, do not use this configuration. This configuration has some disadvantages because it does not support NFS lock recovery and it does not prevent potential NFS ACK storms. Symantec does not recommend this configuration. See ["Configuring](#page-259-0) all NFS [services](#page-259-0) in a parallel service group" on page 260.

## <span id="page-254-0"></span>Configuring for a single NFS environment

Use this configuration to export all the local directories from a single virtual IP address. In this configuration, the NFS resource is part of a failover service group and there is only one NFS related service group in the entire clustered environment. This configuration supports lock recovery and also handles potential NFS ACK storms. This configuration also supports NFSv4.

#### Creating the NFS exports service group

This service group contains the Share and IP resources for exports. The PathName attribute's value for the Share resource must be on shared storage and it must be visible to all nodes in the cluster.

#### To create the NFS exports service group

1 Create an NFS resource inside the service group.

Note: You must set NFSLockFailover to 1 for NFSRestart resource if you intend to use NFSv4.

2 If you configure the backing store for the NFS exports using VxVM, create DiskGroup and Mount resources for the mount point that you want to export.

If you configure the backing store for the NFS exports using LVM, configure the LVMVolumeGroup resource and Mount resource for the mount point that you want to export.

Refer to Storage agents chapter in the *Veritas Cluster Server Bundled Agents Reference Guide* for details.

3 Create an NFSRestart resource. Set the Lower attribute of this NFSRestart resource to 1. Ensure that NFSRes attribute points to the NFS resource that is on the system.

For NFS lock recovery, make sure that the NFSLockFailover attribute and the LocksPathName attribute have appropriate values. The NFSRestart resource depends on the Mount and NFS resources that you have configured for this service group.

Note: The NFSRestart resource gets rid of preonline and postoffline triggers for NFS.

- 4 Create a Share resource. Set the PathName to the mount point that you want to export. In case of multiple shares, create multiple Share resources with different values for their PathName attributes. All the Share resources configured in the service group should have dependency on the NFSRestart resource with a value of 1 for the Lower attribute.
- 5 Create an IP resource. The value of the Address attribute for this IP resource is used to mount the NFS exports on the client systems. Make the IP resource depend on the Share resources that are configured in the service group.
- 6 Create a DNS resource if you want NFS lock recovery. The DNS resource depends on the IP resource. Refer to the sample configuration on how to configure the DNS resource.
- 7 Create an NFSRestart resource. Set the NFSRes attribute to the NFS resource (nfs) that is configured on the system. Set the Lower attribute of this NFSRestart resource to 0. Make the NFSRestart resource depend on the IP resource or the DNS resource (if you want to use NFS lock recovery.)

<span id="page-255-0"></span>Note: Ensure that all attributes except the Lower attribute are identical for the two NFSRestart resources.

## Configuring for a multiple NFS environment

Use this configuration to export the NFS shares from multiple virtual IP addresses. You need to create different NFS share service groups, where each service group has one virtual IP address. The following example has a single service group with a virtual IP. Note that NFS is now a part of a different parallel service group. This configuration supports lock recovery and also prevents potential NFS ACK storms. This configuration also supports NFSv4.

#### Creating the NFS service group for a multiple NFS environment

This service group contains an NFS resource. Depending on the service group's use, it can also contain a NIC resource and a Phantom resource.

#### To create the NFS service group

- 1 Configure a separate parallel service group (nfs\_grp).
- 2 Set the value of the AutoStart and Parallel attributes to 1 for the service group.
- 3 The value for the AutoStartList attribute must contain the list of all the cluster nodes in the service group.
- 4 Configure an NFS resource (nfs) inside this service group. You can also put NIC resource in this service group to monitor a NIC.

Note: You must set NFSLockFailover to 1 for NFSRestart resource if you intend to use NFSv4.

5 You must create a Phantom resource in this service group to display the correct state of the service group.

#### Creating the NFS exports service group for a multiple NFS environment

This service group contains the Share and IP resources for exports. The value for the PathName attribute for the Share resource must be on shared storage and it must be visible to all nodes in the cluster.

#### To create the NFS exports service group

- 1 Create an NFS Proxy resource inside the service group. This Proxy resource points to the actual NFS resource that is configured on the system.
- 2 If you configure the backing store for the NFS exports with VxVM, create DiskGroup and Mount resources for the mount point that you want to export.

If the backing store for the NFS exports is configured using LVM, configure the LVMVolumeGroup resource and Mount resources for the mount points that you want to export.

Refer to Storage agents in the *Veritas Cluster ServerBundled Agents Reference Guide* for details.

3 Create an NFSRestart resource. Set the Lower attribute of this NFSRestart resource to 1. Ensure that NFSRes attribute points to the NFS resource configured on the system.

For NFS lock recovery, make sure that the NFSLockFailover attribute and the LocksPathName attribute have appropriate values. The NFSRestart resource depends on the Mount resources that you have configured for this service group. The NFSRestart resource gets rid of preonline and postoffline triggers for NFS.

- 4 Create a Share resource. Set the PathName attribute to the mount point that you want to export. In case of multiple shares, create multiple Share resources with different values for their PathName attributes. All the Share resources that are configured in the service group need to have dependency on the NFSRestart resource that has a value of 1 for its Lower attribute.
- 5 Create an IP resource. The value of the Address attribute for this IP resource is used to mount the NFS exports on the client systems. Make the IP resource depend on the Share resources that are configured in the service group.
- 6 Create a DNS resource if you want NFS lock recovery. The DNS resource depends on the IP resource. Refer to the sample configuration on how to configure the DNS resource.
- 7 Create an NFSRestart resource. Set the NFSRes attribute to the NFS resource (nfs) that is configured on the system. Set the value of the Lower attribute for this NFSRestart resource to 0. Make the NFSRestart resource depend on the IP resource or the DNS resource to use NFS lock recovery.

<span id="page-257-0"></span>Note: Ensure that all attributes except the Lower attribute are identical for the two NFSRestart resources.

## Configuring NFS with separate storage

Use this configuration to put all the storage resources into a separate service group. The storage resources such as Mount and DiskGroup are part of different service group. In this configuration, the NFS share service group depends on the storage service group. SFCFSHA uses this configuration where the service group containing the storage resources is a parallel service group.

#### Creating the NFS service group

This service group contains an NFS resource. Depending on the service group's use, it can also contain a NIC resource and a Phantom resource.

#### To create the NFS service group

- 1 Configure a separate parallel service group (nfs\_grp).
- 2 Set the value of the AutoStart and Parallel attributes to 1 for the service group.
- 3 The value for the AutoStartList must contain the list of all the cluster nodes in the service group.
- 4 Configure an NFS resource (nfs) inside this service group. You can also put NIC resource in this service group to monitor a NIC. You must create a Phantom resource in this service group to display the correct state of the service group.

Note: You must set NFSLockFailover to 1 for NFSRestart resource if you intend to use NFSv4.

#### Creating the NFS storage service group

This service group can contain a DiskGroup resource and a Mount resource; or an LVMVolumeGroup resource and a Mount resource.

#### To create the NFS storage service group

- 1 If you configure the backing store for the NFS exports with VxVM, create DiskGroup and Mount resources for the mount point that you want to export.
- 2 If the backing store for the NFS exports is configured using LVM, configure the LVMVolumeGroup resource plus the Mount resource for the mount point that you want to export.

Refer to Storage agents chapter in the *Veritas Cluster Server Bundled Agents Reference Guide* for details.

#### Creating the NFS exports service group

This service group contains the Share resource and IP resource for exports. The value for the PathName attribute for the Share resource must be on shared storage and it must be visible to all nodes in the cluster.

#### To create the NFS exports service group

- 1 Create an online local hard dependency between this service group and the storage service group.
- 2 Create an NFS Proxy resource inside the service group. This Proxy resource points to the actual NFS resource that is configured on the system.
- 3 Create an NFSRestart resource. Set the Lower attribute of this NFSRestart resource to 1. Ensure that NFSRes attribute points to the NFS resource that is configured on the system. For NFS lock recovery, make sure that the NFSLockFailover attribute and the LocksPathName attribute have appropriate values. The NFSRestart resource gets rid of preonline and postoffline triggers for NFS.
- 4 Create a Share resource. Set the value of the PathName attribute to the mount point that you want to export. In case of multiple shares, create multiple Share resources with different values for their PathName attributes. All the Share resources configured in the service group need to have dependency on the NFSRestart resource that has a value of 1 for the Lower attribute.
- 5 Create an IP resource. The value of the Address attribute for this IP resource is used to mount the NFS exports on the client systems. Make the IP resource depend on the Share resources that are configured in the service group.
- 6 Create a DNS resource if you want to use NFS lock recovery. The DNS resource depends on the IP resource. Refer to the sample configuration on how to configure the DNS resource.
- 7 Create an NFSRestart resource. Set the NFSRes attribute to the NFS resource (nfs) that is configured on the system. Set the Lower attribute of this NFSRestart resource to 0. To use lock recovery, make the NFSRestart resource depend on the IP resource or the DNS resource.

<span id="page-259-0"></span>Note: Ensure that all attributes except the Lower attribute are identical for the two NFSRestart resources.

## Configuring all NFS services in a parallel service group

Use this configuration when you want only the NFS service to run. If you want any of the functionality provided by the NFSRestart agent, do not use this configuration. This configuration has some disadvantages because it does not support NFS lock recovery and it does not prevent potential NFS ACK storms. Symantec does not recommend this configuration.

#### Creating the NFS service group

This service group contains an NFS resource and an NFSRestart resource.

#### To create the NFS service group

- 1 Configure a separate parallel service group (nfs\_grp).
- 2 Set the value of the AutoStart and Parallel attributes to 1 for the service group. The value for the AutoStartList must contain the list of all the cluster nodes in the service group.
- 3 Configure an NFS resource (nfs) inside this service group. You can also put NIC resource in this service group to monitor a NIC.
- 4 Configure an NFSRestart resource inside this service group. Set the value of Lower attribute to 2. The NFSRes attribute of this resource must point to the NFS resource (nfs) configured on the system. NFSLockFailover is not supported in this configuration.

#### **Note:**

- NFSLockFailover is not supported in this configuration.
- This configuration does not prevent potential NFS ACK storms.
- NFSv4 is not supported in this configuration.

#### Creating the NFS exports service group

This service group contains the Share and IP resources for exports. The value for the PathName attribute for the Share resource must be on shared storage and it must be visible to all nodes in the cluster.

#### To create the NFS exports service group

- 1 Create an NFS Proxy resource inside the service group. This Proxy resource points to the actual NFS resource that is configured on the system.
- 2 If you configure the backing store for the NFS exports with VxVM, create DiskGroup and Mount resources for the mount point that you want to export.

If the backing store for the NFS exports is configured using LVM, configure the LVMVolumeGroup plus the Mount resources for the mount point that you want to export.

Refer to Storage agents chapter of the *Veritas Cluster Server Bundled Agents Reference Guide* for details.

- 3 Create a Share resource. Set the PathName to the mount point that you want to export. In case of multiple shares, create multiple Share resources with different values for their PathName attributes.
- 4 Create an IP resource. The value of the Address attribute for this IP resource is used to mount the NFS exports on the client systems. Make the IP resource depend on the Share resources that are configured in the service group.

## Sample configurations

The following are the sample configurations for some of the supported NFS configurations.

- See "Sample [configuration](#page-261-0) for a single NFS environment without lock recovery" on page 262.
- See "Sample [configuration](#page-263-0) for a single NFS environment with lock recovery" on page 264.
- See "Sample configuration for a single NFSv4 [environment"](#page-266-0) on page 267.
- See "Sample configuration for a multiple NFSv4 [environment"](#page-268-0) on page 269.
- See "Sample [configuration](#page-271-0) for a multiple NFS environment without lock recovery" on page 272.
- See "Sample [configuration](#page-273-0) for a multiple NFS environment with lock recovery" on page 274.
- See "Sample [configuration](#page-276-0) for configuring NFS with separate storage" on page 277.
- <span id="page-261-0"></span>■ See "Sample [configuration](#page-279-0) when configuring all NFS services in a parallel service [group"](#page-279-0) on page 280.

## Sample configuration for a single NFS environment without lock recovery

```
include "types.cf"
cluster clus1 (
    UseFence = SCSI3
    \lambdasystem sys1 (
    )system sys2 (
    )
group sg11 (
    SystemList = \{sys1 = 0, sys2 = 1\}AutoStartList = { sys1 }
    \lambdaDiskGroup vcs_dg1 (
        DiskGroup = dg1
        StartVolumes = 0
        StopVolumes = 0
        )
```

```
IP ip_sys1 (
    Device @sys1 = eth0
    Device @sys2 = eth0
    Address = "10.198.90.198"
    NetMask = "255.255.248.0"
    \lambdaMount vcs_dg1_r01_2 (
    MountPoint = "/testdir/VITA_dg1_r01_2"
    BlockDevice = "/dev/vx/dsk/dg1/dg1_r01_2"
    FSType = vxfs
    FsckOpt = " - y"\lambdaMount vcs_dg1_r0_1 (
    MountPoint = "/testdir/VITA dg1 r0_1"
    BlockDevice = "/dev/vx/dsk/dg1/dg1_r0_1"
    FSType = vxfs
    FsckOpt = " - v")
NFSRestart NFSRestart_sg11_L (
   NFSRes = nfs
    Lower = 1)
NFSRestart NFSRestart_sg11_U (
    NFSRes = nfs
    \lambdaNIC nic sg11 eth0 (
    Device @sys1 = eth0
    Device @sys2 = eth0
    NetworkHosts = { "10.198.88.1" }
    \lambdaNFS nfs (
   Nproc = 16
    )
Share share dg1 r01 2 (
    PathName = "/testdir/VITA dg1 r01 2"
    Options = rw
```

```
)
Share share dg1 r0 1 (
    PathName = "/testdir/VITA dg1 r0_1"
    Options = rw
    \lambdaVolume vol_dg1_r01_2 (
    Volume = dq1 r01 2DiskGroup = dg1
    \lambdaVolume vol_dg1_r0_1 (
    Volume = dq1 r0 1DiskGroup = dg1
    \lambdaNFSRestart_sg11_L requires nfs
NFSRestart_sg11_L requires vcs_dg1_r01_2
NFSRestart sg11 L requires vcs dg1 r0 1
NFSRestart sg11 U requires ip sys1
ip sys1 requires nic sg11 eth0
ip_sys1 requires share_dg1_r01_2
ip sys1 requires share dg1 r0 1
share dg1 r01 2 requires NFSRestart sg11 L
share dg1 r0 1 requires NFSRestart sg11 L
vcs_dg1_r01_2 requires vol_dg1_r01_2
vcs dg1 r0 1 requires vol dg1 r0 1
vol_dg1_r01_2 requires vcs_dg1
vol dg1 r0 1 requires vcs dg1
```
#### <span id="page-263-0"></span>Sample configuration for a single NFS environment with lock recovery

```
include "types.cf"
cluster clus1 (
    UseFence = SCSI3
    \lambdasystem sys1 (
    )
system sys2 (
```

```
)
group sg11 (
    SystemList = { sys1 = 0, sys2 = 1 }
    AutoStartList = \{ sys1\}\lambdaDiskGroup vcs_dg1 (
        DiskGroup = dg1
        StartVolumes = 0
        StopVolumes = 0
        \lambdaIP ip_sys1 (
        Device @sys1 = eth0
        Device @sys2 = eth0
        Address = "10.198.90.198"
        NetMask = "255.255.248.0"
        \lambdaDNS dns_11 (
        Domain = "oradb.sym"
        TSIGKeyFile = "/Koradb.sym.+157+13021.private"
        StealthMasters = { "10.198.90.202" }
        ResRecord @sys1 = { sys1 = "10.198.90.198" }
        ResRecord @sys2 = { sys2 = "10.198.90.198" }
        CreatePTR = 1
        OffDelRR = 1
        \lambdaMount vcs_dg1_r01_2 (
        MountPoint = "/testdir/VITA dg1 r01 2"
        BlockDevice = "/dev/vx/dsk/dg1/dg1_r01_2"
        FSType = vxfs
        FsckOpt = " - v"\lambdaMount vcs_dg1_r0_1 (
        MountPoint = "/testdir/VITA_dg1_r0_1"
        BlockDevice = "/dev/vx/dsk/dg1/dg1_r0_1"
        FSType = vxfs
        FsckOpt = " - v"\lambda
```

```
NFS nfs (
   \rightarrowNFSRestart NFSRestart_sg11_L (
    NFSRes = nfs
    LocksPathName = "/testdir/VITA_dg1_r01_2"
    NFSLockFailover = 1
    Lower = 1\lambdaNFSRestart NFSRestart_sg11_U (
    NFSRes = nfs
    LocksPathName = "/testdir/VITA_dg1_r01_2"
    NFSLockFailover = 1
    \lambdaNIC nic sg11 eth0 (
    Device @sys1 = eth0
    Device @sys2 = eth0
    NetworkHosts = { "10.198.88.1" }
    \lambdaShare share dg1 r01 2 (
    PathName = "/testdir/VITA dq1 r01 2"
    Options = rw
    \lambdaShare share dg1 r0 1 (
    PathName = "/testdir/VITA dg1 r0_1"
    Options = rw
    \lambdaVolume vol_dg1_r01_2 (
    Volume = dq1 r01 2DiskGroup = dg1
    \lambdaVolume vol_dg1_r0_1 (
    Volume = dq1 r0 1DiskGroup = dg1
    )
NFSRestart_sg11_L requires nfs
NFSRestart_sg11_L requires vcs_dg1_r01_2
```

```
NFSRestart sg11 L requires vcs dg1 r0 1
NFSRestart_sg11_U requires dns_11
dns 11 requires ip sys1
ip sys1 requires nic sg11 eth0
ip sys1 requires share dg1 r01 2
ip sys1 requires share dg1 r0 1
share dg1 r01 2 requires NFSRestart sg11 L
share dg1 r0 1 requires NFSRestart sg11 L
vcs dg1 r01 2 requires vol dg1 r01 2
vcs dg1 r0 1 requires vol dg1 r0 1
vol_dg1_r01_2 requires vcs_dg1
vol_dg1_r0_1 requires vcs_dg1
```
#### <span id="page-266-0"></span>Sample configuration for a single NFSv4 environment

```
include "types.cf"
cluster clus1 (
    UseFence = SCSI3
    \lambdasystem sys1 (
    )
system sys2 (
    \lambdagroup sg11 (
    SystemList = \{sys1 = 0, sys2 = 1\}AutoStartList = \{ sys1 \}\lambdaDiskGroup vcs_dg1 (
        DiskGroup = dg1
        StartVolumes = 0
        StopVolumes = 0
        \lambdaIP ip_sys1 (
        Device @sys1 = eth0
        Device @sys2 = eth0
        Address = "10.198.90.198"
        NetMask = "255.255.248.0"
        \lambdaDNS dns_11 (
        Domain = "oradb.sym"
        TSIGKeyFile = "/Koradb.sym.+157+13021.private"
        StealthMasters = { "10.198.90.202" }
        ResRecord @sys1 = { sys1 = "10.198.90.198" }
```

```
ResRecord @sys2 = { sys2 = "10.198.90.198" }
        CreatePTR = 1
        OffDelRR = 1
        \lambdaMount vcs_dg1_r01_2 (
        MountPoint = "/testdir/VITA_dg1_r01_2"
        BlockDevice = "/dev/vx/dsk/dg1/dg1_r01_2"
        FSType = vxfs
        FsckOpt = " - y"\lambdaMount vcs_dg1_r0_1 (
        MountPoint = "/testdir/VITA_dg1_r0_1"
        BlockDevice = "/dev/vx/dsk/dg1/dg1_r0_1"
        FSType = vxfs
        FsckOpt = " - y"\lambdaNFS nfs (
        NFSv4Support = 1
        \lambdaNFSRestart NFSRestart_sg11_L (
        NFSRes = nfs
        LocksPathName = "/testdir/VITA_dg1_r01_2"
        NFSLockFailover = 1
        Lower = 1)
    NFSRestart NFSRestart_sg11_U (
        NFSRes = nfs
        LocksPathName = "/testdir/VITA_dg1_r01_2"
        NFSLockFailover = 1
        \lambdaNIC nic sg11 eth0 (
        Device @sys1 = eth0
        Device @sys2 = eth0
        NetworkHosts = { "10.198.88.1" }
        NetworkType = ether
        \lambdaShare share dg1 r01 2 (
        PathName = "/testdir/VITA dg1 r01 2"
        Options = rw
        )
```

```
Share share dg1 r0 1 (
    PathName = "/testdir/VITA dg1 r0_1"
    Options = rw
    \DeltaVolume vol_dg1_r01_2 (
    Volume = dq1 r01 2DiskGroup = dg1
    \lambdaVolume vol_dg1_r0_1 (
    Volume = dg1_r0_1
    DiskGroup = dg1
    \lambdaNFSRestart_sg11_L requires nfs
NFSRestart_sg11_L requires vcs_dg1_r01_2
NFSRestart sg11 L requires vcs dg1 r0 1
NFSRestart_sg11_U requires dns_11
dns 11 requires ip sys1
ip sys1 requires nic sg11 eth0
ip sys1 requires share dg1 r01 2
ip sys1 requires share dg1 r0 1
share dg1 r01 2 requires NFSRestart sg11 L
share dg1 r0 1 requires NFSRestart sg11 L
vcs_dg1_r01_2 requires vol_dg1_r01_2
vcs dg1 r0 1 requires vol dg1 r0 1
vol_dg1_r01_2 requires vcs_dg1
vol_dg1_r0_1 requires vcs_dg1
```
#### <span id="page-268-0"></span>Sample configuration for a multiple NFSv4 environment

```
include "types.cf"
cluster clus1 (
    UseFence = SCSI3
    )
system sys1 (
    \lambdasystem sys2 (
    \lambdagroup nfs_sg (
    SystemList = \{ sys1 = 0, sys2 = 1 \}Parallel = 1AutoStartList = { sys1, sys2 }
    )
```

```
NFS n1 (
        Nproc = 6NFSv4Support = 1
        \lambdaPhantom ph1 (
       )
group sg11 (
    SystemList = \{sys1 = 0, sys2 = 1\}AutoStartList = { sys1 }
    \lambdaDiskGroup vcs_dg1 (
        DiskGroup = dg1
        StartVolumes = 0
        StopVolumes = 0
        \lambdaDNS dns 11 (
        Domain = "oradb.sym"
        TSIGKeyFile = "/Koradb.sym.+157+13021.private"
        StealthMasters = { "10.198.90.202" }
        ResRecord @sys1 = { sys1 = "10.198.90.198" }
        ResRecord @sys2 = { sys2 = "10.198.90.198" }
        CreatePTR = 1
        OffDelRR = 1
        \lambdaIP ip_sys2 (
        Device @sys1 = eth0
        Device @sys2 = eth0
        Address = "10.198.90.198"
        NetMask = "255.255.248.0"
        \lambdaMount vcs_dg1_r01_2 (
        MountPoint = "/testdir/VITA_dg1_r01_2"
        BlockDevice = "/dev/vx/dsk/dg1/dg1_r01_2"
        FSType = vxfs
        FsckOpt = " - y")
   Mount vcs_dg1_r0_1 (
        MountPoint = "/testdir/VITA_dg1_r0_1"
        BlockDevice = "/dev/vx/dsk/dg1/dg1_r0_1"
        FSType = vxfs
        FsckOpt = " - y")
```

```
NFSRestart NFSRestart_sg11_L (
   NFSRes = n1
    Lower = 1LocksPathName = "/testdir/VITA_dg1_r01_2"
    NFSLockFailover = 1
    \lambdaNFSRestart NFSRestart_sg11_U (
    NFSRes = n1
    LocksPathName = "/testdir/VITA_dg1_r01_2"
    NFSLockFailover = 1
    \lambdaNIC nic_sg11_eth0 (
    Device @sys1 = eth0
    Device @sys2 = eth0
    NetworkHosts = { "10.198.88.1" }
    \lambdaProxy p11 (
    TargetResName = n1
    \lambdaShare share dg1 r01 2 (
    PathName = "/testdir/VITA dg1 r01 2"
    Options = rw
    \lambdaShare share dg1 r0 1 (
    PathName = "/testdir/VITA dg1 r0_1"
    Options = rw
    \lambdaVolume vol_dg1_r01_2 (
    Volume = dq1 r01 2DiskGroup = dg1
    \lambdaVolume vol_dg1_r0_1 (
    Volume = dq1 r0 1DiskGroup = dg1
    )
requires group nfs_sg online local firm
NFSRestart_sg11_L requires p11
NFSRestart_sg11_L requires vcs_dg1_r01_2
NFSRestart sg11 L requires vcs dg1 r0 1
NFSRestart_sg11_U requires dns_11
dns 11 requires ip sys1
ip sys1 requires nic sg11 eth0
ip_sys1 requires share_dg1_r01_2
```

```
ip sys1 requires share dg1 r0 1
share dg1 r01 2 requires NFSRestart sg11 L
share dg1 r0 1 requires NFSRestart sg11 L
vcs_dg1_r01_2 requires vol_dg1_r01_2
vcs dg1 r0 1 requires vol dg1 r0 1
vol_dg1_r01_2 requires vcs_dg1
vol dg1 r0 1 requires vcs dg1
```
#### <span id="page-271-0"></span>Sample configuration for a multiple NFS environment without lock recovery

```
include "types.cf"
cluster clus1 (
   UseFence = SCSI3
   )
system sys1 (
   )
system sys2 (
   )
group nfs_sg (
   SystemList = \{sys1 = 0, sys2 = 1\}Parallel = 1
   AutoStartList = { sys1, sys2 }
    )NFS n1 (
    Nproc = 6\lambdaPhantom ph1 (
    )
group sg11 (
    SystemList = \{sys1 = 0, sys2 = 1\}AutoStartList = { sys1 }
    )
```

```
DiskGroup vcs_dg1 (
    DiskGroup = dg1
    StartVolumes = 0
    StopVolumes = 0
    \lambdaIP ip_sys1 (
    Device @sys1 = eth0
    Device @sys2 = eth0
    Address = "10.198.90.198"
    NetMask = "255.255.248.0"
    )
Mount vcs_dg1_r01_2 (
    MountPoint = "/testdir/VITA dg1 r01 2"
    BlockDevice = "/dev/vx/dsk/dg1/dg1_r01_2"
    FSType = vxfs
    FsckOpt = " - y"\lambdaMount vcs_dg1_r0_1 (
    MountPoint = "/testdir/VITA_dg1_r0_1"
    BlockDevice = "/dev/vx/dsk/dg1/dg1_r0_1"
    FSType = vxfs
    FsckOpt = " - y"\lambdaNFSRestart NFSRestart_sg11_L (
    NFSRes = n1
    Lower = 1\lambdaNFSRestart NFSRestart_sg11_U (
    NFSRes = n1
    \lambdaNIC nic sg11 eth0 (
    Device @sys1 = eth0
    Device @sys2 = eth0
    NetworkHosts = { "10.198.88.1" }
    \lambdaProxy p11 (
```

```
TargetResName = n1
    \lambdaShare share dg1 r01 2 (
    PathName = "/testdir/VITA dg1 r01 2"
    Options = rw
    \lambdaShare share dg1 r0 1 (
    PathName = "/testdir/VITA dg1 r0_1"
    Options = rw
    \lambdaVolume vol_dg1_r01_2 (
    Volume = dq1 r01 2DiskGroup = dg1
    \lambdaVolume vol_dg1_r0_1 (
    Volume = dq1 r0 1DiskGroup = dg1
    \lambdarequires group nfs_sg online local firm
NFSRestart_sg11_L requires p11
NFSRestart_sg11_L requires vcs_dg1_r01_2
NFSRestart sg11 L requires vcs dg1 r0 1
NFSRestart sg11 U requires ip sys1
ip sys1 requires nic sg11 eth0
ip_sys1 requires share_dg1_r01_2
ip sys1 requires share dg1 r0 1
share dg1 r01 2 requires NFSRestart sg11 L
share dg1 r0 1 requires NFSRestart sg11 L
vcs_dg1_r01_2 requires vol_dg1_r01_2
vcs dg1 r0 1 requires vol dg1 r0 1
vol_dg1_r01_2 requires vcs_dg1
vol dg1 r0 1 requires vcs dg1
```
### <span id="page-273-0"></span>Sample configuration for a multiple NFS environment with lock recovery

include "types.cf"

```
cluster clus1 (
   UseFence = SCSI3
    )
system sys1 (
\lambdasystem sys2 (
\lambdagroup nfs_sg (
    SystemList = { sys1 = 0, sys2 = 1 }
    Parallel = 1
    AutoStartList = \{ sys1, sys2 \})
NFS n1 (
   Nproc = 6
    \lambdaPhantom ph1 (
   )
group sg11 (
    SystemList = { sys1 = 0, sys2 = 1 }
    AutoStartList = { sys1 }
    )DiskGroup vcs_dg1 (
    DiskGroup = dg1
    StartVolumes = 0
    StopVolumes = 0
    )DNS dns_11 (
    Domain = "oradb.sym"
    TSIGKeyFile = "/Koradb.sym.+157+13021.private"
    StealthMasters = { "10.198.90.202" }
    ResRecord @sys1 = { sys1 = "10.198.90.198" }
    ResRecord @sys2 = { sys2 = "10.198.90.198" }
    CreatePTR = 1
```

```
OffDelRR = 1
    \lambdaIP ip_sys1 (
    Device @sys1 = eth0
    Device @sys2 = eth0
    Address = "10.198.90.198"
    NetMask = "255.255.248.0"
    \lambdaMount vcs_dg1_r01_2 (
    MountPoint = "/testdir/VITA_dg1_r01_2"
    BlockDevice = "/dev/vx/dsk/dg1/dg1_r01_2"
    FSType = vxfs
    FsckOpt = " - y"\lambdaMount vcs_dg1_r0_1 (
    MountPoint = "/testdir/VITA_dg1_r0_1"
    BlockDevice = "/dev/vx/dsk/dg1/dg1_r0_1"
    FSType = vxfs
    FsckOpt = " - y"\lambdaNFSRestart NFSRestart_sg11_L (
   NFSRes = n1
    Lower = 1LocksPathName = "/testdir/VITA_dg1_r01_2"
    NFSLockFailover = 1
    \lambdaNFSRestart NFSRestart_sg11_U (
    NFSRes = n1
    LocksPathName = "/testdir/VITA_dg1_r01_2"
    NFSLockFailover = 1
    \lambdaNIC nic sg11 eth0 (
    Device @sys1 = eth0
    Device @sys2 = eth0
    NetworkHosts = { "10.198.88.1" }
    \lambdaProxy p11 (
```

```
TargetResName = n1
    \lambdaShare share dg1 r01 2 (
    PathName = "/testdir/VITA dg1 r01 2"
    Options = rw
    \lambdaShare share dg1 r0 1 (
    PathName = "/testdir/VITA dg1 r0_1"
    Options = rw
    \lambdaVolume vol_dg1_r01_2 (
    Volume = dq1 r01 2DiskGroup = dg1
    \lambdaVolume vol_dg1_r0_1 (
    Volume = dq1 r0 1DiskGroup = dg1
    \lambdarequires group nfs_sg online local firm
NFSRestart_sg11_L requires p11
NFSRestart_sg11_L requires vcs_dg1_r01_2
NFSRestart sg11 L requires vcs dg1 r0 1
NFSRestart_sg11_U requires dns_11
dns 11 requires ip sys1
ip_sys1_requires_nic_sg11_eth0
ip_sys1 requires share_dg1_r01_2
ip sys1 requires share dg1 r0 1
share dg1 r01 2 requires NFSRestart sg11 L
share dg1 r0 1 requires NFSRestart sg11 L
vcs dg1 r01 2 requires vol dg1 r01 2
vcs dg1 r0 1 requires vol dg1 r0 1
vol_dg1_r01_2 requires vcs_dg1
vol dg1 r0 1 requires vcs dg1
```
<span id="page-276-0"></span>Sample configuration for configuring NFS with separate storage

include "types.cf"

```
cluster clus1 (
    UseFence = SCSI3
   )
system sys1 (
   )
system sys2 (
   )
group nfs_sg (
    SystemList = { sys1 = 0, sys2 = 1 }
    Parallel = 1
    AutoStartList = { sys1, sys2 }
    \lambdaNFS n1 (
   Nproc = 6\lambdaPhantom ph1 (
    )
group sg11storage (
    SystemList = { sys1 = 0, sys2 = 1 }
    )
DiskGroup vcs_dg1 (
    DiskGroup = dg1
    StartVolumes = 0
    StopVolumes = 0
    )Mount vcs_dg1_r01_2 (
    MountPoint = "/testdir/VITA_dg1_r01_2"
    BlockDevice = "/dev/vx/dsk/dg1/dg1_r01_2"
    FSType = vxfs
    FsckOpt = " - y")
Mount vcs_dg1_r0_1 (
    MountPoint = "/testdir/VITA_dg1_r0_1"
    BlockDevice = "/dev/vx/dsk/dg1/dg1_r0_1"
    FSType = vxfs
```

```
FsckOpt = " - v"\lambdaVolume vol_dg1_r01_2 (
    Volume = dq1 r01 2DiskGroup = dg1
    \lambdaVolume vol_dg1_r0_1 (
    Volume = dq1 r0 1DiskGroup = dg1
    \lambdavcs_dg1_r01_2 requires vol_dg1_r01_2
vcs dg1 r0 1 requires vol dg1 r0 1
vol_dg1_r01_2 requires vcs_dg1
vol_dg1_r0_1 requires vcs_dg1
group sg11 (
    SystemList = { sys1 = 0, sys2 = 1 }
    AutoStartList = \{ sys1 \}\lambdaIP sys1 (
    Device @sys1 = eth0
    Device @sys2 = eth0
    Address = "10.198.90.198"
    NetMask = "255.255.248.0"
    \lambdaNFSRestart NFSRestart_sg11_L (
    NFSRes = n1
    Lower = 1\lambdaNFSRestart NFSRestart_sg11_U (
    NFSRes = n1
    \lambdaNIC nic sg11 eth0 (
    Device @sys1 = eth0
    Device @sys2 = eth0
    NetworkHosts = { "10.198.88.1" }
```

```
)
Proxy p11 (
    TargetResName = n1
    \lambdaShare share dg1 r01 2 (
    PathName = "/testdir/VITA dg1 r01 2"
    Options = rw
    \lambdaShare share dg1 r0 1 (
    PathName = "/testdir/VITA dg1 r0_1"
   Options = rw
    \lambdarequires group sg11storage online local hard
NFSRestart_sg11_L requires p11
NFSRestart sg11 U requires ip sys1
ip sys1 requires nic sg11 eth0
ip_sys1 requires share_dg1_r01_2
ip sys1 requires share dg1 r0 1
share dg1 r01 2 requires NFSRestart sg11 L
share dg1 r0 1 requires NFSRestart sg11 L
```
### <span id="page-279-0"></span>Sample configuration when configuring all NFS services in a parallel service group

```
include "types.cf"
    cluster clus1 (
        UseFence = SCSI3
        \lambdasystem sys1 (
        )
    system sys2 (
        )
    group nfs_sg (
        SystemList = { sys1 = 0, sys2 = 1 }
        Parallel = 1
```

```
AutoStartList = \{ sys1, sys2 \}\lambdaNFS n1 (
    Nproc = 6)
NFSRestart nfsrestart (
   NFSRes = n1
    Lower = 2\left( \right)nfsrestart requires n1
group sg11 (
    SystemList = \{sys1 = 0, sys2 = 1\}AutoStartList = { sys1 }
    )IP ip_sys1 (
    Device @sys1 = eth0
    Device @sys2 = eth0
    Address = "10.198.90.198"
    NetMask = "255.255.248.0"
    \left( \right)NIC nic_sg11_eth0 (
    Device @sys1 = eth0
    Device @sys2 = eth0
    NetworkHosts = { "10.198.88.1" }
    \left( \right)Proxy p11 (
    TargetResName = n1
    \left( \right)Share share dg1 r01 2 (
    PathName = "/testdir/VITA dg1 r01 2"
    Options = rw
    \left( \right)Share share_dg1_r0_1 (
```

```
PathName = "/testdir/VITA dg1 r0_1"
        Options = rw
        )
    requires group sg11storage online local hard
    ip sys1 requires nic sg11 eth0
    ip_sys1 requires share_dg1_r01_2
    ip sys1 requires share dg1 r0 1
    share dg1 r01 2 requires p11
    share dg1 r0 1 requires p11
group sg11storage (
    SystemList = \{sys1 = 0, sys2 = 1\}\lambdaDiskGroup vcs_dg1 (
        DiskGroup = dg1
        StartVolumes = 0
        StopVolumes = 0
        \lambdaMount vcs_dg1_r01_2 (
        MountPoint = "/testdir/VITA dg1 r01 2"
        BlockDevice = "/dev/vx/dsk/dg1/dg1_r01_2"
        FSType = vxfs
        FsckOpt = " - y"\lambdaMount vcs_dg1_r0_1 (
        MountPoint = "/testdir/VITA_dg1_r0_1"
        BlockDevice = "/dev/vx/dsk/dg1/dg1_r0_1"
        FSType = vxfs
        FsckOpt = " - v"\lambdaVolume vol_dg1_r01_2 (
        Volume = dgl r01 2
        DiskGroup = dg1
        )
    Volume vol_dg1_r0_1 (
        Volume = dg1_r0_1
        DiskGroup = dg1
```

```
vcs dg1 r01 2 requires vol dg1 r01 2
vcs dg1 r0 1 requires vol dg1 r0 1
vol_dg1_r01_2 requires vcs_dg1
vol dg1 r0 1 requires vcs dg1
```
# About configuring the RemoteGroup agent

 $\lambda$ 

The RemoteGroup agent monitors and manages service groups in a remote cluster. Use the RemoteGroup agent to establish dependencies between applications that are configured on different VCS clusters.

For example, you configure an Apache resource in a local cluster, and configure an Oracle resource in a remote cluster. In this example, the Apache resource in the local cluster depends on the Oracle resource in the remote cluster. You can use the RemoteGroup agent to establish this dependency between the service groups that contain the Apache resource and the Oracle resource, if you add the RemoteGroup agent as a resource in the Apache service group.

See the *Veritas Cluster Server Bundled Agents Reference Guide* for more information about the agent and its attributes.

Note: RemoteGroup agent configurations and Virtual Business Service configurations are mutually exclusive though both provide multi-tier application support.

For information about Virtual Business Services, see the *Virtual Business Service–Availability User's Guide*.

See "Adding a [RemoteGroup](#page-143-0) resource from the Java Console" on page 144.

## About the ControlMode attribute

In the ControlMode attribute, you can use these values, depending on your needs: OnOff, MonitorOnly, and OnlineOnly.

#### About the OnOff mode

Select the OnOff value of this attribute when you want the RemoteGroup resource to manage the remote service group completely.

In case of one-to-one mapping, set the value of the AutoFailOver attribute of the remote service group to 0. This avoids unnecessary onlining or offlining of the remote service group.

## About the MonitorOnly mode

Select the MonitorOnly value of this attribute when you want to monitor the state of the remote service group. When you choose the MonitorOnly attribute, the RemoteGroup agent does not have control over the remote service group and cannot bring it online or take it offline.

The remote service group should be in an ONLINE state before you bring the RemoteGroup resource online.

Symantec recommends that the AutoFailOver attribute of the remote service group be set to 1.

## About the OnlineOnly mode

Select the OnlineOnly value of this attribute when the remote service group takes a long time to come online or to go offline. When you use OnlineOnly for the ControlMode attribute, a switch or fail over of the local service group with VCSSysName set to ANY does not cause the remote service group to be taken offline and brought online.

Taking the RemoteGroup resource offline does not take the remote service group offline.

If you choose one-to-one mapping between the local nodes and remote nodes, then the value of the AutoFailOver attribute of the remote service group must be  $\Omega$ .

Note: When you set the value of ControlMode to OnlineOnly or to MonitorOnly, the recommend value of the VCSSysName attribute of the RemoteGroup resource is ANY. If you want one-to-one mapping between the local nodes and the remote nodes, then a switch or fail over of local service group is impossible. It is important to note that in both these configurations the RemoteGroup agent does not take the remote service group offline.

## About the ReturnIntOffline attribute

The ReturnIntOffline attribute can take one of three values: RemotePartial, RemoteOffline, and RemoteFaulted.

These values are not mutually exclusive and can be used in combination with one another. You must set the IntentionalOffline attribute of RemoteGroup resource to 1 for the ReturnIntOffline attribute to work.

## About the RemotePartial option

Select the RemotePartial value of this attribute when you want the RemoteGroup resource to return an IntentionalOffline when the remote service group is in an ONLINE | PARTIAL state.

#### About the RemoteOffline option

Select the RemoteOffline value of this attribute when you want the RemoteGroup resource to return an IntentionalOffline when the remote service group is in an OFFLINE state.

#### About the RemoteFaulted option

Select the RemoteFaulted value of this attribute when you want the RemoteGroup resource to return an IntentionalOffline when the remote service group is in an OFFLINE | FAULTED state.

## Configuring a RemoteGroup resource

This topic describes how to configure a RemoteGroup resource.

In this example configuration, the following is true:

- VCS cluster (cluster1) provides high availability for Web services. Configure a VCS service group (ApacheGroup) with an agent to monitor the Web server (for example Apache) to monitor the Web services.
- VCS cluster (cluster2) provides high availability for the database required by the Web-services.

Configure a VCS service group (OracleGroup) with a database agent (for example Oracle) to monitor the database.

The database resource must come online before the Web server comes online. You create this dependency using the RemoteGroup agent.

#### To configure the RemoteGroup agent

- 1 Add a RemoteGroup resource in the ApacheGroup service group (in cluster 1).
- 2 Link the resources such that the Web server resource depends on the RemoteGroup resource.
- 3 Configure the following RemoteGroup resource items to monitor or manage the service group that contains the database resource:
	- IpAddress:

Set to the IP address or DNS name of a node in cluster2. You can also set this to a virtual IP address.

- GroupName Set to OracleGroup.
- ControlMode Set to OnOff.
- Username Set to the name of a user having administrative privileges for OracleGroup.
- Password Encrypted password for defined in Username. Encrypt the password using the vesencrypt -agent command.
- VCSSysName Set to local, per-node values. VCSSysName@local1—Set this value to remote1. VCSSysName@local2—Set this value to remote2.

Note: If the remote cluster runs in secure mode, you must set the value for DomainType or BrokerIp attributes.

4 Set the value of the AutoFailOver attribute of the OracleGroup to 0.

## Service group behavior with the RemoteGroup agent

Consider the following potential actions to better understand this solution.

## Bringing the Apache service group online

Following are the dependencies to bring the Apache service group online:

- The Apache resource depends on the RemoteGroup resource.
- The RemoteGroup agent communicates to the remote cluster and authenticates the specified user.
- The RemoteGroup agent brings the database service group online in cluster2.
- The Apache resource comes online after the RemoteGroup resource is online.

Thus, you establish an application-level dependency across two different VCS clusters. The Apache resource does not go online unless the RemoteGroup goes online. The RemoteGroup resource does not go online unless the database service group goes online.

### Unexpected offline of the database service group

Following are the sequence of actions when the database service group is unexpectedly brought offline:

- The RemoteGroup resource detects that the database group has gone OFFLINE or has FAULTED.
- The RemoteGroup resource goes into a FAULTED state.
- All the resources in the Apache service group are taken offline on the node.
- The Apache group fails over to another node.
- As part of the fail over, the Oracle service group goes online on another node in cluster2.

## Taking the Apache service group offline

Following are the sequence of actions when the Apache service group is taken offline:

- All the resources dependant on the RemoteGroup resource are taken offline.
- The RemoteGroup agent tries to take the Oracle service group offline.
- Once the Oracle service group goes offline, the RemoteGroup goes offline.

Thus, the Web server is taken offline before the database goes offline.

## Configuring RemoteGroup resources in parallel service groups

When a RemoteGroup resource is configured inside parallel service groups, it can come online on all the cluster nodes, including the offline nodes. Multiple instances of the RemoteGroup resource on cluster nodes can probe the state of a remote service group.

Note: The RemoteGroup resource automatically detects whether it is configured for a parallel service group or for a failover service group. No additional configuration is required to enable the RemoteGroup resource for parallel service groups.

A RemoteGroup resource in parallel service groups has the following characteristics:

- The RemoteGroup resource continues to monitor the remote service group even when the resource is offline.
- The RemoteGroup resource does not take the remote service group offline if the resource is online anywhere in the cluster.
- After an agent restarts, the RemoteGroup resource does not return offline if the resource is online on another cluster node.
- The RemoteGroup resource takes the remote service group offline if it is the only instance of RemoteGroup resource online in the cluster.
- An attempt to bring a RemoteGroup resource online has no effect if the same resource instance is online on another node in the cluster.

# About configuring Samba service groups

You can configure Samba in parallel configurations or failover configurations with VCS.

Refer to the *Veritas Cluster Server Bundled Agents Reference Guide* for platform-specific details and examples of the attributes of the Samba family of agents.

## Sample configuration for Samba in a failover configuration

The configuration contains a failover service group containing SambaServer, NetBios, IP, NIC, and SambaShare resources. You can configure the same NetBiosName and Interfaces attribute values for all nodes because the resource comes online only on one node at a time.

```
include "types.cf"
cluster clus1 (
\lambdasystem sys1(
\lambdasystem sys2(
\lambdagroup smbserver (
         SystemList = \{ sys1 = 0, sys2 = 1 \}\lambdaIP ip (
                  Device = eth0
                  Address = "10.209.114.201"NetMask = "255.255.252.0"
                  )
```
```
NIC nic (
       Device = eth0
        NetworkHosts = { "10.209.74.43" }
        \lambdaNetBios nmb (
        SambaServerRes = smb
        NetBiosName = smb_vcs
        Interfaces = { "10.209.114.201" }
        \lambdaSambaServer smb (
        ConfFile = "/etc/samba/smb.conf"
        LockDir = ''/var/run"SambaTopDir = "/usr"
        \lambdaSambaShare smb share (
        SambaServerRes = smb
        ShareName = share1
        ShareOptions = "path = /samba share/; public = yes;
               writable = yes"
        \lambdaip requires nic
nmb requires smb
smb requires ip
smb_share requires nmb
```
# Configuring the Coordination Point agent

To monitor I/O fencing coordination points, configure the Coordination Point agent in the VCS cluster where you have configured I/O fencing.

For server-based fencing, you can either use the -fencing option of the installer to configure the agent or you can manually configure the agent. For disk-based fencing, you must manually configure the agent.

See the *Veritas Cluster Server Bundled Agents Reference Guide* for more information on the agent.

See the *Veritas Cluster Server Installation Guide* for instructions to configure the agent.

# About testing resource failover by using HA fire drills

Configuring high availability for a database or an application requires several infrastructure and configuration settings on multiple systems. However, cluster environments are subject to change after the initial setup. Administrators add disks, create new disk groups and volumes, add new cluster nodes, or new NICs to upgrade and maintain the infrastructure. Keeping the cluster configuration updated with the changing infrastructure is critical.

HA fire drills detect discrepancies between the VCS configuration and the underlying infrastructure on a node; discrepancies that might prevent a service group from going online on a specific node.

See the *Veritas Cluster Server Bundled Agents Reference Guide* for information on which agents support HA fire drills.

### About HA fire drills

The HA fire drill (earlier known as virtual fire drill) feature uses the Action function associated with the agent. The Action functions of the supported agents are updated to support the HA fire drill functionality—running infrastructure checks and fixing specific errors.

The infrastructure check verifies the resources defined in the VCS configuration file (main.cf) have the required infrastructure to fail over on another node. For example, an infrastructure check for the Mount resource verifies the existence of the mount directory defined in the MountPoint attribute for the resource.

You can run an infrastructure check only when the service group is online. The check verifies that the specified node is a viable failover target capable of hosting the service group.

The HA fire drill provides an option to fix specific errors detected during the infrastructure check.

## About running an HA fire drill

You can run a HA fire drill from the command line or from Cluster Manager (Java Console).

See "Running HA fire drill from the Java [Console"](#page-155-0) on page 156.

See ["Running](#page-242-0) HA fire drills" on page 243.

Chapter

# Predicting VCS behavior using VCS Simulator

This chapter includes the following topics:

- **About VCS [Simulator](#page-290-0)**
- [Simulator](#page-291-0) ports
- <span id="page-290-0"></span>[Administering](#page-292-0) VCS Simulator from the Java Console
- [Administering](#page-298-0) VCS Simulator from the command line interface

# About VCS Simulator

VCS Simulator enables you to simulate and test cluster configurations. Use VCS Simulator to view and modify service group and resource configurations and test failover behavior. VCS Simulator can be run on a stand-alone system and does not require any additional hardware.

VCS Simulator runs an identical version of the VCS High Availability Daemon (HAD) as in a cluster, ensuring that failover decisions are identical to those in an actual cluster.

You can test configurations from different operating systems using VCS Simulator. The VCS simulator can run only on Windows systems. However, it can simulate non-Windows operating systems on a Windows system. For example, you can run VCS Simulator on a Windows system and test VCS configurations for Windows, Linux, Solaris, HP-UX, and AIX clusters. VCS Simulator also enables creating and testing global clusters.

You can administer VCS Simulator from the Java Console or from the command line.

<span id="page-291-0"></span>To download VCS Simulator, go to [http://go.symantec.com/vcsm\\_download.](http://go.symantec.com/vcsm_download)

# Simulator ports

[Table](#page-291-1) 8-1 lists the ports that VCS Simulator uses to connect to the various cluster configurations. You can modify cluster configurations to adhere to your network policies. Also, Symantec might change port assignments or add new ports based on the number of simulator configurations.

<span id="page-291-1"></span>Table 8-1 Simulator ports

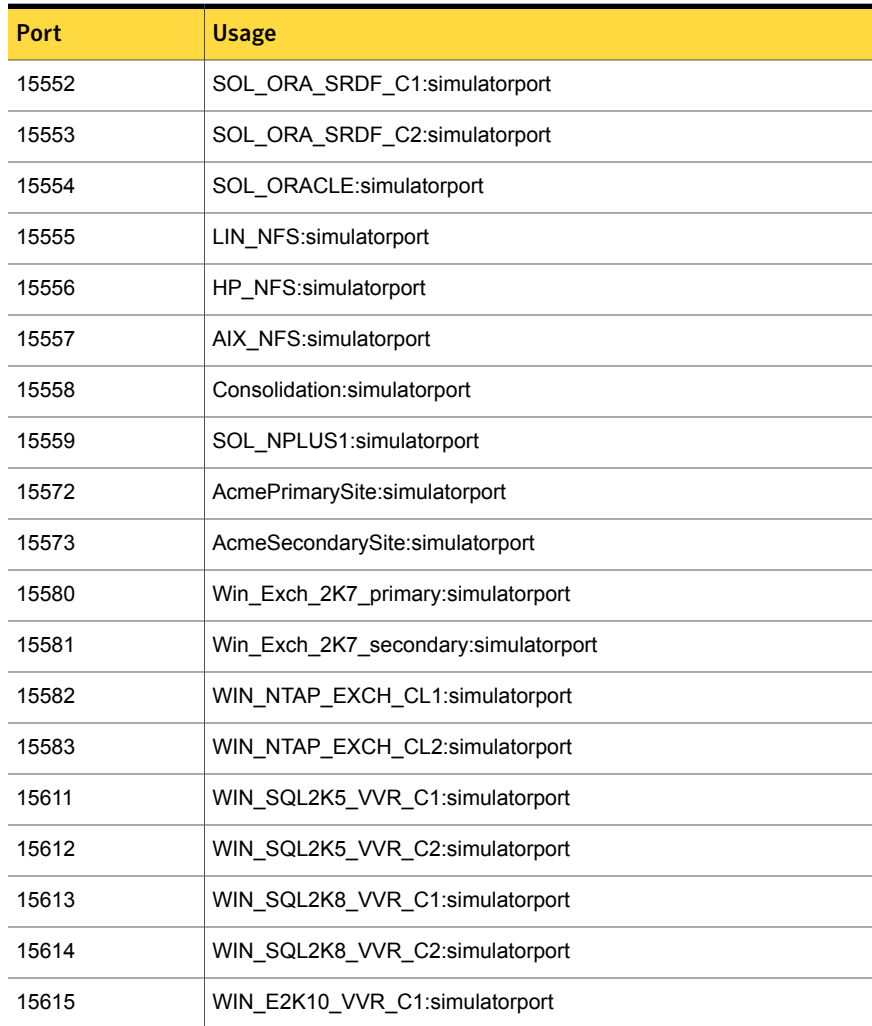

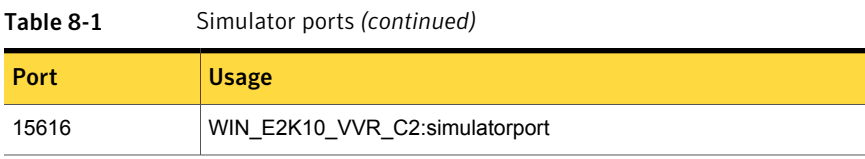

<span id="page-292-1"></span>[Table](#page-292-1) 8-2 lists the ports that the VCS Simulator uses for the wide area connector (WAC) process. Set the WAC port to -1 to disable WAC simulation.

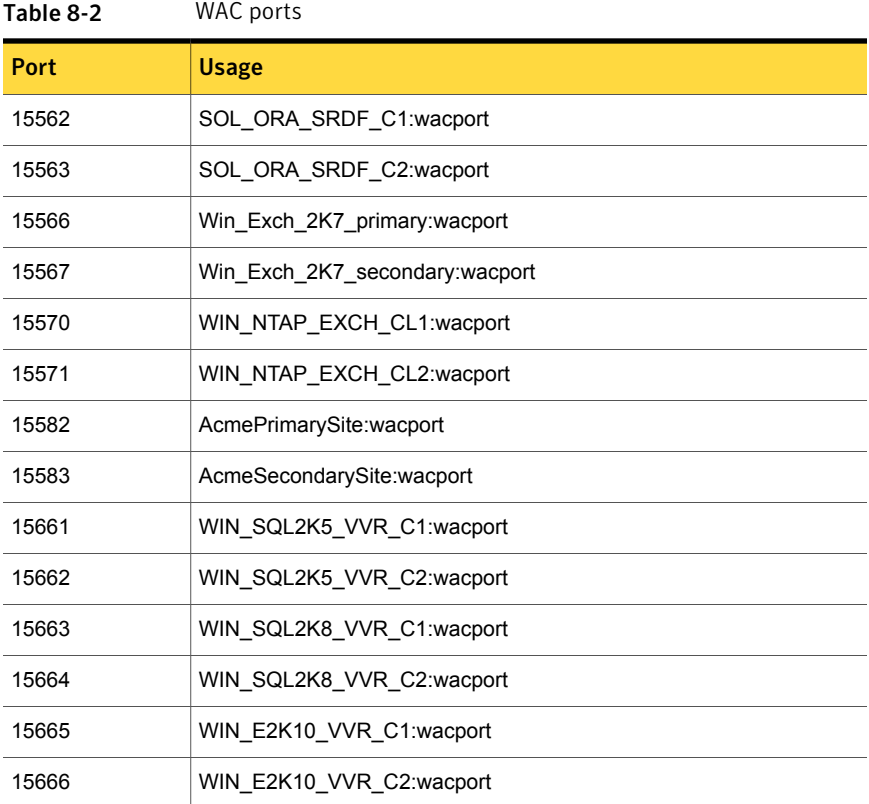

# Administering VCS Simulator from the Java Console

<span id="page-292-0"></span>The Simulator Console enables you to start, stop, and manage simulated clusters.

[Figure](#page-293-0) 8-1 shows the Symantec Veritas Cluster Server Simulator Cluster View that lists all simulated clusters.

<span id="page-293-0"></span>Figure 8-1 Symantec Veritas Cluster Server Simulator Cluster View

| Add Cluster             | Make Clusters Global |        |                    | Global View Help     |
|-------------------------|----------------------|--------|--------------------|----------------------|
|                         | Cluster Name         | Status | Platform           | Task                 |
| AIX_NFS                 |                      | ⊟      | <b>BE AIX</b>      |                      |
| <b>品 HP_NFS</b>         |                      | ⊜      | $(5)$ HP-UX        | Verify Configuration |
| <b>&amp; LIN_NFS</b>    |                      | ⊜      | $\Delta$ Linux     | Start Cluster        |
| <b><br/> SOL_ORACLE</b> |                      | 0      | <b>344 Solaris</b> | Launch Console       |
| SOL_ORA_SRDF_C1         |                      |        | <b>NAK</b> Solaris |                      |
| 58 SOL ORA SRDE C2      |                      |        | 36 Solaris         | Co. Delete Cluster   |
| <b>Cluster Details</b>  |                      |        |                    |                      |

The console provides two views:

- Cluster View—Lists all simulated clusters.
- Global View—Lists global clusters.

Through the Java Console, VCS Simulator enables you to configure a simulated cluster panel, bring a system in an unknown state into a RUNNING state, simulate power loss for running systems, simulate resource faults, and save the configuration while VCS is offline. For global clusters, you can simulate the process of generating and clearing cluster faults.

You can run multiple simulated clusters on a system by using different port numbers for each cluster.

<span id="page-293-1"></span>The Java Console provides the same views and features that are available for online configurations.

See "About the Cluster Manager (Java [Console\)"](#page-88-0) on page 89.

### Creating a simulated cluster

You can start a sample cluster configuration or create a new simulated cluster.

See "Creating a [simulated](#page-293-1) cluster" on page 294.

### To create a simulated cluster

- 1 In the Simulator console, click **Add Cluster**.
- 2 In the Add Cluster dialog box, do the following:

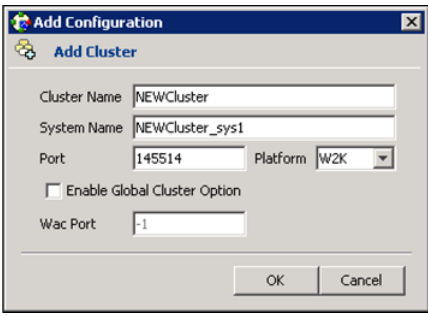

- Enter a name for the new cluster.
- Accept the suggested system name or enter a new name for a system in the cluster.
- Enter a unique port number for the simulated cluster.
- Select the platform for the cluster nodes.
- If the cluster is part of a global cluster configuration, select the **Enable Global Cluster Option** check box and enter a unique port number for the wide-area connector (WAC) process.
- Click **OK**.

VCS creates a simulated one-node cluster and creates a new directory for the cluster's configuration files. VCS also creates a user called admin with Cluster Administrator privileges. You can start the simulated cluster and administer it by launching the Java Console.

### Deleting a cluster

Deleting a simulated cluster removes all configuration files that are associated with the cluster. Before deleting a cluster, make sure that the cluster is not configured as a global cluster. You can delete global clusters from the Global View.

### To delete a simulated cluster

- 1 From Simulator Explorer, select the cluster and click **Delete Cluster**.
- 2 In the confirmation dialog box, click **Yes**.

### Starting a simulated cluster

Start the cluster to begin administering it.

### To start a simulated cluster

- 1 In the Simulator console, select the cluster.
- 2 Click **Start Cluster**.
- 3 After the cluster starts, click **Launch Console** to administer the cluster.
- 4 Enter a valid user name and password to log on to the cluster.

VCS Simulator does not validate passwords; you can log on to a simulated cluster by entering a valid VCS user name. If you use the default configuration, enter admin for the user name and any non-blank value for password.

Cluster Explorer is launched upon initial logon, and the icons in the cluster panel change color to indicate an active panel.

### Verifying a simulated cluster configuration

Verify that the configuration is valid.

### To verify the simulated cluster configuration

- 1 In the Simulator console, select the cluster.
- 2 Click **Verify Configuration**.

## Simulating a global cluster configuration

Simulate a global cluster environment to test your global cluster configuration.

See " How VCS global [clusters](#page-527-0) work" on page 528.

### To simulate a global cluster configuration

1 Create the simulated clusters for the global configuration.

See "Creating a [simulated](#page-293-1) cluster" on page 294.

Select the **Enable Global Cluster Option** check box and enter a unique port number for the wide-area connector (WAC) process.

- 2 In the Simulator console, click **Make Global**.
- 3 In the Make Global Configuration dialog box, do the following:

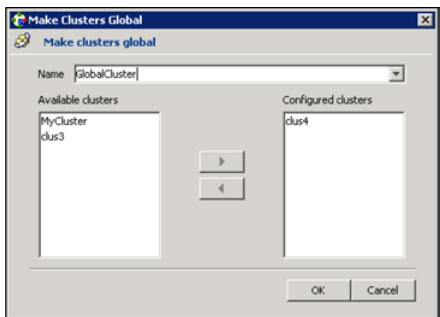

- Select an existing global cluster or enter the name for a new global cluster.
- From the **Available Clusters** list, select the clusters to add to the global cluster and click the right arrow. The clusters move to the **Configured Clusters** list.
- Click **OK**.

### Bringing a system up

Bring a system up to simulate a running system.

### To bring a system up

- 1 From Cluster Explorer, click the **Systems** tab of the configuration tree.
- 2 Right-click the system in an unknown state, and click **Up**.

### Powering off a system

This topic describes how to power off a system.

### To power off a system

- 1 From Cluster Explorer, click the **Systems** tab of the configuration tree.
- 2 Right-click the online system, and click **Power Off**.

## Saving the offline configuration

This topic describes how to save the offline configuration:

### To save the offline configuration

- 1 From Cluster Explorer, click **Save Configuration As** from the **File** menu.
- 2 Enter the path location.
- 3 Click **OK**.

# Simulating a resource fault

Use VCS Simulator to imitate a resource fault.

### To simulate a resource fault

- 1 From Cluster Explorer, click the **Service Groups** tab of the configuration tree.
- 2 Right-click an online resource, click **Fault Resource**, and click the system name.

# Simulating cluster faults in global clusters

Use VCS Simulator to imitate the process of generating and clearing cluster faults.

See ["Monitoring](#page-167-0) alerts" on page 168.

### To simulate a cluster fault

- 1 From Cluster Explorer, click the cluster in the configuration tree.
- 2 Right-click the cluster, click **Fault Cluster**, and click the cluster name.

If any Cluster Explorer windows are open for the cluster being faulted, these become inoperative for a short period during which the Cluster Monitor tries to connect to the simulated High Availability Daemon for the cluster. Following this, an alert message appears and the Cluster Explorer windows close on their own.

When a faulted cluster is brought up, its fault is automatically cleared. In case of a GCO configuration, the Remote Cluster status is also automatically updated. Hence there is no need to clear the cluster fault.

# Simulating failed fire drills

Use VCS Simulator to demonstrate a failed fire drill.

The following simulated clusters have fire drill service groups:

- SOL\_ORA\_SRDF\_C2 (firedrill group is OracleGrp\_fd)
- WIN\_SQL\_VVR\_C2 (firedrill group is SQLPROD\_fd)
- Win\_Exch\_2k3\_Secondary (firedrill group is sample\_fd)

See "About setting up a disaster [recovery](#page-555-0) fire drill" on page 556.

### To simulate a failed fire drill

- 1 Start Cluster Explorer and click the cluster in which you want to simulate the fire drill.
- 2 Select the FireDrill service group from the Tree View, and then select the Properties Tab in the right pane.
- 3 Click **Show all attributes**. Scroll down to choose the Tag attribute and double-click to edit the attribute value.
- 4 If prompted, switch the configuration to the read-write mode.
- 5 In the Edit Attribute window, set the value of the Tag attribute to the name of a critical resource in the FireDrill Service Group.

The Tag attribute values for service groups SQLPROD\_fd (in cluster WIN\_SQL\_VVR\_C2) and sample\_fd (in cluster Win\_Exch\_2K3\_secondary) should be blank before these modifications.

For the SQLPROD fd fire-drill service group, set the attribute value to the name of the SQL Server instance - SQLServer2000-VSQL01\_fd.

You do not need to change the attribute value for the Oracle group; by default, the Tag attribute of the OracleGrp\_fd is set to the name of a critical resource.

<span id="page-298-0"></span>6 Try to bring the FireDrill service group up. Right-click the service group in the Cluster Explorer and bring it online on a specified system. The FireDrill service group faults.

To simulate a successful fire drill, keep the Tag attribute of the fire drill service group blank and bring the Firedrill service group online.

# Administering VCS Simulator from the command line interface

Start VCS Simulator on a Windows system before creating or administering simulated clusters.

Note: VCS Simulator treats clusters that are created from the command line and the Java Console separately. Hence, clusters that are created from the command line are not visible in the graphical interface. If you delete a cluster from the command line, you may see the cluster in the Java Console.

# Starting VCS Simulator from the command line interface

This topic describes how to start VCS simulator from the command line:

### To start VCS Simulator from the command line (Windows)

VCS Simulator installs platform-specific types.cf files at the path %*VCS\_SIMULATOR\_HOME*%\types\. The variable %*VCS\_SIMULATOR\_HOME*% represents the Simulator installation directory, typically C:\Program Files\Veritas\VCS Simulator\.

Example: C:\DOS>set %VCS\_SIMULATOR\_HOME%=C:\Program Files\Veritas\VCS Simulator\

1 To simulate a cluster running a particular operating system, copy the types.cf. file for the operating system from the *types* directory to %*VCS\_SIMULATOR\_HOME*%\default\_clus\conf\config\.

For example, if the cluster to be simulated runs on the Linux platform, copy the file types.cf.linux.

- 2 Add custom type definitions to the file, if required, and rename the file to types.cf.
- 3 If you have a main.cf file to run in the simulated cluster, copy it to %*VCS* SIMULATOR HOME%\default clus\conf\config\.
- 4 Start VCS Simulator:

%*VCS\_SIMULATOR\_HOME*%\bin> **hasim -start** *system\_name*

The variable *system\_name* represents a system name, as defined in the configuration file main.cf.

This command starts Simulator on port 14153.

5 Add systems to the configuration, if desired:

%*VCS\_SIMULATOR\_HOME*%\bin> **hasim -sys -add** *system\_name*

%*VCS\_SIMULATOR\_HOME*%\bin> **hasim -up** *system\_name*

6 Verify the state of each node in the cluster:

%*VCS\_SIMULATOR\_HOME*%\bin> **hasim -sys -state**

See "To simulate global clusters from the [command](#page-300-0) line" on page 301.

### <span id="page-300-0"></span>To simulate global clusters from the command line

1 Install VCS Simulator in a directory (%VCS\_SIMULATOR\_HOME%) on your system.

See the section Installing VCS Simulator in the *Veritas Cluster Server Installation Guide*.

2 Set up the clusters on your system. Run the following command to add a cluster:

%*VCS\_SIMULATOR\_HOME*%\bin> **hasim -setupclus** *new\_clustername* **-simport** *port\_no* **-wacport** *port\_no*

Do not use default clus as the cluster name when simulating a global cluster.

VCS Simulator copies the sample configurations to the path %VCS\_SIMULATOR\_HOME%\clustername and creates a system named *clustername*\_sys1.

For example, to add cluster clus a using ports 15555 and 15575, run the following command:

%*VCS\_SIMULATOR\_HOME*%\bin> **hasim -setupclus clus\_a -simport 15555 -wacport 15575**

Similarly, add the second cluster:

```
%VCS_SIMULATOR_HOME%\bin> hasim -setupclus clus_b -simport 15556
-wacport 15576
```
To create multiple clusters without simulating a global cluster environment, specify -1 for the wacport.

3 Start the simulated clusters:

```
%VCS_SIMULATOR_HOME%\bin> hasim -start clustername_sys1
-clus clustername
```
- 4 Set the following environment variables to access VCS Simulator from the command line:
	- set %VCS\_SIM\_PORT%=port\_number
	- set %VCS\_SIM\_WAC\_PORT%=*wacport*

Note that you must set these variables for each simulated cluster, otherwise Simulator always connects default clus, the default cluster.

You can use the Java Console to link the clusters and to configure global service groups.

See "About the Cluster Manager (Java [Console\)"](#page-88-0) on page 89.

You can also edit the configuration file main.cf manually to create the global cluster configuration.

# Administering simulated clusters from the command line

The functionality of VCS Simulator commands mimic that of standard ha commands.

<span id="page-301-0"></span>[Table](#page-301-0) 8-3 describes the VCS simulator commands:

| <b>Command</b>                                                                                 | <b>Description</b>                                                                                                    |
|------------------------------------------------------------------------------------------------|----------------------------------------------------------------------------------------------------|
| hasim -start<br>system name                                                                    | Starts VCS Simulator. The variable system name<br>represents the system that will transition from the<br>LOCAL BUILD state to the RUNNING state.                                                                                                    |
| hasim -setupclus<br>clustername -simport<br>port no [-wacport<br>port no] [-sys<br>systemname] | Creates a simulated cluster and associates the specified<br>ports with the cluster.                                                                                                    |
| hasim -deleteclus<br><clus></clus>                                                             | Deletes the specified cluster. Deleting the cluster removes<br>all files and directories associated with the cluster.                                                                                                    |
|                                                                                                | Before deleting a cluster, make sure the cluster is not<br>configured as a global cluster.                                                                                                    |
| hasim -start<br>clustername sys1 [-clus                                                        | Starts VCS Simulator on the cluster specified by<br>clustername                                                                                                    |
| clusternamel<br>[-disablel10n]                                                                 | If you start VCS Simulator with the -disablell0n option,<br>the simulated cluster does not accept localized values for<br>attributes. Use this option when simulating a UNIX<br>configuration on a Windows system to prevent potential<br>corruption when importing the simulated configuration to a<br>UNIX cluster. |
| hasim -stop                                                                                    | Stops the simulation process.                                                                                                    |
| hasim -poweroff<br>system name                                                                 | Gracefully shuts down the system.                                                                                                    |
| hasim -up system name                                                                          | Brings the system up.                                                                                                    |

Table 8-3 VCS simulator commands

| <b>Command</b>                               | <b>Description</b>                                                                                                    |
|----------------------------------------------|----------------------------------------------------------------------------------------------------|
| hasim -fault<br>system name<br>resource name | Faults the specified resource on the specified system.                                                                     |
| hasim -faultcluster<br>clustername           | Simulates a cluster fault.                                                                                                 |
| hasim -clearcluster<br>clustername           | Clears a simulated cluster fault.                                                                                          |
| hasim - qetsim confiq<br>cluster name        | Retrieves information about VCS Simulator ports.                                                                           |
| hasim $-hb$ []                               | Equivalent to standard hahb command.                                                                                       |
| hasim -disablel10n                           | Disables localized inputs for attribute values. Use this option<br>when simulating UNIX configurations on Windows systems. |
| hasim $-clus$ $[]$                           | Equivalent to standard haclus command.                                                                                     |
| hasim $-sys$ []                              | Equivalent to standard hasys command.                                                                                      |
| hasim $-qrp$ []                              | Equivalent to standard hagrp command.                                                                                      |
| hasim $-res$ []                              | Equivalent to standard hares command.                                                                                      |
| hasim $-type$ []                             | Equivalent to standard hat ype command.                                                                                    |
| hasim $-$ conf $[]$                          | Equivalent to standard haconf command.                                                                                     |
| hasim $-attr$ []                             | Equivalent to standard haattr command.                                                                                     |

Table 8-3 VCS simulator commands *(continued)*

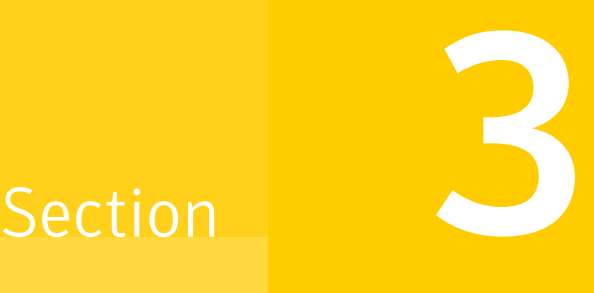

# VCS communication and operations

- Chapter 9. About [communications,](#page-304-0) membership, and data protection in the [cluster](#page-304-0)
- Chapter 10. [Administering](#page-354-0) I/O fencing
- Chapter 11. [Controlling](#page-422-0) VCS behavior
- Chapter 12. The role of service group [dependencies](#page-473-0)

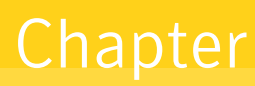

<span id="page-304-0"></span>About communications, membership, and data protection in the cluster

This chapter includes the following topics:

- About cluster [communications](#page-304-1)
- About cluster [membership](#page-309-0)
- About [membership](#page-313-0) arbitration
- About data [protection](#page-333-0)
- About I/O fencing [configuration](#page-334-0) files
- [Examples](#page-336-0) of VCS operation with I/O fencing
- <span id="page-304-1"></span>About cluster [membership](#page-345-0) and data protection without I/O fencing
- [Examples](#page-347-0) of VCS operation without I/O fencing
- Summary of best practices for cluster [communications](#page-352-0)

# About cluster communications

VCS uses local communications on a system and system-to-system communications.

See "About intra-system [communications"](#page-305-0) on page 306.

See "About inter-system cluster [communications"](#page-305-1) on page 306.

# About intra-system communications

<span id="page-305-0"></span>Within a system, the VCS engine (VCS High Availability Daemon) uses a VCS-specific communication protocol known as Inter Process Messaging (IPM) to communicate with the GUI, the command line, and the agents.

[Figure](#page-305-2) 9-1 shows basic communication on a single VCS system. Note that agents only communicate with High Availability Daemon (HAD) and never communicate with each other

<span id="page-305-2"></span>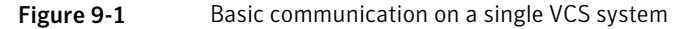

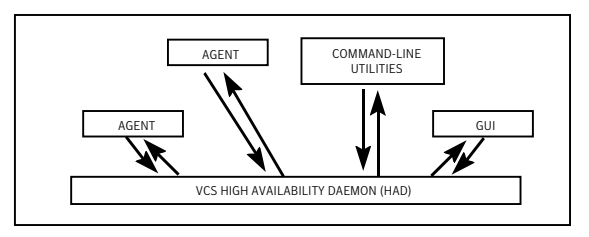

<span id="page-305-3"></span>[Figure](#page-305-3) 9-2 depicts communication from a single agent to HAD.

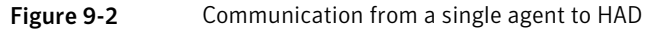

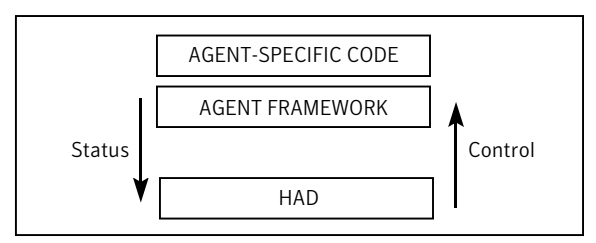

<span id="page-305-1"></span>The agent uses the agent framework, which is compiled into the agent itself. For each resource type configured in a cluster, an agent runs on each cluster system. The agent handles all resources of that type. The engine passes commands to the agent and the agent returns the status of command execution. For example, an agent is commanded to bring a resource online. The agent responds back with the success (or failure) of the operation. Once the resource is online, the agent communicates with the engine only if this status changes.

### About inter-system cluster communications

VCS uses the cluster interconnect for network communications between cluster systems. Each system runs as an independent unit and shares information at the cluster level. On each system the VCS High Availability Daemon (HAD), which has the decision logic for the cluster, maintains a view of the cluster configuration. This daemon operates as a replicated state machine, which means all systems in the cluster have a synchronized state of the cluster configuration. This is accomplished by the following:

- All systems run an identical version of HAD.
- HAD on each system maintains the state of its own resources, and sends all cluster information about the local system to all other machines in the cluster.
- HAD on each system receives information from the other cluster systems to update its own view of the cluster.
- Each system follows the same code path for actions on the cluster.

The replicated state machine communicates over a purpose-built communications package consisting of two components, Group Membership Services/Atomic Broadcast (GAB) and Low Latency Transport (LLT).

See "About Group Membership [Services/Atomic](#page-306-0) Broadcast (GAB)" on page 307.

See "About Low Latency [Transport](#page-307-0) (LLT)" on page 308.

<span id="page-306-1"></span>[Figure](#page-306-1) 9-3 illustrates the overall communications paths between two systems of the replicated state machine model.

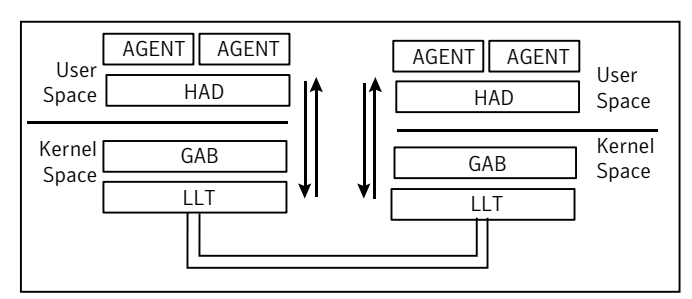

### Figure 9-3 Cluster communications with replicated state machine

### <span id="page-306-0"></span>About Group Membership Services/Atomic Broadcast (GAB)

The Group Membership Services/Atomic Broadcast protocol (GAB) is responsible for cluster membership and reliable cluster communications.

GAB has the following two major functions:

■ Cluster membership

GAB maintains cluster membership by receiving input on the status of the heartbeat from each system via LLT. When a system no longer receives heartbeats from a cluster peer, LLT passes the heartbeat loss notification to GAB. GAB marks the peer as DOWN and excludes it from the cluster. In most configurations, membership arbitration is used to prevent network partitions.

■ Cluster communications

GAB's second function is reliable cluster communications. GAB provides ordered guaranteed delivery of messages to all cluster systems. The Atomic Broadcast functionality is used by HAD to ensure that all systems within the cluster receive all configuration change messages, or are rolled back to the previous state, much like a database atomic commit. While the communications function in GAB is known as Atomic Broadcast, no actual network broadcast traffic is generated. An Atomic Broadcast message is a series of point to point unicast messages from the sending system to each receiving system, with a corresponding acknowledgement from each receiving system.

### <span id="page-307-0"></span>About Low Latency Transport (LLT)

The Low Latency Transport protocol is used for all cluster communications as a high-performance, low-latency replacement for the IP stack.

LLT has the following two major functions:

■ Traffic distribution

LLT provides the communications backbone for GAB. LLT distributes (load balances) inter-system communication across all configured network links. This distribution ensures all cluster communications are evenly distributed across all network links for performance and fault resilience. If a link fails, traffic is redirected to the remaining links. A maximum of eight network links are supported.

■ Heartbeat

LLT is responsible for sending and receiving heartbeat traffic over each configured network link. The heartbeat traffic is point to point unicast. LLT uses ethernet broadcast to learn the address of the nodes in the cluster. All other cluster communications, including all status and configuration traffic is point to point unicast. The heartbeat is used by the Group Membership Services to determine cluster membership.

The heartbeat signal is defined as follows:

- LLT on each system in the cluster sends heartbeat packets out on all configured LLT interfaces every half second.
- LLT on each system tracks the heartbeat status from each peer on each configured LLT interface.
- LLT on each system forwards the heartbeat status of each system in the cluster to the local Group Membership Services function of GAB.
- GAB receives the status of heartbeat from all cluster systems from LLT and makes membership determination based on this information.

[Figure](#page-308-0) 9-4 shows heartbeat in the cluster.

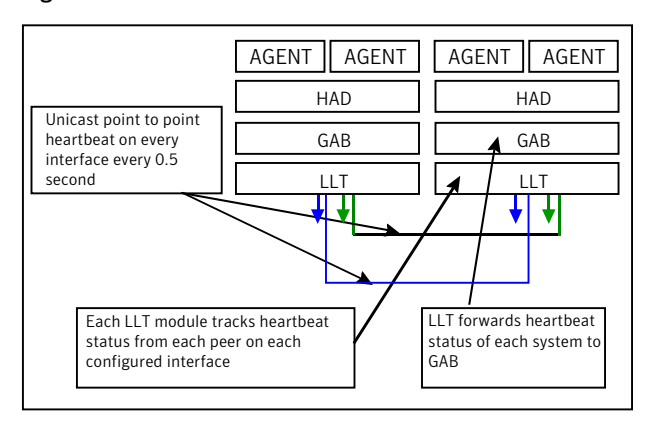

<span id="page-308-0"></span>Figure 9-4 Heartbeat in the cluster

LLT can be configured to designate specific cluster interconnect links as either high priority or low priority. High priority links are used for cluster communications to GAB as well as heartbeat signals. Low priority links, during normal operation, are used for heartbeat and link state maintenance only, and the frequency of heartbeats is reduced to 50% of normal to reduce network overhead.

If there is a failure of all configured high priority links, LLT will switch all cluster communications traffic to the first available low priority link. Communication traffic will revert back to the high priority links as soon as they become available.

While not required, best practice recommends to configure at least one low priority link, and to configure two high priority links on dedicated cluster interconnects to provide redundancy in the communications path. Low priority links are typically configured on the public or administrative network.

If you use different media speed for the private NICs, Symantec recommends that you configure the NICs with lesser speed as low-priority links to enhance LLT performance. With this setting, LLT does active-passive load balancing across the private links. At the time of configuration and failover, LLT automatically chooses the link with high-priority as the active link and uses the low-priority links only when a high-priority link fails.

LLT sends packets on all the configured links in weighted round-robin manner. LLT uses the linkburst parameter which represents the number of back-to-back packets that LLT sends on a link before the next link is chosen. In addition to the default weighted round-robin based load balancing, LLT also provides destination-based load balancing. LLT implements destination-based load balancing where the LLT link is chosen based on the destination node id and the port. With destination-based load balancing, LLT sends all the packets of a particular destination on a link. However, a potential problem with the destination-based load balancing approach is that LLT may not fully utilize the available links if the ports have dissimilar traffic.

Symantec recommends destination-based load balancing when the setup has more than two cluster nodes and more active LLT ports. You must manually configure destination-based load balancing for your cluster to set up the port to LLT link mapping.

See "Configuring [destination-based](#page-183-0) load balancing for LLT" on page 184.

LLT on startup sends broadcast packets with LLT node id and cluster id information onto the LAN to discover any node in the network that has same node id and cluster id pair. Each node in the network replies to this broadcast message with its cluster id, node id, and node name.

LLT on the original node does not start and gives appropriate error in the following cases:

- LLT on any other node in the same network is running with the same node id and cluster id pair that it owns.
- <span id="page-309-0"></span>■ LLT on the original node receives response from a node that does not have a node name entry in the /etc/llthosts file.

# About cluster membership

The current members of the cluster are the systems that are actively participating in the cluster. It is critical for HAD to accurately determine current cluster membership in order to take corrective action on system failure and maintain overall cluster topology.

A change in cluster membership is one of the starting points of the logic to determine if HAD needs to perform any fault handling in the cluster.

There are two aspects to cluster membership, initial joining of the cluster and how membership is determined once the cluster is up and running.

# Initial joining of systems to cluster membership

When the cluster initially boots, LLT determines which systems are sending heartbeat signals, and passes that information to GAB. GAB uses this information in the process of seeding the cluster membership.

### Seeding a new cluster

Seeding ensures a new cluster will start with an accurate membership count of the number of systems in the cluster. This prevents the possibility of one cluster splitting into multiple subclusters upon initial startup.

A new cluster can be automatically seeded as follows:

- When the cluster initially boots, all systems in the cluster are unseeded.
- GAB checks the number of systems that have been declared to be members of the cluster in the /etc/gabtab file.

The number of systems declared in the cluster is denoted as follows:

/sbin/gabconfig -c -n*N*

where the variable # is replaced with the number of systems in the cluster.

Note: Symantec recommends that you replace # with the exact number of nodes in the cluster.

- When GAB on each system detects that the correct number of systems are running, based on the number declared in /etc/gabtab and input from LLT, it will seed.
- If you have I/O fencing enabled in your cluster and if you have set the GAB auto-seeding feature through I/O fencing, GAB automatically seeds the cluster even when some cluster nodes are unavailable. See "Seeding a cluster using the GAB auto-seed [parameter](#page-310-0) through I/O fencing" on page 311.
- <span id="page-310-0"></span>■ HAD will start on each seeded system. HAD will only run on a system that has seeded.

HAD can provide the HA functionality only when GAB has seeded.

See ["Manual](#page-311-0) seeding of a cluster" on page 312.

### Seeding a cluster using the GAB auto-seed parameter through I/O fencing

If some of the nodes are not up and running in a cluster, then GAB port does not come up to avoid any risks of preexisting split-brain. In such cases, you can manually seed GAB using the command gabconfig  $-x$  to bring the GAB port up.

See ["Manual](#page-311-0) seeding of a cluster" on page 312.

However, if you have enabled I/O fencing in the cluster, then I/O fencing can handle any preexisting split-brain in the cluster. You can configure I/O fencing in such a way for GAB to automatically seed the cluster. The behavior is as follows:

- If a number of nodes in a cluster are not up, GAB port (port a) still comes up in all the member-nodes in the cluster.
- If the coordination points do not have keys from any non-member nodes, I/O fencing (GAB port b) also comes up.

This feature is disabled by default. You must configure the autoseed gab timeout parameter in the /etc/vxfenmode file to enable the automatic seeding feature of GAB.

See "About I/O fencing [configuration](#page-334-0) files" on page 335.

### To enable GAB auto-seeding parameter of I/O fencing

Set the value of the autoseed gab timeout parameter in the /etc/vxfenmode file to 0 to turn on the feature.

To delay the GAB auto-seed feature, you can also set a value greater than zero. GAB uses this value to delay auto-seed of the cluster for the given number of seconds.

### To disable GAB auto-seeding parameter of I/O fencing

<span id="page-311-0"></span>Set the value of the autoseed gab timeout parameter in the /etc/vxfenmode file to -1 to turn off the feature.

You can also remove the line from the /etc/vxfenmode file.

### Manual seeding of a cluster

Seeding the cluster manually is appropriate when the number of cluster systems declared in /etc/gabtab is more than the number of systems that will join the cluster.

This can occur if a system is down for maintenance when the cluster comes up.

Warning: It is not recommended to seed the cluster manually unless the administrator is aware of the risks and implications of the command.

### Note:

If you have I/O fencing enabled in your cluster, you can set the GAB auto-seeding feature through I/O fencing so that GAB automatically seeds the cluster even when some cluster nodes are unavailable.

See "Seeding a cluster using the GAB auto-seed [parameter](#page-310-0) through I/O fencing" on page 311.

Before manually seeding the cluster, check that systems that will join the cluster are able to send and receive heartbeats to each other. Confirm there is no possibility of a network partition condition in the cluster.

Before manually seeding the cluster, do the following:

- Check that systems that will join the cluster are able to send and receive heartbeats to each other.
- Confirm there is no possibility of a network partition condition in the cluster.

To manually seed the cluster, type the following command:

/sbin/gabconfig -x

Note there is no declaration of the number of systems in the cluster with a manual seed. This command will seed all systems in communication with the system where the command is run.

So, make sure not to run this command in more than one node in the cluster.

See ["Seeding](#page-667-0) and I/O fencing" on page 668.

# Ongoing cluster membership

Once the cluster is up and running, a system remains an active member of the cluster as long as peer systems receive a heartbeat signal from that system over the cluster interconnect. A change in cluster membership is determined as follows:

- When LLT on a system no longer receives heartbeat messages from a system on any of the configured LLT interfaces for a predefined time (peerinact), LLT informs GAB of the heartbeat loss from that specific system. This predefined time is 16 seconds by default, but can be configured. You can set this predefined time with the set-timer peerinact command. See the llttab manual page.
- When LLT informs GAB of a heartbeat loss, the systems that are remaining in the cluster coordinate to agree which systems are still actively participating in the cluster and which are not. This happens during a time period known as GAB Stable Timeout (5 seconds).

VCS has specific error handling that takes effect in the case where the systems do not agree.

- GAB marks the system as DOWN, excludes the system from the cluster membership, and delivers the membership change to the fencing module.
- The fencing module performs membership arbitration to ensure that there is not a split brain situation and only one functional cohesive cluster continues to run.

The fencing module is turned on by default.

Review the details on actions that occur if the fencing module has been deactivated:

See "About cluster [membership](#page-345-0) and data protection without I/O fencing" on page 346.

# About membership arbitration

<span id="page-313-0"></span>Membership arbitration is necessary on a perceived membership change because systems may falsely appear to be down. When LLT on a system no longer receives heartbeat messages from another system on any configured LLT interface, GAB marks the system as DOWN. However, if the cluster interconnect network failed, a system can appear to be failed when it actually is not. In most environments when this happens, it is caused by an insufficient cluster interconnect network infrastructure, usually one that routes all communication links through a single point of failure.

If all the cluster interconnect links fail, it is possible for one cluster to separate into two subclusters, each of which does not know about the other subcluster. The two subclusters could each carry out recovery actions for the departed systems. This condition is termed split brain.

In a split brain condition, two systems could try to import the same storage and cause data corruption, have an IP address up in two places, or mistakenly run an application in two places at once.

Membership arbitration guarantees against such split brain conditions.

### About membership arbitration components

The components of membership arbitration are the fencing module and the coordination points.

<span id="page-313-1"></span>See "About the fencing [module"](#page-313-1) on page 314.

See "About [coordination](#page-313-2) points" on page 314.

### About the fencing module

Each system in the cluster runs a kernel module called vxfen, or the fencing module. This module is responsible for ensuring valid and current cluster membership during a membership change through the process of membership arbitration.

<span id="page-313-2"></span>vxfen performs the following actions:

- Registers with the coordination points during normal operation
- Races for control of the coordination points during membership changes

### About coordination points

Coordination points provide a lock mechanism to determine which nodes get to fence off data drives from other nodes. A node must eject a peer from the coordination points before it can fence the peer from the data drives. VCS prevents split-brain when vxfen races for control of the coordination points and the winner partition fences the ejected nodes from accessing the data disks.

Note: Typically, a fencing configuration for a cluster must have three coordination points. Symantec also supports server-based fencing with a single CP server as its only coordination point with a caveat that this CP server becomes a single point of failure.

The coordination points can either be disks or servers or both.

■ Coordinator disks

Disks that act as coordination points are called coordinator disks. Coordinator disks are three standard disks or LUNs set aside for I/O fencing during cluster reconfiguration. Coordinator disks do not serve any other storage purpose in the VCS configuration.

You can configure coordinator disks to use Veritas Volume Manager Dynamic Multi-pathing (DMP) feature. Dynamic Multi-pathing (DMP) allows coordinator disks to take advantage of the path failover and the dynamic adding and removal capabilities of DMP. So, you can configure I/O fencing to use either DMP devices or the underlying raw character devices. I/O fencing uses SCSI-3 disk policy that is either raw or dmp based on the disk device that you use. The disk policy is dmp by default.

See the *Veritas Storage Foundation Administrator's Guide*.

■ Coordination point servers

The coordination point server (CP server) is a software solution which runs on a remote system or cluster. CP server provides arbitration functionality by allowing the VCS cluster nodes to perform the following tasks:

- Self-register to become a member of an active VCS cluster (registered with CP server) with access to the data drives
- Check which other nodes are registered as members of this active VCS cluster
- Self-unregister from this active VCS cluster
- Forcefully unregister other nodes (preempt) as members of this active VCS cluster

In short, the CP server functions as another arbitration mechanism that integrates within the existing I/O fencing module.

Note: With the CP server, the fencing arbitration logic still remains on the VCS cluster.

Multiple VCS clusters running different operating systems can simultaneously access the CP server. TCP/IP based communication is used between the CP server and the VCS clusters.

### <span id="page-315-0"></span>About preferred fencing

The I/O fencing driver uses coordination points to prevent split-brain in a VCS cluster. By default, the fencing driver favors the subcluster with maximum number of nodes during the race for coordination points. With the preferred fencing feature, you can specify how the fencing driver must determine the surviving subcluster.

You can configure the preferred fencing policy using the cluster-level attribute PreferredFencingPolicy for the following:

- Enable system-based preferred fencing policy to give preference to high capacity systems.
- Enable group-based preferred fencing policy to give preference to service groups for high priority applications.
- Disable preferred fencing policy to use the default node count-based race policy.

See "How [preferred](#page-318-0) fencing works" on page 319.

See ["Enabling](#page-419-0) or disabling the preferred fencing policy" on page 420.

### How the fencing module starts up

The fencing module starts up as follows:

- The coordinator disks are placed in a disk group. This allows the fencing startup script to use Veritas Volume Manager (VxVM) commands to easily determine which disks are coordinator disks, and what paths exist to those disks. This disk group is never imported, and is not used for any other purpose.
- The fencing start up script on each system uses VxVM commands to populate the file /etc/vxfentab with the paths available to the coordinator disks. See "About I/O fencing [configuration](#page-334-0) files" on page 335.
- When the fencing driver is started, it reads the physical disk names from the /etc/vxfentab file. Using these physical disk names, it determines the serial numbers of the coordinator disks and builds an in-memory list of the drives.
- The fencing driver verifies that the systems that are already running in the cluster see the same coordinator disks.

The fencing driver examines GAB port B for membership information. If no other system is up and running, it is the first system up and is considered to have the correct coordinator disk configuration. When a new member joins, it requests

the coordinator disks configuration. The system with the lowest LLT ID will respond with a list of the coordinator disk serial numbers. If there is a match, the new member joins the cluster. If there is not a match, vxfen enters an error state and the new member is not allowed to join. This process ensures all systems communicate with the same coordinator disks.

- The fencing driver determines if a possible preexisting split brain condition exists. This is done by verifying that any system that has keys on the coordinator disks can also be seen in the current GAB membership. If this verification fails, the fencing driver prints a warning to the console and system log and does not start.
- If all verifications pass, the fencing driver on each system registers keys with each coordinator disk.

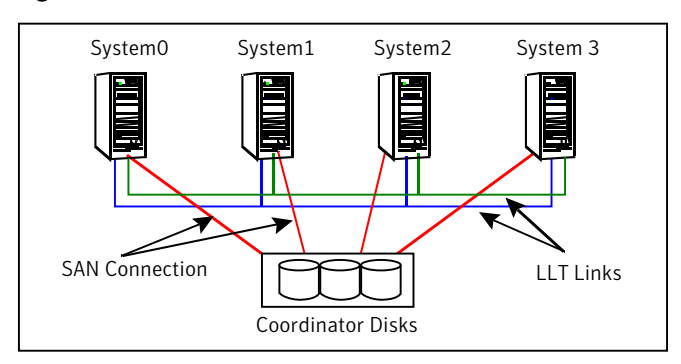

Figure 9-5 Topology of coordinator disks in the cluster

### How membership arbitration works

Upon startup of the cluster, all systems register a unique key on the coordinator disks. The key is unique to the cluster and the node, and is based on the LLT cluster ID and the LLT system ID.

See "About the I/O fencing [registration](#page-364-0) key format" on page 365.

When there is a perceived change in membership, membership arbitration works as follows:

- GAB marks the system as DOWN, excludes the system from the cluster membership, and delivers the membership change—the list of departed systems—to the fencing module.
- The system with the lowest LLT system ID in the cluster races for control of the coordinator disks
	- In the most common case, where departed systems are truly down or faulted, this race has only one contestant.
- In a split brain scenario, where two or more subclusters have formed, the race for the coordinator disks is performed by the system with the lowest LLT system ID of that subcluster. This system that races on behalf of all the other systems in its subcluster is called the RACER node and the other systems in the subcluster are called the SPECTATOR nodes.
- During the I/O fencing race, if the RACER node panics or if it cannot reach the coordination points, then the VxFEN RACER node re-election feature allows an alternate node in the subcluster that has the next lowest node ID to take over as the RACER node.

The racer re-election works as follows:

- In the event of an unexpected panic of the RACER node, the VxFEN driver initiates a racer re-election.
- If the RACER node is unable to reach a majority of coordination points, then the VxFEN module sends a RELAY\_RACE message to the other nodes in the subcluster. The VxFEN module then re-elects the next lowest node ID as the new RACER.
- With successive re-elections if no more nodes are available to be re-elected as the RACER node, then all the nodes in the subcluster will panic.
- The race consists of executing a preempt and abort command for each key of each system that appears to no longer be in the GAB membership. The preempt and abort command allows only a registered system with a valid key to eject the key of another system. This ensures that even when multiple systems attempt to eject other, each race will have only one winner. The first system to issue a preempt and abort command will win and eject the key of the other system. When the second system issues a preempt and abort command, it cannot perform the key eject because it is no longer a registered system with a valid key.

If the value of the cluster-level attribute PreferredFencingPolicy is System or Group, then at the time of a race, the VxFEN Racer node adds up the weights for all nodes in the local subcluster and in the leaving subcluster. If the leaving partition has a higher sum (of node weights) then the racer for this partition will delay the race for the coordination point. This effectively gives a preference to the more critical subcluster to win the race. If the value of the cluster-level attribute PreferredFencingPolicy is Disabled, then the delay will be calculated, based on the sums of node counts.

See "About [preferred](#page-315-0) fencing" on page 316.

■ If the preempt and abort command returns success, that system has won the race for that coordinator disk.

Each system will repeat this race to all the coordinator disks. The race is won by, and control is attained by, the system that ejects the other system's registration keys from a majority of the coordinator disks.

- On the system that wins the race, the vxfen module informs all the systems that it was racing on behalf of that it won the race, and that subcluster is still valid.
- $\Box$  On the system(s) that do not win the race, the vxfen module will trigger a system panic. The other systems in this subcluster will note the panic, determine they lost control of the coordinator disks, and also panic and restart.
- Upon restart, the systems will attempt to seed into the cluster.
	- If the systems that restart can exchange heartbeat with the number of cluster systems declared in /etc/gabtab, they will automatically seed and continue to join the cluster. Their keys will be replaced on the coordinator disks. This case will only happen if the original reason for the membership change has cleared during the restart.
	- If the systems that restart cannot exchange heartbeat with the number of cluster systems declared in /etc/gabtab, they will not automatically seed, and HAD will not start. This is a possible split brain condition, and requires administrative intervention.
	- If you have I/O fencing enabled in your cluster and if you have set the GAB auto-seeding feature through I/O fencing, GAB automatically seeds the cluster even when some cluster nodes are unavailable. See "Seeding a cluster using the GAB auto-seed [parameter](#page-310-0) through I/O [fencing"](#page-310-0) on page 311.

Note: Forcing a manual seed at this point will allow the cluster to seed. However, when the fencing module checks the GAB membership against the systems that have keys on the coordinator disks, a mismatch will occur. vxfen will detect a possible split brain condition, print a warning, and will not start. In turn, HAD will not start. Administrative intervention is required.

<span id="page-318-0"></span>See ["Manual](#page-311-0) seeding of a cluster" on page 312.

### How preferred fencing works

The I/O fencing driver uses coordination points to prevent split-brain in a VCS cluster. At the time of a network partition, the fencing driver in each subcluster races for the coordination points. The subcluster that grabs the majority of coordination points survives whereas the fencing driver causes a system panic on nodes from all other subclusters. By default, the fencing driver favors the subcluster with the maximum number of nodes during the race for coordination points.

This default racing preference does not take into account the application groups that are online on any nodes or the system capacity in any subcluster. For example, consider a two-node cluster where you configured an application on one node and the other node is a standby-node. If there is a network partition and the standby-node wins the race, the node where the application runs panics and VCS has to bring the application online on the standby-node. This behavior causes disruption and takes time for the application to fail over to the surviving node and then to start up again.

The preferred fencing feature lets you specify how the fencing driver must determine the surviving subcluster. The preferred fencing solution makes use of a fencing parameter called node weight. VCS calculates the node weight based on online applications and system capacity details that you provide using specific VCS attributes, and passes to the fencing driver to influence the result of race for coordination points. At the time of a race, the racer node adds up the weights for all nodes in the local subcluster and in the leaving subcluster. If the leaving subcluster has a higher sum (of node weights) then the racer for this subcluster delays the race for the coordination points. Thus, the subcluster that has critical systems or critical applications wins the race.

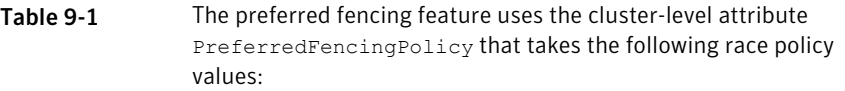

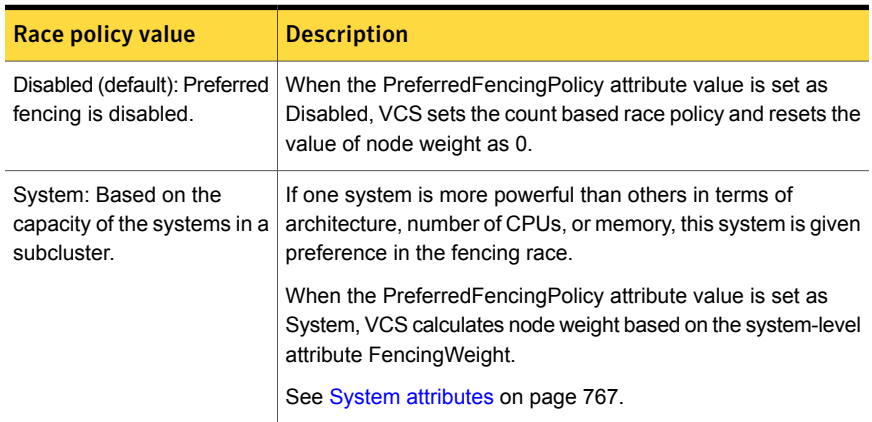

Table 9-1 The preferred fencing feature uses the cluster-level attribute PreferredFencingPolicy that takes the following race policy values: *(continued)*

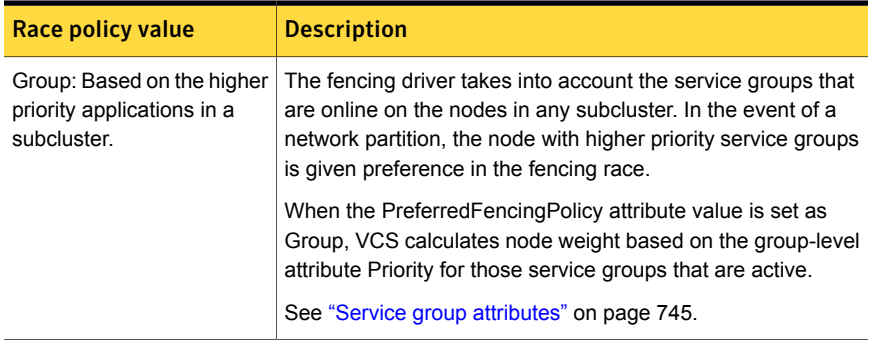

See ["Enabling](#page-419-0) or disabling the preferred fencing policy" on page 420.

# About server-based I/O fencing

In a disk-based I/O fencing implementation, the vxfen driver handles various SCSI-3 PR based arbitration operations completely within the driver. I/O fencing also provides a framework referred to as customized fencing wherein arbitration operations are implemented in custom scripts. The vxfen driver invokes the custom scripts.

The CP server-based coordination point uses a customized fencing framework. Note that SCSI-3 PR based fencing arbitration can also be enabled using customized fencing framework. This allows the user to specify a combination of SCSI-3 LUNs and CP servers as coordination points using customized fencing. Customized fencing can be enabled by specifying vxfen\_mode=customized and vxfen mechanism=cps in the /etc/vxfenmode file.

Moreover, both /etc/vxfenmode and /etc/vxfentab files contain additional security parameters, which indicates if communication between CP server and VCS cluster nodes is secure.

[Figure](#page-321-0) 9-6 displays a schematic of the customized fencing options.

<span id="page-321-0"></span>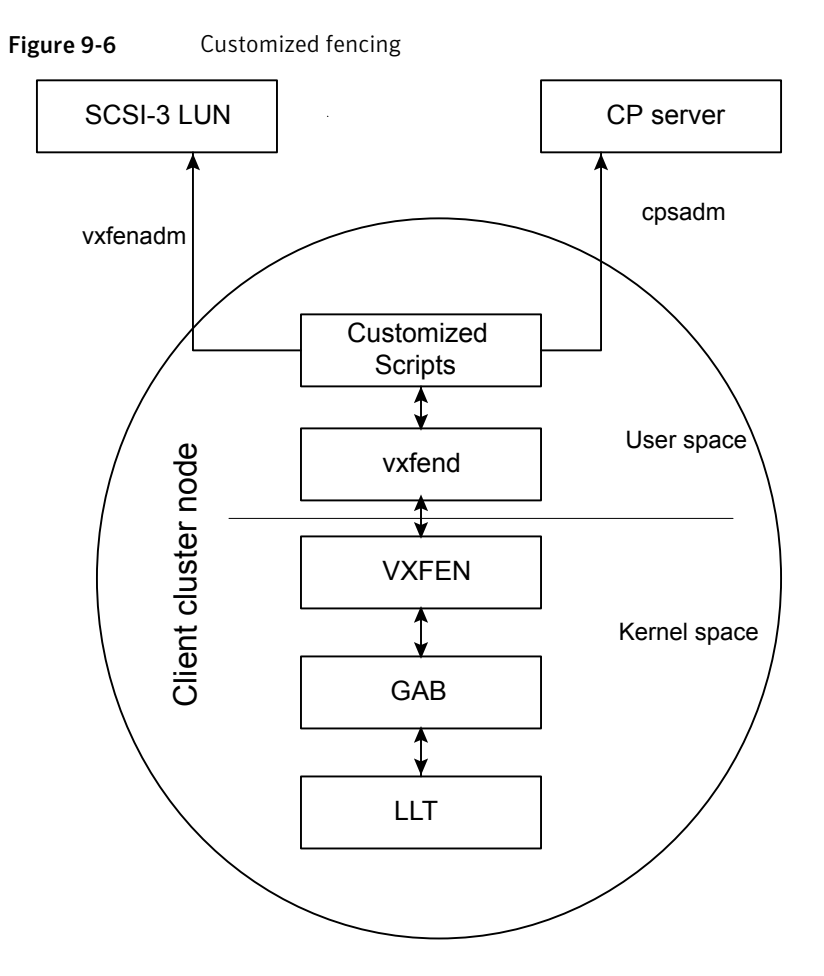

A user level daemon vxfend interacts with the vxfen driver, which in turn interacts with GAB to get the node membership update. Upon receiving membership updates, vxfend invokes various scripts to race for the coordination point and fence off data disks. The vxfend daemon manages various fencing agents. The customized fencing scripts are located in the /opt/VRTSvcs/vxfen/bin/customized/cps directory.

| <b>Script name</b>              | <b>Description</b>                                                                                               |
|---------------------------------|----------------------------------------------------------------------------------------------------|
| generate_snapshot.sh            | Retrieves the SCSI ID's of the coordinator<br>disks and/or UUID ID's of the CP servers                           |
|                                 | CP server uses the UUID stored in<br>/etc/VRTScps/db/current/cps uuid.                                           |
|                                 | See "About the cluster UUID" on page 38.                                                                         |
| join local node.sh              | Registers the keys with the coordinator disks<br>or CP servers                                                   |
| race for coordination point.sh: | Races to determine a winner after cluster<br>reconfiguration.                                                    |
| unjoin local node.sh            | Removes the keys that are registered in<br>join local node.sh.                                                   |
| fence_data_disks.sh             | Fences the data disks from access by the<br>losing nodes.                                                        |
| local info.sh:                  | Lists local node's configuration parameters<br>and coordination points, which are used by<br>the $vx$ fen driver |

Table 9-2 The scripts that are involved include the following:

### I/O fencing enhancements provided by CP server

CP server configurations enhance disk-based I/O fencing by providing the following new capabilities:

- CP server configurations are scalable, and a configuration with three CP servers can provide I/O fencing for multiple VCS clusters. Since a single CP server configuration can serve a large number of VCS clusters, the cost of multiple VCS cluster deployments can be significantly reduced.
- Appropriately situated CP servers can eliminate any coordinator disk location bias in the I/O fencing process. For example, this location bias may occur where, due to logistical restrictions, two of the three coordinator disks are located at a single site, and the cost of setting up a third coordinator disk location is prohibitive.

### See [Figure](#page-323-0) 9-7 on page 324.

In such a configuration, if the site with two coordinator disks is inaccessible, the other site does not survive due to a lack of a majority of coordination points. I/O fencing would require extension of the SAN to the third site which may not be a suitable solution. An alternative is to place a CP server at a remote site as the third coordination point.

Note: The CP server provides an alternative arbitration mechanism without having to depend on SCSI-3 compliant coordinator disks. Data disk fencing in Cluster Volume Manager (CVM) will still require SCSI-3 I/O fencing.

<span id="page-323-0"></span>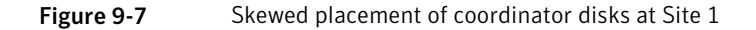

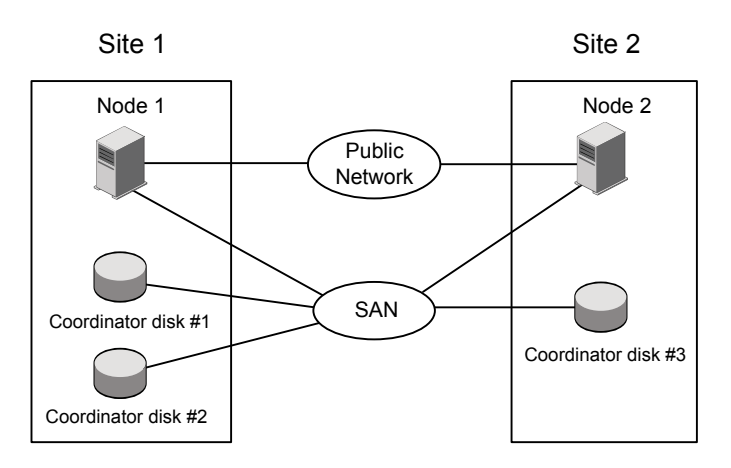

# About making CP server highly available

If you want to configure a multi-node CP server cluster, install and configure SFHA on the CP server nodes. Otherwise, install and configure VCS on the single node.

In both the configurations, VCS provides local start and stop of the CP server process, taking care of dependencies such as NIC, IP address, and so on. Moreover, VCS also serves to restart the CP server process in case the process faults.

VCS can use multiple network paths to access a CP server. If a network path fails, CP server does not require a restart and continues to listen on one of the other available virtual IP addresses.

To make the CP server process highly available, you must perform the following tasks:

- Install and configure SFHA on the CP server systems.
- Configure the CP server process as a failover service group.
- Configure disk-based I/O fencing to protect the shared CP server database.

Note: Symantec recommends that you do not run any other applications on the single node or SFHA cluster that is used to host CP server.
A single CP server can serve multiple VCS clusters. A common set of CP servers can serve up to 128 VCS clusters.

### About the CP server database

CP server requires a database for storing the registration keys of the VCS cluster nodes. CP server uses a SQLite database for its operations. By default, the database is located at /etc/VRTScps/db.

For a single node VCS cluster hosting a CP server, the database can be placed on a local file system. For an SFHA cluster hosting a CP server, the database must be placed on a shared file system. The file system must be shared among all nodes that are part of the SFHA cluster.

In an SFHA cluster hosting the CP server, the shared database is protected by setting up SCSI-3 PR based I/O fencing. SCSI-3 PR based I/O fencing protects against split-brain scenarios.

Warning: The CP server database must not be edited directly and should only be accessed using  $cpsadm(1M)$ . Manipulating the database manually may lead to undesirable results including system panics.

### Recommended CP server configurations

Following are the recommended CP server configurations:

- Multiple application clusters use three CP servers as their coordination points See [Figure](#page-325-0) 9-8 on page 326.
- Multiple application clusters use a single CP server and single or multiple pairs of coordinator disks (two) as their coordination points See [Figure](#page-326-0) 9-9 on page 327.
- Multiple application clusters use a single CP server as their coordination point This single coordination point fencing configuration must use a highly available CP server that is configured on an SFHA cluster as its coordination point. See [Figure](#page-326-1) 9-10 on page 327.

Warning: In a single CP server fencing configuration, arbitration facility is not available during a failover of the CP server in the SFHA cluster. So, if a network partition occurs on any application cluster during the CP server failover, the application cluster is brought down.

Although the recommended CP server configurations use three coordination points, you can use more than three coordination points for I/O fencing. Ensure that the total number of coordination points you use is an odd number. In a configuration where multiple application clusters share a common set of CP server coordination points, the application cluster as well as the CP server use a Universally Unique Identifier (UUID) to uniquely identify an application cluster.

<span id="page-325-0"></span>[Figure](#page-325-0) 9-8 displays a configuration using three CP servers that are connected to multiple application clusters.

Figure 9-8 Three CP servers connecting to multiple application clusters

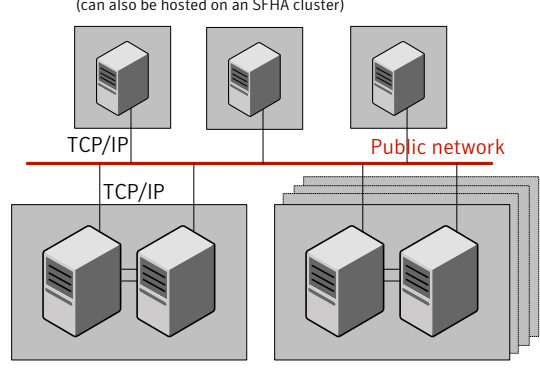

CP servers hosted on a single-node VCS cluster (can also be hosted on an SFHA cluster)

application clusters

(clusters which run VCS, SFHA, SFCFS, SVS, or SF Oracle RAC to provide high availability for applications)

[Figure](#page-326-0) 9-9 displays a configuration using a single CP server that is connected to multiple application clusters with each application cluster also using two coordinator disks.

<span id="page-326-0"></span>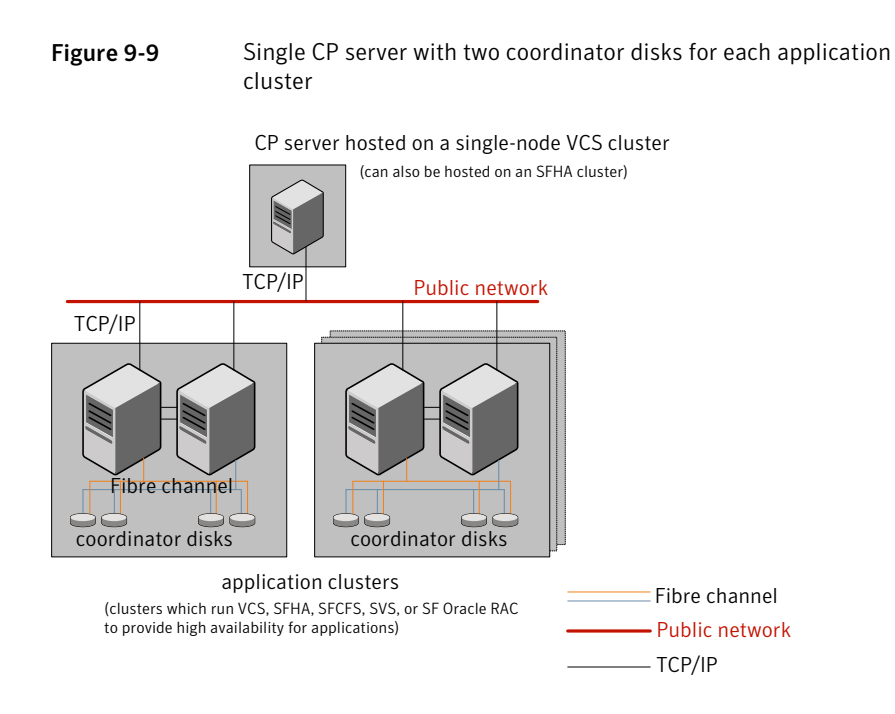

<span id="page-326-1"></span>[Figure](#page-326-1) 9-10 displays a configuration using a single CP server that is connected to multiple application clusters.

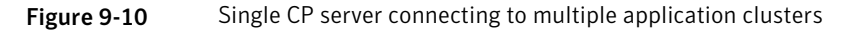

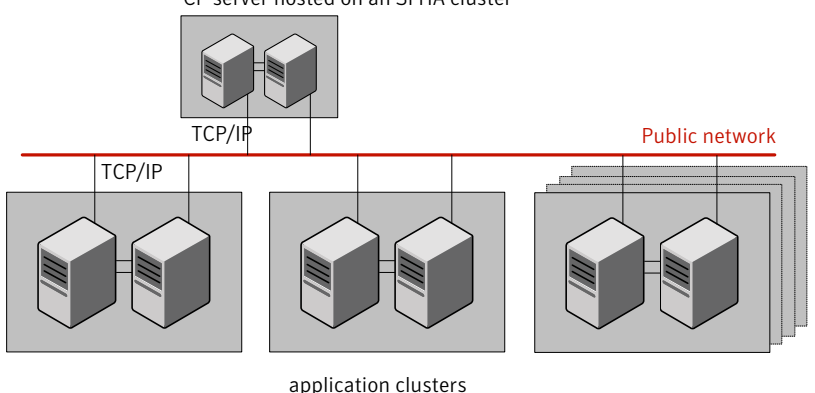

CP server hosted on an SFHA cluster

(clusters which run VCS, SFHA, SFCFS, SVS, or SF Oracle RAC to provide high availability for applications)

### About the CP server service group

The CP server service group (CPSSG) is a VCS service group. An I/O fencing configuration using CP server requires the CP server service group.

You can configure the CP server service group failover policies using the Quorum agent. CP server uses the Quorum agent to monitor the virtual IP addresses of the CP server.

See "About the [Quorum](#page-328-0) agent for CP server" on page 329.

<span id="page-327-0"></span>[Figure](#page-327-0) 9-11 displays a schematic of the CPSSG group and its dependencies when CP server is hosted on a single node VCS cluster.

Figure 9-11 CPSSG group when CP server hosted on a single node VCS cluster

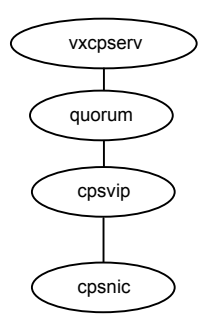

<span id="page-327-1"></span>[Figure](#page-327-1) 9-12 displays a schematic of the CPSSG group and its dependencies when the CP server is hosted on an SFHA cluster.

Figure 9-12 CPSSG group when the CP server is hosted on an SFHA cluster

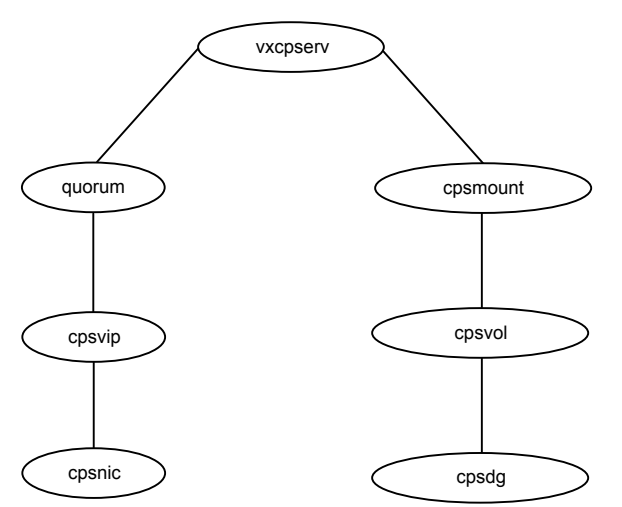

### <span id="page-328-0"></span>About the Quorum agent for CP server

Coordination point server (CP server) uses the Quorum agent to monitor the virtual IP addresses of the CP server. This agent is installed as part of the VRTScps RPM. The agent's functions include online, monitor, offline, and clean.

You can configure the CP server service group failover policies using the Quorum agent.

The attributes of the Quorum agent are as follows:

- QuorumResources This attribute defines the IP resources that the agent must monitor.
- Quorum

The value of the Quorum attribute determines the minimum number of virtual IP addresses that the CP server requires to come up. The default value is 1.

■ State

This attribute is used to display the log message at info level in the VCS engine log file when Quorum reaches its threshold value. This attribute is for internal use of VCS and not editable.

The resource type definition for the Quorum agent is as follows:

```
type Quorum (
        static str ArgList[] = { QuorumResources, Quorum, State }
        str QuorumResources[]
        int Quorum = 1
)
```
### About the CP server user types and privileges

The CP server supports the following user types, each with a different access level privilege:

- CP server administrator (admin)
- CP server operator

Different access level privileges permit the user to issue different commands. If a user is neither a CP server admin nor a CP server operator user, then the user has guest status and can issue limited commands.

The user types and their access level privileges are assigned to individual users during VCS cluster configuration for fencing. During the installation process, you are prompted for a user name, password, and access level privilege (CP server admin or CP server operator).

To administer and operate a CP server, there must be at least one CP server admin.

A root user on a CP server is given all the administrator privileges, and these administrator privileges can be used to perform all the CP server specific operations.

### About secure communication between the VCS cluster and CP server

In a data center, TCP/IP communication between the VCS cluster (application cluster) and CP server must be made secure. The security of the communication channel involves encryption, authentication, and authorization.

The CP server node or cluster needs to confirm the authenticity of the VCS cluster nodes that communicate with it as a coordination point and only accept requests from known VCS cluster nodes. Requests from unknown clients are rejected as non-authenticated. Similarly, the fencing framework in VCS cluster must confirm that authentic users are conducting fencing operations with the CP server.

Entities on behalf of which authentication is done, are referred to as principals. On the VCS cluster nodes, the current VCS installer creates the Authentication Server credentials on each node in the cluster. It also creates vcsauthserver which authenticates the credentials. The installer then proceeds to start VCS in secure mode.

Typically, in an existing VCS cluster with security configured, vcsauthserver runs on each cluster node.

#### How secure communication between the CP servers and the VCS clusters work

CP server and VCS cluster (application cluster) node communication involve the following entities:

- vxcpserv for the CP server
- cpsadm for the VCS cluster node

[Figure](#page-330-0) 9-13 displays a schematic of the end-to-end communication flow with security enabled on CP server and VCS clusters (application clusters).

<span id="page-330-0"></span>Figure 9-13 End-To-end communication flow with security enabled on CP server and VCS clusters

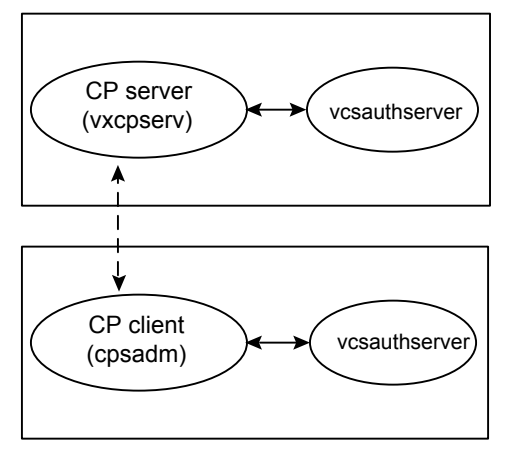

Client cluster nodes

Communication flow between CP server and VCS cluster nodes with security configured on them is as follows:

Initial setup:

Identities of CP server and VCS cluster nodes are configured on respective nodes by the VCS installer.

Note: At the time of fencing configuration, the installer establishes trust between the CP server and the application cluster so that vxcpserv process can authenticate requests from the application cluster nodes. If you manually configured I/O fencing, then you must set up trust between the CP server and the application cluster.

The cpsadm command gets the user name, domain type from the environment variables CPS\_USERNAME, CPS\_DOMAINTYPE. The user is expected to export these variables before running the cpsadm command manually. The customized fencing framework exports these environment variables internally before running the cpsadm commands.

The CP server process (vxcpserv) uses its own user (CPSERVER) which is added to the local vcsauthserver.

■ Getting credentials from authentication broker:

The cpsadm command tries to get the existing credentials that are present on the local node. The installer generates these credentials during fencing configuration.

The vxcpserv process tries to get the existing credentials that are present on the local node. The installer generates these credentials when it enables security.

- Communication between CP server and VCS cluster nodes: After the CP server establishes its credential and is up, it becomes ready to receive data from the clients. After the cpsadm command obtains its credentials and authenticates CP server credentials, cpsadm connects to the CP server. Data is passed over to the CP server.
- Validation:

On receiving data from a particular VCS cluster node, vxcpserv validates its credentials. If validation fails, then the connection request data is rejected.

### Security configuration details on CP server and VCS cluster

This section discusses the security configuration details for the CP server and VCS cluster (application cluster).

#### Settings in secure mode

The following are the settings for secure communication between the CP server and VCS cluster:

■ CP server settings:

Installer creates a user with the following values:

- username: CPSERVER
- domainname: VCS\_SERVICES@*cluster\_uuid*
- domaintype: vx

Run the following commands on the CP server to verify the settings:

- # **export EAT\_DATA\_DIR=/var/VRTSvcs/vcsauth/data/CPSERVER**
	- # **/opt/VRTScps/bin/cpsat showcred**

Note: The CP server configuration file  $(\text{/etc/vars.comf})$  must not contain a line specifying **security=0**. If there is no line specifying security parameter or if there is a line specifying **security=1**, CP server with security is enabled (which is the default).

■ VCS cluster node(s) settings:

On VCS cluster, the installer creates a user for cpsadm during fencing configuration with the following values:

■ username: CPSADM

- domainname: VCS\_SERVICES@*cluster\_uuid*
- domaintype: vx

Run the following commands on the VCS cluster node(s) to verify the security settings:

- # **export EAT\_DATA\_DIR=/var/VRTSvcs/vcsauth/data/CPSADM**
- # **/opt/VRTScps/bin/cpsat showcred**

The users described above are used only for authentication for the communication between the CP server and the VCS cluster nodes.

For CP server's authorization, customized fencing framework on the VCS cluster uses the following user if security is configured:

CPSADM@VCS\_SERVICES@*cluster\_uuid*

where *cluster* uuid is the application cluster's universal unique identifier.

For each VCS cluster node, this user must be registered on the CP server database before fencing starts on the VCS cluster node(s). This can be verified by issuing the following command:

#### # **cpsadm -s** *cp\_server* **-a list\_users**

The following is an example of the command output:

```
Username/Domain Type
CPSADM@VCS_SERVICES@77a2549c-1dd2-11b2-88d6-00306e4b2e0b/vx
Cluster Name / UUID Role
```
cluster1/{77a2549c-1dd2-11b2-88d6-00306e4b2e0b} Operator

Note: The configuration file (/etc/vxfenmode) on each client node must not contain a line specifying **security=0**. If there is no line specifying security parameter or if there is a line specifying **security=1**, client node starts with security enabled (which is the default).

#### Settings in non-secure mode

In non-secure mode, only authorization is provided on the CP server. Passwords are not requested. Authentication and encryption are not provided. User credentials of "cpsclient@hostname" of "vx" domaintype are used by the customized fencing framework for communication between CP server or VCS cluster node(s).

For each VCS cluster node, this user must be added on the CP server database before fencing starts on the VCS cluster node(s). The user can be verified by issuing the following command:

# **cpsadm -s** *cpserver* **-a list\_users**

The following is an example of the command output:

```
Username/Domain Type Cluster Name / UUID Role
cpsclient@galaxy/vx cluster1 / {f0735332-e3709c1c73b9} Operator
```
Note: In non-secure mode, CP server configuration file (/etc/vxcps.conf) should contain a line specifying **security=0**. Similarly, on each VCS cluster node the configuration file (/etc/vxfenmode) should contain a line specifying **security=0**.

### About data protection

Membership arbitration by itself is inadequate for complete data protection because it assumes that all systems will either participate in the arbitration or are already down.

Rare situations can arise which must also be protected against. Some examples are:

- A system hang causes the kernel to stop processing for a period of time.
- The system resources were so busy that the heartbeat signal was not sent.
- A break and resume function is supported by the hardware and executed. Dropping the system to a system controller level with a break command can result in the heartbeat signal timeout.

In these types of situations, the systems are not actually down, and may return to the cluster after cluster membership has been recalculated. This could result in data corruption as a system could potentially write to disk before it determines it should no longer be in the cluster.

Combining membership arbitration with data protection of the shared storage eliminates all of the above possibilities for data corruption.

Data protection fences off (removes access to) the shared data storage from any system that is not a current and verified member of the cluster. Access is blocked by the use of SCSI-3 persistent reservations.

### About SCSI-3 Persistent Reservation

SCSI-3 Persistent Reservation (SCSI-3 PR) supports device access from multiple systems, or from multiple paths from a single system. At the same time it blocks access to the device from other systems, or other paths.

VCS logic determines when to online a service group on a particular system. If the service group contains a disk group, the disk group is imported as part of the service group being brought online. When using SCSI-3 PR, importing the disk group puts registration and reservation on the data disks. Only the system that has imported the storage with SCSI-3 reservation can write to the shared storage. This prevents a system that did not participate in membership arbitration from corrupting the shared storage.

SCSI-3 PR ensures persistent reservations across SCSI bus resets.

Note: Use of SCSI 3 PR protects against all elements in the IT environment that might be trying to write illegally to storage, not only VCS related elements.

Membership arbitration combined with data protection is termed I/O fencing.

# <span id="page-334-0"></span>About I/O fencing configuration files

[Table](#page-334-0) 9-3 lists the I/O fencing configuration files.

Table 9-3 I/O fencing configuration files

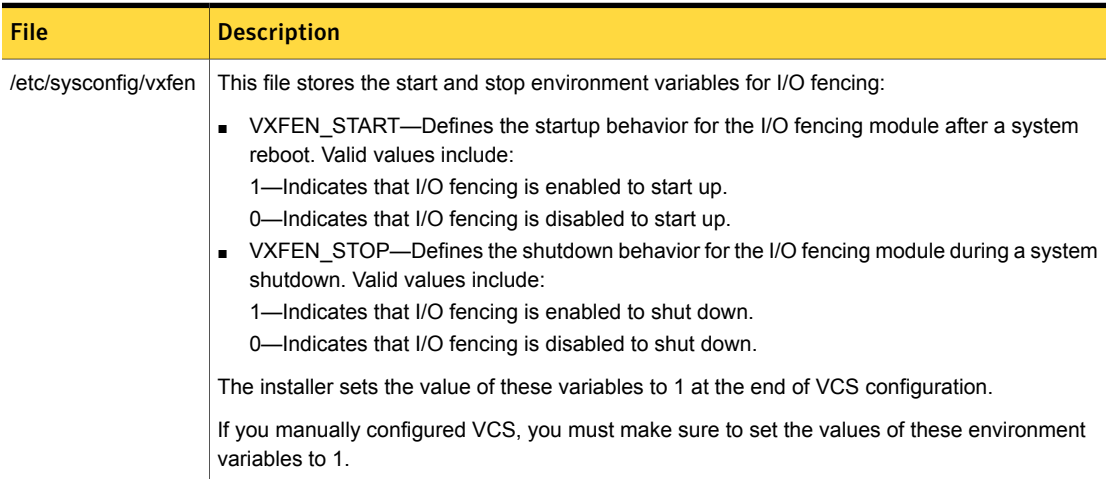

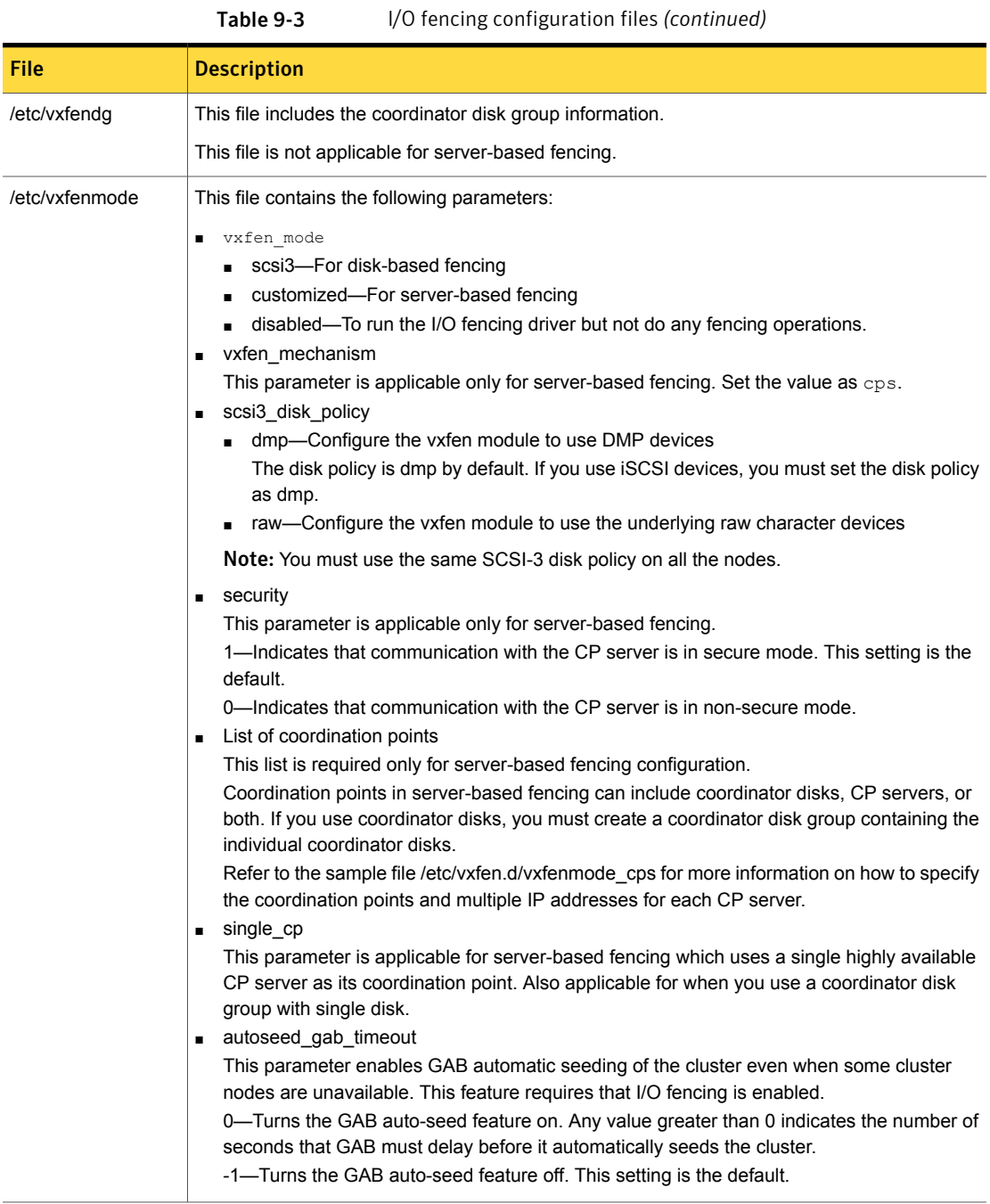

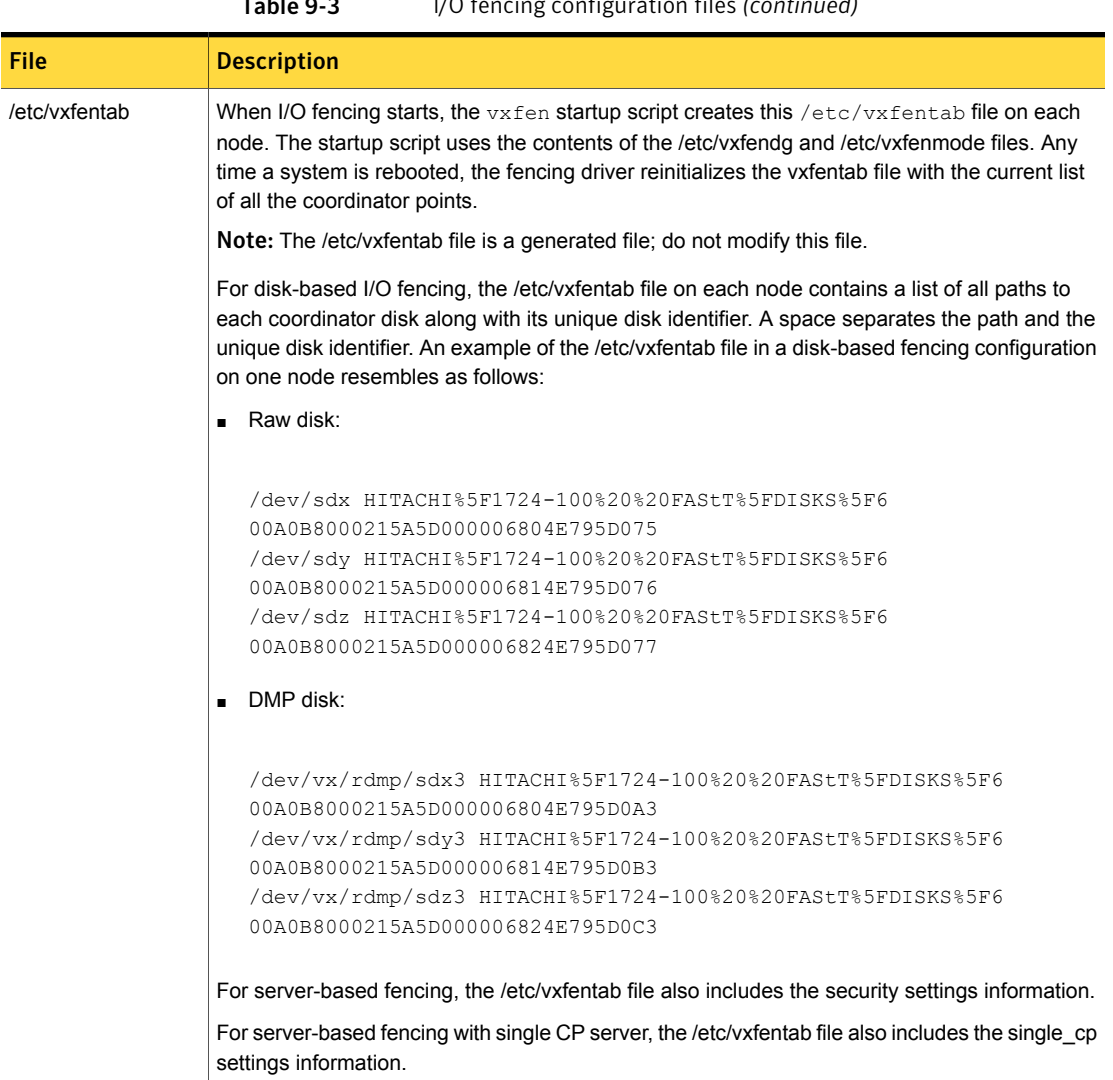

#### Table 9-3 I/O fencing configuration files *(continued)*

# Examples of VCS operation with I/O fencing

This topic describes the general logic employed by the I/O fencing module along with some specific example scenarios.

See "About the I/O fencing [algorithm"](#page-337-0) on page 338.

See "Example: [Two-system](#page-337-1) cluster where one system fails" on page 338.

<span id="page-337-0"></span>See "Example: [Four-system](#page-338-0) cluster where cluster interconnect fails" on page 339.

### About the I/O fencing algorithm

To ensure the most appropriate behavior is followed in both common and rare corner case events, the fencing algorithm works as follows:

- The fencing module is designed to never have systems in more than one subcluster remain current and valid members of the cluster. In all cases, either one subcluster will survive, or in very rare cases, no systems will.
- The system with the lowest LLT ID in any subcluster of the original cluster races for control of the coordinator disks on behalf of the other systems in that subcluster.
- If a system wins the race for the first coordinator disk, that system is given priority to win the race for the other coordinator disks.

Any system that loses a race will delay a short period of time before racing for the next disk. Under normal circumstances, the winner of the race to the first coordinator disk will win all disks.

This ensures a clear winner when multiple systems race for the coordinator disk, preventing the case where three or more systems each win the race for one coordinator disk.

■ If the cluster splits such that one of the subclusters has at least 51% of the members of the previous stable membership, that subcluster is given priority to win the race.

The system in the smaller subcluster(s) delay a short period before beginning the race.

If you use the preferred fencing feature, then the subcluster with the lesser total weight will delay.

See "About [preferred](#page-315-0) fencing" on page 316.

This ensures that as many systems as possible will remain running in the cluster.

<span id="page-337-1"></span>■ If the vxfen module discovers on startup that the system that has control of the coordinator disks is not in the current GAB membership, an error message indicating a possible split brain condition is printed to the console. The administrator must clear this condition manually with the  $vx\ddot{\tau}$  enclearpre utility.

### Example: Two-system cluster where one system fails

In this example, System1 fails, and System0 carries out the I/O fencing operation as follows:

- The GAB module on System0 determines System1 has failed due to loss of heartbeat signal reported from LLT.
- GAB passes the membership change to the fencing module on each system in the cluster.

The only system that is still running is System0

■ System0 gains control of the coordinator disks by ejecting the key registered by System1 from each coordinator disk.

The ejection takes place one by one, in the order of the coordinator disk's serial number.

- When the fencing module on System0 successfully controls the coordinator disks, HAD carries out any associated policy connected with the membership change.
- System1 is blocked access to the shared storage, if this shared storage was configured in a service group that was now taken over by System0 and imported.

**Figure 9-14** I/O Fencing example with system failure

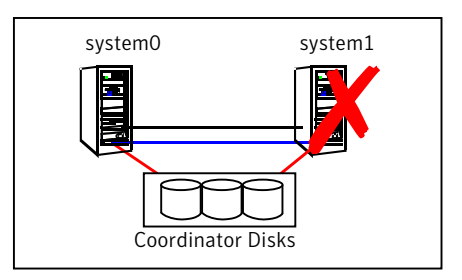

### Example: Four-system cluster where cluster interconnect fails

<span id="page-338-0"></span>In this example, the cluster interconnect fails in such a way as to split the cluster from one four-system cluster to two-system clusters. The cluster performs membership arbitration to ensure that only one subcluster remains.

Due to loss of heartbeat, System0 and System1 both believe System2 and System3 are down. System2 and System3 both believe System0 and System1 are down.

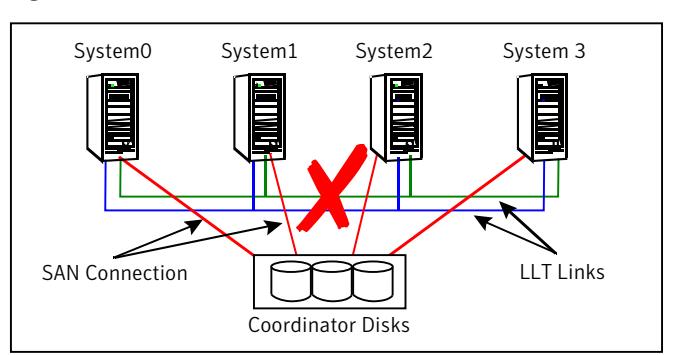

Figure 9-15 Four-system cluster where cluster interconnect fails

The progression of I/O fencing operations are as follows:

- LLT on each of the four systems no longer receives heartbeat messages from the systems on the other side of the interconnect failure on any of the configured LLT interfaces for the peer inactive timeout configured time.
- LLT on each system passes to GAB that it has noticed a membership change. Specifically:
	- LLT on System0 passes to GAB that it no longer sees System2 and System3
	- LLT on System1 passes to GAB that it no longer sees System2 and System3
	- LLT on System2 passes to GAB that it no longer sees System0 and System1
	- LLT on System3 passes to GAB that it no longer sees System0 and System1
- After LLT informs GAB of a heartbeat loss, the systems that are remaining do a "GAB Stable Timeout" (5 seconds). In this example:
	- System0 and System1 agree that both of them do not see System2 and System3
	- System2 and System3 agree that both of them do not see System0 and System1
- GAB marks the system as DOWN, and excludes the system from the cluster membership. In this example:
	- GAB on System0 and System1 mark System2 and System3 as DOWN and excludes them from cluster membership.
	- GAB on System2 and System3 mark System0 and System1 as DOWN and excludes them from cluster membership.
- GAB on each of the four systems passes the membership change to the vxfen driver for membership arbitration. Each subcluster races for control of the coordinator disks. In this example:
	- System0 has the lower LLT ID, and races on behalf of itself and System1.
	- System2 has the lower LLT ID, and races on behalf of itself and System3.
- GAB on each of the four systems also passes the membership change to HAD. HAD waits for the result of the membership arbitration from the fencing module before taking any further action.
- If System0 is not able to reach a majority of the coordination points, then the VxFEN driver will initiate a racer re-election from System0 to System1 and System1 will initiate the race for the coordination points.
- Assume System0 wins the race for the coordinator disks, and ejects the registration keys of System2 and System3 off the disks. The result is as follows:
	- System0 wins the race for the coordinator disk. The fencing module on System0 sends a WON\_RACE to all other fencing modules in the current cluster, in this case System0 and System1. On receiving a WON\_RACE, the fencing module on each system in turn communicates success to HAD. System0 and System1 remain valid and current members of the cluster.
	- If System0 dies before it sends a WON\_RACE to System1, then VxFEN will initiate a racer re-election from System0 to System1 and System1 will initiate the race for the coordination points.

System1 on winning a majority of the coordination points remains valid and current member of the cluster and the fencing module on System1 in turn communicates success to HAD.

- System2 loses the race for control of the coordinator disks. The fencing module on System2 calls a kernel panic and the system restarts.
- System3 sees another membership change from the kernel panic of System2. Because that was the system that was racing for control of the coordinator disks in this subcluster, System3 also panics.
- HAD carries out any associated policy or recovery actions based on the membership change.
- System2 and System3 are blocked access to the shared storage (if the shared storage was part of a service group that is now taken over by System0 or System 1).
- To rejoin System2 and System3 to the cluster, the administrator must do the following:
	- Shut down System2 and System3
- Fix the cluster interconnect links
- Restart System2 and System3

### How I/O fencing works in different event scenarios

<span id="page-341-0"></span>[Table](#page-341-0) 9-4 describes how I/O fencing works to prevent data corruption in different failure event scenarios. For each event, review the corrective operator actions.

| <b>Event</b>                                                  | <b>Node A: What</b><br>happens?                                                                                                    | <b>Node B: What</b><br>happens?                                                                                                    | <b>Operator action</b>                                                                                                  |
|---------------------------------------------------------------|----------------------------------------------------------------------------------------------------|----------------------------------------------------------------------------------------------------|----------------------------------------------------------------------------------------------------|
| Both private networks<br>fail.                                | Node A races for<br>majority of<br>coordination points.<br>If Node A wins race<br>for coordination<br>points, Node A ejects<br>Node B from the<br>shared disks and<br>continues. | Node B races for<br>majority of<br>coordination points.<br>If Node B loses the<br>race for the<br>coordination points,<br>Node B panics and<br>removes itself from<br>the cluster. | When Node B is<br>ejected from cluster,<br>repair the private<br>networks before<br>attempting to bring<br>Node B back. |
| Both private networks<br>function again after<br>event above. | Node A continues to<br>work                                                                                                    | Node B has crashed.<br>It cannot start the<br>database since it is<br>unable to write to the<br>data disks.                                                                        | Restart Node B after<br>private networks are<br>restored.                                                               |
| One private network<br>fails.                                 | Node A prints<br>message about an<br><b>IOFENCE</b> on the<br>console but<br>continues.                                                                                          | Node B prints<br>message about an<br><b>IOFENCE</b> on the<br>console but<br>continues.                                                                                            | Repair private<br>network After<br>network is repaired,<br>both nodes<br>automatically use it.                          |

Table 9-4 I/O fencing scenarios

| <b>Event</b>  | <b>Node A: What</b><br>happens?                                                                                                    | Node B: What<br>happens?                                                                                                    | <b>Operator action</b>                                                                  |
|---------------|----------------------------------------------------------------------------------------------------|----------------------------------------------------------------------------------------------------|-----------------------------------------------------------------------------------------|
| Node A hangs. | Node A is extremely<br>busy for some reason<br>or is in the kernel<br>debugger.<br>When Node A is no<br>longer hung or in the<br>kernel debugger, any<br>queued writes to the<br>data disks fail<br>because Node A is<br>ejected. When Node<br>A receives message<br>from GAB about<br>being ejected, it<br>panics and removes<br>itself from the cluster. | Node B loses<br>heartbeats with Node<br>A, and races for a<br>majority of<br>coordination points.<br>Node B wins race for<br>coordination points<br>and ejects Node A<br>from shared data<br>disks. | Repair or debug the<br>node that hangs and<br>reboot the node to<br>rejoin the cluster. |

Table 9-4 I/O fencing scenarios *(continued)*

| <b>Event</b>                                                                                                    | <b>Node A: What</b><br>happens?                                                                                                    | <b>Node B: What</b><br>happens?                                                                                                    | <b>Operator action</b>                                                                                                    |
|----------------------------------------------------------------------------------------------------|----------------------------------------------------------------------------------------------------|----------------------------------------------------------------------------------------------------|----------------------------------------------------------------------------------------------------|
| Nodes A and B and<br>private networks lose<br>power. Coordination<br>points and data disks<br>retain power.<br>Power returns to<br>nodes and they<br>restart, but private<br>networks still have no<br>power. | Node A restarts and<br>I/O fencing driver<br>(vxfen) detects Node<br>B is registered with<br>coordination points.<br>The driver does not<br>see Node B listed as<br>member of cluster<br>because private<br>networks are down.<br>This causes the I/O<br>fencing device driver<br>to prevent Node A<br>from joining the<br>cluster. Node A<br>console displays:<br>Potentially a<br>preexisting<br>split brain.<br>Dropping out<br>of the cluster.<br>Refer to the<br>user<br>documentation<br>for steps<br>required<br>to clear<br>preexisting<br>split brain. | Node B restarts and<br>I/O fencing driver<br>(vxfen) detects Node<br>A is registered with<br>coordination points.<br>The driver does not<br>see Node A listed as<br>member of cluster<br>because private<br>networks are down.<br>This causes the I/O<br>fencing device driver<br>to prevent Node B<br>from joining the<br>cluster. Node B<br>console displays:<br>Potentially a<br>preexisting<br>split brain.<br>Dropping out<br>of the cluster.<br>Refer to the<br>user<br>documentation<br>for steps<br>required<br>to clear<br>preexisting<br>split brain. | Resolve preexisting<br>split-brain condition.<br>See "Fencing startup<br>reports preexisting<br>split-brain"<br>on page 687. |

Table 9-4 I/O fencing scenarios *(continued)*

| <b>Event</b>                                                                                                    | Node A: What<br>happens?                                                    | <b>Node B: What</b><br>happens?                                                                                                    | <b>Operator action</b>                                                                                                    |
|----------------------------------------------------------------------------------------------------|-----------------------------------------------------------------------------|----------------------------------------------------------------------------------------------------|----------------------------------------------------------------------------------------------------|
| Node A crashes while<br>Node B is down.<br>Node B comes up<br>and Node A is still<br>down.                                          | Node A is crashed.                                                          | Node B restarts and<br>detects Node A is<br>registered with the<br>coordination points.<br>The driver does not<br>see Node A listed as<br>member of the<br>cluster. The I/O<br>fencing device driver<br>prints message on<br>console:<br>Potentially a<br>preexisting<br>split brain.<br>Dropping out<br>of the cluster.<br>Refer to the<br>user<br>documentation<br>for steps<br>required<br>to clear<br>preexisting<br>split brain. | Resolve preexisting<br>split-brain condition.<br>See "Fencing startup<br>reports preexisting<br>split-brain"<br>on page 687.                                                                                                    |
| The disk array<br>containing two of the<br>three coordination<br>points is powered off.<br>No node leaves the<br>cluster membership | Node A continues to<br>operate as long as no<br>nodes leave the<br>cluster. | Node B continues to<br>operate as long as no<br>nodes leave the<br>cluster.                                                                                                    | Power on the failed<br>disk array so that<br>subsequent network<br>partition does not<br>cause cluster<br>shutdown, or replace<br>coordination points.<br>See "Replacing I/O<br>fencing coordinator<br>disks when the cluster<br>is online" on page 373. |

Table 9-4 I/O fencing scenarios *(continued)*

| <b>Event</b>                                                                                                 | Node A: What<br>happens?                                                                   | Node B: What<br>happens?                                         | <b>Operator action</b>                                                                         |
|----------------------------------------------------------------------------------------------------|--------------------------------------------------------------------------------------------|------------------------------------------------------------------|------------------------------------------------------------------------------------------------|
| The disk array<br>containing two of the<br>three coordination<br>points is powered off.                      | Node A continues to<br>operate in the cluster.                                             | Node B has left the<br>cluster.                                  | Power on the failed<br>disk array so that<br>subsequent network<br>partition does not          |
| Node B gracefully<br>leaves the cluster and<br>the disk array is still                                       |                                                                                            |                                                                  | cause cluster<br>shutdown, or replace<br>coordination points.                                  |
| powered off. Leaving<br>gracefully implies a<br>clean shutdown so<br>that vxfen is properly<br>unconfigured. |                                                                                            |                                                                  | See "Replacing I/O<br>fencing coordinator<br>disks when the cluster<br>is online" on page 373. |
| The disk array<br>containing two of the<br>three coordination<br>points is powered off.                      | Node A races for a<br>majority of<br>coordination points.<br>Node A fails because          | Node B has left<br>cluster due to crash<br>or network partition. | Power on the failed<br>disk array and restart<br>I/O fencing driver to<br>enable Node A to     |
| Node B abruptly<br>crashes or a network<br>partition occurs<br>between node A and                            | only one of the three<br>coordination points is<br>available. Node A<br>panics and removes |                                                                  | register with all<br>coordination points,<br>or replace<br>coordination points.                |
| node B, and the disk<br>array is still powered<br>off.                                                       | itself from the cluster.                                                                   |                                                                  | See "Replacing<br>defective disks when<br>the cluster is offline"<br>on page 690.              |

Table 9-4 I/O fencing scenarios *(continued)*

# About cluster membership and data protection without I/O fencing

Proper seeding of the cluster and the use of low priority heartbeat cluster interconnect links are best practices with or without the use of I/O fencing. Best practice also recommends multiple cluster interconnect links between systems in the cluster. This allows GAB to differentiate between:

- A loss of all heartbeat links simultaneously, which is interpreted as a system failure. In this case, depending on failover configuration, HAD may attempt to restart the services that were running on that system on another system.
- A loss of all heartbeat links over time, which is interpreted as an interconnect failure. In this case, the assumption is made that there is a high probability that

the system is not down, and HAD does not attempt to restart the services on another system.

In order for this differentiation to have meaning, it is important to ensure the cluster interconnect links do not have a single point of failure, such as a network switch or Ethernet card.

### About jeopardy

In all cases, when LLT on a system no longer receives heartbeat messages from another system on any of the configured LLT interfaces, GAB reports a change in membership.

When a system has only one interconnect link remaining to the cluster, GAB can no longer reliably discriminate between loss of a system and loss of the network. The reliability of the system's membership is considered at risk. A special membership category takes effect in this situation, called a jeopardy membership. This provides the best possible split-brain protection without membership arbitration and SCSI-3 capable devices.

When a system is placed in jeopardy membership status, two actions occur if the system loses the last interconnect link:

- VCS places service groups running on the system in autodisabled state. A service group in autodisabled state may failover on a resource or group fault, but cannot fail over on a system fault until the autodisabled flag is manually cleared by the administrator.
- VCS operates the system as a single system cluster. Other systems in the cluster are partitioned off in a separate cluster membership.

### About Daemon Down Node Alive (DDNA)

Daemon Down Node Alive (DDNA) is a condition in which the VCS high availability daemon (HAD) on a node fails, but the node is running. When HAD fails, the hashadow process tries to bring HAD up again. If the hashadow process succeeds in bringing HAD up, the system leaves the DDNA membership and joins the regular membership.

In a DDNA condition, VCS does not have information about the state of service groups on the node. So, VCS places all service groups that were online on the affected node in the autodisabled state. The service groups that were online on the node cannot fail over.

Manual intervention is required to enable failover of autodisabled service groups. The administrator must release the resources running on the affected node, clear resource faults, and bring the service groups online on another node.

You can use the GAB registration monitoring feature to detect DDNA conditions.

See "About registration [monitoring"](#page-631-0) on page 632.

# Examples of VCS operation without I/O fencing

The following scenarios describe events, and how VCS responds, in a cluster without I/O fencing.

<span id="page-347-0"></span>See "Example: [Four-system](#page-347-0) cluster without a low priority link" on page 348.

See "Example: [Four-system](#page-349-0) cluster with low priority link" on page 350.

### Example: Four-system cluster without a low priority link

Consider a four-system cluster that has two private cluster interconnect heartbeat links. The cluster does not have any low priority link.

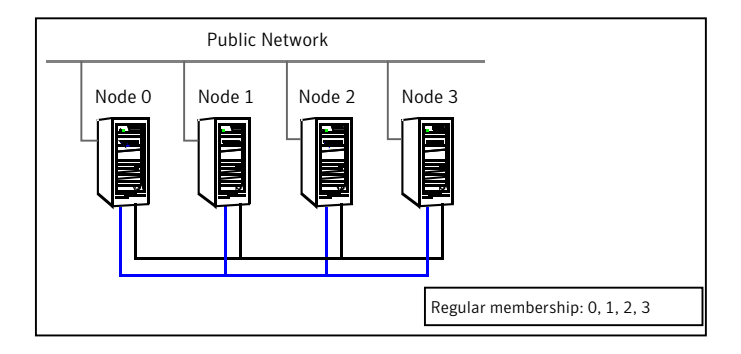

#### Cluster interconnect link failure

In this example, a link to System2 fails, leaving System2 with only one cluster interconnect link remaining.

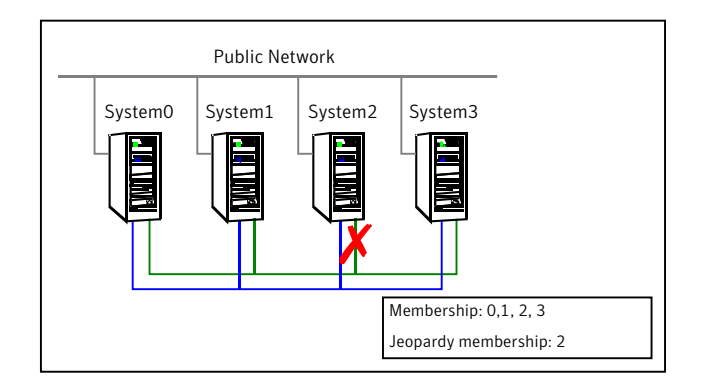

The cluster is reconfigured. Systems 0, 1, and 3 are in the regular membership and System2 in a jeopardy membership. Service groups on System2 are autodisabled. All normal cluster operations continue, including normal failover of service groups due to resource fault.

### Cluster interconnect link failure followed by system failure

In this example, the link to System2 fails, and System2 is put in the jeopardy membership. Subsequently, System2 fails due to a power fault.

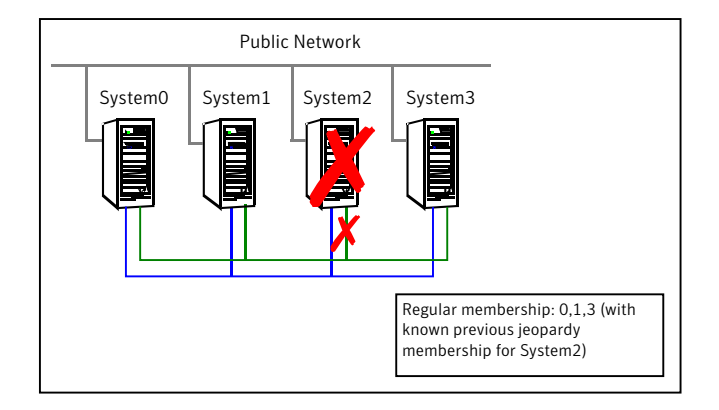

Systems 0, 1, and 3 recognize that System2 has faulted. The cluster is reformed. Systems 0, 1, and 3 are in a regular membership. When System2 went into jeopardy membership, service groups running on System2 were autodisabled. Even though the system is now completely failed, no other system can assume ownership of these service groups unless the system administrator manually clears the AutoDisabled flag on the service groups that were running on System2.

However, after the flag is cleared, these service groups can be manually brought online on other systems in the cluster.

### All high priority cluster interconnect links fail

In this example, all high priority links to System2 fail. This can occur two ways:

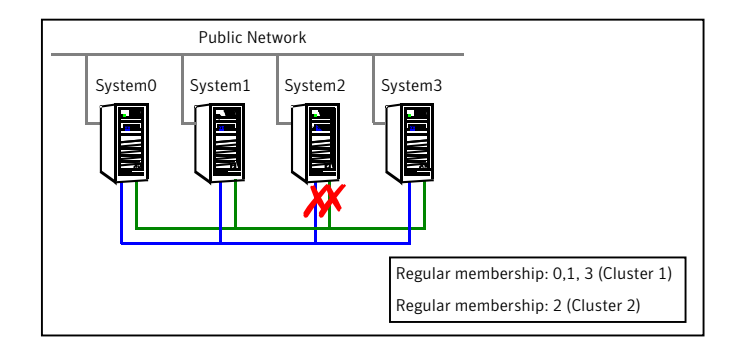

■ Both links to System2 fail at the same time

System2 was never in jeopardy membership. Without a low priority link, the cluster splits into two subclusters, where System0, 1 and 3 are in one subcluster, and System2 is in another. This is a split brain scenario.

■ Both links to System2 fail at different times

System2 was in a jeopardy membership when the second link failed, and therefore the service groups that were online on System2 were autodisabled. No other system can online these service groups without administrator intervention.

<span id="page-349-0"></span>Systems 0, 1 and 3 form a mini-cluster. System2 forms another single- system mini-cluster. All service groups that were present on systems 0, 1 and 3 are autodisabled on System2.

### Example: Four-system cluster with low priority link

Consider a four-system cluster that has two private cluster interconnect heartbeat links, and one public low priority link.

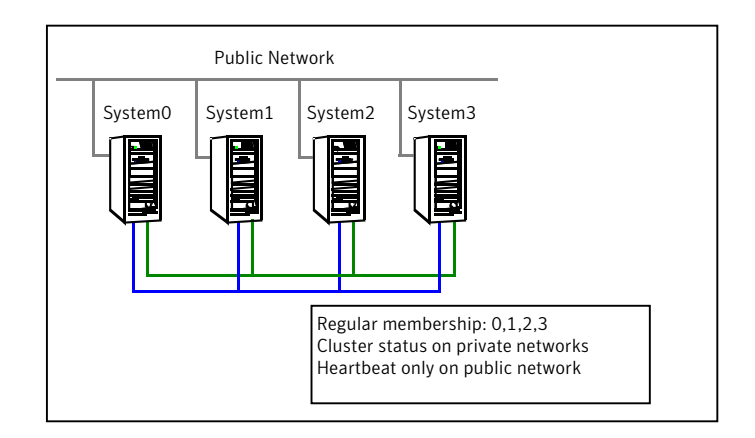

### Cluster interconnect link failure

In this example, a link to System2 fails, leaving System2 with one cluster interconnect link and the low priority link remaining.

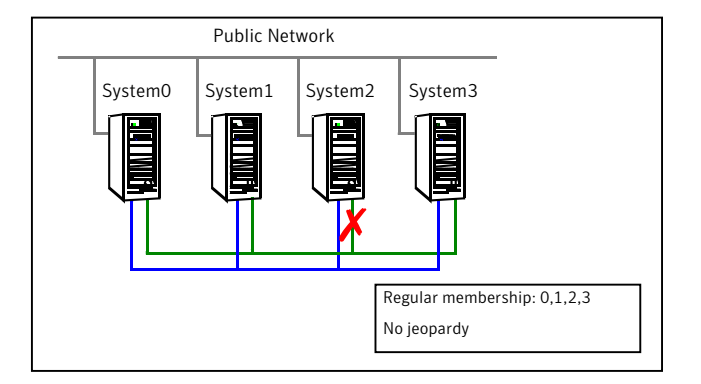

Other systems send all cluster status traffic to System2 over the remaining private link and use both private links for traffic between themselves. The low priority link continues carrying the heartbeat signal only. No jeopardy condition is in effect because two links remain to determine system failure.

### Cluster interconnect link failure followed by system failure

In this example, the link to System2 fails. Because there is a low priority heartbeat link, System2 is not put in the jeopardy membership. Subsequently, System2 fails due to a power fault.

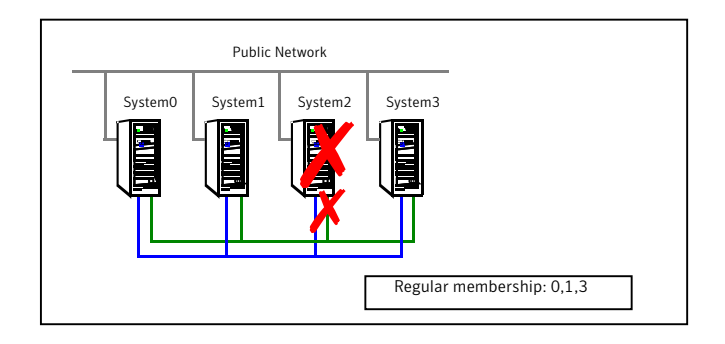

Systems 0, 1, and 3 recognize that System2 has faulted. The cluster is reformed. Systems 0, 1, and 3 are in a regular membership. The service groups on System2 that are configured for failover on system fault are attempted to be brought online on another target system, if one exists.

### All high priority cluster interconnect links fail

In this example, both high priority cluster interconnect links to System2 fail, leaving System2 with only the low priority link remaining.

Cluster status communication is now routed over the low priority link to System2. System2 is placed in a jeopardy membership. The service groups on System2 are autodisabled, and the service group attribute AutoFailOver is set to 0, meaning the service group will not fail over on a system fault.

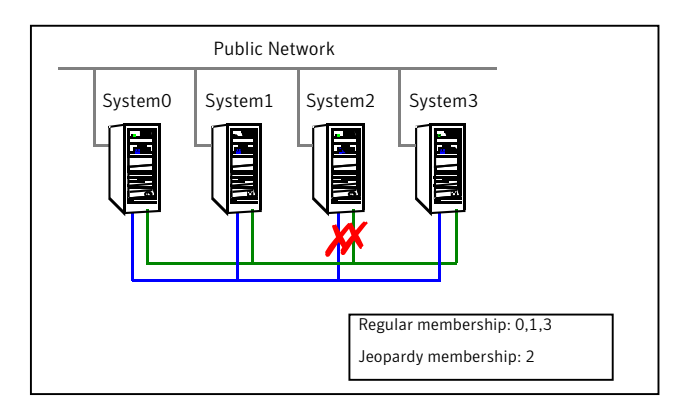

When a cluster interconnect link is re-established, all cluster status communications revert back to the cluster interconnect and the low priority link returns to sending heartbeat signal only. At this point, System2 is placed back in regular cluster membership.

# Summary of best practices for cluster communications

Symantec recommends the following best practices for cluster communications to best support proper cluster membership and data protection:

■ Properly seed the cluster by requiring all systems, and not just a subset of systems, to be present in the GAB membership before the cluster will automatically seed.

If every system is not present, manual intervention by the administrator must eliminate the possibility of a split brain condition before manually seeding the cluster.

■ Configure multiple independent communication network links between cluster systems.

Networks should not have a single point of failure, such as a shared switch or Ethernet card.

■ Low-priority LLT links in clusters with or without I/O fencing is recommended. In clusters without I/O fencing, this is critical.

Note: An exception to this is if the cluster uses fencing along with Cluster File Systems (CFS) or Oracle Real Application Clusters (RAC).

The reason for this is that low priority links are usually shared public network links. In the case where the main cluster interconnects fail, and the low priority link was the only remaining link, large amounts of data would be moved to the low priority link. This would potentially slow down the public network to unacceptable performance. Without a low priority link configured, membership arbitration would go into effect in this case, and some systems may be taken down, but the remaining systems would continue to run without impact to the public network.

It is not recommended to have a cluster with CFS or RAC without I/O fencing configured.

■ Disable the console-abort sequence

Most UNIX systems provide a console-abort sequence that enables the administrator to halt and continue the processor. Continuing operations after the processor has stopped may corrupt data and is therefore unsupported by VCS.

When a system is halted with the abort sequence, it stops producing heartbeats. The other systems in the cluster consider the system failed and take over its services. If the system is later enabled with another console sequence, it

continues writing to shared storage as before, even though its applications have been restarted on other systems.

Symantec recommends disabling the console-abort sequence or creating an alias to force the go command to perform a restart on systems not running I/O fencing.

- Symantec recommends at least three coordination points to configure I/O fencing. You can use coordinator disks, CP servers, or a combination of both. Select the smallest possible LUNs for use as coordinator disks. No more than three coordinator disks are needed in any configuration.
- Do not reconnect the cluster interconnect after a network partition without shutting down one side of the split cluster.

A common example of this happens during testing, where the administrator may disconnect the cluster interconnect and create a network partition. Depending on when the interconnect cables are reconnected, unexpected behavior can occur.

# **Chapter**

# Administering I/O fencing

This chapter includes the following topics:

- About [administering](#page-354-0) I/O fencing
- About the [vxfentsthdw](#page-355-0) utility
- About the [vxfenadm](#page-363-0) utility
- About the [vxfenclearpre](#page-368-0) utility
- About the [vxfenswap](#page-371-0) utility
- About [administering](#page-385-0) the coordination point server
- <span id="page-354-0"></span>About migrating between disk-based and server-based fencing [configurations](#page-404-0)
- Enabling or disabling the [preferred](#page-419-0) fencing policy

# About administering I/O fencing

The I/O fencing feature provides the following utilities that are available through the VRTSvxfen RPM:

| <b>Utility</b> | <b>Description</b>                                        |
|----------------|-----------------------------------------------------------|
| vxfentsthdw    | Tests SCSI-3 functionality of the disks for I/O fencing   |
|                | See "About the vxfentsthdw utility" on page 356.          |
| vxfenconfig    | Configures and unconfigures I/O fencing                   |
|                | Lists the coordination points used by the $vxfen$ driver. |

Table 10-1 lists the utilities that are available through the VRTSvxfen RPM

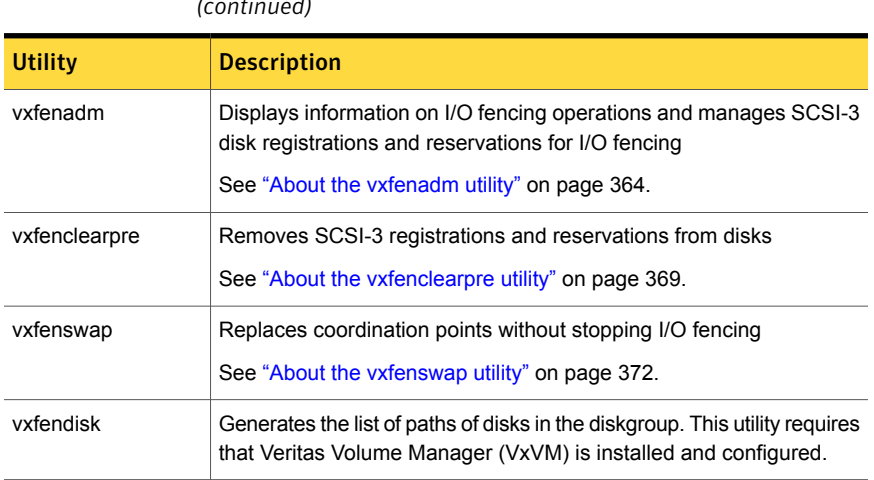

Table 10-1 lists the utilities that are available through the VRTSvxfen RPM *(continued)*

The I/O fencing commands reside in the  $\sqrt{\text{opt}/\text{VRTS}/\text{bin}}$  are  $\text{min}$  -i vxfen folder. Make sure you added this folder path to the PATH environment variable.

<span id="page-355-0"></span>For more information on commands, refer to the vxfensthdw(1M), vxfenconfig(1M), vxfenadm(1M), vxfenclearpre(1M), vxfenswap(1M), vxfendisk(1M) manual pages.

# About the vxfentsthdw utility

You can use the  $v$ *x* fentsthdw utility to verify that shared storage arrays to be used for data support SCSI-3 persistent reservations and I/O fencing. During the I/O fencing configuration, the testing utility is used to test a single disk. The utility has other options that may be more suitable for testing storage devices in other configurations. You also need to test coordinator disk groups.

See the *Veritas Cluster Server Installation Guide* to set up I/O fencing.

The utility, which you can run from one system in the cluster, tests the storage used for data by setting and verifying SCSI-3 registrations on the disk or disks you specify, setting and verifying persistent reservations on the disks, writing data to the disks and reading it, and removing the registrations from the disks.

Refer also to the vxfentsthdw(1M) manual page.

### About general guidelines for using the vxfentsthdw utility

Review the following quidelines to use the **vxfentsthdw** utility:

■ The utility requires two systems connected to the shared storage.

Caution: The tests overwrite and destroy data on the disks, unless you use the  $-r$  option.

- The two nodes must have SSH (default) or rsh communication. If you use rsh, launch the vxfentsthdw utility with the -n option. After completing the testing process, you can remove permissions for communication and restore public network connections.
- To ensure both systems are connected to the same disk during the testing, you can use the vxfenadm -i *diskpath* command to verify a disk's serial number. See ["Verifying](#page-367-0) that the nodes see the same disk" on page 368.
- For disk arrays with many disks, use the  $-m$  option to sample a few disks before creating a disk group and using the  $-q$  option to test them all.
- The utility indicates a disk can be used for I/O fencing with a message resembling:

```
The disk /dev/sdx is ready to be configured for
I/O Fencing on node sys1
```
If the utility does not show a message stating a disk is ready, verification has failed.

■ If the disk you intend to test has existing SCSI-3 registration keys, the test issues a warning before proceeding.

### About the vxfentsthdw command options

<span id="page-356-0"></span>[Table](#page-356-0) 10-2 describes the methods that the utility provides to test storage devices.

| vxfentsthdw option | <b>Description</b>                                                                                                    | When to use                                                                                                    |
|--------------------|----------------------------------------------------------------------------------------------------|----------------------------------------------------------------------------------------------------|
| -n                 | Utility uses rsh for<br>communication.                                                                                                    | Use when rsh is used for<br>communication.                                                                                             |
| -r                 | Non-destructive testing. Testing<br>of the disks for SCSI-3 persistent<br>reservations occurs in a<br>non-destructive way; that is,<br>there is only testing for reads, not<br>writes. May be used with -m, -f,<br>or -g options. | Use during non-destructive<br>testing.<br>See "Performing non-destructive<br>testing on the disks using the -r<br>option" on page 360. |

Table 10-2 vxfentsthdw options

| vxfentsthdw option | <b>Description</b>                                                                                                    | When to use                                                                                                    |
|--------------------|----------------------------------------------------------------------------------------------------|----------------------------------------------------------------------------------------------------|
| -t                 | Testing of the return value of<br>SCSI TEST UNIT (TUR)<br>command under SCSI-3<br>reservations. A warning is printed<br>on failure of TUR testing.                                             | When you want to perform TUR<br>testing.                                                                                                    |
| -d                 | Use DMP devices.<br>May be used with -c or -g<br>options.                                                                                                    | By default, the script picks up the<br>DMP paths for disks in the disk<br>group. If you want the script to<br>use the raw paths for disks in the<br>disk group, use the -w option.                          |
| $-W$               | Use raw devices.<br>May be used with -c or -g<br>options.                                                                                                    | With the -w option, the script<br>picks the operating system paths<br>for disks in the disk group. By<br>default, the script uses the -d<br>option to pick up the DMP paths<br>for disks in the disk group. |
| -C                 | Utility tests the coordinator disk<br>group prompting for systems and<br>devices, and reporting success<br>or failure.                                                                         | For testing disks in coordinator<br>disk group.<br>See "Testing the coordinator disk<br>group using the -c option of<br>vxfentsthdw" on page 359.                                                           |
| -m                 | Utility runs manually, in<br>interactive mode, prompting for<br>systems and devices, and<br>reporting success or failure.<br>May be used with -r and -t<br>options. - m is the default option. | For testing a few disks or for<br>sampling disks in larger arrays.<br>See "Testing the shared disks<br>using the -m option of<br>vxfentsthdw" on page 361.                                                  |
| -f filename        | Utility tests system/device<br>combinations listed in a text file.<br>May be used with -r and -t<br>options.                                                                                   | For testing several disks.<br>See "Testing the shared disks<br>listed in a file using the -f option<br>of vxfentsthdw" on page 363.                                                                         |

Table 10-2 vxfentsthdw options *(continued)*

| <i>vxfentsthdw option</i> | <b>Description</b>                                                                                     | When to use                                                                                                    |
|---------------------------|----------------------------------------------------------------------------------------------------|----------------------------------------------------------------------------------------------------|
| -g disk group             | Utility tests all disk devices in a<br>specified disk group.<br>May be used with -r and -t<br>options. | For testing many disks and<br>arrays of disks. Disk groups may<br>be temporarily created for testing<br>purposes and destroyed<br>(ungrouped) after testing. |
|                           |                                                                                                    | See "Testing all the disks in a<br>disk group using the -g option of<br>vxfentsthdw" on page 363.                                                            |

Table 10-2 vxfentsthdw options *(continued)*

### Testing the coordinator disk group using the -c option of vxfentsthdw

<span id="page-358-0"></span>Use the **vxfentsthdw** utility to verify disks are configured to support I/O fencing. In this procedure, the  $v$ xfentsthdw utility tests the three disks, one disk at a time from each node.

The procedure in this section uses the following disks for example:

- From the node sys1, the disks are seen as /dev/sdg, /dev/sdh, and /dev/sdi.
- From the node sys2, the same disks are seen as /dev/sdx, /dev/sdy, and /dev/sdz.

Note: To test the coordinator disk group using the vxfentsthdw utility, the utility requires that the coordinator disk group, vxfencoorddg, be accessible from two nodes.

To test the coordinator disk group using the -c option of vxfentsthdw

1 Use the  $vxfentsthdw$  command with the  $-c$  option. For example:

```
# vxfentsthdw -c vxfencoorddg
```
2 Enter the nodes you are using to test the coordinator disks:

Enter the first node of the cluster: **sys1** Enter the second node of the cluster: **sys2** 3 Review the output of the testing process for both nodes for all disks in the coordinator disk group. Each disk should display output that resembles:

ALL tests on the disk /dev/sdg have PASSED. The disk is now ready to be configured for I/O Fencing on node sys1 as a COORDINATOR DISK.

ALL tests on the disk /dev/sdx have PASSED. The disk is now ready to be configured for I/O Fencing on node sys2 as a COORDINATOR DISK.

4 After you test all disks in the disk group, the vxfencoorddg disk group is ready for use.

#### Removing and replacing a failed disk

If a disk in the coordinator disk group fails verification, remove the failed disk or LUN from the vxfencoorddg disk group, replace it with another, and retest the disk group.

#### To remove and replace a failed disk

1 Use the  $vxdiskadm$  utility to remove the failed disk from the disk group.

Refer to the *Veritas Storage Foundation Administrator's Guide*.

2 Add a new disk to the node, initialize it, and add it to the coordinator disk group.

See the *Veritas Cluster Server Installation Guide* for instructions to initialize disks for I/O fencing and to set up coordinator disk groups.

If necessary, start the disk group.

See the *Veritas Storage Foundation Administrator's Guide* for instructions to start the disk group.

<span id="page-359-0"></span>3 Retest the disk group.

See "Testing the coordinator disk group using the -c option of [vxfentsthdw"](#page-358-0) on page 359.

### Performing non-destructive testing on the disks using the -r option

You can perform non-destructive testing on the disk devices when you want to preserve the data.
#### To perform non-destructive testing on disks

 $\bullet$  To test disk devices containing data you want to preserve, you can use the  $-r$ option with the  $-m$ ,  $-f$ , or  $-g$  options.

For example, to use the  $-m$  option and the  $-r$  option, you can run the utility as follows:

# **vxfentsthdw -rm**

<span id="page-360-0"></span>When invoked with the  $-\infty$  option, the utility does not use tests that write to the disks. Therefore, it does not test the disks for all of the usual conditions of use.

## Testing the shared disks using the -m option of vxfentsthdw

Review the procedure to test the shared disks. By default, the utility uses the  $-m$ option.

This procedure uses the /dev/sdx disk in the steps.

If the utility does not show a message stating a disk is ready, verification has failed. Failure of verification can be the result of an improperly configured disk array. It can also be caused by a bad disk.

If the failure is due to a bad disk, remove and replace it. The  $vxfentsthdw$  utility indicates a disk can be used for I/O fencing with a message resembling:

```
The disk /dev/sdx is ready to be configured for
I/O Fencing on node sys1
```
Note: For A/P arrays, run the **vxfentsthdw** command only on active enabled paths.

To test disks using the vxfentsthdw script

1 Make sure system-to-system communication is functioning properly.

For more information on system-to-system communication, refer to the *Veritas Cluster Server Administrator's Guide*.

2 From one node, start the utility.

```
# vxfentsthdw [-n]
```
3 After reviewing the overview and warning that the tests overwrite data on the disks, confirm to continue the process and enter the node names.

```
******** WARNING!!!!!!!! ********
THIS UTILITY WILL DESTROY THE DATA ON THE DISK!!
Do you still want to continue : [y/n] (default: n) y
Enter the first node of the cluster: sys1
Enter the second node of the cluster: sys2
```
4 Enter the names of the disks you are checking. For each node, the disk may be known by the same name:

```
Enter the disk name to be checked for SCSI-3 PGR on node
sys1 in the format:
        for dmp: /dev/vx/rdmp/sdx
        for raw: /dev/sdx
Make sure it's the same disk as seen by nodes sys1 and sys2
/dev/sdr
```

```
Enter the disk name to be checked for SCSI-3 PGR on node
sys2 in the format:
       for dmp: /dev/vx/rdmp/sdx
        for raw: /dev/sdx
Make sure it's the same disk as seen by nodes sys1 and sys2
/dev/sdr
```
If the serial numbers of the disks are not identical, then the test terminates.

- 5 Review the output as the utility performs the checks and report its activities.
- 6 If a disk is ready for I/O fencing on each node, the utility reports success:

```
ALL tests on the disk /dev/sdx have PASSED
The disk is now ready to be configured for I/O Fencing on node
sys1
...
Removing test keys and temporary files, if any ...
.
.
```
7 Run the vxfentsthdw utility for each disk you intend to verify.

# Testing the shared disks listed in a file using the -f option of vxfentsthdw

Use the  $-f$  option to test disks that are listed in a text file. Review the following example procedure.

#### To test the shared disks listed in a file

1 Create a text file disks test to test two disks shared by systems sys1 and sys2 that might resemble:

```
sys1 /dev/sdz sys2 /dev/sdy
sys1 /dev/sdu sys2 /dev/sdw
```
where the first disk is listed in the first line and is seen by sys1 as /dev/sdz and by sys2 as /dev/sdy. The other disk, in the second line, is seen as /dev/sdu from sys1 and /dev/sdw from sys2. Typically, the list of disks could be extensive.

2 To test the disks, enter the following command:

```
# vxfentsthdw -f disks_test
```
The utility reports the test results one disk at a time, just as for the  $-m$  option.

Testing the shared disks using the -m option of [vxfentsthdw](#page-360-0)

# Testing all the disks in a disk group using the -g option of vxfentsthdw

Use the  $-q$  option to test all disks within a disk group. For example, you create a temporary disk group consisting of all disks in a disk array and test the group.

```
Note: Do not import the test disk group as shared; that is, do not use the -s option
with the vxdg import command.
```
After testing, destroy the disk group and put the disks into disk groups as you need.

To test all the disks in a disk group

- 1 Create a diskgroup for the disks that you want to test.
- 2 Enter the following command to test the diskgroup test disks dg:

```
# vxfentsthdw -g test_disks_dg
```
The utility reports the test results one disk at a time.

### Testing a disk with existing keys

If the utility detects that a coordinator disk has existing keys, you see a message that resembles:

There are Veritas I/O fencing keys on the disk. Please make sure that I/O fencing is shut down on all nodes of the cluster before continuing.

\*\*\*\*\*\*\*\* WARNING!!!!!!!! \*\*\*\*\*\*\*\*

THIS SCRIPT CAN ONLY BE USED IF THERE ARE NO OTHER ACTIVE NODES IN THE CLUSTER! VERIFY ALL OTHER NODES ARE POWERED OFF OR INCAPABLE OF ACCESSING SHARED STORAGE.

If this is not the case, data corruption will result.

Do you still want to continue : [y/n] (default: n) **y**

The utility prompts you with a warning before proceeding. You may continue as long as I/O fencing is not yet configured.

# About the vxfenadm utility

Administrators can use the  $vxfenadm$  command to troubleshoot and test fencing configurations.

The command's options for use by administrators are as follows:

Table 10-3 vxfenadm commands

| -S | read the keys on a disk and display the keys in numeric, character, and node<br>format |
|----|----------------------------------------------------------------------------------------|
|    | <b>Note:</b> The -q and -G options are deprecated. Use the -s option.                  |
|    | read SCSI inquiry information from device                                              |
| -m | register with disks                                                                    |
| -n | make a reservation with disks                                                          |
| -p | remove registrations made by other systems                                             |
| -r | read reservations                                                                      |

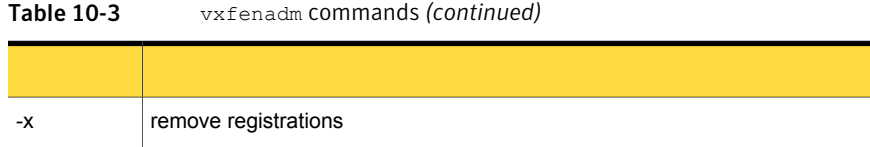

Refer to the **vxfenadm(1M)** manual page for a complete list of the command options.

# About the I/O fencing registration key format

The keys that the vxfen driver registers on the data disks and the coordinator disks consist of eight bytes. The key format is different for the coordinator disks and data disks.

The key format of the coordinator disks is as follows:

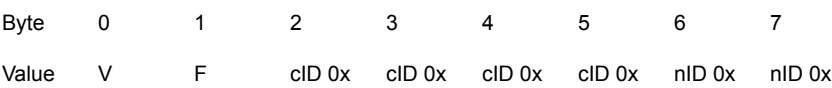

where:

- VF is the unique identifier that carves out a namespace for the keys (consumes two bytes)
- cID 0x is the LLT cluster ID in hexadecimal (consumes four bytes)
- nID 0x is the LLT node ID in hexadecimal (consumes two bytes)

The vxfen driver uses this key format in both sybase mode of I/O fencing.

The key format of the data disks that are configured as failover disk groups under VCS is as follows:

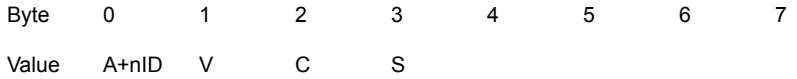

where nID is the LLT node ID

For example: If the node ID is 1, then the first byte has the value as B ( $A' + 1 = B$ ).

The key format of the data disks configured as parallel disk groups under Cluster Volume Manager (CVM) is as follows:

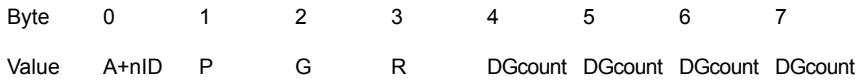

where DGcount is the count of disk group in the configuration (consumes four bytes).

By default, CVM uses unique fencing key for each disk group. However, some arrays have a restriction on the total number of unique keys that can be registered. In such cases, you can use the same key for alldgs tunable parameter to change the default behavior. The default value of the parameter is  $\circ$  ff. If your configuration hits the storage array limit on total number of unique keys, you can turn the value on using the vxdefault command as follows:

```
# vxdefault set same_key_for_alldgs on
# vxdefault list
KEYWORD CURRENT-VALUE DEFAULT-VALUE
...
same key for alldgs on off
...
```
If the tunable is changed to on, all subsequent keys that the CVM generates on disk group imports or creates have 0000 as their last four bytes (DGcount is 0). You must deport and re-import all the disk groups that are already imported for the changed value of the same key for alldgs tunable to take effect.

### Displaying the I/O fencing registration keys

You can display the keys that are currently assigned to the disks using the  $v$ *xfenadm* command.

The variables such as *disk\_7*, *disk\_8*, and *disk\_9* in the following procedure represent the disk names in your setup.

#### To display the I/O fencing registration keys

1 To display the key for the disks, run the following command:

```
# vxfenadm -s disk_name
```
For example:

 $\blacksquare$  To display the key for the coordinator disk  $/\text{dev/sdx}$  from the system with node ID 1, enter the following command:

```
# vxfenadm -s /dev/sdx
key[1]:
  [Numeric Format]: 86,70,68,69,69,68,48,48
 [Character Format]: VFDEED00
* [Node Format]: Cluster ID: 57069 Node ID: 0 Node Name: sys1
```
The  $-s$  option of  $vxfenadm$  displays all eight bytes of a key value in three formats. In the numeric format,

- The first two bytes, represent the identifier VF, contains the ASCII value 86, 70.
- The next four bytes contain the ASCII value of the cluster ID 57069 encoded in hex (0xDEED) which are 68, 69, 69, 68.
- The remaining bytes contain the ASCII value of the node ID 0 (0x00) which are 48, 48. Node ID 1 would be 01 and node ID 10 would be 0A. An asterisk before the Node Format indicates that the vxfenadm command is run from the node of a cluster where LLT is configured and is running.
- To display the keys on a CVM parallel disk group:

```
# vxfenadm -s /dev/vx/rdmp/disk_7
```
Reading SCSI Registration Keys...

```
Device Name: /dev/vx/rdmp/disk_7
Total Number Of Keys: 1
key[0]:
  [Numeric Format]: 66,80,71,82,48,48,48,49
  [Character Format]: BPGR0001
  [Node Format]: Cluster ID: unknown Node ID: 1 Node Name: sys2
```
■ To display the keys on a Veritas Cluster Server (VCS) failover disk group:

# **vxfenadm -s /dev/vx/rdmp/***disk\_8*

Reading SCSI Registration Keys...

```
Device Name: /dev/vx/rdmp/disk_8
Total Number Of Keys: 1
key[0]:
  [Numeric Format]: 65,86,67,83,0,0,0,0
  [Character Format]: AVCS
  [Node Format]: Cluster ID: unknown Node ID: 0 Node Name: sys1
```
2 To display the keys that are registered in all the disks specified in a disk file:

```
# vxfenadm -s all -f disk_filename
```
For example:

To display all the keys on coordinator disks:

#### # **vxfenadm -s all -f /etc/vxfentab**

```
Device Name: /dev/vx/rdmp/disk_9
Total Number Of Keys: 2
key[0]:
[Numeric Format]: 86,70,70,68,57,52,48,49
[Character Format]: VFFD9401
* [Node Format]: Cluster ID: 64916 Node ID: 1 Node Name: sys2
key[1]:
[Numeric Format]: 86,70,70,68,57,52,48,48
[Character Format]: VFFD9400
* [Node Format]: Cluster ID: 64916 Node ID: 0 Node Name: sys1
```
You can verify the cluster ID using the litstat -C command, and the node ID using the lltstat -N command. For example:

# **lltstat -C** 57069

If the disk has keys that do not belong to a specific cluster, then the  $vxfenadm$ command cannot look up the node name for the node ID, and hence prints the node name as unknown. For example:

```
Device Name: /dev/vx/rdmp/disk_7
Total Number Of Keys: 1
key[0]:
  [Numeric Format]: 86,70,45,45,45,45,48,49
  [Character Format]: VF----01
  [Node Format]: Cluster ID: unknown Node ID: 1 Node Name: sys2
```
For disks with arbitrary format of keys, the  $v$ xfenadm command prints all the fields as unknown. For example:

```
[Numeric Format]: 65,66,67,68,49,50,51,45
[Character Format]: ABCD123-
[Node Format]: Cluster ID: unknown Node ID: unknown
      Node Name: unknown
```
### Verifying that the nodes see the same disk

To confirm whether a disk (or LUN) supports SCSI-3 persistent reservations, two nodes must simultaneously have access to the same disks. Because a shared disk is likely to have a different name on each node, check the serial number to verify

the identity of the disk. Use the  $vxfenadm$  command with the  $-i$  option to verify that the same serial number for the LUN is returned on all paths to the LUN.

For example, an EMC disk is accessible by the  $/$ dev $/$ sdr path on node A and the /dev/sdt path on node B.

#### To verify that the nodes see the same disks

- 1 Verify the connection of the shared storage for data to two of the nodes on which you installed Veritas Cluster Server (VCS).
- 2 From node A, enter the following command:

```
# vxfenadm -i /dev/sdr
Vendor id : EMC
Product id : SYMMETRIX
Revision : 5567
Serial Number : 42031000a
```
The same serial number information should appear when you enter the equivalent command on node B using the /dev/sdt path.

On a disk from another manufacturer, Hitachi Data Systems, the output is different and may resemble:

```
# vxfenadm -i /dev/sdt
```
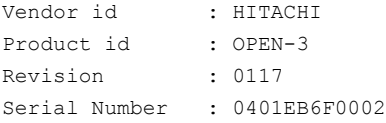

Refer to the **vxfenadm**(1M) manual page for more information.

# About the vxfenclearpre utility

You can use the **vxfenclearpre** utility to remove SCSI-3 registrations and reservations on the disks.

See "Removing [preexisting](#page-369-0) keys" on page 370.

This utility currently does not support server-based fencing. You must manually resolve any preexisting split-brain using the server-based fencing configuration.

See "Issues during fencing startup on VCS cluster nodes set up for [server-based](#page-694-0) [fencing"](#page-694-0) on page 695.

# Removing preexisting keys

<span id="page-369-0"></span>If you encountered a split-brain condition, use the vxfenclearpre utility to remove SCSI-3 registrations and reservations on the coordinator disks as well as on the data disks in all shared disk groups.

You can also use this procedure to remove the registration and reservation keys created by another node from a disk.

#### To clear keys after split-brain

1 Stop Veritas Cluster Server (VCS) on all nodes.

# **hastop -all**

- 2 Make sure that the port  $h$  is closed on all the nodes. Run the following command on each node to verify that the port h is closed:
	- # **gabconfig -a**

Port h must not appear in the output.

- 3 Stop I/O fencing on all nodes. Enter the following command on each node:
	- # **/etc/init.d/vxfen stop**
- 4 If you have any applications that run outside of VCS control that have access to the shared storage, then shut down all other nodes in the cluster that have access to the shared storage. This prevents data corruption.
- 5 Start the vxfenclearpre script:
	- # **/opt/VRTSvcs/vxfen/bin/vxfenclearpre**

6 Read the script's introduction and warning. Then, you can choose to let the script run.

```
Do you still want to continue: [y/n] (default : n) y
```
In some cases, informational messages resembling the following may appear on the console of one of the nodes in the cluster when a node is ejected from a disk/LUN. You can ignore these informational messages.

```
<date> <system name> scsi: WARNING: /sbus@3,0/lpfs@0,0/
sd@0,1(sd91):
<date> <system name> Error for Command: <undecoded
cmd 0x5f> Error Level: Informational
<date> <system name> scsi: Requested Block: 0 Error Block 0
<date> <system name> scsi: Vendor: <vendor> Serial Number:
0400759B006E
<date> <system name> scsi: Sense Key: Unit Attention
<date> <system name> scsi: ASC: 0x2a (<vendor unique code
0x2a>), ASCQ: 0x4, FRU: 0x0
```
The script cleans up the disks and displays the following status messages.

Cleaning up the coordinator disks...

Cleaning up the data disks for all shared disk groups...

Successfully removed SCSI-3 persistent registration and reservations from the coordinator disks as well as the shared data disks.

You can retry starting fencing module. In order to restart the whole product, you might want to reboot the system.

- 7 Start the fencing module.
	- # **/etc/init.d/vxfen start**
- 8 Start VCS on all nodes.
	- # **hastart**

# About the vxfenswap utility

<span id="page-371-0"></span>The vxfenswap utility allows you to add, remove, and replace coordinator points in a cluster that is online. The utility verifies that the serial number of the new disks are identical on all the nodes and the new disks can support I/O fencing.

This utility supports both disk-based and server-based fencing.

Refer to the **vxfenswap**(1M) manual page.

See the *Veritas Cluster Server Installation Guide* for details on the I/O fencing requirements.

You can replace the coordinator disks without stopping I/O fencing in the following cases:

■ The disk becomes defective or inoperable and you want to switch to a new diskgroup.

See "Replacing I/O fencing [coordinator](#page-372-0) disks when the cluster is online" on page 373.

See "Replacing the [coordinator](#page-375-0) disk group in a cluster that is online" on page 376. If you want to replace the coordinator disks when the cluster is offline, you cannot use the vxfenswap utility. You must manually perform the steps that the utility does to replace the coordinator disks.

See ["Replacing](#page-689-0) defective disks when the cluster is offline" on page 690.

- You want to switch the disk interface between raw devices and DMP devices. See ["Changing](#page-379-0) the disk interaction policy in a cluster that is online" on page 380.
- New disks are available to act as coordinator disks. See "Adding disks from a recovered site to the [coordinator](#page-381-0) disk group" on page 382.
- The keys that are registered on the coordinator disks are lost. In such a case, the cluster might panic when a network partition occurs. You can replace the coordinator disks with the same disks using the  $v$ xfenswap command. During the disk replacement, the missing keys register again without any risk of data corruption.

See ["Refreshing](#page-383-0) lost keys on coordinator disks" on page 384.

In the server-based fencing configuration, you can use the  $vxfenswap$  utility to perform the following tasks:

■ Perform a planned replacement of customized coordination points (CP servers or SCSI-3 disks).

See "Replacing coordination points for [server-based](#page-394-0) fencing in an online cluster" on page 395.

■ Refresh the I/O fencing keys that are registered on the coordination points. See "Refreshing registration keys on the coordination points for [server-based](#page-396-0) [fencing"](#page-396-0) on page 397.

You can also use the  $vxfenswap$  utility to migrate between the disk-based and the server-based fencing without incurring application downtime in the Veritas Cluster Server (VCS) cluster.

See "Migrating from disk-based to [server-based](#page-404-0) fencing in an online cluster" on page 405.

See "Migrating from [server-based](#page-409-0) to disk-based fencing in an online cluster" on page 410.

If the  $vxfenswap$  operation is unsuccessful, then you can use the  $-a$  cancel of the vxfenswap command to manually roll back the changes that the vxfenswap utility does.

■ For disk-based fencing, use the vxfenswap -q *diskgroup* -a cancel command to cancel the vxfenswap operation.

You must run this command if a node fails during the process of disk replacement, or if you aborted the disk replacement.

<span id="page-372-0"></span>**•** For server-based fencing, use the  $vxfenswap -a$  cancel command to cancel the vxfenswap operation.

# Replacing I/O fencing coordinator disks when the cluster is online

Review the procedures to add, remove, or replace one or more coordinator disks in a cluster that is operational.

Warning: The cluster might panic if any node leaves the cluster membership before the vxfenswap script replaces the set of coordinator disks.

#### To replace a disk in a coordinator disk group when the cluster is online

1 Make sure system-to-system communication is functioning properly.

For more information on system-to-system communication, refer to the *Veritas Cluster Server Administrator's Guide*.

2 Determine the value of the FaultTolerance attribute.

# hares -display coordpoint -attribute FaultTolerance -localclus

3 Estimate the number of coordination points you plan to use as part of the fencing configuration.

4 Set the value of the FaultTolerance attribute to **0**.

Note: It is necessary to set the value to 0 because later in the procedure you need to reset the value of this attribute to a value that is lower than the number of coordination points. This ensures that the Coordpoint Agent does not fault.

5 Check the existing value of the LevelTwoMonitorFreq attribute.

```
#hares -display coordpoint -attribute LevelTwoMonitorFreq -localclus
```
Note: Make a note of the attribute value before you proceed to the next step. After migration, when you re-enable the attribute you want to set it to the same value.

You can also run the hares -display coordpoint to find out whether the LevelTwoMonitorFreq value is set.

6 Disable level two monitoring of the CoordPoint agent.

# **hares -modify coordpoint LevelTwoMonitorFreq 0**

7 Make sure that the cluster is online.

```
# vxfenadm -d
```

```
I/O Fencing Cluster Information:
================================
Fencing Protocol Version: 201
Fencing Mode: SCSI3
Fencing SCSI3 Disk Policy: dmp
Cluster Members:
  * 0 (sys1)
  1 (sys2)
RFSM State Information:
 node 0 in state 8 (running)
  node 1 in state 8 (running)
```
8 Import the coordinator disk group.

The /etc/vxfendg file includes the name of the disk group (typically, vxfencoorddg) that contains the coordinator disks, so use the command:

# **vxdg -tfC import 'cat /etc/vxfendg'**

where:

-t specifies that the disk group is imported only until the node restarts.

 $-f$  specifies that the import is to be done forcibly, which is necessary if one or more disks is not accessible.

- -C specifies that any import locks are removed.
- 9 If your setup uses VRTSvxvm *version*, then skip to step [10.](#page-374-0) You need not set coordinator=off to add or remove disks. For other Veritas Volume Manager (VxVM) versions, perform this step:

where *<version>* is the specific release version.

<span id="page-374-0"></span>Turn off the coordinator attribute value for the coordinator disk group.

# **vxdg -g vxfencoorddg set -o coordinator=off**

- 10 To remove disks from the coordinator disk group, use the VxVM disk administrator utility vxdiskadm.
- 11 Perform the following steps to add new disks to the coordinator disk group:
	- Add new disks to the node.
	- Initialize the new disks as VxVM disks.
	- Check the disks for I/O fencing compliance.
	- Add the new disks to the coordinator disk group and set the coordinator attribute value as "on" for the coordinator disk group.

See the *Veritas Cluster Server Installation Guide* for detailed instructions.

Note that though the disk group content changes, the I/O fencing remains in the same state.

12 From one node, start the  $v$ *xfenswap* utility. You must specify the disk group to the utility.

The utility performs the following tasks:

- $\blacksquare$  Backs up the existing /etc/vxfentab file.
- **■** Creates a test file /etc/vxfentab.test for the disk group that is modified on each node.
- Reads the disk group you specified in the vxfenswap command and adds the diskgroup to the  $/etc/vxfentab.test$  file on each node.
- Verifies that the serial number of the new disks are identical on all the nodes. The script terminates if the check fails.
- Verifies that the new disks can support I/O fencing on each node.
- 13 If the disk verification passes, the utility reports success and asks if you want to commit the new set of coordinator disks.
- 14 Confirm whether you want to clear the keys on the coordination points and proceed with the vxfenswap operation.

Do you want to clear the keys on the coordination points and proceed with the vxfenswap operation? [y/n] (default: n) **y**

15 Review the message that the utility displays and confirm that you want to commit the new set of coordinator disks. Else skip to step [16.](#page-375-1)

Do you wish to commit this change? [y/n] (default: n) **y**

<span id="page-375-1"></span>If the utility successfully commits, the utility moves the  $/etc/vxfentab.test$ file to the /etc/vxfentab file.

16 If you do not want to commit the new set of coordinator disks, answer  $n$ .

The vxfenswap utility rolls back the disk replacement operation.

- 17 Re-enable the LevelTwoMonitorFreq attribute of the CoordPoint agent.You may want to use the value that was set before disabling the attribute.
	- # **hares -modify coordpoint LevelTwoMonitorFreq** *Frequencyvalue*

where *Frequencyvalue* is the value of the attribute.

<span id="page-375-0"></span>18 Set the FaultTolerance attribute to a value that is lower than 50% of the total number of coordination points.

For example, if there are four (4) coordination points in your configuration, then the attribute value must be lower than two (2).If you set it to a higher value than two (2) the CoordPoint agent faults.

### Replacing the coordinator disk group in a cluster that is online

You can also replace the coordinator disk group using the  $v$ *xfenswap* utility. The following example replaces the coordinator disk group  $v$ *xfencoorddg* with a new disk group vxfendg.

#### To replace the coordinator disk group

1 Make sure system-to-system communication is functioning properly.

For more information on system-to-system communication, refer to the *Veritas Cluster Server Administrator's Guide*.

2 Determine the value of the FaultTolerance attribute.

```
# hares -display coordpoint -attribute FaultTolerance -localclus
```
- 3 Estimate the number of coordination points you plan to use as part of the fencing configuration.
- 4 Set the value of the FaultTolerance attribute to **0**.

Note: It is necessary to set the value to **0** because later in the procedure you need to reset the value of this attribute to a value that is lower than the number of coordination points. This ensures that the Coordpoint Agent does not fault.

5 Check the existing value of the LevelTwoMonitorFreq attribute.

#**hares -display coordpoint -attribute LevelTwoMonitorFreq -localclus**

Note: Make a note of the attribute value before you proceed to the next step. After migration, when you re-enable the attribute you want to set it to the same value.

- 6 Disable level two monitoring of CoordPoint agent.
	- # **hares -modify coordpoint LevelTwoMonitorFreq 0**

#### 7 Make sure that the cluster is online.

```
# vxfenadm -d
```

```
I/O Fencing Cluster Information:
================================
Fencing Protocol Version: 201
Fencing Mode: SCSI3
Fencing SCSI3 Disk Policy: dmp
Cluster Members:
 * 0 (sys1)
 1 (sys2)
RFSM State Information:
  node 0 in state 8 (running)
 node 1 in state 8 (running)
```
8 Find the name of the current coordinator disk group (typically vxfencoorddg) that is in the /etc/vxfendg file.

```
# cat /etc/vxfendg
vxfencoorddg
```
9 Find the alternative disk groups available to replace the current coordinator disk group.

```
# vxdisk -o alldgs list
```
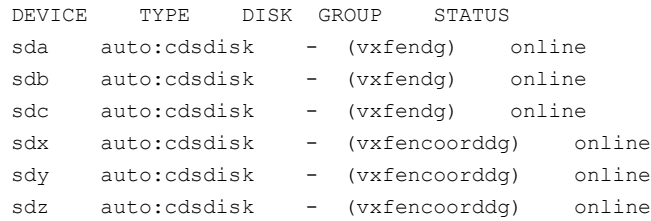

10 Validate the new disk group for I/O fencing compliance. Run the following command:

```
# vxfentsthdw -c vxfendg
```
See "Testing the coordinator disk group using the -c option of [vxfentsthdw"](#page-358-0) on page 359.

11 If the new disk group is not already deported, run the following command to deport the disk group:

```
# vxdg deport vxfendg
```
- 12 Perform one of the following:
	- Create the /etc/vxfenmode.test file with new fencing mode and disk policy information.
	- **Edit the existing the** /etc/vxfenmode with new fencing mode and disk policy information and remove any preexisting  $/etc/vx$  fenmode.test file.

Note that the format of the /etc/vxfenmode.test file and the /etc/vxfenmode file is the same.

See the *Veritas Cluster Server Installation Guide* for more information.

13 From any node, start the  $v$ xfenswap utility. For example, if  $v$ xfendg is the new disk group that you want to use as the coordinator disk group:

```
# vxfenswap -g vxfendg [-n]
```
The utility performs the following tasks:

- Backs up the existing /etc/vxfentab file.
- **■** Creates a test file /etc/vxfentab.test for the disk group that is modified on each node.
- **■** Reads the disk group you specified in the  $vxfenswap$  command and adds the disk group to the  $/etc/vxfentab.test$  file on each node.
- Verifies that the serial number of the new disks are identical on all the nodes. The script terminates if the check fails.
- Verifies that the new disk group can support I/O fencing on each node.
- 14 If the disk verification passes, the utility reports success and asks if you want to replace the coordinator disk group.
- 15 Confirm whether you want to clear the keys on the coordination points and proceed with the **vxfenswap** operation.

Do you want to clear the keys on the coordination points and proceed with the vxfenswap operation? [y/n] (default: n) **y** 16 Review the message that the utility displays and confirm that you want to replace the coordinator disk group. Else skip to step [19.](#page-379-1)

```
Do you wish to commit this change? [y/n] (default: n) y
```
If the utility successfully commits, the utility moves the  $/etc/vxfentab.test$ file to the /etc/vxfentab file.

The utility also updates the  $/etc/vx$  file with this new disk group.

17 Set the coordinator attribute value as "on" for the new coordinator disk group.

```
# vxdg -g vxfendg set -o coordinator=on
```
Set the coordinator attribute value as "off" for the old disk group.

# **vxdg -g vxfencoorddg set -o coordinator=off**

18 Verify that the coordinator disk group has changed.

```
# cat /etc/vxfendg
vxfendg
```
The swap operation for the coordinator disk group is complete now.

19 If you do not want to replace the coordinator disk group, answer **n** at the prompt.

The  $vxfenswap$  utility rolls back any changes to the coordinator disk group.

- 20 Re-enable the LevelTwoMonitorFreq attribute of the CoordPoint agent. You may want to use the value that was set before disabling the attribute.
	- # **hares -modify coordpoint LevelTwoMonitorFreq** *Frequencyvalue*

where *Frequencyvalue* is the value of the attribute.

<span id="page-379-0"></span>21 Set the  $FauttTolerance$  attribute to a value that is lower than 50% of the total number of coordination points.

For example, if there are four (4) coordination points in your configuration, then the attribute value must be lower than two (2).If you set it to a higher value than two (2) the CoordPoint agent faults.

### Changing the disk interaction policy in a cluster that is online

In a cluster that is online, you can change the disk interaction policy from dmp to raw using the **vxfenswap** utility.

#### To change the disk interaction policy

1 Make sure system-to-system communication is functioning properly.

For more information on system-to-system communication, refer to the *Veritas Cluster Server Administrator's Guide*.

2 Make sure that the cluster is online.

# **vxfenadm -d**

```
I/O Fencing Cluster Information:
================================
Fencing Protocol Version: 201
Fencing Mode: SCSI3
Fencing SCSI3 Disk Policy: dmp
Cluster Members:
 * 0 (sys1)
 1 (sys2)
RFSM State Information:
 node 0 in state 8 (running)
 node 1 in state 8 (running)
```
- 3 Perform one of the following:
	- Create the /etc/vxfenmode.test file with new fencing mode and disk policy information.
	- Edit the existing the /etc/vxfenmode with new fencing mode and disk policy information and remove any preexisting /etc/vxfenmode.test file.

Note that the format of the /etc/vxfenmode.test file and the /etc/vxfenmode file is the same.

```
# cat /etc/vxfenmode
vxfen_mode=scsi3
scsi3_disk_policy=raw
```
4 From any node, start the vxfenswap utility:

# **vxfenswap -g vxfencoordg [-n]**

5 Verify the change in the disk policy.

```
# vxfenadm -d
```
I/O Fencing Cluster Information: ================================

```
Fencing Protocol Version: 201
Fencing Mode: Sybase
Fencing SCSI3 Disk Policy: raw
Cluster Members:
```

```
* 0 (vcslx003)
```
- 1 (vcslx004)
- 2 (vcslx005)
- 3 (vcslx006)

```
RFSM State Information:
node 0 in state 8 (running)
node 1 in state 8 (running)
node 2 in state 8 (running)
node 3 in state 8 (running)
```
### Adding disks from a recovered site to the coordinator disk group

In a campus cluster environment, consider a case where the primary site goes down and the secondary site comes online with a limited set of disks. When the primary site restores, the primary site's disks are also available to act as coordinator disks. You can use the  $vxfenswap$  utility to add these disks to the coordinator disk group.

See "About I/O fencing in campus [clusters"](#page-613-0) on page 614.

To add new disks from a recovered site to the coordinator disk group

1 Make sure system-to-system communication is functioning properly.

For more information on system-to-system communication, refer to the *Veritas Cluster Server Administrator's Guide*.

#### 2 Make sure that the cluster is online.

```
# vxfenadm -d
```

```
I/O Fencing Cluster Information:
================================
Fencing Protocol Version: 201
Fencing Mode: SCSI3
Fencing SCSI3 Disk Policy: dmp
Cluster Members:
 * 0 (sys1)
 1 (sys2)
RFSM State Information:
  node 0 in state 8 (running)
 node 1 in state 8 (running)
```
#### 3 Verify the name of the coordinator disk group.

# **cat /etc/vxfendg** vxfencoorddg

#### 4 Run the following command:

```
# vxdisk -o alldgs list
```

```
DEVICE TYPE DISK GROUP STATUS
sdx auto:cdsdisk - (vxfencoorddg) online
sdy auto - - offline
sdz auto - - offline
```
#### 5 Verify the number of disks used in the coordinator disk group.

#### # **vxfenconfig -l**

```
I/O Fencing Configuration Information:
======================================
Count : 1
Disk List
Disk Name Major Minor Serial Number Policy
/dev/vx/rdmp/sdx 32 48 R450 00013154 0312 dmp
```
6 When the primary site comes online, start the  $v_x$  fenswap utility on any node in the cluster:

```
# vxfenswap -g vxfencoorddg [-n]
```
7 Verify the count of the coordinator disks.

```
# vxfenconfig -l
I/O Fencing Configuration Information:
======================================
Single Disk Flag : 0
Count : 3
Disk List
Disk Name Major Minor Serial Number Policy
/dev/vx/rdmp/sdx 32 48 R450 00013154 0312 dmp
/dev/vx/rdmp/sdy 32 32 R450 00013154 0313 dmp
/dev/vx/rdmp/sdz 32 16 R450 00013154 0314 dmp
```
### Refreshing lost keys on coordinator disks

<span id="page-383-0"></span>If the coordinator disks lose the keys that are registered, the cluster might panic when a network partition occurs.

You can use the **vxfenswap** utility to replace the coordinator disks with the same disks. The vxfenswap utility registers the missing keys during the disk replacement.

#### To refresh lost keys on coordinator disks

1 Make sure system-to-system communication is functioning properly.

For more information on system-to-system communication, refer to the *Veritas Cluster Server Administrator's Guide*.

#### 2 Make sure that the cluster is online.

```
# vxfenadm -d
```

```
I/O Fencing Cluster Information:
================================
Fencing Protocol Version: 201
Fencing Mode: SCSI3
Fencing SCSI3 Disk Policy: dmp
Cluster Members:
 * 0 (sys1)
 1 (sys2)
RFSM State Information:
  node 0 in state 8 (running)
 node 1 in state 8 (running)
```
3 Run the following command to view the coordinator disks that do not have keys:

```
# vxfenadm -s all -f /etc/vxfentab
```

```
Device Name: /dev/vx/rdmp/sdx
Total Number of Keys: 0
No keys...
...
```
4 Copy the /etc/vxfenmode file to the /etc/vxfenmode.test file.

This ensures that the configuration details of both the files are the same.

5 On any node, run the following command to start the  $v$ *xfenswap* utility:

```
# vxfenswap -g vxfencoorddg [-n]
```
6 Verify that the keys are atomically placed on the coordinator disks.

# **vxfenadm -s all -f /etc/vxfentab**

```
Device Name: /dev/vx/rdmp/sdx
Total Number of Keys: 4
...
```
# About administering the coordination point server

This section describes how to perform administrative and maintenance tasks on the coordination point server (CP server).

For more information about the cpsadm command and the associated command options, see the cpsadm(1M) manual page.

### Environment variables associated with the coordination point server

[Table](#page-385-0) 10-4 describes the environment variables that are required for the cpsadm command. The cpsadm command detects these environment variables and uses their value when communicating with the CP server. They are used to authenticate and authorize the user.

<span id="page-385-0"></span>Note: The environment variables are not required when the cpsadm command is run on the CP server. The environment variables are required when the  $\epsilon_{\text{psadm}}$ command is run on the Veritas Cluster Server (VCS) cluster nodes.

| <b>Environment variable</b> | <b>Description</b>                                                                                                    |
|-----------------------------|----------------------------------------------------------------------------------------------------|
| CPS USERNAME                | This is the fully qualified username as configured in VxSS (vssat<br>showcred).                                                                             |
| CPS DOMAINTYPE              | One of the following values:<br><b>VX</b><br>$\blacksquare$<br>unixpwd<br>$\blacksquare$<br>nis<br>$\blacksquare$<br>nisplus<br>$\blacksquare$<br>Idap<br>п |

Table 10-4 cpsadm command environment variables

The environment variables must be exported directly on the shell before running the cpsadm command. For example,

# export CPS\_USERNAME=CPSADM@VCS\_SERVICES

# export CPS\_DOMAINTYPE=vx

Additionally, the username and domaintype values are the same as those added onto the CP server. To view these values run the following cpsadm command:

# **cpsadm -s** *cp\_server* **-a list\_users**

where *cp\_server* is the CP server's virtual IP address or virtual hostname.

# CP server operations (cpsadm)

[Table](#page-386-0) 10-5 lists coordination point server (CP server) operations and required privileges.

| <b>CP server operations</b> | <b>CP server Operator</b> | <b>CP server Admin</b> |
|-----------------------------|---------------------------|------------------------|
| add_cluster                 | —                         | $\checkmark$           |
| rm_clus                     | —                         | ✓                      |
| add_node                    | ✓                         | $\checkmark$           |
| rm_node                     | ✓                         | ✓                      |
| add_user                    | —                         | ✓                      |
| rm_user                     | —                         | $\checkmark$           |
| add_clus_to_user            | —                         | ✓                      |
| rm_clus_from_user           | $\overline{\phantom{0}}$  | $\checkmark$           |
| reg_node                    | ✓                         | ✓                      |
| unreg_node                  | ✓                         | ✓                      |
| preempt_node                | $\checkmark$              | $\checkmark$           |
| list_membership             | ✓                         | ✓                      |
| list_nodes                  | ✓                         | $\checkmark$           |
| list_users                  | ✓                         | ✓                      |
| halt_cps                    | —                         | ✓                      |
| db_snapshot                 | —                         | $\checkmark$           |
| ping_cps                    | ✓                         | ✓                      |
| client_preupgrade           | ✓                         | ✓                      |
| server_preupgrade           | ✓                         | ✓                      |
| list_protocols              | $\checkmark$              | ✓                      |
| list_version                | $\checkmark$              | ✓                      |

<span id="page-386-0"></span>Table 10-5 User privileges for CP server operations

| <b>CP server operations</b> | <b>CP server Operator</b> | <b>CP server Admin</b> |
|-----------------------------|---------------------------|------------------------|
| list ports                  |                           |                        |
| add port                    |                           |                        |
| rm_port                     |                           |                        |

Table 10-5 User privileges for CP server operations *(continued)*

# Adding and removing VCS cluster entries from the CP server database

To add a Veritas Cluster Server (VCS) to the CP server database, run the following command:

◆ # **cpsadm -s** *cp\_server* **-a add\_clus -c** *cluster\_name* **-u** *uuid*

To remove a VCS from the CP server database, run the following command:

◆ # **cpsadm -s** *cp\_server* **-a rm\_clus -u** *uuid*

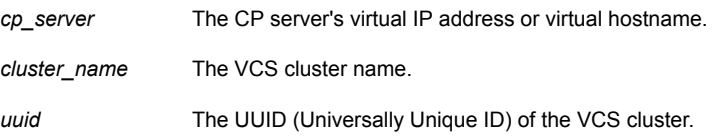

## Adding and removing a VCS cluster node from the CP server database

To add a Veritas Cluster Server (VCS) node from the CP server database, run the following command:

◆ # **cpsadm -s** *cp\_server* **-a add\_node -u** *uuid* **-n** *nodeid* **-h** *host*

To remove a VCS node from the CP server database, run the following command:

◆ # **cpsadm -s** *cp\_server* **-a rm\_node -u** *uuid* **-n** *nodeid*

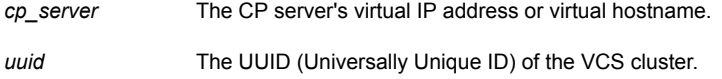

*nodeid* The node id of the VCS cluster node.

*host* **Hostname** 

# Adding or removing CP server users

To add a user, run the following command:

◆ # **cpsadm -s** *cp\_server* **-a add\_user -e** *user\_name* **-f** *user\_role* **-g** *domain\_type* **-u** *uuid*

To remove a user, run the following command:

◆ # **cpsadm -s** *cp\_server* **-a rm\_user -e** *user\_name* **-g** *domain\_type*

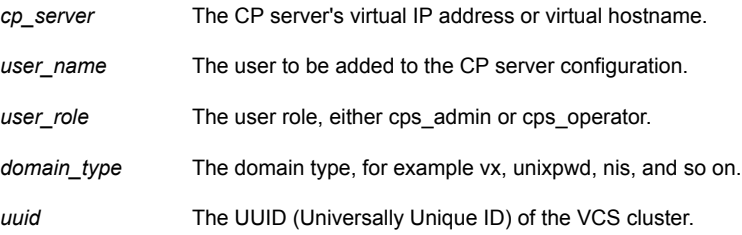

### Listing the CP server users

To list the CP server users, run the following command:

◆ # **cpsadm -s** *cp\_server* **-a list\_users**

# Listing the nodes in all the VCS clusters

To list the nodes in all the VCS clusters, run the following command:

◆ # **cpsadm -s** *cp\_server* **-a list\_nodes**

# Listing the membership of nodes in the VCS cluster

To list the membership of nodes in the VCS cluster, run the following command:

◆ # **cpsadm -s** *cp\_server* **-a list\_membership -c** *cluster\_name*

*cp\_server* The CP server's virtual IP address or virtual hostname.

*cluster\_name* The VCS cluster name.

### Preempting a node

Use the following command to preempt a node.

#### To preempt a node

Type the following command:

```
# cpsadm -s cp_server -a preempt_node -u uuid -n nodeid
-v victim_node id
```
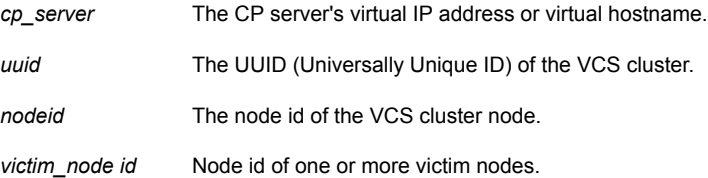

# Registering and unregistering a node

To register a node, run the following command:

◆ # **cpsadm -s** *cp\_server* **-a reg\_node -u** *uuid* **-n** *nodeid*

To unregister a node, run the following command:

◆ # **cpsadm -s** *cp\_server* **-a unreg\_node -u** *uuid* **-n** *nodeid*

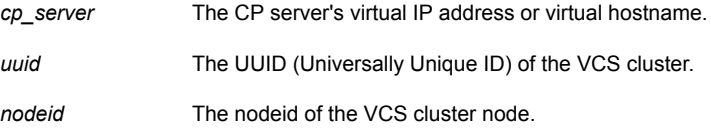

# Enable and disable access for a user to a VCS cluster

To enable access for a user to a VCS cluster, run the following command:

◆ # **cpsadm -s** *cp\_server* **-a add\_clus\_to\_user -e** *user* **-f** *user\_role* **-g** *domain\_type* **-u** *uuid*

To disable access for a user to a VCS cluster, run the following command:

```
◆ # cpsadm -s cp_server -a rm_clus_from_user -e user_name
   -f user_role -g domain_type -u uuid
```
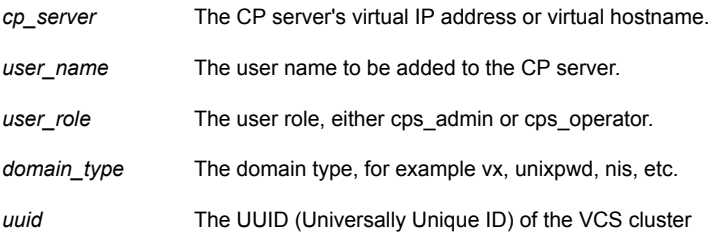

# Starting and stopping a CP server outside VCS control

You can start or stop coordination point server (CP server) outside VCS control.

#### To start a CP server outside VCS control

1 Run the vxcpserv binary directly:

#### # **/opt/VRTScps/bin/vxcpserv**

If the command is successful, the command immediately returns without any message.

2 Verify the log file /var/VRTScps/log/cpserver A.log to confirm the state of the CP server.

#### To stop a CP server outside VCS control

1 Run the following command:

# **cpsadm -s** *cp\_server* **-a halt\_cps**

The variable *cp\_server* represents the CP server's virtual IP address or virtual host name and *port\_number* represents the port number on which the CP server is listening.

2 Verify the log file /var/VRTScps/log/cpserver\_A.log to confirm that the CP server received the halt message and has shut down.

# Checking the connectivity of CP servers

#### To check the connectivity of a CP server

- Type the following command:
	- # **cpsadm -s** *cp\_server* **-a ping\_cps**

# Adding and removing virtual IP addresses and ports for a CP server at run-time

You can use more than one virtual IP address for coordination point server (CP server) communication. You can assign port numbers to each of the virtual IP addresses.

You can use the cpsadm command if you want to add or remove virtual IP addresses and ports after your initial CP server setup. However, these virtual IP addresses and ports that you add or remove does not change the vxcps.conf file. So, these changes do not persist across CP server restarts.

See the cpsadm(1M) manual page for more details.

#### To add and remove virtual IP addresses and ports for CP servers at run time

1 To list all the ports that the CP server is configured to listen on, run the following command:

```
# cpsadm -s cp_server -a list_ports
```
If the CP server has not been able to successfully listen on a given port at least once, then the Connect History in the output shows never. If the IP addresses are down when the vxcpserv process starts, vxcpserv binds to the IP addresses when the addresses come up later. For example:

```
# cpsadm -s 127.0.0.1 -a list_ports
```
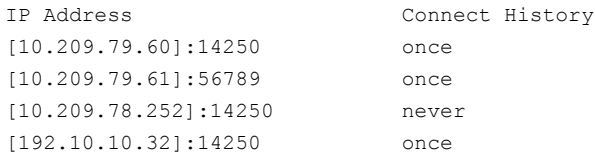

CP server does not actively monitor port health. If the CP server successfully listens on any IP:port at least once, then the Connect History for that IP:port shows once even if the port goes down later during the CP server's lifetime. You can obtain the latest status of the IP address from the corresponding IP resource state that is configured under Veritas Cluster Server (VCS).

2 To add a new port (IP:port) for the CP server without restarting the CP server, run the following command:

```
# cpsadm -s cp_server -a add_port
-i ip_address -r port_number
```
For example:

```
# cpsadm -s 127.0.0.1 -a add_port -i 10.209.78.52 -r 14250
Port [10.209.78.52]:14250 successfully added.
```
3 To stop the CP server from listening on a port (IP:port) without restarting the CP server, run the following command:

```
# cpsadm -s cp_server -a rm_port
-i ip_address -r port_number
```
For example:

```
# cpsadm -s 10.209.78.52 -a rm_port -i 10.209.78.252
No port specified. Assuming default port i.e 14250
Port [10.209.78.252]:14250 successfully removed.
```
### Taking a CP server database snapshot

To take a CP server database snapshot, run the following command:

◆ # **cpsadm -s** *cp\_server* **-a db\_snapshot**

### Migrating from non-secure to secure setup for CP server and VCS cluster communication

The following procedure describes how to migrate from a non-secure to secure set up for the coordination point server (CP server) and VCS cluster.

To migrate from non-secure to secure setup for CP server and VCS cluster

- 1 Stop VCS on all cluster nodes that use the CP servers.
	- # **hastop -all**
- 2 Stop fencing on all the VCS cluster nodes of all the clusters.

# **/etc/init.d/vxfen stop**

3 Stop all the CP servers using the following command on each CP server:

# **hagrp -offline CPSSG -any**

4 Ensure that security is configured for communication on CP Servers as well as all the clients.

See the *Veritas Cluster Server Installation Guide* for more information.

5 ■ If CP server is hosted on an SFHA cluster, perform this step on each CP server. Bring the mount resource in the CPSSG service group online.

```
# hares -online cpsmount -sys local_system_name
```
Complete the remaining steps.

- If CP server is hosted on a single-node VCS cluster, skip to step [8](#page-394-1) and complete the remaining steps.
- 6 After the mount resource comes online, move the credentials directory from the default location to shared storage.

```
# mv /var/VRTSvcs/vcsauth/data/CPSERVER /etc/VRTSvcs/db/
```
7 Create softlinks on all the nodes of the CP servers.

# **ln -s /etc/VRTScps/db/CPSERVER \ /var/VRTSvcs/vcsauth/data/CPSERVER**

- <span id="page-394-1"></span>8 Edit /etc/vxcps.conf on each CP server to set security=1.
- 9 Start CP servers by using the following command:

```
# hagrp -online CPSSG -any
```
10 Edit /etc/VRTSycs/conf/config/main.cf on the first node of the cluster and remove the UseFence=SCSI3 attribute.

Start VCS on the first node and then on all other nodes of the cluster.

<span id="page-394-0"></span>11 Reconfigure fencing on each cluster by using the installer.

# **/opt/VRTS/install/installvcs***<version>* **-fencing**

Where *<version>* is the specific release version.

### Replacing coordination points for server-based fencing in an online cluster

Use the following procedure to perform a planned replacement of customized coordination points (CP servers or SCSI-3 disks) without incurring application downtime on an online Veritas Cluster Server (VCS) cluster.

Note: If multiple clusters share the same CP server, you must perform this replacement procedure in each cluster.

You can use the vxfenswap utility to replace coordination points when fencing is running in customized mode in an online cluster, with vxfen\_mechanism=cps. The utility also supports migration from server-based fencing (vxfen\_mode=customized) to disk-based fencing (vxfen\_mode=scsi3) and vice versa in an online cluster.

However, if the VCS cluster has fencing disabled (vxfen\_mode=disabled), then you must take the cluster offline to configure disk-based or server-based fencing.

See ["Deployment](#page-398-0) and migration scenarios for CP server" on page 399.

You can cancel the coordination point replacement operation at any time using the vxfenswap -a cancel command.

See "About the [vxfenswap](#page-371-0) utility" on page 372.

To replace coordination points for an online cluster

1 Ensure that the VCS cluster nodes and users have been added to the new CP server(s). Run the following commands:

```
# cpsadm -s cpserver -a list_nodes
# cpsadm -s cpserver -a list_users
```
If the VCS cluster nodes are not present here, prepare the new CP server(s) for use by the VCS cluster.

See the *Veritas Cluster Server Installation Guide* for instructions.

2 Ensure that fencing is running on the cluster using the old set of coordination points and in customized mode.

For example, enter the following command:

# **vxfenadm -d**

The command returns:

I/O Fencing Cluster Information: ================================ Fencing Protocol Version: <version> Fencing Mode: Customized Cluster Members: \* 0 (sys1) 1 (sys2) RFSM State Information: node 0 in state 8 (running) node 1 in state 8 (running)
**3** Create a new /etc/vxfenmode.test file on each VCS cluster node with the fencing configuration changes such as the CP server information.

Review and if necessary, update the  $v \times f$  enmode parameters for security, the coordination points, and if applicable to your configuration, vxfendg.

Refer to the text information within the vxfenmode file for additional information about these parameters and their new possible values.

4 From one of the nodes of the cluster, run the vxfenswap utility.

The **vxfenswap** utility requires a secure ssh connection to all the cluster nodes. Use -n to use rsh instead of default ssh.

# **vxfenswap [-n]**

- 5 Review the message that the utility displays and confirm whether you want to commit the change.
	- If you do not want to commit the new fencing configuration changes, press **Enter** or answer n at the prompt.

Do you wish to commit this change? [y/n] (default: n) n

The **vxfenswap** utility rolls back the migration operation.

**■** If you want to commit the new fencing configuration changes, answer  $\overline{y}$  at the prompt.

Do you wish to commit this change? [y/n] (default: n) y

If the utility successfully completes the operation, the utility moves the/etc/vxfenmode.test file to the /etc/vxfenmode file.

<span id="page-396-0"></span>6 Confirm the successful execution of the  $vxfenswap$  utility by checking the coordination points currently used by the  $v$ <sub>xfen</sub> driver.

For example, run the following command:

# **vxfenconfig -l**

## Refreshing registration keys on the coordination points for server-based fencing

Replacing keys on a coordination point (CP server) when the Veritas Cluster Server (VCS) cluster is online involves refreshing that coordination point's registrations. You can perform a planned refresh of registrations on a CP server without incurring application downtime on the VCS cluster. You must refresh registrations on a CP

server if the CP server agent issues an alert on the loss of such registrations on the CP server database.

The following procedure describes how to refresh the coordination point registrations.

To refresh the registration keys on the coordination points for server-based fencing

1 Ensure that the VCS cluster nodes and users have been added to the new CP server(s). Run the following commands:

```
# cpsadm -s cp_server -a list_nodes
# cpsadm -s cp_server -a list_users
```
If the VCS cluster nodes are not present here, prepare the new CP server(s) for use by the VCS cluster.

See the *Veritas Cluster Server Installation Guide* for instructions.

2 Ensure that fencing is running on the cluster in customized mode using the coordination points mentioned in the /etc/vxfenmode file.

If the /etc/vxfenmode.test file exists, ensure that the information in it and the /etc/vxfenmode file are the same. Otherwise, vxfenswap utility uses information listed in /etc/vxfenmode.test file.

For example, enter the following command:

```
# vxfenadm -d
```

```
================================
Fencing Protocol Version: 201
Fencing Mode: CUSTOMIZED
Cluster Members:
* 0 (galaxy)
1 (nebula)
RFSM State Information:
node 0 in state 8 (running)
node 1 in state 8 (running)
```
3 List the coordination points currently used by I/O fencing :

# **vxfenconfig -l**

4 Copy the /etc/vxfenmode file to the /etc/vxfenmode.test file.

This ensures that the configuration details of both the files are the same.

5 Run the vxfenswap utility from one of the nodes of the cluster.

The **vxfenswap** utility requires a secure ssh connection to all the cluster nodes. Use -n to use rsh instead of default ssh.

For example:

# **vxfenswap [-n]**

The command returns:

VERITAS vxfenswap version <version> <platform> The logfile generated for vxfenswap is /var/VRTSvcs/log/vxfen/vxfenswap.log. 19156 Please Wait... VXFEN vxfenconfig NOTICE Driver will use customized fencing - mechanism cps Validation of coordination points change has succeeded on all nodes. You may commit the changes now. WARNING: This may cause the whole cluster to panic if a node leaves membership before the change is complete.

6 You are then prompted to commit the change. Enter  $y$  for  $y \in S$ .

The command returns a confirmation of successful coordination point replacement.

7 Confirm the successful execution of the vxfenswap utility. If CP agent is configured, it should report ONLINE as it succeeds to find the registrations on coordination points. The registrations on the CP server and coordinator disks can be viewed using the cpsadm and vxfenadm utilities respectively.

Note that a running online coordination point refreshment operation can be canceled at any time using the command:

# **vxfenswap -a cancel**

#### Deployment and migration scenarios for CP server

[Table](#page-399-0) 10-6 describes the supported deployment and migration scenarios, and the procedures you must perform on the VCS cluster and the CP server.

<span id="page-399-0"></span>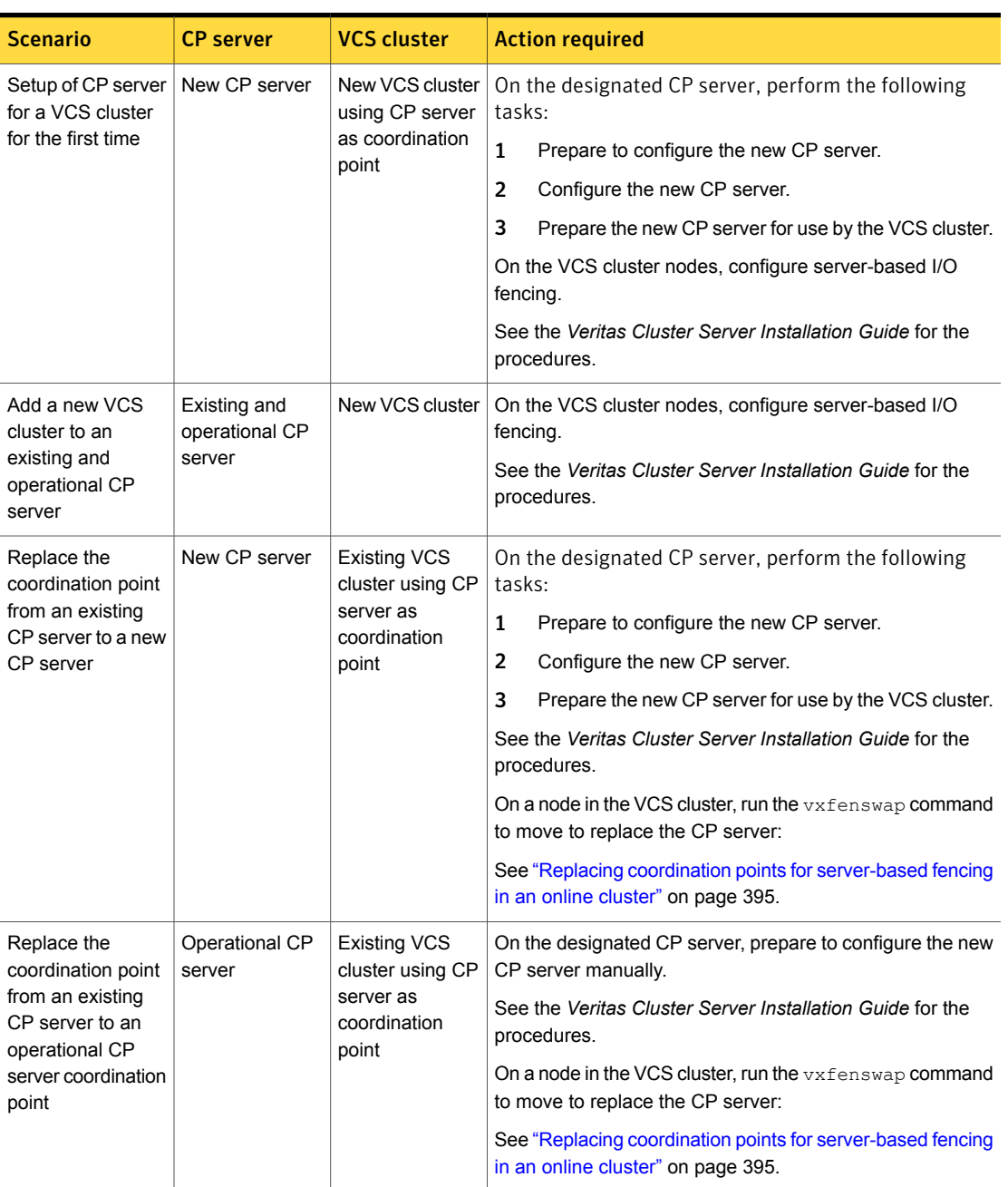

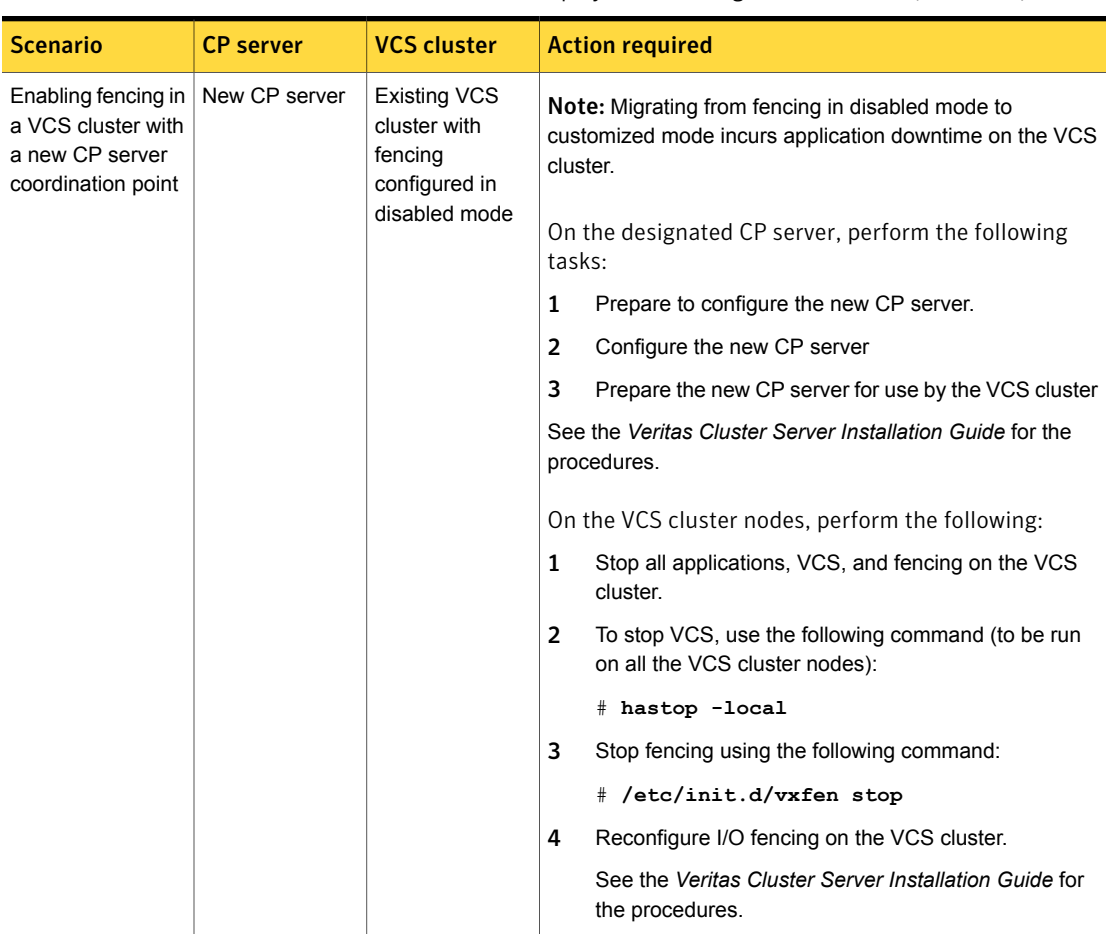

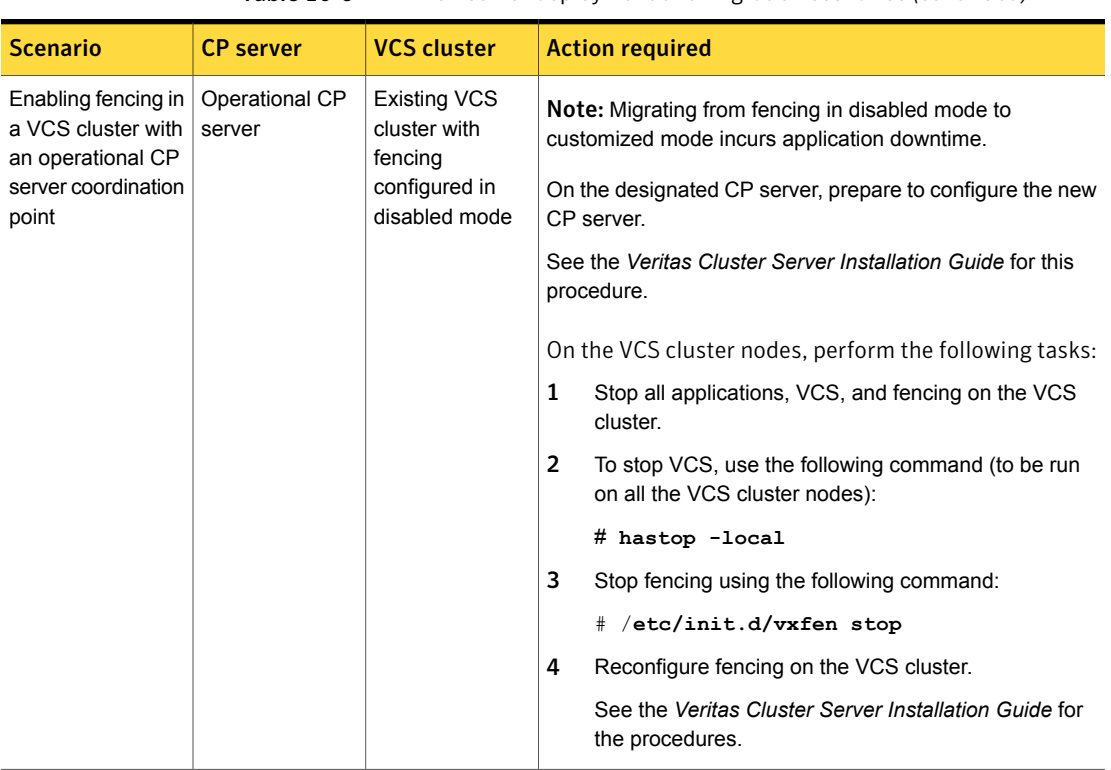

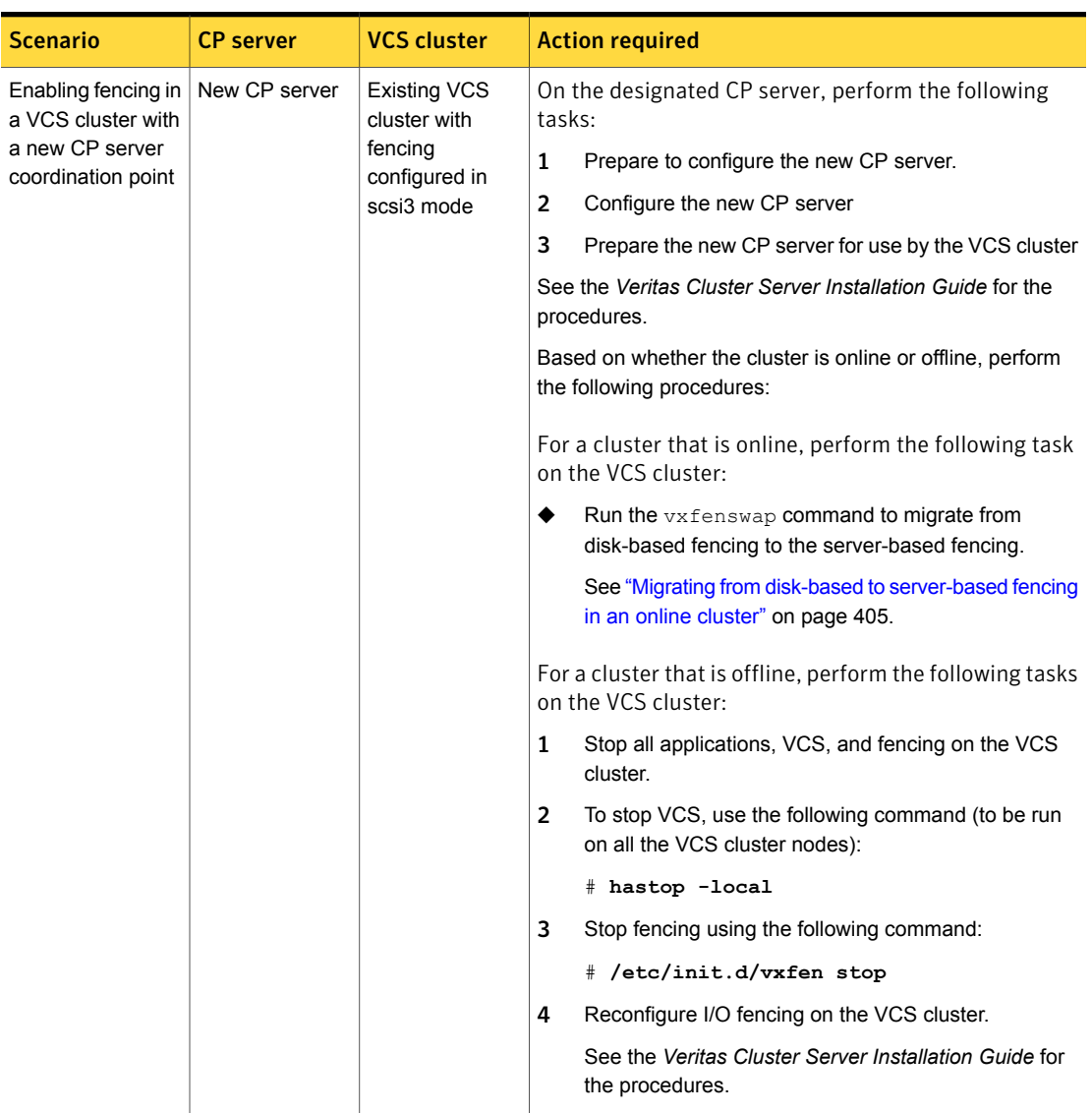

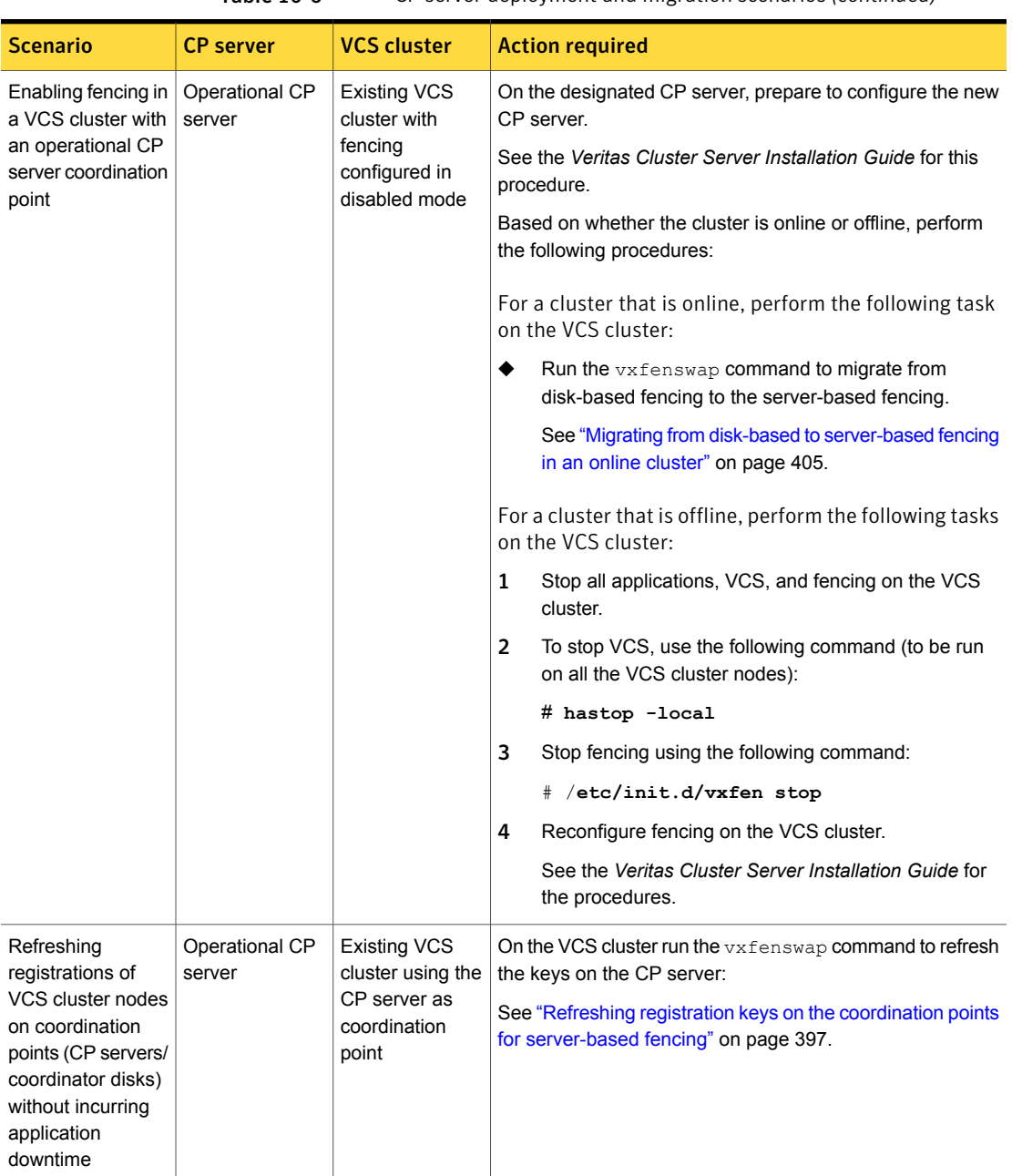

## About migrating between disk-based and server-based fencing configurations

<span id="page-404-1"></span>You can migrate between fencing configurations without incurring application downtime in the VCS clusters.

You can migrate from disk-based fencing to server-based fencing in the following cases:

- You want to leverage the benefits of server-based fencing.
- You want to replace faulty coordinator disks with coordination point servers (CP servers).

See "Migrating from disk-based to [server-based](#page-404-0) fencing in an online cluster" on page 405.

Similarly, you can migrate from server-based fencing to disk-based fencing when you want to perform maintenance tasks on the CP server systems.

<span id="page-404-0"></span>See "Migrating from [server-based](#page-409-0) to disk-based fencing in an online cluster" on page 410.

## Migrating from disk-based to server-based fencing in an online cluster

You can either use the installer or manually migrate from disk-based fencing to server-based fencing without incurring application downtime in the VCS clusters.

See "About migrating between disk-based and server-based fencing [configurations"](#page-404-1) on page 405.

You can also use response files to migrate between fencing configurations.

See "Migrating between fencing [configurations](#page-414-0) using response files" on page 415.

Warning: The cluster might panic if any node leaves the cluster membership before the coordination points migration operation completes.

This section covers the following procedures:

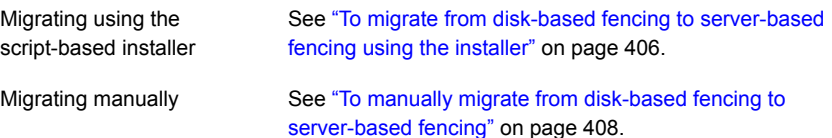

<span id="page-405-0"></span>To migrate from disk-based fencing to server-based fencing using the installer

1 Make sure system-to-system communication is functioning properly.

For more information on system-to-system communication, refer to the *Veritas Cluster Server Administrator's Guide*.

2 Make sure that the VCS cluster is online and uses disk-based fencing.

# **vxfenadm -d**

For example, if VCS cluster uses disk-based fencing:

I/O Fencing Cluster Information: ================================ Fencing Protocol Version: 201 Fencing Mode: SCSI3 Fencing SCSI3 Disk Policy: dmp Cluster Members:  $* 0 (svs1)$ 1 (sys2) RFSM State Information: node 0 in state 8 (running) node 1 in state 8 (running)

- **3** On any node in the cluster, start the installves program with the  $-$ fencing option.
	- # **/opt/VRTS/install/installvcs***<version>* **-fencing**

Where *<version>* is the specific release version.

The installvcs program starts with a copyright message and verifies the cluster information.

Note the location of log files which you can access in the event of any problem with the configuration process.

4 Confirm that you want to proceed with the I/O fencing configuration.

The installer verifies whether I/O fencing is configured in enabled mode.

- 5 Confirm that you want to reconfigure I/O fencing.
- 6 Review the I/O fencing configuration options that the program presents. Type **4** to migrate to server-based I/O fencing.

```
Select the fencing mechanism to be configured in this
Application Cluster [1-4,q] 4
```
7 From the list of coordination points that the installer presents, select the coordination points that you want to replace.

#### For example:

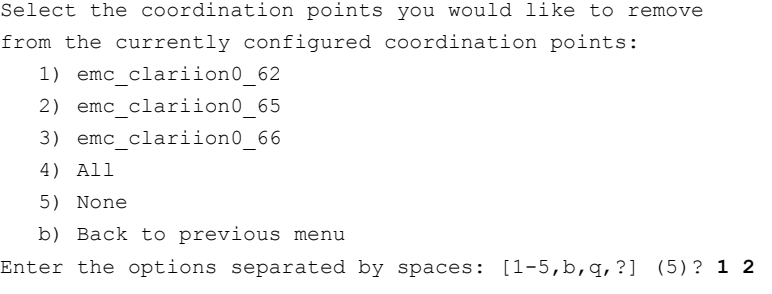

If you want to migrate to server-based fencing with no coordinator disks, type **4** to remove all the coordinator disks.

8 Enter the total number of new coordination points.

If you want to migrate to server-based fencing configuration with a mix of coordination points, the number you enter at this prompt must be a total of both the new CP servers and the new coordinator disks.

9 Enter the total number of new coordinator disks.

If you want to migrate to server-based fencing with no coordinator disks, type **0** at this prompt.

- 10 Enter the total number of virtual IP addresses or host names of the virtual IP address for each of the CP servers.
- 11 Enter the virtual IP addresses or host names of the virtual IP address for each of the CP servers.
- 12 Verify and confirm the coordination points information for the fencing reconfiguration.
- 13 Review the output as the installer performs the following tasks:
	- Removes the coordinator disks from the coordinator disk group.
	- Updates the application cluster details on each of the new CP servers.
	- Prepares the vxfenmode.test file on all nodes.
	- Runs the vxfenswap script.

Note the location of the vxfenswap.log file which you can access in the event of any problem with the configuration process.

■ Completes the I/O fencing migration.

14 If you want to send this installation information to Symantec, answer **y** at the prompt.

Would you like to send the information about this installation to Symantec to help improve installation in the future?  $[y, n, q, ?]$  (y)  $\mathbf{y}$ 

- 15 After the migration is complete, verify the change in the fencing mode.
	- # **vxfenadm -d**

For example, after the migration from disk-based fencing to server-based fencing in the VCS cluster:

```
I/O Fencing Cluster Information:
================================
Fencing Protocol Version: 201
Fencing Mode: Customized
Fencing Mechanism: cps
Cluster Members:
 * 0 (sys1)
  1 (sys2)
RFSM State Information:
  node 0 in state 8 (running)
 node 1 in state 8 (running)
```
<span id="page-407-0"></span>16 Verify the current coordination points that the  $v$ xfen driver uses.

# **vxfenconfig -l**

To manually migrate from disk-based fencing to server-based fencing

1 Make sure system-to-system communication is functioning properly.

For more information on system-to-system communication, refer to the *Veritas Cluster Server Administrator's Guide*.

2 Make sure that the VCS cluster is online and uses disk-based fencing.

```
# vxfenadm -d
```
For example, if VCS cluster uses disk-based fencing:

```
I/O Fencing Cluster Information:
================================
Fencing Protocol Version: 201
Fencing Mode: SCSI3
Fencing SCSI3 Disk Policy: dmp
Cluster Members:
  * 0 (sys1)
 1 (sys2)
RFSM State Information:
  node 0 in state 8 (running)
  node 1 in state 8 (running)
```
- 3 Make sure that you performed the following tasks on the designated CP server:
	- Preparing to configure the new CP server.
	- Configuring the new CP server
	- Preparing the new CP server for use by the VCS cluster

See the *Veritas Cluster Server Installation Guide* for the procedures.

4 Create a new /etc/vxfenmode.test file on each VCS cluster node with the fencing configuration changes such as the CP server information.

Refer to the sample vxfenmode files in the /etc/vxfen.d folder.

5 From any node in the VCS cluster, start the vxfenswap utility:

# **vxfenswap [-n]**

- 6 Review the message that the utility displays and confirm whether you want to commit the change.
	- If you do not want to commit the new fencing configuration changes, press Enter or answer **n** at the prompt.

Do you wish to commit this change? [y/n] (default: n) **n**

The **vxfenswap** utility rolls back the migration operation.

■ If you want to commit the new fencing configuration changes, answer **y** at the prompt.

Do you wish to commit this change? [y/n] (default: n) **y**

If the utility successfully commits, the utility moves the /etc/vxfenmode.test file to the /etc/vxfenmode file.

- 7 After the migration is complete, verify the change in the fencing mode.
	- # **vxfenadm -d**

For example, after the migration from disk-based fencing to server-based fencing in the VCS cluster:

I/O Fencing Cluster Information: ================================ Fencing Protocol Version: 201 Fencing Mode: Customized Fencing Mechanism: cps Cluster Members: \* 0 (sys1) 1 (sys2) RFSM State Information: node 0 in state 8 (running) node 1 in state 8 (running)

- <span id="page-409-0"></span>8 Verify the current coordination points that the  $v \times f$  en driver uses.
	- # **vxfenconfig -l**

#### Migrating from server-based to disk-based fencing in an online cluster

You can either use the installer or manually migrate from server-based fencing to disk-based fencing without incurring application downtime in the Veritas Cluster Server (VCS) clusters.

See "About migrating between disk-based and server-based fencing [configurations"](#page-404-1) on page 405.

You can also use response files to migrate between fencing configurations.

See "Migrating between fencing [configurations](#page-414-0) using response files" on page 415.

Warning: The cluster might panic if any node leaves the cluster membership before the coordination points migration operation completes.

This section covers the following procedures:

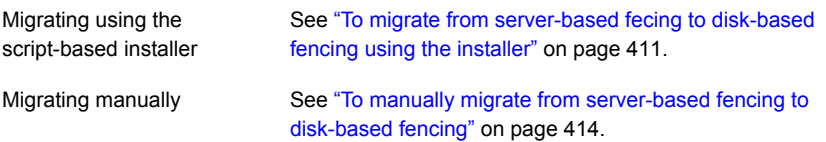

#### <span id="page-410-0"></span>To migrate from server-based fecing to disk-based fencing using the installer

1 Make sure system-to-system communication is functioning properly.

For more information on system-to-system communication, refer to the *Veritas Cluster Server Administrator's Guide*.

2 Make sure that the VCS cluster is configured to use server-based fencing.

# **vxfenadm -d**

For example, if the VCS cluster uses server-based fencing, the output appears similar to the following:

```
I/O Fencing Cluster Information:
================================
Fencing Protocol Version: 201
Fencing Mode: Customized
Fencing Mechanism: cps
Cluster Members:
 * 0 (sys1)
 1 (sys2)
RFSM State Information:
  node 0 in state 8 (running)
 node 1 in state 8 (running)
```
**3** On any node in the cluster, start the installves program with the  $-$ fencing option.

# **/opt/VRTS/install/installvcs***<version>* **-fencing**

Where *<version>* is the specific release version.

The installvcs program starts with a copyright message and verifies the cluster information.

Note the location of log files which you can access in the event of any problem with the configuration process.

4 Confirm that you want to proceed with the I/O fencing configuration.

The installer verifies whether I/O fencing is configured in enabled mode.

- 5 Confirm that you want to reconfigure I/O fencing.
- 6 Review the I/O fencing configuration options that the program presents. Type **4** to migrate to disk-based I/O fencing.

```
Select the fencing mechanism to be configured in this
Application Cluster [1-4,q] 4
```
7 From the list of coordination points that the installer presents, select the coordination points that you want to replace.

#### For example:

Select the coordination points you would like to remove from the currently configured coordination points:

- 1) emc\_clariion0\_62
- 2) [10.209.80.197]:14250,[10.209.80.199]:14300
- 3) [10.209.80.198]:14250
- 4) All
- 5) None
- b) Back to previous menu
- Enter the options separated by spaces:  $[1-5,b,q,?,']$  (5)? **2 3**
- 8 Enter the total number of new coordination points.
- 9 Enter the total number of new coordinator disks.
- 10 From the list of available disks that the installer presents, select two disks which you want to configure as coordinator disks.

#### For example:

```
List of available disks:
  1) emc_clariion0_61
  2) emc_clariion0_65
  3) emc_clariion0_66
  b) Back to previous menu
Select 2 disk(s) as coordination points. Enter the disk options
separated by spaces: [1-3,b,q]2 3
```
11 Verify and confirm the coordination points information for the fencing reconfiguration.

12 To migrate to disk-based fencing, select the I/O fencing mode as SCSI3.

Select the vxfen mode: [1-2,b,q,?] (1) **1**

The installer initializes the coordinator disks and the coordinator disk group, and deports the disk group. Press **Enter** to continue.

13 Review the output as the installer prepares the  $v$ *xfenmode.test* file on all nodes and runs the vxfenswap script.

Note the location of the  $v$ xfenswap.log file which you can access in the event of any problem with the configuration process.

The installer cleans up the application cluster information from the CP servers.

14 If you want to send this installation information to Symantec, answer **y** at the prompt.

Would you like to send the information about this installation to Symantec to help improve installation in the future? [y,n,q,?] (y) **y**

15 After the migration is complete, verify the change in the fencing mode.

# **vxfenadm -d**

For example, after the migration from server-based fencing to disk-based fencing in the VCS cluster:

```
I/O Fencing Cluster Information:
================================
Fencing Protocol Version: 201
Fencing Mode: SCSI3
Fencing SCSI3 Disk Policy: dmp
Cluster Members:
 * 0 (sys1)
 1 (sys2)
RFSM State Information:
 node 0 in state 8 (running)
 node 1 in state 8 (running)
```
16 Verify the current coordination points that the  $v$ xfen driver uses.

```
# vxfenconfig -l
```
<span id="page-413-0"></span>To manually migrate from server-based fencing to disk-based fencing

1 Make sure system-to-system communication is functioning properly.

For more information on system-to-system communication, refer to the *Veritas Cluster Server Administrator's Guide*.

2 Make sure that the VCS cluster is online and uses server-based fencing.

```
# vxfenadm -d
```
For example, if VCS cluster uses server-based fencing:

```
I/O Fencing Cluster Information:
================================
Fencing Protocol Version: 201
Fencing Mode: Customized
Fencing Mechanism: cps
Cluster Members:
  * 0 (sys1)
 1 (sys2)
RFSM State Information:
  node 0 in state 8 (running)
 node 1 in state 8 (running)
```
- 3 Make sure that you performed the following preparatory tasks to configure disk-based fencing:
	- Identifying disks to use as coordinator disks
	- Setting up coordinator disk group
	- Creating I/O configuration files

See the *Veritas Cluster Server Installation Guide* for the procedures.

4 Create a new  $/$ etc $/$ vxfenmode.test file with the fencing configuration changes such as the scsi3 disk policy information.

Refer to the sample  $v$ xfenmode files in the /etc/vxfen.d folder.

5 From any node in the VCS cluster, start the vxfenswap utility:

```
# vxfenswap -g diskgroup [-n]
```
6 Review the message that the utility displays and confirm whether you want to commit the change.

■ If you do not want to commit the new fencing configuration changes, press Enter or answer **n** at the prompt.

```
Do you wish to commit this change? [y/n] (default: n) n
```
The **vxfenswap** utility rolls back the migration operation.

■ If you want to commit the new fencing configuration changes, answer **y** at the prompt.

Do you wish to commit this change? [y/n] (default: n) **y**

If the utility successfully commits, the utility moves the /etc/vxfenmode.test file to the /etc/vxfenmode file.

7 After the migration is complete, verify the change in the fencing mode.

# **vxfenadm -d**

For example, after the migration from server-based fencing to disk-based fencing in the VCS cluster:

```
I/O Fencing Cluster Information:
================================
Fencing Protocol Version: 201
Fencing Mode: SCSI3
Fencing SCSI3 Disk Policy: dmp
Cluster Members:
 * 0 (sys1)
 1 (sys2)
RFSM State Information:
  node 0 in state 8 (running)
 node 1 in state 8 (running)
```
<span id="page-414-0"></span>8 Verify the current coordination points that the  $v \times f$  en driver uses.

# **vxfenconfig -l**

## Migrating between fencing configurations using response files

Typically, you can use the response file that the installer generates after you migrate between I/O fencing configurations. Edit these response files to perform an automated fencing reconfiguration in the Veritas Cluster Server (VCS) cluster.

#### To configure I/O fencing using response files

- 1 Make sure that VCS is configured.
- 2 Make sure system-to-system communication is functioning properly.

For more information on system-to-system communication, refer to the *Veritas Cluster Server Administrator's Guide*.

3 Make sure that the VCS cluster is online and uses either disk-based or server-based fencing.

```
# vxfenadm -d
```
For example, if VCS cluster uses disk-based fencing:

```
I/O Fencing Cluster Information:
================================
Fencing Protocol Version: 201
Fencing Mode: SCSI3
Fencing SCSI3 Disk Policy: dmp
Cluster Members:
 * 0 (sys1)
 1 (sys2)
RFSM State Information:
 node 0 in state 8 (running)
 node 1 in state 8 (running)
```
For example, if the VCS cluster uses server-based fencing:

```
I/O Fencing Cluster Information:
================================
Fencing Protocol Version: 201
Fencing Mode: Customized
Fencing Mechanism: cps
Cluster Members:
 * 0 (sys1)
 1 (sys2)
RFSM State Information:
 node 0 in state 8 (running)
 node 1 in state 8 (running)
```
4 Copy the response file to one of the cluster systems where you want to configure I/O fencing.

Review the sample files to reconfigure I/O fencing.

See "Sample response file to migrate from disk-based to [server-based](#page-416-0) fencing" on page 417.

See "Sample response file to migrate from [server-based](#page-417-0) fencing to disk-based [fencing"](#page-417-0) on page 418.

See "Sample response file to migrate from single CP [server-based](#page-417-1) fencing to [server-based](#page-417-1) fencing" on page 418.

5 Edit the values of the response file variables as necessary.

See "Response file variables to migrate between fencing [configurations"](#page-417-2) on page 418.

6 Start the I/O fencing reconfiguration from the system to which you copied the response file. For example:

```
# /opt/VRTS/install/installvcs<version> -responsefile /tmp/
\ response_file
```
<span id="page-416-0"></span>Where *<version>* is the specific release version, and /tmp/*response\_file* is the response file's full path name.

#### Sample response file to migrate from disk-based to server-based fencing

The following is a sample response file to migrate from disk-based fencing with three coordinator disks to server-based fencing with one CP server and two coordinator disks:

```
$CFG{disks to remove}=[ qw(emc_clariion0_62) ];
$CFG{fencing_cps}=[ qw(10.198.89.251)];
$CFG{fencing_cps_ports}{"10.198.89.204"}=14250;
$CFG{fencing_cps_ports}{"10.198.89.251"}=14250;
$CFG{fencing_cps_vips}{"10.198.89.251"}=[ qw(10.198.89.251 10.198.89.204) ];
$CFG{fencing_ncp}=1;
$CFG{fencing_option}=4;
$CFG{opt}{configure}=1;
$CFG{opt}{fencing}=1;
$CFG{prod}="VCS60";
$CFG{systems}=[ qw(sys1 sys2) ];
$CFG{vcs_clusterid}=22462;
$CFG{vcs_clustername}="clus1";
```
#### <span id="page-417-0"></span>Sample response file to migrate from server-based fencing to disk-based fencing

The following is a sample response file to migrate from server-based fencing with one CP server and two coordinator disks to disk-based fencing with three coordinator disks:

```
$CFG{fencing_disks}=[ qw(emc_clariion0_66) ];
$CFG{fencing_mode}="scsi3";
$CFG{fencing_ncp}=1;
$CFG{fencing_ndisks}=1;
$CFG{fencing_option}=4;
$CFG{opt}{configure}=1;
$CFG{opt}{fencing}=1;
$CFG{prod}="VCS60";
$CFG{servers_to_remove}=[ qw([10.198.89.251]:14250) ];
$CFG{systems}=[ qw(sys1 sys2) ];
$CFG{vcs_clusterid}=42076;
$CFG{vcs_clustername}="clus1";
```
#### <span id="page-417-1"></span>Sample response file to migrate from single CP server-based fencing to server-based fencing

The following is a sample response file to migrate from single CP server-based fencing to server-based fencing with one CP server and two coordinator disks:

```
$CFG{fencing_disks}=[ qw(emc_clariion0_62 emc_clariion0_65) ];
$CFG{fencing_dgname}="fendg";
$CFG{fencing_scsi3_disk_policy}="dmp";
$CFG{fencing_ncp}=2;
$CFG{fencing_ndisks}=2;
$CFG{fencing_option}=4;
$CFG{opt}{configure}=1;
$CFG{opt}{fencing}=1;
$CFG{prod}="VCS60";
$CFG{systems}=[ qw(sys1 sys2) ];
$CFG{vcs_clusterid}=42076;
$CFG{vcs_clustername}="clus1";
```
#### <span id="page-417-2"></span>Response file variables to migrate between fencing configurations

[Table](#page-418-0) 10-7 lists the response file variables that specify the required information to migrate between fencing configurations for VCS.

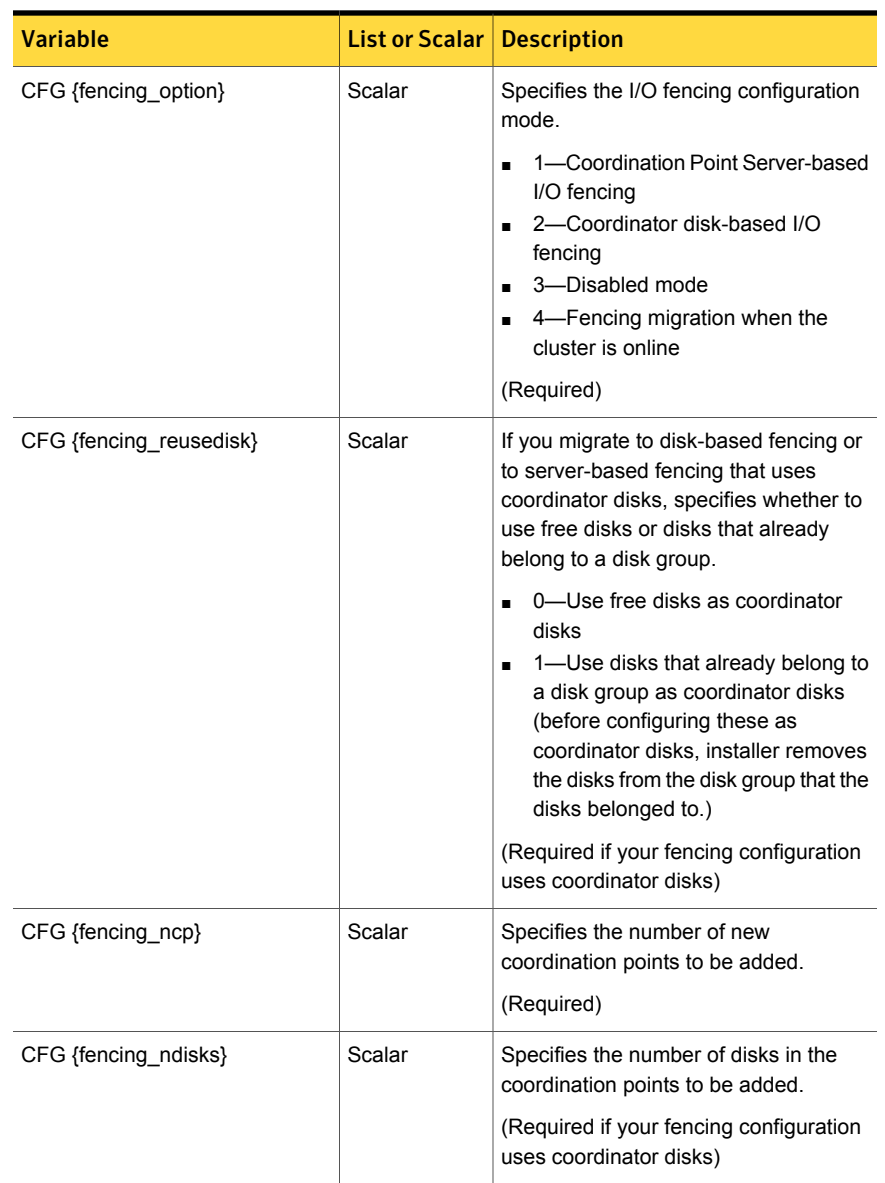

#### <span id="page-418-0"></span>Table 10-7 Response file variables specific to migrate between fencing configurations

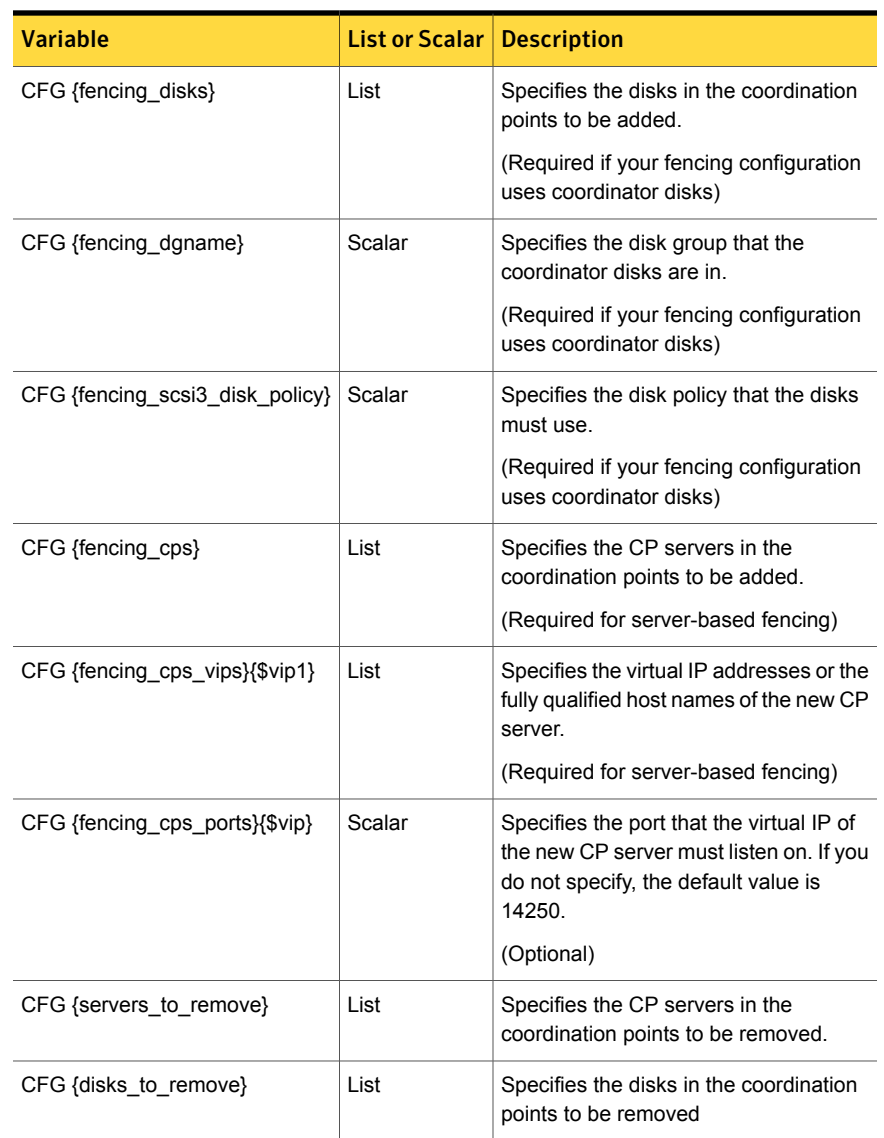

#### Table 10-7 Response file variables specific to migrate between fencing configurations *(continued)*

## Enabling or disabling the preferred fencing policy

You can enable or disable the preferred fencing feature for your I/O fencing configuration.

You can enable preferred fencing to use system-based race policy or group-based race policy. If you disable preferred fencing, the I/O fencing configuration uses the default count-based race policy.

See "About [preferred](#page-315-0) fencing" on page 316.

See "How [preferred](#page-318-0) fencing works" on page 319.

#### To enable preferred fencing for the I/O fencing configuration

1 Make sure that the cluster is running with I/O fencing set up.

# **vxfenadm -d**

2 Make sure that the cluster-level attribute UseFence has the value set to **SCSI3**.

```
# haclus -value UseFence
```
- 3 To enable system-based race policy, perform the following steps:
	- Make the Veritas Cluster Server (VCS) configuration writable.

```
# haconf -makerw
```
- Set the value of the cluster-level attribute PreferredFencingPolicy as **System**.
	- # **haclus -modify PreferredFencingPolicy System**
- Set the value of the system-level attribute FencingWeight for each node in the cluster.

For example, in a two-node cluster, where you want to assign sys1 five times more weight compared to sys2, run the following commands:

```
# hasys -modify sys1 FencingWeight 50
# hasys -modify sys2 FencingWeight 10
```
■ Save the VCS configuration.

```
# haconf -dump -makero
```
- 4 To enable group-based race policy, perform the following steps:
	- Make the VCS configuration writable.

```
# haconf -makerw
```
■ Set the value of the cluster-level attribute PreferredFencingPolicy as **Group**.

```
# haclus -modify PreferredFencingPolicy Group
```
**Bet the value of the group-level attribute Priority for each service group.** For example, run the following command:

# hagrp -modify *service\_group* Priority 1

Make sure that you assign a parent service group an equal or lower priority than its child service group. In case the parent and the child service groups are hosted in different subclusters, then the subcluster that hosts the child service group gets higher preference.

■ Save the VCS configuration.

```
# haconf -dump -makero
```
5 To view the fencing node weights that are currently set in the fencing driver, run the following command:

# **vxfenconfig -a**

#### To disable preferred fencing for the I/O fencing configuration

1 Make sure that the cluster is running with I/O fencing set up.

# **vxfenadm -d**

2 Make sure that the cluster-level attribute UseFence has the value set to **SCSI3**.

```
# haclus -value UseFence
```
3 To disable preferred fencing and use the default race policy, set the value of the cluster-level attribute PreferredFencingPolicy as **Disabled**.

```
# haconf -makerw
```
- # **haclus -modify PreferredFencingPolicy Disabled**
- # **haconf -dump -makero**

# Chapter  $11$

## Controlling VCS behavior

This chapter includes the following topics:

- **VCS behavior on [resource](#page-422-0) faults**
- About [controlling](#page-424-0) VCS behavior at the service group level
- About [controlling](#page-437-0) VCS behavior at the resource level
- [Changing](#page-449-0) agent file paths and binaries
- VCS behavior on loss of storage [connectivity](#page-450-0)
- <span id="page-422-0"></span>Service group workload [management](#page-453-0)
- Sample [configurations](#page-456-0) depicting workload management

## VCS behavior on resource faults

VCS considers a resource faulted in the following situations:

- When the resource state changes unexpectedly. For example, an online resource going offline.
- When a required state change does not occur. For example, a resource failing to go online or offline when commanded to do so.

In many situations, VCS agents take predefined actions to correct the issue before reporting resource failure to the engine. For example, the agent may try to bring a resource online several times before declaring a fault.

When a resource faults, VCS takes automated actions to clean up the faulted resource. The Clean function makes sure the resource is completely shut down before bringing it online on another node. This prevents concurrency violations.

When a resource faults, VCS takes all resources dependent on the faulted resource offline. The fault is thus propagated in the service group

## Critical and non-critical resources

The Critical attribute for a resource defines whether a service group fails over when the resource faults. If a resource is configured as non-critical (by setting the Critical attribute to 0) and no resources depending on the failed resource are critical, the service group will not fail over. VCS takes the failed resource offline and updates the group's status to PARTIAL. The attribute also determines whether a service group tries to come online on another node if, during the group's online process, a resource fails to come online.

## VCS behavior diagrams

<span id="page-423-0"></span>[Figure](#page-423-0) 11-1 displays the symbols used for resource configuration and color codes.

**Figure 11-1** Symbols for resource configuration/actions and color codes

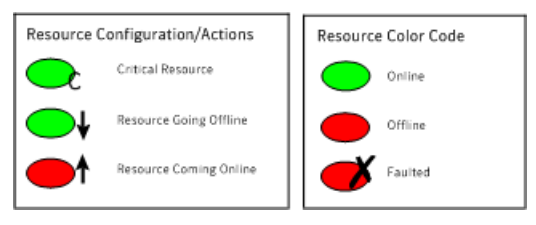

## Example scenario 1: Resource with critical parent faults

<span id="page-423-1"></span>[Figure](#page-423-1) 11-2 shows an example of a service group with five resources, of which resource R1 is configured as a critical resource.

**Figure 11-2** Scenario 1: Resource with critical parent faults

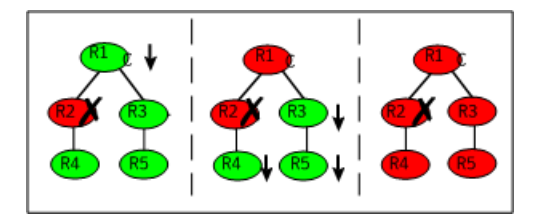

When resource R2 faults, the fault is propagated up the dependency tree to resource R1. When the critical resource R1 goes offline, VCS must fault the service group and fail it over elsewhere in the cluster. VCS takes other resources in the service group offline in the order of their dependencies. After taking resources R3, R4, and R5 offline, VCS fails over the service group to another node.

#### Example scenario 2: Resource with non-critical parent faults

[Figure](#page-424-1) 11-3 shows an example of a service group that does not have any critical resources.

<span id="page-424-1"></span>**Figure 11-3** Scenario 2: Resource with non-critical parent faults

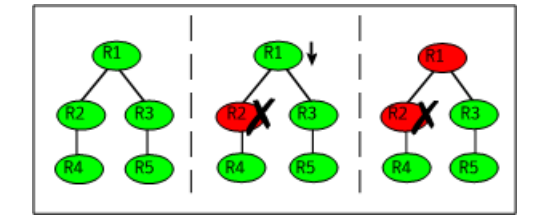

When resource R2 faults, the engine propagates the failure up the dependency tree. Neither resource R1 nor resource R2 are critical, so the fault does not result in the tree going offline or in service group failover.

#### Example scenario 3: Resource with critical parent fails to come online

<span id="page-424-2"></span>[Figure](#page-424-2) 11-4 shows an example where a command is issued to bring the service group online and resource R2 fails to come online.

Figure 11-4 Scenario 3: Resource with critical parent fails to come online

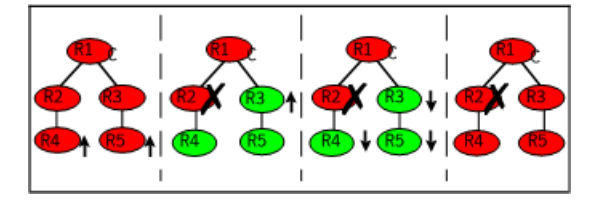

<span id="page-424-0"></span>VCS calls the Clean function for resource R2 and propagates the fault up the dependency tree. Resource R1 is set to critical, so the service group is taken offline and failed over to another node in the cluster.

## About controlling VCS behavior at the service group level

You can configure service group attributes to modify VCS behavior in response to resource faults.

## About the AutoRestart attribute

If a persistent resource on a service group (GROUP\_1) faults, VCS fails the service group over to another system if the following conditions are met:

- The AutoFailOver attribute is set.
- Another system in the cluster exists to which GROUP 1 can fail over.

If neither of these conditions is met, GROUP 1 remains offline and faulted, even after the faulted resource becomes online.

Setting the AutoRestart attribute enables a service group to be brought back online without manual intervention. If no failover targets are available, setting the AutoRestart attribute enables VCS to bring the group back online on the first available system after the group's faulted resource came online on that system.

For example, NIC is a persistent resource. In some cases, when a system boots and VCS starts, VCS probes all resources on the system. When VCS probes the NIC resource, the resource may not be online because the networking is not up and fully operational. In such situations, VCS marks the NIC resource as faulted, and does not bring the service group online. However, when the NIC resource becomes online and if AutoRestart is enabled, the service group is brought online.

## About controlling failover on service group or system faults

The AutoFailOver attribute configures service group behavior in response to service group and system faults.

<span id="page-425-0"></span>The possible values include 0, 1, and 2. You can set the value of this attribute as 2 if you have enabled the HA/DR license and if the service group is a non-hybrid service group.

[Table](#page-425-0) 11-1 shows the possible values for the attribute AutoFailover.

| <b>AutoFailover</b><br>attribute value | <b>Description</b>                                                                                                    |
|----------------------------------------|----------------------------------------------------------------------------------------------------|
|                                        | VCS does not fail over the service group when a system or service<br>group faults.                                                                                                    |
|                                        | If a fault occurs in a service group, the group is taken offline, depending<br>on whether any of its resources are configured as critical. If a system<br>faults, the service group is not failed over to another system. |

Table 11-1 Possible values of the AutoFailover attribute and their description

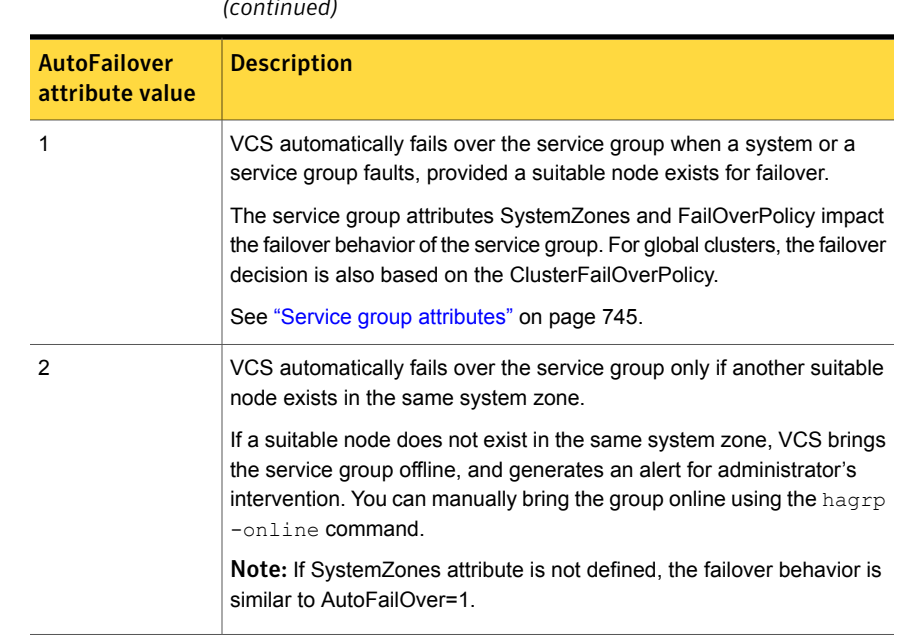

#### Table 11-1 Possible values of the AutoFailover attribute and their description *(continued)*

## About defining failover policies

<span id="page-426-0"></span>The service group attribute FailOverPolicy governs how VCS calculates the target system for failover.

[Table](#page-426-0) 11-2 shows the possible values for the attribute FailoverPolicy.

| <b>FailOverPolicy</b><br>attribute value | <b>Description</b>                                                                                                    |
|------------------------------------------|----------------------------------------------------------------------------------------------------|
| Priority                                 | VCS selects the system with the lowest priority as the failover target.<br>The Priority failover policy is ideal for simple two-node clusters or<br>small clusters with few service groups.                                                             |
|                                          | Priority is set in the System List attribute implicitly via ordering, such<br>as SystemList = {SystemA, SystemB} or explicitly, such as SystemList<br>= {SystemA=0, SystemB=1}. Priority is the default behavior.                                       |
| RoundRobin                               | VCS selects the system running the fewest service groups as the<br>failover target. This policy is ideal for large clusters running many<br>service groups with similar server load characteristics (for example,<br>similar databases or applications) |

Table 11-2 Possible values of the FailOverPolicy attribute and their description

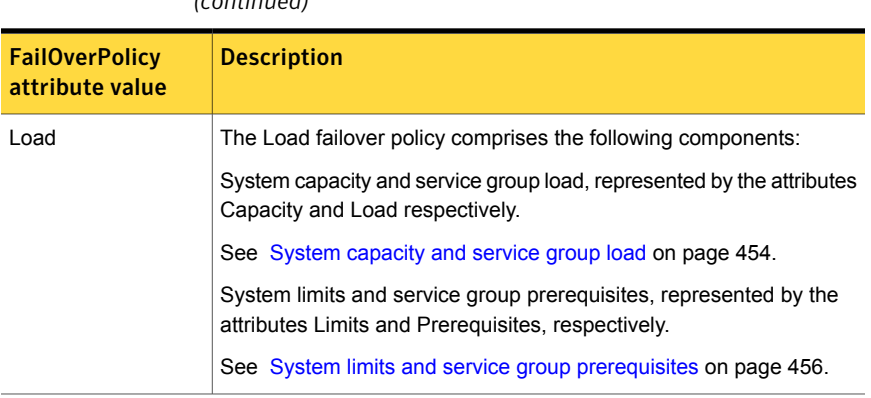

#### Table 11-2 Possible values of the FailOverPolicy attribute and their description *(continued)*

## About system zones

The SystemZones attribute enables you to create a subset of systems to use in an initial failover decision. This feature allows fine-tuning of application failover decisions, and yet retains the flexibility to fail over anywhere in the cluster.

If the attribute is configured, a service group tries to stay within its zone before choosing a host in another zone. For example, in a three-tier application infrastructure with Web, application, and database servers, you could create two system zones: one each for the application and the database. In the event of a failover, a service group in the application zone will try to fail over to another node within the zone. If no nodes are available in the application zone, the group will fail over to the database zone, based on the configured load and limits.

In this configuration, excess capacity and limits on the database backend are kept in reserve to handle the larger load of a database failover. The application servers handle the load of service groups in the application zone. During a cascading failure, the excess capacity in the cluster is available to all service groups.

## Load-based autostart

VCS provides a method to determine where a service group comes online when the cluster starts. Setting the AutoStartPolicy to Load instructs the VCS engine, HAD, to determine the best system on which to start the groups. VCS places service groups in an AutoStart queue for load-based startup as soon as the groups probe all running systems. VCS creates a subset of systems that meet all prerequisites and then chooses the system with the highest AvailableCapacity.

Set AutoStartPolicy = Load and configure the SystemZones attribute to establish a list of preferred systems on which to initially run a group.

## About freezing service groups

Freezing a service group prevents VCS from taking any action when the service group or a system faults. Freezing a service group prevents dependent resources from going offline when a resource faults. It also prevents the Clean function from being called on a resource fault.

You can freeze a service group when performing operations on its resources from outside VCS control. This prevents VCS from taking actions on resources while your operations are on. For example, freeze a database group when using database controls to stop and start a database.

## About controlling Clean behavior on resource faults

The ManageFaults attribute specifies whether VCS calls the Clean function when a resource faults. ManageFaults is a service group attribute; you can configure each service group to operate as desired.

You can configure the ManageFaults attribute with the following possible values:

- If the ManageFaults attribute is set to ALL, VCS calls the Clean function when a resource faults.
- If the ManageFaults attribute is set to NONE, VCS takes no action on a resource fault; it "hangs the service group until administrative action can be taken. VCS marks the resource state as ADMIN\_WAIT and does not fail over the service group until the resource fault is removed and the ADMIN\_WAIT state is cleared. VCS calls the resadminwait trigger when a resource enters the ADMIN\_WAIT state due to a resource fault if the ManageFaults attribute is set to NONE. You can customize this trigger to provide notification about the fault. When ManageFaults is set to NONE and one of the following events occur, the resource enters the ADMIN\_WAIT state:

<span id="page-428-0"></span>[Table](#page-428-0) 11-3 lists the possible events and the subsequent state of the resource when the ManageFaults attribute is set to NONE.

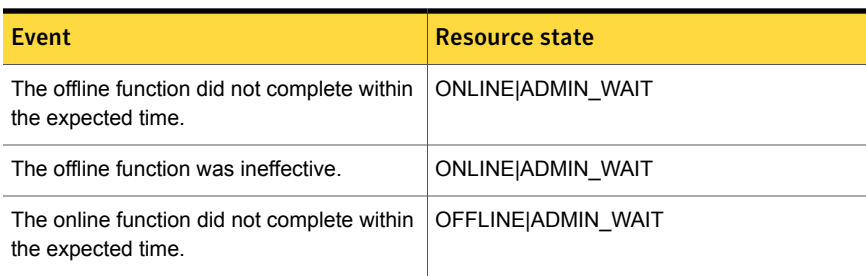

Table 11-3 Possible events when the ManageFaults attribute is set to NONE

Table 11-3 Possible events when the ManageFaults attribute is set to NONE *(continued)*

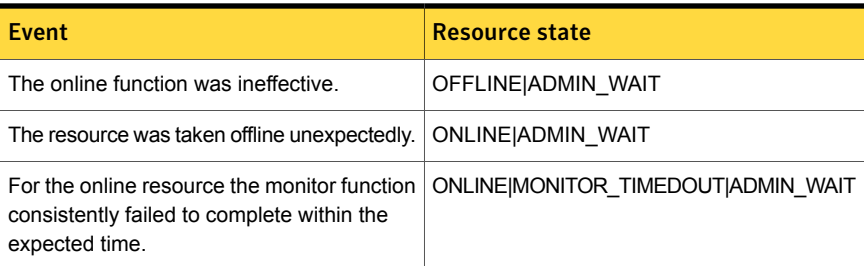

## Clearing resources in the ADMIN\_WAIT state

When VCS sets a resource in the ADMIN\_WAIT state, it invokes the resadminwait trigger according to the reason the resource entered the state.

<span id="page-429-0"></span>See "About the [resadminwait](#page-514-0) event trigger" on page 515.

#### To clear a resource

- <span id="page-429-1"></span>1 Take the necessary actions outside VCS to bring all resources into the required state.
- 2 Verify that resources are in the required state by issuing the command:

```
hagrp -clearadminwait group -sys system
```
This command clears the ADMIN\_WAIT state for all resources. If VCS continues to detect resources that are not in the required state, it resets the resources to the ADMIN\_WAIT state.

3 If resources continue in the ADMIN WAIT state, repeat step [1](#page-429-0) and step [2,](#page-429-1) or issue the following command to stop VCS from setting the resource to the ADMIN\_WAIT state:

```
hagrp -clearadminwait -fault group -sys system
```
This command has the following results:

- If the resadminwait trigger was called for the reasons 0 or 1, the resource state is set as ONLINE|UNABLE\_TO\_OFFLINE.
	- $\blacksquare$  0 = The offline function did not complete within the expected time.
	- $\blacksquare$  1 = The offline function was ineffective.
- If the resadminwait trigger was called for reasons 2, 3, or 4, the resource state is set as FAULTED. Note that when resources are set as FAULTED for these reasons, the clean function is not called. Verify that resources in ADMIN-WAIT are in clean, OFFLINE state prior to invoking this command.
	- $\blacksquare$  2 = The online function did not complete within the expected time.
	- $3$  = The online function was ineffective.
	- $\blacksquare$  4 = The resource was taken offline unexpectedly.

When a service group has a resource in the ADMIN\_WAIT state, the following service group operations cannot be performed on the resource: online, offline, switch, and flush. Also, you cannot use the hastop command when resources are in the ADMIN WAIT state. When this occurs, you must issue the hastop command with -force option only.

## About controlling fault propagation

The FaultPropagation attribute defines whether a resource fault is propagated up the resource dependency tree. It also defines whether a resource fault causes a service group failover.

You can configure the FaultPropagation attribute with the following possible values:

- If the FaultPropagation attribute is set to 1 (default), a resource fault is propagated up the dependency tree. If a resource in the path is critical, the service group is taken offline and failed over, provided the AutoFailOver attribute is set to 1.
- If the FaultPropagation is set to 0, resource faults are contained at the resource level. VCS does not take the dependency tree offline, thus preventing failover. If the resources in the service group remain online, the service group remains in the PARTIAL|FAULTED state. If all resources are offline or faulted, the service group remains in the OFFLINE| FAULTED state.

When a resource faults, VCS fires the resfault trigger and sends an SNMP trap. The trigger is called on the system where the resource faulted and includes the name of the faulted resource.

## Customized behavior diagrams

This topic depicts how the ManageFaults and FaultPropagation attributes change VCS behavior when handling resource faults.

[Figure](#page-431-0) 11-5 depicts the legends or resource color code.

<span id="page-431-0"></span>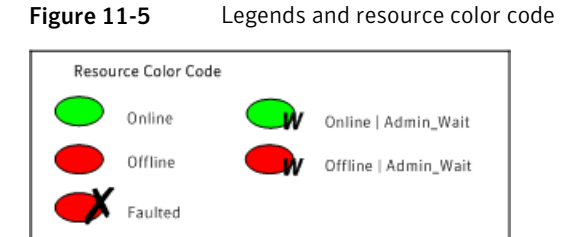

#### Example scenario: Resource with a critical parent and ManageFaults=NONE

<span id="page-431-1"></span>[Figure](#page-431-1) 11-6 shows an example of a service group that has five resources. The ManageFaults attribute for the group of resource R2 is set to NONE.

Figure 11-6 Scenario: Resource with a critical parent and ManageFaults=NONE

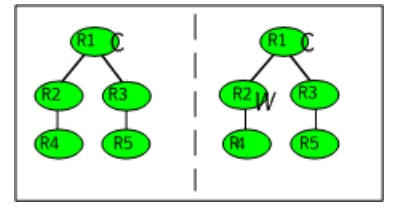

If resource R2 fails, the resource is marked as ONLINE|ADMIN\_WAIT. The Clean function is not called for the resource. VCS does not take any other resource offline.

#### <span id="page-431-2"></span>Example scenario: Resource with a critical parent and FaultPropagation=0

[Figure](#page-431-2) 11-7 ahows an example where the FaultPropagation attribute is set to 0.

Figure 11-7 Scenario: Resource with a critical parent and FaultPropagation=0

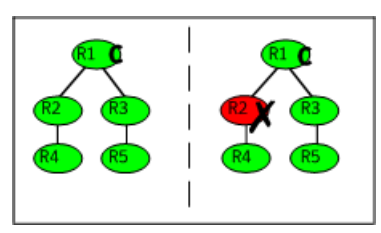

When resource R2 faults, the Clean function is called and the resource is marked as faulted. The fault is not propagated up the tree, and the group is not taken offline.
## About preventing concurrency violation

If a failover service group comes online on more than one node, the chances of data corruption increase. You can configure failover service groups that contain application resources for prevention of concurrency violation (PCV) by setting the group's ProPCV attribute to 1.

Note: You cannot set the ProPCV attribute for parallel service groups and for hybrid service groups.

You can set the ProPCV attribute when the service group is inactive on all the nodes or when the group is active (ONLINE, PARTIAL, or STARTING) on one node in the cluster. You cannot set the ProPCV attribute if the service group is already online on multiple nodes in the cluster. See "Service group [attributes"](#page-744-0) on page 745.

If ProPCV is set to 1, you cannot bring online processes that are listed in the MonitorProcesses attribute or the StartProgram attribute of the application resource on any other node in the cluster. If you try to start a process that is listed in the MonitorProcesses attribute or StartProgram attribute on any other node, that process is killed before it starts. Therefore, the service group does not get into concurrency violation.

### Enabling or preventing resources to start outside VCS control

When a resource is brought online on one node in a cluster, the resource must not be allowed to come online outside VCS control on any other node in the cluster. By ensuring that the resource cannot be online on more than one node, you can prevent data corruption and ensure high availability through VCS.

The ProPCV attribute of the service group containing application resource determines whether or not to allow the processes for the application resource to start outside VCS control. The application type resource must be registered with IMF for offline monitoring or online monitoring. ProPCV applies only to the processes that are specified in the MonitorProcesses attribute or the StartProgram attribute of the application type resource. See the *Veritas Cluster Server Bundled Agents Reference Guide* for information about the propcv action agent function and also for information on when the application resource can be registered with IMF for offline monitoring.

Note: Currently, ProPCV works for application type resources only.

In situations where the propcv action agent function times out, you can use the amfregister command to manually mark a resource as one of the following:

- A resource that is allowed to be brought online outside VCS control.
- A resource that is prevented from being brought online outside VCS control. Such a ProPCV-enabled resource cannot be online on more than one node in the cluster.

#### To allow a resource to be started outside VCS control

Type the following command:

amfregister -r *reapername* -g *resourcename* -P a

Example: amfregister -r VCSApplicationAgent -g app1 -P a

The application resource app1 is allowed to start if you invoke it outside VCS control or from the command line.

#### To prevent a resource from being started outside VCS control

Type the following command:

amfregister -r *reapername* ‐g *resourcename* ‐P p

Example: amfregister -r VCSApplicationAgent -g app1 -P p

The application resource app1 is prevented from starting if you invoke it outside VCS control or from the command line.

In the preceding examples,

- *reapername* is the agent whose name is displayed under the Registered Reapers section of amfstat output. For application resources, reapername is VCSApplicationAgent.
- **•** Option  $r$  indicates the name of the reaper or agent as displayed under the Registered Reapers section of the amfstat command's output. For application resources, reaper name is VCSApplicationAgent.
- *resourcename* is the resource name.
- **•** Option  $\sigma$  indicates the name of the resource. In the preceding example, the application resource is app1.
- **•** Option  $P$  indicates whether to allow or prevent a resource from starting up outside VCS control.
	- **•** Argument  $\alpha$  denotes that the resource can be started outside VCS control.
	- **•** Argument  $\beta$  denotes that the resource is prevented from starting outside VCS control.

### Limitations of ProPCV

The following limitations apply:

- ProPCV feature is supported only when the Mode value for the IMF attribute of the Application type resource is set to 3 on all nodes in the cluster.
- The ProPCV feature does not protect against concurrency in the following cases:
	- When you modify the IMFRegList attribute for the resource type.
	- When you modify any value that is part of the IMFRegList attribute for the resource type.
- If you configure the application type resource for ProPCV, consider the following:
	- If you run the process with changed order of arguments, the ProPCV feature does not prevent the execution of the process. For example, a single command can be run in multiple ways:

/usr/bin/tar -c -f a.tar

 $\frac{1}{\sqrt{u}}$  / usr/bin/tar -f a.tar -c

The ProPCV feature works only if you run the process the same way as it is configured in the resource configuration.

- If there are multiple ways or commands to start a process, ProPCV prevents the startup of the process only if the process is started in the way specified in the resource configuration.
- You can bring processes online outside VCS control on another node when a failover service group is auto-disabled.

Examples are:

- When you use the hastop -local command or the hastop -local -force command on a node.
- When a node is detected as FAULTED after its ShutdownTimeout value has elapsed because HAD exited.

In such situations, you can bring processes online outside VCS control on a node even if the failover service group is online on another node on which VCS engine is not running.

■ Before you set ProPCV to 1 for a service group, you must ensure that none of the processes specified in the MonitorProcesses attribute or the StartProgram attribute of the application resource of the group are running on any node where the resource is offline. If an application resource lists two processes in its MonitorProcesses attribute, both processes need to be offline on all nodes in the cluster. If a node has only one process running and you set ProPCV to 1

for the group, you can still start the second process on another node because the Application agent cannot perform selective offline monitoring or online monitoring of individual processes for an application resource.

- If a ProPCV-enabled service group has some application resources and some non-application type resources (that cannot be configured for ProPCV), the group can still get into concurrency violation for the non-application type resources. You can bring the non-application type resources online outside VCS control on a node when the service group is active on another node. In such cases, the concurrency violation trigger is invoked.
- When ProPCV is enabled for a group, the AMF driver prevents certain processes from starting based on the process offline registrations with the AMF driver. If a process starts whose pathname and arguments match with the registered event, and if the prevent action is set for this registered event, that process is prevented from starting. Apart from that, if the arguments match, and even if only the basename of the starting process matches with the basename of the pathname of the registered event, AMF driver prevents that process from starting.
- Even with ProPCV enabled, the AMF driver can prevent only those processes from starting whose pathname and arguments match with the events registered with the AMF driver. If the same process is started in some other manner (for example, with a totally different pathname), AMF driver does not prevent the process from starting. This behavior is in line with how AMF driver works for process offline monitoring.

## VCS behavior for resources that support the intentional offline functionality

Certain agents can identify when an application has been intentionally shut down outside of VCS control.

For agents that support this functionality, if an administrator intentionally shuts down an application outside of VCS control, VCS does not treat it as a fault. VCS sets the service group state as offline or partial, depending on the state of other resources in the service group.

This feature allows administrators to stop applications without causing a failover. The feature is available for V51 agents.

### About the IntentionalOffline attribute

To configure a resource to recognize an intentional offline of configured application, set the IntentionalOffline attribute to 1. Set the attribute to its default value of 0 to disable this functionality. IntentionalOffline is Type level attribute and not a resource level attribute.

You can configure the IntentionalOffline attribute with the following possible values:

- If you set the attribute to 1: When the application is intentionally stopped outside of VCS control, the resource enters an OFFLINE state. This attribute does not affect VCS behavior on application failure. VCS continues to fault resources if managed corresponding applications fail.
- If you set the attribute to 0: When the application is intentionally stopped outside of VCS control, the resource enters a FAULTED state.

### About the ExternalStateChange attribute

Use the ExternalStateChange attribute to control service group behavior when a configured application is intentionally started or stopped outside of VCS control.

The attribute defines how VCS handles service group state when resources are intentionally brought online or taken offline outside of VCS control.

<span id="page-436-0"></span>You can configure the ExternalStateChange attribute with the values listed in [Table](#page-436-0) 11-4.

| <b>Attribute</b><br>value | Service group behavior                                                                                                    |
|---------------------------|----------------------------------------------------------------------------------------------------|
| OnlineGroup               | If the configured application is started outside of VCS control, VCS brings<br>the corresponding service group online. If you attempt to start the<br>application on a frozen node or service group, VCS brings the<br>corresponding service group online once the node or the service group is<br>unfrozen. |
| OfflineGroup              | If the configured application is stopped outside of VCS control, VCS takes<br>the corresponding service group offline.                                                                                                    |
| OfflineHold               | If a configured application is stopped outside of VCS control, VCS sets<br>the state of the corresponding VCS resource as offline. VCS does not take<br>any parent resources or the service group offline.                                                                                                   |

Table 11-4 ExternalStateChange attribute values

OfflineHold and OfflineGroup are mutually exclusive.

## VCS behavior when a service group is restarted

The VCS engine behavior is determined by certain service group-level attributes when service groups are restarted.

### VCS behavior when non-persistent resources restart

The OnlineRetryLimit and OnlineRetryInterval attributes determine the VCS behavior when the VCS engine attempts to bring a faulted non-persistent resource online.

The OnlineRetryLimit attribute allows a service group to be brought online again on the same system if a non-persistent resource in the service group faults. If, for some reason, the service group cannot be restarted, the VCS engine repeatedly tries to bring the service group online till the number of attempts that are specified by OnlineRetryLimit expires.

However, if the OnlineRetryInterval attribute is set to a non-zero value, the faulted service group cannot be brought online on the same system if the service group does not come up within the time interval that is specified by OnlineRetryInterval.

### VCS behavior when persistent resources transition from faulted to online

The AutoRestart attribute determines the VCS behavior in the following scenarios:

- A service group cannot be automatically started because of a faulted persistent resource
- A service group is unable to failover

Later, when a persistent resource transitions from FAULTED to ONLINE, the VCS engine attempts to bring the service group online if the AutoRestart attribute is set to 1 or 2.

<span id="page-437-0"></span>If AutoRestart is set to 1, the VCS engine restarts the service group. If AutoRestart is set to 2, the VCS engine clears the faults on all faulted non-persistent resources in the service group before it restarts the service group on the same system.

# About controlling VCS behavior at the resource level

You can control VCS behavior at the resource level. Note that a resource is not considered faulted until the agent framework declares the fault to the VCS engine.

Certain attributes affect how the VCS agent framework reacts to problems with individual resources before informing the fault to the VCS engine.

## Resource type attributes that control resource behavior

The following attributes affect how the VCS agent framework reacts to problems with individual resources before informing the fault to the VCS engine.

### About the RestartLimit attribute

The RestartLimit attribute defines whether VCS attempts to restart a failed resource before informing the engine of the fault.

If the RestartLimit attribute is set to a non-zero value, the agent attempts to restart the resource before declaring the resource as faulted. When restarting a failed resource, the agent framework calls the Clean function before calling the Online function. However, setting the ManageFaults attribute to NONE prevents the Clean function from being called and prevents the Online function from being retried.

### About the OnlineRetryLimit attribute

The OnlineRetryLimit attribute specifies the number of times the Online function is retried if the initial attempt to bring a resource online is unsuccessful.

When the OnlineRetryLimit set to a non-zero value, the agent framework calls the Clean function before rerunning the Online function. Setting the ManageFaults attribute to NONE prevents the Clean function from being called and also prevents the Online operation from being retried.

### About the ConfInterval attribute

The ConfInterval attribute defines how long a resource must remain online without encountering problems before previous problem counters are cleared. The attribute controls when VCS clears the RestartCount, ToleranceCount and CurrentMonitorTimeoutCount values.

### About the ToleranceLimit attribute

The ToleranceLimit attribute defines the number of times the monitor routine should return an offline status before declaring a resource offline. This attribute is typically used when a resource is busy and appears to be offline. Setting the attribute to a non-zero value instructs VCS to allow multiple failing monitor cycles with the expectation that the resource will eventually respond. Setting a non-zero ToleranceLimit also extends the time required to respond to an actual fault.

### About the FaultOnMonitorTimeouts attribute

The FaultOnMonitorTimeouts attribute defines whether VCS interprets a Monitor function timeout as a resource fault.

If the attribute is set to 0, VCS does not treat Monitor timeouts as a resource faults. If the attribute is set to 1, VCS interprets the timeout as a resource fault and the agent calls the Clean function to shut the resource down.

By default, the FaultOnMonitorTimeouts attribute is set to 4. This means that the Monitor function must time out four times in a row before the resource is marked faulted. The first monitor time out timer and the counter of time outs are reset after one hour of the first monitor time out.

## How VCS handles resource faults

This section describes the process VCS uses to determine the course of action when a resource faults.

### VCS behavior when an online resource faults

In the following example, a resource in an online state is reported as being offline without being commanded by the agent to go offline.

VCS goes through the following steps when an online resource faults:

- VCS first verifies the Monitor routine completes successfully in the required time. If it does, VCS examines the exit code returned by the Monitor routine. If the Monitor routine does not complete in the required time, VCS looks at the FaultOnMonitorTimeouts (FOMT) attribute.
- If FOMT=0, the resource will not fault when the Monitor routine times out. VCS considers the resource online and monitors the resource periodically, depending on the monitor interval.

If FOMT=1 or more, VCS compares the CurrentMonitorTimeoutCount (CMTC) with the FOMT value. If the monitor timeout count is not used up, CMTC is incremented and VCS monitors the resource in the next cycle.

- If FOMT= CMTC, this means that the available monitor timeout count is exhausted and VCS must now take corrective action. VCS checks the Frozen attribute for the service group. If the service group is frozen, VCS declares the resource faulted and calls the resfault trigger. No further action is taken.
- If the service group is not frozen, VCS checks the ManageFaults attribute for the service group. If the ManageFaults attribute is set to NONE, VCS marks the resource as ONLINE|ADMIN\_WAIT and fires the resadminwait trigger. If the ManageFaults attribute is set to ALL, VCS invokes the Clean function with the reason Monitor Hung.
- **■** If the Clean function is successful (that is, Clean exit code = 0), VCS examines the value of the RestartLimit attribute. If Clean fails (exit code = 1), the resource remains online with the state UNABLE TO OFFLINE. VCS fires the resnotoff trigger and monitors the resource again.
- If the Monitor routine does not time out, it returns the status of the resource as being online or offline.
- If the ToleranceLimit (TL) attribute is set to a non-zero value, the Monitor cycle returns offline (exit code = 100) for a number of times specified by the ToleranceLimit and increments the ToleranceCount (TC). When the ToleranceCount equals the ToleranceLimit (TC = TL), the agent declares the resource as faulted.
- $\blacksquare$  If the Monitor routine returns online (exit code = 110) during a monitor cycle, the agent takes no further action. The ToleranceCount attribute is reset to 0 when the resource is online for a period of time specified by the ConfInterval attribute.

If the resource is detected as being offline a number of times specified by the ToleranceLimit before the ToleranceCount is reset (TC = TL), the resource is considered faulted.

- After the agent determines the resource is not online, VCS checks the Frozen attribute for the service group. If the service group is frozen, VCS declares the resource faulted and calls the resfault trigger. No further action is taken.
- If the service group is not frozen, VCS checks the ManageFaults attribute. If ManageFaults=NONE, VCS marks the resource state as ONLINE|ADMIN\_WAIT and calls the resadminwait trigger. If ManageFaults=ALL, VCS calls the Clean function with the CleanReason set to Unexpected Offline.
- $\blacksquare$  If the Clean function fails (exit code = 1) the resource remains online with the state UNABLE TO OFFLINE. VCS fires the resnotoff trigger and monitors the resource again. The resource enters a cycle of alternating Monitor and Clean functions until the Clean function succeeds or a user intervenes.
- If the Clean function is successful, VCS examines the value of the RestartLimit (RL) attribute. If the attribute is set to a non-zero value, VCS increments the RestartCount (RC) attribute and invokes the Online function. This continues till the value of the RestartLimit equals that of the RestartCount. At this point, VCS attempts to monitor the resource.
- If the Monitor returns an online status, VCS considers the resource online and resumes periodic monitoring. If the monitor returns an offline status, the resource is faulted and VCS takes actions based on the service group configuration.

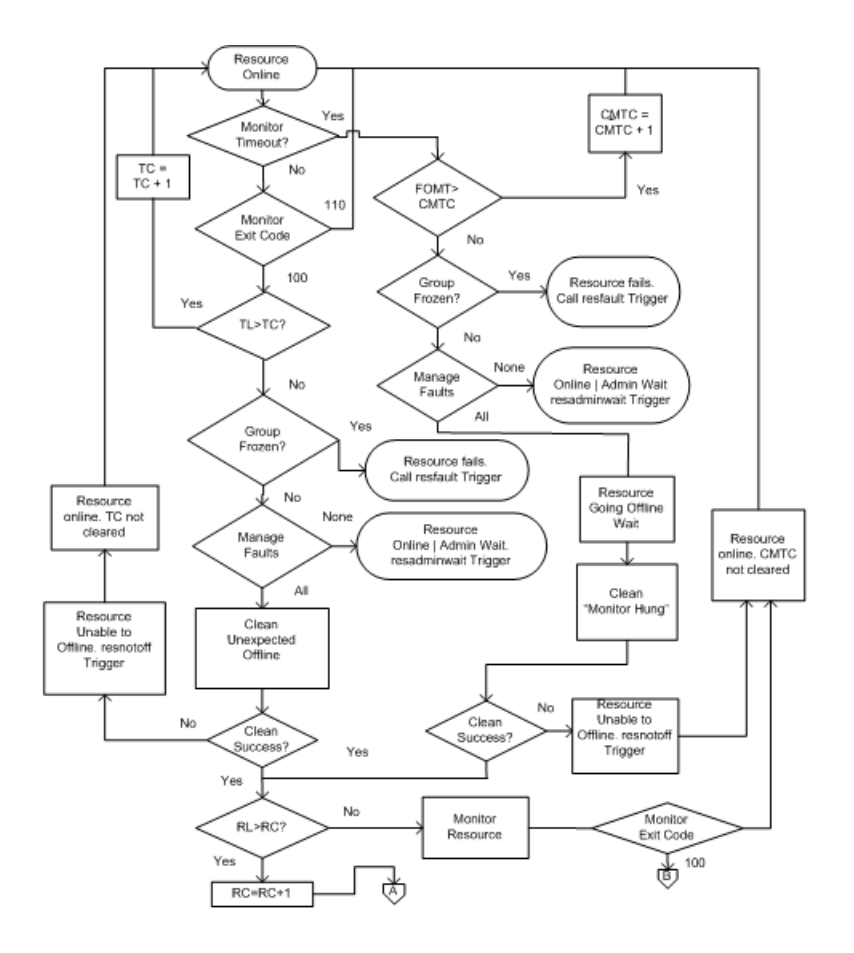

### VCS behavior when a resource fails to come online

In the following example, the agent framework invokes the Online function for an offline resource. The resource state changes to WAITING TO ONLINE.

VCS goes through the following steps when a resource fails to come online:

- If the Online function times out, VCS examines the value of the ManageFaults attribute.
- If ManageFaults is set to NONE, the resource state changes to OFFLINE|ADMIN\_WAIT. If ManageFaults is set to ALL, VCS calls the Clean function with the CleanReason set to Online Hung.
- If the Online function does not time out, VCS invokes the Monitor function. The Monitor routine returns an exit code of 110 if the resource is online. Otherwise, the Monitor routine returns an exit code of 100.
- VCS examines the value of the OnlineWaitLimit (OWL) attribute. This attribute defines how many monitor cycles can return an offline status before the agent framework declares the resource faulted. Each successive Monitor cycle increments the OnlineWaitCount (OWC) attribute. When OWL= OWC (or if OWL= 0), VCS determines the resource has faulted.
- VCS then examines the value of the ManageFaults attribute. If the ManageFaults is set to NONE, the resource state changes to OFFLINE|ADMIN\_WAIT. If the ManageFaults is set to ALL, VCS calls the Clean function with the CleanReason set to Online Ineffective.
- $\blacksquare$  If the Clean function is not successful (exit code = 1), the agent monitors the resource. It determines the resource is offline, and calls the Clean function with the Clean Reason set to Online Ineffective. This cycle continues till the Clean function is successful, after which VCS resets the OnlineWaitCount value.
- If the OnlineRetryLimit (ORL) is set to a non-zero value, VCS increments the OnlineRetryCount (ORC) and invokes the Online function. This starts the cycle all over again. If ORL = ORC, or if ORL =  $0$ , VCS assumes that the Online operation has failed and declares the resource as faulted.

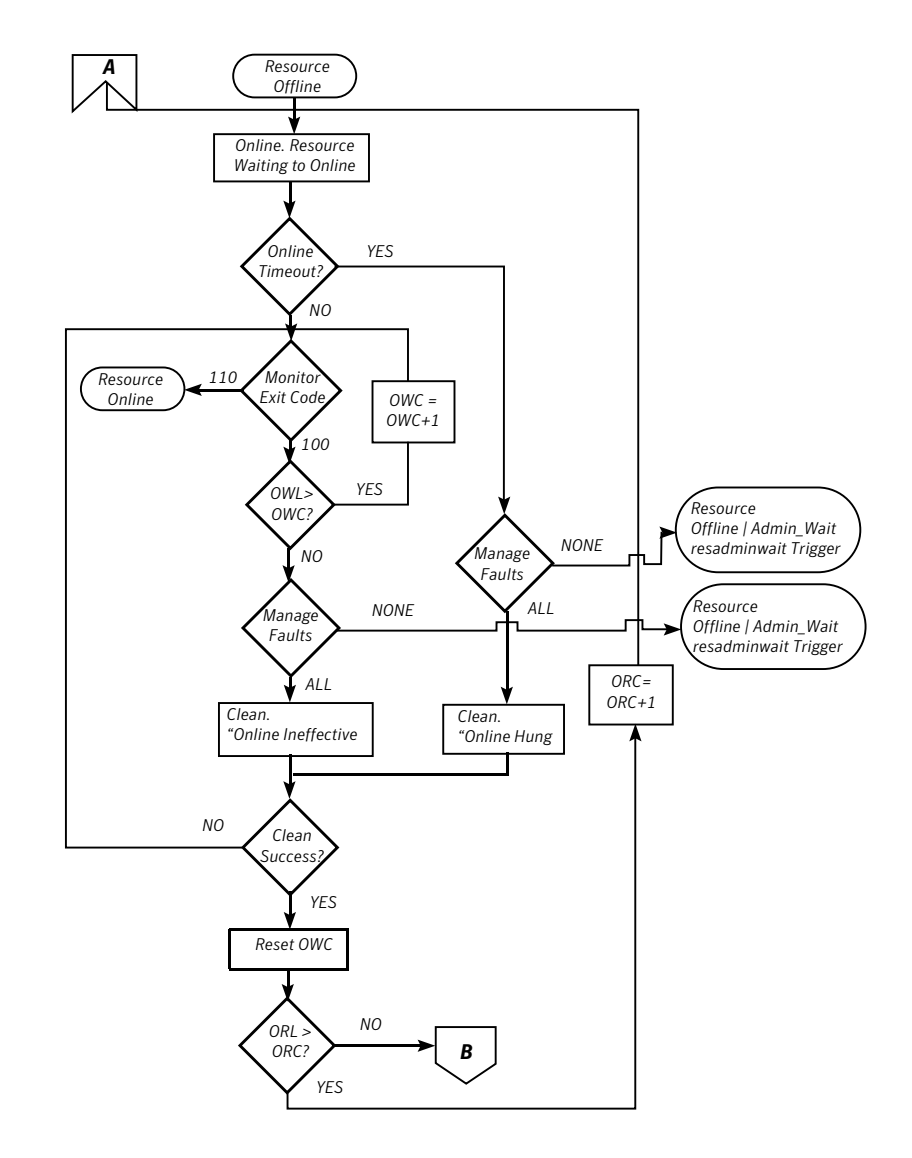

## VCS behavior after a resource is declared faulted

After a resource is declared faulted, VCS fires the resfault trigger and examines the value of the FaultPropagation attribute.

VCS goes through the following steps after a resource is declared faulted:

■ If FaultPropagation is set to 0, VCS does not take other resources offline, and changes the group state to OFFLINE|FAULTED or PARTIAL|FAULTED. The service group does not fail over.

If FaultPropagation is set to 1, VCS takes all resources in the dependent path of the faulted resource offline, up to the top of the tree.

- VCS then examines if any resource in the dependent path is critical. If no resources are critical, the service group is left in its OFFLINE|FAULTED or PARTIAL|FAULTED state. If a resource in the path is critical, VCS takes the all resources in the service group offline in preparation of a failover.
- If the AutoFailOver attribute is set to 0, the service group is not failed over; it remains in a faulted state. If AutoFailOver is set to 1, VCS examines if any systems in the service group's SystemList are possible candidates for failover. If no suitable systems exist, the group remains faulted and VCS calls the nofailover trigger. If eligible systems are available, VCS examines the FailOverPolicy to determine the most suitable system to which to fail over the service group.
- If FailOverPolicy is set to Load, a NoFailover situation may occur because of restrictions placed on service groups and systems by Service Group Workload Management.

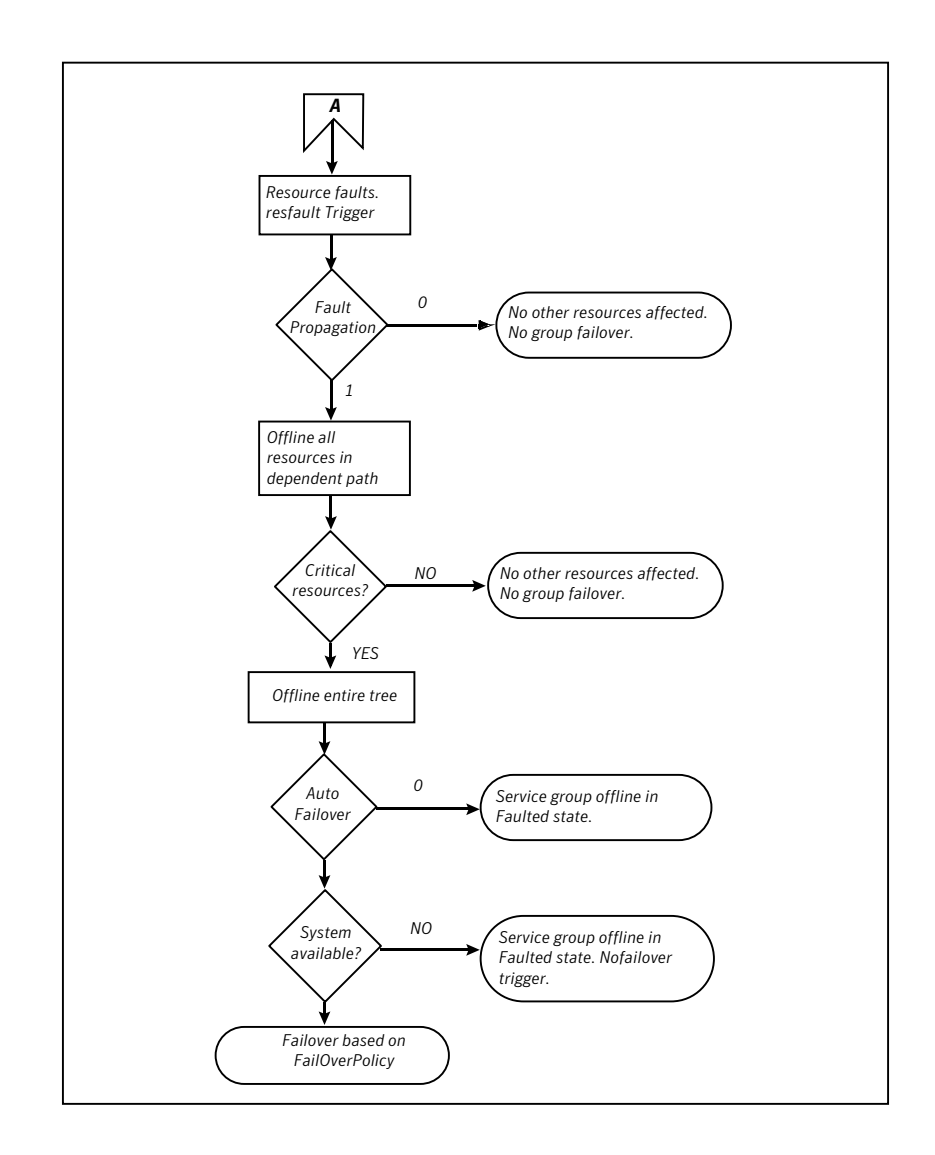

## VCS behavior when a resource is restarted

The behavior of VCS agents is determined by certain resource-level attributes when resources are restarted.

### VCS behavior when online agent function fails to bring a resource online

You can use the OnlineRetryLimit attribute to specify the number of retries that the agent should perform to bring the resource online.

### VCS behavior when a resource goes offline

The RestartLimit attribute can be used to specify the number of retries that an agent should perform to bring a resource online before the VCS engine declares the resource as FAULTED.

The ToleranceLimit attribute defines the number of times the monitor agent function can return unexpected OFFLINE before it declares the resource as FAULTED. A large ToleranceLimit value delays detection of a genuinely faulted resource.

For example, assume that RestartLimit is set to 2 and ToleranceLimit is set to 3 for a resource and that the resource state is ONLINE. If the next monitor detects the resource state as OFFLINE, the agent waits for another monitor cycle instead of triggering a restart. The agent waits a maximum of 3 (ToleranceLimit) monitor cycles before it triggers a restart.

The RestartLimit and ToleranceLimit attributes determine the VCS behavior in the following scenarios:

- The RestartLimit attribute is considered when the resource state is ONLINE and next monitor cycle detects it as OFFLINE and ToleranceLimit is reached.
- The OnlineRetryLimit attribute is considered when the resource is to be brought online.

## About disabling resources

Disabling a resource means that the resource is no longer monitored by a VCS agent, and that the resource cannot be brought online or taken offline. The agent starts monitoring the resource after the resource is enabled. The resource attribute Enabled determines whether a resource is enabled or disabled. A persistent resource can be disabled when all its parents are offline. A non-persistent resource can be disabled when the resource is in an OFFLINE state.

### When to disable a resource

Typically, resources are disabled when one or more resources in the service group encounter problems and disabling the resource is required to keep the service group online or to bring it online.

Note: Disabling a resource is not an option when the entire service group requires disabling. In that case, set the service group attribute Enabled to 0.

Use the following command to disable the resource when VCS is running:

```
# hares -modify resource_name Enabled 0
```
To have the resource disabled initially when VCS is started, set the resource's Enabled attribute to 0 in main.cf.

#### Limitations of disabling resources

When VCS is running, there are certain prerequisites to be met before the resource is disabled successfully.

- An online non-persistent resource cannot be disabled. It must be in a clean OFFLINE state. (The state must be OFFLINE and IState must be NOT WAITING.)
- If it is a persistent resource and the state is ONLINE on some of the systems, all dependent resources (parents) must be in clean OFFLINE state. (The state must be OFFLINE and IState must be NOT WAITING)

Therefore, before disabling the resource you may be required to take it offline (if it is non-persistent) and take other resources offline in the service group.

#### Additional considerations for disabling resources

Following are the additional considerations for disabling resources:

- When a group containing disabled resources is brought online, the online transaction is not propagated to the disabled resources. Children of the disabled resource are brought online by VCS only if they are required by another enabled resource.
- You can bring children of disabled resources online if necessary.
- When a group containing disabled resources is taken offline, the offline transaction is propagated to the disabled resources.
- If a service group is part of an hagrp -online -propagate operation or an hagrp -offline -propagate operation and a resource in the service group is disabled, the resource might not complete its online operation or offline operation. In this case, PolicyIntention of the service group is set to 0. In an hagrp online -propagate operation, if the child service groups cannot be brought online, the parent service groups also cannot be brought online. Therefore, when the PolicyIntention value of 1 for the child service group is cleared, the PolicyIntention value of all its parent service groups in dependency

tree is also cleared. When the PolicyIntention value of 2 for the parent service group is cleared, the PolicyIntention value of all its child service groups in dependency tree is also cleared.

This section shows how a service group containing disabled resources is brought online.

[Figure](#page-448-0) 11-8 shows Resource 3 is disabled. When the service group is brought online, the only resources brought online by VCS are Resource\_1 and Resource\_2 (Resource\_2 is brought online first) because VCS recognizes Resource\_3 is disabled. In accordance with online logic, the transaction is not propagated to the disabled resource.

<span id="page-448-0"></span>**Figure 11-8** Scenario: Transaction not propagated to the disabled resource

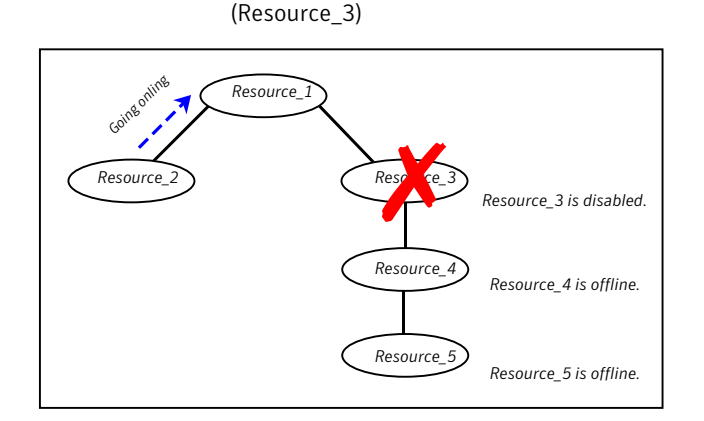

<span id="page-448-1"></span>[Figure](#page-448-1) 11-9, shows that Resource\_2 is disabled. When the service group is brought online, resources 1, 3, 4 are also brought online (Resource\_4 is brought online first). Note Resource 3, the child of the disabled resource, is brought online because Resource 1 is enabled and is dependent on it.

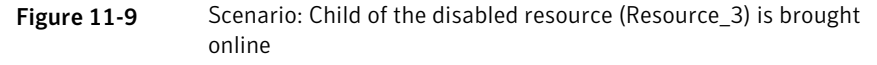

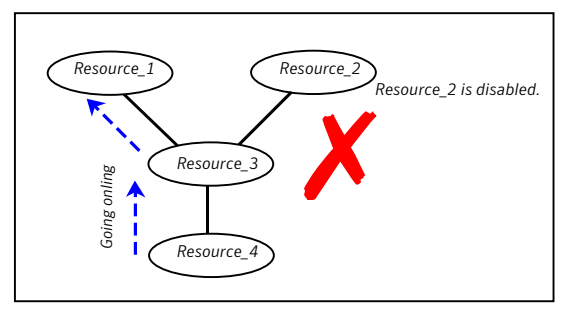

### How disabled resources affect group states

When a service group is brought online containing non-persistent, disabled resources whose AutoStart attributes are set to 1, the group state is PARTIAL, even though enabled resources with Autostart=1 are online. This is because the disabled resource is considered for the group state.

To have the group in the ONLINE state when enabled resources with AutoStart set to 1 are in ONLINE state, set the AutoStart attribute to 0 for the disabled, non-persistent resources.

# Changing agent file paths and binaries

By default, VCS runs agent binaries from the path \$VCS\_HOME/bin/*AgentName*/*AgentNameAgent*. For example, /opt/VRTSvcs/bin/FileOnOff/FileOnOffAgent.

You can instruct VCS to run a different set of agent binaries or scripts by specifying values for the following attributes.

■ AgentFile:

Specify a value for this attribute if the name of the agent binary is not the same as that of the resource type.

For example, if the resource type is MyApplication and the agent binary is called MyApp, set the AgentFile attribute to MyApp. For a script-base agent, you could configure AgentFile as /opt/VRTSvcs/bin/ScriptAgent.

■ AgentDirectory:

Specify a value for this attribute if the agent is not installed at the default location. When you specify the agent directory, VCS looks for the agent file (*AgentNameAgent*) in the agent directory. If the agent file name does not conform to the *AgentNameAgent* convention, configure the AgentFile attribute.

For example, if the MyApplication agent is installed at

/opt/VRTSvcs/bin/CustomAgents/MyApplication, specify this path as the attribute value. If the agent file is not named MyApplicationAgent, configure the AgentFile attribute.

If you do not set these attributes and the agent is not available at its default location, VCS looks for the agent at the

/opt/VRTSagents/ha/bin/*AgentName*/*AgentNameAgent*.

To change the path of an agent

Before configuring a resource for the agent, set the AgentFile and AgentDirectory attributes of the agent's resource type.

**hatype -modify** *resource\_type* **AgentFile \** *"binary\_name"* **hatype -modify** *resource\_type* **AgentDirectory \** *"complete\_path\_to\_agent\_binary"*

## VCS behavior on loss of storage connectivity

When a node loses connectivity to shared storage, input-output operations (I/O) to volumes return errors and the disk group gets disabled. In this situation, VCS must fail the service groups over to another node. This failover is to ensure that applications have access to shared storage. The failover involves deporting disk groups from one node and importing them to another node. However, pending I/Os must complete before the disabled disk group can be deported.

Pending I/Os cannot complete without storage connectivity. When VCS is not configured with I/O fencing and the PanicSystemOnDGLoss attribute of DiskGroup is not configured to panic the system, VCS assumes data is being read from or written to disks and does not declare the DiskGroup resource as offline. This behavior prevents potential data corruption that may be caused by the disk group being imported on two hosts. However, this also means that service groups remain online on a node that does not have storage connectivity and the service groups cannot be failed over unless an administrator intervenes. This affects application availability.

Some Fibre Channel (FC) drivers have a configurable parameter called failover, which defines the number of seconds for which the driver retries I/O commands before returning an error. If you set the failover parameter to 0, the FC driver retries I/O infinitely and does not return an error even when storage connectivity is lost. This also causes the Monitor function for the DiskGroup to time out and prevents failover of the service group unless an administrator intervenes.

## Disk group configuration and VCS behavior

[Table](#page-451-0) 11-5 describes how the disk group state and the failover attribute define VCS behavior when a node loses connectivity to shared storage.

| Case          | <b>DiskGroup state</b> | <b>Failover attribute</b> | <b>VCS behavior on</b><br>loss of storage<br>connectivity                    |
|---------------|------------------------|---------------------------|------------------------------------------------------------------------------|
|               | Enabled                | N seconds                 | Fails over service<br>groups to another<br>node.                             |
| $\mathcal{P}$ | <b>Disabled</b>        | N seconds                 | DiskGroup resource<br>remains online.<br>No failover.                        |
| 3             | Enabled                | $\Omega$                  | DiskGroup resource<br>remains in monitor<br>timed out state.<br>No failover. |
| 4             | <b>Disabled</b>        | $\Omega$                  | DiskGroup resource<br>remains online.<br>No failover.                        |

<span id="page-451-0"></span>Table 11-5 Disk group state and the failover attribute define VCS behavior

## How VCS attributes control behavior on loss of storage connectivity

You can configure VCS attributes to ensure that a node panics on losing connectivity to shared storage. The panic causes service groups to fail over to another node.

A system reboot or shutdown could leave the system in a hung state because the operating system cannot dump the buffer cache to the disk. The panic operation ensures that VCS does not wait for I/Os to complete before triggering the failover mechanism, thereby ensuring application availability. However, you might have to perform a file system check when you restart the node.

The following attributes of the Diskgroup agent define VCS behavior on loss of storage connectivity:—

PanicSystemOnDGLoss

Defines whether the agent panics the system when storage connectivity is lost or Monitor times out.

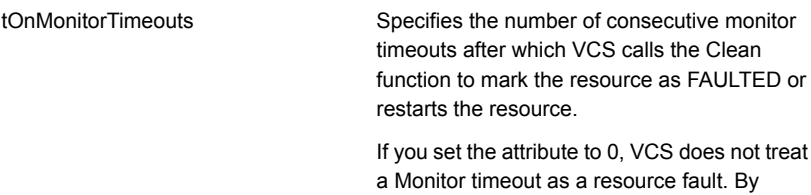

default, the attribute is set to 4. This means that the Monitor function must time out four times in a row before VCS marks the resource faulted.

When the Monitor function for the DiskGroup agent times out, (case 3 in the preceding table), the FaultOnMonitorTimeouts attribute defines when VCS interprets the resource as faulted and invokes the Clean function. If the CleanReason is "monitor hung", the system panics.

For details about these attributes, see the *Veritas Cluster Server Bundled Agents Reference Guide*.

## VCS behavior when a disk group is disabled

Faul

<span id="page-452-0"></span>[Figure](#page-452-0) 11-10 describes VCS behavior for a disabled diskgroup.

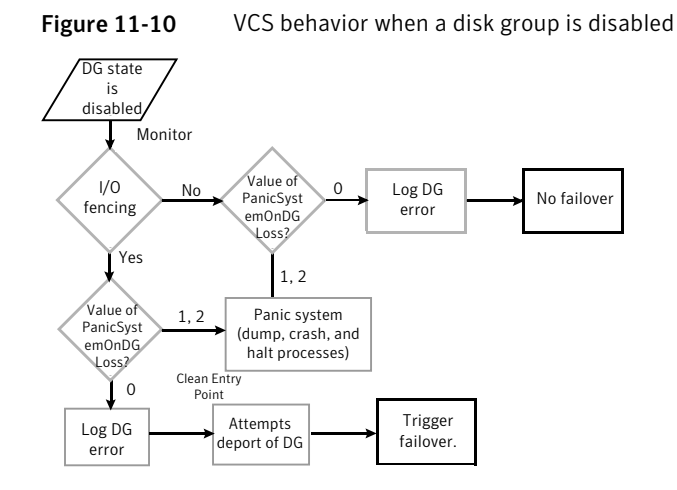

## Recommendations to ensure application availability

Symantec makes the following recommendations to ensure application availability and data integrity when a node loses connectivity to shared storage:

- Do not set the failover attribute for the FC driver to 0. However, if you do set the failover attribute to 0, set the FaultOnMonitorTimeouts value for the DiskGroup resource type to a finite value.
- If you use I/O fencing, set the PanicSystemOnDGLoss attribute for the DiskGroup resource to appropriate value as per requirement. This ensures that the system panics when it loses connectivity to shared storage or monitor program timeout for FaultOnMonitorTimeouts value, and causes applications to fail over to another node. The failover ensures application availability, while I/O fencing ensures data integrity.

# Service group workload management

Workload management is a load-balancing mechanism that determines which system hosts an application during startup, or after an application or server fault.

Service Group Workload Management provides tools for making intelligent decisions about startup and failover locations, based on system capacity and resource availability.

## About enabling service group workload management

The service group attribute FailOverPolicy governs how VCS calculates the target system for failover. Set FailOverPolicy to Load to enable service group workload management.

See " About [controlling](#page-437-0) VCS behavior at the resource level" on page 438.

## System capacity and service group load

The Load and Capacity construct allows the administrator to define a fixed amount of resources a server provides (Capacity), and a fixed amount of resources a specific service group is expected to utilize (Load).

The system attribute Capacity sets a fixed load-handling capacity for servers. Define this attribute based on system requirements.

The service group attribute Load sets a fixed demand for service groups. Define this attribute based on application requirements.

When a service group is brought online, its load is subtracted from the system's capacity to determine available capacity. VCS maintains this info in the attribute AvailableCapacity.

When a failover occurs, VCS determines which system has the highest available capacity and starts the service group on that system. During a failover involving multiple service groups, VCS makes failover decisions serially to facilitate a proper load-based choice.

System capacity is a soft restriction; in some situations, value of the Capacity attribute could be less than zero. During some operations, including cascading failures, the value of the AvailableCapacity attribute could be negative.

### Static load versus dynamic load

Dynamic load is an integral component of the Service Group Workload Management framework. Typically, HAD sets remaining capacity with the function:

AvailableCapacity = Capacity - (sum of Load values of all online service groups)

If the DynamicLoad attribute is defined, its value overrides the calculated Load values with the function:

AvailableCapacity = Capacity - DynamicLoad

This enables better control of system loading values than estimated service group loading (static load). However, this requires setting up and maintaining a load estimation package outside VCS. It also requires modifying the configuration file main.cf manually.

Note that the DynamicLoad (specified with hasys -load) is subtracted from the Capacity as an integer and not a percentage value. For example, if a system's capacity is 200 and the load estimation package determines the server is 80 percent loaded, it must inform VCS that the DynamicLoad value is 160 (not 80).

### About overload warning

Overload warning provides the notification component of the Load policy. When a server sustains the preset load level (set by the attribute LoadWarningLevel) for a preset time (set by the attribute LoadTimeThreshold), VCS invokes the loadwarning trigger.

See "Using event [triggers"](#page-509-0) on page 510.

See System [attributes](#page-766-0) on page 767.

The loadwarning trigger is a user-defined script or application designed to carry out specific actions. It is invoked once, when system load exceeds the LoadWarningLevel for the LoadTimeThreshold. It is not invoked again until the

LoadTimeCounter, which determines how many seconds system load has been above LoadWarningLevel, is reset.

### System limits and service group prerequisites

Limits is a system attribute and designates which resources are available on a system, including shared memory segments and semaphores.

Prerequisites is a service group attribute and helps manage application requirements. For example, a database may require three shared memory segments and 10 semaphores. VCS Load policy determines which systems meet the application criteria and then selects the least-loaded system.

If the prerequisites defined for a service group are not met on a system, the service group cannot be brought online on the system.

When configuring these attributes, define the service group's prerequisites first, then the corresponding system limits. Each system can have a different limit and there is no cap on the number of group prerequisites and system limits. Service group prerequisites and system limits can appear in any order.

You can also use these attributes to configure the cluster as N-to-1 or N-to-N. For example, to ensure that only one service group can be online on a system at a time, add the following entries to the definition of each group and system:

```
Prerequisites = { GroupWeight = 1 }
Limits = { GroupWeight = 1 }
```
System limits and group prerequisites work independently of FailOverPolicy. Prerequisites determine the eligible systems on which a service group can be started. When a list of systems is created, HAD then follows the configured FailOverPolicy.

## About capacity and limits

When selecting a node as a failover target, VCS selects the system that meets the service group's prerequisites and has the highest available capacity. If multiple systems meet the prerequisites and have the same available capacity, VCS selects the system appearing lexically first in the SystemList.

Systems having an available capacity of less than the percentage set by the LoadWarningLevel attribute, and those remaining at that load for longer than the time specified by the LoadTimeThreshold attribute invoke the loadwarning trigger.

## Sample configurations depicting workload management

This topic lists some sample configurations that use the concepts.

## System and Service group definitions

The main.cf in this example shows various Service Group Workload Management attributes in a system definition and a service group definition.

```
See "About attributes and their definitions" on page 722.
```

```
include "types.cf"
cluster SGWM-demo (
\lambdasystem LargeServer1 (
    Capacity = 200
    Limits = { ShrMemSeg=20, Semaphores=10, Processors=12 }
    LoadWarningLevel = 90
    LoadTimeThreshold = 600
    \lambdasystem LargeServer2 (
    Capacity = 200
    Limits = { ShrMemSeg=20, Semaphores=10, Processors=12 }
    LoadWarningLevel=70
    LoadTimeThreshold=300
\lambdasystem MedServer1 (
    Capacity = 100
    Limits = { ShrMemSeg=10, Semaphores=5, Processors=6 }
)
system MedServer2 (
    Capacity = 100Limits = { ShrMemSeg=10, Semaphores=5, Processors=6 }
)group G1 (
    SystemList = { LargeServer1 = 0, LargeServer2 = 1,
        MedServer1 = 2, MedServer2 = 3 }
    SystemZones = { LargeServer1=0, LargeServer2=0,
```

```
MedServer1=1, MedServer2=1 }
AutoStartPolicy = Load
AutoStartList = { MedServer1, MedServer2 }
FailOverPolicy = Load
Load = 100Prerequisites = { ShrMemSeg=10, Semaphores=5, Processors=6 }
\lambda
```
## Sample configuration: Basic four-node cluster

Following is the sample configuration for a basic four-node cluster:

```
include "types.cf"
cluster SGWM-demo
system Server1 (
    Capacity = 100\lambdasystem Server2 (
    Capacity = 100)
system Server3 (
   Capacity = 100
    )
system Server4 (
   Capacity = 100
    )
group G1 (
    SystemList = { Server1, Server2, Server3, Server4 }
    AutoStartPolicy = Load
    AutoStartList = { Server1, Server2, Server3, Server4 }
    FailOverPolicy = Load
    Load = 20\lambdagroup G2 (
    SystemList = { Server1, Server2, Server3, Server4 }
    AutoStartPolicy = Load
    AutoStartList = { Server1, Server2, Server3, Server4 }
```

```
FailOverPolicy = Load
    Load = 40\lambdagroup G3 (
    SystemList = { Server1, Server2, Server3, Server4 }
    AutoStartPolicy = Load
    AutoStartList = { Server1, Server2, Server3, Server4 }
    FailOverPolicy = Load
    Load = 30\lambdagroup G4 (
    SystemList = { Server1, Server2, Server3, Server4 }
    AutoStartPolicy = Load
   AutoStartList = { Server1, Server2, Server3, Server4 }
    FailOverPolicy = Load
    Load = 10\lambdagroup G5 (
    SystemList = { Server1, Server2, Server3, Server4 }
    AutoStartPolicy = Load
    AutoStartList = { Server1, Server2, Server3, Server4 }
    FailOverPolicy = Load
   Load = 50\lambdagroup G6 (
    SystemList = { Server1, Server2, Server3, Server4 }
    AutoStartPolicy = Load
    AutoStartList = { Server1, Server2, Server3, Server4 }
    FailOverPolicy = Load
    Load = 30\left( \right)group G7 (
    SystemList = { Server1, Server2, Server3, Server4 }
    AutoStartPolicy = Load
    AutoStartList = { Server1, Server2, Server3, Server4 }
    FailOverPolicy = Load
    Load = 20\lambda
```

```
group G8 (
    SystemList = { Server1, Server2, Server3, Server4 }
    AutoStartPolicy = Load
    AutoStartList = { Server1, Server2, Server3, Server4 }
    FailOverPolicy = Load
    Load = 40\lambda
```
<span id="page-459-0"></span>See "About AutoStart [operation"](#page-459-0) on page 460.

### About AutoStart operation

In this configuration, assume that groups probe in the same order they are described, G1 through G8. Group G1 chooses the system with the highest AvailableCapacity value. All systems have the same available capacity, so G1 starts on Server1 because this server is lexically first. Groups G2 through G4 follow on Server2 through Server4.

<span id="page-459-1"></span>[Table](#page-459-1) 11-6 shows the Autostart cluster configuration for a basic four-node cluster with the initial four service groups online.

| <b>Server</b>       | <b>Available capacity</b> | <b>Online groups</b> |
|---------------------|---------------------------|----------------------|
| Server1             | 80                        | G1                   |
| Server <sub>2</sub> | 60                        | G <sub>2</sub>       |
| Server <sub>3</sub> | 70                        | G <sub>3</sub>       |
| Server4             | 90                        | G4                   |

Table 11-6 Autostart cluster configuration for a basic four-node cluster

As the next groups come online, group G5 starts on Server4 because this server has the highest AvailableCapacity value. Group G6 then starts on Server1 with AvailableCapacity of 80. Group G7 comes online on Server3 with AvailableCapacity of 70 and G8 comes online on Server2 with AvailableCapacity of 60.

<span id="page-459-2"></span>[Table](#page-459-2) 11-7 shows the Autostart cluster configuration for a basic four-node cluster with the other service groups online.

Table 11-7 Autostart cluster configuration for a basic four-node clusterwith the other service groups online

| <b>Server</b> | <b>Available capacity</b> | Online groups |
|---------------|---------------------------|---------------|
| Server1       | 50                        | G1 and G6     |

| <b>Server</b>       | <b>Available capacity</b> | <b>Online groups</b>              |  |
|---------------------|---------------------------|-----------------------------------|--|
| Server <sub>2</sub> | 20                        | G <sub>2</sub> and G <sub>8</sub> |  |
| Server <sub>3</sub> | 50                        | G3 and G7                         |  |
| Server4             | 40                        | G4 and G5                         |  |

Table 11-7 Autostart cluster configuration for a basic four-node clusterwith the other service groups online *(continued)*

In this configuration, Server2 fires the loadwarning trigger after 600 seconds because it is at the default LoadWarningLevel of 80 percent.

### About the failure scenario

In the first failure scenario, Server4 fails. Group G4 chooses Server1 because Server1 and Server3 have AvailableCapacity of 50 and Server1 is lexically first. Group G5 then comes online on Server3. Serializing the failover choice allows complete load-based control and adds less than one second to the total failover time.

<span id="page-460-0"></span>[Table](#page-460-0) 11-8 shows the cluster configuration following the first failure for a basic four-node cluster.

Table 11-8 Cluster configuration following the first failure

| <b>Server</b>       | <b>Available capacity</b> | <b>Online groups</b>              |
|---------------------|---------------------------|-----------------------------------|
| Server1             | 40                        | G1, G6, and G4                    |
| Server <sub>2</sub> | 20                        | G <sub>2</sub> and G <sub>8</sub> |
| Server <sub>3</sub> | 0                         | G3, G7, and G5                    |

In this configuration, Server3 fires the loadwarning trigger to notify that the server is overloaded. An administrator can then switch group G7 to Server1 to balance the load across groups G1 and G3. When Server4 is repaired, it rejoins the cluster with an AvailableCapacity value of 100, making it the most eligible target for a failover group.

### About the cascading failure scenario

If Server3 fails before Server4 can be repaired, group G3 chooses Server1, group G5 chooses Server2, and group G7 chooses Server1. This results in the following configuration:

[Table](#page-461-0) 11-9 shows a cascading failure scenario for a basic four node cluster.

| <b>Server</b>       | <b>Available capacity</b> | <b>Online groups</b>   |
|---------------------|---------------------------|------------------------|
| Server1             | $-10$                     | G1, G6, G4, G3, and G7 |
| Server <sub>2</sub> | $-30$                     | G2, G8, and G5         |

<span id="page-461-0"></span>Table 11-9 Cascading failure scenario for a basic four node cluster

Server1 fires the loadwarning trigger to notify that it is overloaded.

## Sample configuration: Complex four-node cluster

The cluster in this example has two large enterprise servers (LargeServer1 and LargeServer2) and two medium-sized servers (MedServer1 and MedServer2). It has four service groups, G1 through G4, with various loads and prerequisites. Groups G1 and G2 are database applications with specific shared memory and semaphore requirements. Groups G3 and G4 are middle-tier applications with no specific memory or semaphore requirements.

```
include "types.cf"
cluster SGWM-demo (
\lambdasystem LargeServer1 (
Capacity = 200Limits = { ShrMemSeg=20, Semaphores=10, Processors=12 }
LoadWarningLevel = 90
LoadTimeThreshold = 600
\lambdasystem LargeServer2 (
Capacity = 200
Limits = { ShrMemSeg=20, Semaphores=10, Processors=12 }
LoadWarningLevel=70
LoadTimeThreshold=300
\lambdasystem MedServer1 (
Capacity = 100Limits = { ShrMemSeg=10, Semaphores=5, Processors=6 }
\lambdasystem MedServer2 (
Capacity = 100
```

```
Limits = { ShrMemSeg=10, Semaphores=5, Processors=6 }
\lambdagroup G1 (
SystemList = { LargeServer1, LargeServer2, MedServer1,
MedServer2 }
SystemZones = { LargeServer1=0, LargeServer2=0, MedServer1=1,
        MedServer2=1 }
AutoStartPolicy = Load
AutoStartList = { LargeServer1, LargeServer2 }
FailOverPolicy = Load
Load = 100Prerequisites = { ShrMemSeg=10, Semaphores=5, Processors=6 }
\lambdagroup G2 (
SystemList = { LargeServer1, LargeServer2, MedServer1,
MedServer2 }
SystemZones = { LargeServer1=0, LargeServer2=0, MedServer1=1,
        MedServer2=1 }
AutoStartPolicy = Load
AutoStartList = { LargeServer1, LargeServer2 }
FailOverPolicy = Load
Load = 100Prerequisites = { ShrMemSeg=10, Semaphores=5, Processors=6 }
\lambdagroup G3 (
SystemList = { LargeServer1, LargeServer2, MedServer1, MedServer2 }
SystemZones = { LargeServer1=0, LargeServer2=0, MedServer1=1,
        MedServer2=1 }
AutoStartPolicy = Load
AutoStartList = { MedServer1, MedServer2 }
FailOverPolicy = Load
Load = 30\lambdagroup G4 (
SystemList = { LargeServer1, LargeServer2, MedServer1, MedServer2 }
SystemZones = { LargeServer1=0, LargeServer2=0, MedServer1=1,
        MedServer2=1 }
AutoStartPolicy = Load
AutoStartList = { MedServer1, MedServer2 }
```

```
FailOverPolicy = Load
Load = 20)
```
### About the AutoStart operation

In this configuration, the AutoStart sequence resembles:

G1—LargeServer1

G2—LargeServer2

G3—MedServer1

G4—MedServer2

All groups begin a probe sequence when the cluster starts. Groups G1 and G2 have an AutoStartList of LargeServer1 and LargeServer2. When these groups probe, they are queued to go online on one of these servers, based on highest AvailableCapacity value. If G1 probes first, it chooses LargeServer1 because LargeServer1 and LargeServer2 both have an AvailableCapacity of 200, but LargeServer1 is lexically first. Groups G3 and G4 use the same algorithm to determine their servers.

### About the normal operation

<span id="page-463-0"></span>Table [11-10](#page-463-0) shows the cluster configuration for a normal operation for a complex four-node cluster.

Table 11-10 Normal operation cluster configuration for a complex four-node cluster

| <b>Server</b> | <b>Available capacity</b> | <b>Current limits</b> | <b>Online groups</b> |
|---------------|---------------------------|-----------------------|----------------------|
| LargeServer1  | 100                       | ShrMemSeg=10          | G <sub>1</sub>       |
|               |                           | Semaphores=5          |                      |
|               |                           | Processors=6          |                      |
| LargeServer2  | 100                       | ShrMemSeg=10          | G <sub>2</sub>       |
|               |                           | Semaphores=5          |                      |
|               |                           | Processors=6          |                      |
| MedServer1    | 70                        | ShrMemSeq=10          | G <sub>3</sub>       |
|               |                           | Semaphores=5          |                      |
|               |                           | Processors=6          |                      |

| <b>Server</b> | <b>Available capacity</b> | <b>Current limits</b> | <b>Online groups</b> |
|---------------|---------------------------|-----------------------|----------------------|
| MedServer2    | 80                        | ShrMemSeq=10          | G4                   |
|               |                           | Semaphores=5          |                      |
|               |                           | Processors=6          |                      |

Table 11-10 Normal operation cluster configuration for a complex four-node cluster *(continued)*

### About the failure scenario

In this scenario, if LargeServer2 fails, VCS scans all available systems in group G2's SystemList that are in the same SystemZone and creates a subset of systems that meet the group's prerequisites. In this case, LargeServer1 meets all required Limits. Group G2 is brought online on LargeServer1. This results in the following configuration:

<span id="page-464-0"></span>Table [11-11](#page-464-0) shows a failure scenario cluster configuration for a complex four-node cluster.

| <b>Server</b> | <b>Available capacity</b> | <b>Current limits</b> | <b>Online groups</b> |
|---------------|---------------------------|-----------------------|----------------------|
| LargeServer1  | $\Omega$                  | ShrMemSeg=0           | G1, G2               |
|               |                           | Semaphores=0          |                      |
|               |                           | Processors=0          |                      |
| MedServer1    | 70                        | ShrMemSeg=10          | G <sub>3</sub>       |
|               |                           | Semaphores=5          |                      |
|               |                           | Processors=6          |                      |
| MedServer2    | 80                        | ShrMemSeg=10          | G4                   |
|               |                           | Semaphores=5          |                      |
|               |                           | Processors=6          |                      |

Table 11-11 Failure scenario cluster configuration for a complex four-node cluster

After 10 minutes (LoadTimeThreshold = 600) VCS fires the loadwarning trigger on LargeServer1 because the LoadWarningLevel exceeds 90 percent.

### About the cascading failure scenario

In this scenario, another system failure can be tolerated because each system has sufficient Limits to accommodate the service group running on its peer. If MedServer1 fails, its groups can fail over to MedServer2.

If LargeServer1 fails, the failover of the two groups running on it is serialized. The first group lexically, G1, chooses MedServer2 because the server meets the required Limits and has AvailableCapacity value. Group G2 chooses MedServer1 because it is the only remaining system that meets the required Limits.

## Sample configuration: Server consolidation

The following configuration has a complex eight-node cluster running multiple applications and large databases. The database servers, LargeServer1, LargeServer2, and LargeServer3, are enterprise systems. The middle-tier servers running multiple applications are MedServer1, MedServer2, MedServer3, MedServer4, and MedServer5.

In this configuration, the database zone (system zone 0) can handle a maximum of two failures. Each server has Limits to support a maximum of three database service groups. The application zone has excess capacity built into each server.

The servers running the application groups specify Limits to support one database, even though the application groups do not run prerequisites. This allows a database to fail over across system zones and run on the least-loaded server in the application zone.

```
include "types.cf"
cluster SGWM-demo (
\lambdasystem LargeServer1 (
    Capacity = 200Limits = { ShrMemSeg=15, Semaphores=30, Processors=18 }
    LoadWarningLevel = 80
    LoadTimeThreshold = 900
    )
system LargeServer2 (
    Capacity = 200Limits = { ShrMemSeg=15, Semaphores=30, Processors=18 }
    LoadWarningLevel=80
    LoadTimeThreshold=900
    \lambda
```

```
system LargeServer3 (
    Capacity = 200Limits = { ShrMemSeg=15, Semaphores=30, Processors=18 }
    LoadWarningLevel=80
    LoadTimeThreshold=900
    \lambdasystem MedServer1 (
    Capacity = 100Limits = { ShrMemSeg=5, Semaphores=10, Processors=6 }
    \lambdasystem MedServer2 (
    Capacity = 100Limits = { ShrMemSeg=5, Semaphores=10, Processors=6 }
    \lambdasystem MedServer3 (
    Capacity = 100Limits = { ShrMemSeg=5, Semaphores=10, Processors=6 }
    )
system MedServer4 (
    Capacity = 100Limits = { ShrMemSeg=5, Semaphores=10, Processors=6 }
    )
system MedServer5 (
   Capacity = 100
    Limits = { ShrMemSeg=5, Semaphores=10, Processors=6 }
    )
group Database1 (
    SystemList = { LargeServer1, LargeServer2, LargeServer3,
            MedServer1, MedServer2, MedServer3, MedServer4,
MedServer5 }
    SystemZones = { LargeServer1=0, LargeServer2=0,
LargeServer3=0,
            MedServer1=1, MedServer2=1, MedServer3=1,
MedServer4=1,
            MedServer5=1 }
    AutoStartPolicy = Load
    AutoStartList = { LargeServer1, LargeServer2, LargeServer3 }
```

```
FailOverPolicy = Load
    Load = 100Prerequisites = { ShrMemSeg=5, Semaphores=10, Processors=6 }
    \lambdagroup Database2 (
    SystemList = { LargeServer1, LargeServer2, LargeServer3,
            MedServer1, MedServer2, MedServer3, MedServer4,
MedServer5 }
    SystemZones = { LargeServer1=0, LargeServer2=0,
LargeServer3=0,
            MedServer1=1, MedServer2=1, MedServer3=1,
MedServer4=1,
            MedServer5=1 }
    AutoStartPolicy = Load
    AutoStartList = { LargeServer1, LargeServer2, LargeServer3 }
    FailOverPolicy = Load
    Load = 100Prerequisites = { ShrMemSeg=5, Semaphores=10, Processors=6 }
    \lambdagroup Database3 (
    SystemList = { LargeServer1, LargeServer2, LargeServer3,
            MedServer1, MedServer2, MedServer3, MedServer4,
MedServer5 }
    SystemZones = { LargeServer1=0, LargeServer2=0,
LargeServer3=0,
            MedServer1=1, MedServer2=1, MedServer3=1,
MedServer4=1,
            MedServer5=1 }
    AutoStartPolicy = Load
    AutoStartList = { LargeServer1, LargeServer2, LargeServer3 }
    FailOverPolicy = Load
    Load = 100Prerequisites = { ShrMemSeg=5, Semaphores=10, Processors=6 }
    \lambdagroup Application1 (
    SystemList = { LargeServer1, LargeServer2, LargeServer3,
            MedServer1, MedServer2, MedServer3, MedServer4,
MedServer5 }
    SystemZones = { LargeServer1=0, LargeServer2=0,
LargeServer3=0,
```
```
MedServer1=1, MedServer2=1, MedServer3=1,
MedServer4=1,
            MedServer5=1 }
    AutoStartPolicy = Load
        AutoStartList = { MedServer1, MedServer2, MedServer3,
MedServer4,
           MedServer5 }
    FailOverPolicy = Load
    Load = 50\lambdagroup Application2 (
    SystemList = { LargeServer1, LargeServer2, LargeServer3,
            MedServer1, MedServer2, MedServer3, MedServer4,
MedServer5 }
    SystemZones = { LargeServer1=0, LargeServer2=0,
LargeServer3=0,
            MedServer1=1, MedServer2=1, MedServer3=1,
MedServer4=1,
           MedServer5=1 }
    AutoStartPolicy = Load
    AutoStartList = { MedServer1, MedServer2, MedServer3,
MedServer4,
           MedServer5 }
    FailOverPolicy = Load
    Load = 50\lambdagroup Application3 (
    SystemList = { LargeServer1, LargeServer2, LargeServer3,
            MedServer1, MedServer2, MedServer3, MedServer4,
MedServer5 }
    SystemZones = { LargeServer1=0, LargeServer2=0,
LargeServer3=0,
            MedServer1=1, MedServer2=1, MedServer3=1,
MedServer4=1,
            MedServer5=1 }
    AutoStartPolicy = Load
    AutoStartList = { MedServer1, MedServer2, MedServer3,
MedServer4,
            MedServer5 }
    FailOverPolicy = Load
    Load = 50
```

```
)
group Application4 (
    SystemList = { LargeServer1, LargeServer2, LargeServer3,
            MedServer1, MedServer2, MedServer3, MedServer4,
MedServer5 }
    SystemZones = \{ LargeServer1=0, LargeServer2=0,
LargeServer3=0,
            MedServer1=1, MedServer2=1, MedServer3=1,
MedServer4=1,
            MedServer5=1 }
    AutoStartPolicy = Load
    AutoStartList = { MedServer1, MedServer2, MedServer3,
MedServer4,
            MedServer5 }
    FailOverPolicy = Load
    Load = 50\lambdagroup Application5 (
    SystemList = { LargeServer1, LargeServer2, LargeServer3,
            MedServer1, MedServer2, MedServer3, MedServer4,
MedServer5 }
    SystemZones = { LargeServer1=0, LargeServer2=0,
LargeServer3=0,
            MedServer1=1, MedServer2=1, MedServer3=1,
MedServer4=1,
            MedServer5=1 }
    AutoStartPolicy = Load
    AutoStartList = { MedServer1, MedServer2, MedServer3,
MedServer4,
            MedServer5 }
    FailOverPolicy = Load
    Load = 50\lambda
```
#### About the AutoStart operation

Based on the preceding main.cf example, the AutoStart sequence resembles:

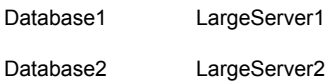

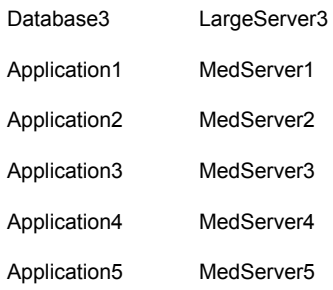

#### About the normal operation

<span id="page-470-0"></span>Table [11-12](#page-470-0) shows the normal operation cluster configuration for a complex eight-node cluster running multiple applications and large databases.

Table 11-12 Normal operation cluster configuration for a complex eight-node cluster running multiple applications and large databases

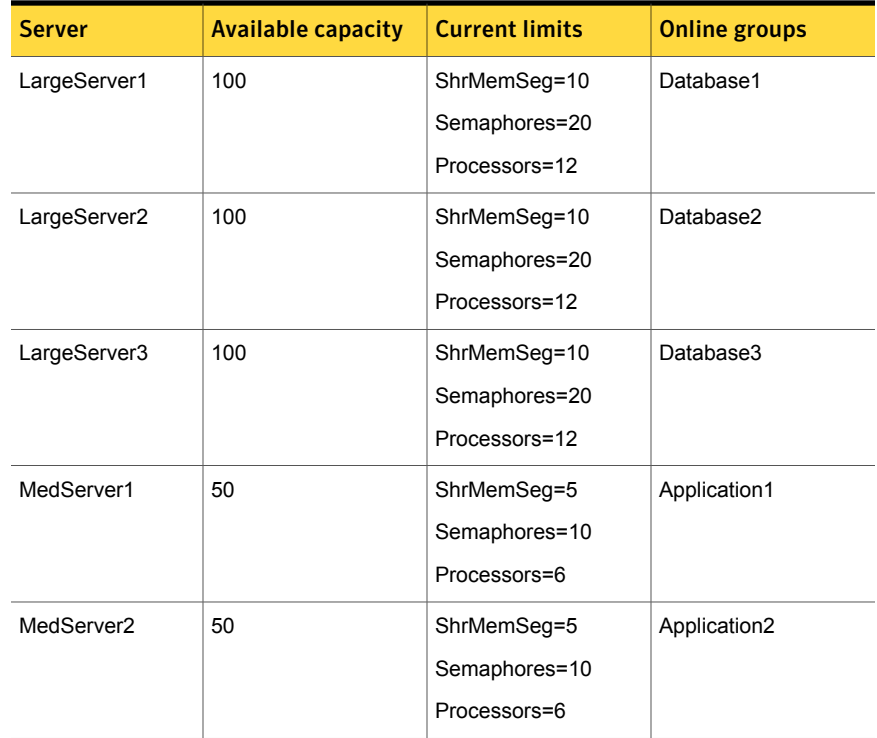

Table 11-12 Normal operation cluster configuration for a complex eight-node cluster running multiple applications and large databases *(continued)*

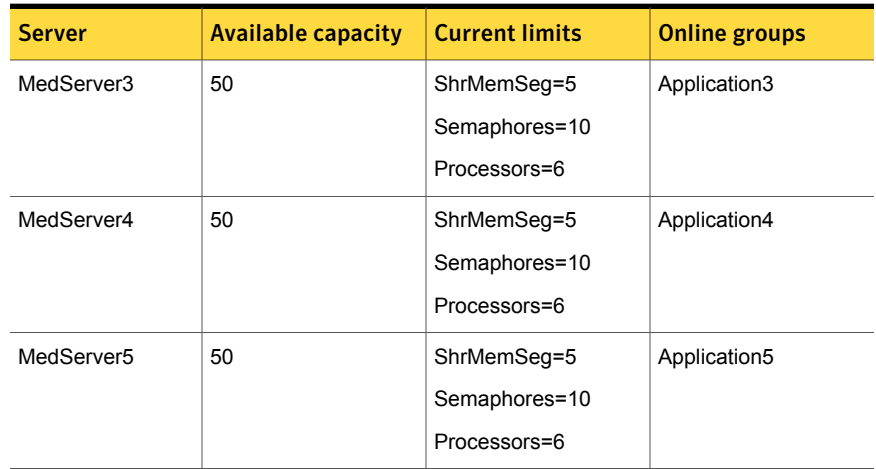

#### About the failure scenario

In the following example, LargeServer3 fails. VCS scans all available systems in the SystemList for the Database3 group for systems in the same SystemZone and identifies systems that meet the group's prerequisites. In this case, LargeServer1 and LargeServer2 meet the required Limits. Database3 is brought online on LargeServer1. This results in the following configuration:

<span id="page-471-0"></span>Table [11-13](#page-471-0) shows the failure scenario for a complex eight-node cluster running multiple applications and large databases.

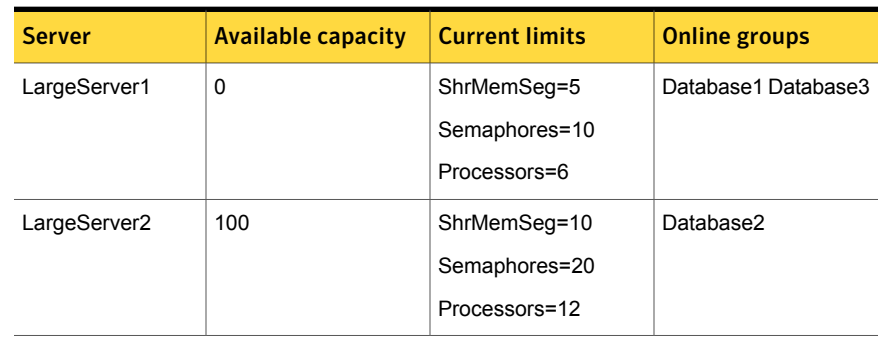

Table 11-13 Failure scenario for a complex eight-node cluster running multiple applications and large databases

In this scenario, further failure of either system can be tolerated because each has sufficient Limits available to accommodate the additional service group.

#### About the cascading failure scenario

If the performance of a database is unacceptable with two database groups running on a single server, the SystemZones policy can help expedite performance. Failing over a database group into the application zone has the effect of resetting the group's preferred zone. For example, in the above scenario Database3 was moved to LargeServer1. The administrator could reconfigure the application zone to move two application groups to a single system. The database application can then be switched to the empty application server (MedServer1–MedServer5), which would put Database3 in Zone1 (application zone). If a failure occurs in Database3, the group selects the least-loaded server in the application zone for failover.

# Chapter

# The role of service group dependencies

This chapter includes the following topics:

- About service group [dependencies](#page-473-0)
- Service group dependency [configurations](#page-477-0)
- Frequently asked questions about group [dependencies](#page-487-0)
- About linking [service](#page-488-0) groups
- <span id="page-473-0"></span>About linking [multiple](#page-489-0) child service groups
- VCS behavior with service group [dependencies](#page-490-0)

## About service group dependencies

Service groups can be dependent on each other. The dependent group is the parent and the other group is the child. For example a finance application (parent) may require that the database application (child) is online before it comes online. While service group dependencies offer more features to manage application service groups, they create more complex failover configurations.

A service group may function both as a parent and a child. In VCS, a dependency tree may be up to five levels deep.

#### About dependency links

The dependency relationship between a parent and a child is called a link. The link is characterized by the dependency category, the location of the service groups, and the rigidity of dependency.

- A dependency may be online, or offline.
- A dependency may be local, global, or remote.
- A dependency may be soft, firm, or hard with respect to the rigidity of the constraints between parent and child service group.

You can customize the behavior of service groups by choosing the right combination of the dependency category, location, and rigidity

#### Dependency categories

Dependency categories determine the relationship of the parent group with the state of the child group.

<span id="page-474-0"></span>[Table](#page-474-0) 12-1 shows dependency categories and relationships between parent and child service groups.

| <b>Dependency</b>           | Relationship between parent and child service groups                                                                                                    |
|-----------------------------|----------------------------------------------------------------------------------------------------|
| Online group<br>dependency  | The parent group must wait for the child group to be brought online<br>before it can start.                                                                                                    |
|                             | For example, to configure a database application and a database service<br>as two separate groups, specify the database application as the parent,<br>and the database service as the child.               |
|                             | Online group dependency supports various location-based and<br>rigidity-based combinations.                                                                                                    |
| Offline group<br>dependency | The parent group can be started only if the child group is offline and<br>vice versa. This behavior prevents conflicting applications from running<br>on the same system.                                  |
|                             | For example, configure a test application as the parent and the<br>production application as the child. The parent and child applications<br>can be configured on the same system or on different systems. |
|                             | Offline group dependency supports only offline-local dependency.                                                                                                    |

Table 12-1 Dependency categories

#### Dependency location

The relative location of the parent and child service groups determines whether the dependency between them is a local, global, or remote.

[Table](#page-475-0) 12-2 shows the dependency locations for local, global, and remote dependencies.

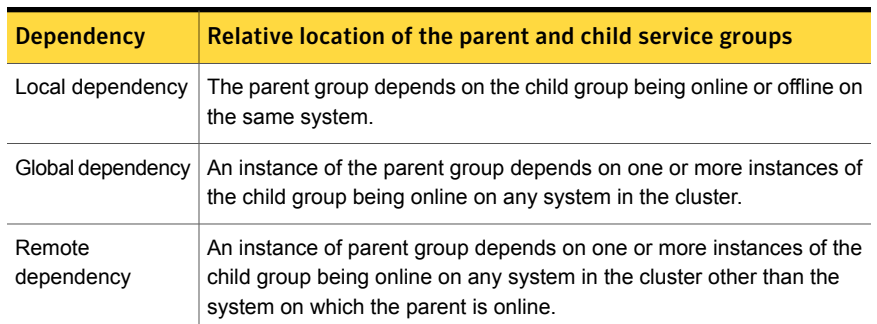

<span id="page-475-0"></span>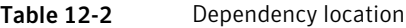

#### Dependency rigidity

The type of dependency defines the rigidity of the link between parent and child groups. A soft dependency means minimum constraints, whereas a hard dependency means maximum constraints

<span id="page-475-1"></span>[Table](#page-475-1) 12-3 shows dependency rigidity and associated constraints.

| <b>Dependency</b><br>rigidity | Constraints between parent and child service groups                                                                                                    |
|-------------------------------|----------------------------------------------------------------------------------------------------|
| Soft dependency               | Specifies the minimum constraints while bringing parent and child groups<br>online. The only constraint is that the child group must be online before<br>the parent group is brought online.                                                                                                    |
|                               | For example, in an online local soft dependency, an instance of the<br>child group must be online on the same system before the parent group<br>can come online.                                                                                                    |
|                               | Soft dependency provides the following flexibility:                                                                                                    |
|                               | If the child group faults, VCS does not immediately take the parent<br>offline. If the child group cannot fail over, the parent remains online.<br>When both groups are online, either group, child or parent, may be<br>$\blacksquare$<br>taken offline while the other remains online.<br>If the parent group faults, the child group remains online.<br>$\blacksquare$<br>When the link is created, the child group need not be online if the<br>$\blacksquare$<br>parent is online. However, when both groups are online, their online<br>state must not conflict with the type of link. |

Table 12-3 Dependency rigidity

| Dependency<br>rigidity | Constraints between parent and child service groups                                                                                                    |
|------------------------|----------------------------------------------------------------------------------------------------|
| Firm dependency        | Imposes more constraints when VCS brings the parent or child groups<br>online or takes them offline. In addition to the constraint that the child<br>group must be online before the parent group is brought online, the<br>constraints include:                                                                                                    |
|                        | If the child group faults, the parent is taken offline. If the parent is<br>$\blacksquare$<br>frozen at the time of the fault, the parent remains in its original state.<br>If the child cannot fail over to another system, the parent remains<br>offline.                                                                                                    |
|                        | If the parent group faults, the child group may remain online.<br>$\blacksquare$<br>The child group cannot be taken offline if the parent group is online.<br>$\blacksquare$<br>The parent group can be taken offline while the child is online.<br>When the link is created, the parent group must be offline. However,<br>٠<br>if both groups are online, their online state must not conflict with the<br>type of link.                                                                                              |
| Hard dependency        | Imposes the maximum constraints when VCS brings the parent of child<br>service groups online or takes them offline. For example:                                                                                                    |
|                        | If a child group faults, the parent is taken offline before the child<br>$\blacksquare$<br>group is taken offline. If the child group fails over, the parent fails<br>over to another system (or the same system for a local dependency).<br>If the child group cannot fail over, the parent group remains offline.<br>If the parent faults, the child is taken offline. If the child fails over,<br>$\blacksquare$<br>the parent fails over. If the child group cannot fail over, the parent<br>group remains offline. |
|                        | <b>Note:</b> When the child faults, if the parent group is frozen, the parent<br>remains online. The faulted child does not fail over.                                                                                                    |
|                        | The following restrictions apply when configuring a hard dependency:                                                                                                    |
|                        | Only online local hard dependencies are supported.<br>Only a single-level, parent-child relationship can be configured as<br>п<br>a hard dependency.<br>A child group can have only one online hard parent group. Likewise,                                                                                                    |
|                        | a parent group can have only one online hard child group.<br>Bringing the child group online does not automatically bring the<br>$\blacksquare$<br>parent online.                                                                                                    |
|                        | Taking the parent group offline does not automatically take the child<br>٠<br>offline.                                                                                                    |
|                        | Bringing the parent online is prohibited if the child is offline.<br>$\blacksquare$                                                                                                    |

Table 12-3 Dependency rigidity *(continued)*

#### About dependency limitations

Following are some service group dependency limitations:

- A group dependency tree may be at most five levels deep.
- You cannot link two service groups whose current states violate the relationship. For example, all link requests are accepted if all instances of parent group are offline.

All link requests are rejected if parent group is online and child group is offline, except in offline dependencies and in online local soft dependencies.

All online global link requests and online remote link requests to link two parallel groups are rejected.

<span id="page-477-0"></span>All online local link requests to link a parallel parent group to a failover child group are rejected.

# Service group dependency configurations

In the following tables, the term instance applies to parallel groups only. If a parallel group is online on three systems, for example, an instance of the group is online on each system. For failover groups, only one instance of a group is online at any time. The default dependency type is Firm.

### About failover parent / failover child

<span id="page-477-1"></span>[Table](#page-477-1) 12-4 shows service group dependencies for failover parent / failover child.

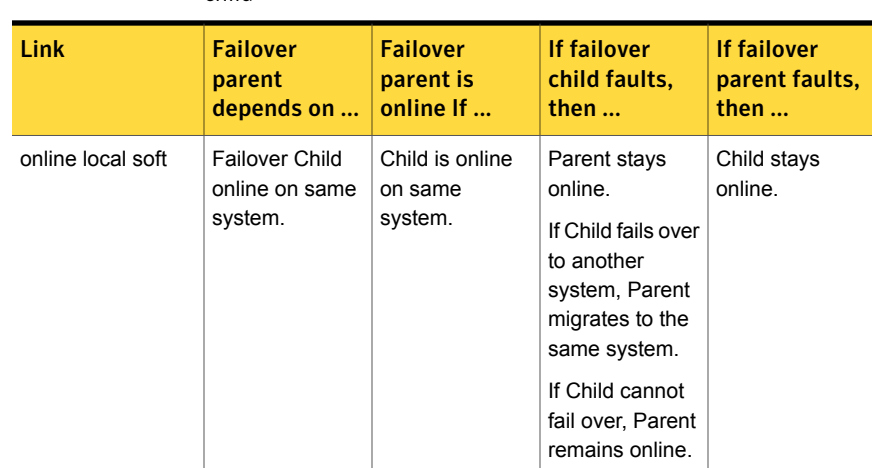

Table 12-4 Service group dependency configurations: Failover parent/ Failover child

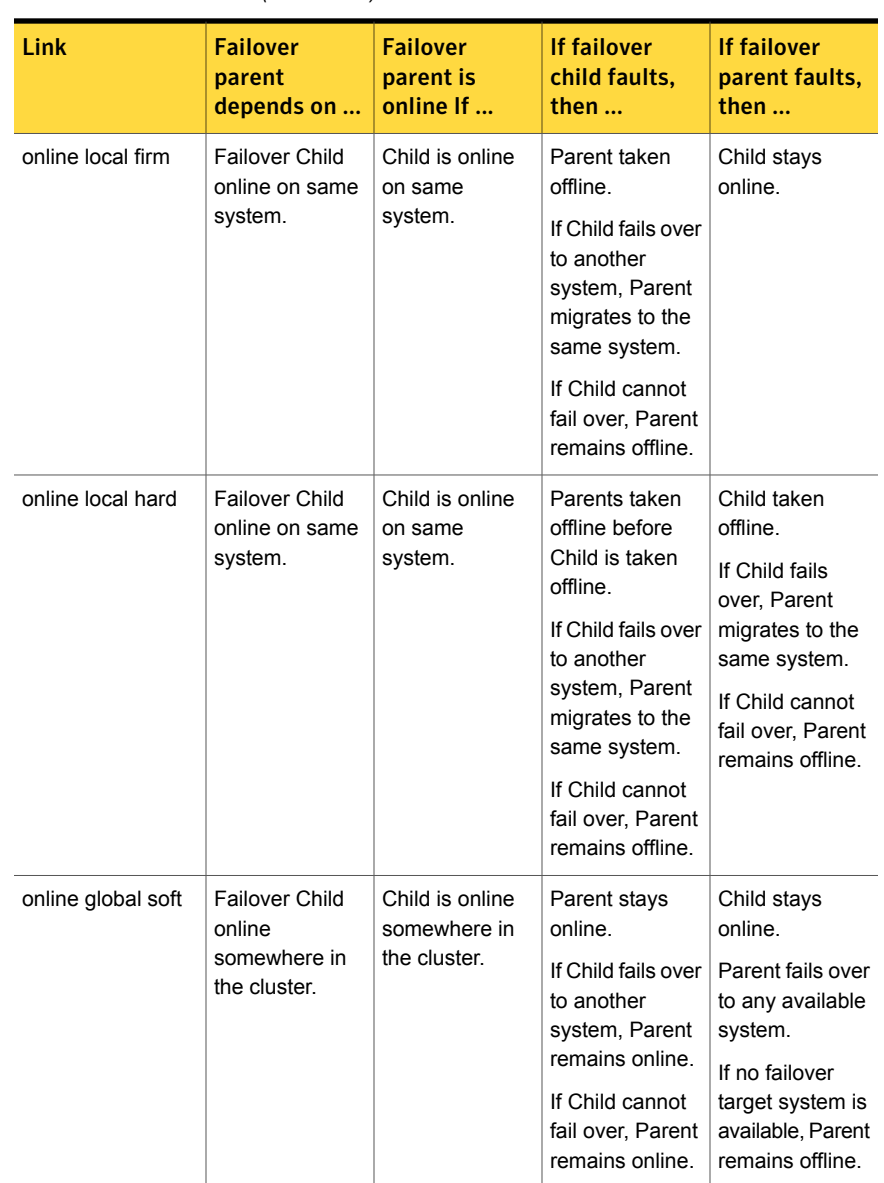

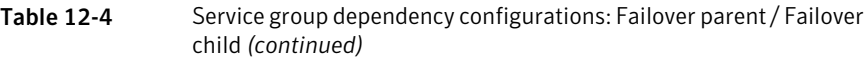

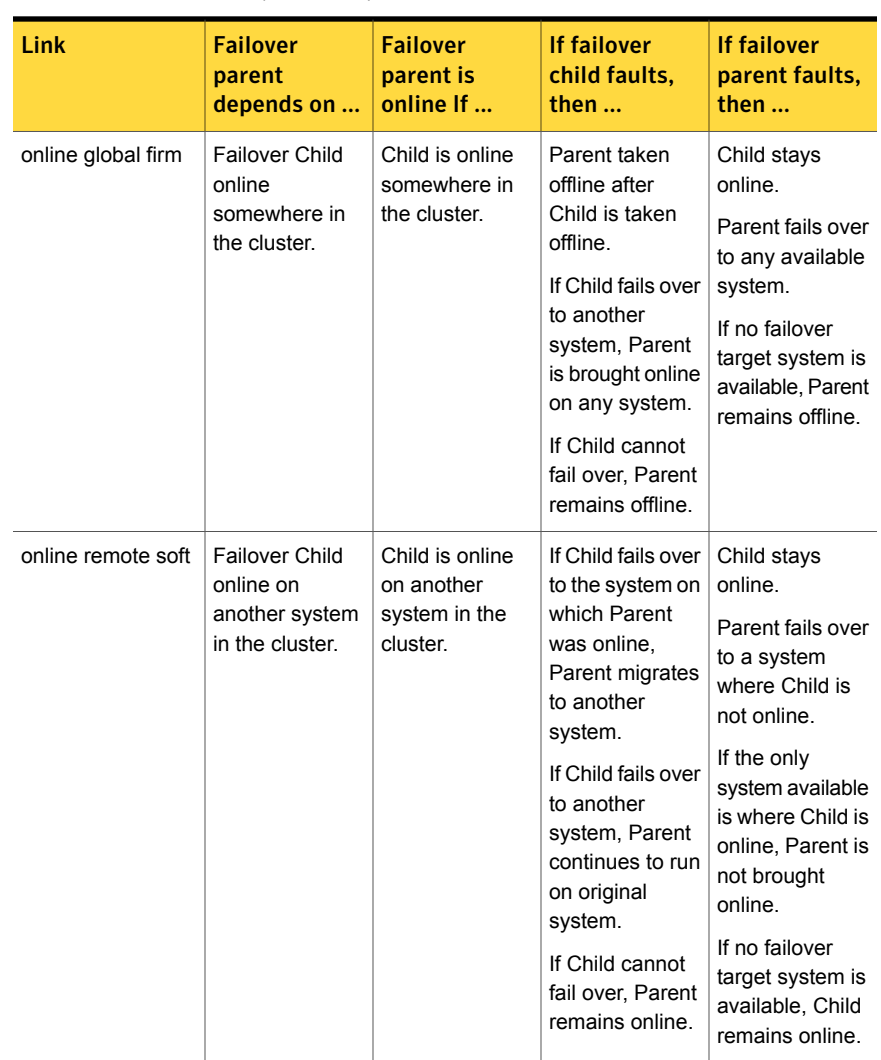

#### Table 12-4 Service group dependency configurations: Failover parent/ Failover child *(continued)*

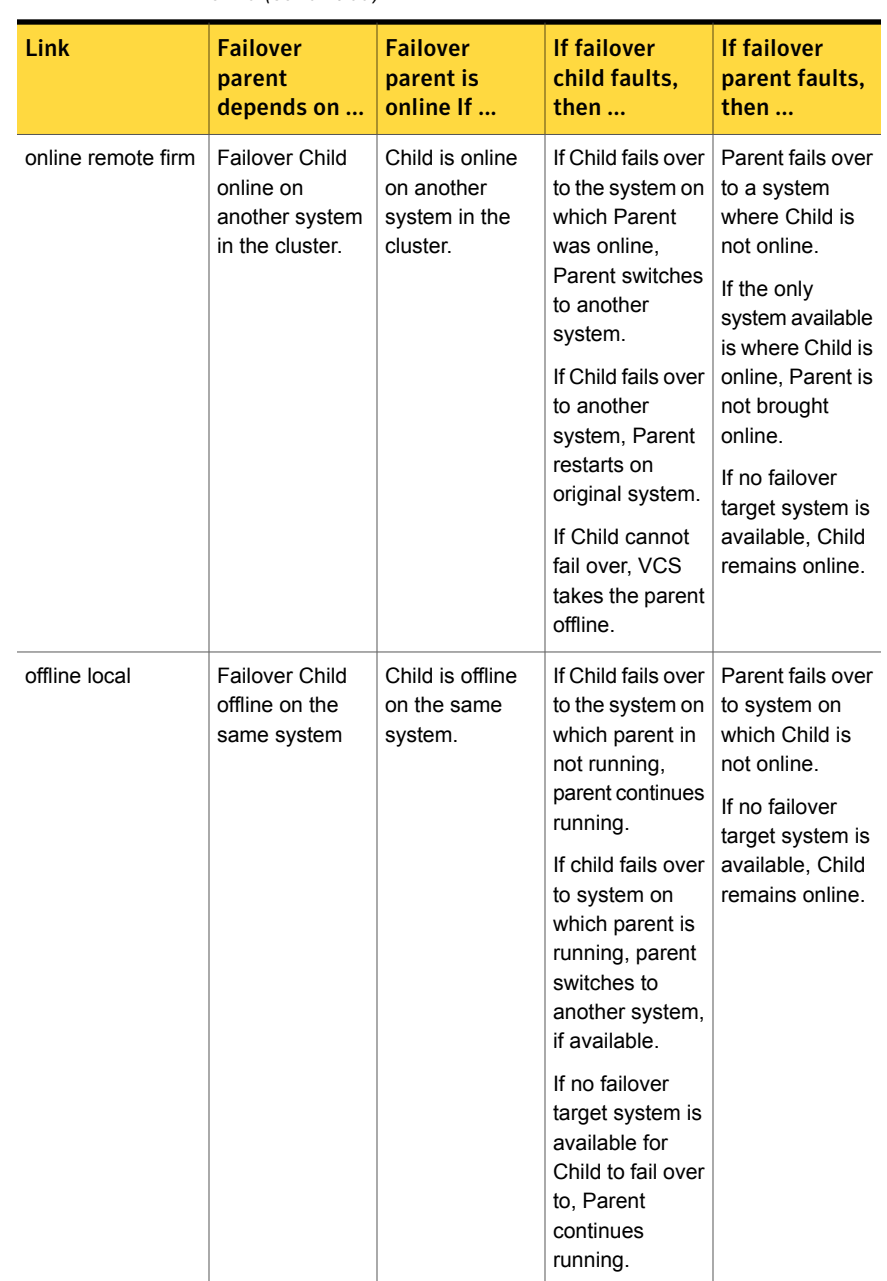

#### Table 12-4 Service group dependency configurations: Failover parent/ Failover child *(continued)*

#### About failover parent / parallel child

With a failover parent and parallel child, no hard dependencies are supported.

[Table](#page-481-0) 12-5 shows service group dependency configurations for Failover parent / Parallel child.

| Link               | <b>Failover</b><br>parent<br>depends on                               | <b>Failover</b><br>parent is<br>online if                                            | If parallel<br>child faults on<br>a system, then<br>                                                                                                    | If failover<br>parent faults,<br>then $\ldots$                                                                                                    |
|--------------------|-----------------------------------------------------------------------|--------------------------------------------------------------------------------------|----------------------------------------------------------------------------------------------------|----------------------------------------------------------------------------------------------------|
| online local soft  | Instance of<br>parallel Child<br>group on same<br>system.             | Instance of Child<br>is online on<br>same system.                                    | If Child instance<br>fails over to<br>another system,<br>the Parent also<br>fails over to the<br>same system.<br>If Child instance<br>cannot failover<br>to another<br>system, Parent<br>remains online. | Parent fails over<br>to other system<br>and depends on<br>Child instance<br>there.<br>Child Instance<br>remains online<br>where the<br>Parent faulted. |
| online local firm  | Instance of<br>parallel Child<br>group on same<br>system.             | Instance of Child<br>is online on<br>same system.                                    | Parent is taken<br>offline. Parent<br>fails over to<br>other system<br>and depends on<br>Child instance<br>there.                                                                                        | Parent fails over<br>to other system<br>and depends on<br>Child instance<br>there.<br>Child Instance<br>remains online<br>where Parent<br>faulted.     |
| online global soft | All instances of<br>parallel Child<br>group online in<br>the cluster. | At least one<br>instance of Child<br>group is online<br>somewhere in<br>the cluster. | Parent remains<br>online if Child<br>faults on any<br>system.<br>If Child cannot<br>fail over to<br>another system,<br>Parent remains<br>online.                                                         | Parent fails over<br>to another<br>system,<br>maintaining<br>dependence on<br>all Child<br>instances.                                                  |

<span id="page-481-0"></span>Table 12-5 Service group dependency configurations: Failover parent / Parallel child

| Link               | <b>Failover</b><br>parent<br>depends on                                                      | <b>Failover</b><br>parent is<br>online if                                     | If parallel<br>child faults on<br>a system, then<br>                                                                                                    | <b>If failover</b><br>parent faults,<br>then                                                          |
|--------------------|----------------------------------------------------------------------------------------------|-------------------------------------------------------------------------------|----------------------------------------------------------------------------------------------------|----------------------------------------------------------------------------------------------------|
| online global firm | One or more<br>instances of<br>parallel Child<br>group remaining<br>online.                  | An instance of<br>Child group is<br>online<br>somewhere in<br>the cluster.    | Parent is taken<br>offline.<br>If another Child<br>instance is<br>online or Child<br>fails over,<br>Parent fails over<br>to another<br>system or the<br>same system.<br>If no Child<br>instance is<br>online or Child<br>cannot fail over.<br>Parent remains<br>offline. | Parent fails over<br>to another<br>system,<br>maintaining<br>dependence on<br>all Child<br>instances. |
| online remote soft | One or more<br>instances<br>parallel Child<br>group remaining<br>online on other<br>systems. | One or more<br>instances of<br>Child group are<br>online on other<br>systems. | Parent remains<br>online.<br>If Child fails over<br>to the system on<br>which Parent is<br>online, Parent<br>fails over to<br>another system.                                                                                                    | Parent fails over<br>to another<br>system,<br>maintaining<br>dependence on<br>the Child<br>instances. |

Table 12-5 Service group dependency configurations: Failover parent / Parallel child *(continued)*

| Link               | <b>Failover</b><br>parent<br>depends on                                           | <b>Failover</b><br>parent is<br>online if                          | If parallel<br>child faults on<br>a system, then<br>                                                                                                    | <b>If failover</b><br>parent faults,<br>then $\ldots$                                                    |
|--------------------|-----------------------------------------------------------------------------------|--------------------------------------------------------------------|----------------------------------------------------------------------------------------------------|----------------------------------------------------------------------------------------------------|
| online remote firm | All instances<br>parallel Child<br>group remaining<br>online on other<br>systems. | All instances of<br>Child group are<br>online on other<br>systems. | Parent is taken<br>offline.<br>If Child fails over<br>to the system on<br>which Parent is<br>online, Parent<br>fails over to<br>another system.<br>If Child fails over<br>to another<br>system, Parent<br>is brought online<br>on its original<br>system. | Parent fails over<br>to another<br>system,<br>maintaining<br>dependence on<br>all Child<br>instances.    |
| offline local      | Parallel Child<br>offline on same<br>system.                                      | No instance of<br>Child is online<br>on same<br>system.            | Parent remains<br>online if Child<br>fails over to<br>another system.<br>If Child fails over<br>to the system on<br>which Parent is<br>online, Parent<br>fails over.                                                                                      | Child remains<br>online and<br>parent fails over<br>to another<br>system where<br>child is not<br>online |

Table 12-5 Service group dependency configurations: Failover parent / Parallel child *(continued)*

#### About parallel parent / failover child

[Table](#page-484-0) 12-6 shows service group dependencies for parallel parent / failover child.

Online local dependencies between parallel parent groups and failover child groups are not supported.

| Link               | Parallel parent<br><b>instances</b><br>depend on               | Parallel parent<br>instances are<br>online if               | <b>If failover</b><br>child faults on<br>a system, then<br>$\cdots$                                                                                                    | If parallel<br>parent faults,<br>then $\ldots$                                                                 |
|--------------------|----------------------------------------------------------------|-------------------------------------------------------------|----------------------------------------------------------------------------------------------------|----------------------------------------------------------------------------------------------------|
| online global soft | Failover Child<br>group online<br>somewhere in<br>the cluster. | Failover Child is<br>online<br>somewhere in<br>the cluster. | Parent remains<br>online                                                                                                    | Child remains<br>online                                                                                        |
| online global firm | Failover Child<br>group<br>somewhere in<br>the cluster.        | Failover Child is<br>online<br>somewhere in<br>the cluster. | All instances of<br>Parent taken<br>offline<br>After Child fails<br>over, Parent<br>instances are<br>failed over or<br>restarted on the<br>same systems.                              | Child stays<br>online.                                                                                         |
| online remote soft | Failover Child<br>group on<br>another system.                  | Failover Child is<br>online on<br>another system.           | If Child fails over<br>to system on<br>which Parent is<br>online, Parent<br>fails over to<br>other systems.<br>If Child fails over<br>to another<br>system, Parent<br>remains online. | Child remains<br>online. Parent<br>tries to fail over<br>to another<br>system where<br>child is not<br>online. |

<span id="page-484-0"></span>Table 12-6 Service group dependency configurations: Parallel parent/ Failover child

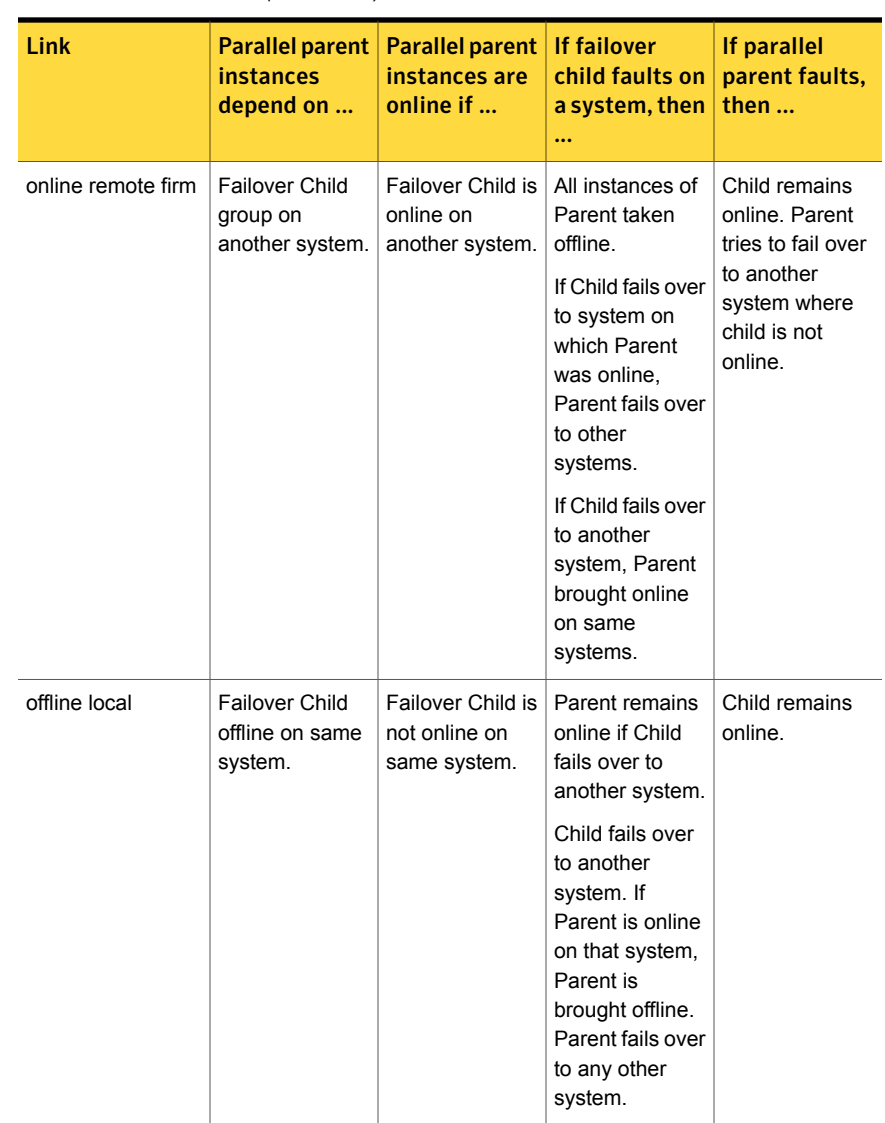

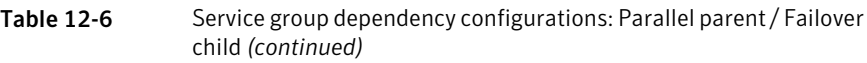

### About parallel parent / parallel child

Global and remote dependencies between parallel parent groups and parallel child groups are not supported.

[Table](#page-486-0) 12-7 shows service group dependency configurations for parallel parent / parallel child.

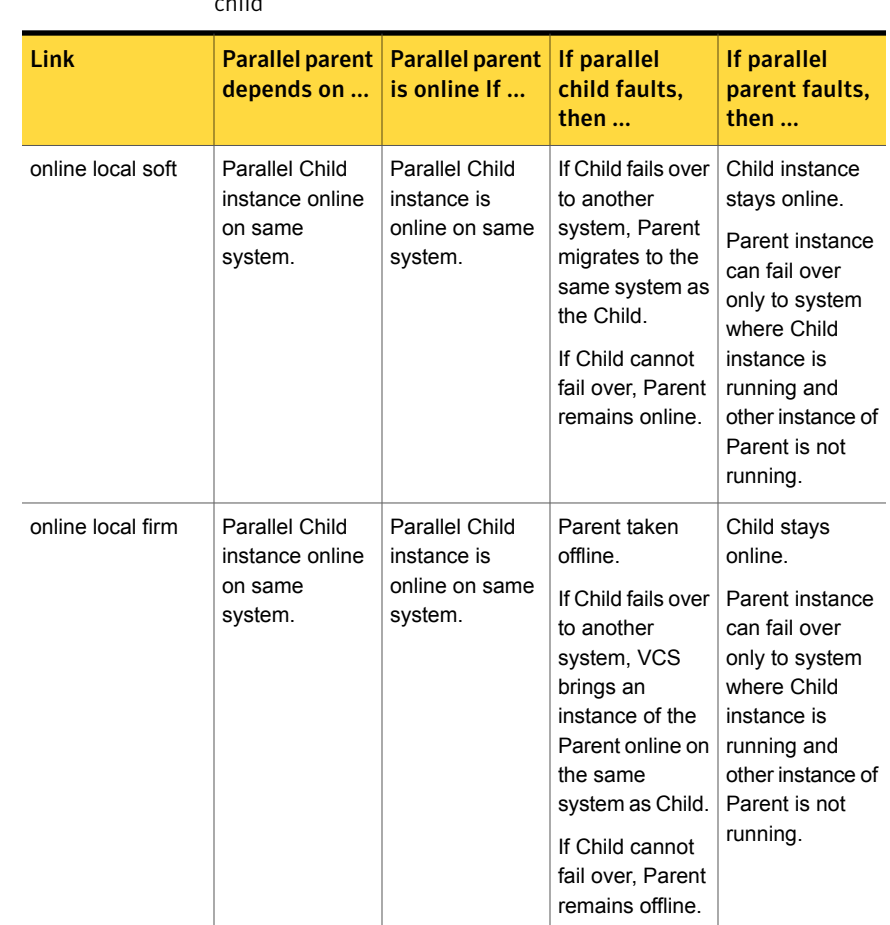

<span id="page-486-0"></span>Table 12-7 Service group dependency configurations: Parallel parent/ Parallel child

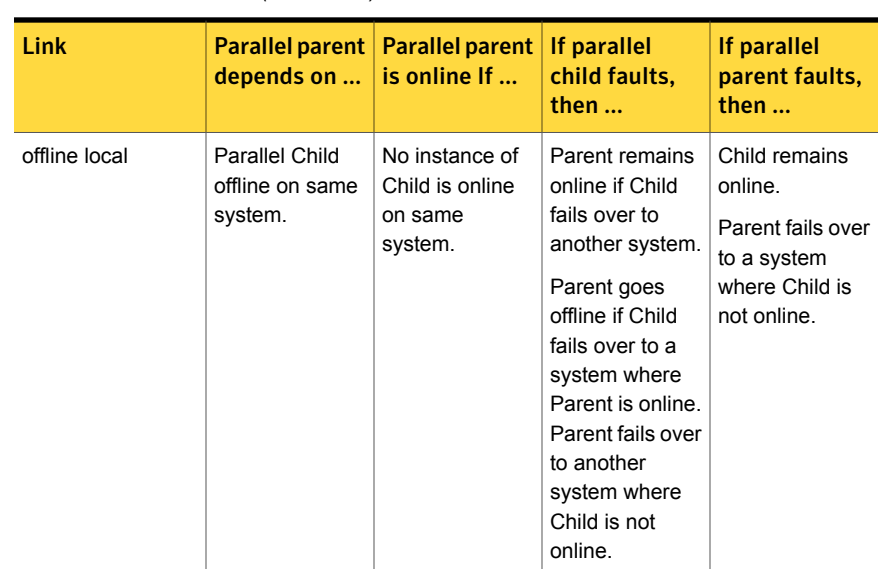

Table 12-7 Service group dependency configurations: Parallel parent / Parallel child *(continued)*

# <span id="page-487-0"></span>Frequently asked questions about group dependencies

<span id="page-487-1"></span>[Table](#page-487-1) 12-8 lists some commonly asked questions about group dependencies.

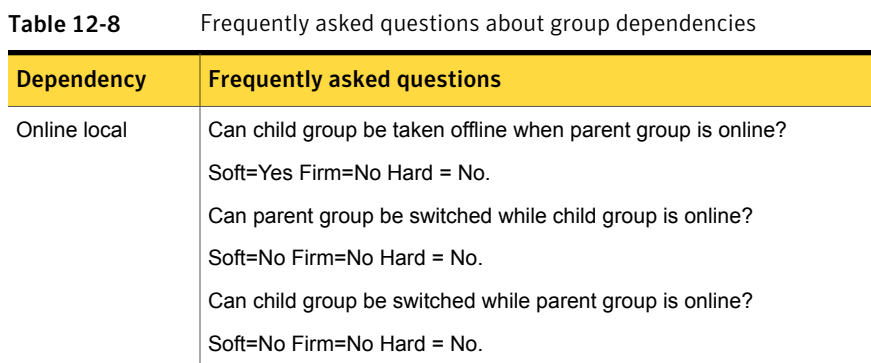

| <b>Dependency</b> | <b>Frequently asked questions</b>                               |
|-------------------|-----------------------------------------------------------------|
| Online global     | Can child group be taken offline when parent group is online?   |
|                   | Soft=Yes Firm=No.                                               |
|                   | Can parent group be switched while child group is running?      |
|                   | Soft=Yes Firm=Yes.                                              |
|                   | Can child group be switched while parent group is running?      |
|                   | Soft=Yes Firm=No                                                |
| Online remote     | Can child group be taken offline when parent group is online?   |
|                   | Soft=Yes Firm=No.                                               |
|                   | Can parent group be switched while child group is running?      |
|                   | Soft=Yes, but not to system on which child is running.          |
|                   | Firm=Yes, but not to system on which child is running.          |
|                   | Can child group be switched while parent group is running?      |
|                   | Soft=Yes Firm=No, but not to system on which parent is running. |
| Offline local     | Can parent group be brought online when child group is offline? |
|                   | Yes.                                                            |
|                   | Can child group be taken offline when parent group is online?   |
|                   | Yes.                                                            |
|                   | Can parent group be switched while the child group is running?  |
|                   | Yes, but not to system on which child is running.               |
|                   | Can child group be switched while the parent group is running?  |
|                   | Yes, but not to system on which parent is running.              |

Table 12-8 Frequently asked questions about group dependencies *(continued)*

# About linking service groups

<span id="page-488-0"></span>Note that a configuration may require that a certain service group be running before another service group can be brought online. For example, a group containing resources of a database service must be running before the database application is brought online.

See ["Linking](#page-135-0) service groups" on page 136.

Use the following command to link service groups from the command line

**hagrp -link** *parent\_group child\_group gd\_category gd\_location [gd\_type]*

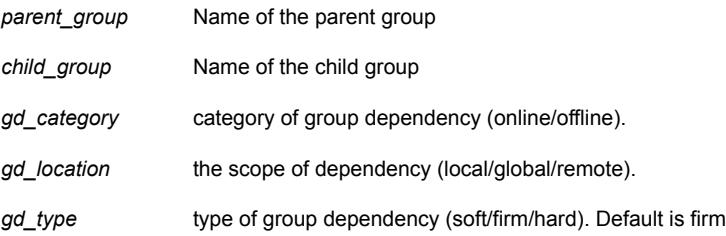

### About linking multiple child service groups

<span id="page-489-0"></span>VCS lets you configure multiple child service groups for a single parent service group to depend on. For example, an application might depend on two or more databases.

#### Dependencies supported for multiple child service groups

Multiple child service groups can be linked to a parent service group using soft and firm type of dependencies. Hard dependencies and offline local dependencies are not supported

The supported dependency relationships between a parent service group and multiple child service groups include:

- Soft dependency All child groups can be online local soft.
- Firm dependency All child groups can be online local firm.
- A combination of soft and firm dependencies Some child groups can be online local soft and other child groups can be online local firm.
- A combination of local, global, and remote dependencies One child group can be online local soft, another child group can be online remote soft, and yet another child group can be online global firm.

### Dependencies not supported for multiple child service groups

Multiple child service groups *cannot* be linked to a parent service group using offline local and online local hard dependencies. Moreover, these dependencies *cannot* be used with other dependency types.

A few examples of dependency relationships that are *not* supported between a parent service group and multiple child service groups:

- A configuration in which multiple child service groups are offline local.
- A configuration in which multiple child service groups are online local hard.
- Any combination of offline local and other dependency types You cannot have a combination of offline local and online local soft or a combination of offline local and online local hard.
- <span id="page-490-0"></span>■ Any combination of online local hard and other dependency types You cannot have a combination of online local hard and online local soft.

# VCS behavior with service group dependencies

VCS enables or restricts service group operations to honor service group dependencies. VCS rejects operations if the operation violates a group dependency.

#### Online operations in group dependencies

Typically, bringing a child group online manually is never rejected, except under the following circumstances:

- For online local dependencies, if parent is online, a child group online is rejected for any system other than the system where parent is online.
- For online remote dependencies, if parent is online, a child group online is rejected for the system where parent is online.
- For offline local dependencies, if parent is online, a child group online is rejected for the system where parent is online.

The following examples describe situations where bringing a parallel child group online is accepted:

- For a parallel child group linked online local with failover/parallel parent, multiple instances of child group online are acceptable.
- For a parallel child group linked online remote with failover parent, multiple instances of child group online are acceptable, as long as child group does not go online on the system where parent is online.

■ For a parallel child group linked offline local with failover/parallel parent, multiple instances of child group online are acceptable, as long as child group does not go online on the system where parent is online.

#### Offline operations in group dependencies

VCS rejects offline operations if the procedure violates existing group dependencies. Typically, firm dependencies are more restrictive to taking child group offline while parent group is online. Rules for manual offline include:

- Parent group offline is never rejected.
- For all soft dependencies, child group can go offline regardless of the state of parent group.
- For all firm dependencies, if parent group is online, child group offline is rejected.
- For the online local hard dependency, if parent group is online, child group offline is rejected.

#### Switch operations in group dependencies

Switching a service group implies manually taking a service group offline on one system, and manually bringing it back online on another system. VCS rejects manual switch if the group does not comply with the rules for offline or online operations.

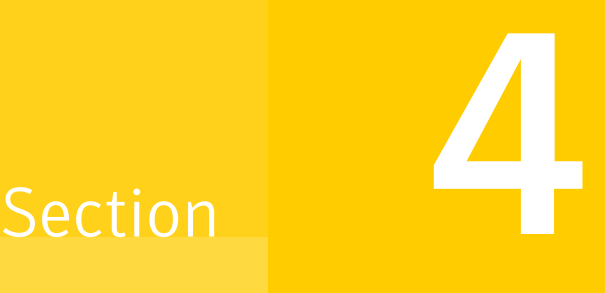

# Administration - Beyond the basics

- Chapter 13. VCS event [notification](#page-493-0)
- [Chapter](#page-508-0) 14. VCS event triggers
- Chapter 15. Virtual [Business](#page-521-0) Services

# Chapter

# <span id="page-493-0"></span>VCS event notification

This chapter includes the following topics:

- About VCS event [notification](#page-493-1)
- [Components](#page-496-0) of VCS event notification
- About VCS [events](#page-498-0) and traps
- <span id="page-493-1"></span>About [monitoring](#page-506-0) aggregate events
- About [configuring](#page-506-1) notification

## About VCS event notification

VCS provides a method for notifying important events such as resource or system faults to administrators or designated recipients. VCS includes a notifier component, which consists of the notifier process and the hanotify utility.

VCS supports SNMP consoles that can use an SNMP V2 MIB.

The notifier process performs the following tasks:

- Receives notifications from HAD
- Formats the notification
- Generates an SNMP (V2) trap or sends an email to the designated recipient, or does both.

If you have configured owners for resources, groups, or for the cluster, VCS also notifies owners of the events that affect their resources. A resource owner is notified of resource-related events, a group owner of group-related events, and so on.

You can also configure persons other than owners as recipients of notifications about events of a resource, resource type, service group, system, or cluster. The registered recipients get notifications for the events that have a severity level that is equal to or greater than the level specified. For example, if you configure recipients for notifications and specify the severity level as Warning, VCS notifies the recipients about events with the severity levels Warning, Error, and SevereError but not about events with the severity level Information.

See "About attributes and their [definitions"](#page-721-0) on page 722.

[Figure](#page-494-0) 13-1 shows the severity levels of VCS events.

Severity level | Denotes Critical errors that can lead to data loss or corruption; SevereError is the highest severity level. **SevereError** Error Faults Warning **Deviations** from normal behavior Important events that exhibit normal behavior; Information is the lowest severity level. Information

Table 13-1 VCS event severity levels

<span id="page-494-0"></span>Note: Severity levels are case-sensitive.

#### Figure 13-1 VCS event notification: Severity levels

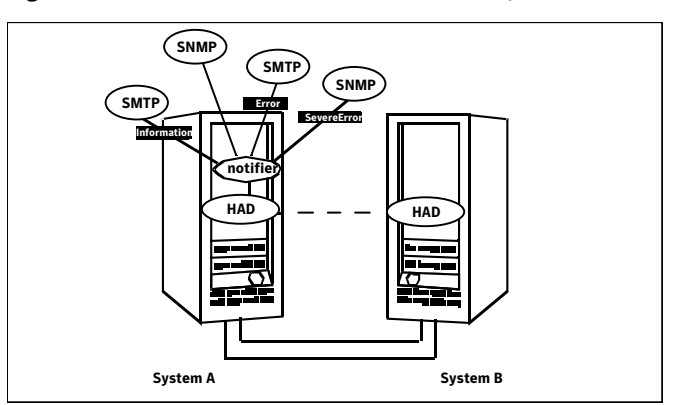

SNMP traps are forwarded to the SNMP console. Typically, traps are predefined for events such as service group or resource faults. You can use the hanotify utility to send additional traps.

#### Event messages and severity levels

When the VCS engine starts up, it queues all messages of severity Information and higher for later processing.

When notifier connects, it communicates to HAD the lowest severity threshold level currently defined for the SNMP option or for the SMTP option.

If notifier is started from the command line without specifying a severity level for the SNMP console or SMTP recipients, notifier communicates the default severity level Warning to HAD. If notifier is configured under VCS control, severity must be specified.

See the description of the NotifierMngr agent in the *Veritas Cluster Server Bundled Agents Reference Guide*.

For example, if the following severities are specified for notifier:

- Warning for email recipient 1
- Error for email recipient 2
- SevereError for SNMP console

Notifier communicates the minimum severity, Warning, to HAD, which then queues all messages labelled severity level Warning and greater.

Notifier ensures that recipients receive only the messages they are designated to receive according to the specified severity level. However, until notifier communicates the specifications to HAD, HAD stores all messages, because it does not know the severity the user has specified. This behavior prevents messages from being lost between the time HAD stores them and notifier communicates the specifications to HAD.

#### About persistent and replicated message queue

VCS includes a sophisticated mechanism for maintaining event messages, which ensures that messages are not lost. On each node, VCS queues messages to be sent to the notifier process. This queue is persistent as long as VCS is running and the contents of this queue remain the same on each node. If the notifier service group fails, notifier is failed over to another node in the cluster. Because the message queue is consistent across nodes, notifier can resume message delivery from where it left off even after failover.

#### How HAD deletes messages

The VCS engine, HAD, stores messages to be sent to notifier. After every 180 seconds, HAD tries to send all the pending notifications to notifier. When HAD receives an acknowledgement from notifier that a message is delivered to at least one of the recipients, it deletes the message from its queue. For example, if two SNMP consoles and two email recipients are designated, notifier sends an acknowledgement to HAD even if the message reached only one of the four recipients. If HAD does not get acknowledgement for some messages, it keeps on sending these notifications to notifier after every 180 seconds till it gets an acknowledgement of delivery from notifier. An error message is printed to the log file when a delivery error occurs.

HAD deletes messages under the following conditions too:

- The message has been in the queue for one hour and notifier is unable to deliver the message to the recipient.
- <span id="page-496-0"></span>■ The message queue is full and to make room for the latest message, the earliest message is deleted.

## Components of VCS event notification

This topic describes the notifier process and the hanotify utility.

#### About the notifier process

The notifier process configures how messages are received from VCS and how they are delivered to SNMP consoles and SMTP servers. Using notifier, you can specify notification based on the severity level of the events generating the messages. You can also specify the size of the VCS message queue, which is 30 by default. You can change this value by modifying the MessageQueue attribute.

See the *Veritas Cluster Server Bundled Agents Reference Guide* for more information about this attribute.

When notifier is started from the command line, VCS does not control the notifier process. For best results, use the NotifierMngr agent that is bundled with VCS. Configure notifier as part of a highly available service group, which can then be monitored, brought online, and taken offline.

For information about the agent, see the *Veritas Cluster Server Bundled Agents Reference Guide*.

Note that notifier must be configured in a failover group, not parallel, because only one instance of notifier runs in the entire cluster. Also note that notifier does not respond to SNMP get or set requests; notifier is a trap generator only.

Notifier enables you to specify configurations for the SNMP manager and SMTP server, including machine names, ports, community IDs, and recipients' email addresses. You can specify more than one manager or server, and the severity level of messages that are sent to each.

Note: If you start the notifier outside of VCS control, use the absolute path of the notifier in the command. VCS cannot monitor the notifier process if it is started outside of VCS control using a relative path.

#### Example of notifier command

Following is an example of a notifier command:

```
/opt/VRTSvcs/bin/notifier -s m=north -s
m=south,p=2000,l=Error,c=your_company
        -t m=north,e="abc@your_company.com",l=SevereError
```
In this example, notifier:

- Sends all level SNMP traps to north at the default SNMP port and community value public.
- Sends Warning traps to north.
- Sends Error and SevereError traps to south at port 2000 and community value your\_company.
- Sends SevereError email messages to north as SMTP server at default port and to email recipient abc@your\_company.com.

#### About the hanotify utility

The hanotify utility enables you to construct user-defined messages. The utility forwards messages to HAD, which stores them in its internal message queue. Along with other messages, user-defined messages are also forwarded to the notifier process for delivery to email recipients, SNMP consoles, or both.

<span id="page-497-0"></span>[Figure](#page-497-0) 13-2 shows the hanotify utility.

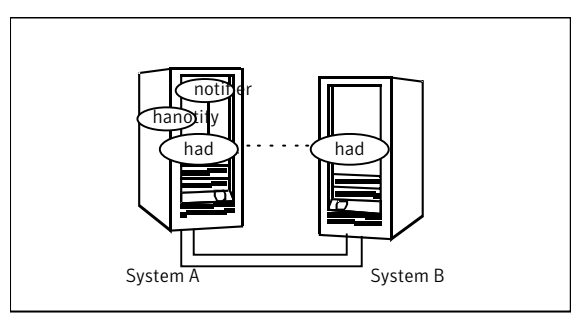

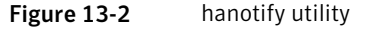

#### Example of hanotify command

Following is an example of hanotify command:

```
hanotify -i 1.3.6.1.4.1.1302.3.8.10.2.8.0.10 -l Warning -n
agentres -T 7 -t "custom agent" -o 4 -S sys1 -L mv -p
  sys2 -P mv -c MyAgent -C 7 -O johndoe -m "Custom message"
```
In this example, the number 1.3.6.1.4.1.1302.3.8.10.2.8.0.10 is the OID (Object Identifier) for the message being sent. Because it is a user-defined message, HAD has no way of knowing the OID associated with the SNMP trap corresponding to this message. Users must provide the OID.

<span id="page-498-0"></span>The message severity level is set to Warning. The affected systems are sys1 and sys2. Running this command generates a custom notification with the message "Custom message" for the resource *agentres*.

# About VCS events and traps

This topic lists the events that generate traps, email notification, or both. Note that SevereError indicates the highest severity level, Information the lowest. Traps specific to global clusters are ranked from Critical, the highest severity, to Normal, the lowest.

#### Events and traps for clusters

<span id="page-498-1"></span>[Table](#page-498-1) 13-2 shows events and traps for clusters.

| Event                                                          | <b>Severity</b><br>level | <b>Description</b>                                                                                                    |
|----------------------------------------------------------------|--------------------------|----------------------------------------------------------------------------------------------------|
| Cluster has faulted                                            | Error                    | The cluster is down because of a<br>fault.                                                                                 |
| Heartbeat is down.<br>(Global Cluster Option)                  | Error                    | The connector on the local cluster<br>lost its heartbeat connection to the<br>remote cluster                               |
| Remote cluster is in RUNNING state.<br>(Global Cluster Option) | Information              | Local cluster has complete snapshot<br>of the remote cluster, indicating the<br>remote cluster is in the RUNNING<br>state. |

Table 13-2 Events and traps for clusters

| <b>Event</b>                                     | <b>Severity</b><br>level | <b>Description</b>                                                                                                    |
|--------------------------------------------------|--------------------------|----------------------------------------------------------------------------------------------------|
| Heartbeat is "alive."<br>(Global Cluster Option) |                          | Information   The heartbeat between clusters is<br>healthy.                                                                     |
| User has logged on to VCS.                       | Information              | A user log on has been recognized<br>because a user logged on by Cluster<br>Manager, or because a haxxx<br>command was invoked. |

Table 13-2 Events and traps for clusters *(continued)*

#### Events and traps for agents

<span id="page-499-0"></span>[Table](#page-499-0) 13-3 depicts events and traps for agents.

| Event               | <b>Severity</b><br>level | <b>Description</b>                                   |
|---------------------|--------------------------|------------------------------------------------------|
| Agent is faulted.   | Warning                  | The agent has faulted on one node in the<br>cluster. |
| Agent is restarting | Information              | VCS is restarting the agent.                         |

Table 13-3 Events and traps for agents

#### Events and traps for resources

<span id="page-499-1"></span>[Table](#page-499-1) 13-4 depicts events and traps for resources.

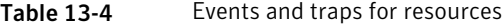

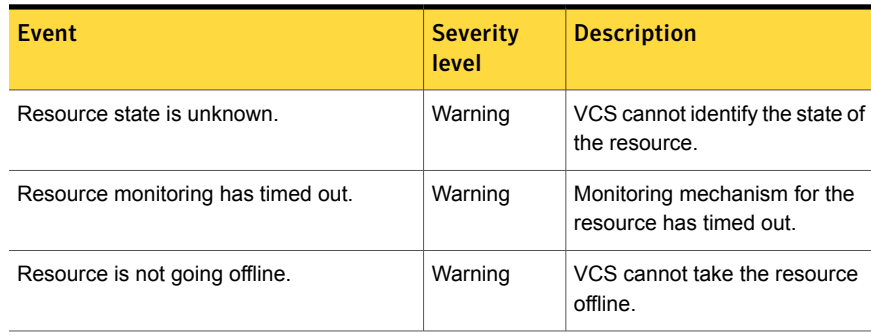

| <b>Event</b>                             | <b>Severity</b><br>level            | <b>Description</b>                                                                                                    |
|------------------------------------------|-------------------------------------|----------------------------------------------------------------------------------------------------|
| Health of cluster resource declined.     | Warning                             | Used by agents to give<br>additional information on the<br>state of a resource. A decline in<br>the health of the resource was<br>identified during monitoring.                                                                                                    |
| Resource went online by itself.          | Warning (not<br>for first<br>probe) | The resource was brought<br>online on its own.                                                                                                    |
| Resource has faulted.                    | Error                               | The resource has faulted on<br>one node in the cluster.                                                                                                    |
| Resource is being restarted by agent.    | Information                         | The agent is restarting the<br>resource.                                                                                                    |
| The health of cluster resource improved. | Information                         | Used by agents to give extra<br>information about state of<br>resource. An improvement in<br>the health of the resource was<br>identified during monitoring.                                                                                                    |
| Resource monitor time has changed.       | Warning                             | This trap is generated when<br>statistical analysis for the time<br>taken by the monitor function of<br>an agent is enabled for the<br>agent.                                                                                                    |
|                                          |                                     | See " VCS agent statistics"<br>on page 636.                                                                                                    |
|                                          |                                     | This trap is generated when the<br>agent framework detects a<br>sudden change in the time<br>taken to run the monitor<br>function for a resource. The trap<br>information contains details of:<br>The change in time required<br>$\blacksquare$<br>to run the monitor function<br>The actual times that were<br>$\blacksquare$<br>compared to deduce this<br>change. |

Table 13-4 Events and traps for resources *(continued)*

| <b>Event</b>                     | <b>Severity</b><br>level | <b>Description</b>                                                           |
|----------------------------------|--------------------------|------------------------------------------------------------------------------|
| Resource is in ADMIN WAIT state. | Error                    | The resource is in the<br>admin wait state.                                  |
|                                  |                          | See "About controlling Clean<br>behavior on resource faults"<br>on page 429. |

Table 13-4 Events and traps for resources *(continued)*

# Events and traps for systems

<span id="page-501-0"></span>[Table](#page-501-0) 13-5 depicts events and traps for systems.

| <b>Event</b>                                 | <b>Severity</b><br>level | <b>Description</b>                                                                                        |
|----------------------------------------------|--------------------------|----------------------------------------------------------------------------------------------------|
| VCS is being restarted by hashadow.          | Warning                  | The hashadow process is<br>restarting the VCS engine.                                                     |
| VCS is in jeopardy.                          | Warning                  | One node running VCS is<br>in jeopardy.                                                                   |
| VCS is up on the first node in the cluster.  | Information              | VCS is up on the first<br>node.                                                                           |
| VCS has faulted.                             | SevereError              | VCS is down because of<br>a fault.                                                                        |
| A node running VCS has joined cluster.       | Information              | The cluster has a new<br>node that runs VCS.                                                              |
| VCS has exited manually.                     | Information              | VCS has exited gracefully<br>from one node on which it<br>was previously running.                         |
| CPU usage exceeded threshold on the system.  | Warning                  | The system's CPU usage<br>exceeded the Warning<br>threshold level set in the<br>CPUThreshold attribute.   |
| Swap usage exceeded threshold on the system. | Warning                  | The system's swap usage<br>exceeded the Warning<br>threshold level set in the<br>SwapThreshold attribute. |

Table 13-5 Events and traps for systems

# Events and traps for service groups

<span id="page-502-0"></span>[Table](#page-502-0) 13-6 depicts events and traps for service groups.

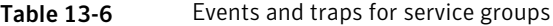

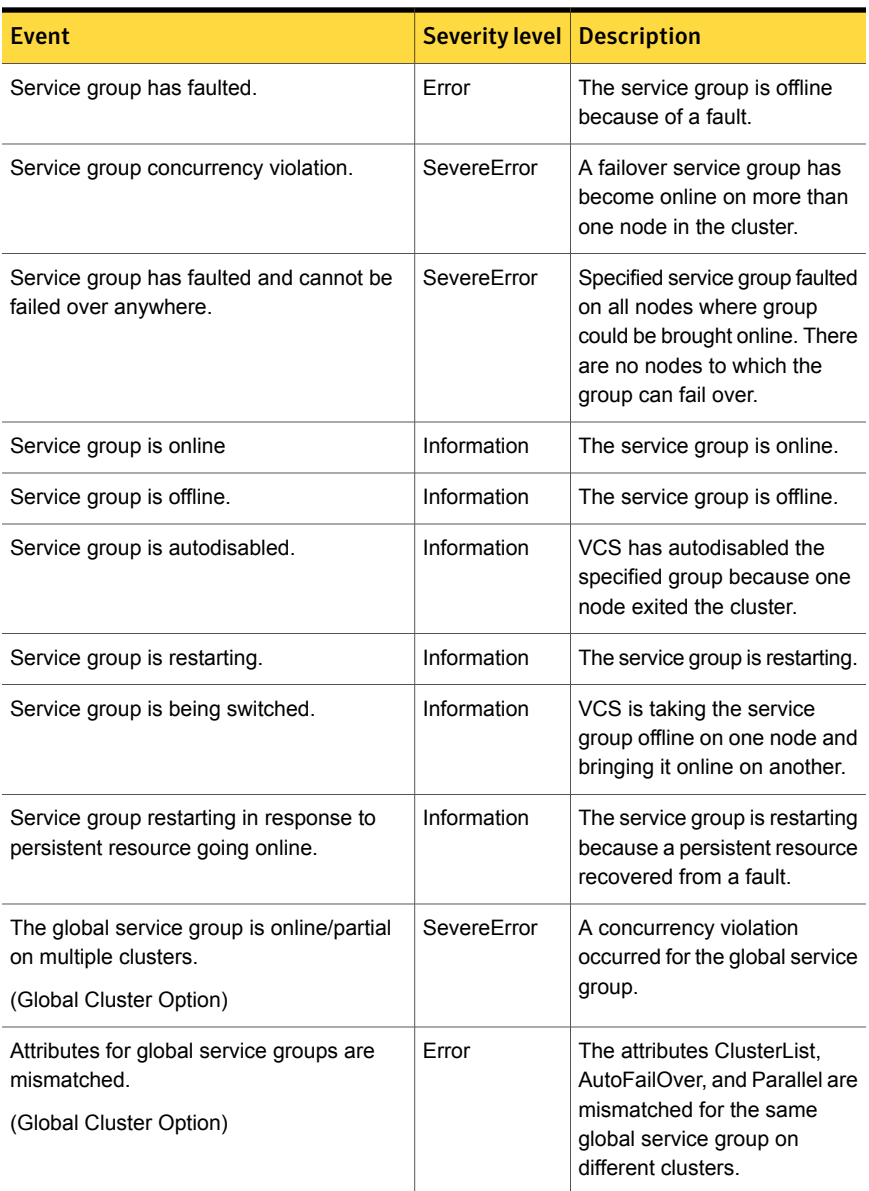

#### SNMP-specific files

VCS includes two SNMP-specific files: vcs.mib and vcs\_trapd, which are created in:

/etc/VRTSvcs/snmp

The file vcs.mib is the textual MIB for built-in traps that are supported by VCS. Load this MIB into your SNMP console to add it to the list of recognized traps.

The file vcs trapd is specific to the HP OpenView Network Node Manager (NNM) SNMP console. The file includes sample events configured for the built-in SNMP traps supported by VCS. To merge these events with those configured for SNMP traps:

```
xnmevents -merge vcs_trapd
```
When you merge events, the SNMP traps sent by VCS by way of notifier are displayed in the HP OpenView NNM SNMP console.

Note: For more information on xnmevents, see the HP OpenView documentation.

#### Trap variables in VCS MIB

Traps sent by VCS are reversible to SNMPv2 after an SNMPv2 to SNMPv1 conversion.

For reversible translations between SNMPv1 and SNMPv2 trap PDUs, the second-last ID of the SNMP trap OID must be zero. This ensures that once you make a forward translation (SNMPv2 trap to SNMPv1; RFC 2576 Section 3.2), the reverse translation (SNMPv1 trap to SNMPv2 trap; RFC 2576 Section 3.1) is accurate.

The VCS notifier follows this guideline by using OIDs with second-last ID as zero, enabling reversible translations.

#### About severityId

This variable indicates the severity of the trap being sent.

[Table](#page-504-0) 13-7 shows the values that the variable severityId can take.
| Severity level and description                          | <b>Value in trap PDU</b> |
|---------------------------------------------------------|--------------------------|
| Information                                             | 0                        |
| Important events exhibiting normal behavior             |                          |
| Warning                                                 | 1                        |
| Deviation from normal behavior                          |                          |
| Error                                                   | $\overline{2}$           |
| A fault                                                 |                          |
| Severe Error                                            | 3                        |
| Critical error that can lead to data loss or corruption |                          |

Table 13-7 Possible values of the variable severityId

### EntityType and entitySubType

<span id="page-504-0"></span>These variables specify additional information about the entity.

[Table](#page-504-0) 13-8 shows the variables entityType and entitySubType.

| <b>Entity type</b> | <b>Entity sub-type</b>                       |
|--------------------|----------------------------------------------|
| Resource           | String. For example, disk.                   |
| Group              | String                                       |
|                    | The type of the group (failover or parallel) |
| System             | String. For example, RHEL 5.0.               |
| Heartbeat          | String                                       |
|                    | Type of the heartbeat                        |
| <b>VCS</b>         | String                                       |
| GCO                | String                                       |
| Agent name         | String                                       |
|                    | The agent name                               |

Table 13-8 Variables entityType and entitySubType

#### About entityState

This variable describes the state of the entity.

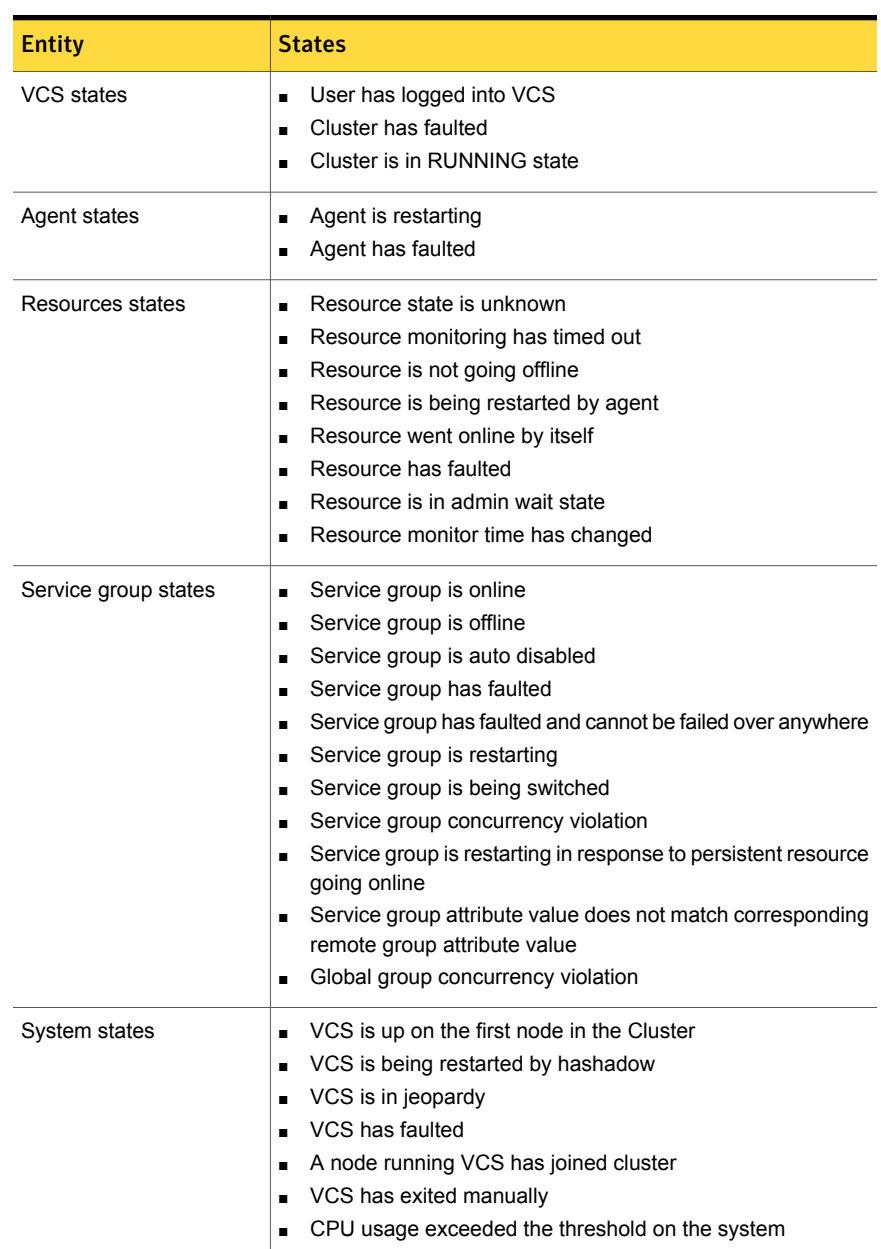

#### [Table](#page-505-0) 13-9 shows the the various states.

<span id="page-505-0"></span>Table 13-9 Possible states

| <b>Entity</b>        | <b>States</b>                                                                                   |
|----------------------|-------------------------------------------------------------------------------------------------|
| GCO heartbeat states | Cluster has lost heartbeat with remote cluster<br>. .<br>Heartbeat with remote cluster is alive |

Table 13-9 Possible states *(continued)*

# About monitoring aggregate events

This topic describes how you can detect aggregate events by monitoring individual notifications.

# How to detect service group failover

VCS does not send any explicit traps when a failover occurs in response to a service group fault. When a service group faults, VCS generates the following notifications if the AutoFailOver attribute for the service group is set to 1:

- Service Group Fault for the node on which the service group was online and faulted
- Service Group Offline for the node on which the service group faulted
- Service Group Online for the node to which the service group failed over

#### How to detect service group switch

When a service group is switched, VCS sends a notification of severity Information to indicate the following events:

- Service group is being switched.
- Service group is offline for the node from which the service group is switched.
- Service group is online for the node to which the service group was switched. This notification is sent after VCS completes the service group switch operation.

Note: You must configure appropriate severity for the notifier to receive these notifications. To receive VCS notifications, the minimum acceptable severity level is Information.

# About configuring notification

Configuring notification involves creating a resource for the Notifier Manager (NotifierMgr) agent in the ClusterService group.

See the *Veritas Cluster Server Bundled Agents Reference Guide* for more information about the agent.

VCS provides several methods for configuring notification:

- Manually editing the main.cf file.
- Using the Notifier wizard.

See "Setting up VCS event [notification](#page-162-0) by using the Notifier wizard" on page 163.

# Chapter

# VCS event triggers

This chapter includes the following topics:

- About VCS event [triggers](#page-508-0)
- <span id="page-508-0"></span>Using event [triggers](#page-509-0)
- **List of event [triggers](#page-510-0)**

# About VCS event triggers

Triggers let you invoke user-defined scripts for specified events in a cluster.

VCS determines if the event is enabled and invokes the hatrigger script. The script is located at:

\$VCS\_HOME/bin/hatrigger

VCS also passes the name of the event trigger and associated parameters. For example, when a service group comes online on a system, VCS invokes the following command:

hatrigger -postonline system service group

VCS does not wait for the trigger to complete execution. VCS calls the trigger and continues normal operation.

VCS invokes event triggers on the system where the event occurred, with the following exceptions:

- VCS invokes the sysoffline and nofailover event triggers on the lowest-numbered system in the RUNNING state.
- VCS invokes the violation event trigger on all systems on which the service group was brought partially or fully online.

By default, the hatrigger script invokes the trigger script(s) from the default path \$VCS HOME/bin/triggers. You can customize the trigger path by using the TriggerPath attribute.

See ["Resource](#page-722-0) attributes" on page 723.

See "Service group [attributes"](#page-744-0) on page 745.

<span id="page-509-0"></span>The same path is used on all nodes in the cluster. The trigger path must exist on all the cluster nodes. On each cluster node, the trigger scripts must be installed in the trigger path.

# Using event triggers

VCS provides a sample Perl script for each event trigger at the following location:

\$VCS\_HOME/bin/sample\_triggers/VRTSvcs

Customize the scripts according to your requirements: you may choose to write your own Perl scripts.

#### To use an event trigger

- 1 Use the sample scripts to write your own custom actions for the trigger.
- 2 Move the modified trigger script to the following path on each node:

\$VCS\_HOME/bin/triggers

3 Configure other attributes that may be required to enable the trigger. See the usage information for the trigger for more information.

# Performing multiple actions using a trigger

To perform multiple actions by using a trigger, specify the actions in the following format:

T*NumService*

Example: T1clear\_env, T2update\_env, T5backup

VCS executes the scripts in the ascending order of T*num*. The actions must be placed inside a directory whose name is the trigger name. For example, to perform multiple actions for the postonline trigger, place the scripts in a directory named postonline.

Note: As a good practice, ensure that one script does not affect the functioning of another script. If script2 takes the output of script1 as an input, script2 must be capable of handling any exceptions that arise out of the behavior of script1.

<span id="page-510-0"></span>Warning: Do not install customized trigger scripts in the \$VCS\_HOME/bin/sample\_triggers/VRTSvcs directory or in the \$VCS\_HOME/bin/internal\_triggers directory. If you install customized triggers in these directories, you might face issues while upgrading VCS.

# List of event triggers

The information in the following sections describes the various event triggers, including their usage, parameters, and location.

# About the dumptunables trigger

The following table describes the dumptunables event trigger:

Description The dumptunables trigger is invoked when HAD goes into the RUNNING state. When this trigger is invoked, it uses the HAD environment variables that it inherited, and other environment variables to process the event. Depending on the value of the *to\_log* parameter, the trigger then redirects the environment variables to either stdout or the engine log.

This trigger is not invoked when HAD is restarted by hashadow.

This event trigger is internal and non-configurable.

-dumptunables *triggertype system to\_log* Usage

> *triggertype*—represents whether trigger is custom (*triggertype*=0) or internal (*triggertype*=1).

For this trigger, *triggertype*=0.

*system*—represents the name of the system on which the trigger is invoked.

*to\_log*—represents whether the output is redirected to engine log (*to\_log*=1) or stdout (*to\_log*=0).

#### About the globalcounter not updated trigger

The following table describes the globalcounter\_not\_updated event trigger:

Description On the system having lowest NodeId in the cluster, VCS periodically broadcasts an update of GlobalCounter. If a node does not receive the broadcast for an interval greater than CounterMissTolerance, it invokes the globalcounter\_not\_updated trigger if CounterMissAction is set to Trigger. This event is considered critical since it indicates a problem with underlying cluster communications or cluster interconnects. Use this trigger to notify administrators of the critical events.

#### -globalcounter\_not\_updated *triggertype system\_name global\_counter* Usage

*triggertype*—represents whether trigger is custom (*triggertype*=0) or internal (*triggertype*=1).

For this trigger, *triggertype*=0.

*system*—represents the system which did not receive the update of GlobalCounter.

*global\_counter*—represents the value of GlobalCounter.

# About the injeopardy event trigger

The following table describes the injeopardy event trigger:

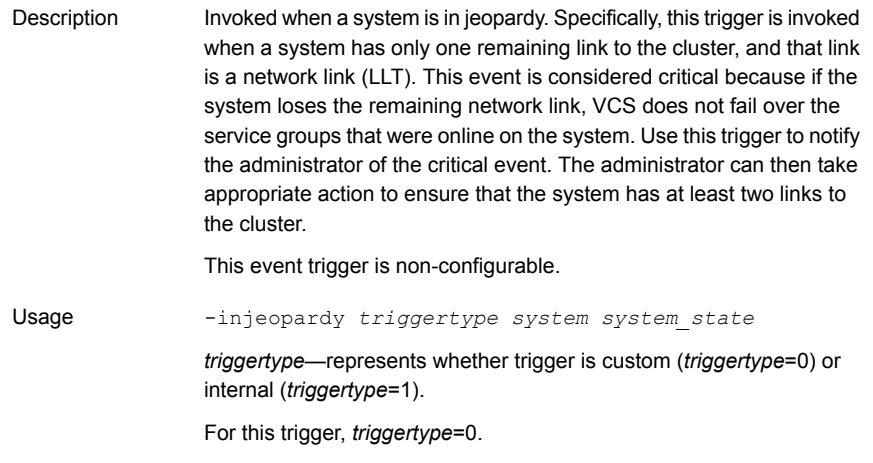

*system*—represents the name of the system.

*system\_state*—represents the value of the State attribute.

# About the loadwarning event trigger

The following table describes the loadwarning event trigger:

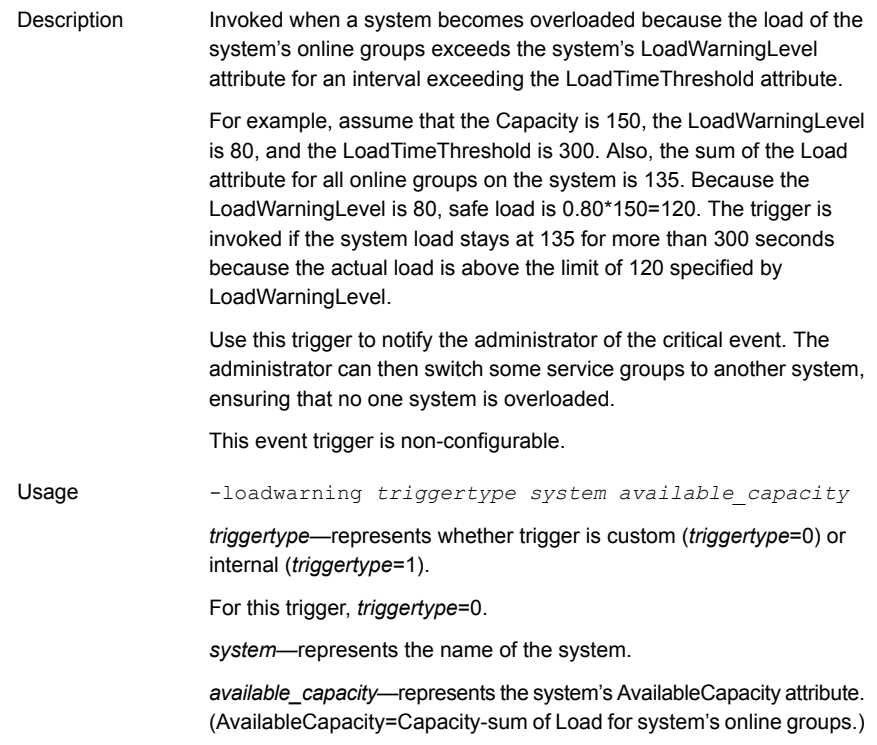

# About the nofailover event trigger

The following table describes the nofailover event trigger:

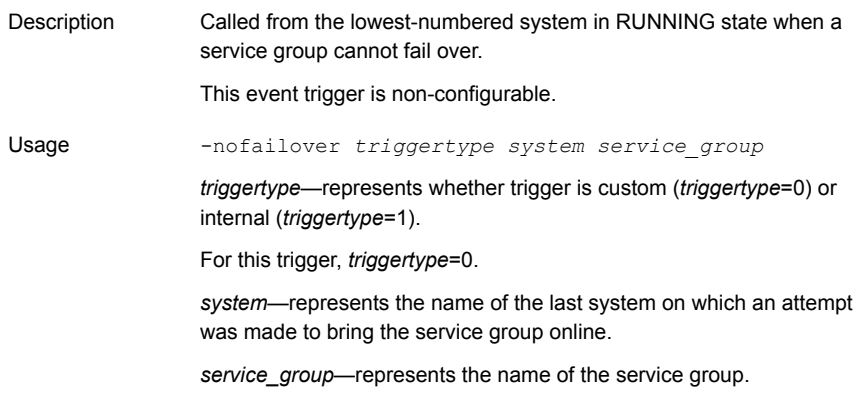

# About the postoffline event trigger

The following table describes the postoffline event trigger:

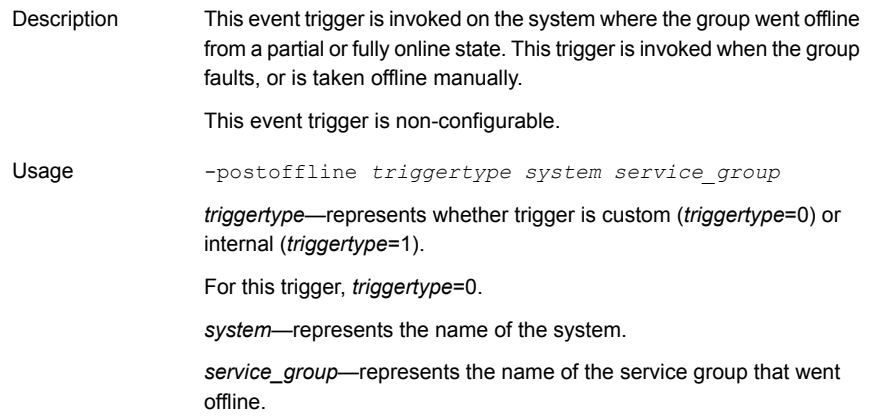

# About the postonline event trigger

The following table describes the postonline event trigger:

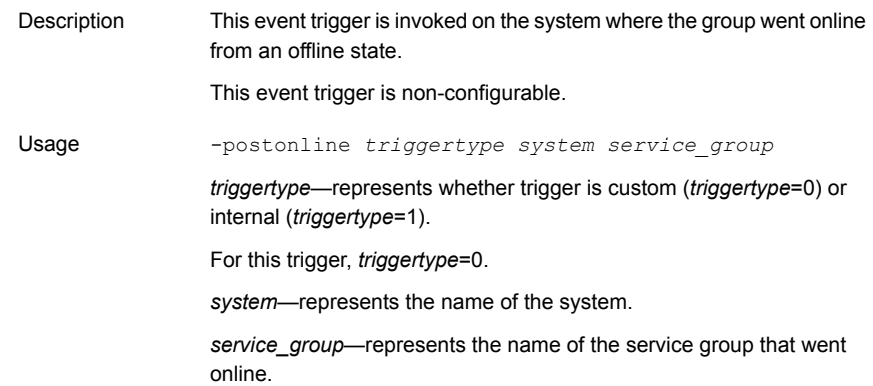

# About the preonline event trigger

The following table describes the preonline event trigger:

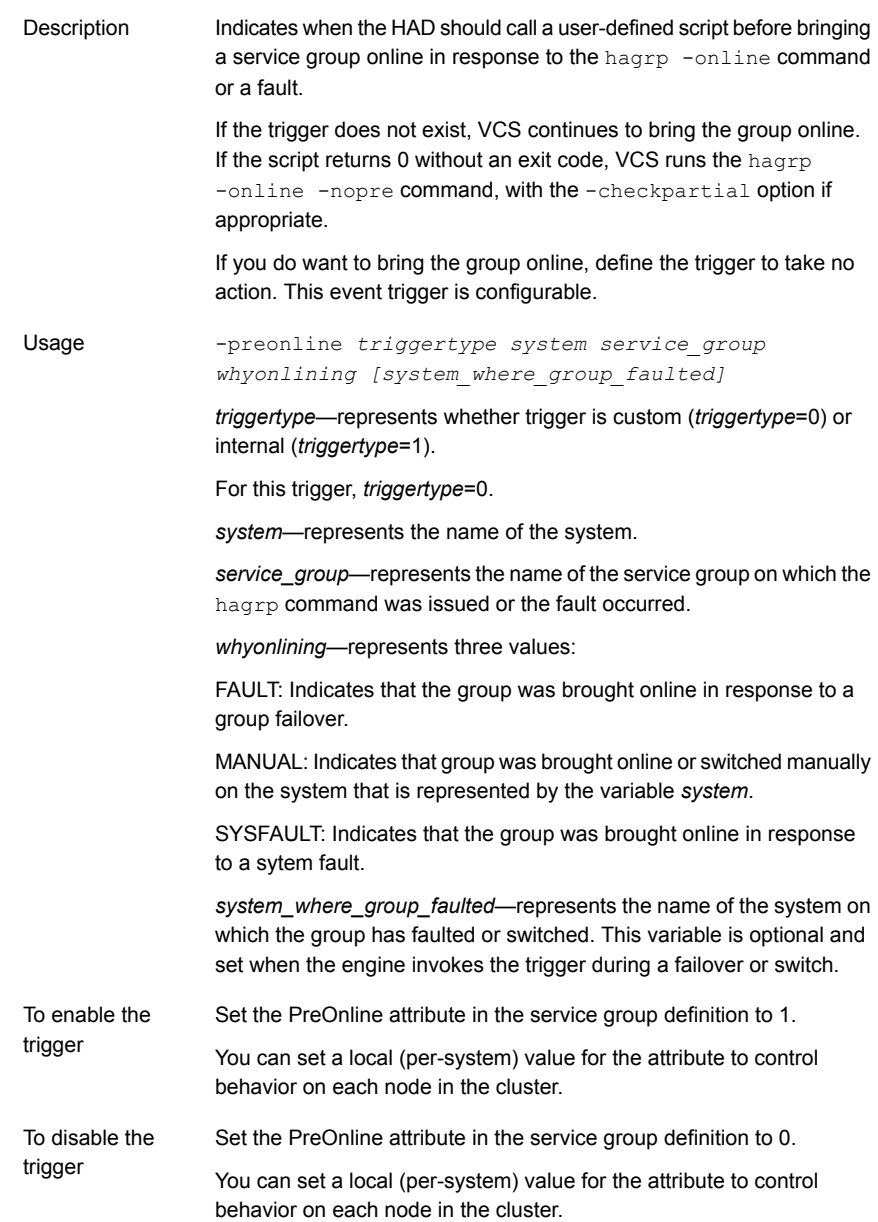

# About the resadminwait event trigger

The following table describes the resadminwait event trigger:

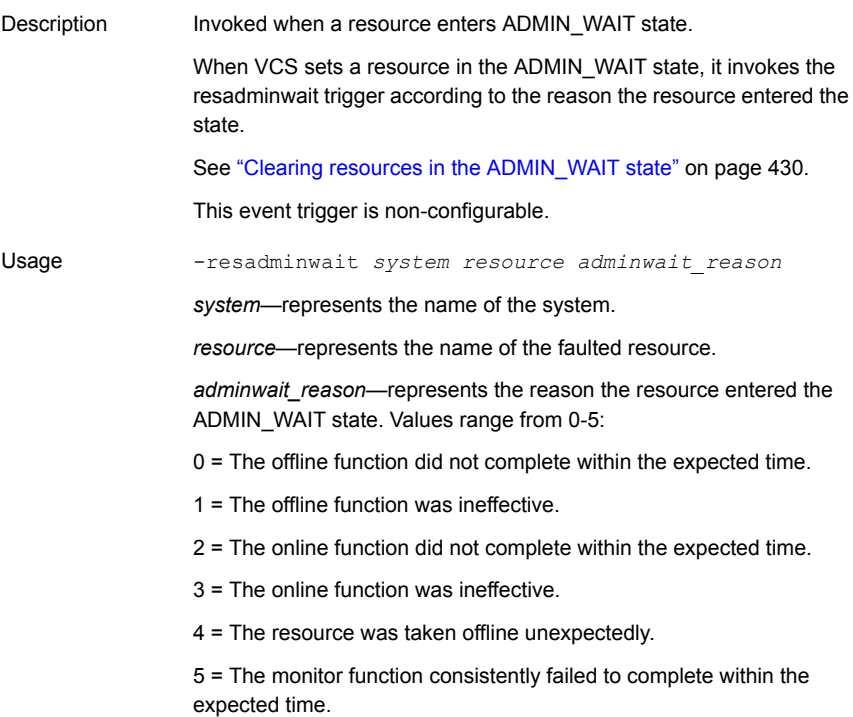

# About the resfault event trigger

The following table describes the resfault event trigger:

Invoked on the system where a resource has faulted. Note that when a resource is faulted, resources within the upward path of the faulted resource are also brought down. Description

This event trigger is configurable.

To configure this trigger, you must define the following:

TriggerResFault: Set the attribute to 1 to invoke the trigger when a resource faults.

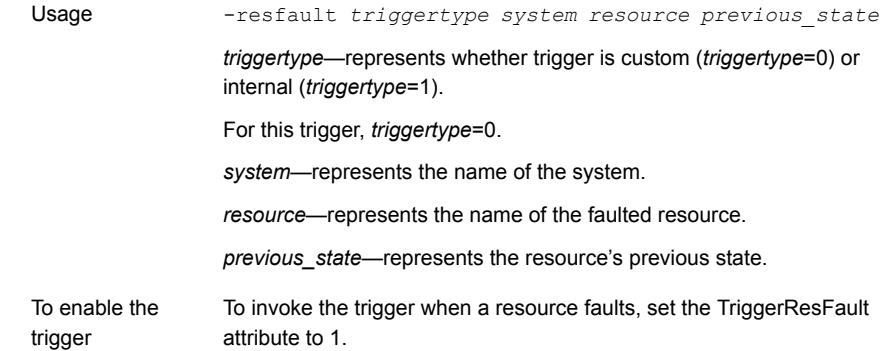

# About the resnotoff event trigger

The following table describes the resnotoff event trigger:

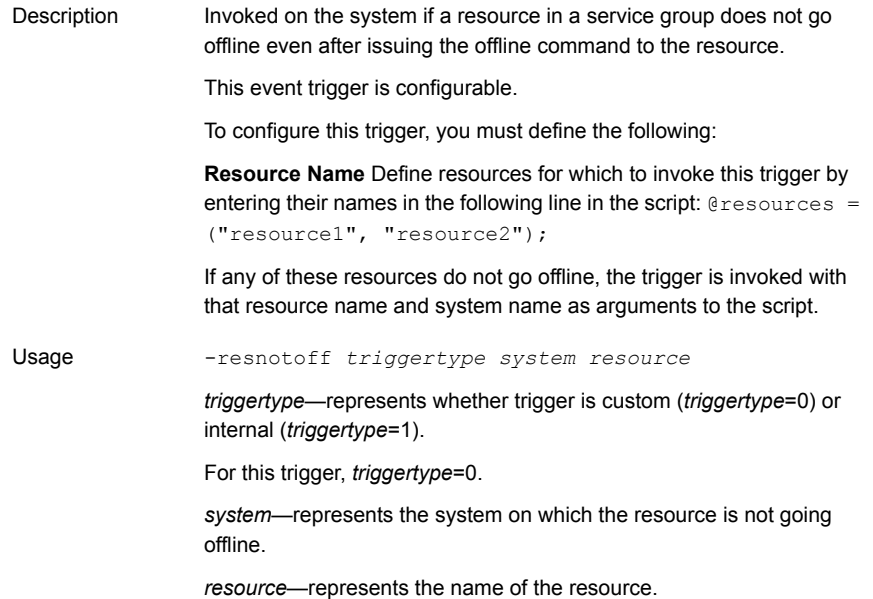

# About the resrestart event trigger

<span id="page-516-0"></span>The following table describes the resrestart event trigger.

Description This trigger is invoked when a resource is restarted by an agent because resource faulted and RestartLimit was greater than 0.

-resrestart *triggertype system resource* Usage

> *triggertype*—represents whether trigger is custom (*triggertype*=0) or internal (*triggertype*=1).

For this trigger, *triggertype*=0.

*system*—represents the name of the system.

*resource*—represents the name of the resource.

To enable This event trigger is not enabled by default. You must enable resrestart by setting the trigger the attribute TriggerResRestart to 1 in the main.cf file, or by issuing the command:

**hagrp -modify** *service\_group* **TriggerResRestart 1**

However, the attribute is configurable at the resource level. To enable resrestart for a particular resource, you can set the attribute TriggerResRestart to 1 in the main.cf file or issue the command:

**hares -modify** *resource* **TriggerResRestart 1**

#### About the resstatechange event trigger

The following table describes the resstatechange event trigger:

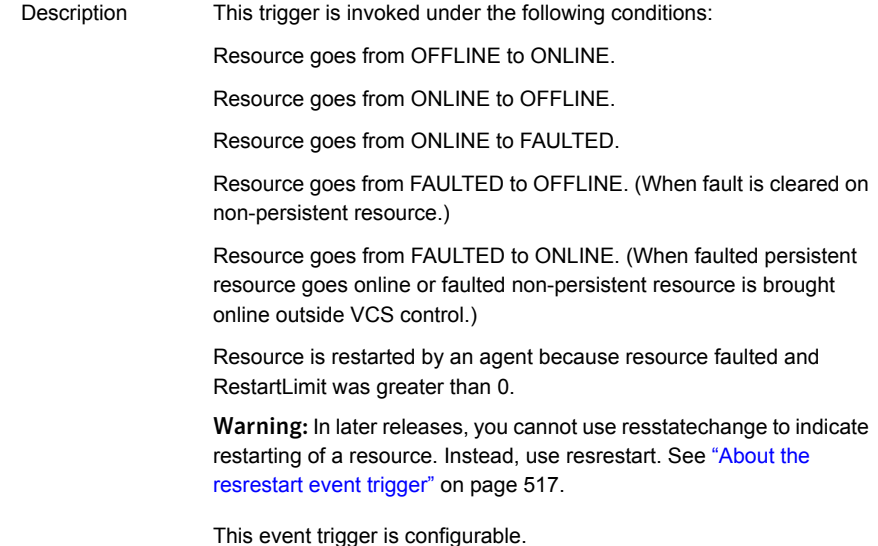

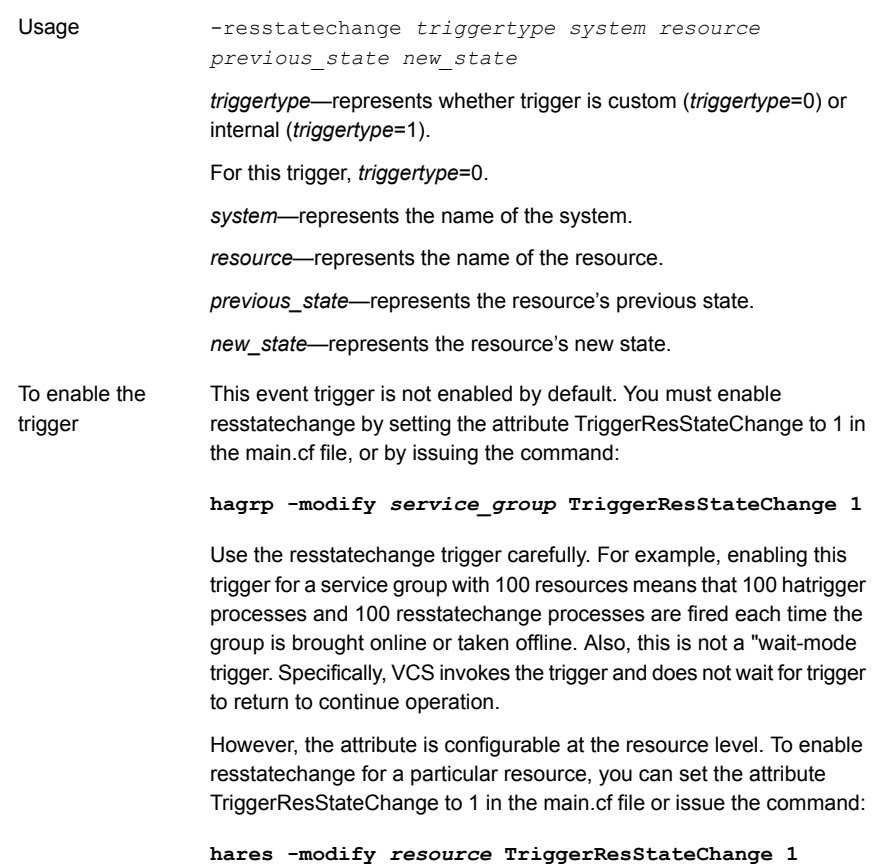

# About the sysoffline event trigger

The following table describes the sysoffline event trigger:

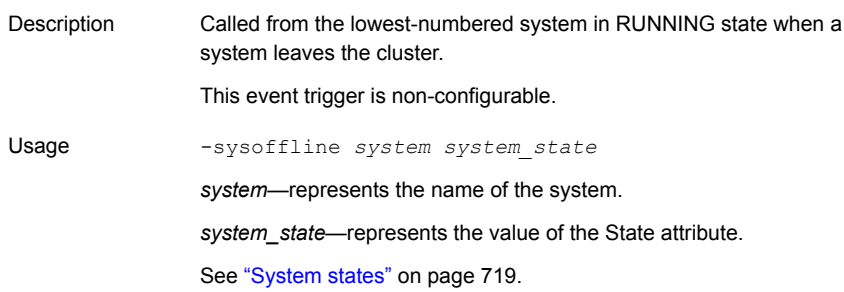

# About the sysup trigger

The following table describes the sysup event trigger:

Description The sysup trigger is invoked when the first node joins the cluster.

-sysup *triggertype system systemstate* For this trigger, *triggertype* = 0. *system*— represents the system name. *systemstate*—represents the state of the system. Usage

### About the sysjoin trigger

The following table describes the sysjoin event trigger:

Description The sysjoin trigger is invoked when a peer node joins the cluster.

-sysjoin *triggertype system systemstate* For this trigger, *triggertype* = 0. *system*—represents the system name. *systemstate*—represents the state of the system. Usage

# About the unable to restart agent event trigger

The following table describes the unable\_to\_restart\_agent event trigger:

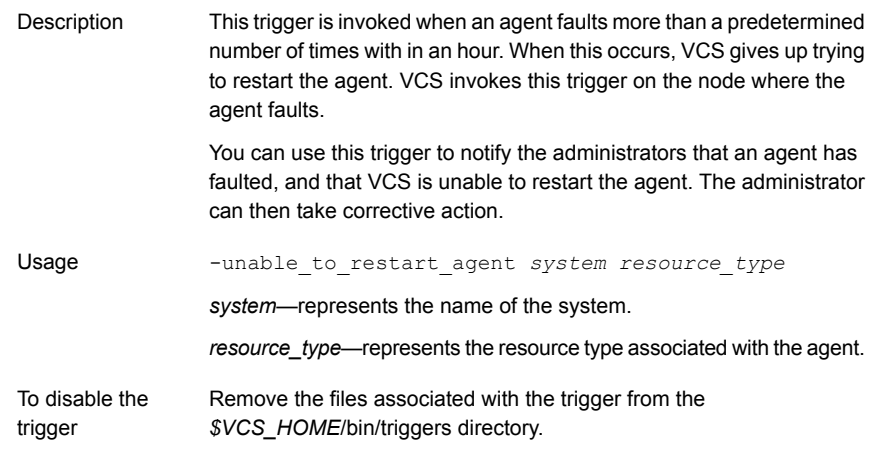

# About the unable\_to\_restart\_had event trigger

The following table describes the unable\_to\_restart\_had event trigger:

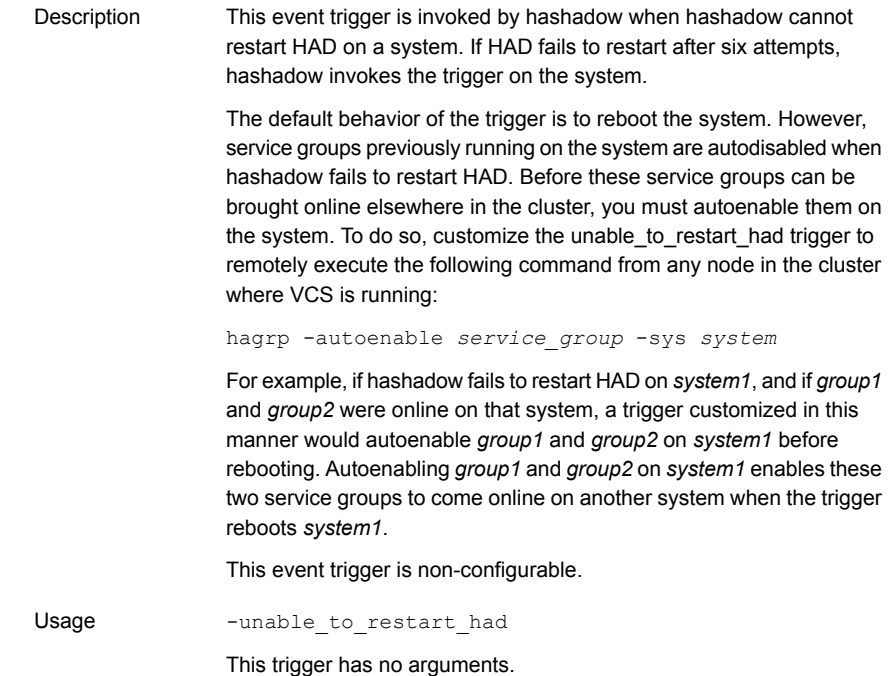

# About the violation event trigger

The following table describes the violation event trigger:

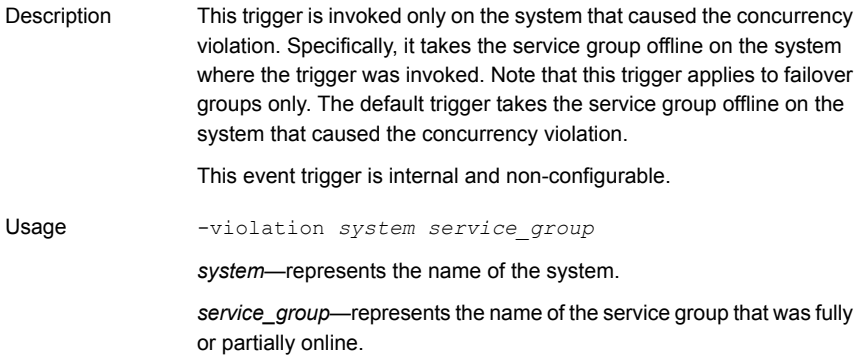

# Chapter

# Virtual Business Services

This chapter includes the following topics:

- **About Virtual [Business](#page-521-0) Services**
- **Features of Virtual [Business](#page-522-0) Services**
- <span id="page-521-0"></span>Sample virtual business service [configuration](#page-523-0)
- About choosing between VCS and VBS level [dependencies](#page-525-0)

# About Virtual Business Services

Virtual Business Services provide continuous high availability and reduce frequency and duration of service disruptions for multi-tier business applications running on heterogeneous operating systems and virtualization technologies. A Virtual Business Service represents the multi-tier application as a single consolidated entity and builds on the high availability and disaster recovery provided for the individual tiers by Symantec products such as Symantec Cluster Server and Symantec ApplicationHA. Additionally, a Virtual Business Service can also represent all the assets used by the service such as arrays, hosts, and file systems, though they are not migrated between server tiers. A Virtual Business Service provides a single consolidated entity that represents a multi-tier business service in its entirety. Application components that are managed by Symantec Cluster Server or Symantec ApplicationHA can be actively managed through a Virtual Business Service.

You can configure and manage Virtual Business Services created in Veritas Operations Manager by using Veritas Operations Manager Virtual Business Services Availability Add-on. Besides providing all the functionality that was earlier available through Business Entity Operations Add-on, VBS Availability Add-on provides the additional ability to configure fault dependencies between the components of the multi-tier application.

Note:All the Application Entities that were created using Veritas Operations Manager Virtual Business Service Operations Add-on versions 3.1 and 4.0 are available as Virtual Business Services after you deploy the VBS Availability Add-on in Veritas Operations Manager . Veritas Operations Manager is a prerequisite for running Virtual Business Services.

# Features of Virtual Business Services

<span id="page-522-0"></span>You can use the VBS Availability Add-on to perform the following tasks:

- Start Virtual Business Services from the Veritas Operations Manager console. When a Virtual Business Service starts, its associated service groups are brought online.
- Stop Virtual Business Services from the Veritas Operations Manager console. When a Virtual Business Service stops, its associated service groups are taken offline.

Applications that are under the control of Symantec ApplicationHA can be part of a Virtual Business Service. Symantec ApplicationHA enables starting, stopping, and monitoring of an application within a virtual machine.

If applications are hosted on VMware virtual machines, you can configure the virtual machines to automatically start or stop when you start or stop the Virtual Business Service.

- Establish service group relationships and set the order to bring service groups online and to take them offline. It ensures that the service groups from different clusters are brought online or taken offline in the correct order. This order is governed by the service group's relationships with other service groups, which are referred to as child service groups. Setting the correct order of service group dependency is critical to achieve business continuity and high availability.
- Establish service group relationships and specify the required reaction of an application component to a high availability event in an underlying tier.
- Manage the Virtual Business Service from Veritas Operations Manager or from the clusters participating in the Virtual Business Service.
- Recover the entire Virtual Business Service to a remote site when a disaster occurs.

However, the following operations cannot be managed using VBS Availability Add-on:

■ The service group operations that are performed using the Veritas Cluster Server management console.

- The service group operations that are performed using the Veritas Cluster Server command-line interface.
- The service group operations that are performed using the Veritas Cluster Server Java console.
- VBS Availability Add-on is not supported for composite Virtual Business Services. You can use it only for Virtual Business Services.

<span id="page-523-0"></span>Note: You must install the VRTSvbs RPM on the cluster nodes to enable fault management and to administer the Virtual Business Service from the participating clusters.

# Sample virtual business service configuration

This section provides a sample virtual business service configuration comprising a multi-tier application. [Figure](#page-524-0) 15-1 shows a Finance application that is dependent on components that run on three different operating systems and on three different clusters.

- Databases such as Oracle running on Solaris operating systems form the database tier.
- Middleware applications such as WebSphere running on AIX operating systems form the middle tier.
- Web applications such as Apache and IIS running on Windows and Linux virtual machines form the Web tier. This tier is composed of ApplicationHA nodes. Each tier can have its own high availability mechanism. For example, you can use for the databases and middleware applications, and Symantec ApplicationHA for the Web servers.

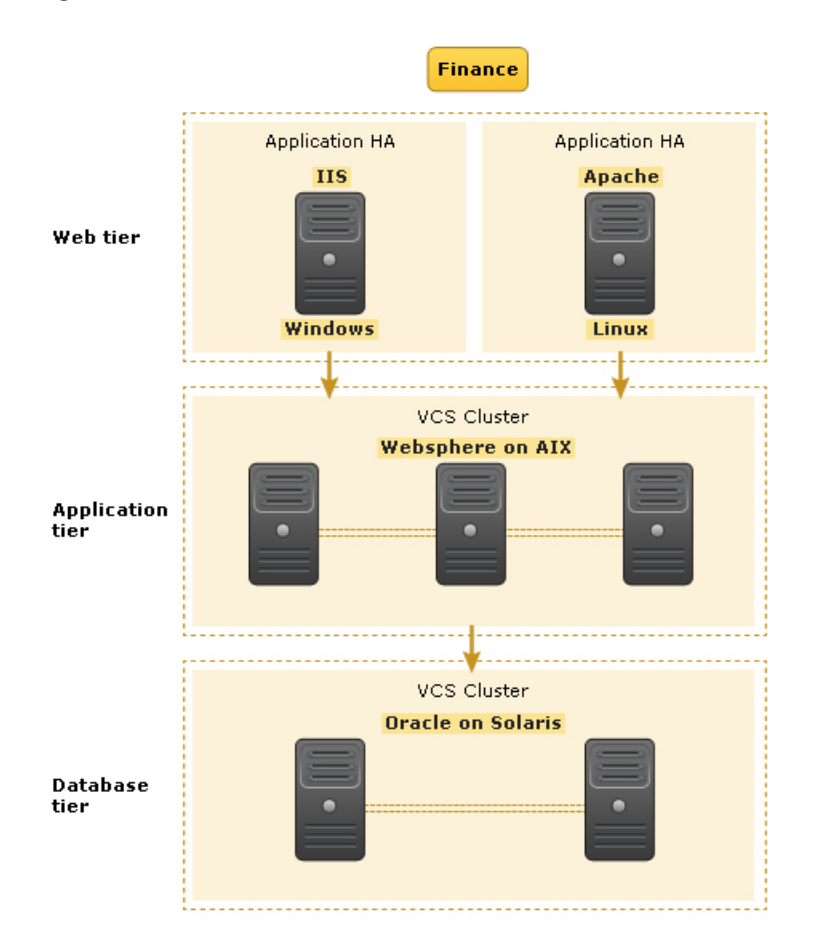

<span id="page-524-0"></span>Figure 15-1 Sample virtual business service configuration

Each time you start the Finance business application, typically you need to bring the components online in the following order – Oracle database, WebSphere, Apache and IIS. In addition, you must bring the virtual machines online before you start the Web tier. To stop the Finance application, you must take the components offline in the reverse order. From the business perspective, the Finance service is unavailable if any of the tiers becomes unavailable.

When you configure the Finance application as a virtual business service, you can specify that the Oracle database must start first, followed by WebSphere and the Web servers. The reverse order automatically applies when you stop the virtual business service. When you start or stop the virtual business service, the components of the service are started or stopped in the defined order.

<span id="page-525-0"></span>For more information about Virtual Business Services, refer to the *Virtual Business Service–Availability User's Guide*.

# About choosing between VCS and VBS level dependencies

While a VBS typically has service groups across clusters, you can also have two or more service groups from a single cluster participate in a given VBS. In this case, you can choose to configure either VCS dependency or VBS dependency between these intra-cluster service groups. Symantec recommends use of VCS dependency in this case. However, based on your requirement about the type of fault policy desired, you can choose appropriately. For information about VBS fault policies, refer to the *Virtual Business Service–Availability User's Guide*.

See "Service group dependency [configurations"](#page-477-0) on page 478.

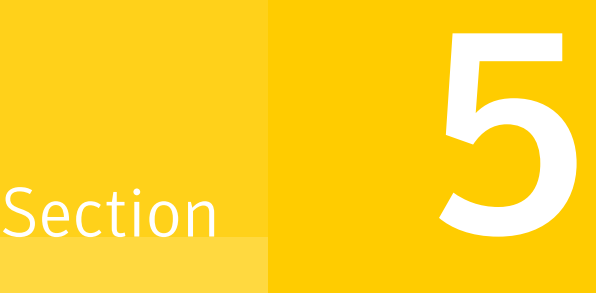

# Cluster configurations for disaster recovery

- Chapter 16. Connecting [clusters–Creating](#page-527-0) global clusters
- Chapter 17. [Administering](#page-569-0) global clusters from Cluster Manager (Java console)
- Chapter 18. [Administering](#page-584-0) global clusters from the command line
- Chapter 19. Setting up [replicated](#page-599-0) data clusters
- [Chapter](#page-607-0) 20. Setting up campus clusters

Chapter 16

# <span id="page-527-0"></span>Connecting clusters–Creating global clusters

This chapter includes the following topics:

- How VCS global [clusters](#page-527-1) work
- VCS global [clusters:](#page-528-0) The building blocks
- [Prerequisites](#page-537-0) for global clusters
- About [planning](#page-539-0) to set up global clusters
- [Setting](#page-540-0) up a global cluster
- **About [cluster](#page-554-0) faults**
- About setting up a disaster [recovery](#page-555-0) fire drill
- <span id="page-527-1"></span>Multi-tiered application support using the [RemoteGroup](#page-562-0) agent in a global [environment](#page-562-0)
- Test scenario for a multi-tiered [environment](#page-563-0)

# How VCS global clusters work

Local clustering provides local failover for each site or building. But, these configurations do not provide protection against large-scale disasters such as major floods, hurricanes, and earthquakes that cause outages for an entire city or region. The entire cluster could be affected by an outage.

In such situations, VCS global clusters ensure data availability by migrating applications to remote clusters located considerable distances apart.

Let us take the example of an Oracle database configured in a VCS global cluster. Oracle is installed and configured in both clusters. Oracle data is located on shared disks within each cluster and is replicated across clusters to ensure data concurrency. The Oracle service group is online on a system in cluster A and is configured to fail over globally, on clusters A and B.

<span id="page-528-1"></span>[Figure](#page-528-1) 16-1 shows a sample global cluster setup.

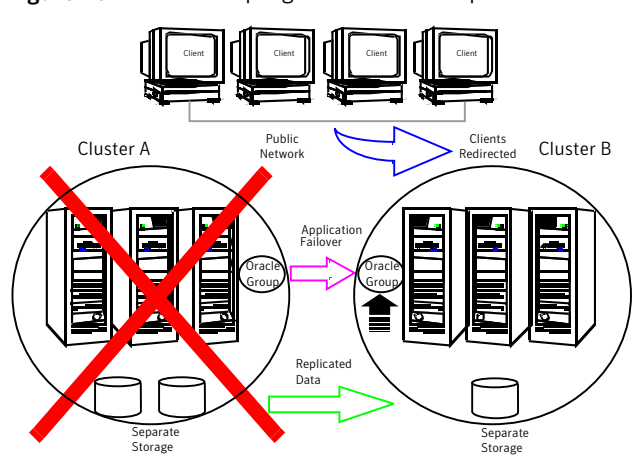

Figure 16-1 Sample global cluster setup

VCS continuously monitors and communicates events between clusters. Inter-cluster communication ensures that the global cluster is aware of the state of the service groups that are configured in the global cluster at all times.

<span id="page-528-0"></span>In the event of a system or application failure, VCS fails over the Oracle service group to another system in the same cluster. If the entire cluster fails, VCS fails over the service group to the remote cluster, which is part of the global cluster. VCS also redirects clients once the application is online on the new location.

# VCS global clusters: The building blocks

VCS extends clustering concepts to wide-area high availability and disaster recovery with the following:

- Remote cluster objects See " [Visualization](#page-529-0) of remote cluster objects" on page 530.
- Global service groups

See "About global service [groups"](#page-529-1) on page 530.

- Global cluster management See "About global cluster [management"](#page-530-0) on page 531.
- Serialization See "About [serialization–The](#page-531-0) Authority attribute" on page 532.
- Resiliency and right of way See "About [resiliency](#page-532-0) and "Right of way"" on page 533.
- VCS agents to manage wide-area failover See " VCS agents to manage [wide-area](#page-532-1) failover" on page 533.
- Split-brain in two-cluster global clusters See "About the Steward process: Split-brain in [two-cluster](#page-535-0) global clusters" on page 536.
- <span id="page-529-0"></span>■ Secure communication See " Secure [communication](#page-536-0) in global clusters" on page 537.

# Visualization of remote cluster objects

VCS enables you to visualize remote cluster objects using any of the supported components that are used to administer VCS.

See " Components for [administering](#page-49-0) VCS" on page 50.

<span id="page-529-1"></span>You can define remote clusters in your configuration file,  $_{\text{main.cf}}$ . The Remote Cluster Configuration wizard provides an easy interface to do so. The wizard updates the  $_{\text{main.cf}}$  files of all connected clusters with the required configuration changes.

See ["Adding](#page-570-0) a remote cluster" on page 571.

# About global service groups

A global service group is a regular VCS group with additional properties to enable wide-area failover. The global service group attribute ClusterList defines the list of clusters to which the group can fail over. The service group must be configured on all participating clusters and must have the same name on each cluster. The Global Group Configuration Wizard provides an easy interface to configure global groups.

See ["Administering](#page-577-0) global service groups" on page 578.

VCS agents manage the replication during cross-cluster failover.

See " VCS agents to manage [wide-area](#page-532-1) failover" on page 533.

### About global cluster management

<span id="page-530-0"></span>VCS enables you to perform operations (online, offline, switch) on global service groups from any system in any cluster. You must log on with adequate privileges for cluster operations.

See "User [privileges](#page-83-0) in global clusters" on page 84.

You can bring service groups online or switch them to any system in any cluster. If you do not specify a target system, VCS uses the FailOverPolicy to determine the system.

See "About defining failover [policies"](#page-426-0) on page 427.

Management of remote cluster objects is aided by inter-cluster communication enabled by the wide-area connector (wac) process.

#### About the wide-area connector process

The wide-area connector (wac) is a failover Application resource that ensures communication between clusters.

<span id="page-530-1"></span>[Figure](#page-530-1) 16-2 is an illustration of the wide-area connector process.

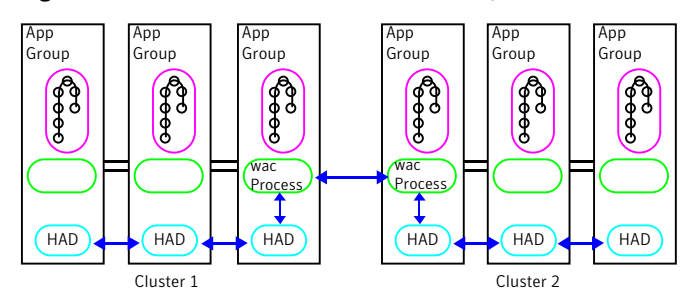

Figure 16-2 Wide-area connector (wac) process

The wac process runs on one system in each cluster and connects with peers in remote clusters. It receives and transmits information about the status of the cluster, service groups, and systems. This communication enables VCS to create a consolidated view of the status of all the clusters configured as part of the global cluster. The process also manages wide-area heartbeating to determine the health of remote clusters. The process also transmits commands between clusters and returns the result to the originating cluster.

VCS provides the option of securing the communication between the wide-area connectors.

See " Secure [communication](#page-536-0) in global clusters" on page 537.

#### About the wide-area heartbeat agent

The wide-area heartbeat agent manages the inter-cluster heartbeat. Heartbeats are used to monitor the health of remote clusters. VCS wide-area hearbeat agents include Icmp and IcmpS. While other VCS resource agents report their status to VCS engine, heartbeat agents report their status directly to the WAC process. The heartbeat name must be the same as the heartbeat type name. You can add only one heartbeat of a specific heartbeat type.

See "Sample [configuration](#page-531-1) for the wide-area heartbeat agent" on page 532.

You can create custom wide-area heartbeat agents. For example, the VCS replication agent for SRDF includes a custom heartbeat agent for Symmetrix arrays.

You can add heartbeats using the hahb -add *heartbeatname* command and change the default values of the heartbeat agents using the  $h$ ahb  $-modify$ command.

<span id="page-531-1"></span>See ["Administering](#page-597-0) heartbeats in a global cluster setup" on page 598.

See ["Heartbeat](#page-786-0) attributes (for global clusters)" on page 787.

#### Sample configuration for the wide-area heartbeat agent

Following is a sample configuration for the wide-area heartbeat agent:

```
Heartbeat Icmp (
    ClusterList = {priclus
    Arguments @Cpriclus =
{"10.209.134.1"
    )
```
# About serialization–The Authority attribute

VCS ensures that multi-cluster service group operations are conducted serially to avoid timing problems and to ensure smooth performance. The Authority attribute prevents a service group from coming online in multiple clusters at the same time. Authority is a persistent service group attribute and it designates which cluster has the right to bring a global service group online. The attribute cannot be modified at runtime.

If two administrators simultaneously try to bring a service group online in a two-cluster global group, one command is honored, and the other is rejected based on the value of the Authority attribute.

The attribute prevents bringing a service group online in a cluster that does not have the authority to do so. If the cluster holding authority is down, you can enforce a takeover by using the command hagrp -online -force *service group*. This

command enables you to fail over an application to another cluster when a disaster occurs.

Note: A cluster assuming authority for a group does not guarantee the group will be brought online on the cluster. The attribute merely specifies the right to attempt bringing the service group online in the cluster. The presence of Authority does not override group settings like frozen, autodisabled, non-probed, and so on, that prevent service groups from going online.

You must seed authority if it is not held on any cluster.

Offline operations on global groups can originate from any cluster and do not require a change of authority to do so, because taking a group offline does not necessarily indicate an intention to perform a cross-cluster failover.

#### About the Authority and AutoStart attributes

The attributes Authority and AutoStart work together to avoid potential concurrency violations in multi-cluster configurations.

If the AutoStartList attribute is set, and if a group's Authority attribute is set to 1, the VCS engine waits for the wac process to connect to the peer. If the connection fails, it means the peer is down and the AutoStart process proceeds. If the connection succeeds, HAD waits for the remote snapshot. If the peer is holding the authority for the group and the remote group is online (because of takeover), the local cluster does not bring the group online and relinquishes authority.

<span id="page-532-0"></span>If the Authority attribute is set to 0, AutoStart is not invoked.

# About resiliency and "Right of way"

<span id="page-532-1"></span>VCS global clusters maintain resiliency using the wide-area connector process and the ClusterService group. The wide-area connector process runs as long as there is at least one surviving node in a cluster.

The wide-area connector, its alias, and notifier are components of the ClusterService group.

# VCS agents to manage wide-area failover

VCS agents now manage external objects that are part of wide-area failover. These objects include replication, DNS updates, and so on. These agents provide a robust framework for specifying attributes and restarts, and can be brought online upon fail over.

DNS agent

The DNS agent updates the canonical name-mapping in the domain name server after a wide-area failover.

See the *Veritas Cluster Server Bundled Agents Reference Guide* for more information.

You can use the following VCS agents for VVR in a VCS global cluster setup: VCS agents for VVR

■ RVG agent

The RVG agent manages the Replicated Volume Group (RVG). Specifically, it brings the RVG online, monitors read-write access to the RVG, and takes the RVG offline. Use this agent when using VVR for replication.

■ RVGPrimary agent

The RVGPrimary agent attempts to migrate or take over a Secondary site to a Primary site following an application failover. The agent has no actions associated with the offline and monitor routines.

■ RVGShared agent

The RVGShared agent monitors the RVG in a shared environment. This is a parallel resource. The RVGShared agent enables you to configure parallel applications to use an RVG in a cluster. The RVGShared agent monitors the RVG in a shared disk group environment.

■ RVGSharedPri agent

The RVGSharedPri agent enables migration and takeover of a VVR replicated data set in parallel groups in a VCS environment. Bringing a resource of type RVGSharedPri online causes the RVG on the local host to become a primary if it is not already.

■ RVGLogowner agent

The RVGLogowner agent assigns and unassigns a node as the logowner in the CVM cluster; this is a failover resource. The RVGLogowner agent assigns or unassigns a node as a logowner in the cluster. In a shared disk group environment, only one node, that is, the logowner, can replicate data to the Secondary.

■ RVGSnapshot agent

The RVGSnapshot agent, used in fire drill service groups, takes space-optimized snapshots so that applications can be mounted at secondary sites during a fire drill operation. See the *Veritas Storage Foundation and High Availability Solutions Replication Administrator's Guide* for more information.

In a CVM environment, the RVGShared agent, RVGSharedPri agent, RVGLogOwner agent, and RVGSnapshot agent are supported. For more information, see the *Veritas Cluster Server Bundled Agents Reference Guide*.

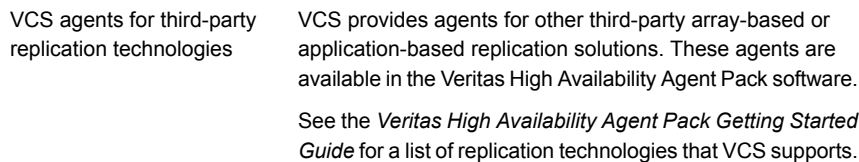

See the *Veritas Cluster Server Agent for <Replication Solution> Installation and Configuration Guide* for more information.

# About the Steward process: Split-brain in two-cluster global clusters

<span id="page-535-0"></span>Failure of all heartbeats between any two clusters in a global cluster indicates one of the following:

- The remote cluster is faulted.
- All communication links between the two clusters are broken.

In global clusters with more than three clusters, VCS queries the connected clusters to confirm that the remote cluster is truly down. This mechanism is called inquiry.

In a two-cluster setup, VCS uses the Steward process to minimize chances of a wide-area split-brain. The process runs as a standalone binary on a system outside of the global cluster configuration.

<span id="page-535-1"></span>[Figure](#page-535-1) 16-3 depicts the Steward process to minimize chances of a split brain within a two-cluster setup.

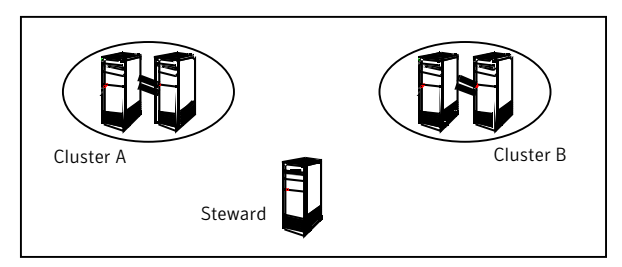

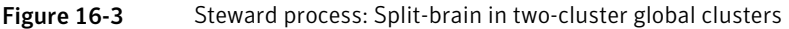

When all communication links between any two clusters are lost, each cluster contacts the Steward with an inquiry message. The Steward sends an ICMP ping to the cluster in question and responds with a negative inquiry if the cluster is running or with positive inquiry if the cluster is down. The Steward can also be used in configurations with more than two clusters. VCS provides the option of securing communication between the Steward process and the wide-area connectors.

See " Secure [communication](#page-536-0) in global clusters" on page 537.

In non-secure configurations, you can configure the steward process on a platform that is different to that of the global cluster nodes. Secure configurations have not been tested for running the steward process on a different platform.

For example, you can run the steward process on a Windows system for a global cluster running on Linux systems. However, the VCS release for Linux contains the steward binary for Linux only. You must copy the steward binary for Windows from the VCS installation directory on a Windows cluster, typically  $C:\Per\gamma_{\text{ram}}$ Files\VERITAS\Cluster Server.

A Steward is effective only if there are independent paths from each cluster to the host that runs the Steward. If there is only one path between the two clusters, you must prevent split-brain by confirming manually via telephone or some messaging system with administrators at the remote site if a failure has occurred. By default, VCS global clusters fail over an application across cluster boundaries with administrator confirmation. You can configure automatic failover by setting the ClusterFailOverPolicy attribute to Auto.

<span id="page-536-0"></span>The default port for the steward is 14156.

### Secure communication in global clusters

In global clusters, VCS provides the option of making the following types of communication secure:

- Communication between the wide-area connectors.
- Communication between the wide-area connectors and the Steward process.

For secure authentication, the wide-area connector process gets a security context as an account in the local authentication broker on each cluster node.

The WAC account belongs to the same domain as HAD and Command Server and is specified as:

```
name = WACdomain = VCS_SERVICES@cluster_uuid
```
#### See "Cluster [attributes"](#page-775-0) on page 776.

You must configure the wide-area connector process in all clusters to run in secure mode. If the wide-area connector process runs in secure mode, you must run the Steward in secure mode.

See " [Prerequisites](#page-539-1) for clusters running in secure mode" on page 540.

# Prerequisites for global clusters

<span id="page-537-0"></span>This topic describes the prerequisites for configuring global clusters.

# Prerequisites for cluster setup

You must have at least two clusters to set up a global cluster. Every cluster must have the required licenses. A cluster can be part of only one global cluster. VCS supports a maximum of four clusters participating in a global cluster.

Clusters must be running on the same platform; the operating system versions can be different. Clusters must be using the same VCS version.

Cluster names must be unique within each global cluster; system and resource names need not be unique across clusters. Service group names need not be unique across clusters; however, global service groups must have identical names.

Every cluster must have a valid virtual IP address, which is tied to the cluster. Define this IP address in the cluster's ClusterAddress attribute. This address is normally configured as part of the initial VCS installation. The IP address must have a DNS entry.

The global cluster operations require that the port for Wide-Area Connector (WAC) process (default is 14155) are open across firewalls.

All clusters in a global cluster must use either IPv4 or IPv6 addresses. VCS does not support configuring clusters that use different Internet Protocol versions in a global cluster.

For remote cluster operations, you must configure a VCS user with the same name and privileges in each cluster.

See "User [privileges](#page-83-0) in global clusters" on page 84.

#### Prerequisites for application setup

Applications to be configured as global groups must be configured to represent each other in their respective clusters. All application groups in a global group must have the same name in each cluster. The individual resources of the groups can be different. For example, one group might have a MultiNIC resource or more Mount-type resources. Client systems redirected to the remote cluster in case of a wide-area failover must be presented with the same application they saw in the primary cluster.

However, the resources that make up a global group must represent the same application from the point of the client as its peer global group in the other cluster. Clients redirected to a remote cluster should not be aware that a cross-cluster

failover occurred, except for some downtime while the administrator initiates or confirms the failover.

#### Prerequisites for wide-area heartbeats

There must be at least one wide-area heartbeat going from each cluster to every other cluster. VCS starts communicating with a cluster only after the heartbeat reports that the cluster is alive. VCS uses the ICMP ping by default, the infrastructure for which is bundled with the product. VCS configures the Icmp heartbeat if you use Cluster Manager (Java Console) to set up your global cluster. Other heartbeats must be configured manually.

Although multiple heartbeats can be configured but one heartbeat is sufficient to monitor the health of the remote site. Because Icmp & IcmpS heartbeats use IP network to check the health of the remote site. Even one heartbeat is not a single point of failure if the network is sufficiently redundant. Adding multiple heartbeats will not be useful if they have a single point of failure.

If you have a separate connection for the replication of data between the two sites, then that can be used to reduce single point of failure. Currently, Symantec only ships heartbeat agent for symmetric arrays.

# Prerequisites for ClusterService group

The ClusterService group must be configured with the Application (for the wide-area connector), NIC, and IP resources. The service group may contain additional resources for Authentication Service or notification if these components are configured. The ClusterService group is configured automatically when VCS is installed or upgraded.

If you entered a license that includes VCS global cluster support during the VCS install or upgrade, the installer provides you an option to automatically configure a resource wac of type Application in the ClusterService group. The installer also configures the wide-area connector process.

You can run the Global Cluster Option (GCO) configuration wizard later to configure the WAC process and to update the ClusterService group with an Application resource for WAC.

# Prerequisites for replication setup

VCS global clusters are used for disaster recovery, so you must set up real-time data replication between clusters. For supported replication technologies, you can use a VCS agent to manage the replication. These agents are available in the Veritas High Availability Agent Pack software.

<span id="page-539-1"></span>See the Veritas High Availability agent pack documentation for a list of replication technologies that VCS supports.

# Prerequisites for clusters running in secure mode

If you plan to configure secure communication among clusters in the global clusters, then you must meet the following prerequisites:

■ You must configure the wide area connector processes in both clusters to run in secure mode.

When you configure security using CPI, the installer creates an AT account for the wide-area connector also.

- Both clusters must run in secure mode.
	- You can configure security by using the installves -security command.

For more information, see the *Veritas Cluster Server Installation Guide*.

<span id="page-539-0"></span>■ Both the clusters must share a trust relationship. You can set up a trust relationship by using the installves -securitytrustcommand. For more information, see the *Veritas Cluster Server Installation Guide*.

# About planning to set up global clusters

Before you set up the global cluster, make sure you completed the following:

- Review the concepts. See " VCS global [clusters:](#page-528-0) The building blocks" on page 529.
- Plan the configuration and verify that you have the required physical infrastructure.

See " [Prerequisites](#page-537-0) for global clusters" on page 538.

■ Verify that you have the required software to install VCS and a supported replication technology. If you use a third-party replication technology, then verify that you have the appropriate replication agent software.

[Figure](#page-540-1) 16-4 depicts the workflow to set up a global cluster where VCS cluster is already configured at site s1, and has application set up for high availability.
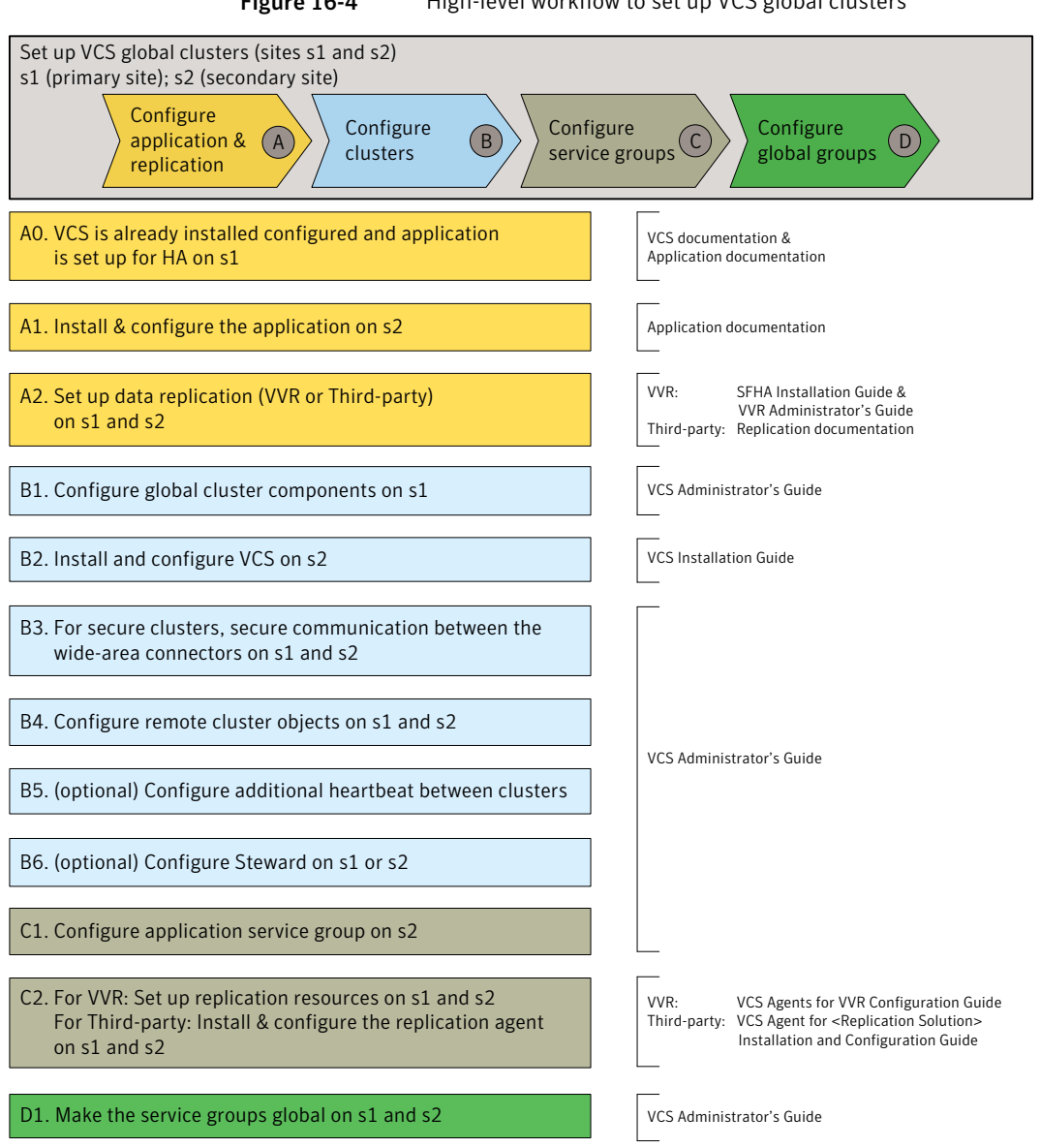

#### Figure 16-4 High-level workflow to set up VCS global clusters

# Setting up a global cluster

This procedure assumes that you have configured a VCS cluster at the primary site and have set up application for high availability.

**E** vcspri  $\Box$ Co Resource View: appgroup on all systems D Link # Auto Arrange SG. NetIshr-LISTENER ъ  $IP-1$  1 21 84 Ora-database ₠ ھا NIC-oradata Mount-oradata G DiskGroup 可  $\sigma$ d. thor165 thor14 appgroup

In this example, a single-instance Oracle database is configured as a VCS service group (appgroup) on a two-node cluster.

<span id="page-541-0"></span>[Table](#page-541-0) 16-1 lists the high-level tasks to set up VCS global clusters.

Table 16-1 Task map to set up VCS global clusters

<span id="page-541-1"></span>

| Task   | <b>Reference</b>                                                                       |
|--------|----------------------------------------------------------------------------------------|
| Task A | See "Configuring application and replication for global cluster setup"<br>on page 542. |
| Task B | See "Configuring clusters for global cluster setup" on page 543.                       |
| Task C | See "Configuring service groups for global cluster setup" on page 550.                 |
| Task D | See "Configuring a service group as a global service group" on page 554.               |

# Configuring application and replication for global cluster setup

Perform the following steps to configure application at the secondary site. This procedure assumes that you have already set up application for high availability at the primary site.

#### To configure application and replication

1 At the secondary site, install and configure the application that you want to make highly available.

See the corresponding application documentation for instructions.

- 2 At each site, set up data replication using a replication technology that VCS supports:
	- Veritas Volume Replicator See the *Veritas Storage Foundation and High Availability Installation Guide* and the *Veritas Storage Foundation and High Availability Solutions Replication Administrator's Guide* for instructions.
	- A supported third-party replication technology See the corresponding replication documentation for instructions. See the *Veritas High Availability Agent Pack Getting Started Guide* for a list of third-party replication technologies that VCS supports.

# Configuring clusters for global cluster setup

<span id="page-542-0"></span>Perform the following steps to configure the clusters for disaster recovery:

- Configure global cluster components at the primary site See "Configuring global cluster [components](#page-542-1) at the primary site" on page 543.
- Install and configure VCS at the secondary site See "Installing and [configuring](#page-544-0) VCS at the secondary site" on page 545.
- Secure communication between the wide-area connectors See "Securing [communication](#page-544-1) between the wide-area connectors" on page 545.
- Configure remote cluster objects See ["Configuring](#page-546-0) remote cluster objects" on page 547.
- <span id="page-542-1"></span>■ Configure additional heartbeat links (optional) See ["Configuring](#page-546-1) additional heartbeat links (optional)" on page 547.
- Configure the Steward process (optional) See ["Configuring](#page-546-2) the Steward process (optional)" on page 547.

## Configuring global cluster components at the primary site

Perform the following steps to configure global cluster components at the primary site.

If you have already completed these steps during the VCS cluster configuration at the primary site, then proceed to the next task to set up a VCS cluster at the secondary site.

See "Installing and [configuring](#page-544-0) VCS at the secondary site" on page 545.

Run the GCO Configuration wizard to create or update the ClusterService group. The wizard verifies your configuration and validates it for a global cluster setup. You must have installed the required licenses on all nodes in the cluster.

See "About [installing](#page-176-0) a VCS license" on page 177.

#### To configure global cluster components at the primary site

- 1 Start the GCO Configuration wizard.
	- # **gcoconfig**

The wizard discovers the NIC devices on the local system and prompts you to enter the device to be used for the global cluster.

- 2 Specify the name of the device and press Enter.
- 3 If you do not have NIC resources in your configuration, the wizard asks you whether the specified NIC will be the public NIC used by all systems.

Enter **y** if it is the public NIC; otherwise enter **n**. If you entered n, the wizard prompts you to enter the names of NICs on all systems.

4 Enter the virtual IP to be used for the global cluster.

You must use either IPv4 or IPv6 address. VCS does not support configuring clusters that use different Internet Protocol versions in a global cluster.

- 5 If you do not have IP resources in your configuration, the wizard does the following:
	- For IPv4 address:

The wizard prompts you for the netmask associated with the virtual IP. The wizard detects the netmask; you can accept the suggested value or enter another value.

■ For IPv6 address:

The wizard prompts you for the prefix associated with the virtual IP.

- 6 The wizard starts running commands to create or update the ClusterService group. Various messages indicate the status of these commands. After running these commands, the wizard brings the ClusterService group online.
- 7 Verify that the gcoip resource that monitors the virtual IP address for inter-cluster communication is online.

# **hares -state gcoip**

# <span id="page-544-0"></span>Installing and configuring VCS at the secondary site

Perform the following steps to set up a VCS cluster at the secondary site.

To install and configure VCS at the secondary site

1 At the secondary site, install and configure VCS cluster.

Note the following points for this task:

- During VCS installation, enable licenses for global clusters.
- During VCS configuration, answer the prompts to configure global cluster. This step configures the virtual IP for inter-cluster communication.

See the *Veritas Cluster Server Installation Guide* for instructions.

<span id="page-544-1"></span>2 Verify that the gcoip resource that monitors the virtual IP address for inter-cluster communication is online.

# **hares -state gcoip**

#### Securing communication between the wide-area connectors

Perform the following steps to configure secure communication between the wide-area connectors.

#### To secure communication between the wide-area connectors

1 Verify that security is configured in both the clusters. You can use the installvcs -security command to configure security.

For more information, see the *Veritas Cluster Server Installation Guide*.

2 Establish trust between the clusters.

For example in a VCS global cluster environment with two clusters, perform the following steps to establish trust between the clusters:

■ On each node of the first cluster, enter the following command:

```
# export EAT_DATA_DIR=/var/VRTSvcs/vcsauth/data/WAC;
/opt/VRTSvcs/bin/vcsat setuptrust -b
IP_address_of_any_node_from_the_second_cluster:14149 -s high
```
The command obtains and displays the security certificate and other details of the root broker of the second cluster.

If the details are correct, enter y at the command prompt to establish trust. For example:

```
The hash of above credential is
 b36a2607bf48296063068e3fc49188596aa079bb
  Do you want to trust the above?(y/n) y
```
■ On each node of the second cluster, enter the following command:

```
# export EAT_DATA_DIR=/var/VRTSvcs/vcsauth/data/WAC
/opt/VRTSvcs/bin/vcsat setuptrust -b
IP_address_of_any_node_from_the_first_cluster:14149 -s high
```
The command obtains and displays the security certificate and other details of the root broker of the first cluster.

If the details are correct, enter y at the command prompt to establish trust. Alternatively, if you have passwordless communication set up on the cluster, you can use the installvcs -securitytrust option to set up trust with a remote cluster.

- 3  $\blacksquare$  Skip the remaining steps in this procedure if you used the installves -security command after the global cluster was set up.
	- Complete the remaining steps in this procedure if you had a secure cluster and then used the **gcoconfig** command.

On each cluster, take the wac resource offline on the node where the wac resource is online. For each cluster, run the following command:

# **hares -offline wac -sys node\_where\_wac\_is\_online**

4 Update the values of the StartProgram and MonitorProcesses attributes of the wac resource:

```
# haconf -makerw
hares -modify wac StartProgram \
"/opt/VRTSvcs/bin/wacstart -secure"
hares -modify wac MonitorProcesses \
"/opt/VRTSvcs/bin/wac -secure"
haconf -dump -makero
```
5 On each cluster, bring the wac resource online. For each cluster, run the following command on any node:

# **hares -online wac -sys systemname**

## <span id="page-546-0"></span>Configuring remote cluster objects

After you set up the VCS and replication infrastructure at both sites, you must link the two clusters. You must configure remote cluster objects at each site to link the two clusters. The Remote Cluster Configuration wizard provides an easy interface to link clusters.

#### To configure remote cluster objects

Start the Remote Cluster Configuration wizard.

From Cluster Explorer, click **Edit > Add/Delete Remote Cluster**.

You must use the same IP address as the one assigned to the IP resource in the ClusterService group. Global clusters use this IP address to communicate and exchange ICMP heartbeats between the clusters.

<span id="page-546-1"></span>See ["Adding](#page-570-0) a remote cluster" on page 571.

## Configuring additional heartbeat links (optional)

You can configure additional heartbeat links to exchange ICMP heartbeats between the clusters.

To configure an additional heartbeat between the clusters (optional)

- 1 On Cluster Explorer's **Edit** menu, click **Configure Heartbeats**.
- 2 In the Heartbeat configuration dialog box, enter the name of the heartbeat and select the check box next to the name of the cluster.
- 3 Click the icon in the **Configure** column to open the Heartbeat Settings dialog box.
- 4 Specify the value of the Arguments attribute and various timeout and interval fields. Click **+** to add an argument value; click **-** to delete it.

If you specify IP addresses in the Arguments attribute, make sure the IP addresses have DNS entries.

- <span id="page-546-2"></span>5 Click **OK**.
- 6 Click **OK** in the Heartbeat configuration dialog box.

Now, you can monitor the state of both clusters from the Java Console.

#### Configuring the Steward process (optional)

In case of a two-cluster global cluster setup, you can configure a Steward to prevent potential split-brain conditions, provided the proper network infrastructure exists.

See "About the Steward process: Split-brain in [two-cluster](#page-535-0) global clusters" on page 536.

To configure the Steward process for clusters not running in secure mode

- 1 Identify a system that will host the Steward process.
- 2 Make sure that both clusters can connect to the system through a ping command.
- 3 Copy the file steward from a node in the cluster to the Steward system. The file resides at the following path:

/opt/VRTSvcs/bin/

4 In both clusters, set the Stewards attribute to the IP address of the system running the Steward process.

For example:

```
cluster cluster1938 (
UserNames = { admin = gNOgNInKOjOOmWOiNL }
ClusterAddress = "10.182.147.19"
Administrators = { admin }
CredRenewFrequency = 0
CounterInterval = 5
Stewards = {"10.212.100.165"}
}
```
5 On the system designated to host the Steward, start the Steward process:

# **steward -start**

#### To configure the Steward process for clusters running in secure mode

- 1 Verify that the prerequisites for securing Steward communication are met. See " [Prerequisites](#page-539-0) for clusters running in secure mode" on page 540. To verify that the wac process runs in secure mode, do the following:
	- Check the value of the wac resource attributes:

```
# hares -value wac StartProgram
```
The value must be "/opt/VRTSvcs/bin/wacstart –secure."

# **hares -value wac MonitorProcesses**

The value must be "/opt/VRTSvcs/bin/wac –secure."

■ List the wac process:

# **ps -ef | grep wac**

The wac process must run as "/opt/VRTSvcs/bin/wac –secure."

- 2 Identify a system that will host the Steward process.
- 3 Make sure that both clusters can connect to the system through a ping command.
- 4 Perform this step *only* if VCS is not already installed on the Steward system. If VCS is already installed, skip to step [5](#page-548-0).
	- Install the VRTSvcs and VRTSperl RPMs.
	- If the cluster UUID is not configured, configure it by using /opt/VRTSvcs/bin/uuidconfig.pl.
	- On the system that is designated to run the Steward process, run the installvcs -securityonenode command.

The installer prompts for a confirmation if VCS is not configured or if VCS is not running on all nodes of the cluster. Enter **y** when the installer prompts whether you want to continue configuring security.

For more information about the -securityonenode option, see the *Veritas Cluster Server Installation Guide*.

#### <span id="page-548-0"></span>5 Generate credentials for the Steward using /opt/VRTSvcs/bin/steward\_secure.pl or perform the following steps:

# **unset EAT\_DATA\_DIR**

# **unset EAT\_HOME\_DIR**

# **/opt/VRTSvcs/bin/vcsauth/vcsauthserver/bin/vssat createpd -d VCS\_SERVICES -t ab**

# **/opt/VRTSvcs/bin/vcsauth/vcsauthserver/bin/vssat addprpl -t ab -d VCS\_SERVICES -p STEWARD -s password**

# **mkdir -p /var/VRTSvcs/vcsauth/data/STEWARD**

- # **export EAT\_DATA\_DIR=/var/VRTSvcs/vcsauth/data/STEWARD**
- # **/opt/VRTSvcs/bin/vcsat setuptrust -s high -b localhost:14149**
- 6 Set up trust on all nodes of the GCO clusters:

# **export EAT\_DATA\_DIR=/var/VRTSvcs/vcsauth/data/WAC**

# **vcsat setuptrust -b <IP\_of\_Steward>:14149 -s high**

7 Set up trust on the Steward:

```
# export EAT_DATA_DIR=/var/VRTSvcs/vcsauth/data/STEWARD
```

```
# vcsat setuptrust -b <VIP_of_remote_cluster1>:14149 -s high
```

```
# vcsat setuptrust -b <VIP_of_remote_cluster2>:14149 -s high
```
8 On the system designated to run the Steward, start the Steward process:

```
# /opt/VRTSvcs/bin/steward -start -secure
```
#### To stop the Steward process

To stop the Steward process that is not configured in secure mode, open a new command window and run the following command:

# **steward -stop**

To stop the Steward process running in secure mode, open a new command window and run the following command:

<span id="page-549-0"></span># **steward -stop -secure**

# Configuring service groups for global cluster setup

Perform the following steps to configure the service groups for disaster recovery.

#### To configure service groups

1 At the secondary site, set up the application for high availability.

Configure VCS service groups for the application. Create a configuration that is similar to the one in the first cluster.

- You can do this by either using Cluster Manager (Java Console) to copy and paste resources from the primary cluster, or by copying the configuration from the main.cf file in the primary cluster to the secondary cluster.
- Make appropriate changes to the configuration. For example, you must modify the SystemList attribute to reflect the systems in the secondary cluster.
- Make sure that the name of the service group (appgroup) is identical in both clusters.
- 2 To assign remote administration privileges to users for remote cluster operations, configure users with the same name and privileges on both clusters.

See "User [privileges](#page-83-0) in global clusters" on page 84.

3 If your setup uses BIND DNS, add a resource of type DNS to the application service group at each site.

Refer to the *Veritas Cluster Server Bundled Agent's Reference Guide* for more details.

- 4 At each site, perform the following depending on the replication technology you have set up:
	- Veritas Volume Replicator Configure VCS to manage and monitor VVR Replicated Volume Groups (RVGs).

See ["Configuring](#page-550-0) VCS service group for VVR-based replication" on page 551.

<span id="page-550-0"></span>■ A supported third-party replication technology Install and configure the corresponding VCS agent for replication. See the Installation and Configuration Guide for the corresponding VCS replication agent for instructions.

# Configuring VCS service group for VVR-based replication

Perform the following steps to configure VCS to monitor Veritas Volume Replicator (VVR). Then, set an online local hard group dependency from application service group (appgroup) to replication service group (appgroup\_rep) to ensure that the service groups fail over and switch together.

#### To create the RVG resources in VCS

- 1 Create a new service group, say appgroup rep.
- 2 Copy the DiskGroup resource from the appgroup to the new group.
- 3 Configure new resources of type IP and NIC in the appgroup rep service group. The IP resource monitors the virtual IP that VVR uses for replication.
- 4 Configure a new resource of type RVG in the new (appgroup rep) service group.
- 5 Configure the RVG resource.

See the *Veritas Storage Foundation and High Availability Solutions Replication Administrator's Guide* for more information about the resource.

Note that the RVG resource starts, stops, and monitors the RVG in its current state and does not promote or demote VVR when you want to change the direction of replication. That task is managed by the RVGPrimary agent.

- 6 Set dependencies as per the following information:
	- RVG resource depends on the IP resource.
- RVG resource depends on the DiskGroup resource.
- IP resource depends on the NIC resource.

The service group now looks like:

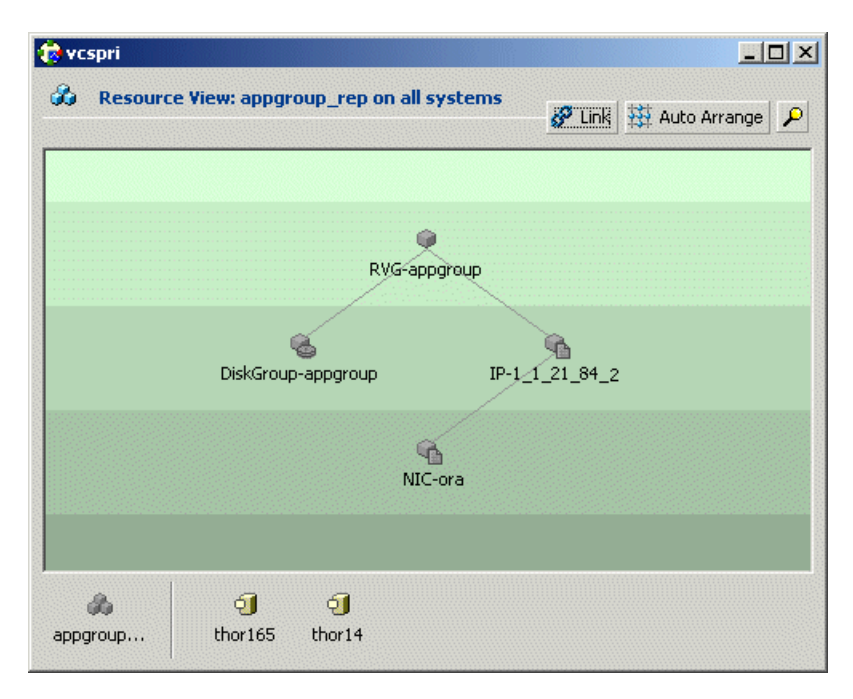

7 Delete the DiskGroup resource from the appgroup service group.

8 In the application service group (appgroup), add a resource of type RVGPrimary and configure its attributes.

See the *Veritas Storage Foundation and High Availability Solutions Replication Administrator's Guide* for more information about the resource.

9 Set resource dependencies such that the Mount resource depends on the RVGPrimary resource.

**E** vcspri  $\times$ Co Resource View: appgroup on all systems Dink Auto Arrange  $\mathcal{L}$ Sh. NetIshr-LISTENER ۹  $IP-1_1$  21 84 Ora-database ₠ 嚵 NIC-oradata Mount-oradata û RVGPrimary-appgrp đ.  $\overline{\mathbf{q}}$ ஃ thor165 thor14 appgroup

The appgroup now looks like:

#### To link the application and replication service groups

- 1 In the Cluster Explorer configuration tree, click the cluster name.
- 2 In the view panel, click the **Service Groups** tab.

This opens the service group dependency graph.

- 3 Click **Link**.
- 4 Click the parent group, appgroup, and move the mouse toward the child group, appgroup\_rep.
- 5 Click the child group appgroup rep.
- <span id="page-553-0"></span>6 In the Link Service Groups dialog box, click the online local relationship and the hard dependency type and click **OK**.

# Configuring a service group as a global service group

Run the Global Group Configuration wizard to configure the application service group (appgroup) as a global group.

#### To create the global service group

- 1 In the service group tree of Cluster Explorer, right-click the application service group (appgroup).
- 2 Select **Configure As Global** from the menu.
- 3 Enter the details of the service group to modify (appgroup).
- 4 From the **Available Clusters** box, click the clusters on which the group can come online. The local cluster is not listed as it is implicitly defined to be part of the ClusterList. Click the right arrow to move the cluster name to the **ClusterList** box.
- 5 Select the policy for cluster failover:
	- **Manual** prevents a group from automatically failing over to another cluster.
	- **Auto** enables a group to automatically fail over to another cluster if it is unable to fail over within the cluster, or if the entire cluster faults.
	- **Connected** enables a group to automatically fail over to another cluster if it is unable to fail over within the cluster.
- 6 Click **Next**.
- 7 Enter or review the connection details for each cluster.

Click the **Configure** icon to review the remote cluster information for each cluster.

- 8 Enter the IP address of the remote cluster, the IP address of a cluster system, or the host name of a cluster system.
- 9 Enter the user name and the password for the remote cluster and click **OK**.
- 10 Click **Next**.
- 11 Click **Finish**.
- 12 Save the configuration.

The appgroup service group is now a global group and can be failed over between clusters.

# About cluster faults

In the global cluster setup, consider a case where the primary cluster suffers a failure. The Oracle service group cannot fail over in the local cluster and must fail over globally, to a node in another cluster.

In this situation, VCS sends an alert indicating that the cluster is down.

An administrator can bring the group online in the remote cluster.

The RVGPrimary agent ensures that VVR volumes are made writable and the DNS agent ensures that name services are resolved to the remote site. The application can be started at the remote site.

# About the type of failure

If a disaster disables all processing power in your primary data center, heartbeats from the failover site to the primary data center fail. VCS sends an alert signalling cluster failure. If you choose to take action on this failure, VCS prompts you to declare the type of failure.

You can choose one of the following options to declare the failure:

- Disaster, implying permanent loss of the primary data center
- Outage, implying the primary may return to its current form in some time
- Disconnect, implying a split-brain condition; both clusters are up, but the link between them is broken
- Replica, implying that data on the takeover target has been made consistent from a backup source and that the RVGPrimary can initiate a takeover when the service group is brought online. This option applies to VVR environments only.

You can select the groups to be failed over to the local cluster, in which case VCS brings the selected groups online on a node based on the group's FailOverPolicy attribute. It also marks the groups as being OFFLINE in the other cluster. If you do not select any service groups to fail over, VCS takes no action except implicitly marking the service groups as offline in the failed cluster.

# Switching the service group back to the primary

You can switch the service group back to the primary after resolving the fault at the primary site. Before switching the application to the primary site, you must resynchronize any changed data from the active Secondary site since the failover. This can be done manually through VVR or by running a VCS action from the RVGPrimary resource.

#### To switch the service group when the primary site has failed and the secondary did a takeover

- 1 In the **Service Groups** tab of the configuration tree, right-click the resource.
- 2 Click **Actions**.
- 3 Specify the details of the action:
	- From the **Action** list, choose fbsync.
	- Click the system on which to execute the action.
	- Click **OK**.

This begins a fast-failback of the replicated data set. You can monitor the value of the ResourceInfo attribute for the RVG resource to determine when the resynchronization has completed.

- 4 Once the resynchronization completes, switch the service group to the primary cluster.
	- In the **Service Groups** tab of the Cluster Explorer configuration tree, right-click the service group.
	- Click **Switch To**, and click **Remote switch**.
	- In the Switch global group dialog box, click the cluster to switch the group. Click the specific system, or click **Any System**, and click **OK**.

# About setting up a disaster recovery fire drill

The disaster recovery fire drill procedure tests the fault-readiness of a configuration by mimicking a failover from the primary site to the secondary site. This procedure is done without stopping the application at the primary site and disrupting user access, interrupting the flow of replicated data, or causing the secondary site to need resynchronization.

The initial steps to create a fire drill service group on the secondary site that closely follows the configuration of the original application service group and contains a point-in-time copy of the production data in the Replicated Volume Group (RVG). Bringing the fire drill service group online on the secondary site demonstrates the ability of the application service group to fail over and come online at the secondary site, should the need arise. Fire drill service groups do not interact with outside clients or with other instances of resources, so they can safely come online even when the application service group is online.

You must conduct a fire drill only at the secondary site; do not bring the fire drill service group online on the node hosting the original application.

Before you perform a fire drill in a disaster recovery setup that uses VVR, perform the following steps:

- Set the value of the ReuseMntPt attribute to 1 for all Mount resources.
- Configure the fire drill service group.

See "About creating and [configuring](#page-556-0) the fire drill service group manually" on page 557.

See "About [configuring](#page-559-0) the fire drill service group using the Fire Drill Setup [wizard"](#page-559-0) on page 560.

If you configure the fire drill service group manually using the command line or the Cluster Manager (Java Console), set an offline local dependency between the fire drill service group and the application service group to make sure a fire drill does not block an application failover in case a disaster strikes the primary site. If you use the Fire Drill Setup (fdsetup) wizard, the wizard creates this dependency.

■ After the fire drill service group is taken offline, reset the value of the ReuseMntPt attribute to 0 for all Mount resources.

VCS also supports HA fire drills to verify a resource can fail over to another node in the cluster.

See "About testing [resource](#page-289-0) failover by using HA fire drills" on page 290.

Note: You can conduct fire drills only on regular VxVM volumes; volume sets (vset) are not supported.

<span id="page-556-0"></span>VCS provides hardware replication agents for array-based solutions, such as Hitachi Truecopy, EMC SRDF, and so on . If you are using hardware replication agents to monitor the replicated data clusters, refer to the VCS replication agent documentation for details on setting up and configuring fire drill.

# About creating and configuring the fire drill service group manually

You can create the fire drill service group using the command line or Cluster Manager (Java Console.) The fire drill service group uses the duplicated copy of the application data.

Creating and configuring the fire drill service group involves the following tasks:

- See ["Creating](#page-557-0) the fire drill service group" on page 558.
- See "Linking the fire drill and [replication](#page-557-1) service groups" on page 558.
- See "Adding [resources](#page-558-0) to the fire drill service group" on page 559.
- See ["Configuring](#page-558-1) the fire drill service group" on page 559.

<span id="page-557-0"></span>■ See ["Enabling](#page-559-1) the FireDrill attribute" on page 560.

#### Creating the fire drill service group

This section describes how to use the Cluster Manager (Java Console) to create the fire drill service group and change the failover attribute to false so that the fire drill service group does not failover to another node during a test.

#### To create the fire drill service group

- 1 Open the Veritas Cluster Manager (Java Console). **(Start > All Programs > Symantec > Veritas Cluster Manager - Java Console)**
- 2 Log on to the cluster and click **OK**.
- 3 Click the **Service Group** tab in the left pane and click the **Resources** tab in the right pane.
- 4 Right-click the cluster in the left pane and click **Add Service Group**.
- 5 In the **Add Service Group** dialog box, provide information about the new service group.
	- In Service Group name, enter a name for the fire drill service group
	- Select systems from the Available Systems box and click the arrows to add them to the Systems for Service Group box.
	- Click **OK**.

#### To disable the AutoFailOver attribute

- 1 Click the **Service Group** tab in the left pane and select the fire drill service group.
- 2 Click the **Properties** tab in the right pane.
- 3 Click the **Show all attributes** button.
- 4 Double-click the **AutoFailOver** attribute.
- <span id="page-557-1"></span>5 In the **Edit Attribute** dialog box, clear the **AutoFailOver** check box.
- 6 Click **OK** to close the **Edit Attribute** dialog box.
- 7 Click the **Save and Close Configuration** icon in the tool bar.

#### Linking the fire drill and replication service groups

Create an online local firm dependency link between the fire drill service group and the replication service group.

#### To link the service groups

- 1 In Cluster Explorer, click the System tab in the left pane and click the**Service Groups** tab in the right pane.
- 2 Click **Link**.
- 3 Click the fire drill service group, drag the link and click the replication service group.
- <span id="page-558-0"></span>4 Define the dependency. Choose the **online local** and **firm** options and click OK.

### Adding resources to the fire drill service group

Add resources to the new fire drill service group to recreate key aspects of the application service group.

#### To add resources to the service group

- 1 In Cluster Explorer, click the **Service Group** tab in the left pane, click the application service group and click the **Resources** tab in the right pane.
- 2 Right-click the resource at the top of the tree, select **Copy** and click **Self and Child Nodes**.
- 3 In the left pane, click the fire drill service group.
- 4 Right-click the right pane, and click **Paste**.
- <span id="page-558-1"></span>5 In the Name Clashes dialog box, specify a way for the resource names to be modified, for example, insert an FD\_ prefix. Click **Apply**.
- 6 Click **OK**.

## Configuring the fire drill service group

After copying resources to the fire drill service group, edit the resources so they will work properly with the duplicated data. The attributes must be modified to reflect the configuration at the remote site. Bringing the service group online without modifying resource attributes is likely to result in a cluster fault and interruption in service.

#### To configure the service group

- 1 In Cluster Explorer, click the **Service Group** tab in the left pane, click the fire drill service group in the left pane and click the **Resources** tab in the right pane.
- 2 Right-click the RVGPrimary resource and click **Delete**.
- 3 Right-click the resource to be edited and click **View>Properties View**. If a resource to be edited does not appear in the pane, click **Show All Attributes**.
- <span id="page-559-1"></span>4 Edit attributes to reflect the configuration at the remote site. For example, change the MountV resources so that they point to the volumes used in the fire drill service group. Similarly, reconfigure the DNS and IP resources.

# Enabling the FireDrill attribute

You must edit certain resource types so they are FireDrill-enabled. Making a resource type FireDrill-enabled changes the way that VCS checks for concurrency violations. Typically, when FireDrill is not enabled, resources can not come online on more than one node in a cluster at a time. This behavior prevents multiple nodes from using a single resource or from answering client requests. Fire drill service groups do not interact with outside clients or with other instances of resources, so they can safely come online even when the application service group is online.

Typically, you would enable the FireDrill attribute for the resource type used the configure the agent. For example, in a service group monitoring SQL Server 2008, enable the FireDrill attribute for the SQLServer2008 and the SQLFilestream resource types.

#### To enable the FireDrill attribute

- 1 In Cluster Explorer, click the **Types** tab in the left pane, right-click the type to be edited, and click **View > Properties View.**
- 2 Click **Show All Attributes.**
- 3 Double click **FireDrill**.
- <span id="page-559-0"></span>4 In the **Edit Attribute** dialog box, enable **FireDrill** as required, and click **OK**.

Repeat the process of enabling the FireDrill attribute for all required resource types.

# About configuring the fire drill service group using the Fire Drill Setup wizard

Use the Fire Drill Setup Wizard to set up the fire drill configuration.

The wizard performs the following specific tasks:

- Creates a Cache object to store changed blocks during the fire drill, which minimizes disk space and disk spindles required to perform the fire drill.
- Configures a VCS service group that resembles the real application group.

The wizard works only with application groups that contain one disk group. The wizard sets up the first RVG in an application. If the application has more than one

RVG, you must create space-optimized snapshots and configure VCS manually, using the first RVG as reference.

You can schedule the fire drill for the service group using the  $fdsched$  script.

See ["Scheduling](#page-561-0) a fire drill" on page 562.

#### Running the fire drill setup wizard

#### To run the wizard

- 1 Start the RVG Secondary Fire Drill wizard on the VVR secondary site, where the application service group is offline and the replication group is online as a secondary:
	- **# /opt/VRTSvcs/bin/fdsetup**
- 2 Read the information on the Welcome screen and press the **Enter** key.
- 3 The wizard identifies the global service groups. Enter the name of the service group for the fire drill.
- 4 Review the list of volumes in disk group that could be used for a space-optimized snapshot. Enter the volumes to be selected for the snapshot. Typically, all volumes used by the application, whether replicated or not, should be prepared, otherwise a snapshot might not succeed.

Press the **Enter** key when prompted.

5 Enter the cache size to store writes when the snapshot exists. The size of the cache must be large enough to store the expected number of changed blocks during the fire drill. However, the cache is configured to grow automatically if it fills up. Enter disks on which to create the cache.

Press the **Enter** key when prompted.

6 The wizard starts running commands to create the fire drill setup.

Press the **Enter** key when prompted.

The wizard creates the application group with its associated resources. It also creates a fire drill group with resources for the application (Oracle, for example), the Mount, and the RVGSnapshot types.

The application resources in both service groups define the same application, the same database in this example. The wizard sets the FireDrill attribute for the application resource to 1 to prevent the agent from reporting a concurrency violation when the actual application instance and the fire drill service group are online at the same time.

## About configuring local attributes in the fire drill service group

The fire drill setup wizard does not recognize localized attribute values for resources. If the application service group has resources with local (per-system) attribute values, you must manually set these attributes after running the wizard.

# Verifying a successful fire drill

If you configured the fire drill service group manually using the command line or the Cluster Manager (Java Console), make sure that you set an offline local dependency between the fire drill service group and the application service group. This dependency ensures that a fire drill does not block an application failover in case a disaster strikes the primary site.

Bring the fire drill service group online on a node that does not have the application running. Verify that the fire drill service group comes online. This action validates that your disaster recovery solution is configured correctly and the production service group will fail over to the secondary site in the event of an actual failure (disaster) at the primary site.

If the fire drill service group does not come online, review the VCS engine log to troubleshoot the issues so that corrective action can be taken as necessary in the production service group.

You can also view the fire drill log, located at  $/$ tmp $/$ fd-servicegroup.pid

<span id="page-561-0"></span>Remember to take the fire drill offline once its functioning has been validated. Failing to take the fire drill offline could cause failures in your environment. For example, if the application service group were to fail over to the node hosting the fire drill service group, there would be resource conflicts, resulting in both service groups faulting.

# Scheduling a fire drill

You can schedule the fire drill for the service group using the fdsched script. The fdsched script is designed to run only on the lowest numbered node that is currently running in the cluster. The scheduler runs the command hagrp - online *firedrill\_group* -any at periodic intervals.

#### To schedule a fire drill

- 1 Add the file /opt/VRTSvcs/bin/fdsched to your crontab.
- 2 To make fire drills highly available, add the  $fdsched$  file to each node in the cluster.

# Multi-tiered application support using the RemoteGroup agent in a global environment

[Figure](#page-562-0) 16-5 represents a two-site, two-tier environment. The application cluster, which is globally clustered between L.A. and Denver, has cluster dependencies up and down the tiers. Cluster 1 (C1), depends on the remote service group for cluster 3 (C3). At the same time, cluster 2 (C2) also depends on the remote service group for cluster 4 (C4).

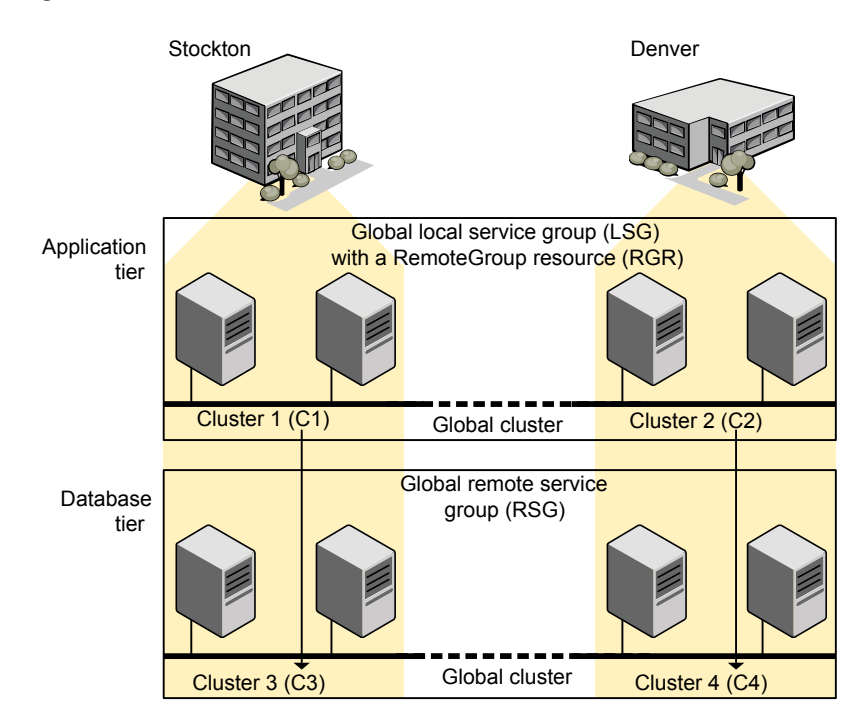

<span id="page-562-0"></span>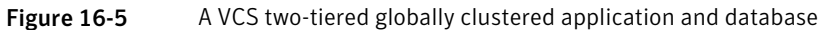

Just as a two-tier, two-site environment is possible, you can also tie a three-tier environment together.

[Figure](#page-563-0) 16-6 represents a two-site, three-tier environment. The application cluster, which is globally clustered between L.A. and Denver, has cluster dependencies up and down the tiers. Cluster 1 (C1), depends on the RemoteGroup resource on the DB tier for cluster 3 (C3), and then on the remote service group for cluster 5 (C5). The stack for C2, C4, and C6 functions the same.

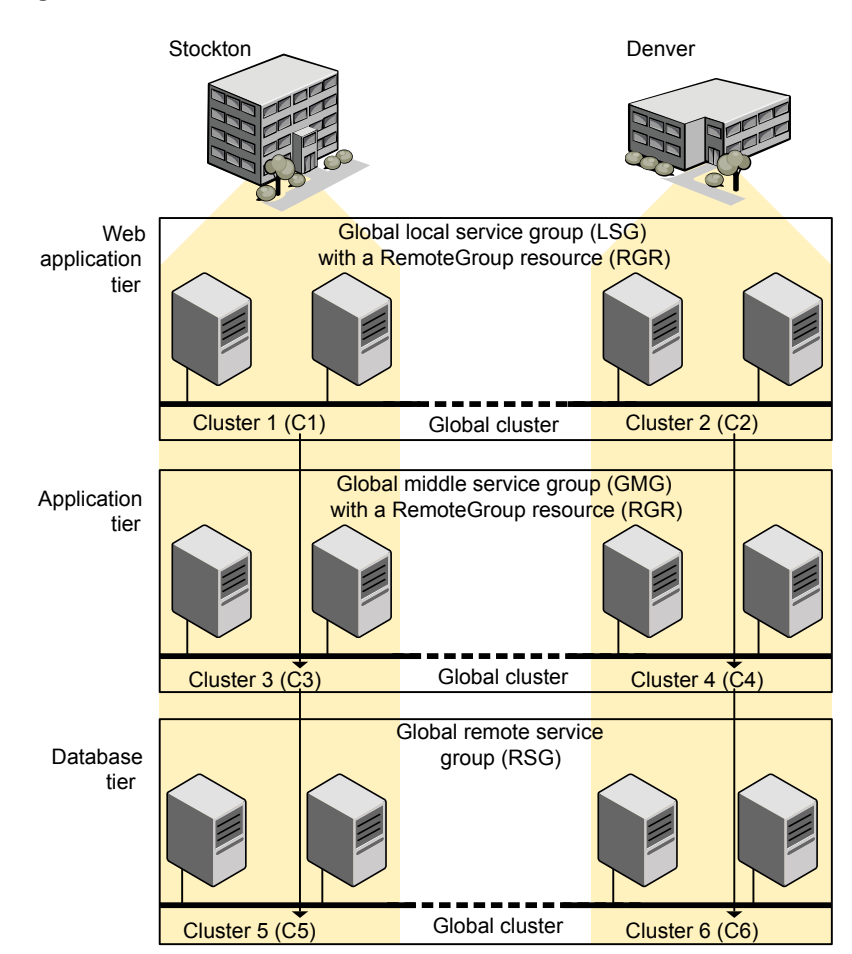

#### <span id="page-563-0"></span>Figure 16-6 A three-tiered globally clustered application, database, and storage

# Test scenario for a multi-tiered environment

In the following scenario, eight systems reside in four clusters. Each tier contains a global cluster. The global local service group in the top tier depends on the global remote service group in the bottom tier.

The following main.cf files show this multi-tiered environment. The FileOnOff resource is used to test the dependencies between layers. Note that some attributes have been edited for clarity, and that these clusters are not running in secure mode.

[Figure](#page-564-0) 16-7 shows the scenario for testing.

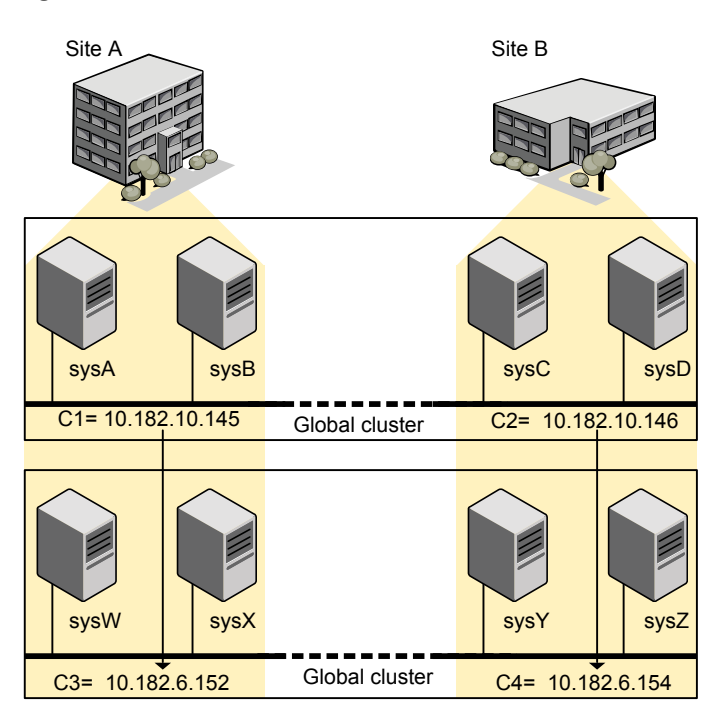

<span id="page-564-0"></span>Figure 16-7 A VCS two-tiered globally clustered scenario

The contents of the main.cf file for cluster 1 (C1) in the top tier, containing the sysA and sysB nodes.

```
include "types.cf"
cluster C1 (
    ClusterAddress = "10.182.10.145"
    )
remotecluster C2 (
    ClusterAddress = "10.182.10.146"
    )
heartbeat Icmp (
    ClusterList = { C2 }
    AYATimeout = 30
    Arguments @C2 = { "10.182.10.146" }
```

```
)
system sysA (
    \left( \right)system sysB (
    )
group LSG (
    SystemList = { sysA = 0, sysB = 1 }
    ClusterList = {C2 = 0, C1 = 1}
    AutoStartList = \{ sysA, sysB \}ClusterFailOverPolicy = Auto
    \lambdaFileOnOff filec1 (
        PathName = ''/tmp/c1"\lambdaRemoteGroup RGR (
        IpAddress = "10.182.6.152"
        // The above IPAddress is the highly available address of C3—
        // the same address that the wac uses
        Username = root
        Password = xxxyyy
        GroupName = RSG
        VCSSysName = ANY
        ControlMode = OnOff
        \lambda
```
The contents of the main.cf file for cluster 2 (C2) in the top tier, containing the sysC and sysD nodes.

```
include "types.cf"
cluster C2 (
   ClusterAddress = "10.182.10.146"
   )
remotecluster C1 (
   ClusterAddress = "10.182.10.145"
```

```
)
heartbeat Icmp (
   ClusterList = \{ C1 \}AYATimeout = 30Arguments @C1 = { "10.182.10.145" }
    )
system sysC (
    )
system sysD (
   )
group LSG (
   SystemList = { sysC = 0, sysD = 1 }
    ClusterList = {C2 = 0, C1 = 1}Authority = 1AutoStartList = { sysC, sysD }
    ClusterFailOverPolicy = Auto
    )
    FileOnOff filec2 (
        PathName = filec2
        \lambdaRemoteGroup RGR (
        IpAddress = "10.182.6.154"
        // The above IPAddress is the highly available address of C4—
        // the same address that the wac uses
        Username = root
        Password = vvvyyy
        GroupName = RSG
        VCSSysName = ANY
        ControlMode = OnOff
        \lambda
```
The contents of the main.cf file for cluster 3 (C3) in the bottom tier, containing the sysW and sysX nodes.

```
include "types.cf"
cluster C3 (
    ClusterAddress = "10.182.6.152"
    \lambdaremotecluster C4 (
    ClusterAddress = "10.182.6.154"
    \lambdaheartbeat Icmp (
    ClusterList = \{ C4 \}AYATimeout = 30
    Arguments @C4 = { "10.182.6.154" }
    )
system sysW (
    \lambdasystem sysX (
    )
group RSG (
    SystemList = { sysW = 0, sysX = 1 }
    ClusterList = {C3 = 1, C4 = 0 }
    AutoStartList = { sysW, sysX }
    ClusterFailOverPolicy = Auto
    \lambdaFileOnOff filec3 (
        PathName = "/tmp/filec3"
        \lambda
```
The contents of the main.cf file for cluster 4 (C4) in the bottom tier, containing the sysY and sysZ nodes.

```
include "types.cf"
cluster C4 (
    ClusterAddress = "10.182.6.154"
    )
```

```
remotecluster C3 (
    ClusterAddress = "10.182.6.152"
    \lambdaheartbeat Icmp (
    ClusterList = {C3}AYATimeout = 30
   Arguments @C3 = { "10.182.6.152" }
    \lambdasystem sysY (
    )
system sysZ (
   )
group RSG (
    SystemList = { sysY = 0, sysZ = 1 }
    ClusterList = {C3 = 1, C4 = 0}
    Authority = 1AutoStartList = { sysY, sysZ }
    ClusterFailOverPolicy = Auto
    \lambdaFileOnOff filec4 (
        PathName = "/tmp/filec4"
        \lambda
```
Chapter

# Administering global clusters from Cluster Manager (Java console)

This chapter includes the following topics:

- About global [clusters](#page-569-0)
- [Adding](#page-570-0) a remote cluster
- [Deleting](#page-574-0) a remote cluster
- <span id="page-569-0"></span>[Administering](#page-577-0) global service groups
- [Administering](#page-581-0) global heartbeats

# About global clusters

The process of creating a global cluster environment involves creating a common service group for specified clusters, making sure all the service groups are capable of being brought online in the specified clusters, connecting the standalone clusters, and converting the service group that is common to all the clusters to a global service group. Use the console to add and delete remote clusters, create global service groups, and manage cluster heartbeats.

Creating a global cluster environment requires the following conditions:

- All service groups are properly configured and able to come online.
- The service group that will serve as the global group has the same unique name across all applicable clusters.
- The clusters must use the same version of VCS.
- The clusters must use the same operating system.
- The clusters are standalone and do not already belong to a global cluster environment.

Through the Java Console, you can simulate the process of generating and clearing global cluster faults in an OFFLINE state. Use VCS Simulator to complete these operations.

See "About VCS [Simulator"](#page-290-0) on page 291.

For remote cluster operations, you must configure a VCS user with the same name and privileges in each cluster.

<span id="page-570-0"></span>See "User [privileges](#page-83-0) in global clusters" on page 84.

# Adding a remote cluster

Cluster Explorer provides a wizard to create global clusters by linking standalone clusters. Command Center only enables you to perform remote cluster operations on the local cluster.

- If you are creating a global cluster environment for the first time with two standalone clusters, run the wizard from either of the clusters.
- If you are adding a standalone cluster to an existing global cluster environment, run the wizard from a cluster already in the global cluster environment.

The following information is required for the Remote Cluster Configuration Wizard in Cluster Explorer:

- The active host name or IP address of each cluster in the global configuration and of the cluster being added to the configuration.
- The user name and password of the administrator for each cluster in the configuration.
- The user name and password of the administrator for the cluster being added to the configuration.

Note: Symantec does not support adding a cluster that is already part of a global cluster environment. To merge the clusters of one global cluster environment (for example, cluster A and cluster B) with the clusters of another global environment (for example, cluster C and cluster D), separate cluster C and cluster D into standalone clusters and add them one by one to the environment containing cluster A and cluster B.

#### To add a remote cluster to a global cluster environment in Cluster Explorer

1 Do one of the following to add a remote cluster to a global cluster environment in Cluster Explorer:

From Cluster Explorer, click **Add/Delete Remote Cluster** on the **Edit** menu.

or

From the Cluster Explorer configuration tree, right-click the cluster name, and click **Add/Delete Remote Clusters**.

- 2 Review the required information for the **Remote Cluster Configuration Wizard** and click **Next**.
- 3 In the Wizard Options dialog box, click **Add Cluster** and then, click **Next**.
- 4 Enter the details of the new cluster:

If the cluster is not running in secure mode, do the following:

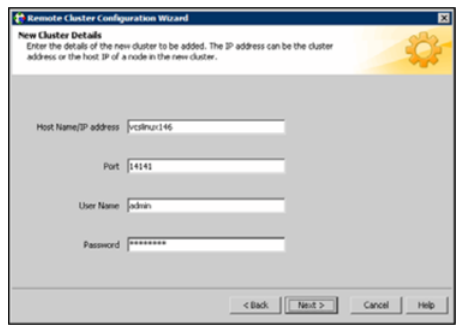

- Enter the host name of a cluster system, an IP address of a cluster system, or the IP address of the cluster that will join the global environment.
- Verify the port number.
- Enter the user name and the password.
- Click **Next**.

If the cluster is running in secure mode, do the following:

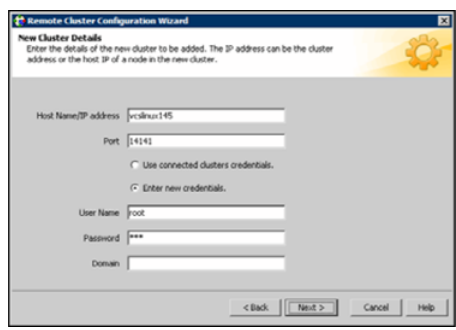

- Enter the host name of a cluster system, an IP address of a cluster system, or the IP address of the cluster that will join the global environment.
- Verify the port number.
- Choose to connect to the remote cluster with the credentials used for the current cluster connection or enter new credentials, including the user name, password, and the domain.

If you have connected to the remote cluster using the wizard earlier, you can use the credentials from the previous connection. Click **Next**.

5 Enter the details of the existing remote clusters; this information on administrator rights enables the wizard to connect to all the clusters and make changes to the configuration.

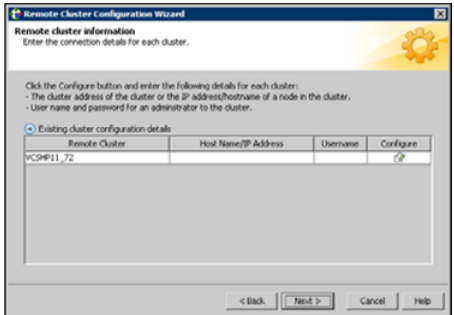

6 Click the **Configure** icon.

If the cluster is not running in secure mode, do the following:

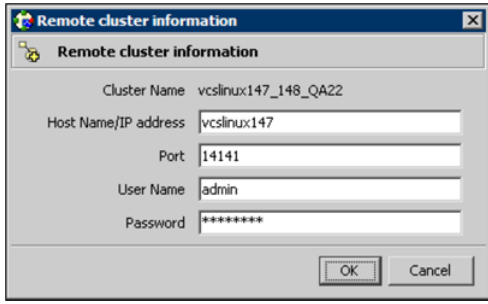

- Enter the host name of a cluster system, an IP address of a cluster system, or the IP address of the cluster that will join the global environment.
- Verify the port number.
- Enter the user name.
- Enter the password.
- Click **OK**.
- Repeat these steps for each cluster in the global environment.

If the cluster is running in secure mode, do the following:

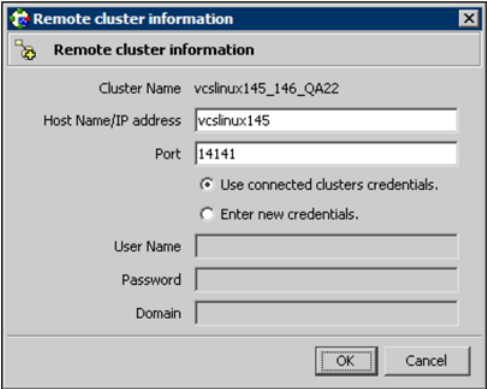

- Enter the host name of a cluster system, an IP address of a cluster system, or the IP address of the cluster that will join the global environment.
- Verify the port number.
- Choose to connect to the remote cluster with the credentials used for the current cluster connection or enter new credentials, including the user name, password, and the domain.
- Click **OK**.
- 7 Click **Next**.
- 8 Click **Finish**. After running the wizard, the configurations on all the relevant clusters are opened and changed; the wizard does not close the configurations.

To add a remote cluster to a global cluster environment in Command Center

- 1 Click **Commands > Configuration > Cluster Objects > Add Remote Cluster**.
- 2 Enter the name of the cluster.
- 3 Enter the IP address of the cluster.
- 4 Click **Apply**.

<span id="page-574-0"></span>Note: Command Center enables you to perform operations on the local cluster; this does not affect the overall global cluster configuration.

# Deleting a remote cluster

The Remote Cluster Configuration Wizard enables you to delete a remote cluster.

This operation involves the following tasks:

- Taking the ApplicationProcess resource configured to monitor the wac resource offline on the cluster that will be removed from the global environment. For example, to delete cluster C2 from a global environment containing C1 and C2, log on to C2 and take the wac resource offline.
- Removing the name of the specified cluster (C2) from the cluster lists of the other global groups using the Global Group Configuration Wizard. Note that the Remote Cluster Configuration Wizard in Cluster Explorer updates the cluster lists for heartbeats. Log on to the local cluster (C1) to complete this task before using the Global Group Configuration Wizard.
- Deleting the cluster (C2) from the local cluster (C1) using the Remote Cluster Configuration Wizard.

Note: You cannot delete a remote cluster if the cluster is part of a cluster list for global service groups or global heartbeats, or if the cluster is in the RUNNING, BUILD, INQUIRY, EXITING, or TRANSITIONING states.

#### To take the wac resource offline

- 1 From Cluster Monitor, log on to the cluster that will be deleted from the global cluster environment.
- 2 Do one of the following:

In the **Service Groups** tab of the Cluster Explorer configuration tree, right-click the **wac** resource under the **Application** type in the **ClusterService** group.

or

Click the ClusterService group in the configuration tree, click the **Resources** tab, and right-click the resource in the view panel.

3 Click **Offline**, and click the appropriate system from the menu.

To remove a cluster from a cluster list for a global group

- 1 From Cluster Explorer, click **Configure Global Groups** on the **Edit** menu.
- 2 Click **Next**.
- 3 Enter the details of the service group to modify, as follows:
	- Click the name of the service group.
	- For global to local cluster conversion, click the left arrow to move the cluster name from the cluster list back to the **Available Clusters** box.
	- Click **Next**.
- 4 Enter or review the connection details for each cluster. Click the **Configure** icon to review the remote cluster information for each cluster.

If the cluster is not running in secure mode, do the following:

- Enter the IP address of the remote cluster, the IP address of a cluster system, or the host name of a cluster system.
- Verify the port number.
- Fnter the user name.
- Enter the password.
- Click **OK**.

If the cluster is running in secure mode, do the following:

- Enter the IP address of the remote cluster, the IP address of a cluster system, or the host name of a cluster system.
- Verify the port number.
- Choose to connect to the remote cluster using the connected cluster's credentials or enter new credentials, including the user name, password, and the domain.
- Click **OK**.
- 5 Click **Next**.
- 6 Click **Finish**.

To delete a remote cluster from the local cluster

1 Do one of the following:

From Cluster Explorer, click **Add/Delete Remote Cluster** on the **Edit** menu.

or

From the Cluster Explorer configuration tree, right-click the cluster name, and click **Add/Delete Remote Clusters**.

- 2 Review the required information for the **Remote Cluster Configuration Wizard** and click **Next**.
- 3 In the Wizard Options dialog box, click **Delete Cluster** and click **Next**:
- 4 In the Delete Cluster dialog box, click the name of the remote cluster to delete, and then click **Next**:
- 5 Review the connection details for each cluster. Click the **Configure** icon to review the remote cluster information for each cluster.

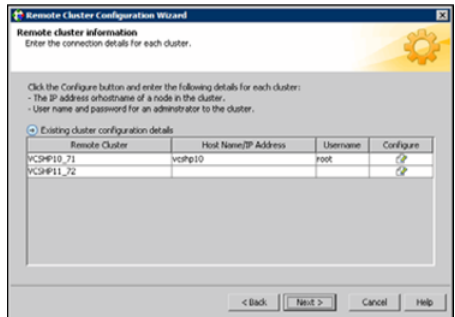

If the cluster is not running in secure mode, do the following:

- Enter the IP address of the remote cluster, the IP address of a cluster system, or the host name of a cluster system.
- Verify the port number.
- Enter the user name.
- Enter the password.
- Click **OK**.

If the cluster is running in secure mode, do the following:

- Enter the IP address of the remote cluster, the IP address of a cluster system, or the host name of a cluster system.
- Verify the port number.
- Choose to connect to the remote cluster with the credentials used for the current cluster connection or enter new credentials, including the user name, password, and the domain.
- If you have connected to the remote cluster using the wizard earlier, you can use the credentials from the previous connection.
- Click **OK**.
- 6 Click **Finish**.

# Administering global service groups

After connecting clusters in a global cluster environment, use the Global Group Configuration Wizard to convert a local service group that is common to the global clusters to a global group. This wizard also enables you to convert global groups into local groups.

Administering global groups requires the following conditions:

- A group that will serve as the global group must have the same name across all applicable clusters.
- You must know the user name and password for the administrator for each cluster in the configuration.

Use Cluster Explorer to bring a global group online and take a global group offline on a remote cluster.

### Converting local and global groups

Perform the following procedure to convert local and global groups.

#### To convert local and global groups

1 Do one of the following:

From Cluster Explorer, click **Configure Global Groups...** on the **Edit** menu.

or

From the Cluster Explorer configuration tree, right-click the service group, click **Configure As Global...** or **Make Local...** and proceed to [3](#page-578-0).

- <span id="page-578-0"></span>2 Review the information required for the Global Group Configuration Wizard and click **Next**.
- 3 Enter the details of the service group to modify:

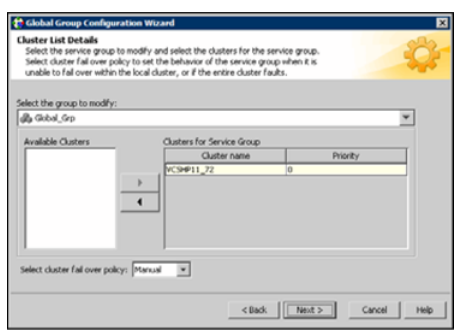

- Click the name of the service group that will be converted from a local group to a global group, or vice versa.
- From the **Available Clusters** box, click the clusters on which the group can come online. Click the right arrow to move the cluster name to the **Clusters for Service Group** box; for global to local cluster conversion, click the left arrow to move the cluster name back to the **Available Clusters** box. A priority number (starting with 0) indicates the cluster in which the group will attempt to come online. If necessary, double-click the entry in the **Priority** column to enter a new value.
- Select one of the following policies for cluster failover:
	- **Manual** prevents a group from automatically failing over to another cluster.
	- **Auto** enables a group to automatically fail over to another cluster if it is unable to fail over within the cluster, or if the entire cluster faults.
	- **Connected** enables a group to automatically fail over to another cluster if it is unable to fail over within the cluster.
- Click **Next**.

4 Enter or review the connection details for each cluster:

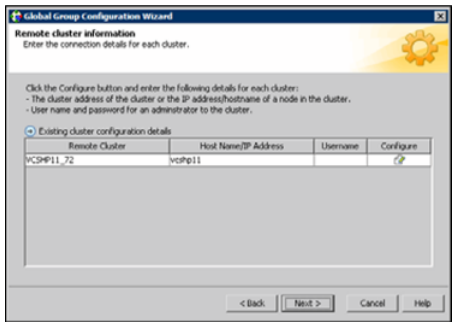

Click the **Configure** icon to review the remote cluster information for each cluster.

If the cluster is not running in secure mode, do the following:

- Enter the IP address of the remote cluster, the IP address of a cluster system, or the host name of a cluster system.
- Verify the port number.
- Enter the user name and password.
- Click **OK**.

Repeat these steps for each cluster in the global environment.

If the cluster is running in secure mode, do the following:

- Enter the IP address of the remote cluster, the IP address of a cluster system, or the host name of a cluster system.
- Verify the port number.
- Choose to connect to the remote cluster with the credentials used for the current cluster connection, or enter new credentials, including the user name, password, and the domain.

If you have connected to the remote cluster using the wizard earlier, you can use the credentials from the previous connection.

■ Click **OK**.

Repeat these steps for each cluster in the global environment.

- 5 In the Remote cluster information dialog box, click **Next**.
- 6 Click **Finish**.

### Bringing a service group online in a remote cluster

This topic describes how to bring a service group online in a remote cluster.

#### To bring a service group online in a remote cluster

1 Do the following:

In the **Service Groups** tab of the Cluster Explorer configuration tree of a local cluster, right-click the service group.

or

Click a local cluster in the configuration tree, click the **Service Groups** tab, and right-click the service group icon in the view panel.

- 2 Click **Online**, and click **Remote online...**
- 3 In the Online global group dialog box, do the following:
	- Click the remote cluster to bring the group online.
	- Click the specific system, or click **Any System**, to bring the group online.
	- Click **OK**.
- 4 In the Question dialog box, click **Yes**.

### Taking a service group offline in a remote cluster

This topic describes how to take a service group offline in a remote cluster.

#### To take a service group offline in a remote cluster

1 Do the following:

In the **Service Groups** tab of the Cluster Explorer configuration tree of a local cluster, right-click the service group.

or

Click a local cluster in the configuration tree, click the **Service Groups** tab, and right-click the service group icon in the view panel.

- 2 Click **Offline**, and click **Remote offline...**
- 3 In the Offline global group dialog box, do the following:
	- Click the remote cluster to take the group offline.
	- Click the specific system, or click **All Systems**, to take the group offline.
	- Click **OK**.
- 4 In the Question dialog box, click **Yes**.

### Switching a service group to a remote cluster

This topic describes how to switch a service group to a remote cluster.

#### To switch a service group to a remote cluster

1 Do the following:

In the **Service Groups** tab of the Cluster Explorer configuration tree of a local cluster, right-click the service group.

or

Click a local cluster in the configuration tree, click the **Service Groups** tab, and right-click the service group icon in the view panel.

- 2 Click **Switch To**, and click **Remote switch...**
- 3 In the Switch global group dialog box:
	- Click the cluster to switch the group.
	- Click the specific system, or click **Any System**, to switch the group. If you specify a system to switch the group and if the PreSwitch attribute value is set to 1, the VCS engine invokes the PreSwitch actions for the resources that support the action. If you want to skip these actions, you must temporarily set the PreSwitch attribute value to 0. See "Service group [attributes"](#page-744-0) on page 745.
- 4 In the Question dialog box, click **Yes**.

# Administering global heartbeats

Use Cluster Explorer to add, modify, and delete heartbeats in a global cluster environment. Icmp heartbeats send Icmp packets simultaneously to all IP addresses; IcmpS heartbeats send individual Icmp packets to IP addresses in serial order. Global clustering requires a minimum of one heartbeat between clusters; the Icmp heartbeat is added when the cluster is added to the environment. You can add additional heartbeats as a precautionary measure.

### Adding a global heartbeat

This topic describes how to add a global heartbeat.

To add a cluster heartbeat from Cluster Explorer

- 1 Click **Configure Heartbeats** on the **Edit** menu.
- 2 In the Heartbeat Configuration dialog box, do the following:

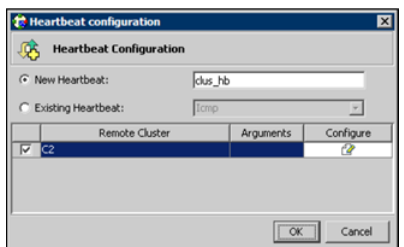

- Enter the name of the heartbeat.
- Select the check box next to the name of the cluster to add it to the cluster list for the heartbeat.
- Click the icon in the **Configure** column to open the Heartbeat Settings dialog box.
- Specify the value of the Arguments attribute and various timeout and interval fields. Click **+** to add an argument value; click **-** to delete it.
- Click **OK**.
- Click OK on the Heartbeat configuration dialog box.

To add a cluster heartbeat from Command Center

- 1 Click **Commands>Configuration>Cluster Objects>Add Heartbeat**.
- 2 Enter the name of the heartbeat.
- 3 Click **Apply**.

### Modifying a global heartbeat

This topic describes how to modify a global heartbeat.

#### To modify a global heartbeat

- 1 From Cluster Explorer, click **Configure Heartbeats** on the **Edit** menu.
- 2 In the Heartbeat Configuration dialog box:

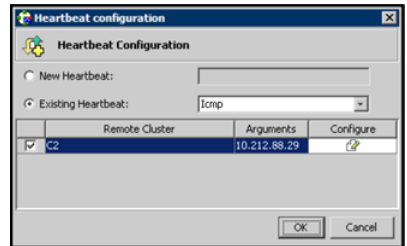

- Click **Existing Heartbeat**.
- Click the name of the existing heartbeat from the menu.
- Select or clear the check box next to the name of a cluster to add or remove it from the cluster list for the heartbeat.
- If necessary, click the icon in the **Configure** column to open the Heartbeat Settings dialog box. Otherwise, proceed to the last step.
- Change the values of the Arguments attribute and various timeout and interval fields. Click **+** to add an argument value; click **-** to delete it.

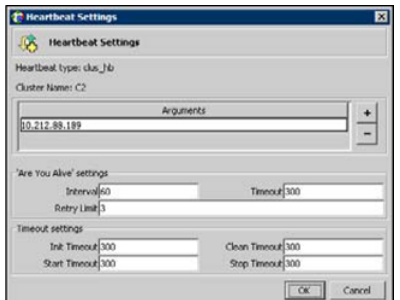

- Click **OK**.
- Click **OK** on the Heartbeat Configuration dialog box.

### Deleting a global heartbeat

This topic describes how to delete a global heartbeat. You cannot delete the last heartbeat between global clusters.

To delete a cluster heartbeat from Command Center

- 1 Click **Commands>Configuration>Cluster Objects>Delete Heartbeat**.
- 2 Click the heartbeat to delete.
- 3 Click **Apply**.

Chapter  $\mathbf{\mathbf{\bot}}$ 

# Administering global clusters from the command line

This chapter includes the following topics:

- About [administering](#page-584-0) global clusters from the command line
- About global [querying](#page-585-0) in a global cluster setup
- [Administering](#page-592-0) global service groups in a global cluster setup
- <span id="page-584-0"></span>[Administering](#page-594-0) resources in a global cluster setup
- [Administering](#page-594-1) clusters in global cluster setup
- [Administering](#page-597-0) heartbeats in a global cluster setup

# About administering global clusters from the command line

For remote cluster operations, you must configure a VCS user with the same name and privileges in each cluster.

See "User [privileges](#page-83-0) in global clusters" on page 84.

Review the following procedures to administer global clusters from the command-line.

See "User [privileges](#page-83-0) in global clusters" on page 84.

See "User [privileges](#page-83-0) in global clusters" on page 84.

See "User [privileges](#page-83-0) in global clusters" on page 84.

See "User [privileges](#page-83-0) in global clusters" on page 84.

<span id="page-585-0"></span>See ["Administering](#page-597-0) heartbeats in a global cluster setup" on page 598.

# About global querying in a global cluster setup

VCS enables you to query global cluster objects, including service groups, resources, systems, resource types, agents, and clusters. You may enter query commands from any system in the cluster. Commands to display information on the global cluster configuration or system states can be executed by all users; you do not need root privileges. Only global service groups may be queried.

See ["Querying](#page-585-1) global cluster service groups" on page 586.

See "Querying [resources](#page-586-0) across clusters" on page 587.

See ["Querying](#page-588-0) systems" on page 589.

See ["Querying](#page-588-1) clusters" on page 589.

<span id="page-585-1"></span>See ["Querying](#page-590-0) status" on page 591.

See "Querying [heartbeats"](#page-590-1) on page 591.

### Querying global cluster service groups

This topic describes how to perform a query on global cluster service groups:

To display service group attribute values across clusters

Use the following command to display service group attribute values across clusters:

```
hagrp -value service_group attribute [system]
[-clus cluster | -localclus]
```
The option -clus displays the attribute value on the cluster designated by the variable *cluster*; the option -localclus specifies the local cluster.

If the attribute has local scope, you must specify the system name, except when querying the attribute on the system from which you run the command.

#### To display the state of a service group across clusters

Use the following command to display the state of a service group across clusters:

```
hagrp -state [service_groups -sys systems]
[-clus cluster | -localclus]
```
The option -clus displays the state of all service groups on a cluster designated by the variable *cluster*; the option -localclus specifies the local cluster.

#### To display service group information across clusters

Use the following command to display service group information across clusters:

```
hagrp -display [service_groups] [-attribute attributes]
[-sys systems] [-clus cluster | -localclus]
```
The option -clus applies to global groups only. If the group is local, the cluster name must be the local cluster name, otherwise no information is displayed.

#### To display service groups in a cluster

Use the following command to display service groups in a cluster:

```
hagrp -list [conditionals] [-clus cluster | -localclus]
```
The option -clus lists all service groups on the cluster designated by the variable *cluster*; the option -localclus specifies the local cluster.

#### To display usage for the service group command

<span id="page-586-0"></span>Use the following command to display usage for the service group command:

```
hagrp [-help [-modify|-link|-list]]
```
### Querying resources across clusters

This topic describes how to perform queries on resources:

To display resource attribute values across clusters

◆ Use the following command to display resource attribute values across clusters:

```
hares -value resource attribute [system]
[-clus cluster | -localclus]
```
The option -clus displays the attribute value on the cluster designated by the variable *cluster*; the option -localclus specifies the local cluster.

If the attribute has local scope, you must specify the system name, except when querying the attribute on the system from which you run the command.

To display the state of a resource across clusters

Use the following command to display the state of a resource across clusters:

```
hares -state [resource -sys system]
[-clus cluster | -localclus]
```
The option -clus displays the state of all resources on the specified cluster; the option -localclus specifies the local cluster. Specifying a system displays resource state on a particular system.

To display resource information across clusters

Use the following command to display resource information across clusters:

```
hares -display [resources] [-attribute attributes]
[-group service_groups] [-type types] [-sys systems]
[-clus cluster | -localclus]
```
The option -clus lists all service groups on the cluster designated by the variable *cluster*; the option -localclus specifies the local cluster.

To display a list of resources across clusters

Use the following command to display a list of resources across clusters:

```
hares -list [conditionals] [-clus cluster | -localclus]
```
The option  $-\text{clus}$  lists all resources that meet the specified conditions in global service groups on a cluster as designated by the variable *cluster*.

To display usage for the resource command

◆ Use the following command to display usage for the resource command:

```
hares -help [-modify | -list]
```
### Querying systems

<span id="page-588-0"></span>This topic describes how to perform queries on systems:

To display system attribute values across clusters

Use the following command to display system attribute values across clusters:

**hasys -value** *system attribute* **[-clus** *cluster* **| -localclus]**

The option  $-\text{clus}$  displays the values of a system attribute in the cluster as designated by the variable *cluster*; the option -localclus specifies the local cluster.

To display the state of a system across clusters

Use the following command to display the state of a system across clusters:

```
hasys -state [system] [-clus cluster | -localclus]
```
Displays the current state of the specified system. The option  $-\text{clus}}$  displays the state in a cluster designated by the variable *cluster*; the option -localclus specifies the local cluster. If you do not specify a system, the command displays the states of all systems.

#### For information about each system across clusters

Use the following command to display information about each system across clusters:

```
hasys -display [systems] [-attribute attributes] [-clus cluster |
-localclus]
```
The option  $-\text{clus}$  displays the attribute values on systems (if specified) in a cluster designated by the variable *cluster*; the option -localclus specifies the local cluster.

For a list of systems across clusters

<span id="page-588-1"></span>Use the following command to display a list of systems across clusters:

```
hasys -list [conditionals] [-clus cluster | -localclus]
```
Displays a list of systems whose values match the given conditional statements. The option -clus displays the systems in a cluster designated by the variable *cluster*; the option -localclus specifies the local cluster.

### Querying clusters

This topic describes how to perform queries on clusters:

#### For the value of a specific cluster attribute on a specific cluster

Use the following command to obtain the value of a specific cluster attribute on a specific cluster:

**haclus -value** *attribute* **[***cluster***] [-localclus]**

The attribute must be specified in this command. If you do not specify the cluster name, the command displays the attribute value on the local cluster.

#### To display the state of a local or remote cluster

◆ Use the following command to display the state of a local or remote cluster:

**haclus -state [***cluster***] [-localclus]**

The variable *cluster* represents the cluster. If a cluster is not specified, the state of the local cluster and the state of all remote cluster objects as seen by the local cluster are displayed.

#### For information on the state of a local or remote cluster

Use the following command for information on the state of a local or remote cluster:

**haclus -display [***cluster***] [-localclus]**

If a cluster is not specified, information on the local cluster is displayed.

#### For a list of local and remote clusters

Use the following command for a list of local and remote clusters:

**haclus -list [***conditionals***]**

Lists the clusters that meet the specified conditions, beginning with the local cluster.

#### To display usage for the cluster command

Use the following command to display usage for the cluster command:

```
haclus [-help [-modify]]
```
#### To display the status of a faulted cluster

Use the following command to display the status of a faulted cluster:

**haclus -status** *cluster*

<span id="page-590-0"></span>Displays the status on the specified faulted cluster. If no cluster is specified, the command displays the status on all faulted clusters. It lists the service groups that were not in the OFFLINE or the FAULTED state before the fault occurred. It also suggests corrective action for the listed clusters and service groups.

### Querying status

This topic describes how to perform queries on status of remote and local clusters:

#### For the status of local and remote clusters

<span id="page-590-1"></span>Use the following command to obtain the status of local and remote clusters:

**hastatus**

### Querying heartbeats

The hahb command is used to manage WAN heartbeats that emanate from the local cluster. Administrators can monitor the "health of the remote cluster via heartbeat commands and mechanisms such as Internet, satellites, or storage replication technologies. Heartbeat commands are applicable only on the cluster from which they are issued.

Note: You must have Cluster Administrator privileges to add, delete, and modify heartbeats.

The following commands are issued from the command line.

#### For a list of heartbeats configured on the local cluster

Use the following command for a list of heartbeats configured on the local cluster:

**hahb -list [***conditionals***]**

The variable *conditionals* represents the conditions that must be met for the heartbeat to be listed.

#### To display information on heartbeats configured in the local cluster

◆ Use the following command to display information on heartbeats configured in the local cluster:

**hahb -display [***heartbeat ...***]**

If *heartbeat* is not specified, information regarding all heartbeats configured on the local cluster is displayed.

#### To display the state of the heartbeats in remote clusters

◆ Use the following command to display the state of heartbeats in remote clusters:

**hahb -state [***heartbeat***] [***-clus cluster***]**

For example, to get the state of heartbeat Icmp from the local cluster to the remote cluster phoenix:

**hahb -state Icmp -clus phoenix**

#### To display an attribute value of a configured heartbeat

Use the following command to display an attribute value of a configured heartbeat:

**hahb -value** *heartbeat attribute* **[-clus** *cluster***]**

The -value option provides the value of a single attribute for a specific heartbeat. The cluster name must be specified for cluster-specific attribute values, but not for global.

For example, to display the value of the ClusterList attribute for heartbeat Icmp:

**hahb -value Icmp ClusterList**

Note that ClusterList is a global attribute.

To display usage for the command hahb

Use the following command to display usage for the command hahb:

**hahb [-help [-modify]]**

If the -modify option is specified, the usage for the  $h$ ahb  $-m$ odify option is displayed.

# Administering global service groups in a global cluster setup

<span id="page-592-0"></span>Operations for the VCS global clusters option are enabled or restricted depending on the permissions with which you log on. The privileges associated with each user role are enforced for cross-cluster, service group operations.

This topic includes commands to administer global service groups.

See the hagrp (1M) manual page for more information.

#### To administer global service groups in a global cluster setup

◆ Depending on the administrative task you want to perform on global service groups, run the hagrp command as follows:

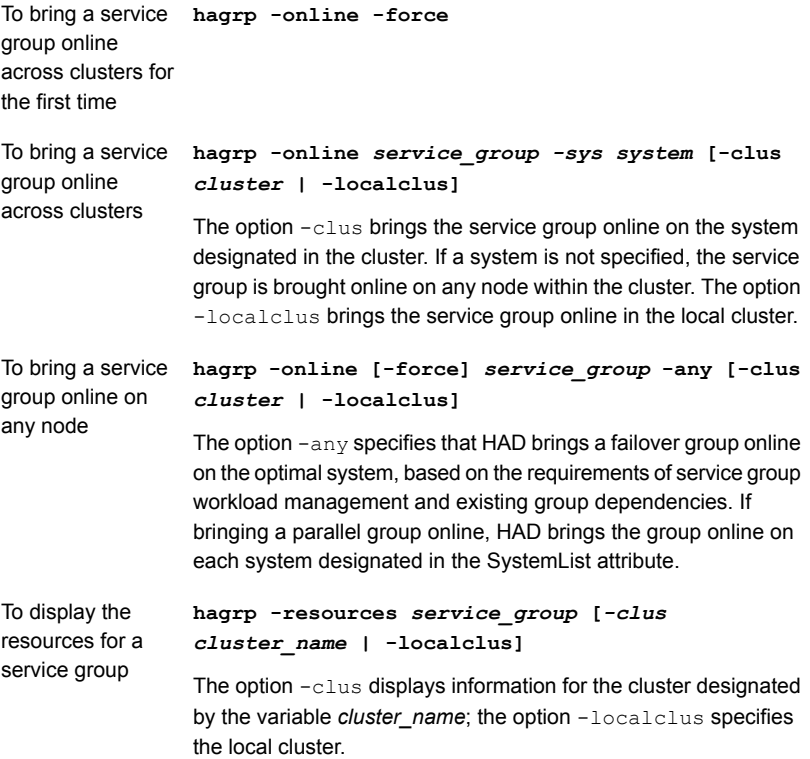

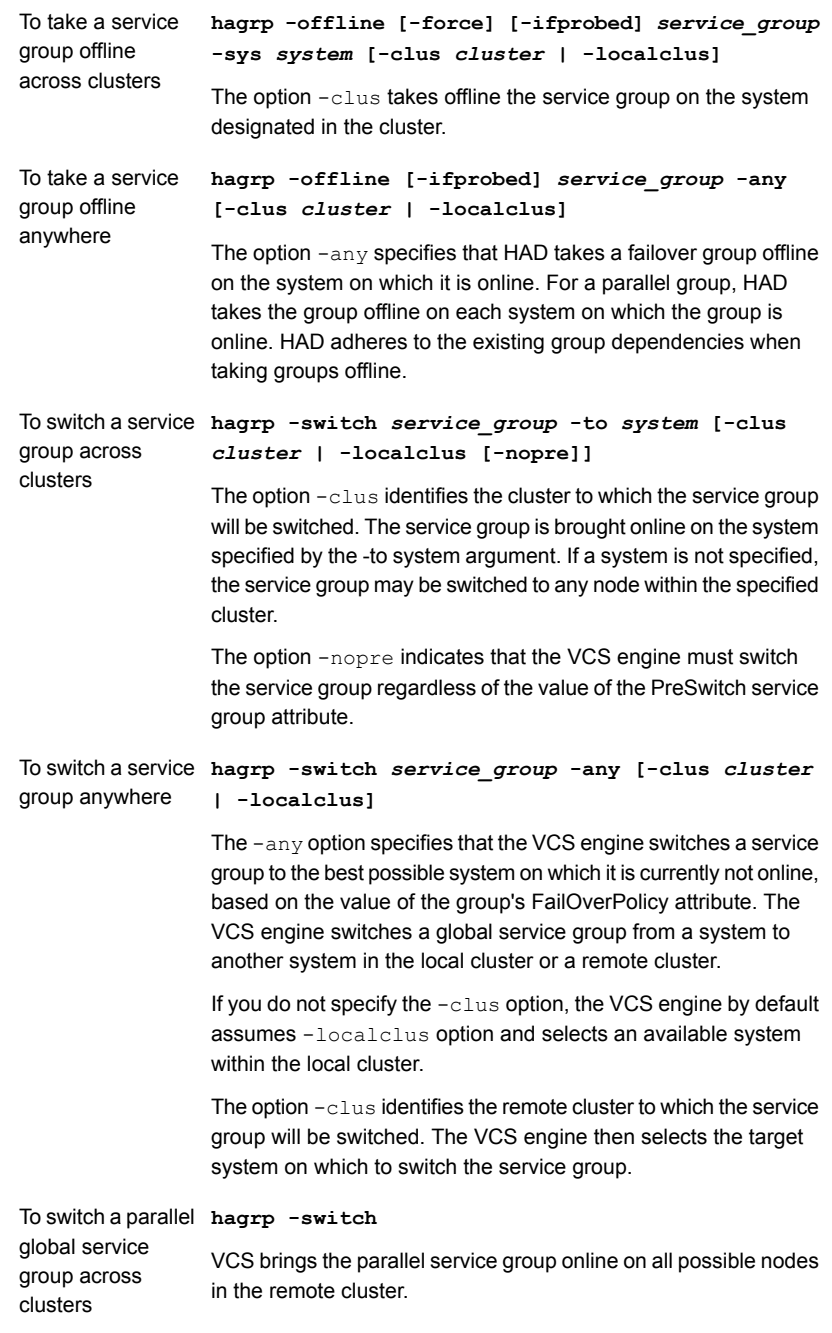

# Administering resources in a global cluster setup

<span id="page-594-0"></span>This topic describes how to administer resources.

See the hares (1M) manual page for more information.

#### To administer resources in a global cluster setup

◆ Depending on the administrative task you want to perform for resources, run the hares command as follows:

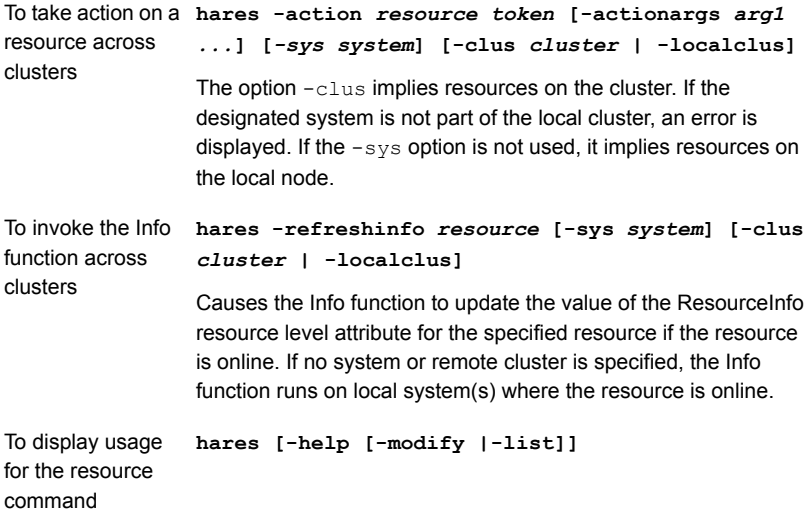

# Administering clusters in global cluster setup

<span id="page-594-1"></span>The topic includes commands that are used to administer clusters in a global cluster setup.

See the haclus (1M) manual page for more information.

#### To administer clusters in global cluster setup

◆ Depending on the administrative task you want to perform on the clusters, run the haclus command as follows:

The variable *cluster* in the following commands represents the cluster.

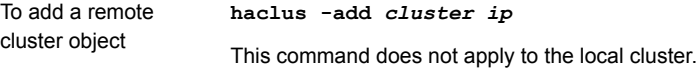

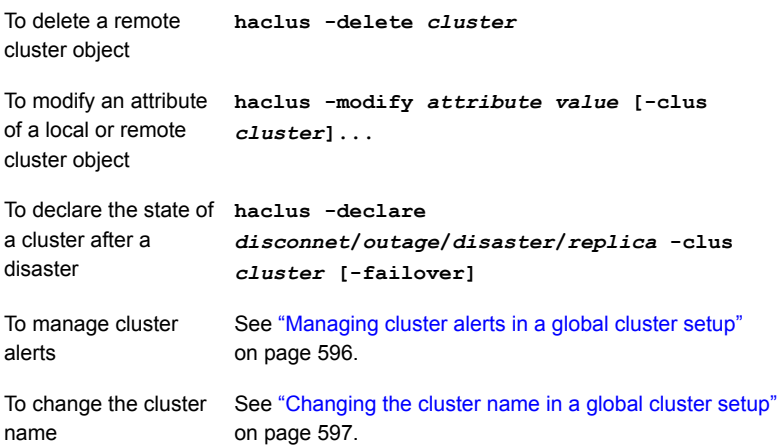

## Managing cluster alerts in a global cluster setup

<span id="page-595-0"></span>This topic includes commands to manage cluster alerts.

See the haalert (1M) manual page for more information.

#### To manage cluster alerts

◆ Run the haalert command to manage cluster alerts.

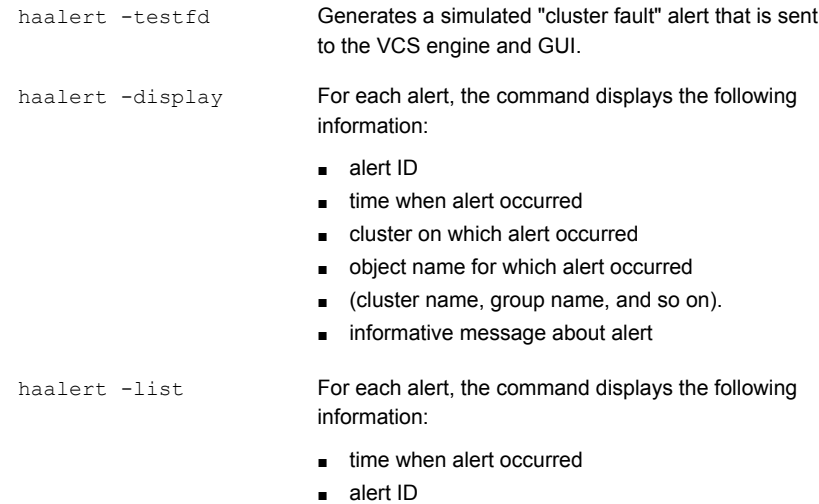

```
haalert -delete
alert_id -notes
"description"
```
Deletes a specific alert. You must enter a text message within quotes describing the reason for deleting the alert. The comment is written to the engine log as well as sent to any connected GUI clients.

haalert -help **Displays the usage text** 

### Changing the cluster name in a global cluster setup

This topic describes how to change the ClusterName attribute in a global cluster configuration. The instructions describe how to rename VCSPriCluster to VCSPriCluster2 in a two-cluster configuration, comprising clusters VCSPriCluster and VCSSecCluster configured with the global group AppGroup.

Before changing the cluster name, make sure the cluster is not part of any ClusterList, in the wide-area Heartbeat agent and in global service groups.

#### To change the name of a cluster

1 Run the following commands from cluster VCSPriCluster:

```
hagrp -offline ClusterService -any
hagrp -modify AppGroup ClusterList -delete VCSPriCluster
haclus -modify ClusterName VCSPriCluster2
hagrp -modify AppGroup ClusterList -add VCSPriCluster2 0
```
2 Run the following commands from cluster VCSSecCluster:

```
hagrp -offline ClusterService -any
hagrp -modify appgrp ClusterList -delete VCSPriCluster
hahb -modify Icmp ClusterList -delete VCSPriCluster
haclus -delete VCSPriCluster
haclus -add VCSPriCluster2 your_ip_address
hahb -modify Icmp ClusterList -add VCSPriCluster2
hahb -modify Icmp Arguments your_ip_address -clus VCSPriCluster2
hagrp -modify AppGroup ClusterList -add VCSPriCluster2 0
hagrp -online ClusterService -any
```
3 Run the following command from the cluster renamed to VCSPriCluster2:

**hagrp -online ClusterService -any**

# Administering heartbeats in a global cluster setup

<span id="page-597-0"></span>This topic includes commands that are used to administer heartbeats.

See the hahb (1M) manual page for more information.

#### To administer heartbeats in a global cluster setup

◆ Depending on the administrative task you want to perform for heartbeats, run the hahb command as follows:

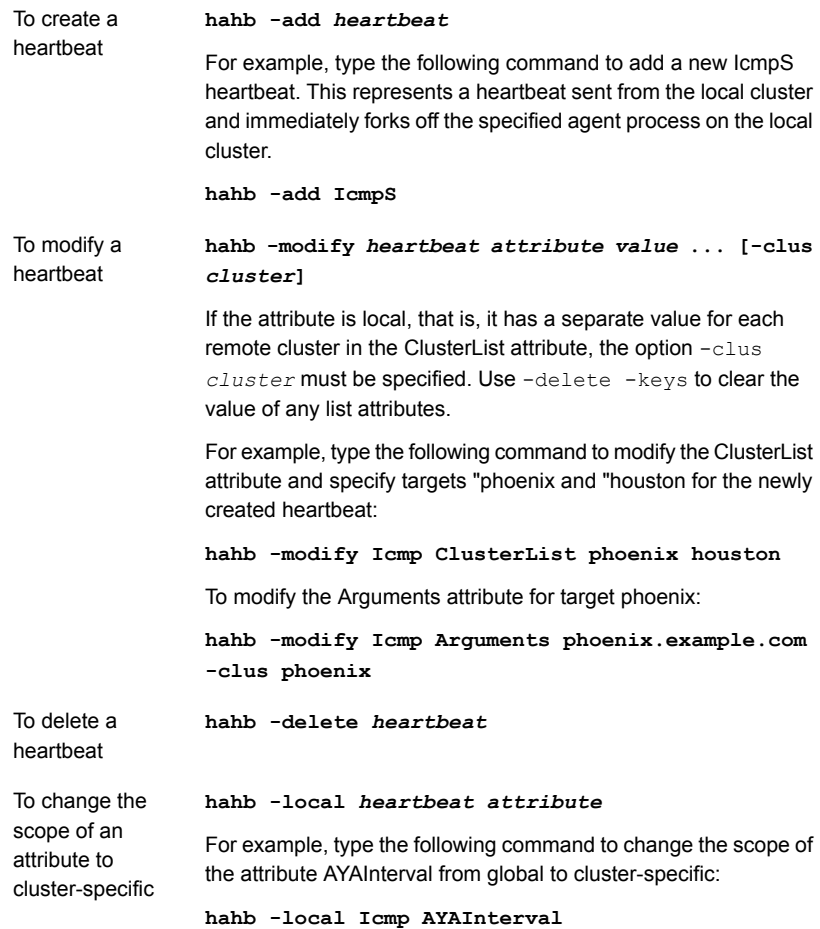

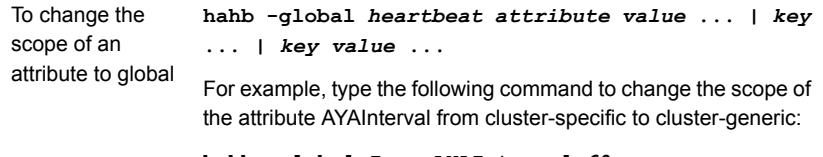

**hahb -global Icmp AYAInterval 60**

Chapter

# Setting up replicated data clusters

This chapter includes the following topics:

- About [replicated](#page-599-0) data clusters
- How VCS [replicated](#page-600-0) data clusters work
- About setting up a replicated data cluster [configuration](#page-601-0)
- <span id="page-599-0"></span>About [migrating](#page-604-0) a service group
- About [setting](#page-606-0) up a fire drill

# About replicated data clusters

The Replicated Data Cluster (RDC) configuration provides both local high availability and disaster recovery functionality in a single VCS cluster.

You can set up RDC in a VCS environment using Veritas Volume Replicator (VVR).

A Replicated Data Cluster (RDC) uses data replication to assure data access to nodes. An RDC exists within a single VCS cluster. In an RDC configuration, if an application or a system fails, the application is failed over to another system within the current primary site. If the entire primary site fails, the application is migrated to a system in the remote secondary site (which then becomes the new primary).

For VVR replication to occur, the disk groups containing the Replicated Volume Group (RVG) must be imported at the primary and secondary sites. The replication service group must be online at both sites simultaneously, and must be configured as a hybrid VCS service group.

The application service group is configured as a failover service group. The application service group must be configured with an *online local hard* dependency on the replication service group.

Note: VVR supports multiple replication secondary targets for any given primary. However, RDC for VCS supports only one replication secondary for a primary.

An RDC configuration is appropriate in situations where dual dedicated LLT links are available between the primary site and the disaster recovery secondary site but lacks shared storage or SAN interconnect between the primary and secondary data centers. In an RDC, data replication technology is employed to provide node access to data in a remote site.

<span id="page-600-0"></span>Note: You must use dual dedicated LLT links between the replicated nodes.

## How VCS replicated data clusters work

To understand how a replicated data cluster configuration works, let us take the example of an application configured in a VCS replicated data cluster. The configuration has two system zones:

- Primary zone (zone 0) comprising nodes located at the primary site and attached to the primary storage
- Secondary zone (zone 1) comprising nodes located at the secondary site and attached to the secondary storage

The application is installed and configured on all nodes in the cluster. Application data is located on shared disks within each RDC zone and is replicated across RDC zones to ensure data concurrency. The application service group is online on a system in the current primary zone and is configured to fail over in the cluster.

[Figure](#page-601-1) 19-1 depicts an application configured on a VCS replicated data cluster.

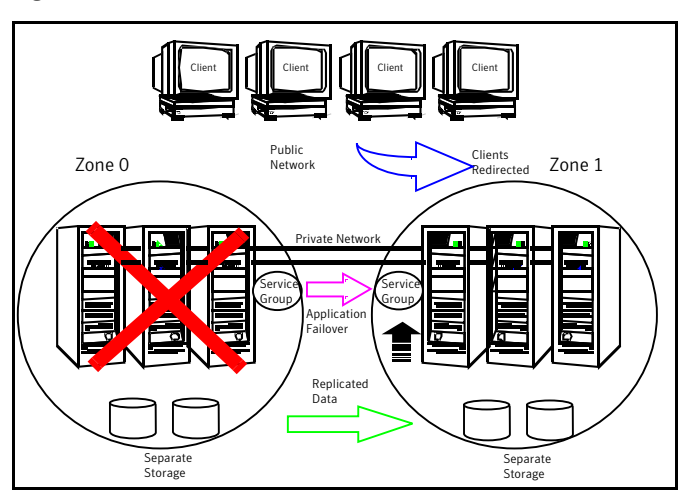

<span id="page-601-1"></span>Figure 19-1 A VCS replicated data cluster configuration

<span id="page-601-0"></span>In the event of a system or application failure, VCS attempts to fail over the application service group to another system within the same RDC zone. However, in the event that VCS fails to find a failover target node within the primary RDC zone, VCS switches the service group to a node in the current secondary RDC zone (zone 1). VCS also redirects clients once the application is online on the new location.

# About setting up a replicated data cluster configuration

This topic describes the steps for planning, configuring, testing, and using the VCS RDC configuration to provide a robust and easy-to-manage disaster recovery protection for your applications. It describes an example of converting a single instance Oracle database configured for local high availability in a VCS cluster to a disaster-protected RDC infrastructure. The solution uses Veritas Volume Replicator to replicate changed data.

### About typical replicated data cluster configuration

[Figure](#page-602-0) 19-2 depicts a dependency chart of a typical RDC configuration.

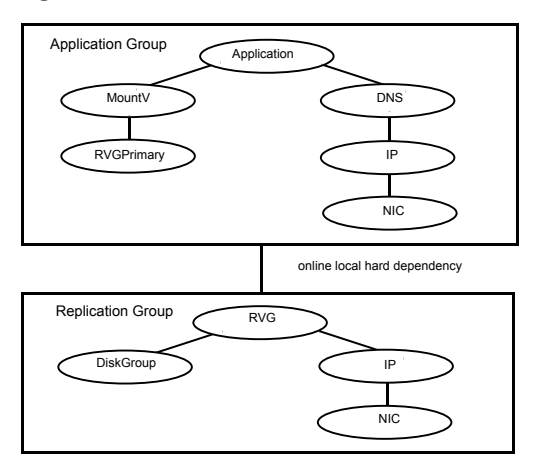

<span id="page-602-0"></span>Figure 19-2 Dependency chart of a typical RDC configuration

In this example, a single-instance application is configured as a VCS service group (DataGroup) on a four-node cluster, with two nodes in the primary RDC system zone and two in the secondary RDC system zone. In the event of a failure on the primary node, VCS fails over the application to the second node in the primary zone.

The process involves the following steps:

- **Setting Up Replication**
- Configuring the Service Groups
- Configuring the Service Group Dependencies

## About setting up replication

Veritas Volume Replicator (VVR) technology is a license-enabled feature of Veritas Volume Manager (VxVM), so you can convert VxVM-managed volumes into replicated volumes managed using VVR. In this example, the process involves grouping the Oracle data volumes into a Replicated Volume Group (RVG), and creating the VVR Secondary on hosts in another VCS cluster, located in your DR site.

When setting up VVR, it is a best practice to use the same DiskGroup and RVG name on both sites. If the volume names are the same on both zones, the Mount resources will mount the same block devices, and the same Oracle instance will start on the secondary in case of a failover.

## Configuring the service groups

This topic describes how to configure service groups.

#### To configure the replication group

1 Create a hybrid service group (oragrp\_rep) for replication. You can use the VvrRvgGroup template to create the service group.

See "Types of service [groups"](#page-36-0) on page 37.

- 2 Copy the DiskGroup resource from the application to the new group. Configure the resource to point to the disk group that contains the RVG.
- 3 Configure new resources of type IP and NIC.
- 4 Configure a new resource of type RVG in the service group.
- 5 Set resource dependencies as per the following information:
	- RVG resource depends on the IP resource
	- RVG resource depends on the DiskGroup resource IP resource depends on the NIC resource
- 6 Set the SystemZones attribute of the child group, oragrp rep, such that all nodes in the primary RDC zone are in system zone 0 and all nodes in the secondary RDC zone are in system zone 1.

#### To configure the application service group

- 1 In the original Oracle service group (oragroup), delete the DiskGroup resource.
- 2 Add an RVGPrimary resource and configure its attributes.

Set the value of the RvgResourceName attribute to the name of the RVG type resource that will be promoted and demoted by the RVGPrimary agent.

Set the AutoTakeover and AutoResync attributes from their defaults as desired.

3 Set resource dependencies such that all Mount resources depend on the RVGPrimary resource. If there are a lot of Mount resources, you can set the TypeDependencies attribute for the group to denote that the Mount resource type depends on the RVGPRimary resource type.

- 4 Set the SystemZones attribute of the Oracle service group such that all nodes in the primary RDC zone are in system zone 0 and all nodes in the secondary RDC zone are in zone 1. The SystemZones attribute of both the parent and the child group must be identical.
- 5 If your setup uses BIND DNS, add a resource of type DNS to the oragroup service group. Set the Hostname attribute to the canonical name of the host or virtual IP address that the application uses on that cluster. This ensures DNS updates to the site when the group is brought online. A DNS resource would be necessary only if the nodes in the primary and the secondary RDC zones are in different IP subnets.

### Configuring the service group dependencies

Set an online local hard group dependency from application service group to the replication service group to ensure that the service groups fail over and switch together.

- 1 In the Cluster Explorer configuration tree, select the cluster name.
- 2 In the view panel, click the **Service Groups** tab. This opens the service group dependency graph.
- 3 Click **Link**.
- 4 Click the parent group oragroup and move the mouse toward the child group, oragroup\_rep.
- <span id="page-604-0"></span>5 Click the child group oragroup rep.
- 6 On the Link Service Groups dialog box, click the online local relationship and the hard dependency type and click **OK**.

# About migrating a service group

In the RDC set up for the Oracle database, consider a case where the primary RDC zone suffers a total failure of the shared storage. In this situation, none of the nodes in the primary zone see any device.

The Oracle service group cannot fail over locally within the primary RDC zone, because the shared volumes cannot be mounted on any node. So, the service group must fail over, to a node in the current secondary RDC zone.

The RVGPrimary agent ensures that VVR volumes are made writable and the DNS agent ensures that name services are resolved to the DR site. The application can be started at the DR site and run there until the problem with the local storage is corrected.

If the storage problem is corrected, you can switch the application to the primary site using VCS.

### Switching the service group

Before switching the application back to the original primary RDC zone, you must resynchronize any changed data from the active DR site since the failover. This can be done manually through VVR or by running a VCS action from the RVGPrimary resource.

To switch the service group

- 1 In the **Service Groups** tab of the configuration tree, right-click the resource.
- 2 Click **Actions**.
- 3 Specify the details of the action as follows:

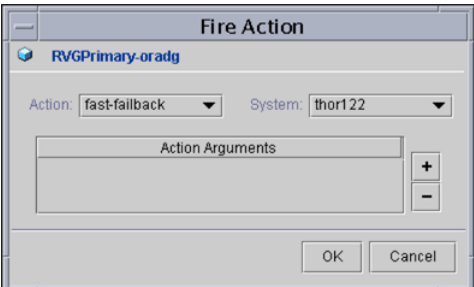

- From the **Action** list, choose fast-failback.
- Click the system on which to execute the action.
- Click **OK**.

This begins a fast-failback of the replicated data set. You can monitor the value of the ResourceInfo attribute for the RVG resource to determine when the resynchronization has completed.

- 4 Once the resynchronization completes, switch the service group to the primary cluster. In the **Service Groups** tab of the of the Cluster Explorer configuration tree, right-click the service group.
- 5 Click **Switch To** and select the system in the primary RDC zone to switch to and click OK.

# About setting up a fire drill

<span id="page-606-0"></span>You can use fire drills to test the configuration's fault readiness by mimicking a failover without stopping the application in the primary data center.

See "About setting up a disaster [recovery](#page-555-0) fire drill" on page 556.

# Chapter

# Setting up campus clusters

This chapter includes the following topics:

- About campus cluster [configuration](#page-607-0)
- VCS campus cluster [requirements](#page-607-1)
- **Typical VCS [campus](#page-608-0) cluster setup**
- How VCS [campus](#page-610-0) clusters work
- About setting up a campus cluster [configuration](#page-614-0)
- **Fire drill in [campus](#page-618-0) clusters**
- <span id="page-607-0"></span>About the [DiskGroupSnap](#page-618-1) agent
- About running a fire drill in a [campus](#page-618-2) cluster

# About campus cluster configuration

<span id="page-607-1"></span>The campus cluster configuration provides local high availability and disaster recovery functionality in a single VCS cluster. This configuration uses data mirroring to duplicate data at different sites. There is no host or array replication involved.

VCS supports campus clusters that employ disk groups mirrored with Veritas Volume Manager.

# VCS campus cluster requirements

Review the following requirements for VCS campus clusters:

You must install VCS.

You must enable the HA/DR license if you want to manually control a service group failover across sites or system zones.

- You must have a single VCS cluster with at least one node in each of the two sites, where the sites are separated by a physical distance of no more than 80 kilometers.
- You must have redundant network connections between nodes. All paths to storage must also be redundant.

Symantec recommends the following in a campus cluster setup:

- A common cross-site physical infrastructure for storage and LLT private networks.
- Technologies such as Dense Wavelength Division Multiplexing (DWDM) for network and I/O traffic across sites. Use redundant links to minimize the impact of network failure.
- Symantec recommends that you configure I/O fencing to prevent data corruption in the event of link failures.
- You must install Veritas Volume Manager with the FMR license and the Site Awareness license.
- You must configure storage to meet site-based allocation and site-consistency requirements for VxVM.
	- All the nodes in the site must be tagged with the appropriate VxVM site names.
	- All the disks must be tagged with the appropriate VxVM site names.
	- The VxVM site names of both the sites in the campus cluster must be added to the disk groups.
	- The allsites attribute for each volume in the disk group must be set to on. (By default, the value is set to on.)
	- The siteconsistent attribute for the disk groups must be set to on.

# Typical VCS campus cluster setup

<span id="page-608-0"></span>[Figure](#page-609-0) 20-1 depicts a typical VCS campus cluster setup.

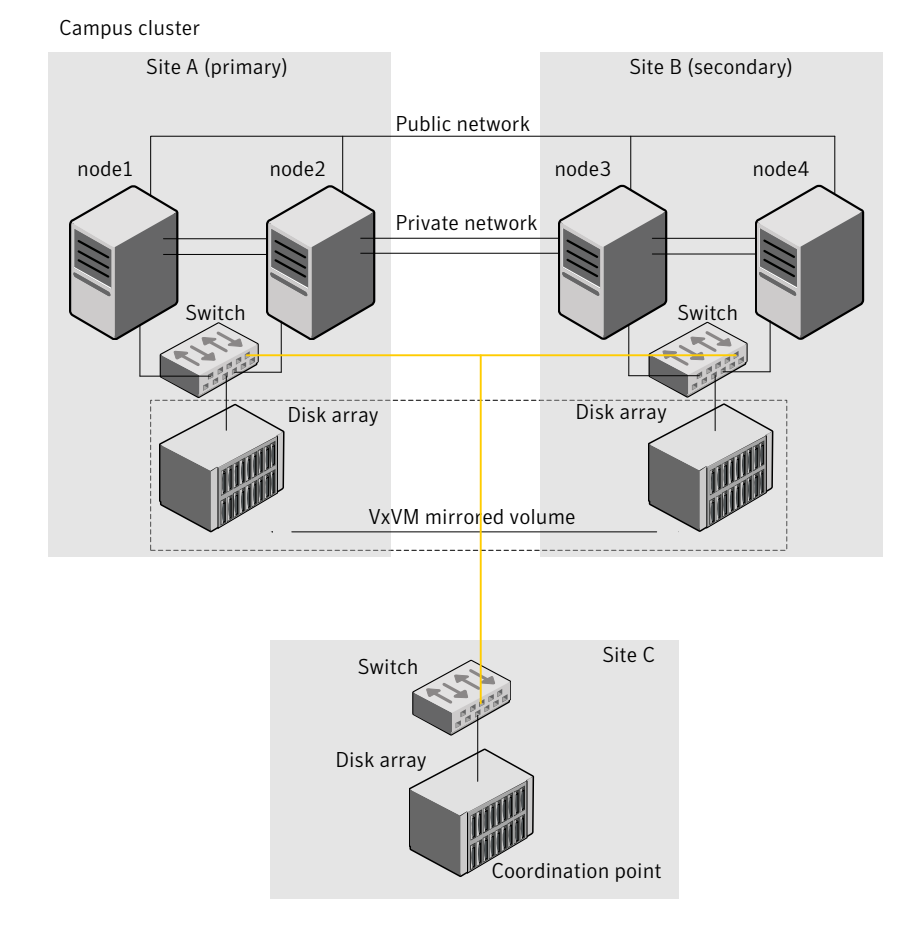

#### <span id="page-609-0"></span>Figure 20-1 Typical VCS campus cluster setup

VCS campus cluster typically has the following characteristics:

- Single VCS cluster spans multiple sites. In the sample figure, VCS is configured on four nodes: node 1 and node 2 are located at site A and node 3 and node 4 at site B.
- I/O fencing is configured with one coordinator disk from each site of the campus cluster and another coordinator disk from a third site. [Figure](#page-609-0) 20-1 illustrates a typical setup with disk-based I/O fencing. You can also configure server-based I/O fencing.

See "About I/O fencing in campus [clusters"](#page-613-0) on page 614.

■ The shared data is located on mirrored volumes on a disk group configured using Veritas Volume Manager.

- The volumes that are required for the application have mirrors on both the sites.
- All nodes in the cluster are tagged with the VxVM site name. All disks that belong to a site are tagged with the corresponding VxVM site name.
- <span id="page-610-0"></span>■ The disk group is configured in VCS as a resource of type DiskGroup and is mounted using the Mount resource type.

# How VCS campus clusters work

This topic describes how VCS works with VxVM to provide high availability in a campus cluster environment.

In a campus cluster setup, VxVM automatically mirrors volumes across sites. To enhance read performance, VxVM reads from the plexes at the local site where the application is running. VxVM writes to plexes at both the sites.

In the event of a storage failure at a site, VxVM detaches all the disks at the failed site from the disk group to maintain data consistency. When the failed storage comes back online, VxVM automatically reattaches the site to the disk group and recovers the plexes.

See the *Veritas Storage Foundation Cluster File System High Availability Administrator's Guide* for more information.

When service group or system faults occur, VCS fails over the service groups or the nodes based on the values you set for the service group attributes SystemZones and AutoFailOver.

See "Service group [attributes"](#page-744-0) on page 745.

For campus cluster setup, you must define the SystemZones attribute in such a way that the nodes at each site are grouped together.

Depending on the value of the AutoFailOver attribute, VCS failover behavior is as follows:

- 0 VCS does not fail over the service group or the node.
- VCS fails over the service group to another suitable node. VCS chooses to fail over the service group within the same site before choosing a node in the other site. 1

By default, the AutoFailOver attribute value is set to 1.

VCS fails over the service group if another suitable node exists in the same site. Otherwise, VCS waits for administrator intervention to initiate the service group failover to a suitable node in the other site.

This configuration requires the HA/DR license enabled.

Symantec recommends that you set the value of AutoFailOver attribute to 2.

Sample definition for these service group attributes in the VCS main.cf is as follows:

```
group oragroup1 (
    SystemList = { node1=0, node2=1, node3=2, node4=3 }
    SystemZones = { node1=0, node2=0, node3=1, node4=1 }
    AutoFailOver = 2
    ...
\lambda
```
<span id="page-611-0"></span>[Table](#page-611-0) 20-1 lists the possible failure scenarios and how VCS campus cluster recovers from these failures.

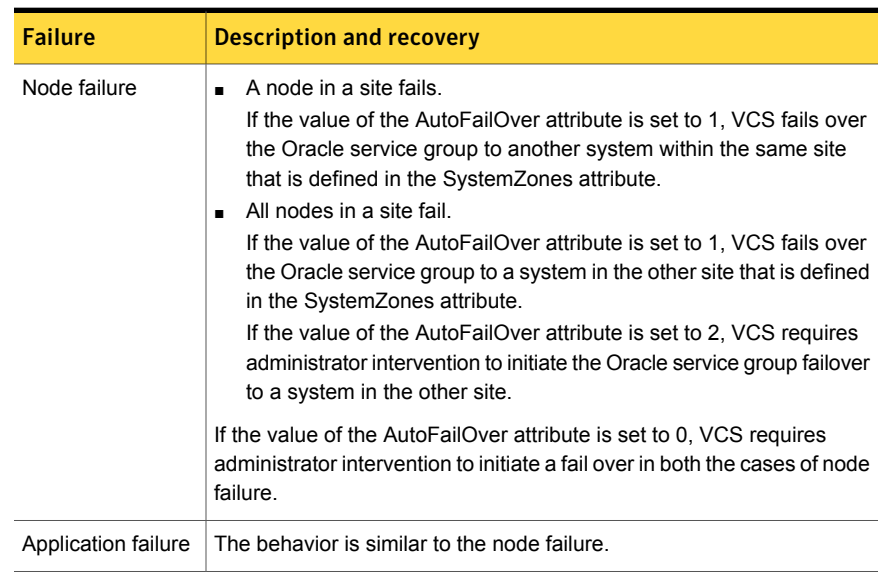

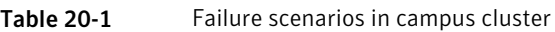

2
| <b>Failure</b>                                            | <b>Description and recovery</b>                                                                                                    |  |  |  |
|-----------------------------------------------------------|----------------------------------------------------------------------------------------------------|--|--|--|
|                                                           |                                                                                                    |  |  |  |
| Storage failure -<br>one or more disks<br>at a site fails | VCS does not fail over the service group when such a storage failure<br>occurs.                                                                                                    |  |  |  |
|                                                           | VxVM detaches the site from the disk group if any volume in that disk<br>group does not have at least one valid plex at the site where the disks<br>failed.                                                                                                    |  |  |  |
|                                                           | VxVM does not detach the site from the disk group in the following<br>cases:                                                                                                    |  |  |  |
|                                                           | None of the plexes are configured on the failed disks.<br>Ξ<br>Some of the plexes are configured on the failed disks, and at least<br>$\blacksquare$<br>one plex for a volume survives at each site.                                                                                                    |  |  |  |
|                                                           | If only some of the disks that failed come online and if the vxrelocd<br>daemon is running, VxVM relocates the remaining failed disks to any<br>available disks. Then, VxVM automatically reattaches the site to the<br>disk group and resynchronizes the plexes to recover the volumes.                       |  |  |  |
|                                                           | If all the disks that failed come online, VxVM automatically reattaches<br>the site to the disk group and resynchronizes the plexes to recover the<br>volumes.                                                                                                    |  |  |  |
| Storage failure - all<br>disks at both sites              | VCS acts based on the DiskGroup agent's PanicSystemOnDGLoss<br>attribute value.                                                                                                    |  |  |  |
| fail                                                      | See the Veritas Cluster Server Bundled Agents Reference Guide for<br>more information.                                                                                                    |  |  |  |
| Site failure                                              | All nodes and storage at a site fail.                                                                                                    |  |  |  |
|                                                           | Depending on the value of the AutoFailOver attribute, VCS fails over<br>the Oracle service group as follows:                                                                                                    |  |  |  |
|                                                           | If the value is set to 1, VCS fails over the Oracle service group to a<br>Ħ.<br>system in the other site that is defined in the SystemZones attribute.<br>If the value is set to 2, VCS requires administrator intervention to<br>initiate the Oracle service group failover to a system in the other<br>site. |  |  |  |
|                                                           | Because the storage at the failed site is inaccessible, VCS imports the<br>disk group in the application service group with all devices at the failed<br>site marked as NODEVICE.                                                                                                    |  |  |  |
|                                                           | When the storage at the failed site comes online, VxVM automatically<br>reattaches the site to the disk group and resynchronizes the plexes to<br>recover the volumes.                                                                                                    |  |  |  |

Table 20-1 Failure scenarios in campus cluster *(continued)*

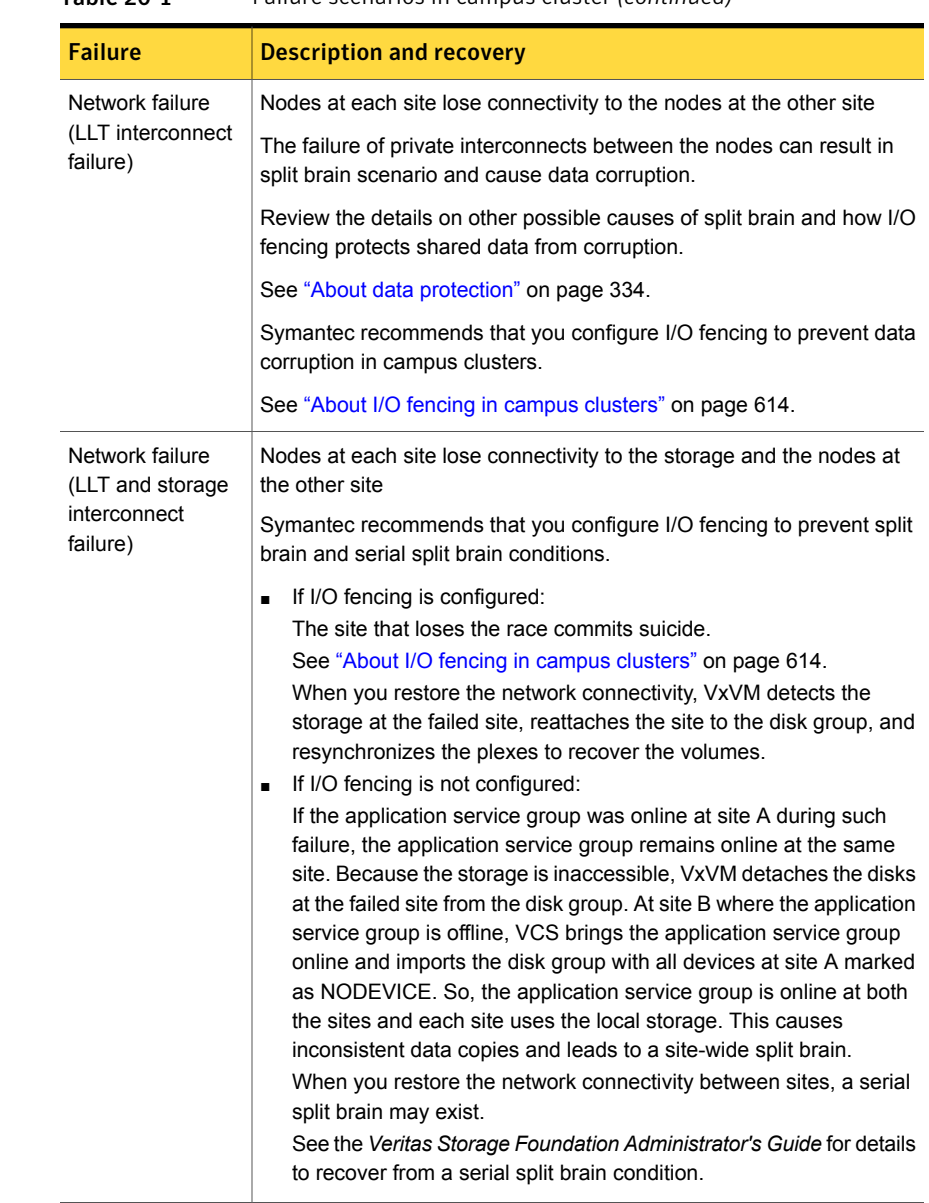

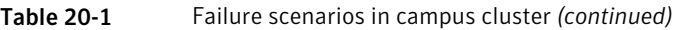

## About I/O fencing in campus clusters

<span id="page-613-0"></span>You must configure I/O fencing to prevent corruption of shared data in the event of a network partition.

See "About [membership](#page-313-0) arbitration" on page 314.

See "About data [protection"](#page-333-0) on page 334.

You can use coordinator disks, coordination point server (CP server), or a mix of both as coordination points to configure I/O fencing.

In a campus cluster setup, you can configure I/O fencing as follows:

- Two coordinator disks at one site and one coordinator disk at the other site In this case, the site that has two coordinator disks has a higher probability to win the race. The disadvantage with this configuration is that if the site that has two coordinator disks encounters a site failure, then the other site also commits suicide. With this configuration, I/O fencing cannot distinguish between an inaccessible disk and a failed preempt operation.
- One coordinator disk in each of the two sites and a third coordinator disk at a third site

This configuration ensures that fencing works even if one of the sites becomes unavailable. A coordinator disk in a third site allows at least a sub-cluster to continue operations in the event of a site failure in a campus cluster. The site that can access the coordinator disk in the third site in addition to its local coordinator disk wins the race. However, if both the sites of the campus cluster are unable to access the disk at the third site, each site gains one vote and the nodes at both the sites commit suicide.

You can also configure a coordination point server (CP server) at the third site instead of a third coordinator disk.

See the *Veritas Cluster Server Installation Guide* for more details to configure I/O fencing.

# About setting up a campus cluster configuration

You must perform the following tasks to set up a campus cluster:

- Preparing to set up a campus cluster [configuration](#page-614-0)
- <span id="page-614-0"></span>■ [Configuring](#page-615-0) I/O fencing to prevent data corruption
- Configuring VxVM disk groups for campus cluster [configuration](#page-615-1)
- [Configuring](#page-617-0) VCS service group for campus clusters

#### Preparing to set up a campus cluster configuration

Before you set up the configuration, review the VCS campus cluster requirements.

See " VCS campus cluster [requirements"](#page-607-0) on page 608.

#### To prepare to set up a campus cluster configuration

- 1 Set up the physical infrastructure.
	- Set up access to the local storage arrays and to remote storage arrays on each node.
	- Set up private heartbeat network.

See " Typical VCS [campus](#page-608-0) cluster setup" on page 609.

2 Install VCS on each node to form a cluster with at least one node in each of the two sites.

See the *Veritas Cluster Server Installation Guide* for instructions.

<span id="page-615-0"></span>3 Install VxVM on each node with the required licenses.

See the *Veritas Storage Foundation and High Availability Installation Guide* for instructions.

#### Configuring I/O fencing to prevent data corruption

Perform the following tasks to configure I/O fencing to prevent data corruption in the event of a communication failure.

See "About I/O fencing in campus [clusters"](#page-613-0) on page 614.

See the *Veritas Cluster Server Installation Guide* for more details.

To configure I/O fencing to prevent data corruption

<span id="page-615-1"></span>1 Set up the storage at a third site.

You can extend the DWDM to the third site to have FC SAN connectivity to the storage at the third site. You can also use iSCSI targets as the coordinator disks at the third site.

2 Set up I/O fencing.

#### Configuring VxVM disk groups for campus cluster configuration

Follow the procedure to configure VxVM disk groups for remote mirroring.

See the *Veritas Storage Foundation Cluster File System High Availability Administrator's Guide* for more information on the VxVM commands.

#### To configure VxVM disk groups for campus cluster configuration

1 Set the site name for each host:

```
# vxdctl set site=sitename
```
The site name is stored in the /etc/vx/volboot file. Use the following command to display the site names:

```
# vxdctl list | grep siteid
```
2 Set the site name for all the disks in an enclosure:

```
# vxdisk settag site=sitename encl:enclosure
```
To tag specific disks, use the following command:

```
# vxdisk settag site=sitename disk
```
3 Verify that the disks are registered to a site.

# **vxdisk listtag**

4 Create a disk group with disks from both the sites.

```
# vxdg -s init diskgroup siteA_disk1 siteB_disk2 layout=layout
```
5 Configure site-based allocation on the disk group that you created for each site that is registered to the disk group.

# **vxdg -g** *diskgroup* **addsite** *sitename*

- 6 Configure site consistency on the disk group.
	- # **vxdg -g** *diskgroup* **set siteconsistent=on**
- 7 Create one or more mirrored volumes in the disk group.

# **vxassist -g** *diskgroup* **make volume** *size* **layout=***layout*

With the Site Awareness license installed on all hosts, the volume that you create has the following characteristics by default:

- **•** The allsites attribute is set to  $\circ$ n; the volumes have at least one plex at each site.
- The volumes are automatically mirrored across sites.
- $\blacksquare$  The read policy  $rdpol$  is set to siteread.
- <span id="page-617-0"></span>The volumes inherit the site consistency value that is set on the disk group.

#### Configuring VCS service group for campus clusters

Follow the procedure to configure the disk groups under VCS control and set up the VCS attributes to define failover in campus clusters.

#### To configure VCS service groups for campus clusters

1 Create a VCS service group (app sg) for the application that runs in the campus cluster.

```
hagrp -add app_sg
hagrp -modify app_sg SystemList node1 0 node2 1 node3 2 node4 3
```
2 Set up the system zones. Configure the SystemZones attribute for the service group.

**hagrp -modify app\_sg SystemZones node1 0 node2 0 node3 1 node4 1**

3 Set up the group fail over policy. Set the value of the AutoFailOver attribute for the service group.

**hagrp -modify app\_sg AutoFailOver 2**

4 For the disk group you created for campus clusters, add a DiskGroup resource to the VCS service group app\_sg.

**hares -add dg\_res1 DiskGroup app\_sg hares -modify dg\_res1 DiskGroup** *diskgroup\_name* **hares -modify dg\_res1 Enabled 1**

- 5 Configure the application and other related resources to the app sg service group.
- 6 Bring the service group online.

# Fire drill in campus clusters

Fire drill tests the disaster-readiness of a configuration by mimicking a failover without stopping the application and disrupting user access.

The process involves creating a fire drill service group, which is similar to the original application service group. Bringing the fire drill service group online on the remote node demonstrates the ability of the application service group to fail over and come online at the site, should the need arise.

Fire drill service groups do not interact with outside clients or with other instances of resources, so they can safely come online even when the application service group is online. Conduct a fire drill only at the remote site; do not bring the fire drill service group online on the node hosting the original application.

# About the DiskGroupSnap agent

The DiskGroupSnap agent verifies the VxVM disk groups and volumes for site awareness and disaster readiness in a campus cluster environment. To perform a fire drill in campus clusters, you must configure a resource of type DiskGroupSnap in the fire drill service group.

Note: To perform fire drill, the application service group must be online at the primary site.

During fire drill, the DiskGroupSnap agent does the following:

- For each node in a site, the agent correlates the value of the SystemZones attribute for the application service group to the VxVM site names for that node.
- For the disk group in the application service group, the agent verifies that the VxVM site tags are defined for the disk group.
- For the disk group in the application service group, the agent verifies that the disks at the secondary site are not tagged with the same VxVM site name as the disks at the primary site.
- The agent verifies that all volumes in the disk group have a plex at each site.

See the *Veritas Cluster Server Bundled Agents Reference Guide* for more information on the agent.

### About running a fire drill in a campus cluster

This topic provides information on how to run a fire drill in campus clusters.

Do the following tasks to perform fire drill:

- [Configuring](#page-619-0) the fire drill service group
- <span id="page-619-0"></span>■ Running a [successful](#page-619-1) fire drill in a campus cluster

### Configuring the fire drill service group

This topic provides information on how to configure the fire drill service group.

#### To configure the fire drill service group

- 1 Configure a fire drill service group similar to the application service group with the following exceptions:
	- The AutoFailOver attribute must be set to 0.
	- Network-related resources must not be configured.
	- The disk group names for the DiskGroup and the Mount resources in the fire drill service group must be appended with " fd". For example, if the value of the DiskGroup attribute in the application service group is ccdg, then the corresponding value in the fire drill service group must be ccda fd. If the value of the BlockDevice attribute for the Mount resource in the

application service group is /dev/vx/dsk/ccdg/ccvol, then the corresponding value in the fire drill service group must be /dev/vx/dsk/ccdg\_fd/ccvol.

2 Add a resource of type DiskGroupSnap. Define the TargetResName and the FDSiteName attributes for the DiskGroupSnap resource.

See the *Veritas Cluster Server Bundled Agent Reference Guide* for attribute descriptions.

- <span id="page-619-1"></span>3 Create a dependency such that the DiskGroup resource depends on the DiskGroupSnap resource.
- 4 Create a group dependency such that the fire drill service group has an offline local dependency on the application service group.

#### Running a successful fire drill in a campus cluster

Bring the fire drill service group online on a node within the system zone that does not have the application running. Verify that the fire drill service group comes online. This action validates that your solution is configured correctly and the production service group will fail over to the remote site in the event of an actual failure (disaster) at the local site.

You must take the fire drill service group offline before you shut down the node or stop VCS locally on the node where the fire drill service group is online or where

the disk group is online. Otherwise, after the node restarts you must manually reattach the fire drill site to the disk group that is imported at the primary site.

Note: For the applications for which you want to perform fire drill, you must set the value of the FireDrill attribute for those application resource types to 1. After you complete fire drill, reset the value to 0.

#### To run a successful fire drill

- 1 Set the FireDrill attribute for the application resource type to 1 to prevent the agent from reporting a concurrency violation when the application service group and the fire drill service group are online at the same time.
- 2 Bring the fire drill service group online.

If the fire drill service group does not come online, review the VCS engine log to troubleshoot the issues so that corrective action can be taken as necessary in the production service group.

Warning: You must take the fire drill service group offline after you complete the fire drill so that the failover behavior of the application service group is not impacted. Otherwise, when a disaster strikes at the primary site, the application service group cannot fail over to the secondary site due to resource conflicts.

- 3 After you complete the fire drill, take the fire drill service group offline.
- 4 Reset the FireDrill attribute for the application resource type to 0.

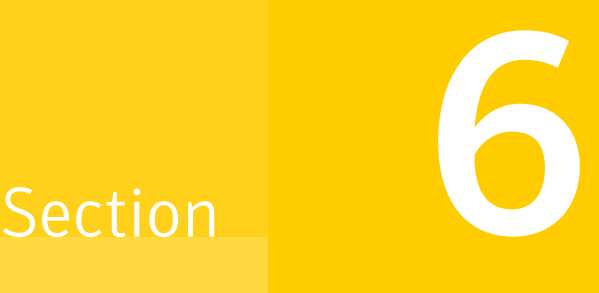

# Troubleshooting and performance

- Chapter 21. VCS performance [considerations](#page-622-0)
- Chapter 22. [Troubleshooting](#page-657-0) and recovery for VCS

Chapter  $21$ 

# <span id="page-622-0"></span>VCS performance considerations

This chapter includes the following topics:

- How cluster components affect [performance](#page-622-1)
- How cluster operations affect [performance](#page-625-0)
- About scheduling class and priority [configuration](#page-633-0)
- <span id="page-622-1"></span>**VCS** agent [statistics](#page-635-0)
- About VCS tunable [parameters](#page-637-0)

# How cluster components affect performance

VCS and its agents run on the same systems as the applications. Therefore, VCS attempts to minimize its impact on overall system performance. The main components of clustering that have an impact on performance include the kernel; specifically, GAB and LLT, the VCS engine (HAD), and the VCS agents. For details on attributes or commands mentioned in the following sections, see the chapter on administering VCS from the command line and the appendix on VCS attributes.

See "How kernel components (GAB and LLT) affect [performance"](#page-623-0) on page 624.

- See " How the VCS engine (HAD) affects [performance"](#page-623-1) on page 624.
- See " How agents affect [performance"](#page-624-0) on page 625.
- See "How the VCS graphical user interfaces affect [performance"](#page-625-1) on page 626.

#### How kernel components (GAB and LLT) affect performance

<span id="page-623-0"></span>Typically, overhead of VCS kernel components is minimal. Kernel components provide heartbeat and atomic information exchange among cluster systems. By default, each system in the cluster sends two small heartbeat packets per second to other systems in the cluster.

Heartbeat packets are sent over all network links configured in the  $/etc/11$ ttab configuration file.

<span id="page-623-1"></span>System-to-system communication is load-balanced across all private network links. If a link fails, VCS continues to use all remaining links. Typically, network links are private and do not increase traffic on the public network or LAN. You can configure a public network (LAN) link as low-priority, which by default generates a small (approximately 64-byte) unicast packet per second from each system, and which will carry data only when all private network links have failed.

#### How the VCS engine (HAD) affects performance

The VCS engine, HAD, runs as a daemon process. By default it runs as a high-priority process, which ensures it sends heartbeats to kernel components and responds quickly to failures. HAD runs logging activities in a separate thread to reduce the performance impact on the engine due to logging.

VCS runs in a loop waiting for messages from agents, ha commands, the graphical user interfaces, and the other systems. Under normal conditions, the number of messages processed by HAD is few. They mainly include heartbeat messages from agents and update messages from the global counter. VCS may exchange additional messages when an event occurs, but typically overhead is nominal even during events. Note that this depends on the type of event; for example, a resource fault may involve taking the group offline on one system and bringing it online on another system. A system fault invokes failing over all online service groups on the faulted system.

To continuously monitor VCS status, use the VCS graphical user interfaces or the command hastatus. Both methods maintain connection to VCS and register for events, and are more efficient compared to running commands like hastatus -summary or hasys in a loop.

The number of clients connected to VCS can affect performance if several events occur simultaneously. For example, if five GUI processes are connected to VCS, VCS sends state updates to all five. Maintaining fewer client connections to VCS reduces this overhead.

#### How agents affect performance

<span id="page-624-0"></span>The VCS agent processes have the most impact on system performance. Each agent process has two components: the agent framework and the agent functions. The agent framework provides common functionality, such as communication with the HAD, multithreading for multiple resources, scheduling threads, and invoking functions. Agent functions implement agent-specific functionality. Review the performance guidelines to follow when configuring agents.

<span id="page-624-1"></span>See "Monitoring resource type and agent [configuration"](#page-624-1) on page 625.

#### Monitoring resource type and agent configuration

By default, VCS monitors each resource every 60 seconds. You can change this by modifying the MonitorInterval attribute for the resource type. You may consider reducing monitor frequency for non-critical or resources with expensive monitor operations. Note that reducing monitor frequency also means that VCS may take longer to detect a resource fault.

By default, VCS also monitors offline resources. This ensures that if someone brings the resource online outside of VCS control, VCS detects it and flags a concurrency violation for failover groups. To reduce the monitoring frequency of offline resources, modify the OfflineMonitorInterval attribute for the resource type.

The VCS agent framework uses multithreading to allow multiple resource operations to run in parallel for the same type of resources. For example, a single Mount agent handles all mount resources. The number of agent threads for most resource types is 10 by default. To change the default, modify the NumThreads attribute for the resource type. The maximum value of the NumThreads attribute is 30.

Continuing with this example, the Mount agent schedules the monitor function for all mount resources, based on the MonitorInterval or OfflineMonitorInterval attributes. If the number of mount resources is more than NumThreads, the monitor operation for some mount resources may be required to wait to execute the  $\text{monitor}$  function until the thread becomes free.

Additional considerations for modifying the NumThreads attribute include:

- If you have only one or two resources of a given type, you can set NumThreads to a lower value.
- If you have many resources of a given type, evaluate the time it takes for the monitor function to execute and the available CPU power for monitoring. For example, if you have 50 mount points, you may want to increase NumThreads to get the ideal performance for the Mount agent without affecting overall system performance.

You can also adjust how often VCS monitors various functions by modifying their associated attributes. The attributes MonitorTimeout, OnlineTimeOut, and OfflineTimeout indicate the maximum time (in seconds) within which the monitor, online, and offline functions must complete or else be terminated. The default for the MonitorTimeout attribute is 60 seconds. The defaults for the OnlineTimeout and OfflineTimeout attributes is 300 seconds. For best results, Symantec recommends measuring the time it takes to bring a resource online, take it offline, and monitor before modifying the defaults. Issue an online or offline command to measure the time it takes for each action. To measure how long it takes to monitor a resource, fault the resource and issue a probe, or bring the resource online outside of VCS control and issue a probe.

Agents typically run with normal priority. When you develop agents, consider the following:

- If you write a custom agent, write the monitor function using C or C++. If you write a script-based monitor, VCS must invoke a new process each time with the monitor. This can be costly if you have many resources of that type.
- If monitoring the resources is proving costly, you can divide it into cursory, or shallow monitoring, and the more extensive deep (or in-depth) monitoring. Whether to use shallow or deep monitoring depends on your configuration requirements.

See "About resource [monitoring"](#page-40-0) on page 41.

<span id="page-625-1"></span>As an additional consideration for agents, properly configure the attribute SystemList for your service group. For example, if you know that a service group can go online on SystemA and SystemB only, do not include other systems in the SystemList. This saves additional agent processes and monitoring overhead.

#### How the VCS graphical user interfaces affect performance

<span id="page-625-0"></span>The VCS graphical user interface, Cluster Manager (Java Console) maintains a persistent connection to HAD, from which it receives regular updates regarding cluster status. For best results, run the GUI on a system outside the cluster to avoid impact on node performance.

# How cluster operations affect performance

Review the following topics that describe how the following operations on systems, resources, and service groups in the cluster affect performance:

A cluster system boots

See " VCS performance [consideration](#page-626-0) when booting a cluster [system"](#page-626-0) on page 627.

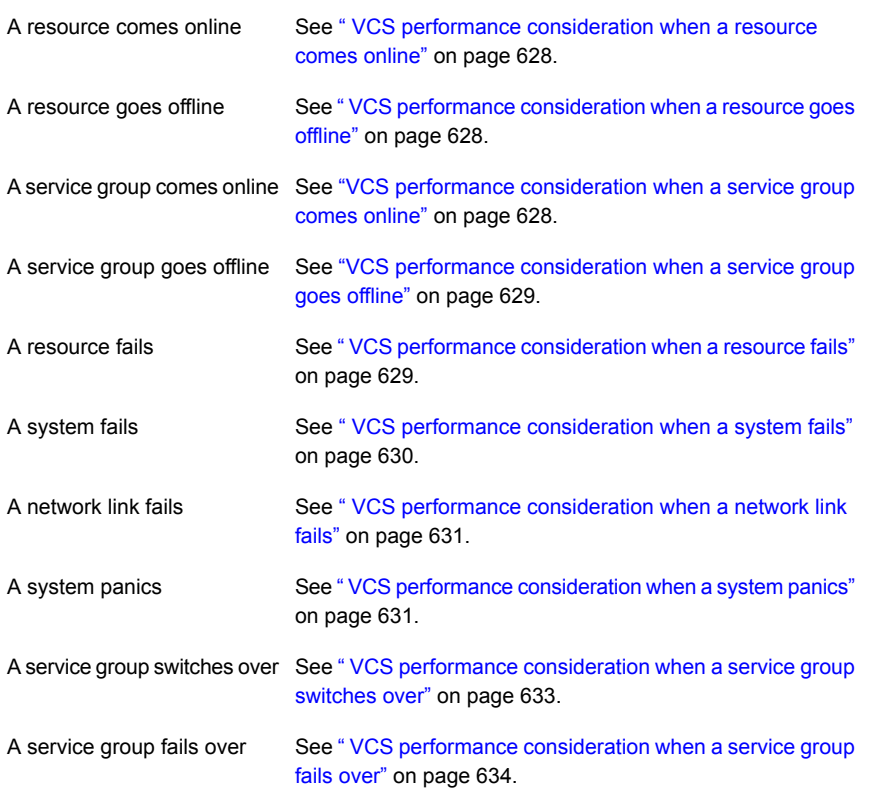

#### VCS performance consideration when booting a cluster system

<span id="page-626-0"></span>When a cluster system boots, the kernel drivers and VCS process start in a particular order. If it is the first system in the cluster, VCS reads the cluster configuration file main.cf and builds an in-memory configuration database. This is the LOCAL\_BUILD state. After building the configuration database, the system transitions into the RUNNING mode. If another system joins the cluster while the first system is in the LOCAL\_BUILD state, it must wait until the first system transitions into RUNNING mode. The time it takes to build the configuration depends on the number of service groups in the configuration and their dependencies, and the number of resources per group and resource dependencies. VCS creates an object for each system, service group, type, and resource. Typically, the number of systems, service groups and types are few, so the number of resources and resource dependencies determine how long it takes to build the configuration database and get VCS into RUNNING mode. If a system joins a cluster in which at least one system is in RUNNING mode, it builds the configuration from the lowest-numbered system in that mode.

<span id="page-627-0"></span>Note: Bringing service groups online as part of AutoStart occurs after VCS transitions to RUNNING mode.

#### VCS performance consideration when a resource comes online

The online function of an agent brings the resource online. This function may return before the resource is fully online. The subsequent monitor determines if the resource is online, then reports that information to VCS. The time it takes to bring a resource online equals the time for the resource to go online, plus the time for the subsequent monitor to execute and report to VCS.

<span id="page-627-1"></span>Most resources are online when the online function finishes. The agent schedules the monitor immediately after the function finishes, so the first monitor detects the resource as online. However, for some resources, such as a database server, recovery can take longer. In this case, the time it takes to bring a resource online depends on the amount of data to recover. It may take multiple monitor intervals before a database server is reported online. When this occurs, it is important to have the correct values configured for the OnlineTimeout and OnlineWaitLimit attributes of the database server resource type.

#### VCS performance consideration when a resource goes offline

<span id="page-627-2"></span>Similar to the online function, the offline function takes the resource offline and may return before the resource is actually offline. Subsequent monitoring confirms whether the resource is offline. The time it takes to offline a resource equals the time it takes for the resource to go offline, plus the duration of subsequent monitoring and reporting to VCS that the resource is offline. Most resources are typically offline when the offline function finishes. The agent schedules the monitor immediately after the offline function finishes, so the first monitor detects the resource as offline.

#### VCS performance consideration when a service group comes online

The time it takes to bring a service group online depends on the number of resources in the service group, the service group dependency structure, and the time to bring the group's resources online. For example, if service group G1 has three resources, R1, R2, and R3 (where R1 depends on R2 and R2 depends on R3), VCS first onlines R3. When R3 is online, VCS onlines R2. When R2 is online, VCS onlines R1. The time it takes to online G1 equals the time it takes to bring all resources online. However, if R1 depends on both R2 and R3, but there was no dependency between them, the online operation of R2 and R3 is started in parallel. When both are online, R1 is brought online. The time it takes to online the group is Max (the time to online R2 and R3), plus the time to online R1. Typically, broader service group trees allow more parallel operations and can be brought online faster. More

<span id="page-628-0"></span>complex service group trees do not allow much parallelism and serializes the group online operation.

#### VCS performance consideration when a service group goes offline

Taking service groups offline works from the top down, as opposed to the online operation, which works from the bottom up. The time it takes to offline a service group depends on the number of resources in the service group and the time to offline the group's resources. For example, if service group G1 has three resources, R1, R2, and R3 where R1 depends on R2 and R2 depends on R3, VCS first offlines R1. When R1 is offline, VCS offlines R2. When R2 is offline, VCS offlines R3. The time it takes to offline G1 equals the time it takes for all resources to go offline.

#### VCS performance consideration when a resource fails

<span id="page-628-1"></span>The time it takes to detect a resource fault or failure depends on the MonitorInterval attribute for the resource type. When a resource faults, the next monitor detects it. The agent may not declare the resource as faulted if the ToleranceLimit attribute is set to non-zero. If the  $\text{monitor}$  function reports offline more often than the number set in ToleranceLimit, the resource is declared faulted. However, if the resource remains online for the interval designated in the ConfInterval attribute, previous reports of offline are not counted against ToleranceLimit.

When the agent determines that the resource is faulted, it calls the clean function (if implemented) to verify that the resource is completely offline. The monitor following clean verifies the offline. The agent then tries to restart the resource according to the number set in the RestartLimit attribute (if the value of the attribute is non-zero) before it gives up and informs HAD that the resource is faulted. However, if the resource remains online for the interval designated in ConfInterval, earlier attempts to restart are not counted against RestartLimit.

In most cases, ToleranceLimit is 0. The time it takes to detect a resource failure is the time it takes the agent monitor to detect failure, plus the time to clean up the resource if the clean function is implemented. Therefore, the time it takes to detect failure depends on the MonitorInterval, the efficiency of the monitor and clean (if implemented) functions, and the ToleranceLimit (if set).

In some cases, the failed resource may hang and may also cause the monitor to hang. For example, if the database server is hung and the monitor tries to query, the monitor will also hang. If the monitor function is hung, the agent eventually kills the thread running the function. By default, the agent times out the monitor function after 60 seconds. This can be adjusted by changing the MonitorTimeout attribute. The agent retries monitor after the MonitorInterval. If the monitor function times out consecutively for the number of times designated in the attribute FaultOnMonitorTimeouts, the agent treats the resource as faulted. The agent calls <span id="page-629-0"></span>clean, if implemented. The default value of FaultOnMonitorTimeouts is 4, and can be changed according to the type. A high value of this parameter delays detection of a fault if the resource is hung. If the resource is hung and causes the monitor function to hang, the time to detect it depends on MonitorTimeout, FaultOnMonitorTimeouts, and the efficiency of  $_{\text{monitor}}$  and clean (if implemented).

#### VCS performance consideration when a system fails

When a system crashes or is powered off, it stops sending heartbeats to other systems in the cluster. By default, other systems in the cluster wait 21 seconds before declaring it dead. The time of 21 seconds derives from 16 seconds default timeout value for LLT peer inactive timeout, plus 5 seconds default value for GAB stable timeout.

The default peer inactive timeout is 16 seconds, and can be modified in the /etc/llttab file.

For example, to specify 12 seconds:

```
set-timer peerinact:1200
```
Note: After modifying the peer inactive timeout, you must unconfigure, then restart LLT before the change is implemented. To unconfigure LLT, type  $R1$ tconfig -U. To restart LLT, type lltconfig -c.

GAB stable timeout can be changed by specifying:

**gabconfig -t** *timeout\_value\_milliseconds*

Though this can be done, we do not recommend changing the values of the LLT peer inactive timeout and GAB stable timeout.

If a system boots, it becomes unavailable until the reboot is complete. The reboot process kills all processes, including HAD. When the VCS process is killed, other systems in the cluster mark all service groups that can go online on the rebooted system as autodisabled. The AutoDisabled flag is cleared when the system goes offline. As long as the system goes offline within the interval specified in the ShutdownTimeout value, VCS treats this as a system reboot. You can modify the default value of the ShutdownTimeout attribute.

See System [attributes](#page-766-0) on page 767.

#### VCS performance consideration when a network link fails

<span id="page-630-0"></span>If a system loses a network link to the cluster, other systems stop receiving heartbeats over the links from that system. LLT detects this and waits for 16 seconds before declaring the system lost a link.

See " VCS performance [consideration](#page-629-0) when a system fails" on page 630.

You can modify the LLT peer inactive timeout value in the /etc/llttab file.

For example, to specify 12 seconds:

**set-timer peerinact:1200**

<span id="page-630-1"></span>Note: After modifying the peer inactive timeout, you must unconfigure, then restart LLT before the change is implemented. To unconfigure LLT, type  $llt$ config -U. To restart LLT, type lltconfig -c.

#### VCS performance consideration when a system panics

There are several instances in which GAB will intentionally panic a system. For example, GAB panics a system if it detects an internal protocol error or discovers an LLT node-ID conflict. Other instances are as follows:

- Client process failure See "About GAB client [process](#page-630-2) failure" on page 631.
- Registration monitoring See "About registration [monitoring"](#page-631-0) on page 632.
- <span id="page-630-2"></span>■ Network failure See "About [network](#page-632-1) failure" on page 633.
- Quick reopen See "About quick [reopen"](#page-632-2) on page 633.

#### About GAB client process failure

If a GAB client process such as HAD fails to heartbeat to GAB, the process is killed. If the process hangs in the kernel and cannot be killed, GAB halts the system. If the  $-k$  option is used in the gabconfig command, GAB tries to kill the client process until successful, which may have an impact on the entire cluster. If the  $-$ b option is used in  $qabconfiq$ , GAB does not try to kill the client process. Instead, it panics the system when the client process fails to heartbeat. This option cannot be turned off once set.

HAD heartbeats with GAB at regular intervals. The heartbeat timeout is specified by HAD when it registers with GAB; the default is 15 seconds. If HAD gets stuck within the kernel and cannot heartbeat with GAB within the specified timeout, GAB tries to kill HAD by sending a SIGABRT signal. If it does not succeed, GAB sends a SIGKILL and closes the port. By default, GAB tries to kill HAD five times before closing the port. The number of times GAB tries to kill HAD is a kernel tunable parameter, gab\_kill\_ntries, and is configurable. The minimum value for this tunable is 3 and the maximum is 10.

This is an indication to other nodes that HAD on this node has been killed. Should HAD recover from its stuck state, it first processes pending signals. Here it will receive the SIGKILL first and get killed.

<span id="page-631-0"></span>After sending a SIGKILL, GAB waits for a specific amount of time for HAD to get killed. If HAD survives beyond this time limit, GAB panics the system. This time limit is a kernel tunable parameter, gab isolate time and is configurable. The minimum value for this timer is 16 seconds and maximum is 4 minutes.

#### About registration monitoring

The registration monitoring feature lets you configure GAB behavior when HAD is killed and does not reconnect after a specified time interval.

This scenario may occur in the following situations:

- The system is very busy and the hashadow process cannot restart HAD.
- The HAD and hashadow processes were killed by user intervention.
- The hashadow process restarted HAD, but HAD could not register.
- A hardware failure causes termination of the HAD and hashadow processes.
- Any other situation where the HAD and hashadow processes are not run.

When this occurs, the registration monitoring timer starts. GAB takes action if HAD does not register within the time defined by the VCS\_GAB\_RMTIMEOUT parameter, which is defined in the vcsenv file. The default value for VCS\_GAB\_RMTIMEOUT is 200 seconds.

When HAD cannot register after the specified time period, GAB logs a message every 15 seconds saying it will panic the system.

You can control GAB behavior in this situation by setting the VCS\_GAB\_RMACTION parameter in the vcsenv file.

■ To configure GAB to panic the system in this situation, set:

VCS\_GAB\_RMACTION=panic

In this configuration, killing the HAD and hashadow processes results in a panic unless you start HAD within the registration monitoring timeout interval.

■ To configure GAB to log a message in this situation, set:

VCS\_GAB\_RMACTION=SYSLOG

The default value of this parameter is SYSLOG, which configures GAB to log a message when HAD does not reconnect after the specified time interval. In this scenario, you can choose to restart HAD (using hastart) or unconfigure  $GAB$  (using gabconfig  $-U$ ).

<span id="page-632-1"></span>When you enable registration monitoring, GAB takes no action if the HAD process unregisters with GAB normally, that is if you stop HAD using the hastop command.

#### About network failure

If a network partition occurs, a cluster can split into two or more separate sub-clusters. When two clusters join as one, GAB ejects one sub-cluster. GAB prints diagnostic messages and sends iofence messages to the sub-cluster being ejected.

The systems in the sub-cluster process the iofence messages depending on the type of GAB port that a user client process or a kernel module uses:

- If the GAB client is a user process, then GAB tries to kill the client process.
- If the GAB client is a kernel module, then GAB panics the system.

<span id="page-632-2"></span>The gabconfig command's  $-k$  and  $-j$  options apply to the user client processes. The  $-k$  option prevents GAB from panicking the system when it cannot kill the user processes. The -j option panics the system and does not kill the user process when GAB receives the iofence message.

#### About quick reopen

<span id="page-632-0"></span>If a system leaves cluster and tries to join the cluster before the new cluster is configured (default is five seconds), the system is sent an iofence message with reason set to "quick reopen". When the system receives the message, it tries to kill the client process.

#### VCS performance consideration when a service group switches over

The time it takes to switch a service group equals the time to offline a service group on the source system, plus the time to bring the service group online on the target system.

### VCS performance consideration when a service group fails over

<span id="page-633-1"></span>The time it takes to fail over a service group when a resource faults equals the following:

- The time it takes to detect the resource fault
- The time it takes to offline the service group on source system
- The time it takes for the VCS policy module to select target system
- The time it takes to bring the service group online on target system

The time it takes to fail over a service group when a system faults equals the following:

- The time it takes to detect system fault
- The time it takes to offline the dependent service groups on other running systems
- The time it takes for the VCS policy module to select target system
- The time it takes to bring the service group online on target system

The time it takes the VCS policy module to determine the target system is negligible in comparison to the other factors.

<span id="page-633-0"></span>If you have a firm group dependency and the child group faults, VCS offlines all immediate and non-immediate parent groups before bringing the child group online on the target system. Therefore, the time it takes a parent group to be brought online also depends on the time it takes the child group to be brought online.

# About scheduling class and priority configuration

VCS allows you to specify priorities and scheduling classes for VCS processes. VCS supports the following scheduling classes:

- RealTime (specified as "RT in the configuration file)
- TimeSharing (specified as "TS in the configuration file)

#### About priority ranges

[Table](#page-634-0) 21-1 displays the platform-specific priority range for RealTime, TimeSharing, and SRM scheduling (SHR) processes.

|       | Table 21-1<br>Priority ranges       |                                             |                                          |  |  |
|-------|-------------------------------------|---------------------------------------------|------------------------------------------|--|--|
|       | <b>Platform Scheduling</b><br>class | Default priority<br>range wWeak /<br>strong | <b>Priority range using #ps commands</b> |  |  |
| Linux | RT                                  | 1/99                                        | L-high priority task                     |  |  |
|       | <b>TS</b>                           |                                             | N-high priority task                     |  |  |
|       |                                     |                                             | Note: On Linux, use #ps -ael             |  |  |

<span id="page-634-0"></span>Table 21-1 Priority ranges

#### Default scheduling classes and priorities

<span id="page-634-1"></span>[Table](#page-634-1) 21-2 lists the default class and priority values used by VCS. The class and priority of trigger processes are determined by the attributes ProcessClass (default = TS) and ProcessPriority (default = ""). Both attributes can be modified according to the class and priority at which the trigger processes run.

| <b>Process</b>           | <b>Engine</b>     | <b>Process</b><br>created by<br>engine | Agent | <b>Script</b> |
|--------------------------|-------------------|----------------------------------------|-------|---------------|
| Default scheduling class | <b>RT</b>         | TS                                     | TS    | TS            |
| Default priority (Linux) | Min: 0<br>Max: 99 | 0                                      | 0     | 0             |

Table 21-2 Default scheduling classes and priorities

When priority is set to "" (empty string), VCS converts the priority to a default value. For RT, the default priority equals two less than the strongest priority supported by the RealTime class. So, if the strongest priority supported by the RealTime class is 59, the default priority for the RT class is 57.

Note: For standard configurations, Symantec recommends using the default values for scheduling unless specific configuration requirements dictate otherwise.

Note that the default priority value is platform-specific. When priority is set to "" (empty string), VCS converts the priority to a value specific to the platform on which the system is running. For TS, the default priority equals the strongest priority supported by the TimeSharing class. For RT, the default priority equals two less than the strongest priority supported by the RealTime class. So, if the strongest priority supported by the RealTime class is 59, the default priority for the RT class is 57.

# VCS agent statistics

<span id="page-635-0"></span>You can configure VCS to track the time taken for monitoring resources.

You can use these statistics to configure the MonitorTimeout attribute.

You can also detect potential problems with resources and systems on which resources are online by analyzing the trends in the time taken by the resource's monitor cycle. Note that VCS keeps track of monitor cycle times for online resources only.

VCS calculates the time taken for a monitor cycle to complete and computes an average of monitor times after a specific number of monitor cycles and stores the average in a resource-level attribute.

VCS also tracks increasing trends in the monitor cycle times and sends notifications about sudden and gradual increases in monitor times.

VCS uses the following parameters to compute the average monitor time and to detect increasing trends in monitor cycle times:

- Frequency: The number of monitor cycles after which the monitor time average is computed and sent to the VCS engine. For example, if Frequency is set to 10, VCS computes the average monitor time after every 10 monitor cycles.
- ExpectedValue: The expected monitor time (in milliseconds) for a resource. VCS sends a notification if the actual monitor time exceeds the expected monitor time by the ValueThreshold. So, if you set this attribute to 5000 for a FileOnOff resource, and if ValueThreshold is set to 40%, VCS will send a notification only when the monitor cycle for the FileOnOff resource exceeds the expected time by over 40%, that is 7000 milliseconds.
- ValueThreshold: The maximum permissible deviation (in percent) from the expected monitor time. When the time for a monitor cycle exceeds this limit, VCS sends a notification about the sudden increase or decrease in monitor time.

For example, a value of 100 means that VCS sends a notification if the actual monitor time deviates from the expected time by over 100%.

VCS sends these notifications conservatively. If 12 consecutive monitor cycles exceed the threshold limit, VCS sends a notification for the first spike, and then a collective notification for the next 10 consecutive spikes.

■ AvgThreshold: The threshold value (in percent) for increase in the average monitor cycle time for a resource.

VCS maintains a running average of the time taken by the monitor cycles of a resource. The first such computed running average is used as a benchmark average. If the current running average for a resource differs from the benchmark

average by more than this threshold value, VCS regards this as a sign of gradual increase or decrease in monitor cycle times and sends a notification about it for the resource. Whenever such an event occurs, VCS resets the internally maintained benchmark average to this new average. VCS sends notifications regardless of whether the deviation is an increase or decrease in the monitor cycle time.

For example, a value of 25 means that if the actual average monitor time is 25% more than the benchmark monitor time average, VCS sends a notification.

#### Tracking monitor cycle times

VCS marks sudden changes in monitor times by comparing the time taken for each monitor cycle with the ExpectedValue. If this difference exceeds the ValueThreshold, VCS sends a notification about the sudden change in monitor time. Note that VCS sends this notification only if monitor time increases.

VCS marks gradual changes in monitor times by comparing the benchmark average and the moving average of monitor cycle times. VCS computes the benchmark average after a certain number of monitor cycles and computes the moving average after every monitor cycle. If the current moving average exceeds the benchmark average by more than the AvgThreshold, VCS sends a notification about this gradual change in the monitor cycle time.

### VCS attributes enabling agent statistics

This topic describes the attributes that enable VCS agent statistics.

```
MonitorStatsParam A resource type-level attribute, which stores the required parameter
                    values for calculating monitor time statistics.
```

```
static str MonitorStatsParam = { Frequency = 10,
ExpectedValue = 3000, ValueThreshold = 100,
AvqThreshold = 40 }
```
- Frequency: Defines the number of monitor cycles after which the average monitor cycle time should be computed and sent to the engine. If configured, the value for this attribute must be between 1 and 30. It is set to 0 by default.
- ExpectedValue: The expected monitor time in milliseconds for all resources of this type. Default=3000.
- ValueThreshold: The acceptable percentage difference between the expected monitor cycle time (ExpectedValue) and the actual monitor cycle time. Default=100.
- AvgThreshold: The acceptable percentage difference between the benchmark average and the moving average of monitor cycle times. Default=40
- Stores the average time taken by a number of monitor cycles specified by the Frequency attribute along with a timestamp value of when the average was computed. MonitorTimeStats

```
str MonitorTimeStats{} = { Avq = "0", TS = "" }
```
This attribute is updated periodically after a number of monitor cycles specified by the Frequency attribute. If Frequency is set to 10, the attribute stores the average of 10 monitor cycle times and is updated after every 10 monitor cycles.

The default value for this attribute is 0.

```
A flag that specifies whether VCS keeps track of the monitor times for
                    the resource.
ComputeStats
```
boolean ComputeStats = 0

The value 0 indicates that VCS will not keep track of the time taken by the monitor routine for the resource. The value 1 indicates that VCS keeps track of the monitor time for the resource.

The default value for this attribute is 0.

# About VCS tunable parameters

VCS has some tunable parameters that you can configure to enhance the performance of specific features. However, Symantec recommends that the user not change the tunable kernel parameters without assistance from Symantec support personnel. Several of the tunable parameters preallocate memory for critical data structures, and a change in their values could increase memory use or degrade performance.

Warning: Do not adjust the VCS tunable parameters for kernel modules such as VXFEN without assistance from Symantec support personnel.

#### About LLT tunable parameters

LLT provides various configuration and tunable parameters to modify and control the behavior of the LLT module. This section describes some of the LLT tunable parameters that can be changed at run-time and at LLT start-time.

See "About Low Latency [Transport](#page-307-0) (LLT)" on page 308.

The tunable parameters are classified into two categories:

- LLT timer tunable parameters See "About LLT timer tunable [parameters"](#page-638-0) on page 639.
- <span id="page-638-0"></span>■ LLT flow control tunable parameters See "About LLT flow control tunable [parameters"](#page-642-0) on page 643.

See "Setting LLT timer tunable [parameters"](#page-645-0) on page 646.

#### About LLT timer tunable parameters

[Table](#page-639-0) 21-3 lists the LLT timer tunable parameters. The timer values are set in .01 sec units. The command  $\text{ltconfig } -\text{query}$  can be used to display current timer values.

<span id="page-639-0"></span>

| LLT.<br>parameter | <b>Description</b>                                                                                                    |      | Default   When to change                                                                                                    | <b>Dependency with other</b><br><b>LLT</b> tunable parameters                                                                  |
|-------------------|----------------------------------------------------------------------------------------------------|------|----------------------------------------------------------------------------------------------------|----------------------------------------------------------------------------------------------------|
| peerinact         | LLT marks a link of a peer<br>node as "inactive," if it does<br>not receive any packet on that<br>link for this timer interval.<br>Once a link is marked as<br>"inactive," LLT will not send<br>any data on that link.                                 | 1600 | Change this value for<br>$\blacksquare$<br>delaying or speeding up<br>node/link inactive<br>notification mechanism as<br>per client's notification<br>processing logic.<br>Increase the value for<br>$\blacksquare$<br>planned replacement of<br>faulty network cable<br>/switch.<br>In some circumstances,<br>$\blacksquare$<br>when the private networks<br>links are very slow or the<br>network traffic becomes<br>very bursty, increase this<br>value so as to avoid false<br>notifications of peer death.<br>Set the value to a high<br>value for planned<br>replacement of faulty<br>network cable or faulty<br>switch. | The timer value should<br>always be higher than the<br>peertrouble timer value.                                                |
| peertrouble       | LLT marks a high-pri link of a<br>peer node as "troubled", if it<br>does not receive any packet<br>on that link for this timer<br>interval. Once a link is<br>marked as "troubled", LLT will<br>not send any data on that link<br>till the link is up. | 200  | In some circumstances,<br>$\blacksquare$<br>when the private networks<br>links are very slow or<br>nodes in the cluster are<br>very busy, increase the<br>value.<br>Increase the value for<br>planned replacement of<br>faulty network cable /faulty<br>switch.                                                                                                    | This timer value should<br>always be lower than<br>peerinact timer value. Also, It<br>should be close to its default<br>value. |

Table 21-3 LLT timer tunable parameters

| LLT<br>parameter | <b>Description</b>                                                                                                    |      | Default   When to change                                                                                                    | <b>Dependency with other</b><br><b>LLT tunable parameters</b>                                                                           |
|------------------|----------------------------------------------------------------------------------------------------|------|----------------------------------------------------------------------------------------------------|----------------------------------------------------------------------------------------------------|
| peertroublelo    | LLT marks a low-pri link of a<br>peer node as "troubled", if it<br>does not receive any packet<br>on that link for this timer<br>interval. Once a link is<br>marked as "troubled", LLT will<br>not send any data on that link<br>till the link is available.                                                                                                    | 400  | In some circumstances,<br>$\blacksquare$<br>when the private networks<br>links are very slow or<br>nodes in the cluster are<br>very busy, increase the<br>value.<br>Increase the value for<br>$\blacksquare$<br>planned replacement of<br>faulty network cable /faulty<br>switch.                                                                                                    | This timer value should<br>always be lower than<br>peerinact timer value. Also, It<br>should be close to its default<br>value.          |
| heartbeat        | LLT sends heartbeat packets<br>repeatedly to peer nodes after<br>every heartbeat timer interval<br>on each highpri link.                                                                                                    | 50   | In some circumstances, when<br>the private networks links are<br>very slow (or congested) or<br>nodes in the cluster are very<br>busy, increase the value.                                                                                                    | This timer value should be<br>lower than peertrouble timer<br>value. Also, it should not be<br>close to peertrouble timer<br>value.     |
| heartbeatlo      | LLT sends heartbeat packets<br>repeatedly to peer nodes after<br>every heartbeatlo timer<br>interval on each low pri link.                                                                                                    | 100  | In some circumstances, when<br>the networks links are very<br>slow or nodes in the cluster<br>are very busy, increase the<br>value.                                                                                                    | This timer value should be<br>lower than peertroublelo timer<br>value. Also, it should not be<br>close to peertroublelo timer<br>value. |
| timetoreghb      | If LLT does not receive any<br>packet from the peer node on<br>a particular link for<br>"timetoreghb" time period, it<br>attempts to request<br>heartbeats (sends 5 special<br>heartbeat requests (hbregs)<br>to the peer node on the same<br>link) from the peer node. If the<br>peer node does not respond<br>to the special heartbeat<br>requests, LLT marks the link<br>as "expired" for that peer<br>node. The value can be set<br>from the range of 0 to<br>(peerinact -200). The value 0<br>disables the request<br>heartbeat mechanism. | 1400 | Decrease the value of this<br>tunable for speeding up<br>node/link inactive notification<br>mechanism as per client's<br>notification processing logic.<br>Disable the request heartbeat<br>mechanism by setting the<br>value of this timer to 0 for<br>planned replacement of faulty<br>network cable /switch.<br>In some circumstances, when<br>the private networks links are<br>very slow or the network<br>traffic becomes very bursty,<br>don't change the value of this<br>timer tunable. | This timer is set to 'peerinact<br>- 200' automatically every<br>time when the peerinact timer<br>is changed.                           |

Table 21-3 LLT timer tunable parameters *(continued)*

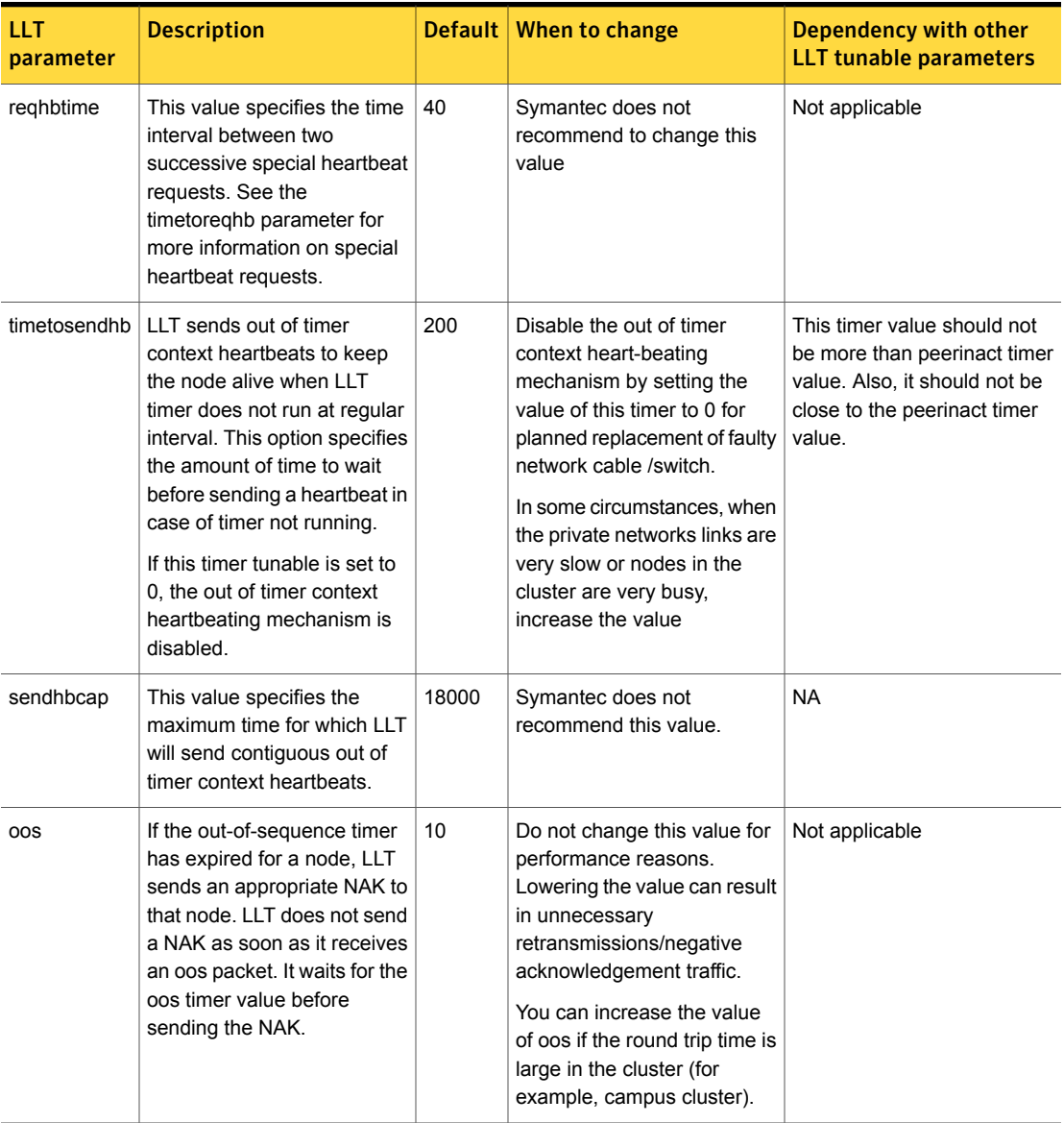

#### Table 21-3 LLT timer tunable parameters *(continued)*

| LLT<br>parameter | <b>Description</b>                                                                                                    |          | Default   When to change                                                                                                    | <b>Dependency with other</b><br><b>LLT tunable parameters</b> |
|------------------|----------------------------------------------------------------------------------------------------|----------|----------------------------------------------------------------------------------------------------|---------------------------------------------------------------|
| retrans          | LLT retransmits a packet if it<br>does not receive its<br>acknowledgement for this<br>timer interval value.                | 10       | Do not change this value.<br>Lowering the value can result<br>in unnecessary<br>retransmissions.                             | Not applicable                                                |
|                  |                                                                                                    |          | You can increase the value<br>of retrans if the round trip time<br>is large in the cluster (for<br>example, campus cluster). |                                                               |
| service          | <b>IIT calls its service routine</b><br>(which delivers messages to<br>LLT clients) after every<br>service timer interval. | 100      | Do not change this value for<br>performance reasons.                                                                         | Not applicable                                                |
| arp              | LLT flushes stored address<br>of peer nodes when this timer<br>expires and relearns the<br>addresses.                      | $\Omega$ | This feature is disabled by<br>default.                                                                                      | Not applicable                                                |
| arpreq           | LLT sends an arp request<br>when this timer expires to<br>detect other peer nodes in the<br>cluster.                       | 3000     | Do not change this value for<br>performance reasons.                                                                         | Not applicable                                                |

Table 21-3 LLT timer tunable parameters *(continued)*

#### <span id="page-642-0"></span>About LLT flow control tunable parameters

[Table](#page-643-0) 21-4 lists the LLT flow control tunable parameters. The flow control values are set in number of packets. The command lltconfig -F query can be used to display current flow control settings.

<span id="page-643-0"></span>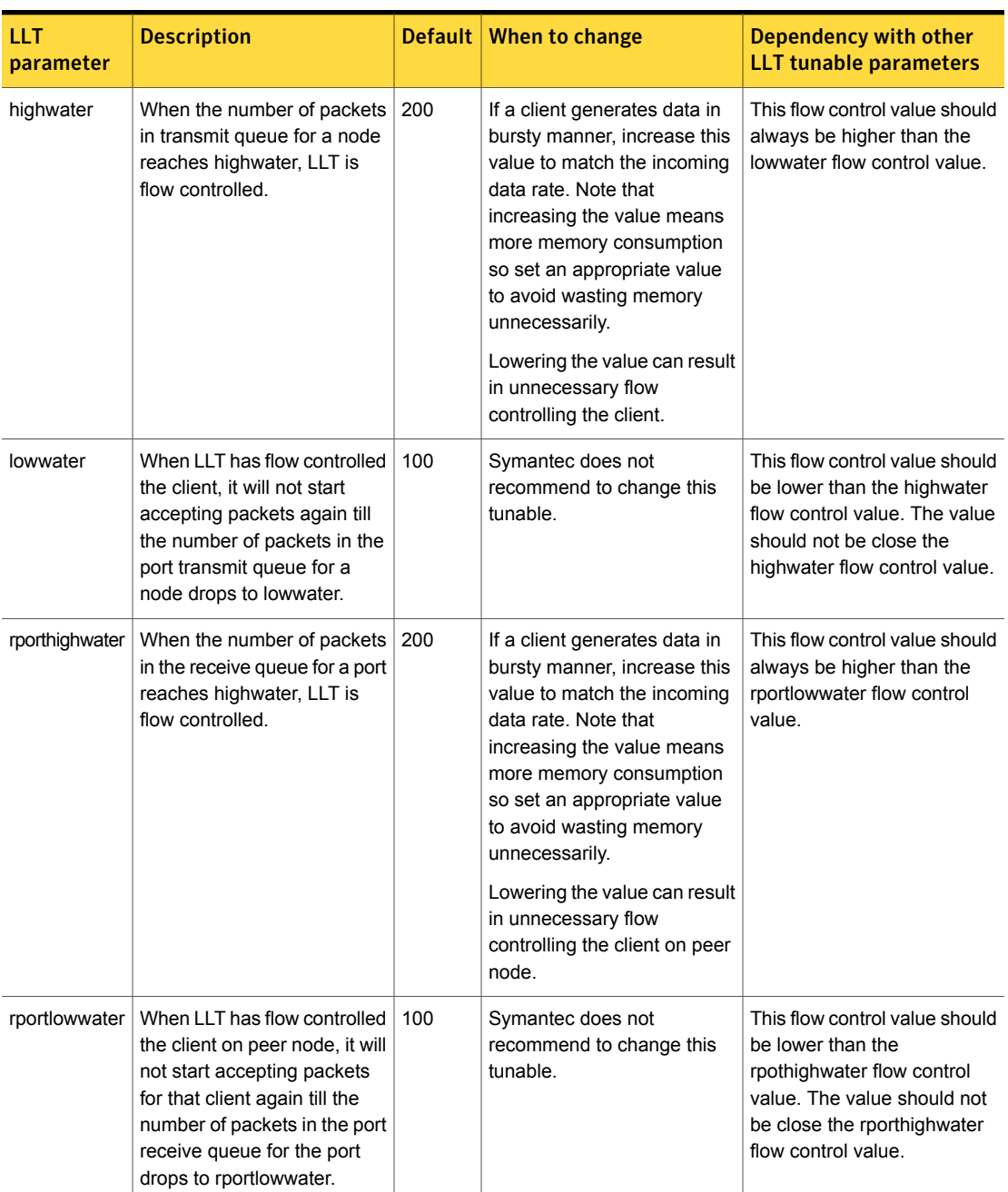

#### Table 21-4 LLT flow control tunable parameters

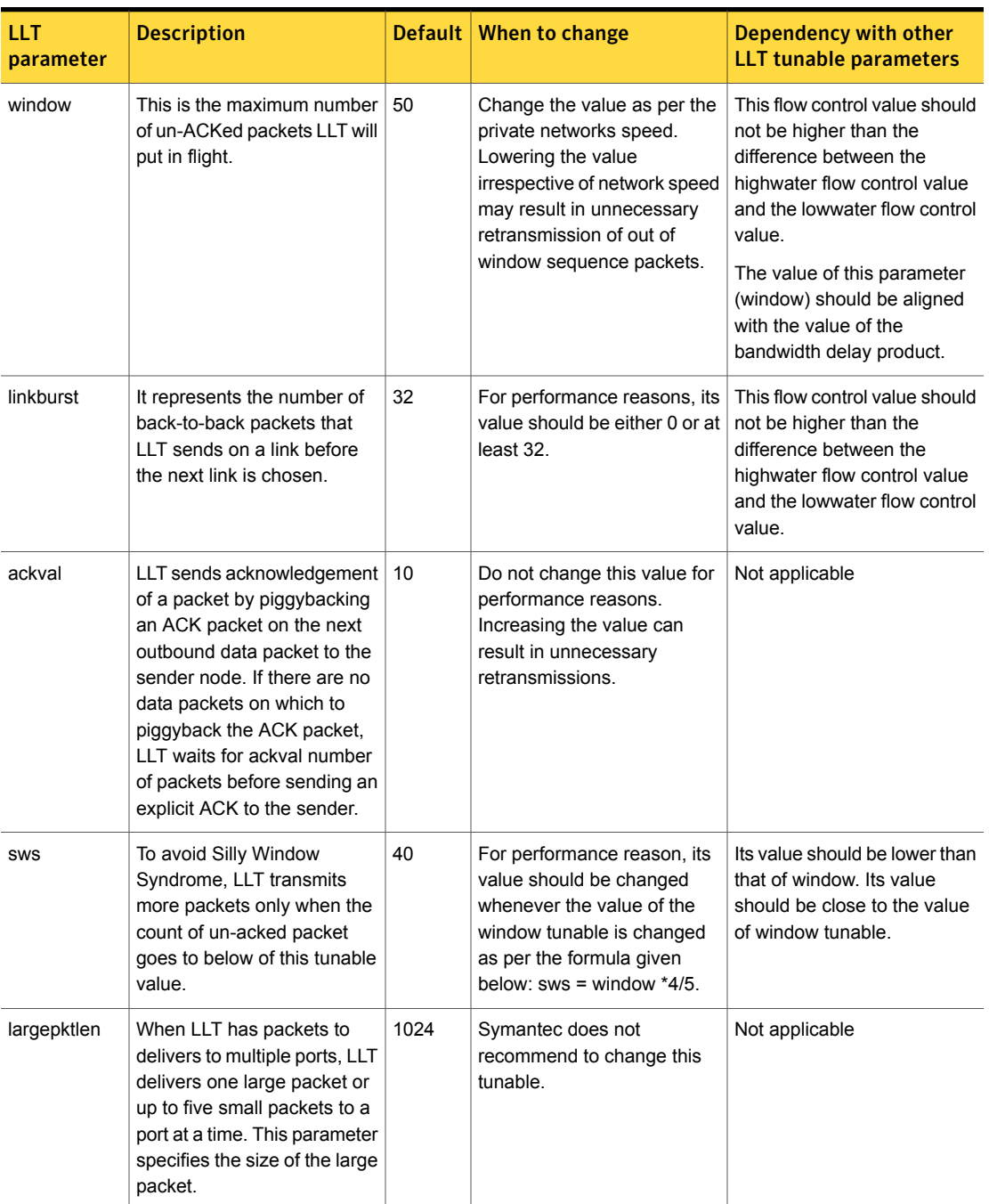

#### Table 21-4 LLT flow control tunable parameters *(continued)*

#### <span id="page-645-0"></span>Setting LLT timer tunable parameters

You can set the LLT tunable parameters either with the  $llt^{\text{top}}$  command or in the /etc/llttab file. You can use the lltconfig command to change a parameter on the local node at run time. Symantec recommends you run the command on all the nodes in the cluster to change the values of the parameters. To set an LLT parameter across system reboots, you must include the parameter definition in the /etc/llttab file. Default values of the parameters are taken if nothing is specified in /etc/llttab. The parameters values specified in the /etc/llttab file come into effect at LLT start-time only. Symantec recommends that you specify the same definition of the tunable parameters in the /etc/llttab file of each node.

To get and set a timer tunable:

■ To get the current list of timer tunable parameters using Iltconfig command:

```
# lltconfig -T query
```
 $\blacksquare$  To set a timer tunable parameter using the litconfig command:

```
# lltconfig -T timer tunable:value
```
 $\blacksquare$  To set a timer tunable parameter in the /etc/llttab file:

set-timer *timer tunable*:*value*

To get and set a flow control tunable

■ To get the current list of flow control tunable parameters using litconfig command:

# **lltconfig -F query**

 $\blacksquare$  To set a flow control tunable parameter using the literaries command:

# **lltconfig -F** *flowcontrol tunable***:***value*

 $\blacksquare$  To set a flow control tunable parameter in the /etc/llttab file:

set-flow *flowcontrol tunable*:*value*

See the lltconfig(1M) and llttab(1M) manual pages.

#### About GAB tunable parameters

GAB provides various configuration and tunable parameters to modify and control the behavior of the GAB module.

See "About Group Membership [Services/Atomic](#page-306-0) Broadcast (GAB)" on page 307.

These tunable parameters not only provide control of the configurations like maximum possible number of nodes in the cluster, but also provide control on how GAB behaves when it encounters a fault or a failure condition. Some of these tunable parameters are needed when the GAB module is loaded into the system. Any changes to these load-time tunable parameters require either unload followed by reload of GAB module or system reboot. Other tunable parameters (run-time) can be changed while GAB module is loaded, configured, and cluster is running. Any changes to such a tunable parameter will have immediate effect on the tunable parameter values and GAB behavior.

These tunable parameters are defined in the following file:

/etc/sysconfig/gab

<span id="page-646-0"></span>See "About GAB load-time or static tunable [parameters"](#page-646-0) on page 647.

See "About GAB run-time or dynamic tunable [parameters"](#page-648-0) on page 649.

#### About GAB load-time or static tunable parameters

[Table](#page-646-1) 21-5 lists the static tunable parameters in GAB that are used during module load time. Use the gabconfig -e command to list all such GAB tunable parameters.

<span id="page-646-1"></span>You can modify these tunable parameters only by adding new values in the GAB configuration file. The changes take effect only on reboot or on reload of the GAB module.

| <b>GAB</b> parameter | <b>Description</b>                                                                                                    | <b>Values (default</b><br>and range) |
|----------------------|----------------------------------------------------------------------------------------------------|--------------------------------------|
| gab numnids          | Maximum number of nodes in the cluster                                                                                                    | Default: 64<br>Range: 1-64           |
| gab numports         | Maximum number of ports in the cluster                                                                                                    | Default: 32<br>Range: 1-32           |
| gab flowctrl         | Number of pending messages in GAB<br>queues (send or receive) before GAB<br>hits flow control<br>This can be overwritten while cluster is<br>up and running with the gabconfig<br>$-Q$ option. Use the gabconfig<br>command to control value of this<br>tunable. | Default: 128<br>Range: 1-1024        |

Table 21-5 GAB static tunable parameters

| <b>GAB parameter</b> | <b>Description</b>                                                                                                    | <b>Values (default</b><br>and range)                                        |
|----------------------|----------------------------------------------------------------------------------------------------|-----------------------------------------------------------------------------|
| gab_logbufsize       | GAB internal log buffer size in bytes                                                                                                    | Default: 48100<br>Range:<br>8100-65400                                      |
| gab_msglogsize       | Maximum messages in internal<br>message log                                                                                                    | Default: 256<br>Range: 128-4096                                             |
| gab_isolate_time     | Maximum time to wait for isolated client<br>Can be overridden at runtime<br>See "About GAB run-time or dynamic<br>tunable parameters" on page 649.                                                                                                    | Default: 120000<br>msec (2 minutes)<br>Range:<br>160000-240000 (in<br>msec) |
| gab kill ntries      | Number of times to attempt to kill client<br>Can be overridden at runtime<br>See "About GAB run-time or dynamic<br>tunable parameters" on page 649.                                                                                                    | Default: 5<br>Range: 3-10                                                   |
| gab_conn_wait        | Maximum number of wait periods (as<br>defined in the stable timeout parameter)<br>before GAB disconnects the node from<br>the cluster during cluster reconfiguration                                                                                                    | Default: 12<br>Range: 1-256                                                 |
| gab ibuf count       | Determines whether the GAB logging<br>daemon is enabled or disabled<br>The GAB logging daemon is enabled by<br>default. To disable, change the value of<br>gab_ibuf_count to 0.<br>The disable login to the gab daemon<br>while cluster is up and running with the<br>gabconfig -K option. Use the<br>gabconfig command to control value<br>of this tunable. | Default: 8<br>Range: 0-32                                                   |
| gab kstat size       | Number of system statistics to maintain<br>in GAB                                                                                                    | Default: 60<br>Range: 0 - 240                                               |

Table 21-5 GAB static tunable parameters *(continued)*
#### About GAB run-time or dynamic tunable parameters

You can change the GAB dynamic tunable parameters while GAB is configured and while the cluster is running. The changes take effect immediately on running the gabconfig command. Note that some of these parameters also control how GAB behaves when it encounters a fault or a failure condition. Some of these conditions can trigger a PANIC which is aimed at preventing data corruption.

You can display the default values using the  $qabconfiq -1$  command. To make changes to these values persistent across reboots, you can append the appropriate command options to the  $/etc/qabtab$  file along with any existing options. For example, you can add the  $-k$  option to an existing  $/etc/galtab$  file that might read as follows:

```
gabconfig -c -n4
```
After adding the option, the /etc/gabtab file looks similar to the following:

gabconfig -c -n4 -k

<span id="page-648-0"></span>[Table](#page-648-0) 21-6 describes the GAB dynamic tunable parameters as seen with the gabconfig -l command, and specifies the command to modify them.

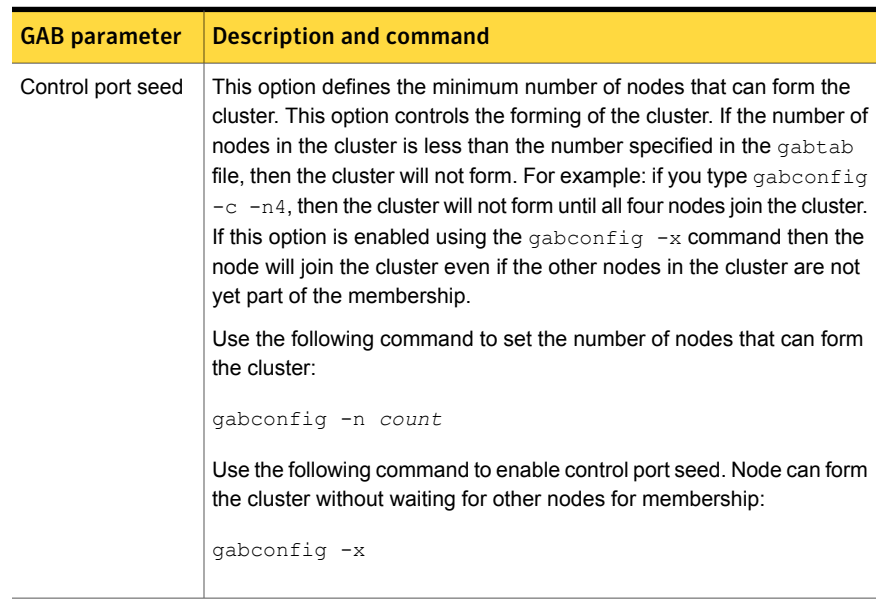

#### Table 21-6 GAB dynamic tunable parameters

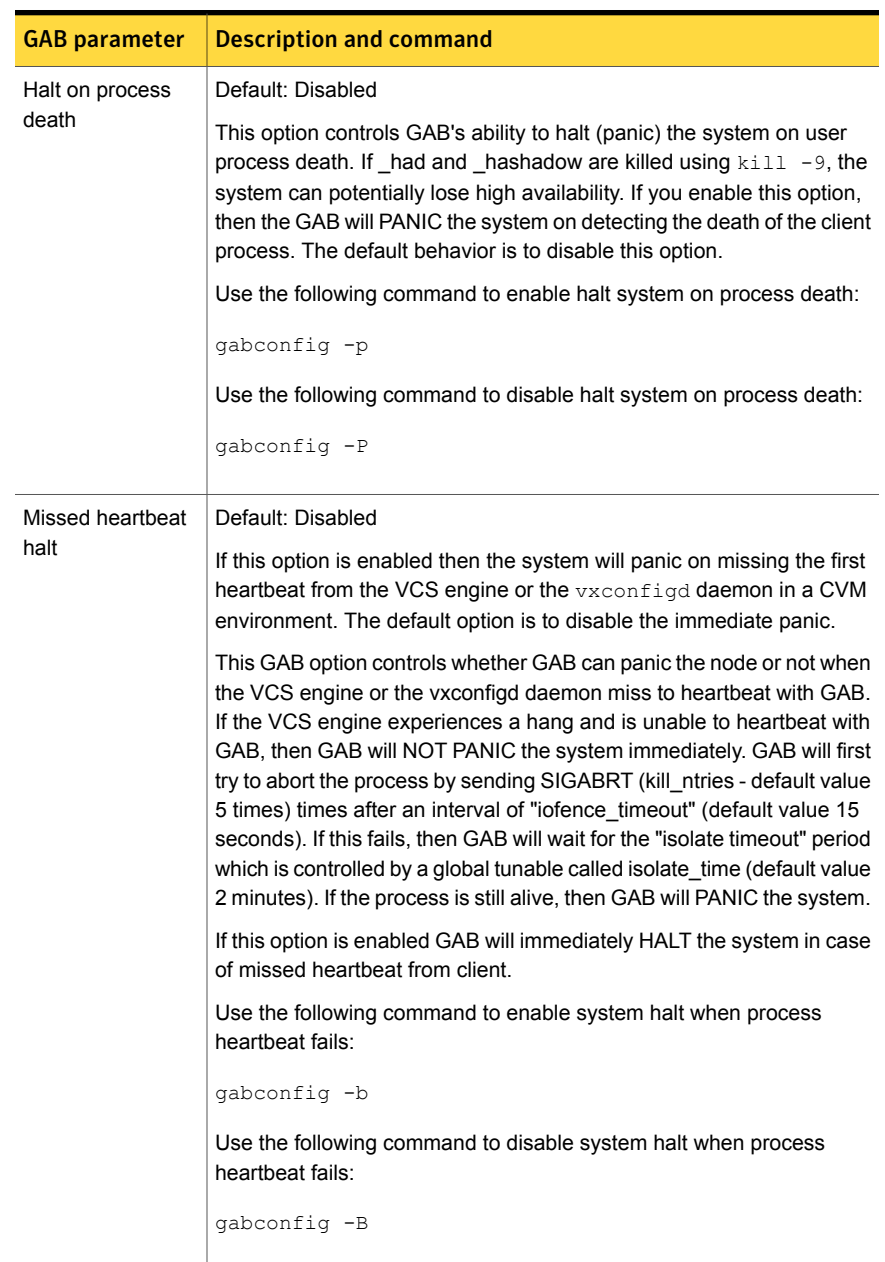

#### Table 21-6 GAB dynamic tunable parameters *(continued)*

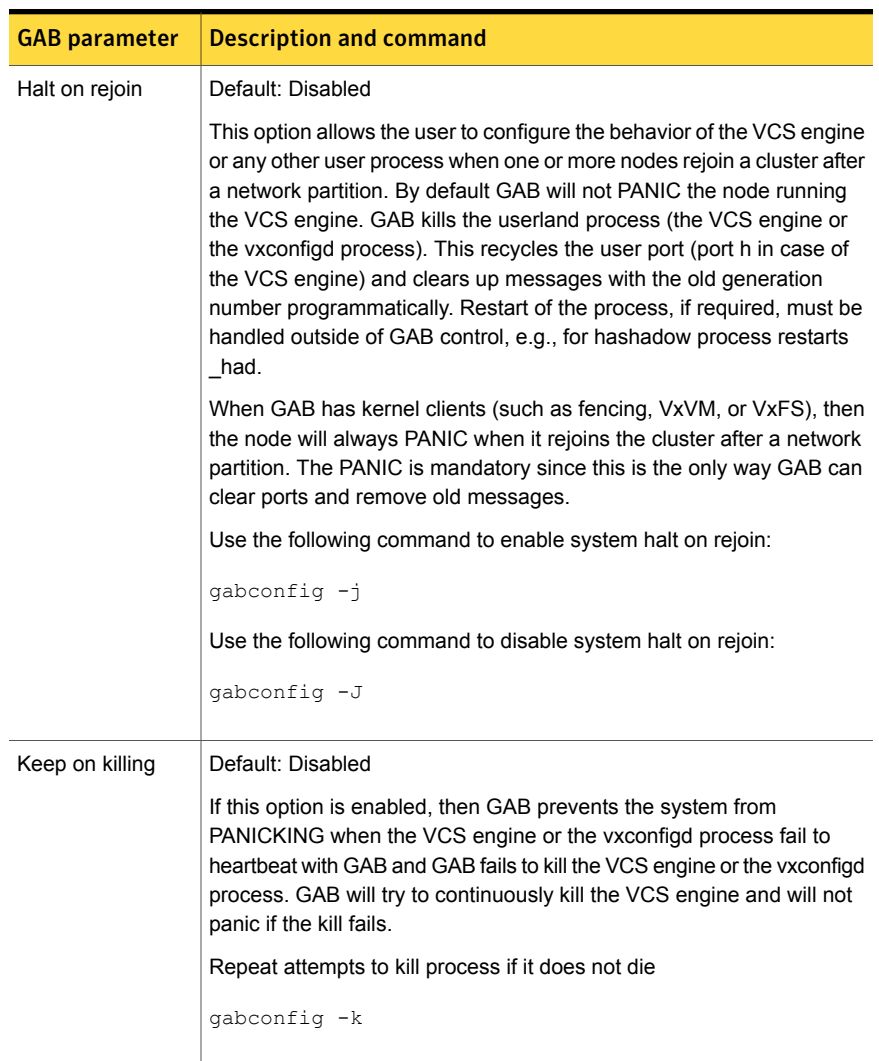

#### Table 21-6 GAB dynamic tunable parameters *(continued)*

| <b>GAB parameter</b>   | <b>Description and command</b>                                                                                                    |
|------------------------|----------------------------------------------------------------------------------------------------|
| Quorum flag            | Default: Disabled                                                                                                    |
|                        | This is an option in GAB which allows a node to IOFENCE (resulting<br>in a PANIC) if the new membership set is < 50% of the old membership<br>set. This option is typically disabled and is used when integrating with<br>other products                                                                                                    |
|                        | Enable iofence quorum                                                                                                    |
|                        | gabconfig -q                                                                                                    |
|                        | Disable iofence quorum                                                                                                    |
|                        | gabconfig -d                                                                                                    |
| GAB queue limit        | Default: Send queue limit: 128                                                                                                    |
|                        | Default: Recv queue limit: 128                                                                                                    |
|                        | GAB queue limit option controls the number of pending message before<br>which GAB sets flow. Send queue limit controls the number of pending<br>message in GAB send queue. Once GAB reaches this limit it will set<br>flow control for the sender process of the GAB client. GAB receive<br>queue limit controls the number of pending message in GAB receive<br>queue before GAB send flow control for the receive side.                                                                |
|                        | Set the send queue limit to specified value                                                                                                    |
|                        | gabconfig -Q sendq: value                                                                                                    |
|                        | Set the receive queue limit to specified value                                                                                                    |
|                        | gabconfig -Q recvq: value                                                                                                    |
| <b>IOFENCE</b> timeout | Default: 15000(ms)                                                                                                    |
|                        | This parameter specifies the timeout (in milliseconds) for which GAB<br>will wait for the clients to respond to an IOFENCE message before<br>taking next action. Based on the value of kill_ntries, GAB will attempt<br>to kill client process by sending SIGABRT signal. If the client process<br>is still registered after GAB attempted to kill client process for the value<br>of kill_ntries times, GAB will halt the system after waiting for additional<br>isolate_timeout value. |
|                        | Set the iofence timeout value to specified value in milliseconds.                                                                                                    |
|                        | qabconfiq -f value                                                                                                    |

Table 21-6 GAB dynamic tunable parameters *(continued)*

| <b>GAB parameter</b>  | <b>Description and command</b>                                                                                                    |
|-----------------------|----------------------------------------------------------------------------------------------------|
| Stable timeout        | Default: 5000(ms)                                                                                                    |
|                       | Specifies the time GAB waits to reconfigure membership after the last<br>report from LLT of a change in the state of local node connections for<br>a given port. Any change in the state of connections will restart GAB<br>waiting period. |
|                       | Set the stable timeout to specified value                                                                                                    |
|                       | qabconfiq -t stable                                                                                                    |
| Isolate timeout       | Default: 120000(ms)                                                                                                    |
|                       | This tunable specifies the timeout value for which GAB will wait for<br>client process to unregister in response to GAB sending SIGKILL signal.<br>If the process still exists after isolate timeout GAB will halt the system               |
|                       | gabconfig -S isolate time: value                                                                                                    |
| Kill ntries           | Default: 5                                                                                                    |
|                       | This tunable specifies the number of attempts GAB will make to kill the<br>process by sending SIGABRT signal.                                                                                                    |
|                       | gabconfig -S kill ntries: value                                                                                                    |
| Driver state          | This parameter shows whether GAB is configured. GAB may not have<br>seeded and formed any membership yet.                                                                                                    |
| Partition arbitration | This parameter shows whether GAB is asked to specifically ignore<br>jeopardy.                                                                                                    |
|                       | See the gabconfig (1M) manual page for details on the $-s$ flag.                                                                                                    |

Table 21-6 GAB dynamic tunable parameters *(continued)*

## About VXFEN tunable parameters

The section describes the VXFEN tunable parameters and how to reconfigure the VXFEN module.

[Table](#page-653-0) 21-7 describes the tunable parameters for the VXFEN driver.

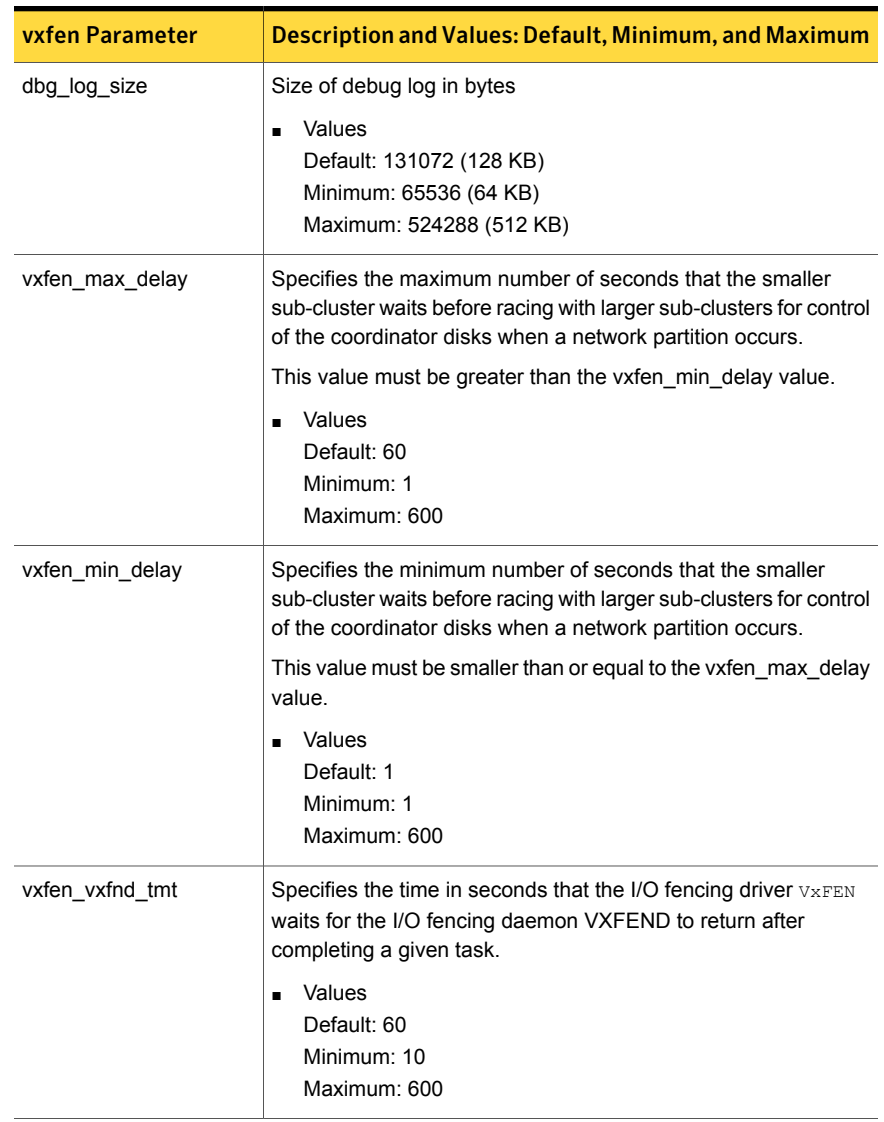

#### <span id="page-653-0"></span>Table 21-7 VXFEN tunable parameters

| vxfen Parameter     | Description and Values: Default, Minimum, and Maximum                                                                                                    |  |
|---------------------|----------------------------------------------------------------------------------------------------|--|
| panic timeout offst | Specifies the time in seconds based on which the I/O fencing<br>driver VXFEN computes the delay to pass to the GAB module to<br>wait until fencing completes its arbitration before GAB implements<br>its decision in the event of a split-brain. You can set this parameter<br>in the $v$ xfenmode file and use the $v$ xfenadm command to check<br>the value. Depending on the vxfen mode, the GAB delay is<br>calculated as follows: |  |
|                     | For scsi3 mode: 1000 * (panic_timeout_offst +<br>vxfen max delay)<br>■ For customized mode: 1000 $*$ (panic timeout offst + max<br>(vxfen vxfnd tmt, vxfen loser exit delay))<br>Default: 10                                                                                                    |  |

Table 21-7 VXFEN tunable parameters *(continued)*

In the event of a network partition, the smaller sub-cluster delays before racing for the coordinator disks. The time delay allows a larger sub-cluster to win the race for the coordinator disks. The vxfen\_max\_delay and vxfen\_min\_delay parameters define the delay in seconds.

#### Configuring the VXFEN module parameters

After adjusting the tunable kernel driver parameters, you must reconfigure the  $VXFEN$ module for the parameter changes to take effect.

The following example procedure changes the value of the vxfen min delay parameter.

On each Linux node, edit the file  $/$ etc/sysconfig/vxfen to change the value of the  $v$ *x* $f$ en driver tunable global parameters, vxfen max delay and vxfen min delay.

Note: You must restart the VXFEN module to put any parameter change into effect.

#### To configure the VxFEN parameters and reconfigure the VxFEN module

- 1 Stop all the applications that are not configured under VCS. Use native application commands to stop the application.
- 2 Stop VCS on all the nodes. Run the following command on each node:

# **hastop -local**

**3** Stop the VXFEN driver.

# **/etc/init.d/vxfen stop**

4 Edit the /etc/sysconfig/vxfen file.

For example, change the entry from:

vxfen min delay=1

to:

vxfen min delay=30

- **5** Start the VXFEN module.
	- # **/etc/init.d/vxfen start**
- 6 Start all the applications that are not configured under VCS. Use native application commands to start the applications.

#### About AMF tunable parameters

You can set the Asynchronous Monitoring Framework (AMF) kernel module tunable using the following command:

```
# amfconfig -T tunable_name=tunable_value,
tunable_name=tunable_value...
```
[Table](#page-655-0) 21-8 lists the possible tunable parameters for the AMF kernel:

| <b>AMF</b> parameter | <b>Description</b>                                                                                                    | Value                                 |
|----------------------|----------------------------------------------------------------------------------------------------|---------------------------------------|
| dbglogsz             | AMF maintains an in-memory debug log.<br>This parameter (specified in units of KBs)<br>controls the amount of kernel memory<br>allocated for this log.                                                     | Min - 4<br>Max - 512<br>Default - 256 |
| processhashsz        | AMF stores registered events in an event   Min - 64<br>type specific hash table. This parameter<br>controls the number of buckets allocated<br>for the hash table used to store<br>process-related events. | Max - 8192<br>Default - 2048          |

Table 21-8 AMF tunable parameters

| <b>AMF</b> parameter | <b>Description</b>                                                                                                    | Value         |
|----------------------|----------------------------------------------------------------------------------------------------|---------------|
| mnthashsz            | AMF stores registered events in an event<br>type specific hash table. This parameter<br>controls the number of buckets allocated | Min - 64      |
|                      |                                                                                                    | Max - 8192    |
|                      | for the hash table used to store<br>mount-related events                                                                         | Default - 512 |
| conthashsz           | AMF stores registered events in an event                                                                                         | $Min - 1$     |
|                      | type specific hash table. This parameter<br>controls the number of buckets allocated                                             | Max - 64      |
|                      | for the hash table used to store<br>container-related events.                                                                    | Default - 32  |
| filehashsz           | AMF stores registered events in an event                                                                                         | $Min - 1$     |
|                      | type specific hash table. This parameter<br>controls the number of buckets allocated                                             | Max - 64      |
|                      | for the hash table used to store file-related<br>events.                                                                         | Default - 32  |
| dirhashsz            | AMF stores registered events in an event                                                                                         | $Min - 1$     |
|                      | type specific hash table. This parameter<br>controls the number of buckets allocated                                             | Max - 64      |
|                      | for the hash table used to store<br>directory-related events.                                                                    | Default - 32  |

Table 21-8 AMF tunable parameters *(continued)*

The parameter values that you update are reflected after you reconfigure AMF driver. Note that if you unload the module, the updated values are lost. You must unconfigure the module using the amfconfig -U or equivalent command and then reconfigure using the amfconfig -c command for the updated tunables to be effective. If you want to set the tunables at module load time, you can write these amfconfig commands in the amftab file.

See the amftab(4) manual page for details.

Chapter

# Troubleshooting and recovery for VCS

This chapter includes the following topics:

- VCS [message](#page-658-0) logging
- [Troubleshooting](#page-666-0) the VCS engine
- [Troubleshooting](#page-668-0) Low Latency Transport (LLT)
- Troubleshooting Group Membership [Services/Atomic](#page-672-0) Broadcast (GAB)
- **[Troubleshooting](#page-673-0) VCS startup**
- [Troubleshooting](#page-675-0) Intelligent Monitoring Framework (IMF)
- [Troubleshooting](#page-678-0) service groups
- **[Troubleshooting](#page-681-0) resources**
- [Troubleshooting](#page-683-0) I/O fencing
- **[Troubleshooting](#page-695-0) notification**
- [Troubleshooting](#page-696-0) and recovery for global clusters
- [Troubleshooting](#page-699-0) the steward process
- **[Troubleshooting](#page-699-1) licensing**
- [Troubleshooting](#page-702-0) secure configurations

# VCS message logging

<span id="page-658-0"></span>VCS generates two types of logs: the engine log and the agent log. Log file names are appended by letters. Letter A indicates the first log file, B the second, C the third, and so on.

The engine log is located at /var/VRTSvcs/log/engine\_A.log. The format of engine log messages is:

Timestamp (Year/MM/DD) | Mnemonic | Severity | UMI | Message Text

- *Timestamp*: the date and time the message was generated.
- *Mnemonic*: the string ID that represents the product (for example, VCS).
- *Severity*: levels include CRITICAL, ERROR, WARNING, NOTICE, and INFO (most to least severe, respectively).
- *UMI*: a unique message ID.
- *Message Text*: the actual message generated by VCS.

A typical engine log resembles:

2011/07/10 16:08:09 VCS INFO V-16-1-10077 Received new cluster membership

The agent log is located at /var/VRTSvcs/log/*<agent>*.log. The format of agent log messages resembles:

Timestamp (Year/MM/DD) | Mnemonic | Severity | UMI | Agent Type | Resource Name | Entry Point | Message Text

A typical agent log resembles:

```
2011/07/10 10:38:23 VCS WARNING V-16-2-23331
Oracle:VRT:monitor:Open for ora_lgwr failed, setting
cookie to null.
```
Note that the logs on all nodes may not be identical because

- VCS logs local events on the local nodes.
- All nodes may not be running when an event occurs.

VCS prints the warning and error messages to STDERR.

If the VCS engine, Command Server, or any of the VCS agents encounter some problem, then First Failure Data Capture (FFDC) logs are generated and dumped along with other core dumps and stack traces to the following location:

■ For VCS engine: \$VCS\_DIAG/diag/had

- For Command Server: \$VCS\_DIAG/diag/CmdServer
- For VCS agents: \$VCS\_DIAG/diag/agents/*type*, where *type* represents the specific agent type.

The default value for variable \$VCS\_DIAG is /var/VRTSvcs/.

<span id="page-659-0"></span>If the debug logging is not turned on, these FFDC logs are useful to analyze the issues that require professional support.

#### GAB message logging

If GAB encounters some problem, then First Failure Data Capture (FFDC) logs are also generated and dumped.

When you have configured GAB, GAB also starts a GAB logging daemon (/opt/VRTSgab/gablogd). GAB logging daemon is enabled by default. You can change the value of the GAB tunable parameter  $qab$  ibuf count to disable the GAB logging daemon.

See "About GAB load-time or static tunable [parameters"](#page-646-0) on page 647.

This GAB logging daemon collects the GAB related logs when a critical events such as an iofence or failure of the master of any GAB port occur, and stores the data in a compact binary form. You can use the  $qabread$  ffdc utility as follows to read the GAB binary log files:

/opt/VRTSgab/gabread\_ffdc-*kernel\_version binary\_logs\_files\_location*

You can change the values of the following environment variables that control the GAB binary log files:

- GAB\_FFDC\_MAX\_INDX: Defines the maximum number of GAB binary log files The GAB logging daemon collects the defined number of log files each of eight MB size. The default value is 20, and the files are named  $q_{ablog,1}$  through gablog.20. At any point in time, the most recent file is the gablog.1 file.
- GAB\_FFDC\_LOGDIR: Defines the log directory location for GAB binary log files The default location is:

/var/log/gab\_ffdc

Note that the gablog daemon writes its log to the glgd A.log and glgd B.log files in the same directory.

You can either define these variables in the following GAB startup file or use the export command. You must restart GAB for the changes to take effect.

/etc/sysconfig/gab

## Enabling debug logs for agents

This section describes how to enable debug logs for VCS agents.

#### To enable debug logs for agents

- 1 Set the configuration to read-write:
	- **# haconf -makerw**
- 2 Enable logging and set the desired log levels. The following example depicts the command for the IPMultiNIC resource type.
	- # **hatype -modify IPMultiNIC LogDbg DBG\_1 DBG\_2 DBG\_4 DBG\_21**

See the description of the LogDbg attribute for more information.

See ["Resource](#page-730-0) type attributes" on page 731.

- **3** For script-based agents, run the halog command to add the messages to the engine log:
	- # **halog -addtags DBG\_1 DBG\_2 DBG\_4 DBG\_21**
- 4 Save the configuration.
	- # **haconf -dump -makero**

<span id="page-660-0"></span>If DBG AGDEBUG is set, the agent framework logs for an instance of the agent appear in the agent log on the node on which the agent is running.

#### Enabling debug logs for IMF

Run the following commands to enable additional debug logs for Intelligent Monitoring Framework (IMF). The messages get logged in the agent-specific log file /var/VRTSvcs/log/*agentname*\_A.log.

See ["Troubleshooting](#page-675-0) Intelligent Monitoring Framework (IMF)" on page 676.

To enable additional debug logs

1 For Process, Mount, and Application agents:

```
# hatype -modify agentname LogDbg
DBG_AGDEBUG DBG_AGTRACE DBG_AGINFO DBG_1 DBG_2
DBG_3 DBG_4 DBG_5 DBG_6 DBG_7
```
2 For Oracle and Netlsnr agents:

# **hatype -modify** *agentname* **LogDbg DBG\_AGDEBUG DBG\_AGTRACE DBG\_AGINFO DBG\_1 DBG\_2 DBG\_3 DBG\_4 DBG\_5 DBG\_6 DBG\_7 DBG\_8 DBG\_9 DBG\_10**

3 For CFSMount agent:

# **hatype -modify** *agentname* **LogDbg DBG\_AGDEBUG DBG\_AGTRACE DBG\_AGINFO DBG\_1 DBG\_2 DBG\_3 DBG\_4 DBG\_5 DBG\_6 DBG\_7 DBG\_8 DBG\_9 DBG\_10 DBG\_11 DBG\_12 DBG\_13 DBG\_14 DBG\_15 DBG\_16 DBG\_17 DBG\_18 DBG\_19 DBG\_20 DBG\_21**

- 4 For CVMvxconfigd agent, you do not have to enable any additional debug logs.
- 5 For AMF driver in-memory trace buffer:

# **amfconfig -S errlevel all all**

If you had enabled AMF driver in-memory trace buffer, you can view the additional logs using the amfconfig -p dbglog command.

#### Enabling debug logs for the VCS engine

You can enable debug logs for the VCS engine, VCS agents, and HA commands in two ways:

- To enable debug logs at run-time, use the halog -addtags command.
- To enable debug logs at startup, use the VCS\_DEBUG\_LOG\_TAGS environment variable. You must set the VCS\_DEBUG\_LOG\_TAGS before you start HAD or before you run HA commands. See " VCS [environment](#page-73-0) variables" on page 74.

Examples:

```
# export VCS_DEBUG_LOG_TAGS="DBG_TRACE DBG_POLICY"
# hastart
# export VCS_DEBUG_LOG_TAGS="DBG_AGINFO DBG_AGDEBUG DBG_AGTRACE"
# hastart
# export VCS_DEBUG_LOG_TAGS="DBG_IPM"
# hagrp -list
```
Note: Debug log messages are verbose. If you enable debug logs, log files might fill up quickly.

## About debug log tags usage

The following table illustrates the use of debug tags:

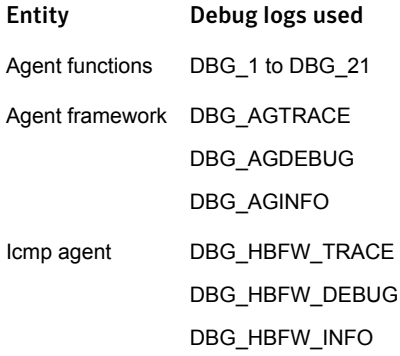

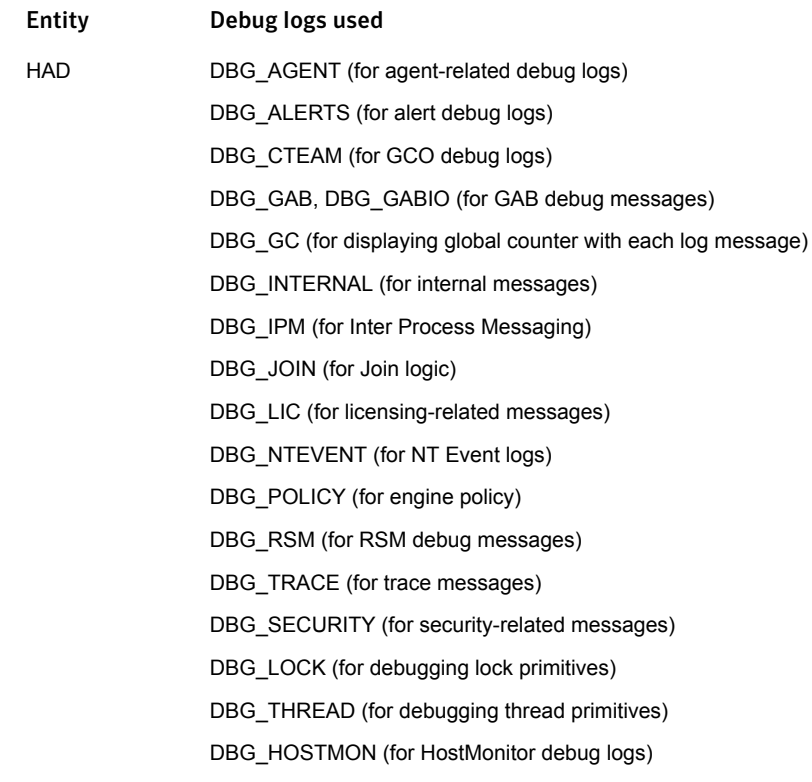

## Gathering VCS information for support analysis

You must run the hagetef command to gather information when you encounter issues with VCS. Symantec Technical Support uses the output of these scripts to assist with analyzing and solving any VCS problems. The hagetef command gathers information about the installed software, cluster configuration, systems, logs, and related information and creates a gzip file.

See the hagetcf(1M) manual page for more information.

#### To gather VCS information for support analysis

- Run the following command on each node:
	- # **/opt/VRTSvcs/bin/hagetcf**

The command prompts you to specify an output directory for the gzip file. You may save the gzip file to either the default/ $t_{\rm imp}$  directory or a different directory.

Troubleshoot and fix the issue.

See ["Troubleshooting](#page-666-0) the VCS engine" on page 667.

See ["Troubleshooting](#page-673-0) VCS startup" on page 674.

See ["Troubleshooting](#page-678-0) service groups" on page 679.

See ["Troubleshooting](#page-681-0) resources" on page 682.

See ["Troubleshooting](#page-695-0) notification" on page 696.

See ["Troubleshooting](#page-696-0) and recovery for global clusters" on page 697.

See ["Troubleshooting](#page-699-0) the steward process" on page 700.

If the issue cannot be fixed, then contact Symantec technical support with the file that the hagetcf command generates.

#### Gathering LLT and GAB information for support analysis

You must run the **getcomms** script to gather LLT and GAB information when you encounter issues with LLT and GAB. The getcomms script also collects core dump and stack traces along with the LLT and GAB information.

#### To gather LLT and GAB information for support analysis

1 If you had changed the default value of the GAB\_FFDC\_LOGDIR parameter, you must again export the same variable before you run the getcomms script.

See "GAB [message](#page-659-0) logging" on page 660.

- 2 Run the following command to gather information:
	- # **/opt/VRTSgab/getcomms**

The script uses rsh by default. Make sure that you have configured passwordless rsh. If you have passwordless ssh between the cluster nodes, you can use the -ssh option. To gather information on the node that you run the command, use the -local option.

Troubleshoot and fix the issue.

See ["Troubleshooting](#page-668-0) Low Latency Transport (LLT)" on page 669.

See ["Troubleshooting](#page-672-0) Group Membership Services/Atomic Broadcast (GAB)" on page 673.

<span id="page-665-0"></span>If the issue cannot be fixed, then contact Symantec technical support with the file /tmp/commslog.time stamp.tar that the getcomms script generates.

#### Gathering IMF information for support analysis

You must run the **getimf** script to gather information when you encounter issues with IMF (Intelligent Monitoring Framework).

#### To gather IMF information for support analysis

- ◆ Run the following command on each node:
	- # **/opt/VRTSamf/bin/getimf**

Troubleshoot and fix the issue.

See ["Troubleshooting](#page-675-0) Intelligent Monitoring Framework (IMF)" on page 676.

If the issue cannot be fixed, then contact Symantec technical support with the file that the getimf script generates.

#### Message catalogs

VCS includes multilingual support for message catalogs. These binary message catalogs (BMCs), are stored in the following default locations. The variable *language* represents a two-letter abbreviation.

/opt/VRTS/messages/*language*/*module\_name*

The VCS command-line interface displays error and success messages in VCS-supported languages. The hamsg command displays the VCS engine logs in VCS-supported languages.

The BMCs are:

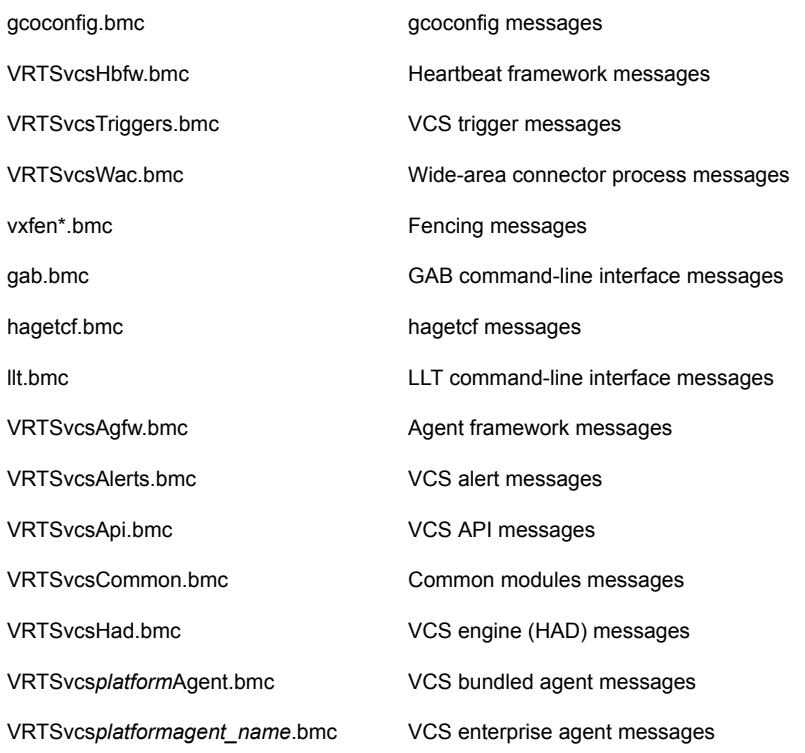

# Troubleshooting the VCS engine

<span id="page-666-0"></span>This topic includes information on troubleshooting the VCS engine.

See ["Preonline](#page-668-1) IP check" on page 669.

## HAD diagnostics

When the VCS engine HAD dumps core, the core is written to the directory *\$VCS\_DIAG*/diag/had. The default value for variable *\$VCS\_DIAG* is /var/VRTSvcs/.

When HAD core dumps, review the contents of the *\$VCS\_DIAG*/diag/had directory. See the following logs for more information:

- Operating system console log
- Engine log
- hashadow log

VCS runs the script /opt/VRTSvcs/bin/vcs\_diag to collect diagnostic information when HAD and GAB encounter heartbeat problems. The diagnostic information is stored in the *\$VCS\_DIAG*/diag/had directory.

When HAD starts, it renames the directory to had. timestamp, where *timestamp* represents the time at which the directory was renamed.

#### HAD restarts continuously

When you start HAD by using the hastart command, HAD might restart continuously. The system is unable to come to a RUNNING state and loses its port h membership.

**Recommended action:** Check the engine\_A.log file for a message with the identifier V-16-1-10125. The following message is an example:

VCS INFO V-16-1-10125 GAB timeout set to 30000 ms

The value indicates the timeout that is set for HAD to heartbeat with GAB. If system is heavily loaded, a timeout of 30 seconds might be insufficient for HAD to heartbeat with GAB. If required, set the timeout to an appropriate higher value.

#### DNS configuration issues cause GAB to kill HAD

If HAD is periodically killed by GAB for no apparent reason, review the HAD core files for any DNS resolver functions (res\_send(), res\_query(), res\_search() etc) in the stack trace. The presence of DNS resolver functions may indicate DNS configuration issues.

The VCS High Availability Daemon (HAD) uses the gethostbyname() function. On UNIX platforms, if the file /etc/nsswitch.conf has DNS in the hosts entry, a call to the gethostbyname() function may lead to calls to DNS resolver methods.

If the name servers specified in the /etc/resolve.conf are not reachable or if there are any DNS configuration issues, the DNS resolver methods called may block HAD, leading to HAD not sending heartbeats to GAB in a timely manner.

#### Seeding and I/O fencing

When I/O fencing starts up, a check is done to make sure the systems that have keys on the coordinator points are also in the GAB membership. If the  $qabconfig$ command in /etc/gabtab allows the cluster to seed with less than the full number of systems in the cluster, or the cluster is forced to seed with the gabconfig  $-x$ command, it is likely that this check will not match. In this case, the fencing module will detect a possible split-brain condition, print an error, and HAD will not start.

<span id="page-668-1"></span>It is recommended to let the cluster automatically seed when all members of the cluster can exchange heartbeat signals to each other. In this case, all systems perform the I/O fencing key placement after they are already in the GAB membership.

#### Preonline IP check

You can enable a preonline check of a failover IP address to protect against network partitioning. The check pings a service group's configured IP address to verify that it is not already in use. If it is, the service group is not brought online.

A second check verifies that the system is connected to its public network and private network. If the system receives no response from a broadcast ping to the public network and a check of the private networks, it determines the system is isolated and does not bring the service group online.

To enable the preonline IP check, do one of the following:

■ If preonline trigger script is not already present, copy the preonline trigger script from the sample triggers directory into the triggers directory:

# **cp /opt/VRTSvcs/bin/sample\_triggers/VRTSvcs/preonline\_ipc /opt/VRTSvcs/bin/triggers/preonline**

Change the file permissions to make it executable.

- <span id="page-668-0"></span>■ If preonline trigger script is already present, create a directory such as /preonline and move the existing preonline trigger as T0preonline to that directory. Copy the preonline ipc trigger as T1preonline to the same directory.
- If you already use multiple triggers, copy the preonline ipc trigger as TNpreonline, where TN is the next higher TNumber.

# Troubleshooting Low Latency Transport (LLT)

This section includes error messages associated with Low Latency Transport (LLT) and provides descriptions and the recommended action.

## LLT startup script displays errors

If more than one system on the network has the same clusterid-nodeid pair and the same Ethernet sap/UDP port, then the LLT startup script displays error messages similar to the following:

```
LLT lltconfig ERROR V-14-2-15238 node 1 already exists
in cluster 8383 and has the address - 00:18:8B:E4:DE:27LLT lltconfig ERROR V-14-2-15241 LLT not configured,
use -o to override this warning
LLT lltconfig ERROR V-14-2-15664 LLT could not
configure any link
LLT lltconfig ERROR V-14-2-15245 cluster id 1 is
already being used by nid 0 and has the
address - 00:04:23:AC:24:2D
LLT lltconfig ERROR V-14-2-15664 LLT could not
configure any link
```
Recommended action: Ensure that all systems on the network have unique clusterid-nodeid pair. You can use the lltdump -f *device* -D command to get the list of unique clusterid-nodeid pairs connected to the network. This utility is available only for LLT-over-ethernet.

#### LLT detects cross links usage

If LLT detects more than one link of a system that is connected to the same network, then LLT logs a warning message similar to the following in the syslog:

```
LLT WARNING V-14-1-10498 recvarpack cross links? links 0 and 2 saw
the same peer link number 1 for node 1
```
Recommended Action: This is an informational message. LLT supports cross links. However, if this cross links is not an intentional network setup, then make sure that no two links from the same system go to the same network. That is, the LLT links need to be on separate networks.

#### LLT link status messages

[Table](#page-670-0) 22-1 describes the LLT logs messages such as trouble, active, inactive, or expired in the syslog for the links.

<span id="page-670-0"></span>

| <b>Message</b>                                                             | <b>Description and Recommended action</b>                                                                                                    |
|----------------------------------------------------------------------------|----------------------------------------------------------------------------------------------------|
| LLT INFO V-14-1-10205<br>link 1 (link name) node 1 in trouble              | This message implies that LLT did not receive any heartbeats<br>on the indicated link from the indicated peer node for LLT<br>peertrouble time. The default LLT peertrouble time is 2s for<br>hipri links and 4s for lo-pri links. |
|                                                                            | Recommended action: If these messages sporadically appear<br>in the syslog, you can ignore them. If these messages flood<br>the syslog, then perform one of the following:                                                         |
|                                                                            | Increase the peertrouble time to a higher value (but<br>$\blacksquare$<br>significantly lower than the peerinact value). Run the<br>following command:                                                                             |
|                                                                            | lltconfig -T peertrouble: <value><br/>for hipri link<br/>lltconfig -T peertroublelo:<value><br/>for lopri links.</value></value>                                                                                                   |
|                                                                            | See the lltconfig(1m) manual page for details.<br>Replace the LLT link.<br>$\blacksquare$<br>See "Adding and removing LLT links" on page 180.                                                                                      |
| LLT INFO V-14-1-10024<br>link 0 (link name) node 1 active                  | This message implies that LLT started seeing heartbeats on<br>this link from that node.                                                                                                    |
|                                                                            | Recommended action: No action is required. This message<br>is informational.                                                                                                    |
| LLT INFO V-14-1-10032<br>link 1 (link name) node 1 inactive 5<br>sec (510) | This message implies that LLT did not receive any heartbeats<br>on the indicated link from the indicated peer node for the<br>indicated amount of time.                                                                            |
|                                                                            | If the peer node has not actually gone down, check for the<br>following:                                                                                                    |
|                                                                            | Check if the link has got physically disconnected from the<br>$\blacksquare$<br>system or switch.<br>Check for the link health and replace the link if necessary.<br>$\blacksquare$                                                |
|                                                                            | See "Adding and removing LLT links" on page 180.                                                                                                    |

Table 22-1 LLT link status messages

| <b>Message</b>                                                                                                    | <b>Description and Recommended action</b>                                                                                                    |
|----------------------------------------------------------------------------------------------------|----------------------------------------------------------------------------------------------------|
| LLT INFO V-14-1-10510 sent hbreq<br>(NULL) on link 1 ( <i>link name</i> ) node 1.<br>4 more to go.<br>LLT INFO V-14-1-10510 sent hbreq<br>(NULL) on link 1 (link name) node 1.<br>3 more to go.<br>LLT INFO V-14-1-10510 sent hbreg<br>(NULL) on link 1 ( <i>link name</i> ) node 1.<br>2 more to go.<br>LLT INFO V-14-1-10032 link 1<br>(link name) node 1 inactive 6 sec<br>(510)<br>LLT INFO V-14-1-10510 sent hbreq<br>(NULL) on link 1 ( <i>link name</i> ) node 1.<br>1 more to go.<br>LLT INFO V-14-1-10510 sent hbreq<br>(NULL) on link 1 ( <i>link name</i> ) node 1.<br>0 more to go.<br>LLT INFO V-14-1-10032 link 1<br>(link name) node 1 inactive 7 sec<br>(510)<br>LLT INFO V-14-1-10509 link 1<br>(link name) node 1 expired | This message implies that LLT did not receive any heartbeats<br>on the indicated link from the indicated peer node for more<br>than LLT peerinact time. LLT attempts to request heartbeat<br>mechanism (sends 5 hbregs to the peer node) and if the peer<br>node does not respond, LLT marks this link as "expired" for<br>that peer node.<br>Recommended action: If the peer node has not actually gone<br>down, check for the following:<br>Check if the link has got physically disconnected from the<br>system or switch.<br>Check for the link health and replace the link if necessary.<br>$\blacksquare$<br>See "Adding and removing LLT links" on page 180. |
| LLT INFO V-14-1-10499 recvarpreg<br>link 0 for node 1 addr change from<br>$00:00:00:00:00:00$ to<br>00:18:8B:E4:DE:27                                                                                                    | This message is logged when LLT learns the peer node's<br>address.<br>Recommended action: No action is required. This message<br>is informational.                                                                                                    |

Table 22-1 LLT link status messages *(continued)*

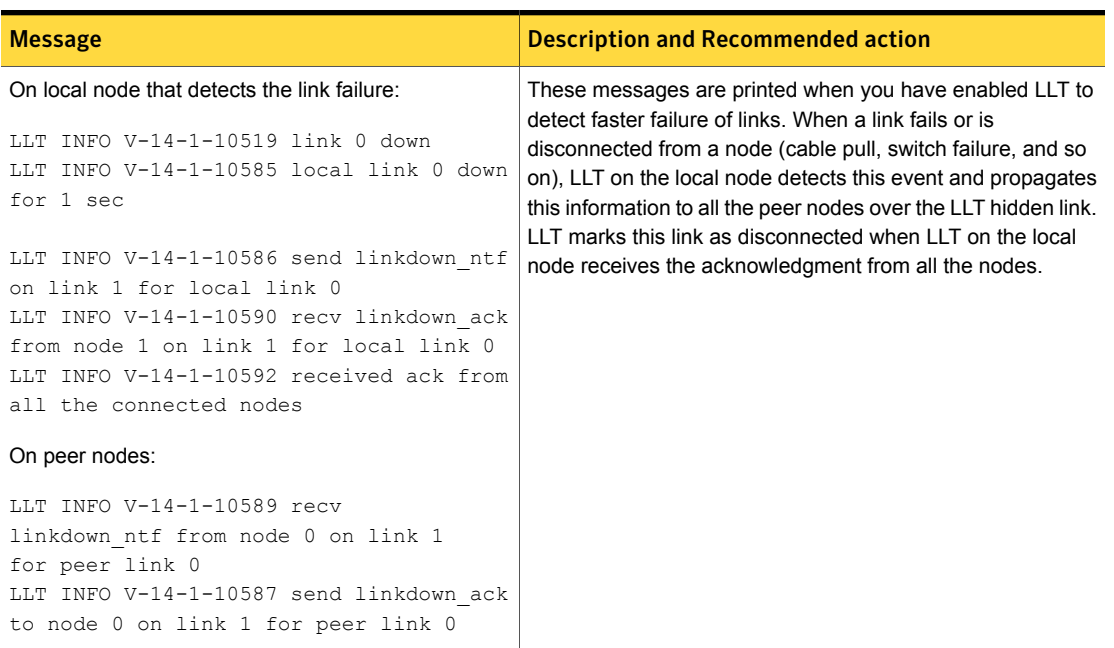

#### Table 22-1 LLT link status messages *(continued)*

# <span id="page-672-0"></span>TroubleshootingGroup Membership Services/Atomic Broadcast (GAB)

This section includes error messages associated with Group Membership Services/Atomic Broadcast (GAB) and provides descriptions and the recommended action.

#### Delay in port reopen

If a GAB port was closed and reopened before LLT state cleanup action is completed, then GAB logs a message similar to the following:

GAB INFO V-15-1-20102 Port v: delayed reopen

Recommended Action: If this issue occurs during a GAB reconfiguration, and does not recur, the issue is benign. If the issue persists, collect commslog from each node, and contact Symantec support.

#### Node panics due to client process failure

If VCS daemon does not heartbeat with GAB within the configured timeout specified in VCS GAB TIMEOUT (default 30sec) environment variable, the node panics with a message similar to the following:

GAB Port h halting node due to client process failure at 3:109

GABs attempt (five retries) to kill the VCS daemon fails if VCS daemon is stuck in the kernel in an uninterruptible state or the system is heavily loaded that the VCS daemon cannot die with a SIGKILL.

Recommended Action:

- In case of performance issues, increase the value of the VCS\_GAB\_TIMEOUT environment variable to allow VCS more time to heartbeat. See " VCS [environment](#page-73-0) variables" on page 74.
- In case of a kernel problem, configure GAB to not panic but continue to attempt killing the VCS daemon.

Do the following:

■ Run the following command on each node:

**gabconfig -k**

**Add the "-k" option to the gabconfig command in the**  $/etc/gabtab$  file:

**gabconfig -c -k -n 6**

<span id="page-673-0"></span>■ In case the problem persists, collect sar or similar output and crash dumps and contact Symantec support.

## Troubleshooting VCS startup

This topic includes error messages associated with starting VCS (shown in bold text), and provides descriptions of each error and the recommended action.

#### "VCS:10622 local configuration missing"

The local configuration is missing.

Recommended Action: Start the VCS engine, HAD, on another system that has a valid configuration file. The system with the configuration error "pulls" the valid configuration from the other system.

Another method is to install the configuration file on the local system and force VCS to reread the configuration file. If the file appears valid, verify that is not an earlier version.

Type the following commands to verify the configuration:

```
# cd /etc/VRTSvcs/conf/config
```
# **hacf -verify .**

#### "VCS:10623 local configuration invalid"

The local configuration is invalid.

Recommended Action: Start the VCS engine, HAD, on another system that has a valid configuration file. The system with the configuration error "pulls" the valid configuration from the other system.

Another method is to correct the configuration file on the local system and force VCS to re-read the configuration file. If the file appears valid, verify that is not an earlier version.

Type the following commands to verify the configuration:

```
# cd /etc/VRTSvcs/conf/config
# hacf -verify .
```
## "VCS:11032 registration failed. Exiting"

GAB was not registered or has become unregistered.

Recommended Action: GAB is registered by the gabconfig command in the file /etc/gabtab. Verify that the file exists and that it contains the command  $qabconfiq$  $-c.$ 

GAB can become unregistered if LLT is set up incorrectly. Verify that the configuration is correct in /etc/llttab. If the LLT configuration is incorrect, make the appropriate changes and reboot.

#### "Waiting for cluster membership."

This indicates that GAB may not be seeded. If this is the case, the command gabconfig -a does not show any members, and the following messages may appear on the console or in the event log.

GAB: Port a registration waiting for seed port membership GAB: Port h registration waiting for seed port membership

# Troubleshooting Intelligent Monitoring Framework (IMF)

<span id="page-675-0"></span>Review the following logs to isolate and troubleshoot Intelligent Monitoring Framework (IMF) related issues:

- System console log for the given operating system
- VCS engine Log : /var/VRTSvcs/log/engine\_A.log
- Agent specific log : /var/VRTSvcs/log/*agentname*\_A.log
- AMF in-memory trace buffer : View the contents using the amfconfig -p dbglog command

See ["Enabling](#page-660-0) debug logs for IMF" on page 661.

See "Gathering IMF [information](#page-665-0) for support analysis" on page 666.

[Table](#page-676-0) 22-2 lists the most common issues for intelligent resource monitoring and provides instructions to troubleshoot and fix the issues.

<span id="page-676-0"></span>

| <b>Issue</b>                                                                                           | <b>Description and recommended action</b>                                                                                                    |
|----------------------------------------------------------------------------------------------------|----------------------------------------------------------------------------------------------------|
| Intelligent resource<br>monitoring has not                                                             | If the system is busy even after intelligent resource monitoring is enabled, troubleshoot as<br>follows:                                                                                                    |
| reduced system<br>utilization                                                                          | Check the agent log file to see whether the inf init agent function has failed.                                                                                                    |
|                                                                                                    | If the imf init agent function has failed, then do the following:<br>Make sure that the AMF_START environment variable value is set to 1.<br>٠<br>See "Environment variables to start and stop VCS modules" on page 77.<br>Make sure that the AMF module is loaded.<br>See "Administering the AMF kernel driver" on page 184.<br>Make sure that the IMF attribute values are set correctly for the following attribute keys:<br>The value of the Mode key of the IMF attribute must be set to 1, 2, or 3.<br>The value of the MonitorFreq key of the IMF attribute must be be set to either 0 or a<br>value greater than 0.<br>For example, the value of the MonitorFreq key can be set to 0 for the Process agent.<br>Refer to the appropriate agent documentation for configuration recommendations<br>corresponding to the IMF-aware agent. |
|                                                                                                    | Note that the IMF attribute can be overridden. So, if the attribute is set for individual<br>resource, then check the value for individual resource.                                                                                                    |
|                                                                                                    | See "Resource type attributes" on page 731.<br>Verify that the resources are registered with the AMF driver. Check the amfstat<br>$\blacksquare$<br>command output.                                                                                                    |
|                                                                                                    | Check the LevelTwoMonitorFreq attribute settings for the agent. For example, Process<br>agent must have this attribute value set to 0.                                                                                                    |
|                                                                                                    | Refer to the appropriate agent documentation for configuration recommendations<br>corresponding to the IMF-aware agent.                                                                                                    |
| Enabling the agent's<br>intelligent monitoring<br>does not provide<br>immediate performance<br>results | The actual intelligent monitoring for a resource starts only after a steady state is achieved.<br>So, it takes some time before you can see positive performance effect after you enable IMF.<br>This behavior is expected.                                                                                                    |
|                                                                                                    | For more information on when a steady state is reached, see the following topic:                                                                                                    |
|                                                                                                    | See "How intelligent resource monitoring works" on page 43.                                                                                                    |

Table 22-2 IMF-related issues and recommended actions

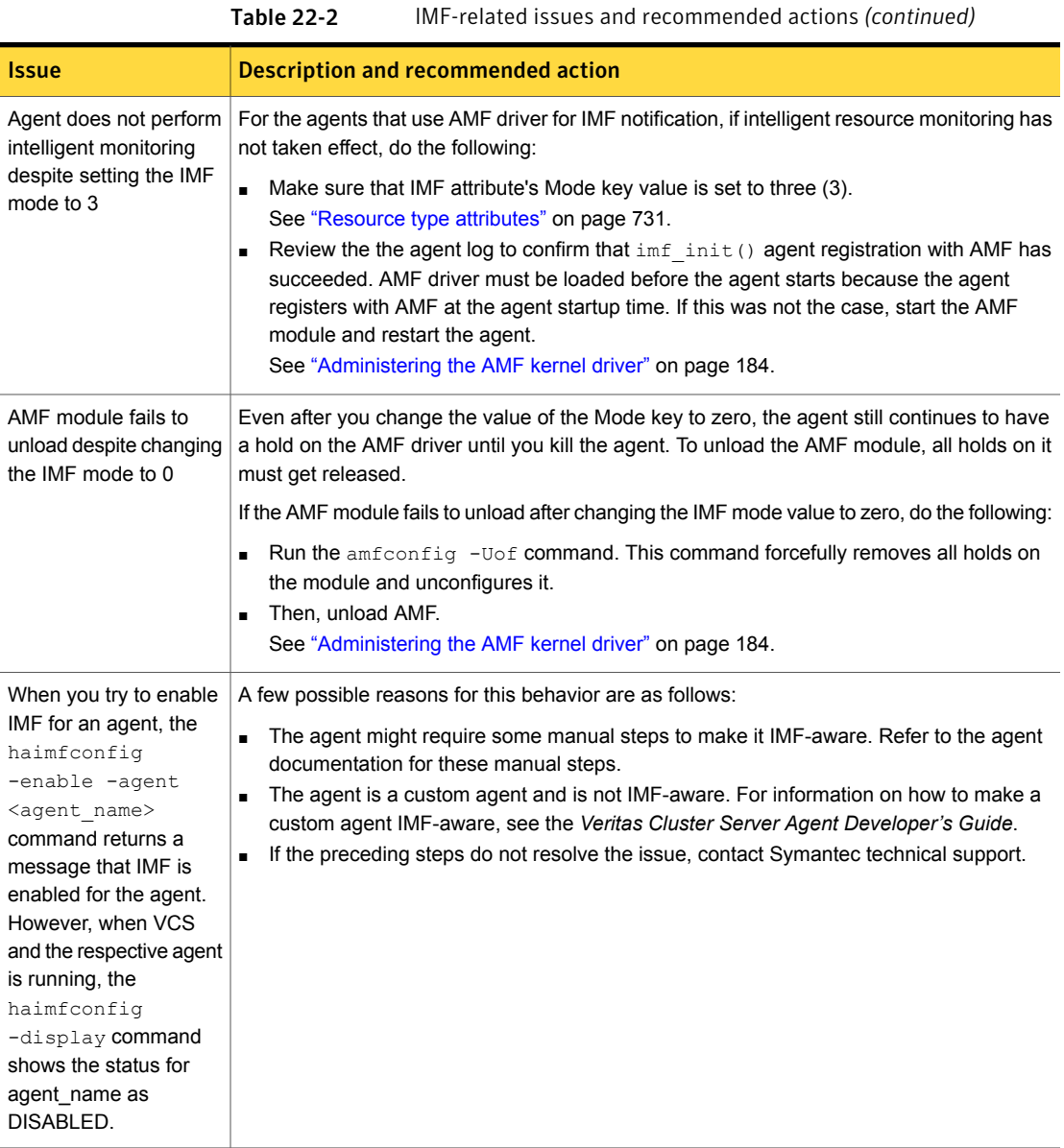

# Troubleshooting service groups

<span id="page-678-0"></span>This topic cites the most common problems associated with bringing service groups online and taking them offline. Bold text provides a description of the problem. Recommended action is also included, where applicable.

#### VCS does not automatically start service group

VCS does not automatically start a failover service group if the VCS engine (HAD) in the cluster was restarted by the hashadow process.

This behavior prevents service groups from coming online automatically due to events such as GAB killing HAD because to high load, or HAD committing suicide to rectify unexpected error conditions.

#### System is not in RUNNING state

Recommended Action: Type hasys -display *system* to check the system status. When the system is not in running state, we may start VCS if there are no issues found.

## Service group not configured to run on the system

The SystemList attribute of the group may not contain the name of the system.

Recommended Action: Use the output of the command hagrp -display *service\_group* to verify the system name.

## Service group not configured to autostart

If the service group is not starting automatically on the system, the group may not be configured to AutoStart, or may not be configured to AutoStart on that particular system.

Recommended Action: Use the output of the command hagrp -display *service\_group AutoStartList node\_list* to verify the values of the AutoStart and AutoStartList attributes.

## Service group is frozen

Recommended Action: Use the output of the command hagrp -display *service\_group* to verify the value of the Frozen and TFrozen attributes. Use the command hagrp -unfreeze to unfreeze the group. Note that VCS will not take a frozen service group offline.

#### Failover service group is online on another system

The group is a failover group and is online or partially online on another system.

Recommended Action: Use the output of the command hagrp -display *service group* to verify the value of the State attribute. Use the command hagrp -offline to offline the group on another system.

## A critical resource faulted

Output of the command hagrp -display *service\_group* indicates that the service group has faulted.

Recommended Action: Use the command hares -clear to clear the fault.

#### Service group autodisabled

When VCS does not know the status of a service group on a particular system, it autodisables the service group on that system. Autodisabling occurs under the following conditions:

- When the VCS engine, HAD, is not running on the system. Under these conditions, all service groups that include the system in their SystemList attribute are autodisabled. This does not apply to systems that are powered off.
- When all resources within the service group are not probed on the system.

Recommended Action: Use the output of the command hagrp -display *service\_group* to verify the value of the AutoDisabled attribute.

Warning: To bring a group online manually after VCS has autodisabled the group, make sure that the group is not fully or partially active on any system that has the AutoDisabled attribute set to 1 by VCS. Specifically, verify that all resources that may be corrupted by being active on multiple systems are brought down on the designated systems. Then, clear the AutoDisabled attribute for each system: #

hagrp -autoenable *service\_group* -sys *system*

#### Service group is waiting for the resource to be brought online/taken offline.

Recommended Action: Review the IState attribute of all resources in the service group to locate which resource is waiting to go online (or which is waiting to be taken offline). Use the hastatus command to help identify the resource. See the engine and agent logs in /var/VRTSvcs/log for information on why the resource is unable to be brought online or be taken offline.

To clear this state, make sure all resources waiting to go online/offline do not bring themselves online/offline. Use the hagrp -flush command or the hagrp -flush -force command to clear the internal state of VCS. You can then bring the service group online or take it offline on another system.

For more information on the  $\frac{1}{2}$  hagre  $\frac{1}{2}$  -flush -force commands.

Warning: Exercise caution when you use the -force option. It can lead to situations where a resource status is unintentionally returned as FAULTED. In the time interval that a resource transitions from 'waiting to go offline' to 'not waiting', if the agent has not completed the offline agent function, the agent may return the state of the resource as OFFLINE. VCS considers such unexpected offline of the resource as FAULT and starts recovery action that was not intended.

#### Service group is waiting for a dependency to be met.

Recommended Action: To see which dependencies have not been met, type  $_{\text{hagrp}}$ -dep *service\_group* to view service group dependencies, or hares -dep *resource* to view resource dependencies.

#### Service group not fully probed.

This occurs if the agent processes have not monitored each resource in the service group. When the VCS engine, HAD, starts, it immediately "probes" to find the initial state of all of resources. (It cannot probe if the agent is not returning a value.) A service group must be probed on all systems included in the SystemList attribute before VCS attempts to bring the group online as part of AutoStart. This ensures that even if the service group was online prior to VCS being brought up, VCS will not inadvertently bring the service group online on another system.

Recommended Action: Use the output of hagrp -display *service\_group* to see the value of the ProbesPending attribute for the system's service group. The value of the ProbesPending attribute corresponds to the number of resources which are not probed, and it should be zero when all resources are probed. To determine which resources are not probed, verify the local "Probed" attribute for each resource on the specified system. Zero means waiting for probe result, 1 means probed, and 2 means VCS not booted. See the engine and agent logs for information.

# Troubleshooting resources

<span id="page-681-0"></span>This topic cites the most common problems associated with bringing resources online and taking them offline. Bold text provides a description of the problem. Recommended action is also included, where applicable.

#### Service group brought online due to failover

VCS attempts to bring resources online that were already online on the failed system, or were in the process of going online. Each parent resource must wait for its child resources to be brought online before starting.

Recommended Action: Verify that the child resources are online.

#### Waiting for service group states

The state of the service group prevents VCS from bringing the resource online.

Recommended Action: Review the state of the service group.

#### Waiting for child resources

One or more child resources of parent resource are offline.

Recommended Action: Bring the child resources online first.

#### Waiting for parent resources

One or more parent resources are online.

Recommended Action: Take the parent resources offline first.

See ["Troubleshooting](#page-681-0) resources" on page 682.

#### Waiting for resource to respond

The resource is waiting to come online or go offline, as indicated. VCS directed the agent to run an online entry point for the resource.

Recommended Action: Verify the resource's IState attribute. See the engine and agent logs in /var/VRTSvcs/engine\_A.log and /var/VRTSvcs/*agent*\_A.log for information on why the resource cannot be brought online.

#### Agent not running

The resource's agent process is not running.

Recommended Action: Use hastatus -summary to see if the agent is listed as faulted. Restart the agent:

# **haagent -start** *resource\_type* **-sys** *system*

#### Invalid agent argument list.

The scripts are receiving incorrect arguments.

Recommended Action: Verify that the arguments to the scripts are correct. Use the output of hares -display *resource* to see the value of the ArgListValues attribute. If the ArgList attribute was dynamically changed, stop the agent and restart it.

To stop the agent:

◆ # **haagent -stop** *resource\_type* **-sys** *system*

To restart the agent

◆ # **haagent -start** *resource\_type* **-sys** *system*

#### The Monitor entry point of the disk group agent returns ONLINE even if the disk group is disabled

This is expected agent behavior. VCS assumes that data is being read from or written to the volumes and does not declare the resource as offline. This prevents potential data corruption that could be caused by the disk group being imported on two hosts.

You can deport a disabled disk group when all I/O operations are completed or when all volumes are closed. You can then reimport the disk group to the same system. Reimporting a disabled disk group may require a system reboot.

Note: A disk group is disabled if data including the kernel log, configuration copies, or headers in the private region of a significant number of disks is invalid or inaccessible. Volumes can perform read-write operations if no changes are required to the private regions of the disks.

# Troubleshooting I/O fencing

<span id="page-683-0"></span>The following sections discuss troubleshooting the I/O fencing problems. Review the symptoms and recommended solutions.

#### Node is unable to join cluster while another node is being ejected

A cluster that is currently fencing out (ejecting) a node from the cluster prevents a new node from joining the cluster until the fencing operation is completed. The following are example messages that appear on the console for the new node:

```
...VxFEN ERROR V-11-1-25 ... Unable to join running cluster
since cluster is currently fencing
a node out of the cluster.
```
If you see these messages when the new node is booting, the vxfen startup script on the node makes up to five attempts to join the cluster.

To manually join the node to the cluster when I/O fencing attempts fail

- If the vxfen script fails in the attempts to allow the node to join the cluster, restart vxfen driver with the command:
	- # **/etc/init.d/vxfen stop**
	- # **/etc/init.d/vxfen start**

If the command fails, restart the new node.

#### The vxfentsthdw utility fails when SCSI TEST UNIT READY command fails

While running the vxfentsthdw utility, you may see a message that resembles as follows:

Issuing SCSI TEST UNIT READY to disk reserved by other node FAILED. Contact the storage provider to have the hardware configuration fixed.

The disk array does not support returning success for a SCSI TEST UNIT READY command when another host has the disk reserved using SCSI-3 persistent reservations. This happens with the Hitachi Data Systems 99XX arrays if bit 186 of the system mode option is not enabled.
#### Manually removing existing keys from SCSI-3 disks

Review the following procedure to remove specific registration and reservation keys created by another node from a disk.

```
See "About the vxfenadm utility" on page 364.
```
Note: If you want to clear all the pre-existing keys, use the vxfenclearpre utility.

See "About the [vxfenclearpre](#page-368-0) utility" on page 369.

#### To remove the registration and reservation keys from disk

1 Create a file to contain the access names of the disks:

```
# vi /tmp/disklist
```
For example:

/dev/sdu

2 Read the existing keys:

Device Name: /dev/sdu

# **vxfenadm -s all -f /tmp/disklist**

The output from this command displays the key:

Total Number Of Keys: 1 key[0]: [Numeric Format]: 86,70,66,69,65,68,48,50 [Character Format]: VFBEAD02 [Node Format]: Cluster ID: 48813 Node ID: 2 Node Name: unknown

3 If you know on which node the key (say A1) was created, log in to that node and enter the following command:

# **vxfenadm -x -kA1 -f /tmp/disklist**

The key A1 is removed.

4 If you do not know on which node the key was created, follow [5](#page-685-0) through [7](#page-685-1) to remove the key.

<span id="page-685-0"></span>5 Register a second key "A2" temporarily with the disk:

```
# vxfenadm -m -k A2 -f /tmp/disklist
```
Registration completed for disk path /dev/sdu

6 Remove the first key from the disk by preempting it with the second key:

# **vxfenadm -p -kA2 -f /tmp/disklist -vA1**

key: A2------ prempted the key: A1------ on disk /dev/sdu

<span id="page-685-1"></span>7 Remove the temporary key registered in [5](#page-685-0).

```
# vxfenadm -x -kA2 -f /tmp/disklist
```
Deleted the key : [A2------] from device /dev/sdu

No registration keys exist for the disk.

#### System panics to prevent potential data corruption

When a node experiences a split-brain condition and is ejected from the cluster, it panics and displays the following console message:

```
VXFEN:vxfen_plat_panic: Local cluster node ejected from cluster to
prevent potential data corruption.
```
A node experiences the split-brain condition when it loses the heartbeat with its peer nodes due to failure of all private interconnects or node hang. Review the behavior of I/O fencing under different scenarios and the corrective measures to be taken.

See "How I/O fencing works in different event [scenarios"](#page-341-0) on page 342.

#### Cluster ID on the I/O fencing key of coordinator disk does not match the local cluster's ID

If you accidentally assign coordinator disks of a cluster to another cluster, then the fencing driver displays an error message similar to the following when you start I/O fencing:

```
000068 06:37:33 2bdd5845 0 ... 3066 0 VXFEN WARNING V-11-1-56
Coordinator disk has key with cluster id 48813
which does not match local cluster id 57069
```
The warning implies that the local cluster with the cluster ID 57069 has keys. However, the disk also has keys for cluster with ID 48813 which indicates that nodes from the cluster with cluster id 48813 potentially use the same coordinator disk.

You can run the following commands to verify whether these disks are used by another cluster. Run the following commands on one of the nodes in the local cluster. For example, on sys1:

```
sys1> # lltstat -C
57069
sys1> # cat /etc/vxfentab
/dev/vx/rdmp/disk_7
/dev/vx/rdmp/disk_8
/dev/vx/rdmp/disk_9
sys1> # vxfenadm -s /dev/vx/rdmp/disk_7
Reading SCSI Registration Keys...
Device Name: /dev/vx/rdmp/disk_7
Total Number Of Keys: 1
key[0]:
 [Numeric Format]: 86,70,48,49,52,66,48,48
 [Character Format]: VFBEAD00
 [Node Format]: Cluster ID: 48813 Node ID: 0 Node Name: unknown
```
Where *disk* 7, *disk* 8, and *disk* 9 represent the disk names in your setup.

<span id="page-686-0"></span>Recommended action: You must use a unique set of coordinator disks for each cluster. If the other cluster does not use these coordinator disks, then clear the keys using the vxfenclearpre command before you use them as coordinator disks in the local cluster.

See "About the [vxfenclearpre](#page-368-0) utility" on page 369.

#### Fencing startup reports preexisting split-brain

The vxfen driver functions to prevent an ejected node from rejoining the cluster after the failure of the private network links and before the private network links are repaired.

For example, suppose the cluster of system 1 and system 2 is functioning normally when the private network links are broken. Also suppose system 1 is the ejected system. When system 1 restarts before the private network links are restored, its membership configuration does not show system 2; however, when it attempts to register with the coordinator disks, it discovers system 2 is registered with them.

Given this conflicting information about system 2, system 1 does not join the cluster and returns an error from vxfenconfig that resembles:

vxfenconfig: ERROR: There exists the potential for a preexisting split-brain. The coordinator disks list no nodes which are in the current membership. However, they also list nodes which are not in the current membership.

#### I/O Fencing Disabled!

Also, the following information is displayed on the console:

<date> <system name> vxfen: WARNING: Potentially a preexisting <date> <system name> split-brain. <date> <system name> Dropping out of cluster. <date> <system name> Refer to user documentation for steps <date> <system name> required to clear preexisting split-brain. <date> <system name> <date> <system name> I/O Fencing DISABLED! <date> <system name> <date> <system name> gab: GAB:20032: Port b closed

However, the same error can occur when the private network links are working and both systems go down, system 1 restarts, and system 2 fails to come back up. From the view of the cluster from system 1, system 2 may still have the registrations on the coordination points.

Assume the following situations to understand preexisting split-brain in server-based fencing:

- There are three CP servers acting as coordination points. One of the three CP servers then becomes inaccessible. While in this state, one client node leaves the cluster, whose registration cannot be removed from the inaccessible CP server. When the inaccessible CP server restarts, it has a stale registration from the node which left the VCS cluster. In this case, no new nodes can join the cluster. Each node that attempts to join the cluster gets a list of registrations from the CP server. One CP server includes an extra registration (of the node which left earlier). This makes the joiner node conclude that there exists a preexisting split-brain between the joiner node and the node which is represented by the stale registration.
- All the client nodes have crashed simultaneously, due to which fencing keys are not cleared from the CP servers. Consequently, when the nodes restart, the vxfen configuration fails reporting preexisting split brain.

These situations are similar to that of preexisting split-brain with coordinator disks, where you can solve the problem running the *vxfenclearpre* command. A similar solution is required in server-based fencing using the cpsadm command.

<span id="page-688-0"></span>See "Clearing [preexisting](#page-688-0) split-brain condition" on page 689.

#### Clearing preexisting split-brain condition

Review the information on how the VxFEN driver checks for preexisting split-brain condition.

See "Fencing startup reports [preexisting](#page-686-0) split-brain" on page 687.

[Table](#page-688-1) 22-3 describes how to resolve a preexisting split-brain condition depending on the scenario you have encountered:

<span id="page-688-1"></span>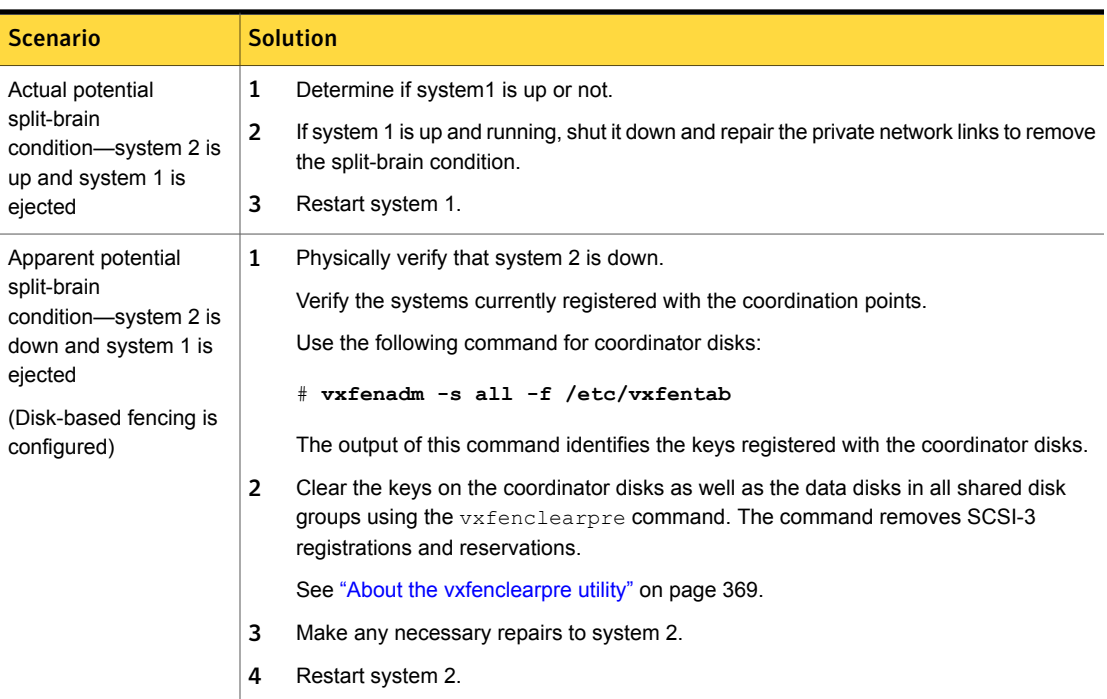

Table 22-3 Recommened solution to clear pre-existing split-brain condition

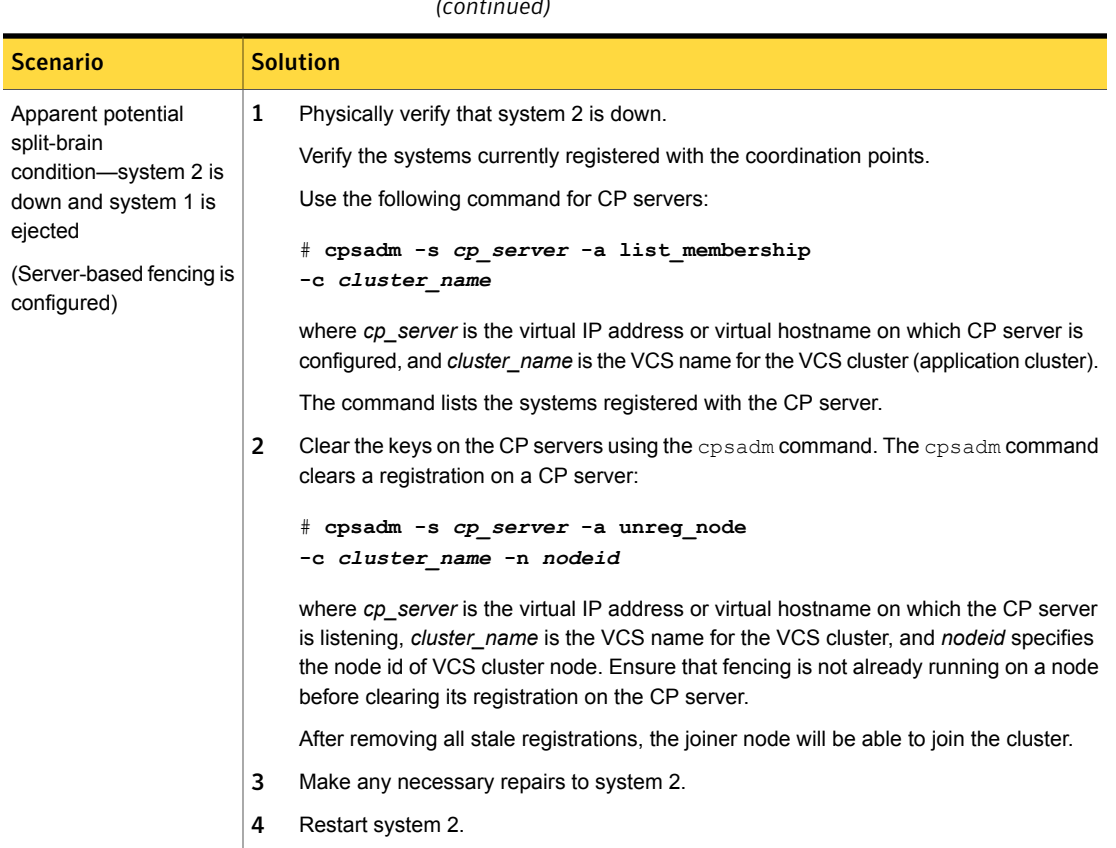

#### Table 22-3 Recommened solution to clear pre-existing split-brain condition *(continued)*

## Registered keys are lost on the coordinator disks

If the coordinator disks lose the keys that are registered, the cluster might panic when a cluster reconfiguration occurs.

#### To refresh the missing keys

Use the vxfenswap utility to replace the coordinator disks with the same disks. The vxfenswap utility registers the missing keys during the disk replacement.

See ["Refreshing](#page-383-0) lost keys on coordinator disks" on page 384.

### Replacing defective disks when the cluster is offline

If the disk becomes defective or inoperable and you want to switch to a new diskgroup in a cluster that is offline, then perform the following procedure.

In a cluster that is online, you can replace the disks using the vxfenswap utility.

See "About the [vxfenswap](#page-371-0) utility" on page 372.

Review the following information to replace coordinator disk in the coordinator disk group, or to destroy a coordinator disk group.

Note the following about the procedure:

- When you add a disk, add the disk to the disk group vxfencoorddg and retest the group for support of SCSI-3 persistent reservations.
- You can destroy the coordinator disk group such that no registration keys remain on the disks. The disks can then be used elsewhere.

To replace a disk in the coordinator disk group when the cluster is offline

- 1 Log in as superuser on one of the cluster nodes.
- 2 If VCS is running, shut it down:
	- # **hastop -all**

Make sure that the port h is closed on all the nodes. Run the following command to verify that the port h is closed:

# **gabconfig -a**

- 3 Stop I/O fencing on each node:
	- # **/etc/init.d/vxfen stop**

This removes any registration keys on the disks.

4 Import the coordinator disk group. The file /etc/vxfendg includes the name of the disk group (typically, vxfencoorddg) that contains the coordinator disks, so use the command:

# **vxdg -tfC import 'cat /etc/vxfendg'**

where:

<span id="page-690-0"></span>-t specifies that the disk group is imported only until the node restarts.

-f specifies that the import is to be done forcibly, which is necessary if one or more disks is not accessible.

-C specifies that any import locks are removed.

5 To remove disks from the disk group, use the VxVM disk administrator utility, vxdiskadm.

You may also destroy the existing coordinator disk group. For example:

- Verify whether the coordinator attribute is set to on.
	- # **vxdg list vxfencoorddg | grep flags: | grep coordinator**
- Destroy the coordinator disk group.

```
# vxdg -o coordinator destroy vxfencoorddg
```
6 Add the new disk to the node and initialize it as a VxVM disk.

Then, add the new disk to the vxfencoorddg disk group:

- **■** If you destroyed the disk group in step  $\overline{5}$ , then create the disk group again and add the new disk to it. See the *Veritas Cluster Server Installation Guide* for detailed instructions.
- If the diskgroup already exists, then add the new disk to it.
	- # **vxdg -g vxfencoorddg -o coordinator adddisk** *disk\_name*
- 7 Test the recreated disk group for SCSI-3 persistent reservations compliance.

See "Testing the coordinator disk group using the -c option of [vxfentsthdw"](#page-358-0) on page 359.

8 After replacing disks in a coordinator disk group, deport the disk group:

```
# vxdg deport 'cat /etc/vxfendg'
```
9 On each node, start the I/O fencing driver:

# **/etc/init.d/vxfen start**

10 Verify that the I/O fencing module has started and is enabled.

```
# gabconfig -a
```
Make sure that port b membership exists in the output for all nodes in the cluster.

```
# vxfenadm -d
```
Make sure that I/O fencing mode is not disabled in the output.

11 If necessary, restart VCS on each node:

```
# hastart
```
### The vxfenswap utility exits if rcp or scp commands are not functional

The vxfenswap utility displays an error message if rcp or scp commands are not functional.

#### To recover the vxfenswap utility fault

Verify whether the rcp or scp functions properly.

Make sure that you do not use echo or cat to print messages in the .bashrc file for the nodes.

If the vxfenswap operation is unsuccessful, use the  $v$ xfenswap  $-a$  cancel command if required to roll back any changes that the utility made.

See "About the [vxfenswap](#page-371-0) utility" on page 372.

#### Troubleshooting CP server

All CP server operations and messages are logged in the /var/VRTScps/log directory in a detailed and easy to read format. The entries are sorted by date and time. The logs can be used for troubleshooting purposes or to review for any possible security issue on the system that hosts the CP server.

The following files contain logs and text files that may be useful in understanding and troubleshooting a CP server:

- /var/VRTScps/log/cpserver\_[ABC].log
- /var/VRTSvcs/log/vcsauthserver.log (Security related)
- If the vxcpserv process fails on the CP server, then review the following diagnostic files:
	- /var/VRTScps/diag/FFDC\_CPS\_*pid*\_vxcpserv.log
	- /var/VRTScps/diag/stack\_*pid*\_vxcpserv.txt

Note: If the vxcpserv process fails on the CP server, these files are present in addition to a core file. VCS restarts vxcpserv process automatically in such situations.

The file /var/VRTSvcs/log/vxfen/vxfend\_[ABC].log contains logs that may be useful in understanding and troubleshooting fencing-related issues on a VCS cluster (client cluster) node.

See ["Troubleshooting](#page-693-0) issues related to the CP server service group" on page 694. See "Checking the [connectivity](#page-693-1) of CP server" on page 694.

See "Issues during fencing startup on VCS cluster nodes set up for [server-based](#page-694-0) [fencing"](#page-694-0) on page 695.

<span id="page-693-0"></span>See "Issues during online migration of [coordination](#page-694-1) points" on page 695.

#### Troubleshooting issues related to the CP server service group

If you cannot bring up the CPSSG service group after the CP server configuration, perform the following steps:

- Verify that the CPSSG service group and its resources are valid and properly configured in the VCS configuration.
- **Check the VCS engine log**  $(\sqrt{var}/\sqrt{var}S)/log/engine$  [ABC].log) to see if any of the CPSSG service group resources are FAULTED.
- <span id="page-693-1"></span>■ Review the sample dependency graphs to make sure the required resources are configured correctly. See "About the CP server [service](#page-327-0) group" on page 328.

#### Checking the connectivity of CP server

You can test the connectivity of CP server using the cpsadm command.

You must have set the environment variables CPS\_USERNAME and CPS\_DOMAINTYPE to run the cpsadm command on the VCS cluster (client cluster) nodes.

To check the connectivity of CP server

Run the following command to check whether a CP server is up and running at a process level:

# **cpsadm -s** *cp\_server* **-a ping\_cps**

where *cp* server is the virtual IP address or virtual hostname on which the CP server is listening.

#### Troubleshooting server-based fencing on the VCS cluster nodes

The file /var/VRTSvcs/log/vxfen/vxfend\_[ABC].log contains logs files that may be useful in understanding and troubleshooting fencing-related issues on a VCS cluster (application cluster) node.

#### <span id="page-694-0"></span>Issues during fencing startup on VCS cluster nodes set up for server-based fencing

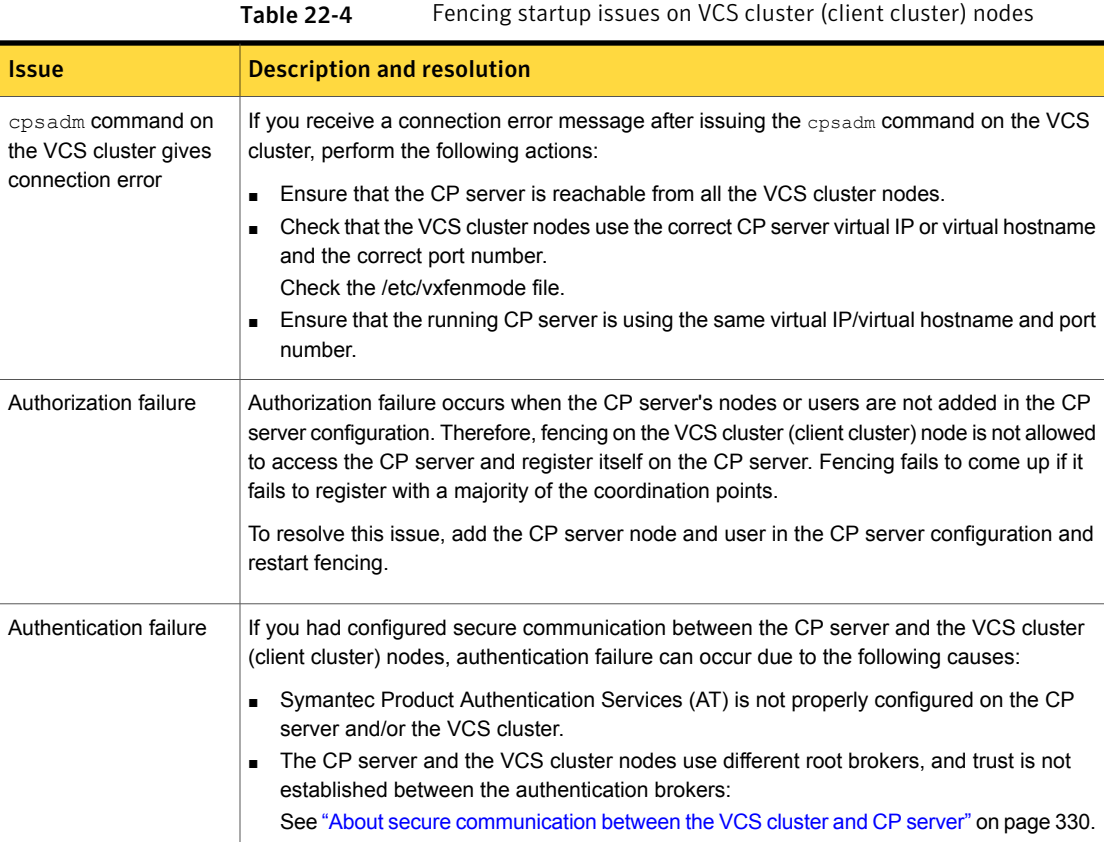

### Issues during online migration of coordination points

<span id="page-694-1"></span>During online migration of coordination points using the vxfenswap utility, the operation is automatically rolled back if a failure is encountered during validation of coordination points from any of the cluster nodes.

Validation failure of the new set of coordination points can occur in the following circumstances:

■ The /etc/vxfenmode.test file is not updated on all the VCS cluster nodes, because new coordination points on the node were being picked up from an old /etc/vxfenmode.test file. The /etc/vxfenmode.test file must be updated with the current details. If the /etc/vxfenmode.test file is not present, vxfenswap copies configuration for new coordination points from the /etc/vxfenmode file.

- The coordination points listed in the /etc/vxfenmode file on the different VCS cluster nodes are not the same. If different coordination points are listed in the /etc/vxfenmode file on the cluster nodes, then the operation fails due to failure during the coordination point snapshot check.
- There is no network connectivity from one or more VCS cluster nodes to the CP server(s).
- Cluster, nodes, or users for the VCS cluster nodes have not been added on the new CP servers, thereby causing authorization failure.

#### Vxfen service group activity after issuing the vxfenswap command

The Coordination Point agent reads the details of coordination points from the vxfenconfig -1 output and starts monitoring the registrations on them.

Thus, during vxfenswap, when the vxfenmode file is being changed by the user, the Coordination Point agent does not move to FAULTED state but continues monitoring the old set of coordination points.

As long as the changes to vxfenmode file are not committed or the new set of coordination points are not reflected in  $v$ xfenconfig  $-1$  output, the Coordination Point agent continues monitoring the old set of coordination points it read from vxfenconfig -1 output in every monitor cycle.

The status of the Coordination Point agent (either ONLINE or FAULTED) depends upon the accessibility of the coordination points, the registrations on these coordination points, and the fault tolerance value.

When the changes to vxfenmode file are committed and reflected in the  $v$ xfenconfig -l output, then the Coordination Point agent reads the new set of coordination points and proceeds to monitor them in its new monitor cycle.

## Troubleshooting notification

Occasionally you may encounter problems when using VCS notification. This section cites the most common problems and the recommended actions. Bold text provides a description of the problem.

### Notifier is configured but traps are not seen on SNMP console.

Recommended Action: Verify the version of SNMP traps supported by the console: VCS notifier sends SNMP v2.0 traps. If you are using HP OpenView Network Node Manager as the SNMP, verify events for VCS are configured using xnmevents. You may also try restarting the OpenView daemon (ovw) if, after merging VCS events

in vcs trapd, the events are not listed in the OpenView Network Node Manager Event configuration.

By default, notifier assumes the community string is public. If your SNMP console was configured with a different community, reconfigure it according to the notifier configuration. See the *Veritas Cluster Server Bundled Agents Reference Guide* for more information on NotifierMngr.

## Troubleshooting and recovery for global clusters

This topic describes the concept of disaster declaration and provides troubleshooting tips for configurations using global clusters.

#### Disaster declaration

When a cluster in a global cluster transitions to the FAULTED state because it can no longer be contacted, failover executions depend on whether the cause was due to a split-brain, temporary outage, or a permanent disaster at the remote cluster.

If you choose to take action on the failure of a cluster in a global cluster, VCS prompts you to declare the type of failure.

- *Disaster*, implying permanent loss of the primary data center
- Outage, implying the primary may return to its current form in some time
- *Disconnect*, implying a split-brain condition; both clusters are up, but the link between them is broken
- *Replica*, implying that data on the takeover target has been made consistent from a backup source and that the RVGPrimary can initiate a takeover when the service group is brought online. This option applies to VVR environments only.

You can select the groups to be failed over to the local cluster, in which case VCS brings the selected groups online on a node based on the group's FailOverPolicy attribute. It also marks the groups as being offline in the other cluster. If you do not select any service groups to fail over, VCS takes no action except implicitly marking the service groups as offline on the downed cluster.

## Lost heartbeats and the inquiry mechanism

The loss of internal and all external heartbeats between any two clusters indicates that the remote cluster is faulted, or that all communication links between the two clusters are broken (a wide-area split-brain).

VCS queries clusters to confirm the remote cluster to which heartbeats have been lost is truly down. This mechanism is referred to as inquiry. If in a two-cluster configuration a connector loses all heartbeats to the other connector, it must consider the remote cluster faulted. If there are more than two clusters and a connector loses all heartbeats to a second cluster, it queries the remaining connectors before declaring the cluster faulted. If the other connectors view the cluster as running, the querying connector transitions the cluster to the UNKNOWN state, a process that minimizes false cluster faults. If all connectors report that the cluster is faulted, the querying connector also considers it faulted and transitions the remote cluster state to FAULTED.

### VCS alerts

VCS alerts are identified by the alert ID, which is comprised of the following elements:

- alert\_type—The type of the alert
- cluster—The cluster on which the alert was generated
- system—The system on which this alert was generated
- object—The name of the VCS object for which this alert was generated. This could be a cluster or a service group.

Alerts are generated in the following format:

alert\_type-cluster-system-object

For example:

GNOFAILA-Cluster1-oracle\_grp

This is an alert of type GNOFAILA generated on cluster Cluster1 for the service group oracle\_grp.

#### Types of alerts

VCS generates the following types of alerts.

- CFAULT—Indicates that a cluster has faulted
- GNOFAILA—Indicates that a global group is unable to fail over within the cluster where it was online. This alert is displayed if the ClusterFailOverPolicy attribute is set to Manual and the wide-area connector (wac) is properly configured and running at the time of the fault.
- GNOFAIL—Indicates that a global group is unable to fail over to any system within the cluster or in a remote cluster.

Some reasons why a global group may not be able to fail over to a remote cluster:

- The ClusterFailOverPolicy is set to either Auto or Connected and VCS is unable to determine a valid remote cluster to which to automatically fail the group over.
- The ClusterFailOverPolicy attribute is set to Connected and the cluster in which the group has faulted cannot communicate with one ore more remote clusters in the group's ClusterList.
- The wide-area connector (wac) is not online or is incorrectly configured in the cluster in which the group has faulted

#### Managing alerts

Alerts require user intervention. You can respond to an alert in the following ways:

- If the reason for the alert can be ignored, use the Alerts dialog box in the Java console or the haalert command to delete the alert. You must provide a comment as to why you are deleting the alert; VCS logs the comment to engine log.
- Take an action on administrative alerts that have actions associated with them.
- VCS deletes or negates some alerts when a negating event for the alert occurs.

An administrative alert will continue to live if none of the above actions are performed and the VCS engine (HAD) is running on at least one node in the cluster. If HAD is not running on any node in the cluster, the administrative alert is lost.

#### Actions associated with alerts

This section describes the actions you can perform on the following types of alerts:

- CFAULT—When the alert is presented, clicking **Take Action** guides you through the process of failing over the global groups that were online in the cluster before the cluster faulted.
- GNOFAILA—When the alert is presented, clicking **Take Action** guides you through the process of failing over the global group to a remote cluster on which the group is configured to run.
- GNOFAIL—There are no associated actions provided by the consoles for this alert

#### Negating events

VCS deletes a CFAULT alert when the faulted cluster goes back to the running state

VCS deletes the GNOFAILA and GNOFAIL alerts in response to the following events:

- The faulted group's state changes from FAULTED to ONLINE.
- The group's fault is cleared.
- The group is deleted from the cluster where alert was generated.

#### Concurrency violation at startup

VCS may report a concurrency violation when you add a cluster to the ClusterList of the service group. A concurrency violation means that the service group is online on two nodes simultaneously.

Recommended Action: Verify the state of the service group in each cluster before making the service group global.

## Troubleshooting the steward process

When you start the steward, it blocks the command prompt and prints messages to the standard output. To stop the steward, run the following command from a different command prompt of the same system:

If the steward is running in secure mode: steward -stop - secure

If the steward is not running in secure mode: steward -stop

In addition to the standard output, the steward can log to its own log files:

- steward A.log
- steward-err\_A.log

Use the tststew utility to verify that:

- The steward process is running
- The steward process is sending the right response

## Troubleshooting licensing

This section cites problems you may encounter with VCS licensing. It provides instructions on how to validate license keys and lists the error messages associated with licensing.

#### Validating license keys

The installvcs script handles mostlicense key validations.However, if you install a VCS key outside of installvcs (using  $v$ xlicinst, for example), you can validate the key using the procedure described below.

1 The vxlicinst command handles some of the basic validations:

node lock: Ensures that you are installing a node-locked key on the correct system

demo hard end date: Ensures that you are not installing an expired demo key

2 Run the  $v_x$  light command to make sure a VCS key is installed on the system. The output of the command resembles:

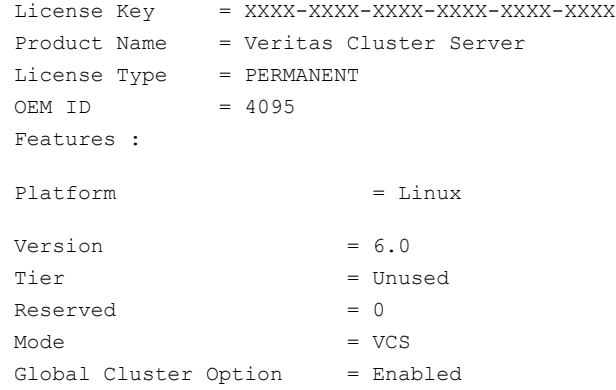

3 Look for the following in the command output:

Make sure the Product Name lists the name of your purchased component, for example, Veritas Cluster Server. If the command output does not return the product name, you do not have a VCS key installed.

If the output shows the License Type for a VCS key as DEMO, ensure that the Demo End Date does not display a past date.

Make sure the *Mode* attribute displays the correct value.

If you have purchased a license key for the Global Cluster Option, make sure its status is Enabled.

4 Start VCS. If HAD rejects a license key, see the licensing error message at the end of the engine A log file.

#### Licensing error messages

This section lists the error messages associated with licensing. These messages are logged to the file /var/VRTSvcs/log/engine\_A.log.

#### [Licensing] Insufficient memory to perform operation

The system does not have adequate resources to perform licensing operations.

#### [Licensing] No valid VCS license keys were found

No valid VCS keys were found on the system.

#### [Licensing] Unable to find a valid base VCS license key

No valid base VCS key was found on the system.

#### [Licensing] License key cannot be used on this OS platform

This message indicates that the license key was meant for a different platform. For example, a license key meant for Windows is used on Linux platform.

#### [Licensing] VCS evaluation period has expired

The VCS base demo key has expired

#### [Licensing] License key can not be used on this system

Indicates that you have installed a key that was meant for a different system (i.e. node-locked keys)

#### [Licensing] Unable to initialize the licensing framework

This is a VCS internal message. Call Veritas Technical Support.

#### [Licensing] QuickStart is not supported in this release

VCS QuickStart is not supported in this version of VCS.

#### [Licensing] Your evaluation period forthe feature has expired. This feature will not be enabled the next time VCS starts

The evaluation period for the specified VCS feature has expired.

## Troubleshooting secure configurations

This section includes error messages associated with configuring security and configuring FIPS mode. It also provides descriptions about the messages and the recommended action.

#### FIPS mode cannot be set

When you use the vesencrypt command or vesdecrypt command or use utilities that use these commands, the system sometimes displays the following error message:

VCS ERROR V-16-1-10351 Could not set FIPS mode

Recommended Action: Ensure that the random number generator is defined on your system for encryption to work correctly. Typically, the files required for random number generation are /dev/random and /dev/urandom.

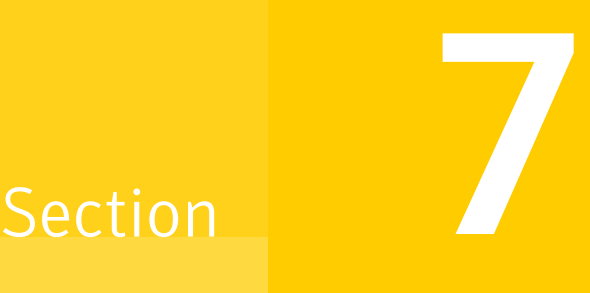

## Appendixes

- Appendix A. VCS user [privileges—administration](#page-704-0) matrices
- Appendix B. VCS [commands:](#page-712-0) Quick reference
- [Appendix](#page-716-0) C. Cluster and system states
- [Appendix](#page-721-0) D. VCS attributes
- Appendix E. [Accessibility](#page-792-0) and VCS

**Appendix** 

# <span id="page-704-0"></span>VCS user privileges—administration matrices

This appendix includes the following topics:

- <span id="page-704-1"></span>About [administration](#page-704-1) matrices
- [Administration](#page-704-2) matrices

## About administration matrices

In general, users with Guest privileges can run the following command options: -display, -state, and -value.

Users with privileges for Group Operator and Cluster Operator can execute the following options: -online, -offline, and -switch.

<span id="page-704-2"></span>Users with Group Administrator and Cluster Administrator privileges can run the following options -add, -delete, and -modify.

See "About VCS user [privileges](#page-80-0) and roles" on page 81.

## Administration matrices

Review the matrices in the following topics to determine which command options can be executed within a specific user role. Checkmarks denote the command and option can be executed. A dash indicates they cannot.

## Agent Operations (haagent)

<span id="page-705-0"></span>[Table](#page-705-0) A-1 lists agent operations and required privileges.

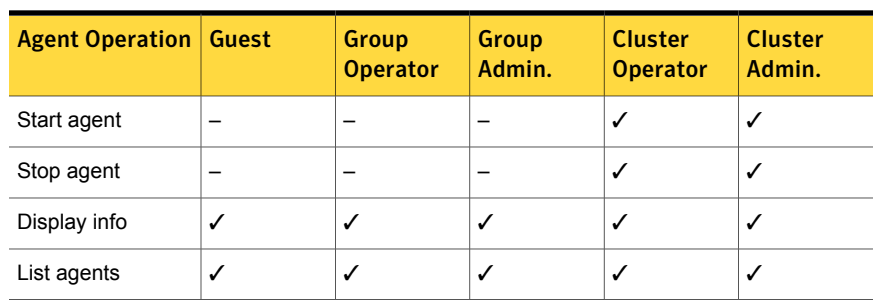

Table A-1 User privileges for agent operations

## Attribute Operations (haattr)

<span id="page-705-1"></span>[Table](#page-705-1) A-2 lists attribute operations and required privileges.

| <b>Attribute</b><br><b>Operations</b> | <b>Guest</b> | Group<br><b>Operator</b> | Group<br>Admin. | <b>Cluster</b><br><b>Operator</b> | <b>Cluster</b><br>Admin. |
|---------------------------------------|--------------|--------------------------|-----------------|-----------------------------------|--------------------------|
| Add                                   |              |                          |                 |                                   | √                        |
| Change default<br>value               |              |                          |                 |                                   | √                        |
| Delete                                |              |                          |                 |                                   | ✓                        |
| Display                               | √            |                          | ┙               | √                                 | √                        |

Table A-2 User privileges for attribute operations

## Cluster Operations (haclus, haconf)

<span id="page-705-2"></span>[Table](#page-705-2) A-3 lists cluster operations and required privileges.

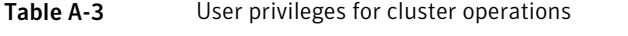

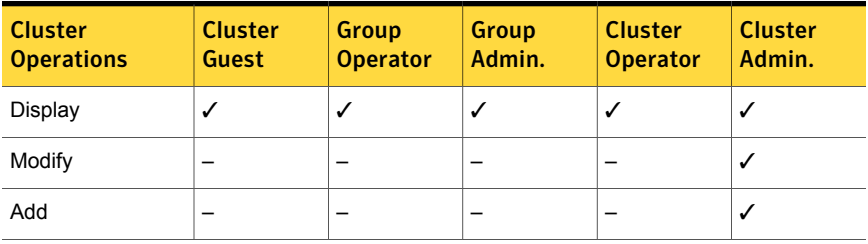

| <b>Cluster</b><br><b>Operations</b> | <b>Cluster</b><br>Guest | Group<br><b>Operator</b> | Group<br>Admin. | <b>Cluster</b><br><b>Operator</b> | <b>Cluster</b><br>Admin. |
|-------------------------------------|-------------------------|--------------------------|-----------------|-----------------------------------|--------------------------|
| Delete                              |                         |                          |                 |                                   | ✓                        |
| Declare                             |                         |                          |                 | ✓                                 | ✓                        |
| View state or<br>status             | ✓                       | ✓                        | ✓               | ✓                                 | ✓                        |
| Update license                      |                         |                          |                 |                                   | ✓                        |
| Make configuration<br>read-write    |                         |                          | ✓               |                                   | ✓                        |
| Save configuration                  |                         |                          | ✓               |                                   | ✓                        |
| Make configuration<br>read-only     |                         |                          | ✓               |                                   | ✓                        |

Table A-3 User privileges for cluster operations *(continued)*

### Service group operations (hagrp)

<span id="page-706-0"></span>[Table](#page-706-0) A-4 lists service group operations and required privileges.

| <b>Service Group</b><br><b>Operations</b> | <b>Guest</b> | Group<br><b>Operator</b> | Group<br>Admin. | <b>Cluster</b><br><b>Operator</b> | <b>Cluster</b><br>Admin. |
|-------------------------------------------|--------------|--------------------------|-----------------|-----------------------------------|--------------------------|
| Add and delete                            |              |                          |                 |                                   | ✓                        |
| Link and unlink                           |              |                          |                 |                                   | ✓                        |
| Clear                                     |              | ✓                        | ✓               | ✓                                 | ✓                        |
| Bring online                              |              | ✓                        | ✓               | ✓                                 | ✓                        |
| Take offline                              |              | ✓                        | ✓               | ✓                                 | ✓                        |
| View state                                | ✓            | ✓                        | ✓               | ✓                                 | ✓                        |
| Switch                                    |              | ✓                        | ✓               | ✓                                 | ✓                        |
| Freeze/unfreeze                           |              | ✓                        | ✓               | ✓                                 | ✓                        |
| Freeze/unfreeze<br>persistent             |              |                          | ✓               |                                   | ✓                        |
| Enable                                    |              |                          | ✓               |                                   | ✓                        |

Table A-4 User privileges for service group operations

| <b>Service Group</b><br><b>Operations</b> | <b>Guest</b> | Group<br><b>Operator</b> | <b>Group</b><br>Admin. | <b>Cluster</b><br><b>Operator</b> | <b>Cluster</b><br>Admin. |
|-------------------------------------------|--------------|--------------------------|------------------------|-----------------------------------|--------------------------|
| <b>Disable</b>                            |              |                          | ✓                      |                                   | ✓                        |
| Modify                                    |              |                          | ✓                      |                                   | ✓                        |
| Display                                   | ✓            | ✓                        | ✓                      | ✓                                 | ✓                        |
| View<br>dependencies                      | ✓            | ✓                        | ✓                      | ✓                                 | ✓                        |
| View resources                            | ✓            | ✓                        | ✓                      | ✓                                 | ✓                        |
| List                                      | ✓            | ✓                        | ✓                      | ✓                                 | ✓                        |
| Enable resources                          |              |                          | ✓                      |                                   | ✓                        |
| Disable resources                         |              |                          | ✓                      |                                   | ✓                        |
| Flush                                     |              | ✓                        | ✓                      | ✓                                 | ✓                        |
| Autoenable                                |              | ✓                        | ✓                      | ✓                                 | ✓                        |
| Ignore                                    |              | ✓                        | ✓                      | ✓                                 | ✓                        |

Table A-4 User privileges for service group operations *(continued)*

## Heartbeat operations (hahb)

<span id="page-707-0"></span>[Table](#page-707-0) A-5 lists heartbeat operations and required privileges.

| <b>Heartbeat</b><br><b>Operations</b> | <b>Guest</b> | Group<br><b>Operator</b> | Group<br>Admin. | <b>Cluster</b><br><b>Operator</b> | <b>Cluster</b><br>Admin. |
|---------------------------------------|--------------|--------------------------|-----------------|-----------------------------------|--------------------------|
| Add                                   |              |                          |                 |                                   | ✓                        |
| <b>Delete</b>                         |              |                          |                 |                                   | ✓                        |
| Make local                            |              |                          |                 |                                   | ✓                        |
| Make global                           |              |                          |                 |                                   | ✓                        |
| Display                               | ✓            | ✓                        | ✓               | ✓                                 | ✓                        |
| View state                            | ✓            | ✓                        | ✓               | ✓                                 | ✓                        |
| List                                  | ✓            | ✓                        | ✓               | ✓                                 | ✓                        |

Table A-5 User privileges for heartbeat operations

## Log operations (halog)

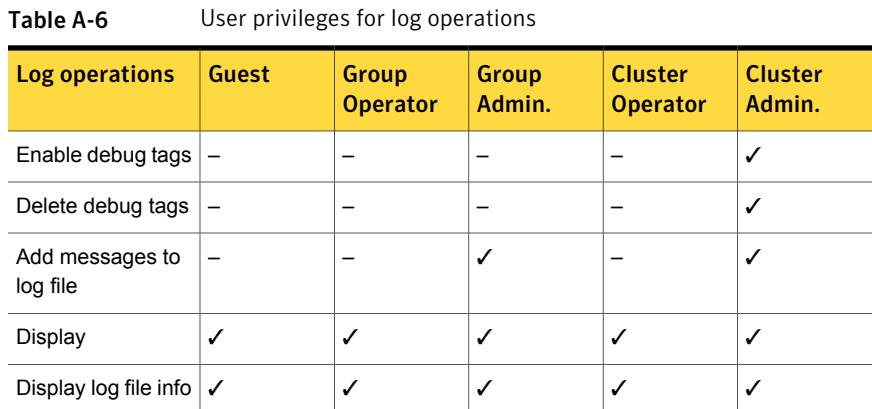

<span id="page-708-0"></span>[Table](#page-708-0) A-6 lists log operations and required privileges.

## Resource operations (hares)

<span id="page-708-1"></span>[Table](#page-708-1) A-7 lists resource operations and required privileges.

| <b>Resource</b><br>operations | <b>Guest</b> | <b>Group</b><br><b>Operator</b> | <b>Group</b><br>Admin. | <b>Cluster</b><br><b>Operator</b> | <b>Cluster</b><br>Admin. |
|-------------------------------|--------------|---------------------------------|------------------------|-----------------------------------|--------------------------|
| Add                           |              |                                 | ✓                      |                                   | ✓                        |
| <b>Delete</b>                 |              |                                 | ✓                      |                                   | ✓                        |
| Make attribute<br>local       |              |                                 | ✓                      |                                   | ✓                        |
| Make attribute<br>global      |              |                                 | ✓                      |                                   | ✓                        |
| Link and unlink               |              |                                 | ✓                      |                                   | ✓                        |
| Clear                         |              | ✓                               | ✓                      | ✓                                 | ✓                        |
| Bring online                  |              | ✓                               | ✓                      | ✓                                 | ✓                        |
| Take offline                  |              | ✓                               | ✓                      | ✓                                 | ✓                        |
| Modify                        |              |                                 | ✓                      | -                                 | ✓                        |
| View state                    | ✓            | ✓                               | ✓                      | ✓                                 | ✓                        |

Table A-7 User privileges for resource operations

| <b>Resource</b><br>operations | <b>Guest</b> | <b>Group</b><br><b>Operator</b> | Group<br>Admin. | <b>Cluster</b><br><b>Operator</b> | <b>Cluster</b><br>Admin. |
|-------------------------------|--------------|---------------------------------|-----------------|-----------------------------------|--------------------------|
| Display                       | ✓            | ✓                               | ✓               | ✓                                 | ✓                        |
| View<br>dependencies          | ✓            | ✓                               | ✓               | ✓                                 | ✓                        |
| List, Value                   | ✓            | ✓                               | ✓               | ✓                                 | ✓                        |
| Probe                         |              | ✓                               | ✓               | ✓                                 | ✓                        |
| Override attribute            |              |                                 | ✓               |                                   | ✓                        |
| Remove overrides              |              |                                 | ✓               | -                                 | ✓                        |
| Run an action                 |              | ✓                               | ✓               | ✓                                 | ✓                        |
| Refresh info                  |              | ✓                               | ✓               | ✓                                 | ✓                        |
| Flush info                    |              | ✓                               | ✓               | ✓                                 | ✓                        |

Table A-7 User privileges for resource operations *(continued)*

## System operations (hasys)

<span id="page-709-0"></span>[Table](#page-709-0) A-8 lists system operations and required privileges.

| <b>System</b><br>operations       | <b>Guest</b> | <b>Group</b><br><b>Operator</b> | <b>Group</b><br>Admin. | <b>Cluster</b><br><b>Operator</b> | <b>Cluster</b><br>Admin. |
|-----------------------------------|--------------|---------------------------------|------------------------|-----------------------------------|--------------------------|
| Add                               |              |                                 |                        |                                   | ✓                        |
| <b>Delete</b>                     |              |                                 |                        |                                   | ✓                        |
| Freeze and<br>unfreeze            |              |                                 |                        | ✓                                 | ✓                        |
| Freeze and<br>unfreeze persistent |              |                                 |                        |                                   | ✓                        |
| Freeze and<br>evacuate            |              |                                 |                        |                                   | ✓                        |
| Display                           | ✓            | ℐ                               | ℐ                      | ✓                                 | ✓                        |
| Start forcibly                    |              |                                 |                        |                                   | ✓                        |
| Modify                            |              |                                 |                        |                                   | ✓                        |

Table A-8 User privileges for system operations

| <b>System</b><br>operations | <b>Guest</b> | Group<br><b>Operator</b> | Group<br>Admin. | <b>Cluster</b><br><b>Operator</b> | <b>Cluster</b><br>Admin. |
|-----------------------------|--------------|--------------------------|-----------------|-----------------------------------|--------------------------|
| View state                  |              |                          |                 |                                   | √                        |
| List                        |              |                          |                 |                                   | √                        |
| Update license              |              |                          |                 |                                   | ✓                        |

Table A-8 User privileges for system operations *(continued)*

## Resource type operations (hatype)

<span id="page-710-0"></span>[Table](#page-710-0) A-9 lists resource type operations and required privileges.

| <b>Resource type</b><br>operations | <b>Guest</b> | Group<br><b>Operator</b> | <b>Group</b><br>Admin. | <b>Cluster</b><br><b>Operator</b> | <b>Cluster</b><br>Admin. |
|------------------------------------|--------------|--------------------------|------------------------|-----------------------------------|--------------------------|
| Add                                |              |                          |                        |                                   | ✓                        |
| Delete                             |              |                          |                        |                                   | ✓                        |
| Display                            | J            |                          |                        | ✓                                 | ✓                        |
| View resources                     | ✓            |                          |                        | √                                 | ✓                        |
| Modify                             |              |                          |                        |                                   | ✓                        |
| List                               | ✓            |                          |                        | √                                 | ✓                        |

Table A-9 User privileges for resource type operations

## User operations (hauser)

<span id="page-710-1"></span>[Table](#page-710-1) A-10 lists user operations and required privileges.

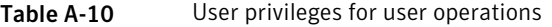

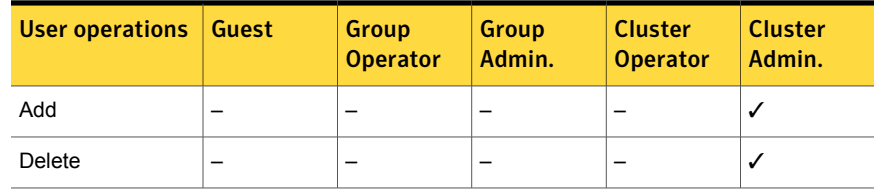

| User operations   | <b>Guest</b>                               | Group<br><b>Operator</b>                   | Group<br>Admin. | <b>Cluster</b><br><b>Operator</b>               | <b>Cluster</b><br>Admin. |
|-------------------|--------------------------------------------|--------------------------------------------|-----------------|-------------------------------------------------|--------------------------|
| Update            | Note: If<br>configuration<br>is read/write | Note: If<br>configuration<br>is read/write | ✓               | ↵<br>Note: If<br>configuration<br>is read/write | ✓                        |
| Display           |                                            | ✓                                          | ✓               | √                                               | ✓                        |
| List              |                                            | ✓                                          | ✓               | √                                               | ✓                        |
| Modify privileges |                                            |                                            | ✓               |                                                 | ✓                        |

Table A-10 User privileges for user operations *(continued)*

## Appendix

# <span id="page-712-0"></span>VCS commands: Quick reference

This appendix includes the following topics:

- <span id="page-712-1"></span>■ About this quick reference for VCS [commands](#page-712-1)
- VCS [command](#page-712-2) line reference

## About this quick reference for VCS commands

<span id="page-712-2"></span>This section lists commonly-used VCS commands and options. For more information about VCS commands and available options, see the man pages associated with VCS commands.

## VCS command line reference

<span id="page-712-3"></span>[Table](#page-712-3) B-1 lists the VCS commands for cluster operations.

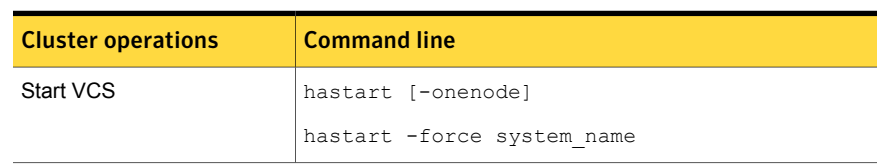

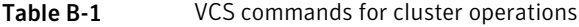

| <b>Cluster operations</b>   | <b>Command line</b>                                          |
|-----------------------------|--------------------------------------------------------------|
| Stop VCS                    | hastop -local<br>[-force -evacuate -noautodisable]           |
|                             | hastop -local [-force]-evacuate<br>-noautodisable]           |
|                             | hastop -sys system name<br>[-force -evacuate -noautodisable] |
|                             | hastop -sys system name [-force]-evacuate<br>-noautodisable] |
|                             | hastop -all [-force]                                         |
| Enable/disable read-write   | haconf -makerw                                               |
| access to VCS configuration | haconf -dump -makero                                         |
| Add user                    | hauser -add user name                                        |

Table B-1 VCS commands for cluster operations *(continued)*

#### <span id="page-713-0"></span>[Table](#page-713-0) B-2 lists the VCS commands for service group and resource operations.

| Service group and<br>resource operations             | <b>Command line</b>                                                     |
|------------------------------------------------------|-------------------------------------------------------------------------|
| Configure service groups                             | hagrp -add  -delete group name                                          |
|                                                      | hagrp -modify group attribute value                                     |
|                                                      | hagrp -link parent group child group<br>dependency                      |
| Configure resources                                  | hares -add resource type group name                                     |
|                                                      | hares -delete resource name                                             |
|                                                      | hares -modify resource attribute value                                  |
|                                                      | hares -link parent resource child resource                              |
| types                                                | <b>Configure agents or resource</b> hatype -modify type attribute value |
| Bring service groups online<br>and take them offline | hagrp -online service group -sys system name                            |
|                                                      | hagrp -offline service group -sys system name                           |

Table B-2 VCS commands for service group and resource operations

#### Table B-2 VCS commands for service group and resource operations *(continued)*

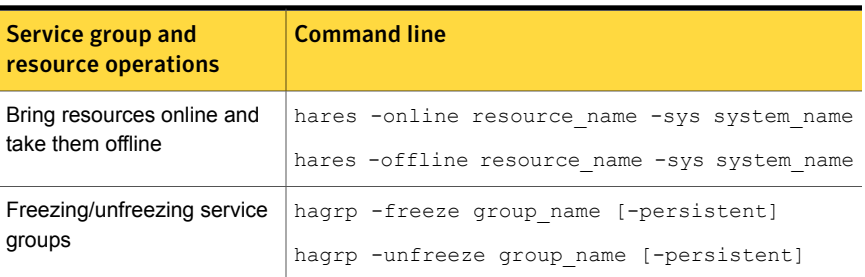

<span id="page-714-0"></span>[Table](#page-714-0) B-3 lists the VCS commands for status and verification.

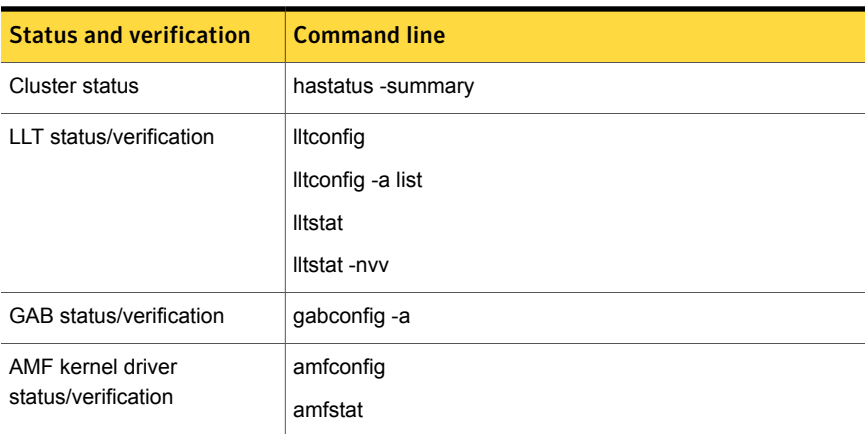

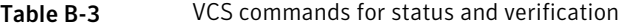

<span id="page-714-1"></span>[Table](#page-714-1) B-4 lists the VCS commands for cluster communication.

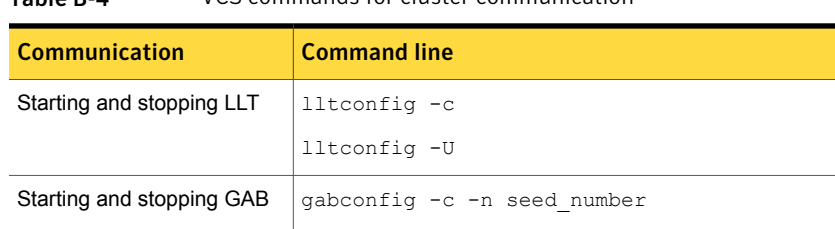

gabconfig -U

Table B-4 VCS commands for cluster communication

[Table](#page-715-0) B-5 lists the VCS commands for system operations.

| <b>System operations</b>    | <b>Command line</b>                                                                                 |
|-----------------------------|----------------------------------------------------------------------------------------------------|
| List systems in a cluster   | hasys -list                                                                                         |
| about each system           | Retrieve detailed information   hasys -display system name                                          |
| Freezing/unfreezing systems | hasys -freeze [-persistent] [-evacuate]<br>system name<br>hasys -unfreeze [-persistent] system name |

<span id="page-715-0"></span>Table B-5 VCS commands for system operations

## Appendix

## <span id="page-716-0"></span>Cluster and system states

This appendix includes the following topics:

- <span id="page-716-1"></span>**[Remote](#page-716-1) cluster states**
- **[System](#page-718-0) states**

## Remote cluster states

In global clusters, the "health" of the remote clusters is monitored and maintained by the wide-area connector process. The connector process uses heartbeats, such as Icmp, to monitor the state of remote clusters. The state is then communicated to HAD, which then uses the information to take appropriate action when required. For example, when a cluster is shut down gracefully, the connector transitions its local cluster state to EXITING and notifies the remote clusters of the new state. When the cluster exits and the remote connectors lose their TCP/IP connection to it, each remote connector transitions their view of the cluster to EXITED.

To enable wide-area network heartbeats, the wide-area connector process must be up and running. For wide-area connectors to connect to remote clusters, at least one heartbeat to the specified cluster must report the state as ALIVE.

<span id="page-716-2"></span>There are three hearbeat states for remote clusters: HBUNKNOWN, HBALIVE, and HBDEAD.

See "Examples of system state [transitions"](#page-720-0) on page 721.

[Table](#page-716-2) C-1 provides a list of VCS remote cluster states and their descriptions.

| <b>State</b> | <b>Definition</b>                                            |
|--------------|--------------------------------------------------------------|
| <b>INIT</b>  | The initial state of the cluster. This is the default state. |

Table C-1 VCS state definitions

| <b>State</b>   | <b>Definition</b>                                                                                                    |
|----------------|----------------------------------------------------------------------------------------------------|
| <b>BUILD</b>   | The local cluster is receiving the initial snapshot from the remote cluster.                                                                             |
| <b>RUNNING</b> | Indicates the remote cluster is running and connected to the local<br>cluster.                                                                           |
| LOST HB        | The connector process on the local cluster is not receiving heartbeats<br>from the remote cluster                                                        |
| LOST CONN      | The connector process on the local cluster has lost the TCP/IP<br>connection to the remote cluster                                                       |
| <b>UNKNOWN</b> | The connector process on the local cluster determines the remote<br>cluster is down, but another remote cluster sends a response indicating<br>otherwise |
| <b>FAULTED</b> | The remote cluster is down.                                                                                                    |
| <b>FXITING</b> | The remote cluster is exiting gracefully.                                                                                                    |
| <b>EXITED</b>  | The remote cluster exited gracefully.                                                                                                    |
| <b>INQUIRY</b> | The connector process on the local cluster is querying other clusters<br>on which heartbeats were lost.                                                  |
| TRANSITIONING  | The connector process on the remote cluster is failing over to another<br>node in the cluster                                                            |

Table C-1 VCS state definitions *(continued)*

#### Examples of cluster state transitions

Following are examples of cluster state transitions:

- If a remote cluster joins the global cluster configuration, the other clusters in the configuration transition their "view" of the remote cluster to the RUNNING state: INIT -> BUILD -> RUNNING
- If a cluster loses all heartbeats to a remote cluster in the RUNNING state, inquiries are sent. If all inquiry responses indicate the remote cluster is actually down, the cluster transitions the remote cluster state to FAULTED: RUNNING -> LOST\_HB -> INQUIRY -> FAULTED
- If at least one response does not indicate the cluster is down, the cluster transitions the remote cluster state to UNKNOWN: RUNNING -> LOST\_HB -> INQUIRY -> UNKNOWN
- When the ClusterService service group, which maintains the connector process as highly available, fails over to another system in the cluster, the remote clusters

transition their view of that cluster to TRANSITIONING, then back to RUNNING after the failover is successful:

RUNNING -> TRANSITIONING -> BUILD -> RUNNING

<span id="page-718-0"></span>■ When a remote cluster in a RUNNING state is stopped (by taking the ClusterService service group offline), the remote cluster transitions to EXITED: RUNNING -> EXITING -> EXITED

## System states

Whenever the VCS engine is running on a system, it is in one of the states described in the table below. States indicate a system's current mode of operation. When the engine is started on a new system, it identifies the other systems available in the cluster and their states of operation. If a cluster system is in the state of RUNNING, the new system retrieves the configuration information from that system. Changes made to the configuration while it is being retrieved are applied to the new system before it enters the RUNNING state.

If no other systems are up and in the state of RUNNING or ADMIN\_WAIT, and the new system has a configuration that is not invalid, the engine transitions to the state LOCAL\_BUILD, and builds the configuration from disk. If the configuration is invalid, the system transitions to the state of STALE\_ADMIN\_WAIT.

<span id="page-718-1"></span>See "Examples of system state [transitions"](#page-720-0) on page 721.

[Table](#page-718-1) C-2 provides a list of VCS system states and their descriptions.

| <b>State</b>                    | <b>Definition</b>                                                                                                    |
|---------------------------------|----------------------------------------------------------------------------------------------------|
| ADMIN WAIT                      | The running configuration was lost. A system transitions into this state<br>for the following reasons:                                                                                         |
|                                 | The last system in the RUNNING configuration leaves the cluster<br>before another system takes a snapshot of its configuration and<br>transitions to the RUNNING state.                        |
|                                 | A system in LOCAL BUILD state tries to build the configuration<br>from disk and receives an unexpected error from hacf indicating<br>the configuration is invalid.                             |
| <b>CURRENT</b><br>DISCOVER WAIT | The system has joined the cluster and its configuration file is valid.<br>The system is waiting for information from other systems before it<br>determines how to transition to another state. |

Table C-2 VCS system states

| <b>State</b>            | <b>Definition</b>                                                                                                    |
|-------------------------|----------------------------------------------------------------------------------------------------|
| CURRENT_PEER_<br>WAIT   | The system has a valid configuration file and another system is doing<br>a build from disk (LOCAL_BUILD). When its peer finishes the build,<br>this system transitions to the state REMOTE_BUILD.                                          |
| <b>EXITING</b>          | The system is leaving the cluster.                                                                                                    |
| <b>EXITED</b>           | The system has left the cluster.                                                                                                    |
| <b>EXITING FORCIBLY</b> | An hastop -force command has forced the system to leave the<br>cluster.                                                                                                    |
| <b>FAULTED</b>          | The system has left the cluster unexpectedly.                                                                                                    |
| <b>INITING</b>          | The system has joined the cluster. This is the initial state for all<br>systems.                                                                                                    |
| <b>LEAVING</b>          | The system is leaving the cluster gracefully. When the agents have<br>been stopped, and when the current configuration is written to disk,<br>the system transitions to EXITING.                                                           |
| LOCAL BUILD             | The system is building the running configuration from the disk<br>configuration.                                                                                                    |
| REMOTE_BUILD            | The system is building a running configuration that it obtained from a<br>peer in a RUNNING state.                                                                                                    |
| <b>RUNNING</b>          | The system is an active member of the cluster.                                                                                                    |
| STALE ADMIN WAIT        | The system has an invalid configuration and there is no other system<br>in the state of RUNNING from which to retrieve a configuration. If a<br>system with a valid configuration is started, that system enters the<br>LOCAL_BUILD state. |
|                         | Systems in STALE_ADMIN_WAIT transition to STALE_PEER_WAIT.                                                                                                    |
| STALE<br>DISCOVER_WAIT  | The system has joined the cluster with an invalid configuration file. It<br>is waiting for information from any of its peers before determining how<br>to transition to another state.                                                     |
| STALE_PEER_WAIT         | The system has an invalid configuration file and another system is<br>doing a build from disk (LOCAL_BUILD). When its peer finishes the<br>build, this system transitions to the state REMOTE_BUILD.                                       |
| <b>UNKNOWN</b>          | The system has not joined the cluster because it does not have a<br>system entry in the configuration.                                                                                                    |

Table C-2 VCS system states *(continued)*
### Examples of system state transitions

Following are examples of system state transitions:

- If VCS is started on a system, and if that system is the only one in the cluster with a valid configuration, the system transitions to the RUNNING state: INITING -> CURRENT\_DISCOVER\_WAIT -> LOCAL\_BUILD -> RUNNING
- If VCS is started on a system with a valid configuration file, and if at least one other system is already in the RUNNING state, the new system transitions to the RUNNING state:

```
INITING -> CURRENT_DISCOVER_WAIT -> REMOTE_BUILD -> RUNNING
```
■ If VCS is started on a system with an invalid configuration file, and if at least one other system is already in the RUNNING state, the new system transitions to the RUNNING state:

```
INITING -> STALE_DISCOVER_WAIT -> REMOTE_BUILD -> RUNNING
```
- If VCS is started on a system with an invalid configuration file, and if all other systems are in STALE\_ADMIN\_WAIT state, the system transitions to the STALE\_ADMIN\_WAIT state as shown below. A system stays in this state until another system with a valid configuration file is started. INITING -> STALE\_DISCOVER\_WAIT -> STALE\_ADMIN\_WAIT
- If VCS is started on a system with a valid configuration file, and if other systems are in the ADMIN\_WAIT state, the new system transitions to the ADMIN\_WAIT state.

INITING -> CURRENT\_DISCOVER\_WAIT -> ADMIN\_WAIT

■ If VCS is started on a system with an invalid configuration file, and if other systems are in the ADMIN\_WAIT state, the new system transitions to the ADMIN\_WAIT state.

INITING -> STALE\_DISCOVER\_WAIT -> ADMIN\_WAIT

■ When a system in RUNNING state is stopped with the hastop command, it transitions to the EXITED state as shown below. During the LEAVING state, any online system resources are taken offline. When all of the system's resources are taken offline and the agents are stopped, the system transitions to the EXITING state, then EXITED.

RUNNING -> LEAVING -> EXITING -> EXITED

# Appendix

# VCS attributes

This appendix includes the following topics:

- About attributes and their [definitions](#page-721-0)
- **[Resource](#page-722-0) attributes**
- **[Resource](#page-730-0) type attributes**
- Service group [attributes](#page-744-0)
- **System [attributes](#page-766-0)**
- Cluster [attributes](#page-775-0)
- <span id="page-721-0"></span>[Heartbeat](#page-786-0) attributes (for global clusters)
- **Remote cluster [attributes](#page-788-0)**

### About attributes and their definitions

In addition to the attributes listed in this appendix, see the *Veritas Cluster Server Agent Developer's Guide*.

You can modify the values of attributes labelled user-defined from the command line or graphical user interface, or by manually modifying the main.cf configuration file. You can change the default values to better suit your environment and enhance performance.

When changing the values of attributes, be aware that VCS attributes interact with each other. After changing the value of an attribute, observe the cluster systems to confirm that unexpected behavior does not impair performance.

The values of attributes labelled system use only are set by VCS and are read-only. They contain important information about the state of the cluster.

The values labeled agent-defined are set by the corresponding agent and are also read-only.

Attribute values are case-sensitive.

<span id="page-722-0"></span>See "About VCS [attributes"](#page-69-0) on page 70.

### <span id="page-722-1"></span>Resource attributes

[Table](#page-722-1) D-1 lists resource attributes.

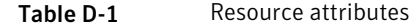

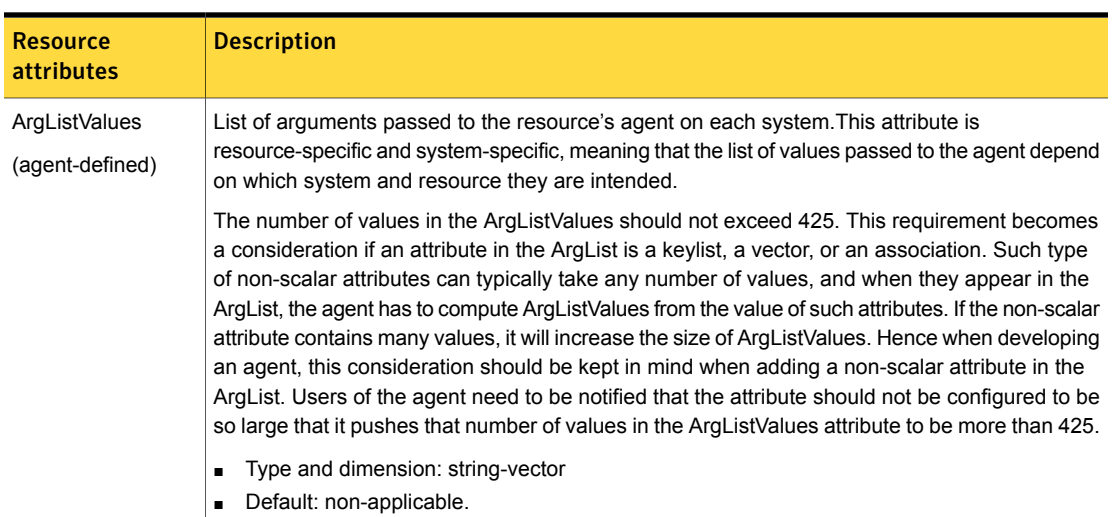

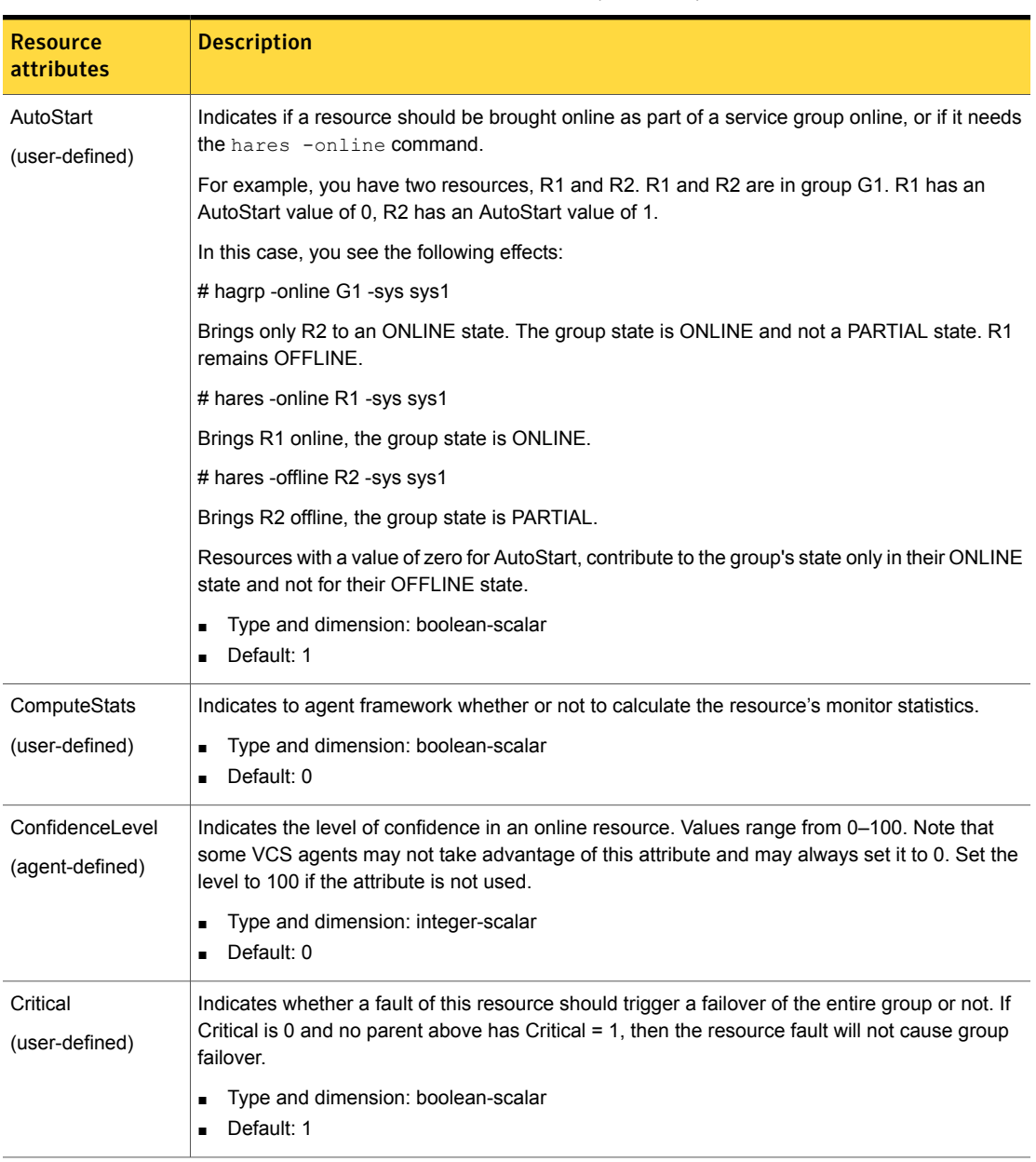

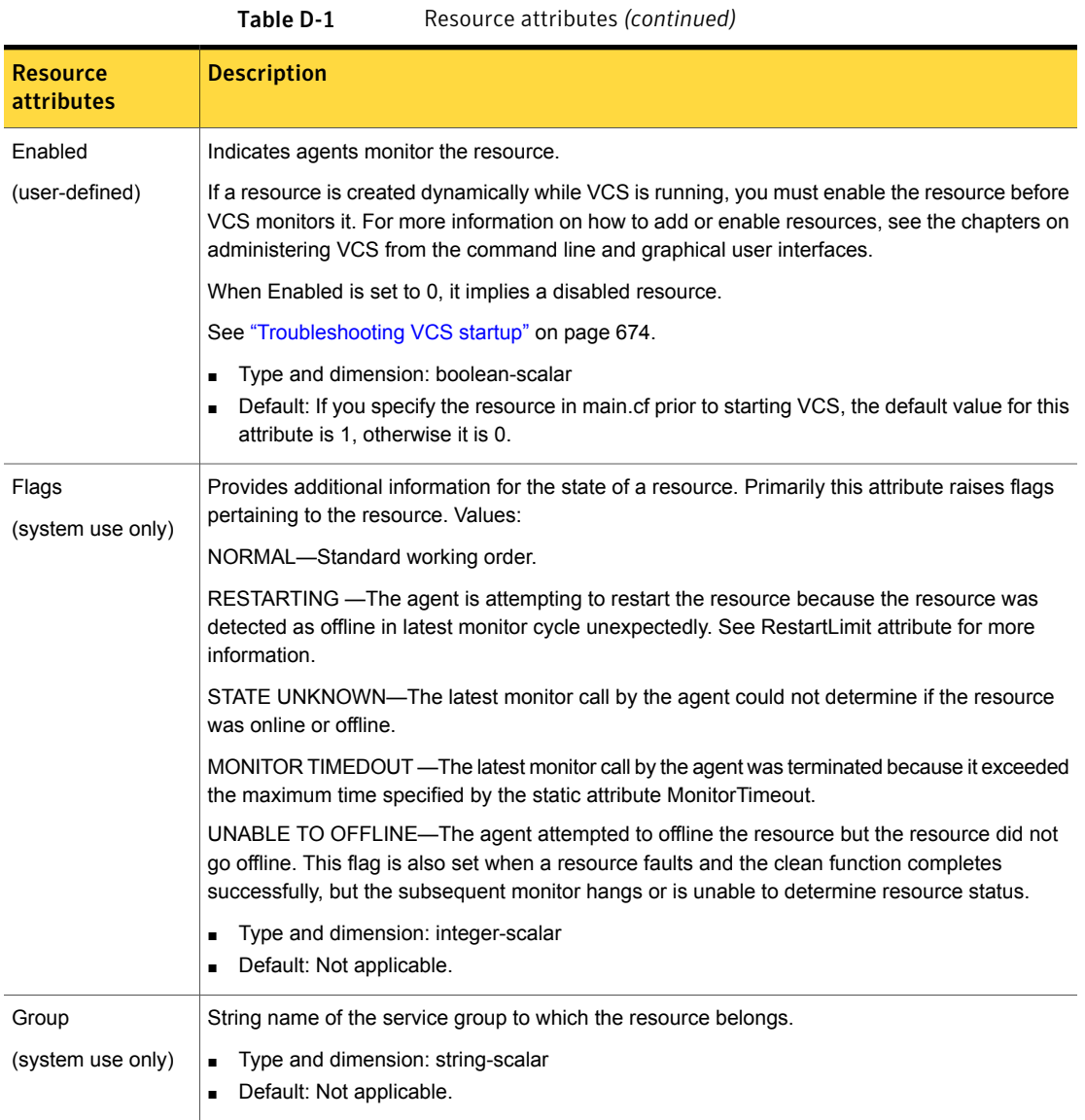

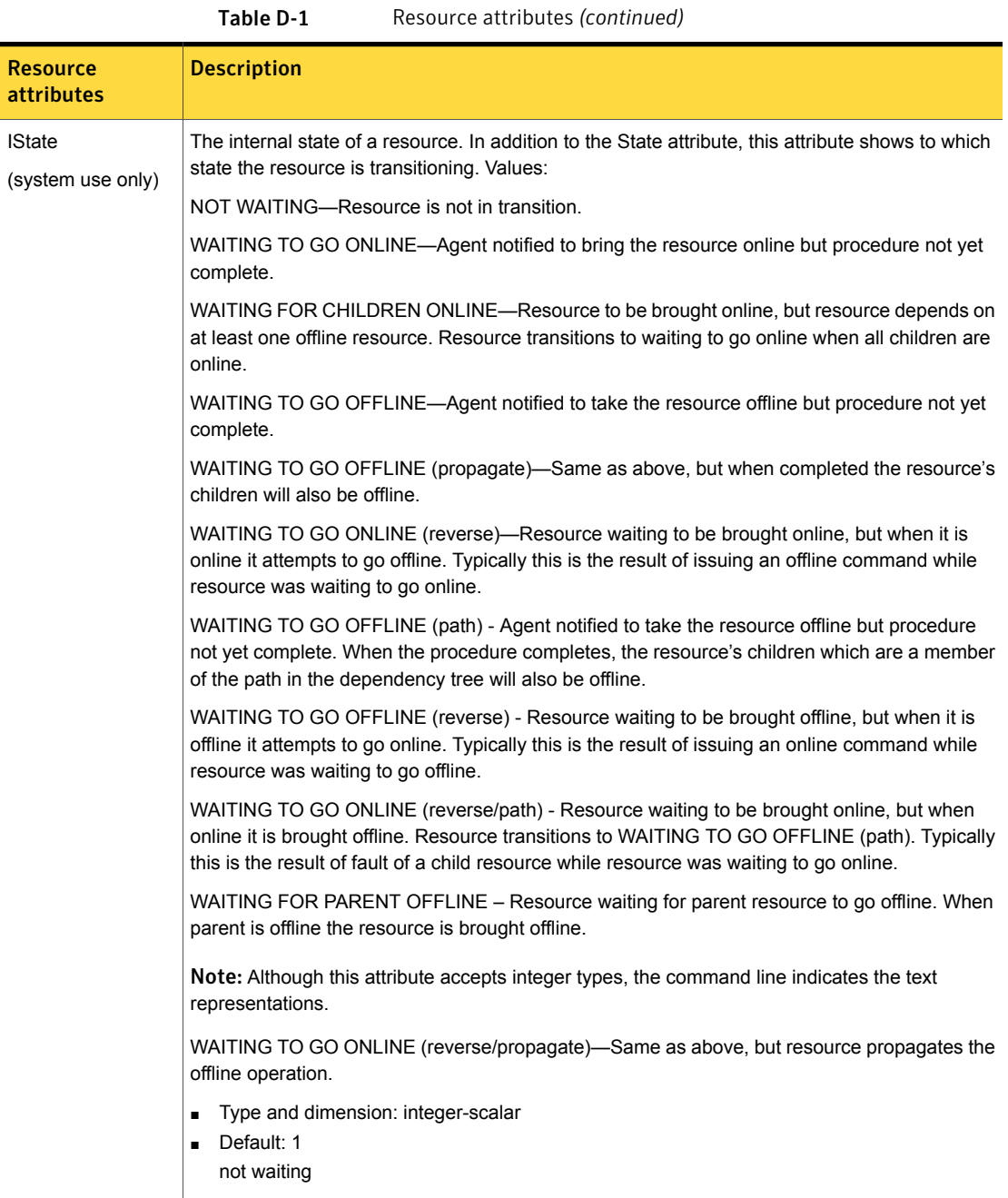

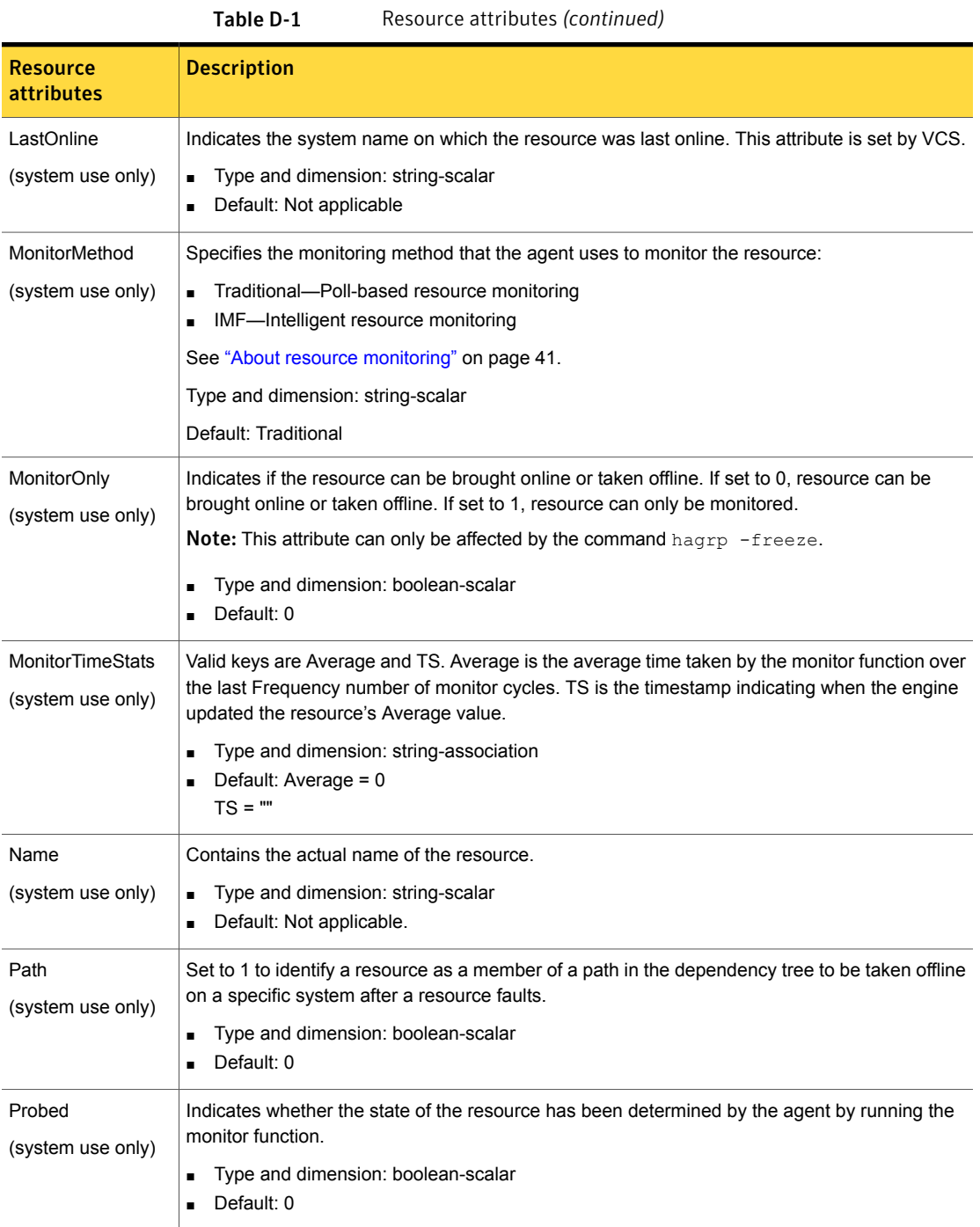

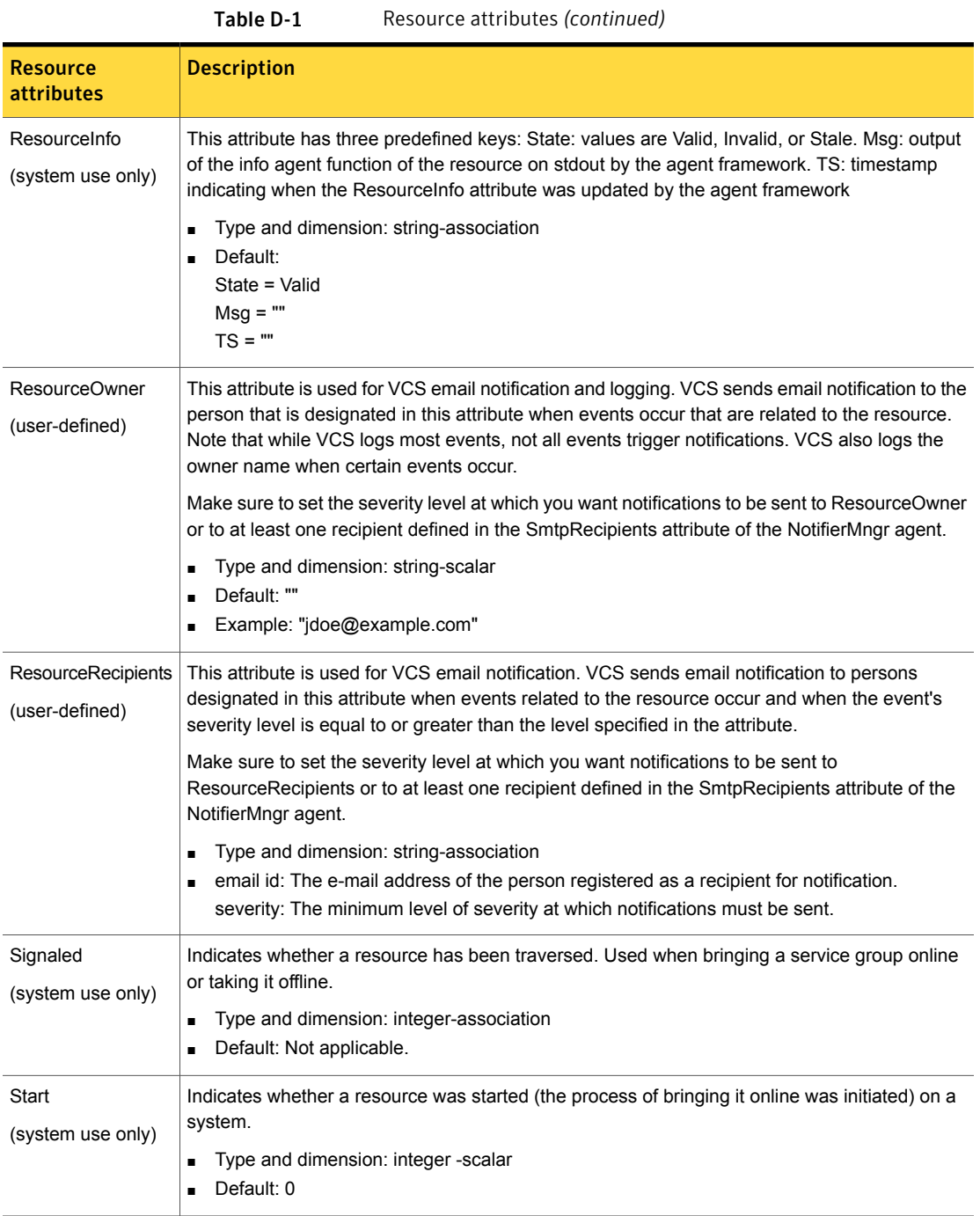

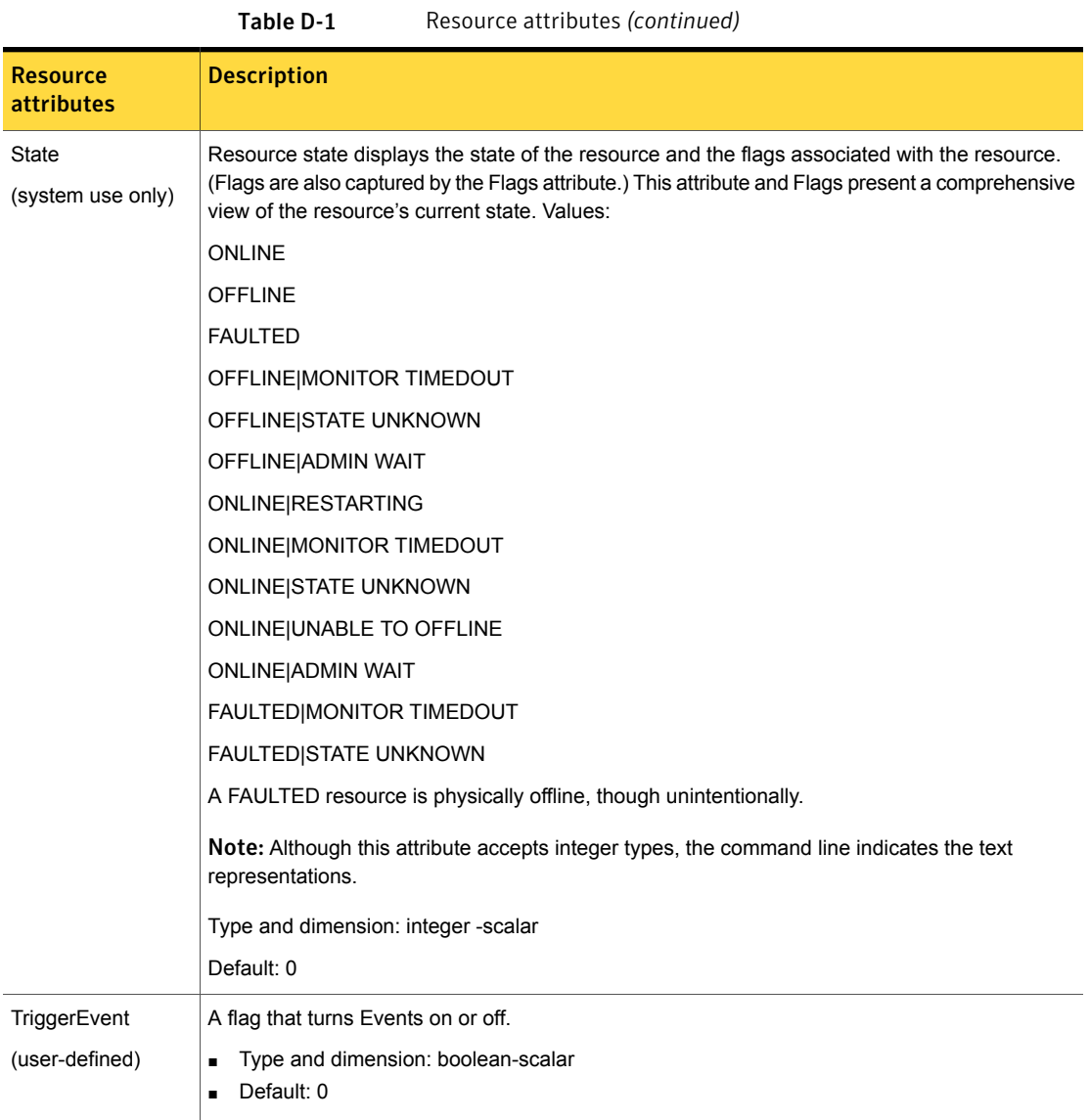

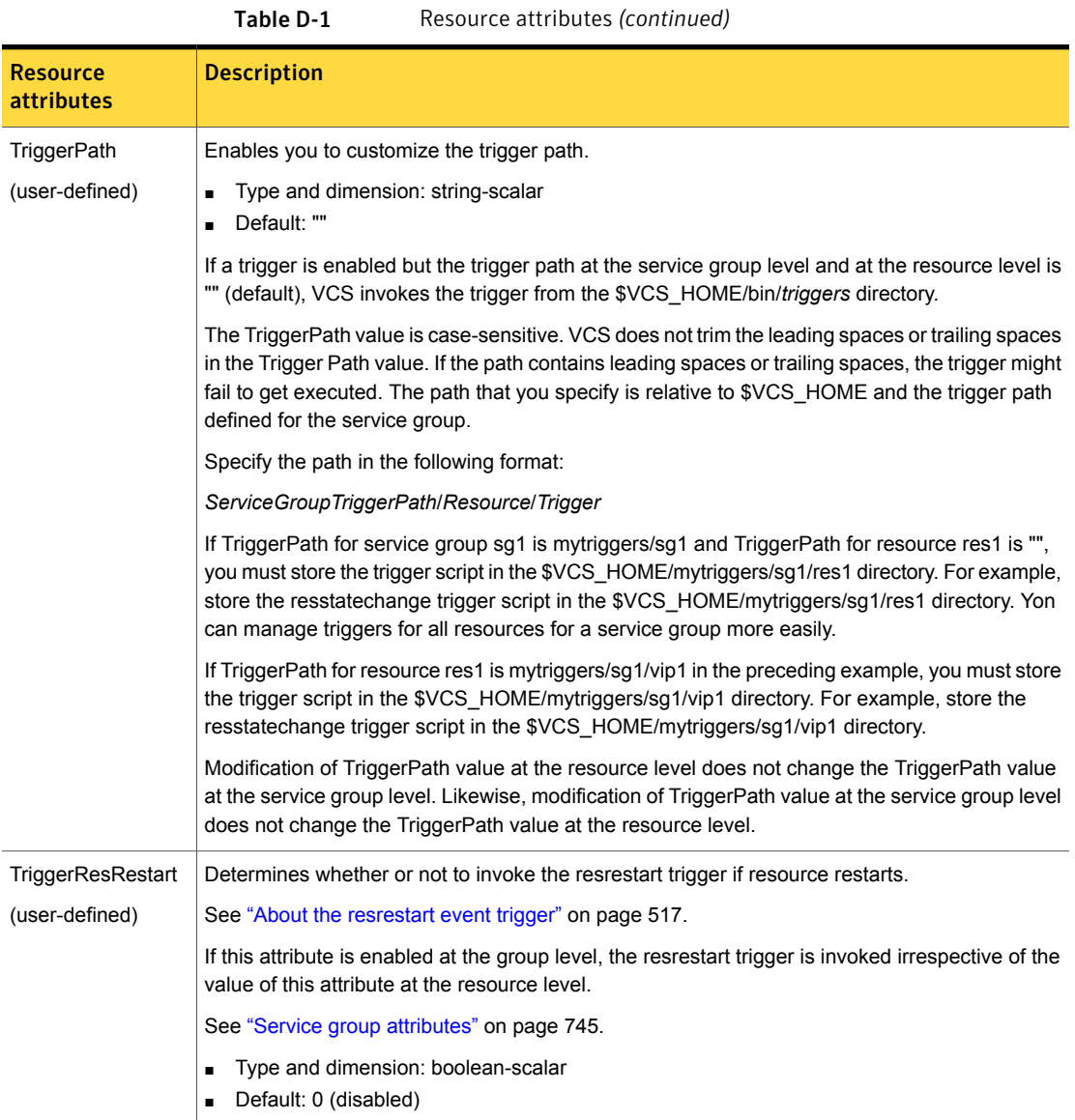

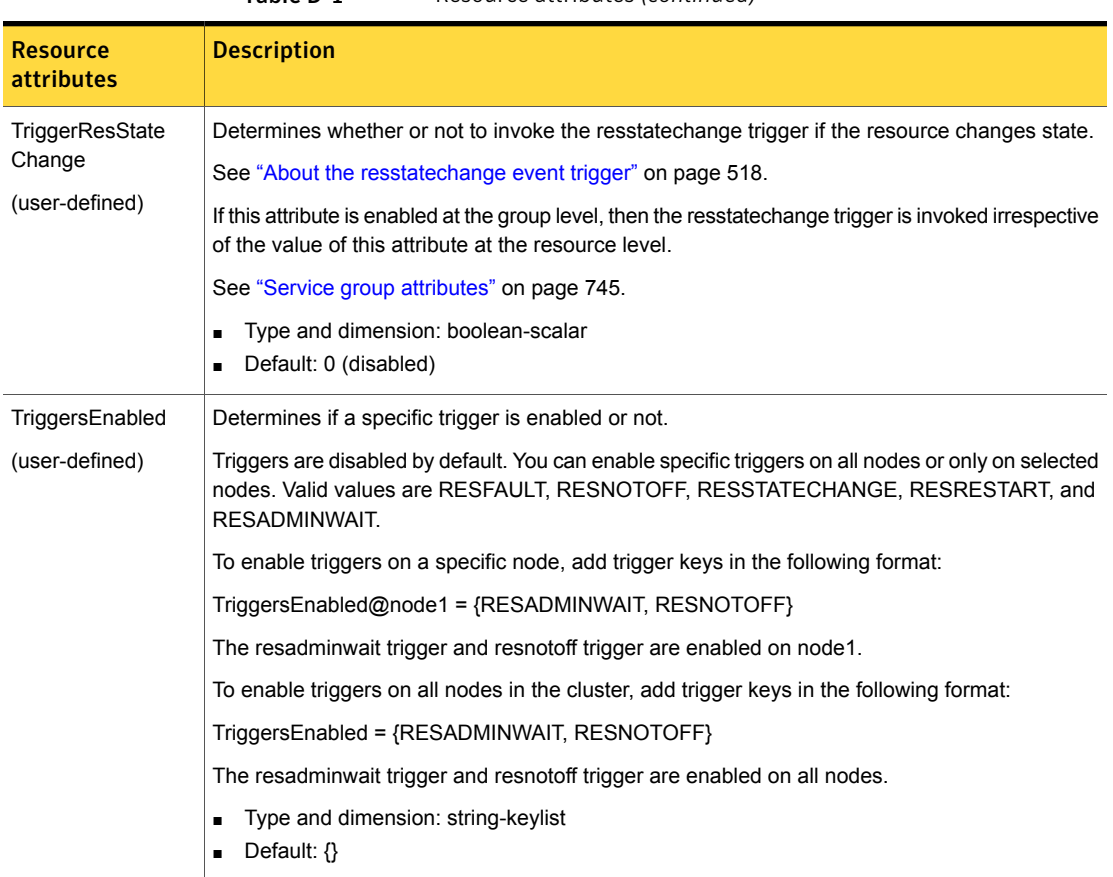

## Resource type attributes

<span id="page-730-0"></span>You can override some static attributes for resource types.

See ["Overriding](#page-148-0) resource type static attributes" on page 149.

For more information on any attribute listed below, see the chapter on setting agent parameters in the *Veritas Cluster Server Agent Developer's Guide*.

[Table](#page-731-0) D-2 lists the resource type attributes.

<span id="page-731-0"></span>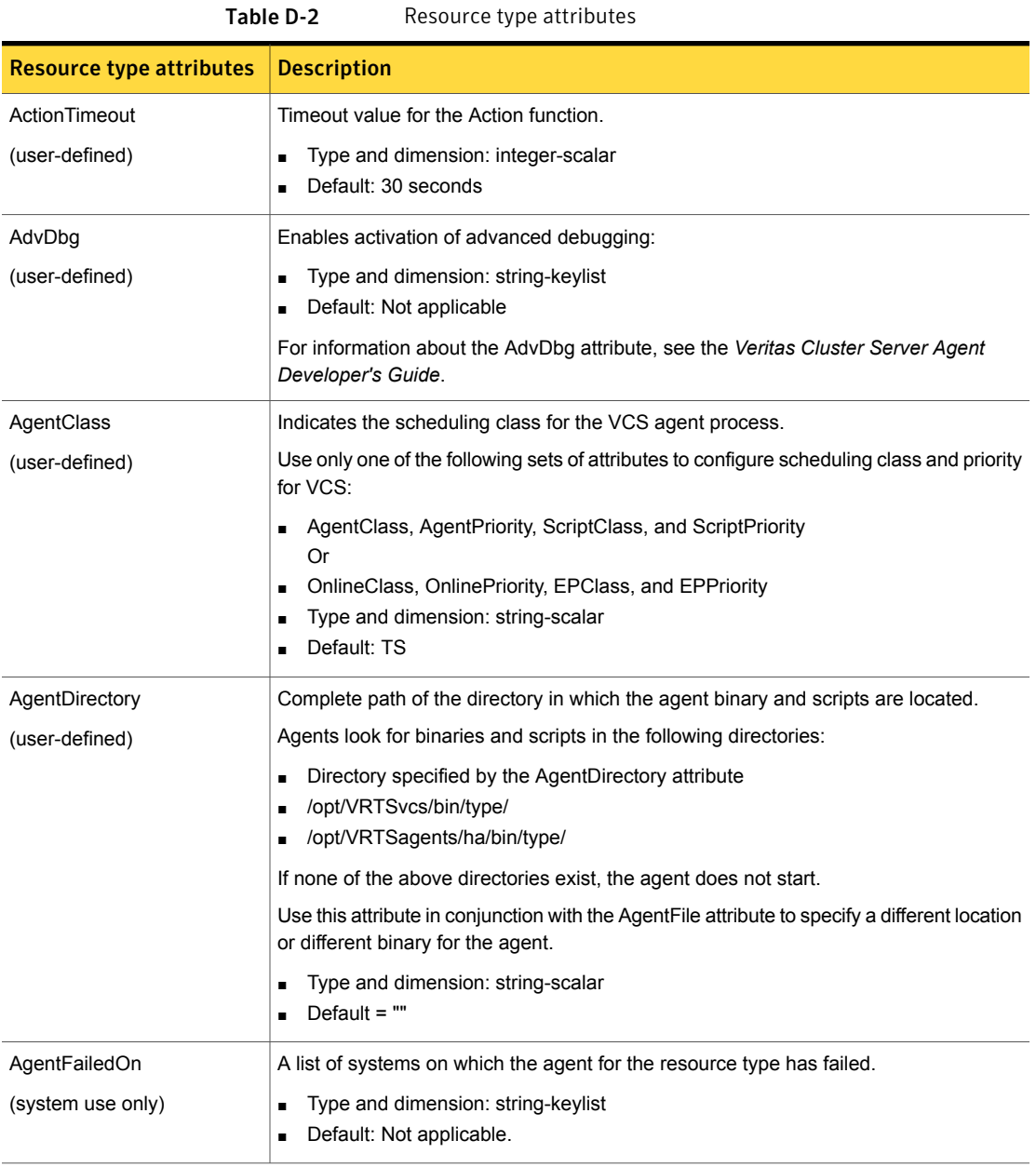

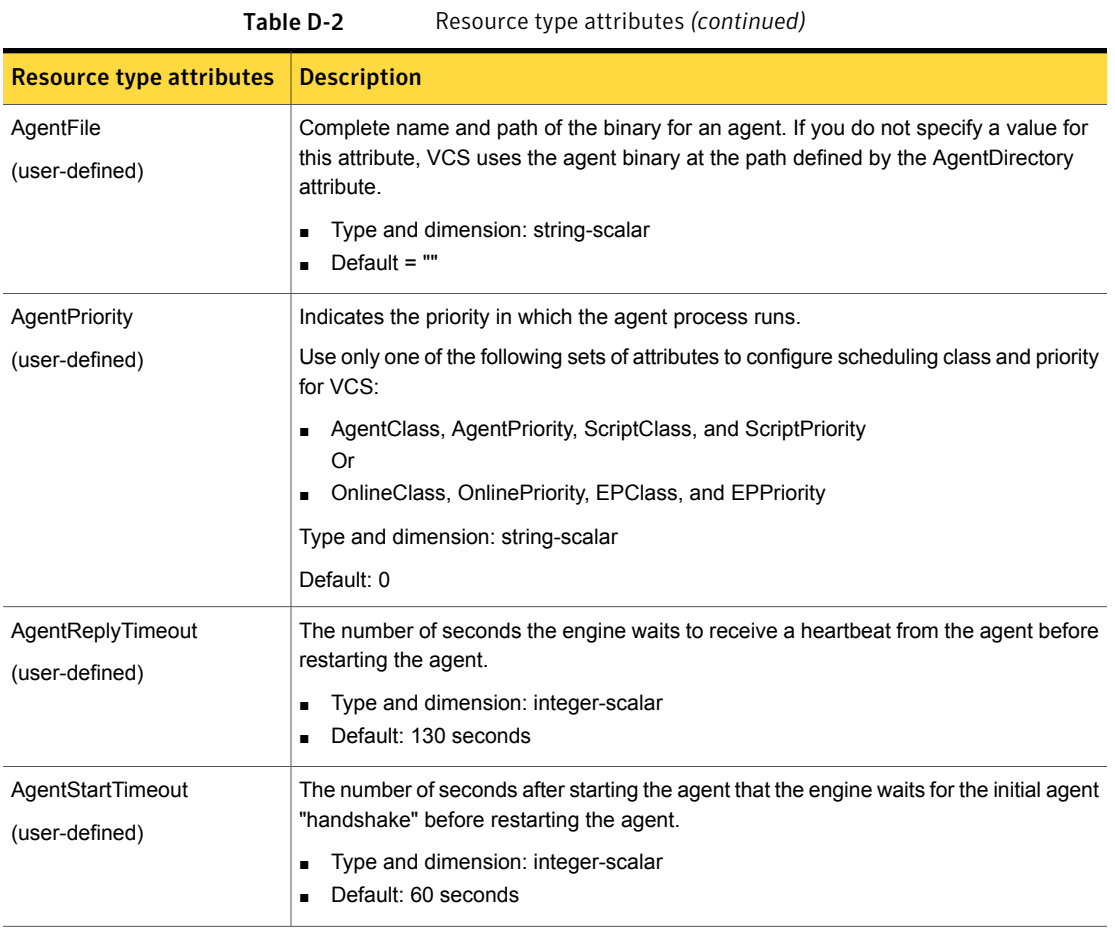

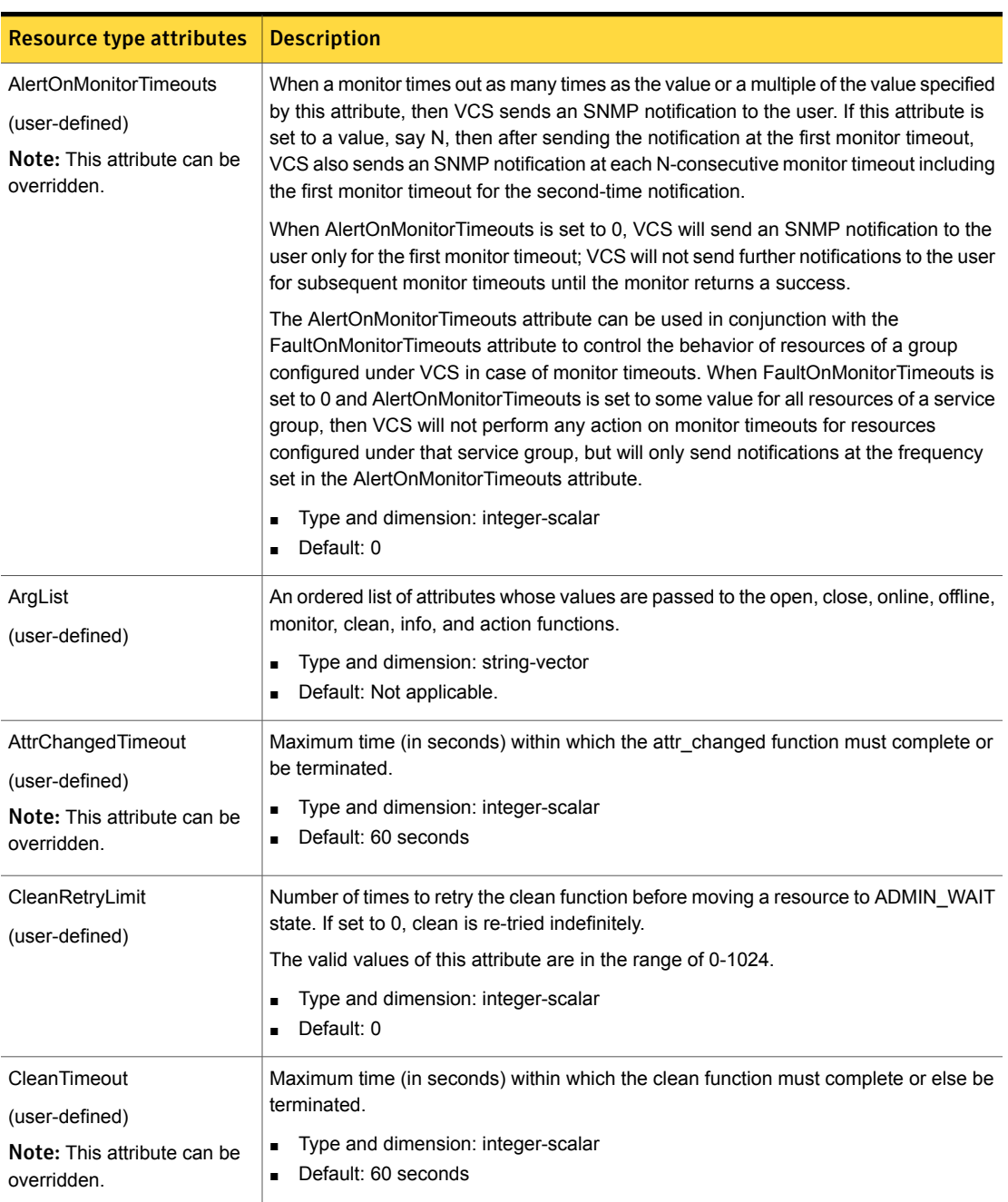

| <b>Resource type attributes</b>            | <b>Description</b>                                                                                                    |
|--------------------------------------------|----------------------------------------------------------------------------------------------------|
| CloseTimeout<br>(user-defined)             | Maximum time (in seconds) within which the close function must complete or else be<br>terminated.                      |
| Note: This attribute can be<br>overridden. | Type and dimension: integer-scalar<br>Default: 60 seconds                                                              |
| Confinterval                               | When a resource has remained online for the specified time (in seconds), previous                                      |
| (user-defined)                             | faults and restart attempts are ignored by the agent. (See ToleranceLimit and<br>RestartLimit attributes for details.) |
| Note: This attribute can be<br>overridden. | Type and dimension: integer-scalar<br>Default: 600 seconds                                                             |
| <b>EPClass</b>                             | Enables you to control the scheduling class for the agent functions (entry points) other                               |
| (user-defined)                             | than the online entry point whether the entry point is in C or scripts.                                                |
|                                            | The following values are valid for this attribute:                                                                     |
|                                            | RT (Real Time)<br>TS (Time Sharing)                                                                                    |
|                                            | -1—indicates that VCS does not use this attribute to control the scheduling class<br>of entry points.                  |
|                                            | Use only one of the following sets of attributes to configure scheduling class and priority<br>for VCS:                |
|                                            | AgentClass, AgentPriority, ScriptClass, and ScriptPriority<br>Or                                                       |
|                                            | OnlineClass, OnlinePriority, EPClass, and EPPriority<br>Type and dimension: string-scalar                              |
|                                            | Default: -1                                                                                                    |

Table D-2 Resource type attributes *(continued)*

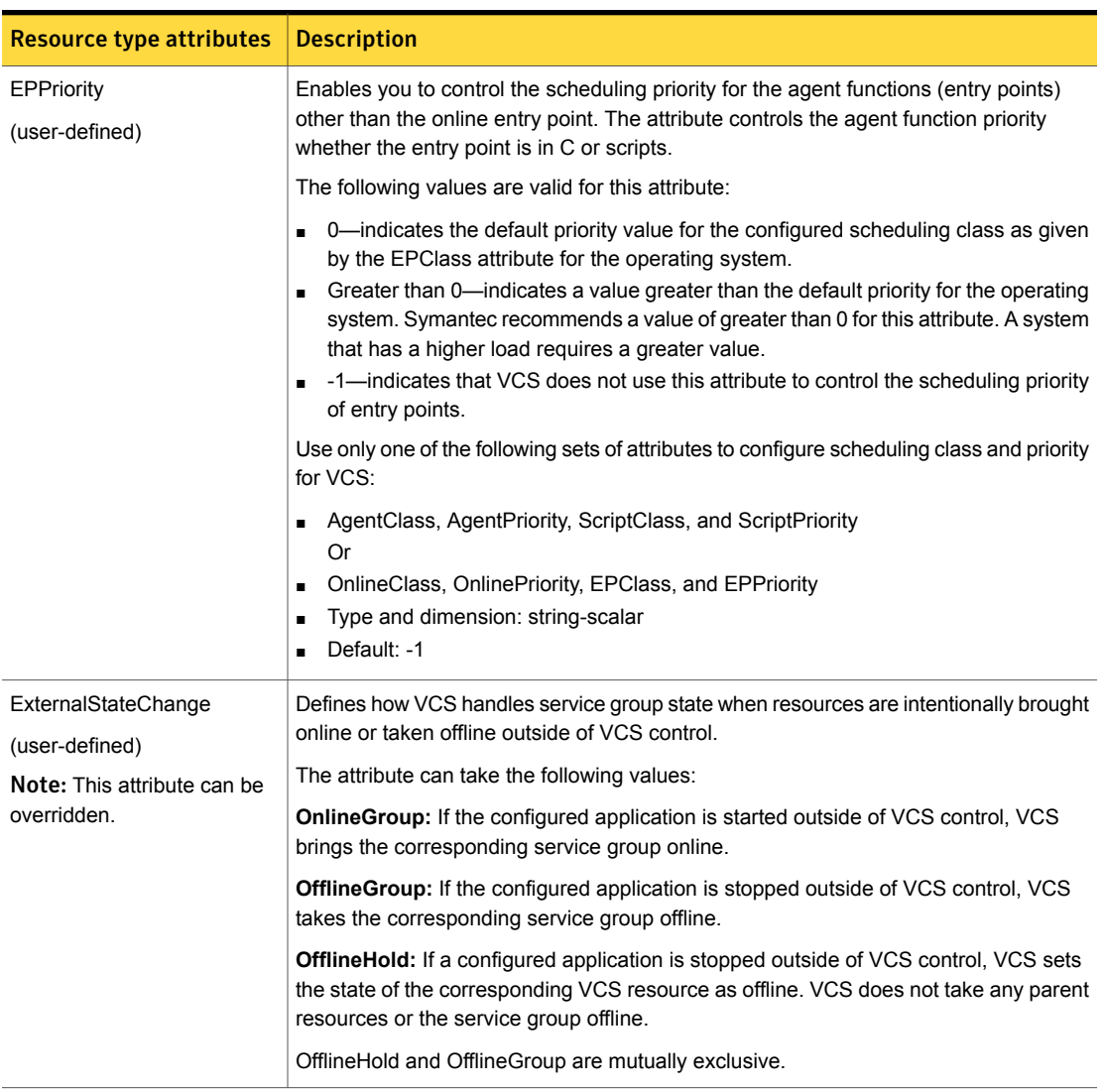

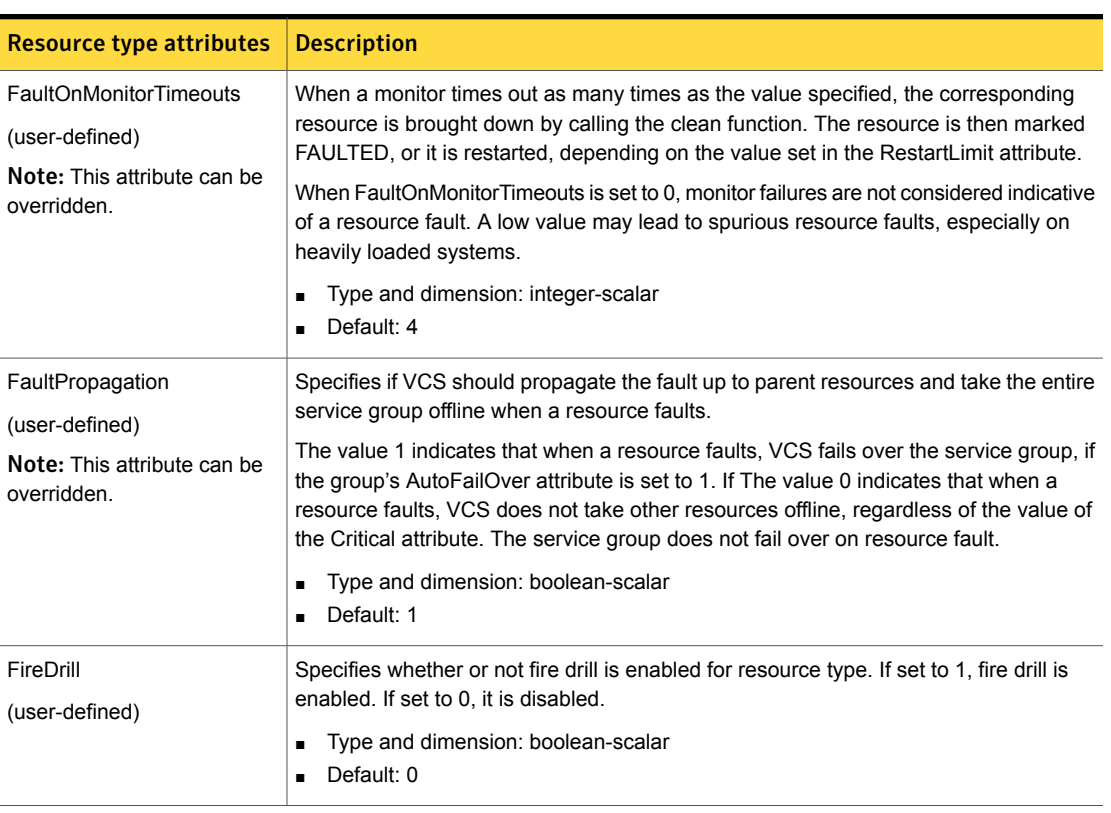

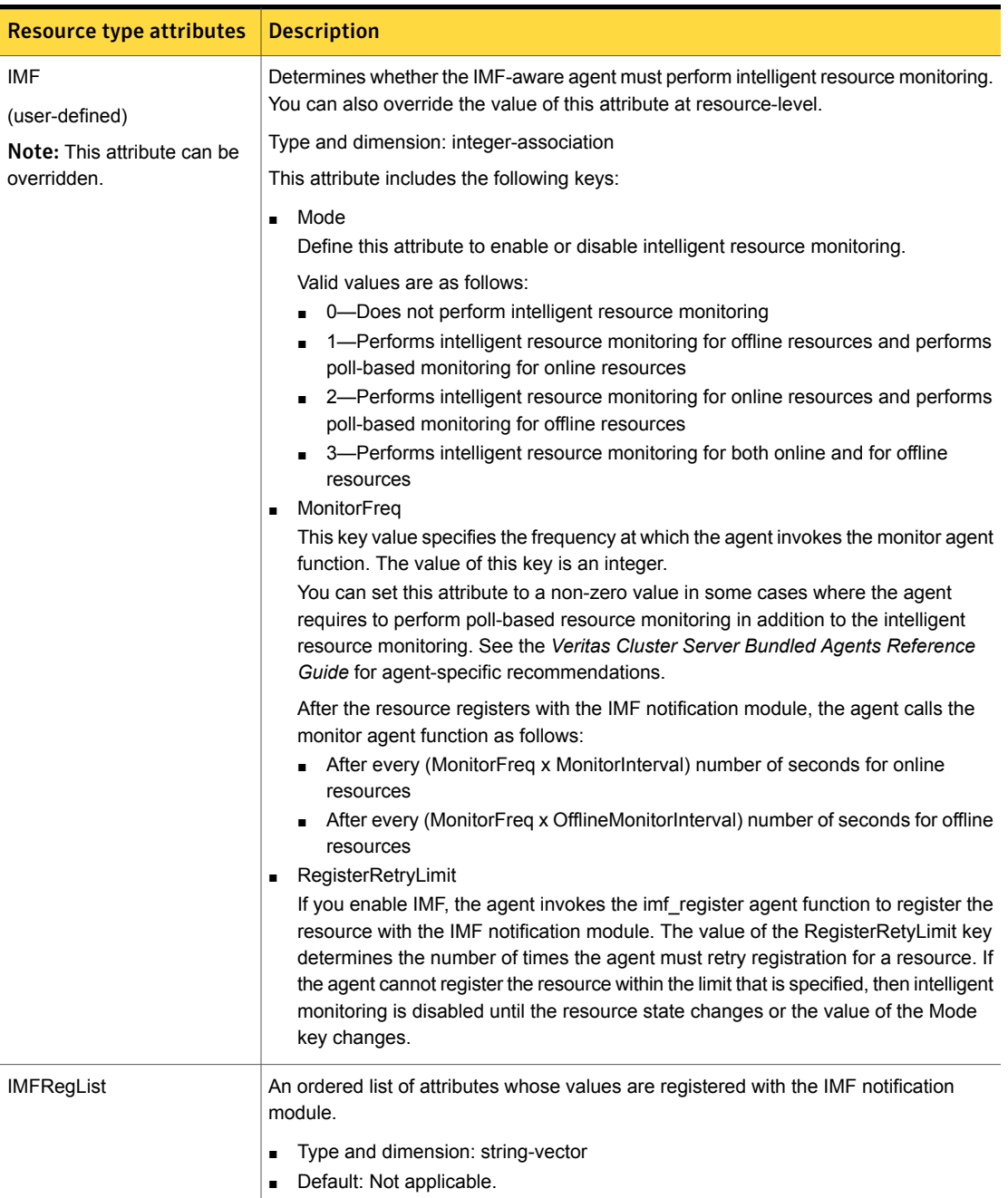

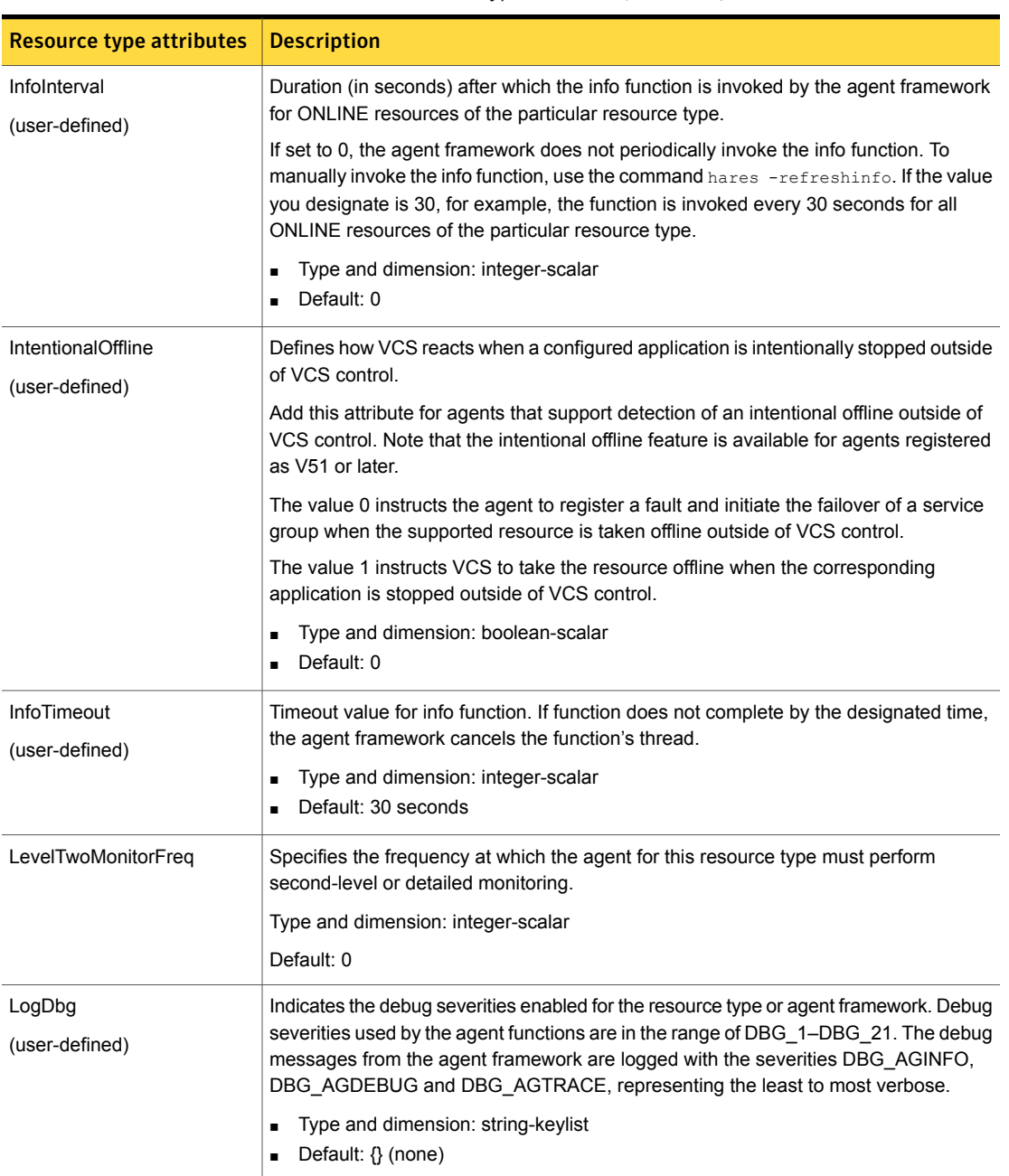

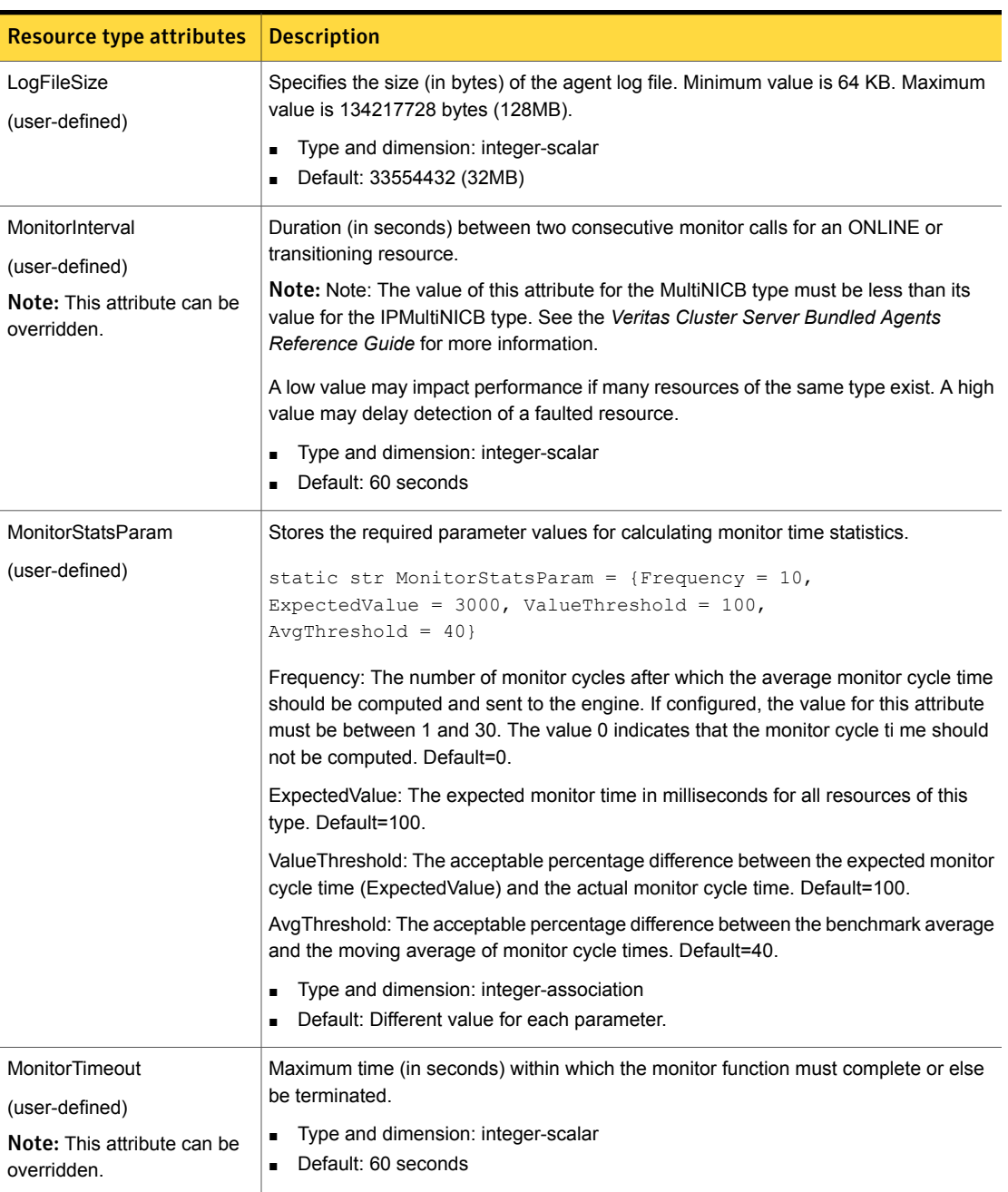

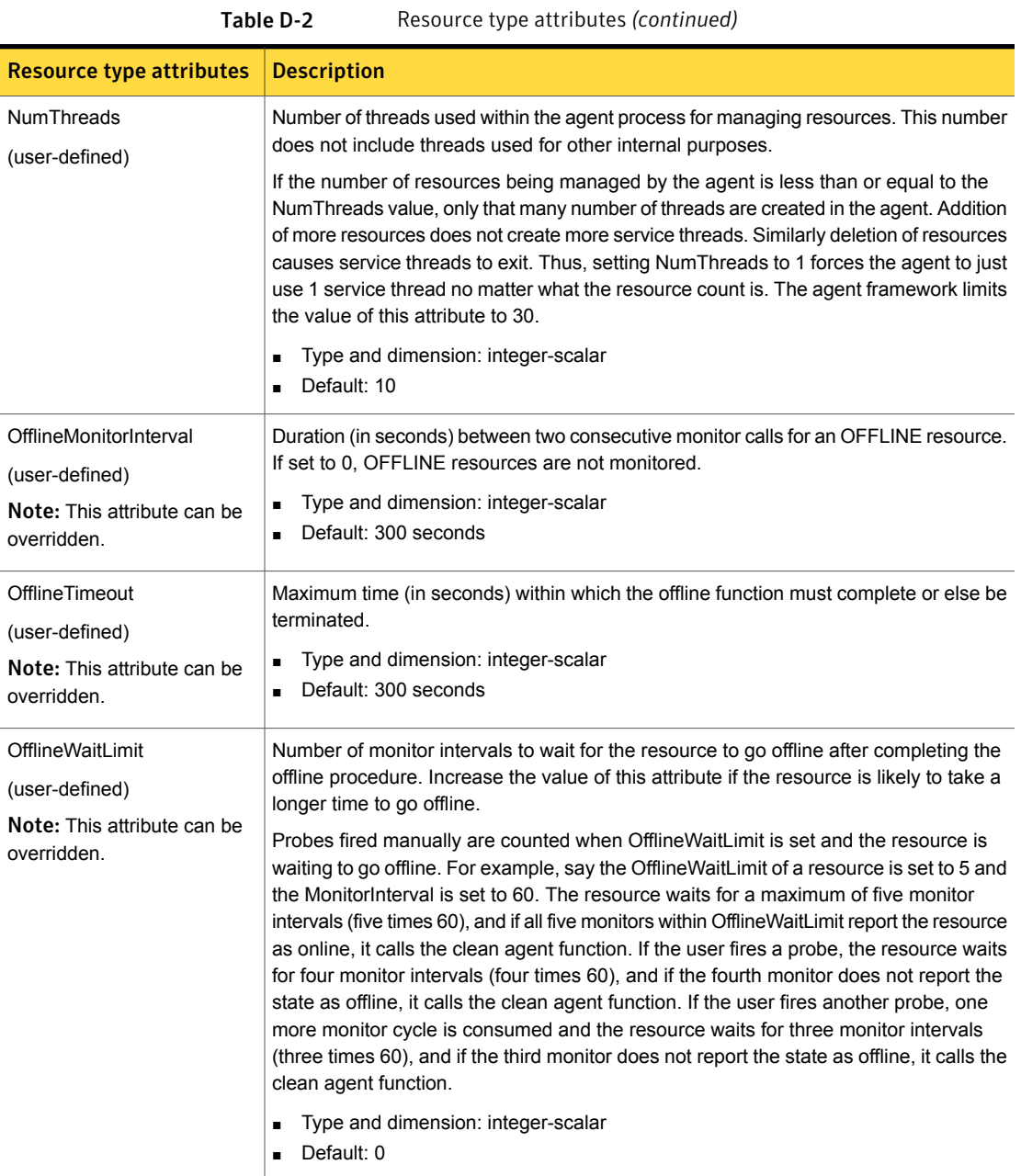

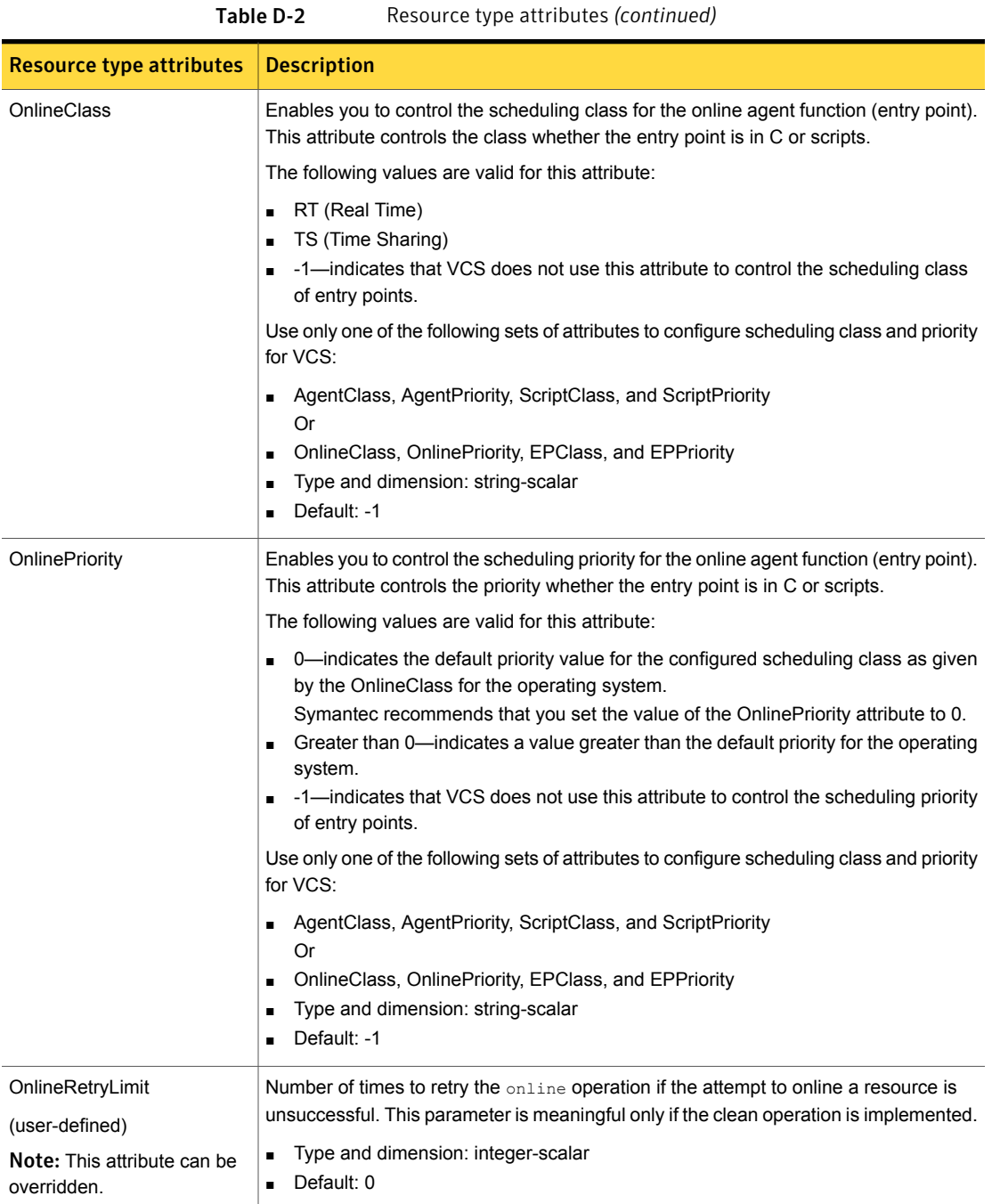

| <b>Resource type attributes</b>                                                        | <b>Description</b>                                                                                                    |
|----------------------------------------------------------------------------------------|----------------------------------------------------------------------------------------------------|
| OnlineTimeout<br>(user-defined)<br>Note: This attribute can be<br>overridden.          | Maximum time (in seconds) within which the online function must complete or else be<br>terminated.<br>Type and dimension: integer-scalar<br>Default: 300 seconds<br>$\blacksquare$                                                                                                    |
| OnlineWaitLimit<br>(user-defined)<br><b>Note:</b> This attribute can be<br>overridden. | Number of monitor intervals to wait for the resource to come online after completing<br>the online procedure. Increase the value of this attribute if the resource is likely to take<br>a longer time to come online.                                                                                                    |
|                                                                                        | Each probe command fired from the user is considered as one monitor interval. For<br>example, say the OnlineWaitLimit of a resource is set to 5. This means that the resource<br>will be moved to a faulted state after five monitor intervals. If the user fires a probe,<br>then the resource will be faulted after four monitor cycles, if the fourth monitor does<br>not report the state as ONLINE. If the user again fires a probe, then one more monitor<br>cycle is consumed and the resource will be faulted if the third monitor does not report<br>the state as ONLINE. |
|                                                                                        | Type and dimension: integer-scalar<br>Default: 2<br>$\blacksquare$                                                                                                    |
| OpenTimeout<br>(user-defined)                                                          | Maximum time (in seconds) within which the open function must complete or else be<br>terminated.                                                                                                    |
| Note: This attribute can be<br>overridden.                                             | Type and dimension: integer-scalar<br>Default: 60 seconds<br>$\blacksquare$                                                                                                    |
| Operations<br>(user-defined)                                                           | Indicates valid operations for resources of the resource type. Values are OnOnly (can<br>online only), OnOff (can online and offline), None (cannot online or offline).<br>Type and dimension: string-scalar<br>Default: OnOff<br>$\blacksquare$                                                                                                    |
| RestartLimit                                                                           | Number of times to retry bringing a resource online when it is taken offline unexpectedly<br>and before VCS declares it FAULTED.                                                                                                    |
| (user-defined)<br>Note: This attribute can be<br>overridden.                           | Type and dimension: integer-scalar<br>Default: 0<br>$\blacksquare$                                                                                                    |

Table D-2 Resource type attributes *(continued)*

| Resource type attributes      | <b>Description</b>                                                                                      |
|-------------------------------|----------------------------------------------------------------------------------------------------|
| ScriptClass<br>(user-defined) | Indicates the scheduling class of the script processes (for example, online) created by<br>the agent.   |
|                               | Use only one of the following sets of attributes to configure scheduling class and priority<br>for VCS: |
|                               | AgentClass, AgentPriority, ScriptClass, and ScriptPriority<br>Or                                        |
|                               | OnlineClass, OnlinePriority, EPClass, and EPPriority<br>$\blacksquare$                                  |
|                               | Type and dimension: string-scalar                                                                       |
|                               | Default: -1                                                                                             |
|                               | Type and dimension: string-scalar<br>Default: TS                                                        |
| ScriptPriority                | Indicates the priority of the script processes created by the agent.                                    |
| (user-defined)                | Use only one of the following sets of attributes to configure scheduling class and priority<br>for VCS: |
|                               | AgentClass, AgentPriority, ScriptClass, and ScriptPriority<br><b>Or</b>                                 |
|                               | OnlineClass, OnlinePriority, EPClass, and EPPriority                                                    |
|                               | Type and dimension: string-scalar<br>Default: 0                                                         |
| SourceFile                    | File from which the configuration is read. Do not configure this attribute in main.cf.                  |
| (user-defined)                | Make sure the path exists on all nodes before running a command that configures this<br>attribute.      |
|                               | Type and dimension: string-scalar                                                                       |
|                               | Default: \types.cf                                                                                      |
| <b>SupportedActions</b>       | Valid action tokens for the resource type.                                                              |
| (user-defined)                | Type and dimension: string-vector<br>Default: {}<br>$\blacksquare$                                      |
| ToleranceLimit                | After a resource goes online, the number of times the monitor function should return                    |
| (user-defined)                | OFFLINE before declaring the resource FAULTED.                                                          |
| Note: This attribute can be   | A large value could delay detection of a genuinely faulted resource.                                    |
| overridden.                   | Type and dimension: integer-scalar<br>Default: 0<br>$\blacksquare$                                      |

Table D-2 Resource type attributes *(continued)*

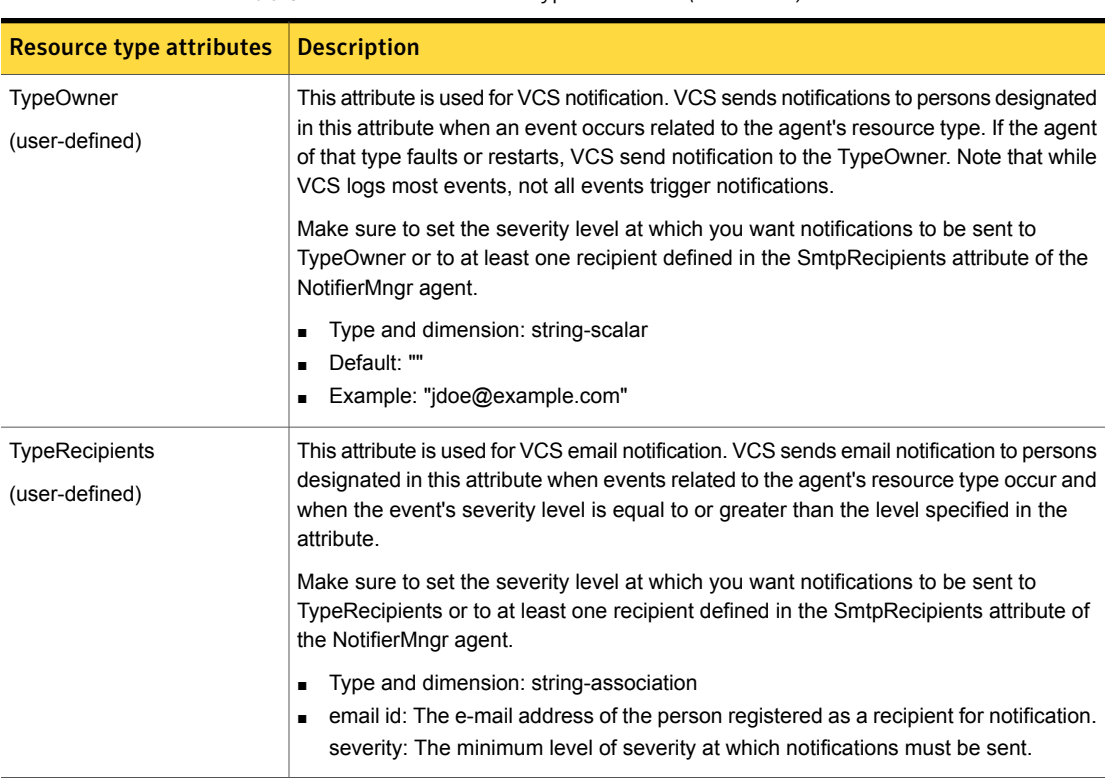

## Service group attributes

<span id="page-744-1"></span><span id="page-744-0"></span>[Table](#page-744-1) D-3 lists the service group attributes.

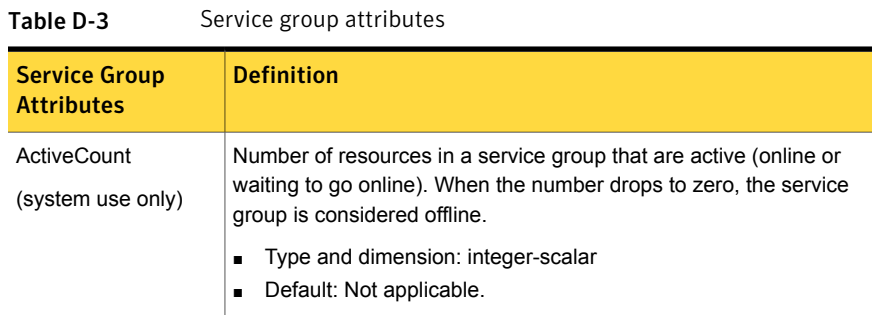

| <b>Service Group</b><br><b>Attributes</b> | <b>Definition</b>                                                                                                    |
|-------------------------------------------|----------------------------------------------------------------------------------------------------|
| AdministratorGroups<br>(user-defined)     | List of operating system user account groups that have administrative<br>privileges on the service group.<br>This attribute applies to clusters running in secure mode.<br>Type and dimension: string-keylist<br>$\blacksquare$<br>Default: $\{\}$ (none)<br>$\blacksquare$                                                                                                    |
| Administrators<br>(user-defined)          | List of VCS users with privileges to administer the group.<br><b>Note:</b> A Group Administrator can perform all operations related to<br>a specific service group, but cannot perform generic cluster<br>operations.<br>See "About VCS user privileges and roles" on page 81.<br>Type and dimension: string-keylist<br>$\blacksquare$<br>Default: $\{\}$ (none)<br>$\blacksquare$  |
| Authority<br>(user-defined)               | Indicates whether or not the local cluster is allowed to bring the<br>service group online. If set to 0, it is not, if set to 1, it is. Only one<br>cluster can have this attribute set to 1 for a specific global group.<br>See "About serialization–The Authority attribute" on page 532.<br>Type and dimension: integer-scalar<br>$\blacksquare$<br>Default: 0<br>$\blacksquare$ |

Table D-3 Service group attributes *(continued)*

| <b>Service Group</b><br><b>Attributes</b> | <b>Definition</b>                                                                                                    |
|-------------------------------------------|----------------------------------------------------------------------------------------------------|
| AutoDisabled<br>(system use only)         | Indicates that VCS does not know the status of a service group (or<br>specified system for parallel service groups). This could occur<br>because the group is not probed (on specified system for parallel<br>groups) in the SystemList attribute. Or the VCS engine is not running<br>on a node designated in the SystemList attribute, but the node is<br>visible. |
|                                           | When VCS does not know the status of a service group on a node<br>but you want VCS to consider the service group enabled, perform<br>this command to change the AutoDisabled value to 0.                                                                                                    |
|                                           | hagrp -autoenable grp -sys sys1                                                                                                    |
|                                           | This command instructs VCS that even though VCS has marked the<br>service group auto-disabled, you are sure that the service group is<br>not online on sys1. For failover service groups, this is important<br>because the service groups now can be brought online on remaining<br>nodes.                                                                           |
|                                           | Type and dimension: boolean-scalar<br>$\blacksquare$<br>Default: 0                                                                                                    |
| AutoFailOver<br>(user-defined)            | Indicates whether VCS initiates an automatic failover if the service<br>group faults.                                                                                                    |
|                                           | The attribute can take the following values:                                                                                                    |
|                                           | 0-VCS does not fail over the service group.<br>Ē.                                                                                                    |
|                                           | 1-VCS automatically fails over the service group if a suitable<br>node exists for failover.                                                                                                    |
|                                           | 2-VCS automatically fails over the service group only if a suitable<br>$\blacksquare$<br>node exists in the same system zone where the service group<br>was online.                                                                                                    |
|                                           | To set the value as 2, you must have enabled HA/DR license and<br>the service group must not be hybrid. If you have not defined<br>system zones, the failover behavior is similar to 1.                                                                                                    |
|                                           | See " About controlling failover on service group or system faults"<br>on page 426.                                                                                                    |
|                                           | Type and dimension: integer-scalar<br>Default: 1 (enabled)<br>п                                                                                                    |

Table D-3 Service group attributes *(continued)*

| <b>Service Group</b><br><b>Attributes</b> | <b>Definition</b>                                                                                                    |
|-------------------------------------------|----------------------------------------------------------------------------------------------------|
| AutoRestart<br>(user-defined)             | Restarts a service group after a faulted persistent resource becomes<br>online.<br>The attribute can take the following values:<br>0-Autorestart is disabled.<br>$\blacksquare$<br>1-Autorestart is enabled.<br>$\blacksquare$<br>2—When a faulted persistent resource recovers from a fault, the<br>VCS engine clears the faults on all non-persistent faulted<br>resources on the system. It then restarts the service group.<br>See "About service group dependencies" on page 474.<br><b>Note:</b> This attribute applies only to service groups containing<br>persistent resources.<br>Type and dimension: integer-scalar<br>$\blacksquare$<br>Default: 1 (enabled)<br>п |
| AutoStart<br>(user-defined)               | Designates whether a service group is automatically started when<br>VCS is started.<br>Type and dimension: boolean-scalar<br>$\blacksquare$<br>Default: 1 (enabled)<br>п                                                                                                    |
| AutoStartIfPartial<br>(user-defined)      | Indicates whether to initiate bringing a service group online if the<br>group is probed and discovered to be in a PARTIAL state when VCS<br>is started.<br>Type and dimension: boolean-scalar<br>п<br>Default: 1 (enabled)<br>▪                                                                                                    |

Table D-3 Service group attributes *(continued)*

| <b>Service Group</b><br><b>Attributes</b> | <b>Definition</b>                                                                                                    |
|-------------------------------------------|----------------------------------------------------------------------------------------------------|
| AutoStartList<br>(user-defined)           | List of systems on which, under specific conditions, the service group<br>will be started with VCS (usually at system boot). For example, if a<br>system is a member of a failover service group's AutoStartList<br>attribute, and if the service group is not already running on another<br>system in the cluster, the group is brought online when the system<br>is started. |
|                                           | VCS uses the AutoStartPolicy attribute to determine the system on<br>which to bring the service group online.                                                                                                    |
|                                           | <b>Note:</b> For the service group to start, AutoStart must be enabled and<br>Frozen must be 0. Also, beginning with 1.3.0, you must define the<br>SystemList attribute prior to setting this attribute.                                                                                                    |
|                                           | Type and dimension: string-keylist<br>Ē.<br>Default: $\{\}$ (none)<br>$\blacksquare$                                                                                                    |
| AutoStartPolicy<br>(user-defined)         | Sets the policy VCS uses to determine the system on which a service<br>group is brought online during an autostart operation if multiple<br>systems exist.                                                                                                    |
|                                           | This attribute has three options:                                                                                                    |
|                                           | Order (default)—Systems are chosen in the order in which they are<br>defined in the AutoStartList attribute.                                                                                                    |
|                                           | Load—Systems are chosen in the order of their capacity, as<br>designated in the AvailableCapacity system attribute. System with<br>the highest capacity is chosen first.                                                                                                    |
|                                           | Priority—Systems are chosen in the order of their priority in the<br>SystemList attribute. Systems with the lowest priority is chosen first.                                                                                                    |
|                                           | Type and dimension: string-scalar<br>$\blacksquare$<br>Default: Order<br>п                                                                                                    |

Table D-3 Service group attributes *(continued)*

| <b>Service Group</b><br><b>Attributes</b>      | <b>Definition</b>                                                                                                    |
|------------------------------------------------|----------------------------------------------------------------------------------------------------|
| <b>ClusterFailOverPolicy</b><br>(user-defined) | Determines how a global service group behaves when a cluster faults<br>or when a global group faults. The attribute can take the following<br>values:                                                                                                    |
|                                                | Manual-The group does not fail over to another cluster<br>automatically.                                                                                                    |
|                                                | Auto—The group fails over to another cluster automatically if it is<br>unable to fail over within the local cluster, or if the entire cluster faults.                                                                                                    |
|                                                | Connected—The group fails over automatically to another cluster<br>only if it is unable to fail over within the local cluster.                                                                                                    |
|                                                | Type and dimension: string-scalar<br>$\blacksquare$<br>Default: Manual<br>Ē.                                                                                                    |
| ClusterList<br>(user-defined)                  | Specifies the list of clusters on which the service group is configured<br>to run.                                                                                                    |
|                                                | Type and dimension: integer-association<br>$\blacksquare$<br>Default: {} (none)<br>п                                                                                                    |
| CurrentCount                                   | Number of systems on which the service group is active.                                                                                                    |
| (system use only)                              | Type and dimension: integer-scalar<br>$\blacksquare$<br>Default: Not applicable.<br>Ē.                                                                                                    |
| <b>DeferAutoStart</b>                          | Indicates whether HAD defers the auto-start of a global group in the                                                                                                    |
| (system use only)                              | local cluster in case the global cluster is not fully connected.<br>Type and dimension: boolean-scalar<br>$\blacksquare$<br>Default: Not applicable<br>$\blacksquare$                                                                                                    |
| Enabled                                        | Indicates if a service group can be failed over or brought online.                                                                                                    |
| (user-defined)                                 | The attribute can have global or local scope. If you define local<br>(system-specific) scope for this attribute, VCS prevents the service<br>group from coming online on specified systems that have a value of<br>0 for the attribute. You can use this attribute to prevent failovers on<br>a system when performing maintenance on the system.<br>Type and dimension: boolean-scalar |
|                                                | Default: 1 (enabled)                                                                                                    |

Table D-3 Service group attributes *(continued)*

| <b>Service Group</b><br><b>Attributes</b> | <b>Definition</b>                                                                                                    |
|-------------------------------------------|----------------------------------------------------------------------------------------------------|
| Evacuate<br>(user-defined)                | Indicates if VCS initiates an automatic failover when user issues<br>hastop -local -evacuate.<br>Type and dimension: boolean-scalar<br>$\blacksquare$<br>Default: 1<br>٠                                                                                                    |
| Evacuating<br>(system use only)           | Indicates the node ID from which the service group is being<br>evacuated.<br>Type and dimension: integer-scalar<br>$\blacksquare$<br>Default: Not applicable<br>$\blacksquare$                                                                                                    |
| Failover<br>(system use only)             | Indicates service group is in the process of failing over.<br>Type and dimension: boolean-scalar<br>$\blacksquare$<br>Default: Not applicable<br>$\blacksquare$                                                                                                    |
| <b>FailOverPolicy</b><br>(user-defined)   | Sets the policy VCS uses to determine the system on which a group<br>fails over during a manual online operation if multiple systems exist.<br>This attribute can take the following values:<br>Priority-The system defined as the lowest priority in the SystemList<br>attribute is chosen.                                                                                                    |
|                                           | Load—The system defined with the least value in the system's Load<br>attribute is chosen.<br>RoundRobin—Systems are chosen according to how many active<br>service groups they are hosting. The system with the least number<br>of active service groups is chosen first.<br>Type and dimension: string-scalar<br>$\blacksquare$<br>Default: Priority<br>п                                                                                                    |
| FaultPropagation<br>(user-defined)        | Specifies if VCS should propagate the fault up to parent resources<br>and take the entire service group offline when a resource faults.<br>The value 1 indicates that when a resource faults, VCS fails over the<br>service group, if the group's AutoFailOver attribute is set to 1. If The<br>value 0 indicates that when a resource faults, VCS does not take<br>other resources offline, regardless of the value of the Critical attribute.<br>The service group does not fail over on resource fault.<br>Type and dimension: boolean-scalar<br>Default: 1 |

Table D-3 Service group attributes *(continued)*

| <b>Service Group</b><br><b>Attributes</b> | <b>Definition</b>                                                                                                    |
|-------------------------------------------|----------------------------------------------------------------------------------------------------|
| FromQ<br>(system use only)                | Indicates the system name from which the service group is failing<br>over. This attribute is specified when service group failover is a direct<br>consequence of the group event, such as a resource fault within the<br>group or a group switch.<br>Type and dimension: string-association<br>Default: Not applicable<br>Ē.                                                                                                    |
| Frozen<br>(system use only)               | Disables all actions, including autostart, online and offline, and<br>failover, except for monitor actions performed by agents. (This<br>convention is observed by all agents supplied with VCS.)<br>Type and dimension: boolean-scalar<br>$\blacksquare$<br>Default: 0 (not frozen)<br>$\blacksquare$                                                                                                    |
| GroupOwner<br>(user-defined)              | This attribute is used for VCS email notification and logging. VCS<br>sends email notification to the person designated in this attribute<br>when events occur that are related to the service group. Note that<br>while VCS logs most events, not all events trigger notifications.<br>Make sure to set the severity level at which you want notifications to<br>be sent to GroupOwner or to at least one recipient defined in the<br>SmtpRecipients attribute of the NotifierMngr agent.<br>Type and dimension: string-scalar<br>$\blacksquare$<br>Default: ""<br>$\blacksquare$                                                                                                    |
| GroupRecipients<br>(user-defined)         | This attribute is used for VCS email notification. VCS sends email<br>notification to persons designated in this attribute when events related<br>to the service group occur and when the event's severity level is<br>equal to or greater than the level specified in the attribute.<br>Make sure to set the severity level at which you want notifications to<br>be sent to GroupRecipients or to at least one recipient defined in the<br>SmtpRecipients attribute of the NotifierMngr agent.<br>Type and dimension: string-association<br>$\blacksquare$<br>email id: The email address of the person registered as a recipient<br>п<br>for notification.<br>severity: The minimum level of severity at which notifications must<br>be sent. |

Table D-3 Service group attributes *(continued)*

| <b>Service Group</b><br><b>Attributes</b>  | <b>Definition</b>                                                                                                    |
|--------------------------------------------|----------------------------------------------------------------------------------------------------|
| Guests<br>(user-defined)                   | List of operating system user accounts that have Guest privileges<br>on the service group.                                                                                                    |
|                                            | This attribute applies to clusters running in secure mode.                                                                                                    |
|                                            | Type and dimension: string-keylist<br>$\blacksquare$<br>Default: ""                                                                                                    |
| <b>IntentOnline</b>                        | Indicates whether to keep service groups online or offline.                                                                                                    |
| (system use only)                          | VCS sets this attribute to 1 if an attempt has been made to bring the<br>service group online.                                                                                                    |
|                                            | For failover groups, VCS sets this attribute to 0 when the group is<br>taken offline.                                                                                                    |
|                                            | For parallel groups, it is set to 0 for the system when the group is<br>taken offline or when the group faults and can fail over to another<br>system.                                                                                                    |
|                                            | VCS sets this attribute to 2 for service groups if VCS attempts to<br>autostart a service group; for example, attempting to bring a service<br>group online on a system from AutoStartList.                                                                        |
|                                            | Type and dimension: integer-scalar<br>Default: Not applicable.                                                                                                    |
| IntentionalOnlineList<br>(system use only) | Lists the nodes where a resource that can be intentionally brought<br>online is found ONLINE at first probe. IntentionalOnlineList is used<br>along with AutoStartList to determine the node on which the service<br>group should go online when a cluster starts. |
|                                            | Type and dimension: string-keylist<br>$\blacksquare$<br>Default: Not applicable<br>$\blacksquare$                                                                                                    |
| LastSuccess                                | Indicates the time when service group was last brought online.                                                                                                    |
| (system use only)                          | Type and dimension: integer-scalar<br>$\blacksquare$<br>Default: Not applicable<br>$\blacksquare$                                                                                                    |
| Load<br>(user-defined)                     | Integer value expressing total system load this group will put on a<br>system.                                                                                                    |
|                                            | For example, the administrator may assign a value of 100 to a large<br>production SQL and 15 to a Web server.                                                                                                    |
|                                            | Type and dimension: integer-scalar<br>Default: 0<br>$\blacksquare$                                                                                                    |

Table D-3 Service group attributes *(continued)*

| <b>Service Group</b><br>Attributes     | <b>Definition</b>                                                                                                    |
|----------------------------------------|----------------------------------------------------------------------------------------------------|
| ManageFaults<br>(user-defined)         | Specifies if VCS manages resource failures within the service group<br>by calling the Clean function for the resources. This attribute can<br>take the following values.                                                                           |
|                                        | NONE-VCS does not call the Clean function for any resource in<br>the group. User intervention is required to handle resource faults.                                                                                                    |
|                                        | See "About controlling Clean behavior on resource faults"<br>on page 429.                                                                                                    |
|                                        | Type and dimension: string-scalar<br>$\blacksquare$<br>Default: ALL<br>$\blacksquare$                                                                                                    |
| <b>ManualOps</b>                       | Indicates if manual operations are allowed on the service group.                                                                                                    |
| (user-defined)                         | Type and dimension: boolean-scalar<br>Default = $1$ (enabled)<br>Ē.                                                                                                    |
| MigrateQ<br>(system use only)          | Indicates the system from which the service group is migrating. This<br>attribute is specified when group failover is an indirect consequence<br>(in situations such as a system shutdown or another group faults<br>and is linked to this group). |
|                                        | Type and dimension: string-association<br>$\blacksquare$<br>Default: Not applicable<br>$\blacksquare$                                                                                                    |
| <b>NumRetries</b><br>(system use only) | Indicates the number of attempts made to bring a service group<br>online. This attribute is used only if the attribute OnlineRetryLimit is<br>set for the service group.                                                                           |
|                                        | Type and dimension: integer-scalar<br>$\blacksquare$<br>Default: Not applicable<br>$\blacksquare$                                                                                                    |
| OnlineAtUnfreeze<br>(system use only)  | When a node or a service group is frozen, the OnlineAtUnfreeze<br>attribute specifies how an offline service group reacts after it or a<br>node is unfrozen.                                                                                       |
|                                        | Type and dimension: integer-scalar<br>$\blacksquare$<br>Default: Not applicable<br>$\blacksquare$                                                                                                    |

Table D-3 Service group attributes *(continued)*

| <b>Service Group</b><br><b>Attributes</b> | <b>Definition</b>                                                                                                    |
|-------------------------------------------|----------------------------------------------------------------------------------------------------|
| OnlineClearParent                         | When this attribute is enabled for a service group and the service<br>group comes online or is detected online, VCS clears the faults on<br>all online type parent groups, such as online local, online global, and<br>online remote.                                                                                                |
|                                           | Type and dimension: boolean-scalar<br>Ē.<br>Default: 0<br>$\blacksquare$                                                                                                    |
|                                           | For example, assume that both the parent group and the child group<br>faulted and both cannot failover. Later, when VCS tries again to bring<br>the child group online and the group is brought online or detected<br>online, the VCS engine clears the faults on the parent group, allowing<br>VCS to restart the parent group too. |
| OnlineRetryInterval                       | Indicates the interval, in seconds, during which a service group that                                                                                                    |
| (user-defined)                            | has successfully restarted on the same system and faults again<br>should be failed over, even if the attribute OnlineRetryLimit is<br>non-zero. This prevents a group from continuously faulting and<br>restarting on the same system.                                                                                               |
|                                           | Type and dimension: integer-scalar<br>$\blacksquare$<br>Default: 0<br>п                                                                                                    |
| OnlineRetryLimit<br>(user-defined)        | If non-zero, specifies the number of times the VCS engine tries to<br>restart a faulted service group on the same system on which the<br>group faulted, before it gives up and tries to fail over the group to<br>another system.                                                                                                    |
|                                           | Type and dimension: integer-scalar<br>$\blacksquare$<br>Default: 0<br>$\blacksquare$                                                                                                    |
| OperatorGroups<br>(user-defined)          | List of operating system user groups that have Operator privileges<br>on the service group. This attribute applies to clusters running in<br>secure mode.                                                                                                    |
|                                           | Type and dimension: string-keylist<br>$\blacksquare$<br>Default: ""                                                                                                    |
| Operators<br>(user-defined)               | List of VCS users with privileges to operate the group. A Group<br>Operator can only perform online/offline, and temporary<br>freeze/unfreeze operations pertaining to a specific group.                                                                                                    |
|                                           | See "About VCS user privileges and roles" on page 81.                                                                                                    |
|                                           | Type and dimension: string-keylist<br>Default: ""<br>$\blacksquare$                                                                                                    |

Table D-3 Service group attributes *(continued)*

| <b>Service Group</b><br><b>Attributes</b>  | <b>Definition</b>                                                                                                    |
|--------------------------------------------|----------------------------------------------------------------------------------------------------|
| Parallel<br>(user-defined)                 | Indicates if service group is failover (0), parallel (1), or hybrid(2).<br>Type and dimension: integer-scalar<br>п<br>Default: 0<br>$\blacksquare$                                                                                                    |
| PathCount<br>(system use only)             | Number of resources in path not yet taken offline. When this number<br>drops to zero, the engine may take the entire service group offline if<br>critical fault has occurred.<br>Type and dimension: integer-scalar<br>$\blacksquare$<br>Default: Not applicable<br>п                                                                                                    |
| <b>PCVAllowOnline</b><br>(system use only) | Indicates whether ProPCV-enabled resources in a service group can<br>be brought online on a node outside VCS control.<br>Type and dimension: boolean-scalar<br>$\blacksquare$<br>Default: Not applicable<br>$\blacksquare$<br>See "About preventing concurrency violation" on page 433.                                                                                                    |
| PolicyIntention<br>(system use only)       | Functions as a lock on service groups listed in the hagrp -online<br>-propagate command and hagrp -offline -propagate command:<br>Type and dimension: integer-scalar<br>When PolicyIntention is set to a non-zero value for the service groups<br>in dependency tree, this attribute protects the service groups from<br>any other operation. Policy Intention can take three values.<br>The value 0 indicates that the service group is not part of the<br>$\blacksquare$<br>hagrp -online -propagate operation or the hagrp<br>-offline -propagate operation.<br>The value 1 indicates that the service group is part of the hagrp<br>$\blacksquare$<br>-online -propagate operation.<br>The value 2 indicates that the service group is part of the hagrp<br>$\blacksquare$<br>-offline -propagate operation. |

Table D-3 Service group attributes *(continued)*
| <b>Service Group</b><br><b>Attributes</b> | <b>Definition</b>                                                                                                    |
|-------------------------------------------|----------------------------------------------------------------------------------------------------|
| PreOnline<br>(user-defined)               | Indicates that the VCS engine should not bring online a service group<br>in response to a manual group online, group autostart, or group<br>failover. The engine should instead run the PreOnline trigger.                                                                                                    |
|                                           | You can set a local (per-system) value or a global value for this<br>attribute. A per-system value enables you to control the firing of<br>PreOnline triggers on specific nodes in the cluster.                                                                                                    |
|                                           | Type and dimension: boolean-scalar<br>Default: 0                                                                                                    |
|                                           | You can change the attribute scope from local to global as follows:                                                                                                    |
|                                           | # hagrp -local <service group="" name=""> <attribute name=""></attribute></service>                                                                                                    |
|                                           | You can change the attribute scope from global to local as follows:                                                                                                    |
|                                           | # hagrp -global <service group="" name=""> <attribute name=""><br/><value>    <key>    {<key> <value>} </value></key></key></value></attribute></service>                                                                                                    |
|                                           | For more information about the $-$ local option and the $-q$ lobal<br>option, see the man pages associated with the hagrp command.                                                                                                    |
| PreOnlining<br>(system use only)          | Indicates that VCS engine invoked the preonline script; however, the<br>script has not yet returned with group online.                                                                                                    |
|                                           | Type and dimension: integer-scalar<br>E<br>Default: Not applicable<br>٠                                                                                                    |
| PreonlineTimeout<br>(user-defined)        | Defines the maximum amount of time in seconds the preonline script<br>takes to run the command hagrp -online -nopre for the group.<br>Note that HAD uses this timeout during evacuation only. For example,<br>when a user runs the command hastop -local -evacuate and the<br>Preonline trigger is invoked on the system on which the service<br>groups are being evacuated. |
|                                           | Type and dimension: integer-scalar<br>Default: 300                                                                                                    |

Table D-3 Service group attributes *(continued)*

| <b>Service Group</b><br><b>Attributes</b> | <b>Definition</b>                                                                                                    |
|-------------------------------------------|----------------------------------------------------------------------------------------------------|
| Prerequisites<br>(user-defined)           | An unordered set of name=value pairs denoting specific resources<br>required by a service group. If prerequisites are not met, the group<br>cannot go online. The format for Prerequisites is:                                                                                                    |
|                                           | Prerequisites() = ${Name=Value, name2=value2}.$                                                                                                    |
|                                           | Names used in setting Prerequisites are arbitrary and not obtained<br>from the system. Coordinate name=value pairs listed in Prerequisites<br>with the same name=value pairs in Limits().                                                                                                    |
|                                           | See System limits and service group prerequisites on page 456.                                                                                                    |
|                                           | Type and dimension: integer-association                                                                                                    |
| PreSwitch<br>(user-defined)               | Indicates whether VCS engine should invoke PreSwitch actions in<br>response to a manual service group switch operation.                                                                                                    |
|                                           | <b>Note:</b> The engine does not invoke the PreSwitch action during a<br>group fault or when you use $-\text{any}$ option to switch a group.                                                                                                    |
|                                           | This attribute must be defined in the global group definition on the<br>remote cluster. This attribute takes the following values:                                                                                                    |
|                                           | 0-VCS engine switches the service group normally.                                                                                                    |
|                                           | 1—VCS engine switches the service group based on the output of<br>PreSwitch action of the resources.                                                                                                    |
|                                           | If you set the value as 1, the VCS engine looks for any resource in<br>the service group that supports PreSwitch action. If the action is not<br>defined for any resource, the VCS engine switches a service group<br>normally.                                                                       |
|                                           | If the action is defined for one or more resources, then the VCS<br>engine invokes PreSwitch action for those resources. If all the actions<br>succeed, the engine switches the service group. If any of the actions<br>fail, the engine aborts the switch operation.                                 |
|                                           | The engine invokes the PreSwitch action in parallel and waits for all<br>the actions to complete to decide whether to perform a switch<br>operation. The VCS engine reports the action's output to the engine<br>log. The PreSwitch action does not change the configuration or the<br>cluster state. |
|                                           | See "Administering global service groups in a global cluster setup"<br>on page 593.                                                                                                    |
|                                           | Type and dimension: boolean-scalar<br>Default: 0<br>$\blacksquare$                                                                                                    |

Table D-3 Service group attributes *(continued)*

| <b>Service Group</b><br><b>Attributes</b> | <b>Definition</b>                                                                                                    |
|-------------------------------------------|----------------------------------------------------------------------------------------------------|
| PreSwitching<br>(system use only)         | Indicates that the VCS engine invoked the agent's PreSwitch action;<br>however, the action is not yet complete.                                                                                                    |
|                                           | Type and dimension: integer-scalar<br>Default: Not applicable<br>Ξ                                                                                                    |
| PrintTree<br>(user-defined)               | Indicates whether or not the resource dependency tree is written to<br>the configuration file. The value 1 indicates the tree is written.                                                                                                    |
|                                           | Note: For very large configurations, the time taken to print the tree<br>and to dump the configuration is high.                                                                                                    |
|                                           | Type and dimension: boolean-scalar<br>Default: 1<br>$\blacksquare$                                                                                                    |
| Priority<br>(user-defined)                | Enables users to designate and prioritize the service group. VCS<br>does not interpret the value; rather, this attribute enables the user<br>to configure the priority of a service group and the sequence of<br>actions required in response to a particular event. |
|                                           | If the cluster-level attribute value for Preferred Fencing Policy is set<br>to Group, VCS uses this Priority attribute value to calculate the node<br>weight to determine the surviving subcluster during I/O fencing race.                                          |
|                                           | VCS assigns the following node weight based on the priority of the<br>service group:                                                                                                    |
|                                           | Priority<br>Node weight<br>625<br>1<br>2<br>125<br>3<br>25<br>5<br>4<br>$0$ or $>=5$<br>$\mathbf{1}$                                                                                                    |
|                                           | A higher node weight is associated with higher values of Priority.<br>The node weight is the sum of node weight values for service groups<br>which are ONLINE/PARTIAL.                                                                                               |
|                                           | See "About preferred fencing" on page 316.                                                                                                    |
|                                           | Type and dimension: integer-scalar<br>Default: 0                                                                                                    |

Table D-3 Service group attributes *(continued)*

| <b>Service Group</b><br><b>Attributes</b> | <b>Definition</b>                                                                                                    |
|-------------------------------------------|----------------------------------------------------------------------------------------------------|
| Probed<br>(system use only)               | Indicates whether all enabled resources in the group have been<br>detected by their respective agents.<br>Type and dimension: boolean-scalar<br>$\blacksquare$<br>Default: Not applicable<br>$\blacksquare$                                                                                                    |
| ProbesPending<br>(system use only)        | The number of resources that remain to be detected by the agent<br>on each system.<br>Type and dimension: integer-scalar<br>$\blacksquare$<br>Default: Not applicable<br>п                                                                                                    |
| ProPCV<br>(user-defined)                  | Indicates whether the service group is proactively prevented from<br>concurrency violation for ProPCV-enabled resources.<br>Type and dimension: boolean-scalar<br>$\blacksquare$<br>Default: 0<br>$\blacksquare$<br>See "About preventing concurrency violation" on page 433.                                                                                |
| Responding<br>(system use only)           | Indicates VCS engine is responding to a failover event and is in the<br>process of bringing the service group online or failing over the node.<br>Type and dimension: integer-scalar<br>$\blacksquare$<br>Default: Not applicable<br>$\blacksquare$                                                                                                    |
| Restart<br>(system use only)              | For internal use only.<br>Type and dimension: integer-scalar<br>П<br>Default: Not applicable<br>$\blacksquare$                                                                                                    |
| SourceFile<br>(user-defined)              | File from which the configuration is read. Do not configure this<br>attribute in main cf.<br>Make sure the path exists on all nodes before running a command<br>that configures this attribute.<br>Make sure the path exists on all nodes before configuring this<br>attribute.<br>Type and dimension: string-scalar<br>Default: ./main.cf<br>$\blacksquare$ |

Table D-3 Service group attributes *(continued)*

| <b>Service Group</b><br><b>Attributes</b> | <b>Definition</b>                                                                                                    |
|-------------------------------------------|----------------------------------------------------------------------------------------------------|
| State                                     | Group state on each system:                                                                                                    |
| (system use only)                         | OFFLINE- All non-persistent resources are offline.                                                                                                    |
|                                           | ONLINE —All resources whose AutoStart attribute is equal to 1 are<br>online.                                                                                                    |
|                                           | FAULTED—At least one critical resource in the group is faulted or<br>is affected by a fault.                                                                                                    |
|                                           | PARTIAL—At least one, but not all, resources with Operations=OnOff<br>is online, and not all AutoStart resources are online.                                                                                         |
|                                           | STARTING-Group is attempting to go online.                                                                                                    |
|                                           | STOPPING— Group is attempting to go offline.                                                                                                    |
|                                           | A group state may be a combination of the multiple states described<br>above. For example, OFFLINE   FAULTED, OFFLINE   STARTING,<br>PARTIAL   FAULTED, PARTIAL   STARTING, PARTIAL  <br>STOPPING, ONLINE   STOPPING |
|                                           | Type and dimension: integer-scalar<br>$\blacksquare$<br>Default: Not applicable.<br>$\blacksquare$                                                                                                    |

Table D-3 Service group attributes *(continued)*

| <b>Service Group</b><br><b>Attributes</b> | <b>Definition</b>                                                                                                    |
|-------------------------------------------|----------------------------------------------------------------------------------------------------|
| SysDownPolicy<br>(user-defined)           | Determines whether a service group is autodisabled when the system<br>is down and if the service group is taken offline when the system is<br>rebooted or is shut down gracefully.                                                         |
|                                           | If SysDownPolicy contains the key AutoDisableNoOffline, the<br>following conditions apply:                                                                                                    |
|                                           | The service group is autodisabled when system is down,<br>$\blacksquare$<br>gracefully shut down, or is detected as down.<br>The service group is not taken offline when the system reboots<br>$\blacksquare$<br>or shuts down gracefully. |
|                                           | Valid values: Empty keylist or the key AutoDisableNoOffline                                                                                                    |
|                                           | Default: Empty keylist                                                                                                    |
|                                           | For example, if a service group with SysDownPolicy =<br>AutoDisableNoOffline is online on system sys1, it has the following<br>effect for various commands:                                                                                |
|                                           | The hastop -local -evacuate command for sys1 is rejected<br>$\blacksquare$<br>The hastop -sysoffline command is accepted but the<br>$\blacksquare$<br>service group with SysDownPolicy = AutoDisableNoOffline is not<br>taken offline.     |
|                                           | The hastop -all command is rejected.<br>п                                                                                                    |
| SystemList<br>(user-defined)              | List of systems on which the service group is configured to run and<br>their priorities. Lower numbers indicate a preference for the system<br>as a failover target.                                                                       |
|                                           | Note: You must define this attribute prior to setting the AutoStartList<br>attribute.                                                                                                    |
|                                           | Type and dimension: integer-association<br>$\blacksquare$<br>Default: "" (none)<br>$\blacksquare$                                                                                                    |

Table D-3 Service group attributes *(continued)*

| <b>Service Group</b><br><b>Attributes</b> | <b>Definition</b>                                                                                                    |
|-------------------------------------------|----------------------------------------------------------------------------------------------------|
| SystemZones<br>(user-defined)             | Indicates the virtual sublists within the SystemList attribute that grant<br>priority in failing over. Values are string/integer pairs. The string key<br>is the name of a system in the SystemList attribute, and the integer<br>is the number of the zone. Systems with the same zone number are<br>members of the same zone. If a service group faults on one system<br>in a zone, it is granted priority to fail over to another system within<br>the same zone, despite the policy granted by the FailOverPolicy<br>attribute.<br>Type and dimension: integer-association<br>$\blacksquare$<br>Default: "" (none)<br>$\blacksquare$ |
| Tag<br>(user-defined)                     | Identifies special-purpose service groups created for specific VCS<br>products.<br>Type and dimension: string-scalar<br>$\blacksquare$<br>Default: Not applicable.<br>$\blacksquare$                                                                                                    |
| TargetCount<br>(system use only)          | Indicates the number of target systems on which the service group<br>should be brought online.<br>Type and dimension: integer-scalar<br>Default: Not applicable.                                                                                                    |
| TFrozen<br>(user-defined)                 | Indicates if service groups can be brought online or taken offline on<br>nodes in the cluster. Service groups cannot be brought online or<br>taken offline if the value of the attribute is 1.<br>Type and dimension: boolean-scalar<br>$\blacksquare$<br>Default: 0 (not frozen)                                                                                                    |
| ToQ<br>(system use only)                  | Indicates the node name to which the service is failing over. This<br>attribute is specified when service group failover is a direct<br>consequence of the group event, such as a resource fault within the<br>group or a group switch.<br>Type and dimension: string-association<br>Default: Not applicable<br>$\blacksquare$                                                                                                    |
| TriggerEvent<br>(user-defined)            | For internal use only.<br>Type and dimension: boolean-scalar<br>Default: Not applicable                                                                                                    |

Table D-3 Service group attributes *(continued)*

| <b>Service Group</b><br><b>Attributes</b>  | <b>Definition</b>                                                                                                    |
|--------------------------------------------|----------------------------------------------------------------------------------------------------|
| TriggerPath                                | Enables you to customize the trigger path.                                                                                                    |
| (user-defined)                             | If a trigger is enabled but the trigger path is "" (default), VCS invokes<br>the trigger from the \$VCS HOME/bin/triggers directory. If you specify<br>an alternate directory, VCS invokes the trigger from that path. The<br>value is case-sensitive. VCS does not trim the leading spaces or<br>trailing spaces in the Trigger Path value. If the path contains leading<br>spaces or trailing spaces, the trigger might fail to get executed. |
|                                            | The path that you specify must be in the following format:                                                                                                    |
|                                            | \$VCS HOME/TriggerPath/Trigger                                                                                                    |
|                                            | For example, if TriggerPath is set to mytriggers/sg1, VCS looks for<br>the preonline trigger scripts in the<br>\$VCS HOME/mytriggers/sg1/preonline/ directory.                                                                                                    |
|                                            | Type and dimension: string-scalar<br>$\blacksquare$<br>Default: ""<br>$\blacksquare$                                                                                                    |
| <b>TriggerResFault</b><br>(user-defined)   | Defines whether VCS invokes the resfault trigger when a resource<br>faults. The value 0 indicates that VCS does not invoke the trigger.                                                                                                    |
|                                            | Type and dimension: boolean-scalar<br>$\blacksquare$<br>Default: 1<br>$\blacksquare$                                                                                                    |
| <b>TriggerResRestart</b><br>(user-defined) | Determines whether or not to invoke the resrestart trigger if resource<br>restarts.                                                                                                    |
|                                            | See "About the resrestart event trigger" on page 517.                                                                                                    |
|                                            | To invoke the resrestart trigger for a specific resource, enable this<br>attribute at the resource level.                                                                                                    |
|                                            | See "Resource attributes" on page 723.                                                                                                    |
|                                            | Type and dimension: boolean-scalar<br>$\blacksquare$<br>Default: 0 (disabled)<br>п                                                                                                    |

Table D-3 Service group attributes *(continued)*

| <b>Service Group</b><br><b>Attributes</b>      | <b>Definition</b>                                                                                                    |
|------------------------------------------------|----------------------------------------------------------------------------------------------------|
| <b>TriggerResStateChange</b><br>(user-defined) | Determines whether or not to invoke the resstatechange trigger if<br>resource state changes.                                                                                                    |
|                                                | See "About the resstatechange event trigger" on page 518.                                                                                                    |
|                                                | To invoke the resstatechange trigger for a specific resource, enable<br>this attribute at the resource level.                                                                                                    |
|                                                | See "Resource attributes" on page 723.                                                                                                    |
|                                                | Type and dimension: boolean-scalar<br>$\blacksquare$<br>Default: 0 (disabled)                                                                                                    |
| TriggersEnabled                                | Determines if a specific trigger is enabled or not.                                                                                                    |
| (user-defined)                                 | Triggers are disabled by default. You can enable specific triggers on<br>all nodes or on selected nodes. Valid values are VIOLATION,<br>NOFAILOVER, PREONLINE, POSTONLINE, POSTOFFLINE,<br>RESFAULT, RESSTATECHANGE, and RESRESTART. |
|                                                | To enable triggers on a node, add trigger keys in the following format:                                                                                                    |
|                                                | TriggersEnabled@node1 = {POSTOFFLINE, POSTONLINE}                                                                                                    |
|                                                | The postoffline trigger and postonline trigger are enabled on node1.                                                                                                    |
|                                                | To enable triggers on all nodes in the cluster, add trigger keys in the<br>following format:                                                                                                    |
|                                                | TriggersEnabled = {POSTOFFLINE, POSTONLINE}                                                                                                    |
|                                                | The postoffline trigger and postonline trigger are enabled on all nodes.                                                                                                    |
|                                                | Type and dimension: string-keylist<br>$\blacksquare$<br>Default: $\{\}$                                                                                                    |
|                                                | You can change the attribute scope from local to global as follows:                                                                                                    |
|                                                | # hagrp -local <service group="" name=""> <attribute name=""></attribute></service>                                                                                                    |
|                                                | You can change the attribute scope from global to local as follows:                                                                                                    |
|                                                | # hagrp -global <service group="" name=""> <attribute name=""><br/><value>    <key>    {<key> <value>} </value></key></key></value></attribute></service>                                                                            |
|                                                | For more information about the -local option and the -global<br>option, see the man pages associated with the $\frac{h}{f}$ command.                                                                                                 |

Table D-3 Service group attributes *(continued)*

| <b>Service Group</b><br><b>Attributes</b> | <b>Definition</b>                                                                                                    |
|-------------------------------------------|----------------------------------------------------------------------------------------------------|
| TypeDependencies<br>(user-defined)        | Creates a dependency (via an ordered list) between resource types<br>specified in the service group list, and all instances of the respective<br>resource type.                |
|                                           | Type and dimension: string-keylist<br>$\blacksquare$<br>Default: ""                                                                                                    |
| <b>UserAssoc</b>                          | Use this attribute for any purpose. It is not used by VCS.                                                                                                    |
| (user-defined)                            | Type and dimension: string-association<br>$\blacksquare$<br>Default: {}<br>п                                                                                                   |
|                                           | You can change the attribute scope from local to global as follows:                                                                                                    |
|                                           | # hagrp -local <service group="" name=""> <attribute name=""></attribute></service>                                                                                            |
|                                           | You can change the attribute scope from global to local as follows:                                                                                                    |
|                                           | # hagrp -global <service group="" name=""> <attribute name=""><br/><value>    <key>    {<key> <value>} </value></key></key></value></attribute></service>                      |
|                                           | For more information about the -local option and -global option,<br>see the man pages associated with the hagrp command.                                                       |
| <b>UserIntGlobal</b>                      | Use this attribute for any purpose. It is not used by VCS.                                                                                                    |
| (user-defined)                            | Type and dimension: integer-scalar<br>$\blacksquare$<br>Default: 0<br>$\blacksquare$                                                                                           |
| UserStrGlobal<br>(user-defined)           | VCS uses this attribute in the ClusterService group. Do not modify<br>this attribute in the ClusterService group Use the attribute for any<br>purpose in other service groups. |
|                                           | Type and dimension: string-scalar<br>$\blacksquare$<br>Default: 0<br>٠                                                                                                    |
| UserIntLocal                              | Use this attribute for any purpose. It is not used by VCS.                                                                                                    |
| (user-defined)                            | Type and dimension: integer-scalar<br>$\blacksquare$<br>Default: 0<br>$\blacksquare$                                                                                           |
| <b>UserStrLocal</b>                       | Use this attribute for any purpose. It is not used by VCS.                                                                                                    |
| (user-defined)                            | Type and dimension: string-scalar<br>Default: ""<br>٠                                                                                                    |

Table D-3 Service group attributes *(continued)*

# System attributes

[Table](#page-766-0) D-4 lists the system attributes.

<span id="page-766-0"></span>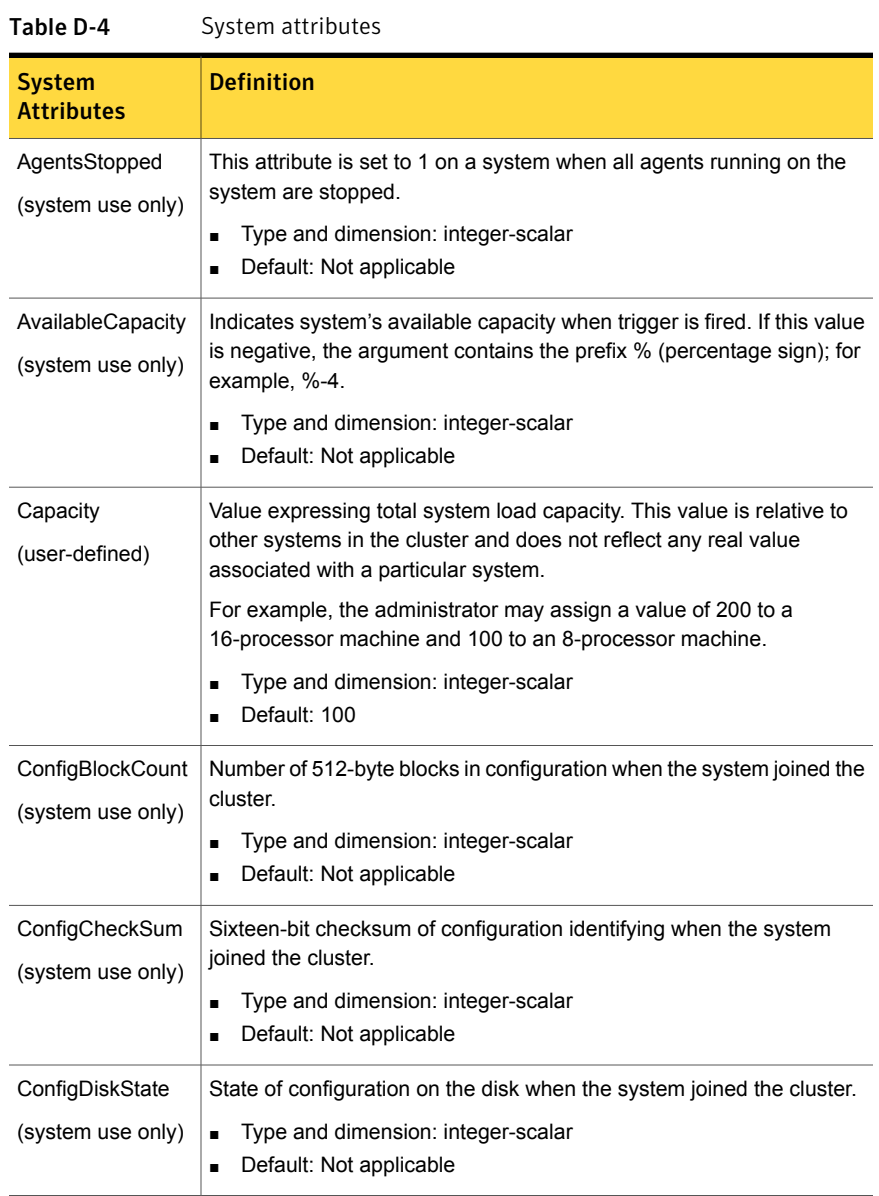

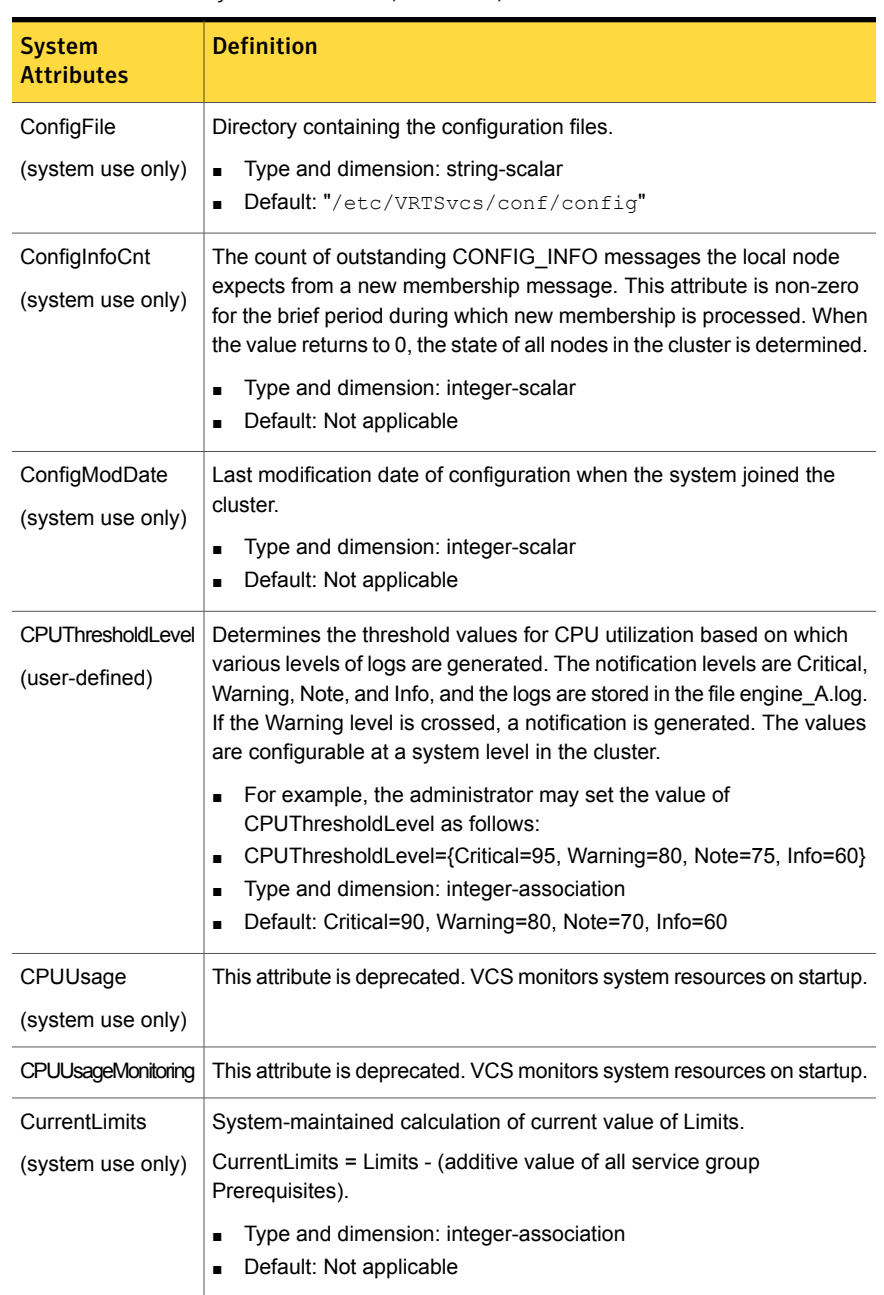

#### Table D-4 System attributes *(continued)*

| <b>System</b><br><b>Attributes</b>       | <b>Definition</b>                                                                                                    |
|------------------------------------------|----------------------------------------------------------------------------------------------------|
| <b>DiskHbStatus</b><br>(system use only) | Deprecated attribute. Indicates status of communication disks on any<br>system.<br>Type and dimension: string-association<br>$\blacksquare$<br>Default: Not applicable<br>Ξ                                                                                                    |
| DynamicLoad<br>(user-defined)            | System-maintained value of current dynamic load. The value is set<br>external to VCS with the hasys -load command. When you specify<br>the dynamic system load, VCS does not use the static group load.<br>Type and dimension: integer-scalar<br>$\blacksquare$<br>Default: 0<br>$\blacksquare$                                                                                                    |
| EngineRestarted<br>(system use only)     | Indicates whether the VCS engine (HAD) was restarted by the hashadow<br>process on a node in the cluster. The value 1 indicates that the engine<br>was restarted; 0 indicates it was not restarted.<br>Type and dimension: boolean-scalar<br>Ξ<br>Default: 0<br>$\blacksquare$                                                                                                    |
| EngineVersion<br>(system use only)       | Specifies the major, minor, maintenance-patch, and point-patch version<br>of VCS.<br>The value of EngineVersion attribute is in hexa-decimal format. To<br>retrieve version information:<br>Major Version: EngineVersion >> 24 & Oxff<br>Minor Version: EngineVersion >> 16 & Oxff<br>Maint Patch: EngineVersion >> 8 & Oxff<br>Point Patch: EngineVersion & Oxff<br>Type and dimension: integer-scalar<br>Ξ<br>Default: Not applicable<br>п                                                                                                  |
| FencingWeight<br>(user-defined)          | Indicates the system priority for preferred fencing. This value is relative<br>to other systems in the cluster and does not reflect any real value<br>associated with a particular system.<br>If the cluster-level attribute value for Preferred Fencing Policy is set to<br>System, VCS uses this FencingWeight attribute to determine the node<br>weight to ascertain the surviving subcluster during I/O fencing race.<br>See "About preferred fencing" on page 316.<br>Type and dimension: integer-scalar<br>Default: 0<br>$\blacksquare$ |

Table D-4 System attributes *(continued)*

| <b>System</b><br><b>Attributes</b>   | <b>Definition</b>                                                                                                    |
|--------------------------------------|----------------------------------------------------------------------------------------------------|
| Frozen<br>(system use only)          | Indicates if service groups can be brought online on the system. Groups<br>cannot be brought online if the attribute value is 1.                                                                                                    |
|                                      | Type and dimension: boolean-scalar<br>Default: 0<br>$\blacksquare$                                                                                                    |
| GUIIPAddr<br>(user-defined)          | Determines the local IP address that VCS uses to accept connections.<br>Incoming connections over other IP addresses are dropped. If<br>GUIIPAddr is not set, the default behavior is to accept external<br>connections over all configured local IP addresses. |
|                                      | See "User privileges for CLI commands" on page 83.                                                                                                    |
|                                      | Type and dimension: string-scalar<br>$\blacksquare$<br>Default: ""                                                                                                    |
| HostMonitor                          | List of host resources that the HostMonitor daemon monitors.                                                                                                    |
| (system use only)                    | Type and dimension: string-keylist<br>$\blacksquare$<br>Default: { CPU, Swap }<br>$\blacksquare$                                                                                                    |
| HostUtilization<br>(system use only) | Indicates the usage percentages of the resources on the host as<br>computed by the HostMonitor daemon.                                                                                                    |
|                                      | Type and dimension: integer-association<br>$\blacksquare$<br>Default: Not applicable<br>п                                                                                                    |
| LicenseType<br>(system use only)     | Indicates the license type of the base VCS key used by the system.<br>Possible values are:                                                                                                    |
|                                      | 0-DEMO                                                                                                    |
|                                      | 1-PERMANENT                                                                                                    |
|                                      | 2-PERMANENT_NODE_LOCK                                                                                                    |
|                                      | 3-DEMO_NODE_LOCK                                                                                                    |
|                                      | 4-NFR                                                                                                    |
|                                      | 5-DEMO_EXTENSION                                                                                                    |
|                                      | 6-NFR NODE LOCK                                                                                                    |
|                                      | 7-DEMO EXTENSION NODE LOCK                                                                                                    |
|                                      | Type and dimension: integer-scalar<br>$\blacksquare$<br>Default: Not applicable<br>п                                                                                                    |

Table D-4 System attributes *(continued)*

| <b>System</b><br><b>Attributes</b>  | <b>Definition</b>                                                                                                    |
|-------------------------------------|----------------------------------------------------------------------------------------------------|
| Limits<br>(user-defined)            | An unordered set of name=value pairs denoting specific resources<br>available on a system. Names are arbitrary and are set by the<br>administrator for any value. Names are not obtained from the system. |
|                                     | The format for Limits is: Limits = $\{ Name=Value, Name2=Value2\}$ .                                                                                                    |
|                                     | Type and dimension: integer-association<br>$\blacksquare$<br>Default: ""<br>$\blacksquare$                                                                                                    |
| LinkHbStatus                        | Indicates status of private network links on any system.                                                                                                    |
| (system use only)                   | Possible values include the following:                                                                                                    |
|                                     | LinkHbStatus = { $nic1$ = UP, $nic2$ = DOWN }                                                                                                    |
|                                     | Where the value UP for <i>nic1</i> means there is at least one peer in the<br>cluster that is visible on <i>nic1</i> .                                                                                    |
|                                     | Where the value DOWN for <i>nic2</i> means no peer in the cluster is visible<br>on <i>nic</i> 2.                                                                                                    |
|                                     | Type and dimension: string-association<br>n<br>Default: Not applicable<br>$\blacksquare$                                                                                                    |
| LLTNodeld                           | Displays the node ID defined in the file.                                                                                                    |
| (system use only)                   | /etc/littab.                                                                                                    |
|                                     | Type and dimension: integer-scalar<br>$\blacksquare$                                                                                                    |
|                                     | Default: Not applicable<br>٠                                                                                                    |
| LoadTimeCounter                     | System-maintained internal counter of how many seconds the system                                                                                                    |
| (system use only)                   | load has been above LoadWarningLevel. This value resets to zero<br>anytime system load drops below the value in LoadWarningLevel.                                                                         |
|                                     | Type and dimension: integer-scalar<br>п                                                                                                    |
|                                     | Default: Not applicable<br>٠                                                                                                    |
| LoadTimeThreshold<br>(user-defined) | How long the system load must remain at or above LoadWarningLevel<br>before the LoadWarning trigger is fired. If set to 0 overload calculations                                                           |
|                                     | are disabled.                                                                                                    |
|                                     | Type and dimension: integer-scalar<br>п<br>Default: 600<br>٠                                                                                                    |

Table D-4 System attributes *(continued)*

| <b>System</b><br><b>Attributes</b> | <b>Definition</b>                                                                                                    |
|------------------------------------|----------------------------------------------------------------------------------------------------|
| LoadWarningLevel<br>(user-defined) | A percentage of total capacity where load has reached a critical limit.<br>If set to 0 overload calculations are disabled.                                                                                                    |
|                                    | For example, setting LoadWarningLevel = 80 sets the warning level to<br>80 percent.                                                                                                    |
|                                    | The value of this attribute can be set from 1 to 100. If set to 1, system<br>load must equal 1 percent of system capacity to begin incrementing<br>the LoadTimeCounter. If set to 100, system load must equal system<br>capacity to increment the LoadTimeCounter. |
|                                    | Type and dimension: integer-scalar<br>$\blacksquare$<br>Default: 80<br>$\blacksquare$                                                                                                    |
| <b>NoAutoDisable</b>               | When set to 0, this attribute autodisables service groups when the VCS                                                                                                    |
| (system use only)                  | engine is taken down. Groups remain autodisabled until the engine is<br>brought up (regular membership).                                                                                                    |
|                                    | This attribute's value is updated whenever a node joins (gets into<br>RUNNING state) or leaves the cluster. This attribute cannot be set<br>manually.                                                                                                    |
|                                    | Type and dimension: boolean-scalar<br>п<br>Default: 0<br>$\blacksquare$                                                                                                    |
| Nodeld                             | System (node) identification specified in:                                                                                                    |
| (system use only)                  | /etc/llttab.                                                                                                    |
|                                    | Type and dimension: integer-scalar<br>$\blacksquare$<br>Default: Not applicable<br>П                                                                                                    |
| OnGrpCnt                           | Number of groups that are online, or about to go online, on a system.                                                                                                    |
| (system use only)                  | Type and dimension: integer-scalar<br>$\blacksquare$<br>Default: Not applicable<br>п                                                                                                    |

Table D-4 System attributes *(continued)*

| <b>System</b>                        | <b>Definition</b>                                                                                                    |
|--------------------------------------|----------------------------------------------------------------------------------------------------|
| <b>Attributes</b>                    |                                                                                                    |
| ShutdownTimeout<br>(user-defined)    | Determines whether to treat system reboot as a fault for service groups<br>running on the system.                                                                                                    |
|                                      | On many systems, when a reboot occurs the processes are stopped<br>first, then the system goes down. When the VCS engine is stopped,<br>service groups that include the failed system in their SystemList<br>attributes are autodisabled. However, if the system goes down within<br>the number of seconds designated in ShutdownTimeout, service groups<br>previously online on the failed system are treated as faulted and failed<br>over. Symantec recommends that you set this attribute depending on<br>the average time it takes to shut down the system. |
|                                      | If you do not want to treat the system reboot as a fault, set the value<br>for this attribute to 0.                                                                                                    |
|                                      | Type and dimension: integer-scalar<br>п<br>Default: 600 seconds                                                                                                    |
| SourceFile<br>(user-defined)         | File from which the configuration is read. Do not configure this attribute<br>in main.cf.                                                                                                    |
|                                      | Make sure the path exists on all nodes before running a command that<br>configures this attribute.                                                                                                    |
|                                      | Type and dimension: string-scalar<br>$\blacksquare$<br>Default: ./main.cf<br>$\blacksquare$                                                                                                    |
| SwapThresholdLevel<br>(user-defined) | Determines the threshold values for swap space utilization based on<br>which various levels of logs are generated. The notification levels are<br>Critical, Warning, Note, and Info, and the logs are stored in the file<br>engine_A.log. If the Warning level is crossed, a notification is generated.<br>The values are configurable at a system level in the cluster.                                                                                                    |
|                                      | For example, the administrator may set the value of<br>$\blacksquare$<br>SwapThresholdLevel as follows:                                                                                                    |
|                                      | SwapThresholdLevel={Critical=95, Warning=80, Note=75, Info=60}<br>٠<br>Type and dimension: integer-association<br>п                                                                                                    |
|                                      | Default: Critical=90, Warning=80, Note=70, Info=60<br>п                                                                                                    |
| SysInfo<br>(system use only)         | Provides platform-specific information, including the name, version,<br>and release of the operating system, the name of the system on which<br>it is running, and the hardware type.                                                                                                    |
|                                      | Type and dimension: string-scalar<br>Ξ<br>Default: Not applicable<br>$\blacksquare$                                                                                                    |

Table D-4 System attributes *(continued)*

| <b>System</b><br><b>Attributes</b> | <b>Definition</b>                                                                                                    |
|------------------------------------|----------------------------------------------------------------------------------------------------|
| SysName                            | Indicates the system name.                                                                                                    |
| (system use only)                  | Type and dimension: string-scalar<br>$\blacksquare$<br>Default: Not applicable<br>$\blacksquare$                                                                                                    |
| SysState                           | Indicates system states, such as RUNNING, FAULTED, EXITED, etc.                                                                                                    |
| (system use only)                  | Type and dimension: integer-scalar<br>Default: Not applicable<br>$\blacksquare$                                                                                                    |
| SystemLocation                     | Indicates the location of the system.                                                                                                    |
| (user-defined)                     | Type and dimension: string-scalar<br>$\blacksquare$<br>Default: ""<br>$\blacksquare$                                                                                                    |
| SystemOwner                        | Use this attribute for VCS email notification and logging. VCS sends                                                                                                    |
| (user-defined)                     | email notification to the person designated in this attribute when an<br>event occurs related to the system. Note that while VCS logs most<br>events, not all events trigger notifications.                                                                                    |
|                                    | Make sure to set the severity level at which you want notifications to<br>SystemOwner or to at least one recipient defined in the SmtpRecipients<br>attribute of the NotifierMngr agent.                                                                                       |
|                                    | Type and dimension: string-scalar<br>$\blacksquare$<br>Default: ""<br>$\blacksquare$                                                                                                    |
|                                    | Example: "unknown"<br>п                                                                                                    |
| SystemRecipients<br>(user-defined) | This attribute is used for VCS email notification. VCS sends email<br>notification to persons designated in this attribute when events related<br>to the system occur and when the event's severity level is equal to or<br>greater than the level specified in the attribute. |
|                                    | Make sure to set the severity level at which you want notifications to<br>be sent to SystemRecipients or to at least one recipient defined in the<br>SmtpRecipients attribute of the NotifierMngr agent.                                                                       |
|                                    | Type and dimension: string-association<br>$\blacksquare$                                                                                                    |
|                                    | email id: The e-mail address of the person registered as a recipient<br>$\blacksquare$<br>for notification.                                                                                                    |
|                                    | severity: The minimum level of severity at which notifications must<br>be sent.                                                                                                    |

Table D-4 System attributes *(continued)*

| <b>System</b><br><b>Attributes</b> | <b>Definition</b>                                                                                                    |
|------------------------------------|----------------------------------------------------------------------------------------------------|
| TFrozen<br>(user-defined)          | Indicates whether a service group can be brought online on a node.<br>Service group cannot be brought online if the value of this attribute is<br>1.<br>Type and dimension: boolean-scalar<br>п<br>Default: 0<br>п                                                                                                    |
| TRSE<br>(system use only)          | Indicates in seconds the time to Regular State Exit. Time is calculated<br>as the duration between the events of VCS losing port h membership<br>and of VCS losing port a membership of GAB.<br>Type and dimension: integer-scalar<br>п<br>Default: Not applicable<br>п                                                                                                    |
| UpDownState<br>(system use only)   | This attribute has four values:<br>Down (0): System is powered off, or GAB and LLT are not running on<br>the system.<br>Up but not in cluster membership (1): GAB and LLT are running but the<br>VCS engine is not.<br>Up and in jeopardy $(2)$ : The system is up and part of cluster<br>membership, but only one network link (LLT) remains.<br>Up (3): The system is up and part of cluster membership, and has at<br>least two links to the cluster.<br>Type and dimension: integer-scalar<br>$\blacksquare$<br>Default: Not applicable<br>п |
| UserInt<br>(user-defined)          | Stores integer values you want to use. VCS does not interpret the value<br>of this attribute.<br>Type and dimension: integer-scalar<br>п<br>Default: 0<br>п                                                                                                    |

Table D-4 System attributes *(continued)*

| <b>System</b><br><b>Attributes</b> | <b>Definition</b>                                                                                                    |
|------------------------------------|----------------------------------------------------------------------------------------------------|
| VCSFeatures                        | Indicates which VCS features are enabled. Possible values are:                                                                                                    |
| (system use only)                  | 0-No features enabled (VCS Simulator)                                                                                                    |
|                                    | $1 - L3 +$ is enabled                                                                                                    |
|                                    | 2-Global Cluster Option is enabled                                                                                                    |
|                                    | Even though VCSFeatures attribute is an integer attribute, when you<br>query the value with the hasys -value command or the hasys<br>$-display$ command, it displays as the string L10N for value 1 and DR<br>for value 2. |
|                                    | Type and dimension: integer-scalar<br>Default: Not applicable<br>▪                                                                                                    |

Table D-4 System attributes *(continued)*

## <span id="page-775-0"></span>Cluster attributes

<span id="page-775-1"></span>[Table](#page-775-0) D-5 lists the cluster attributes.

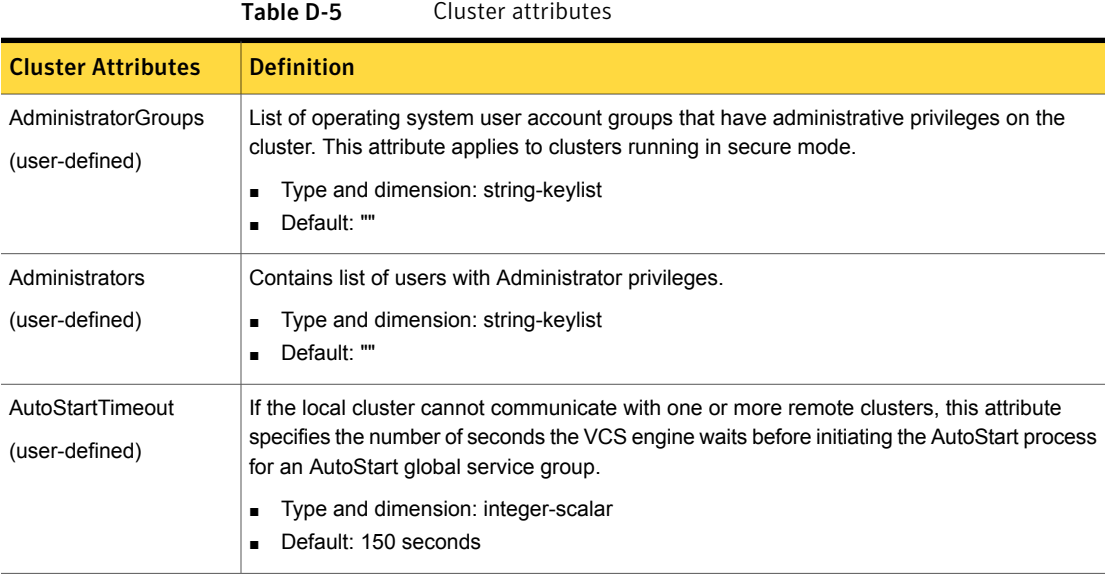

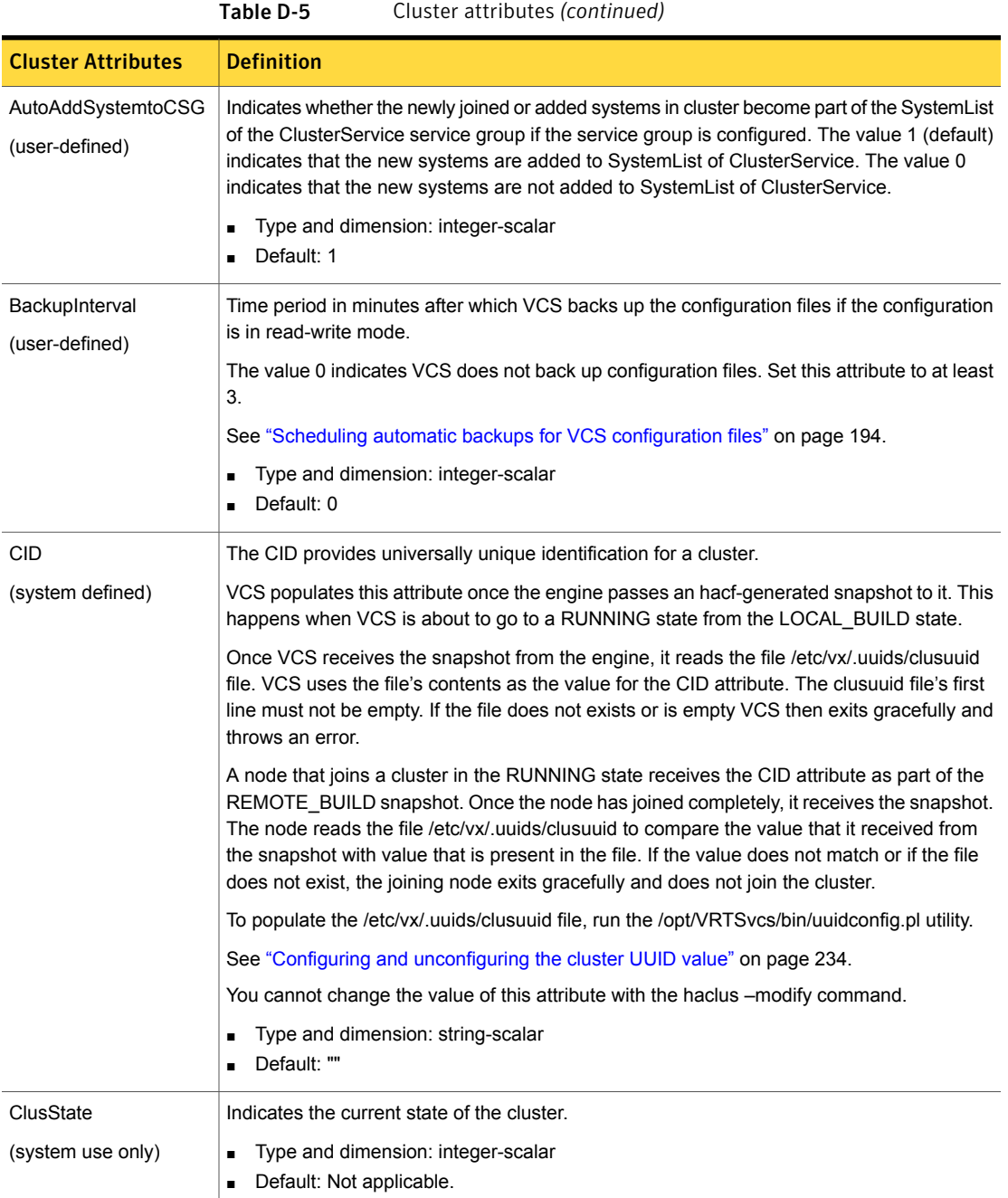

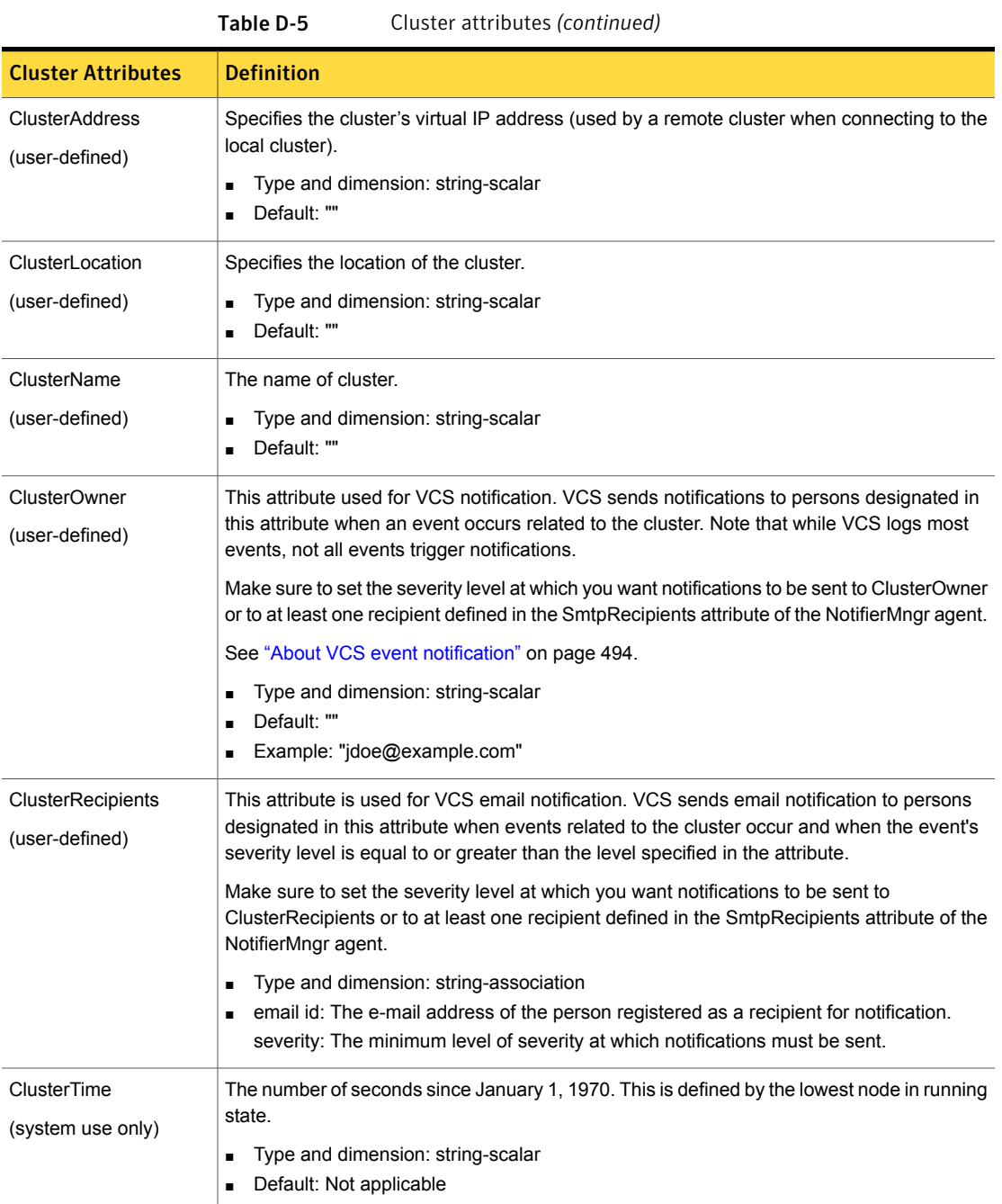

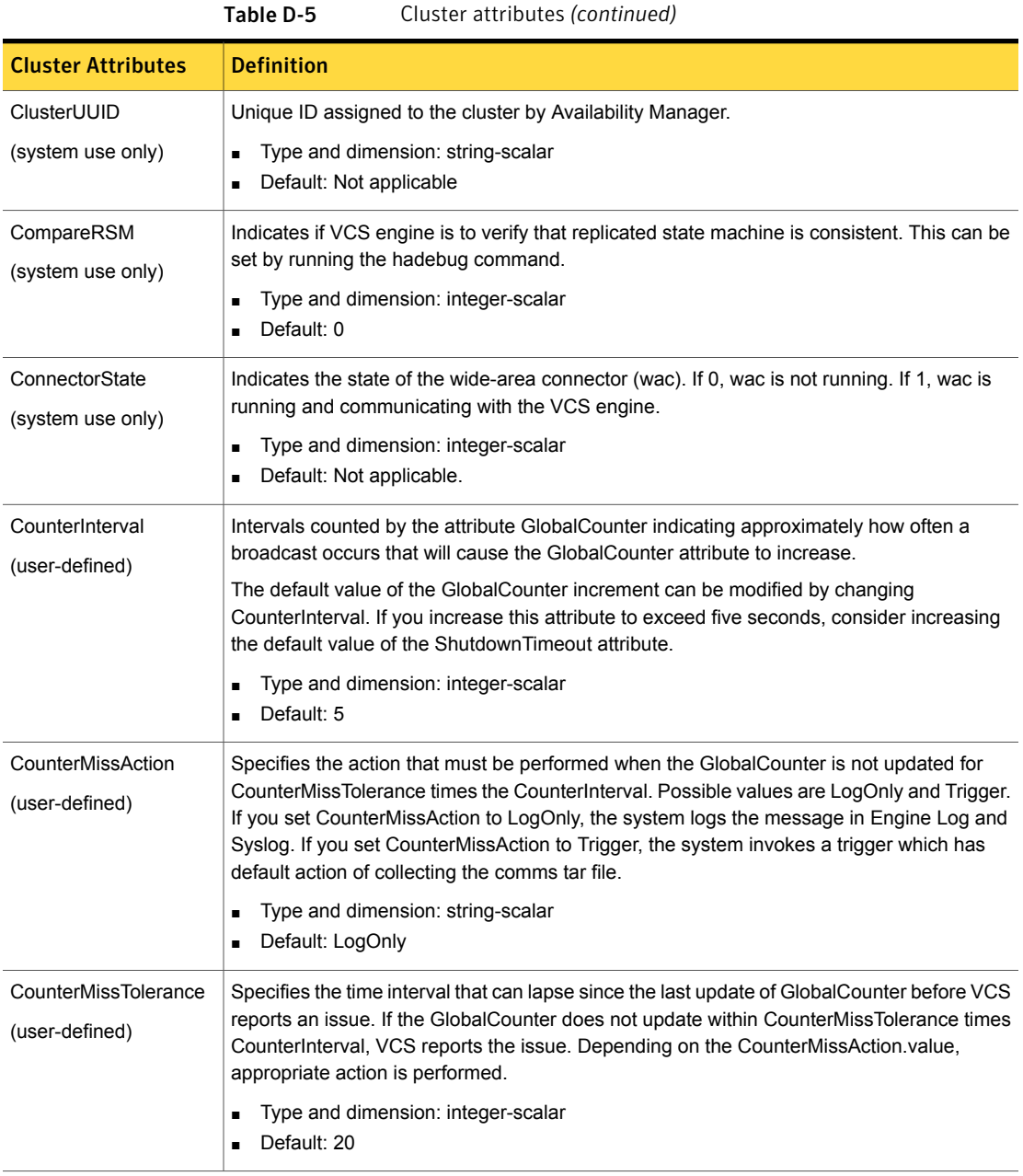

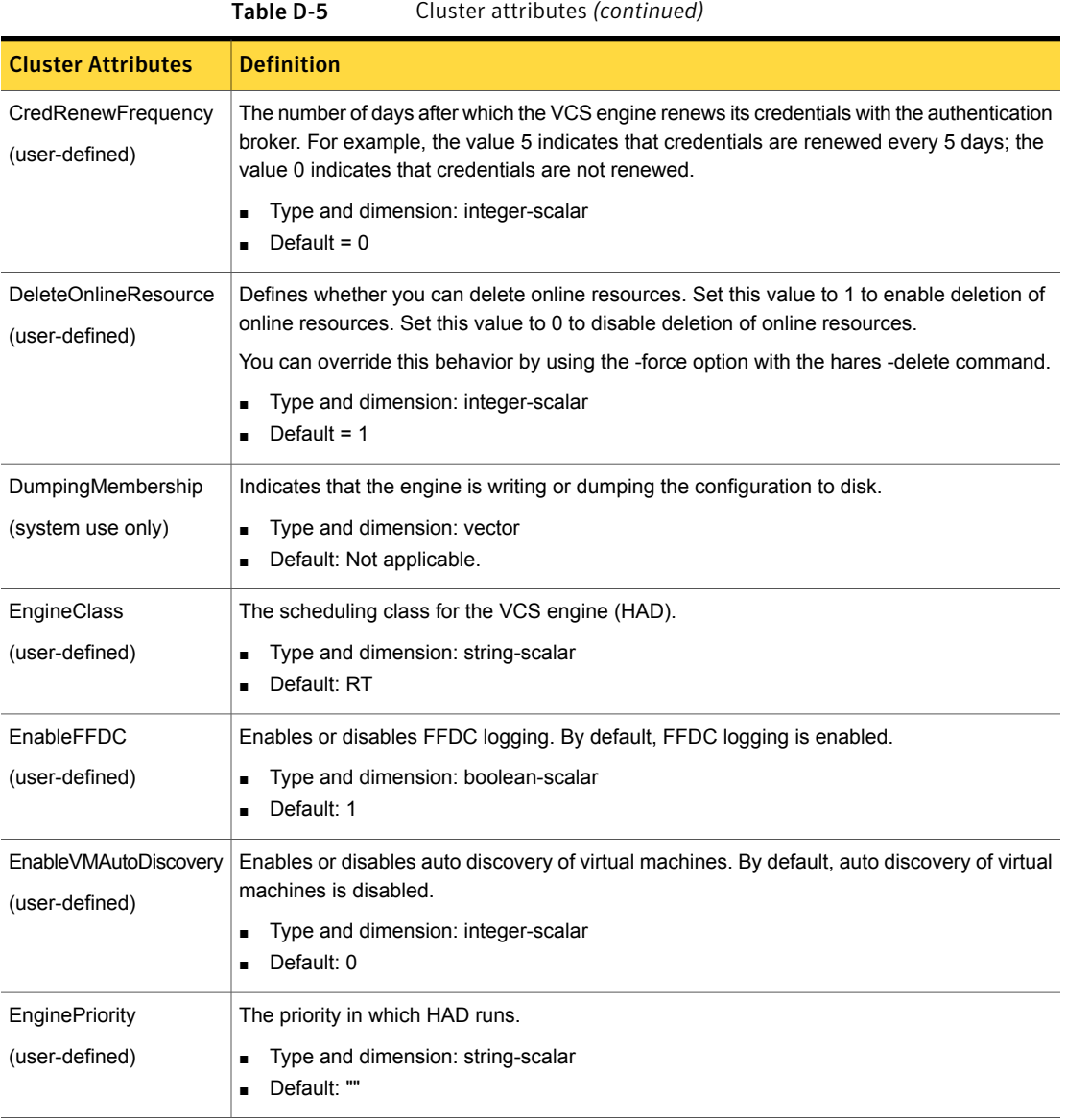

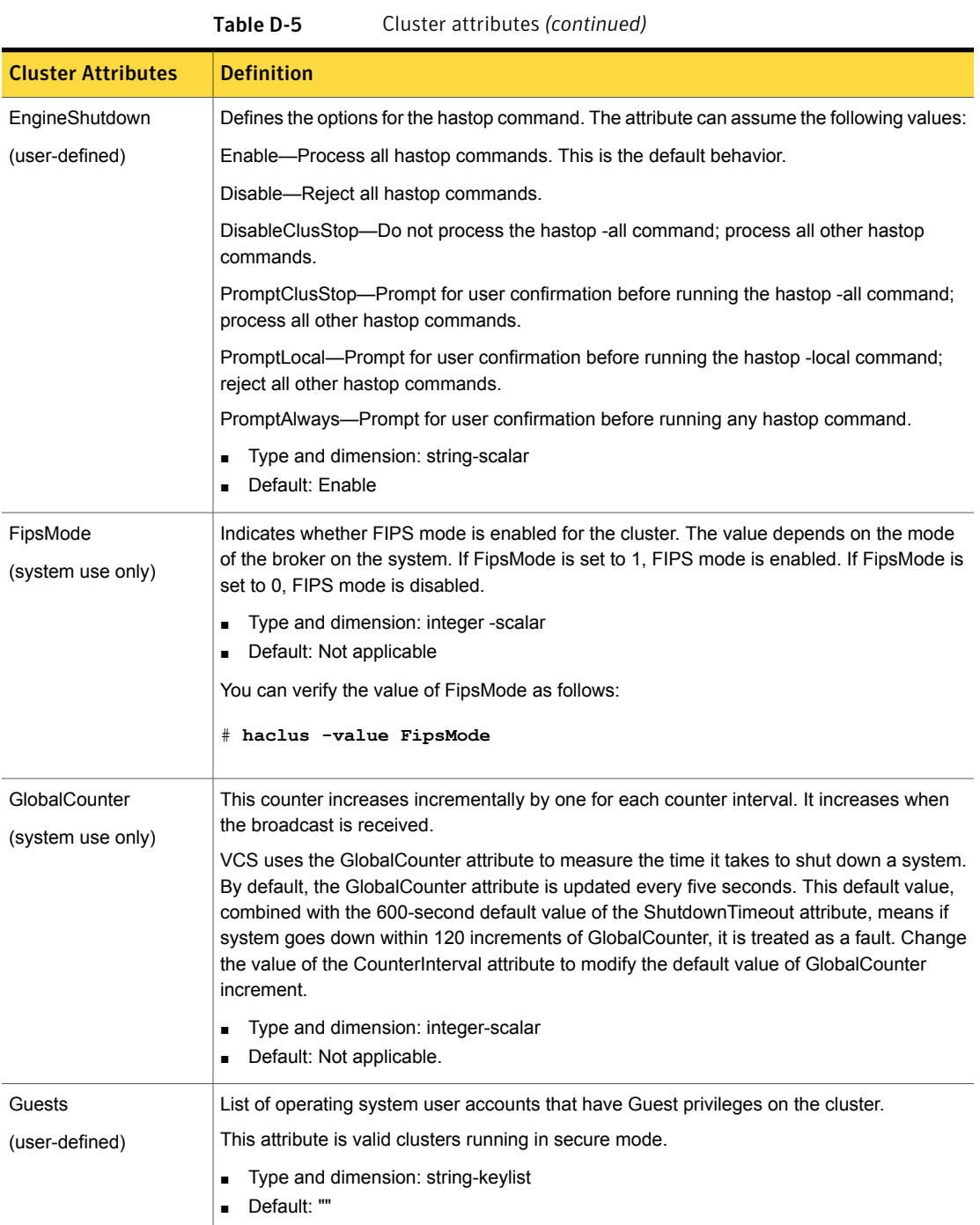

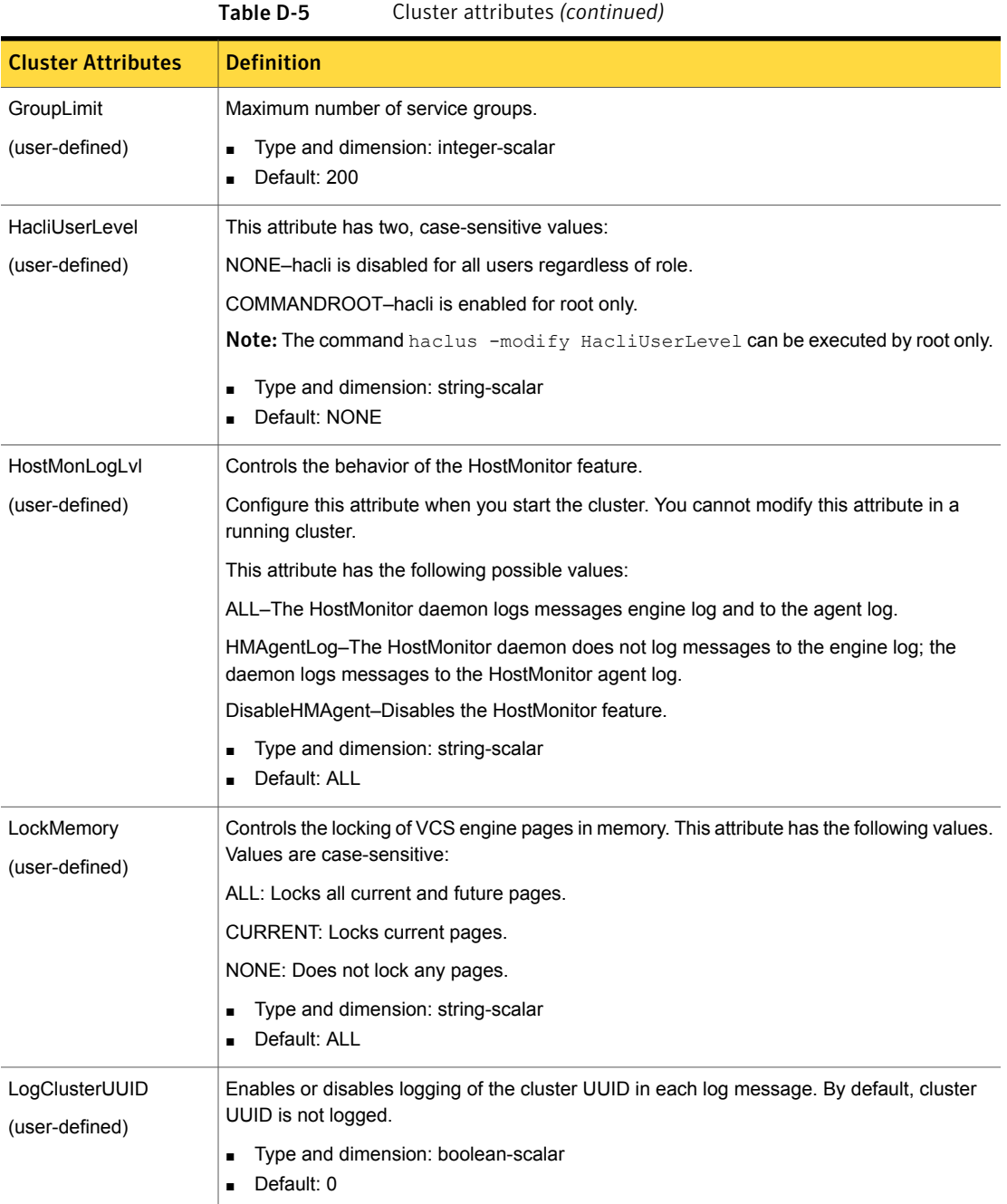

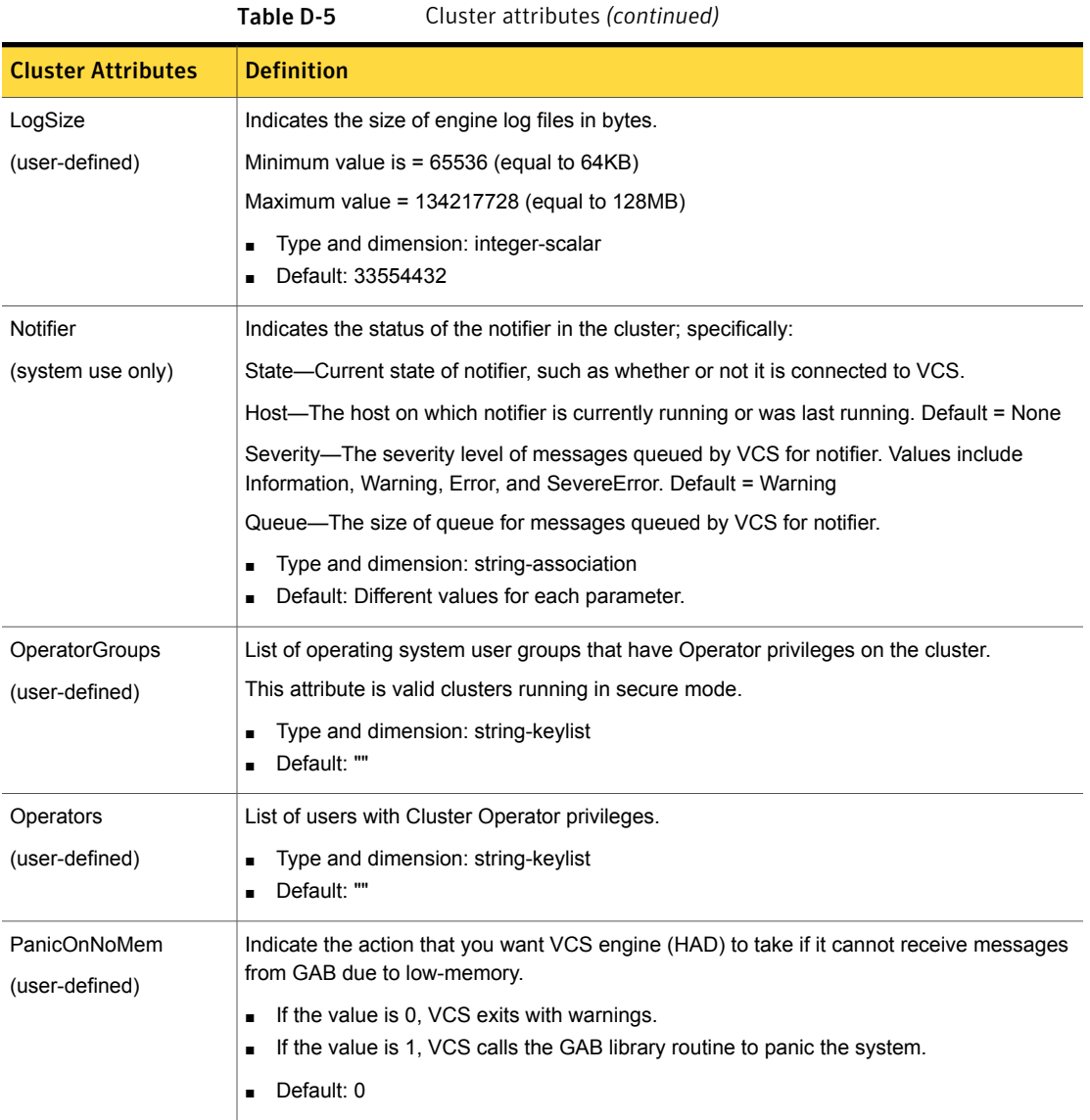

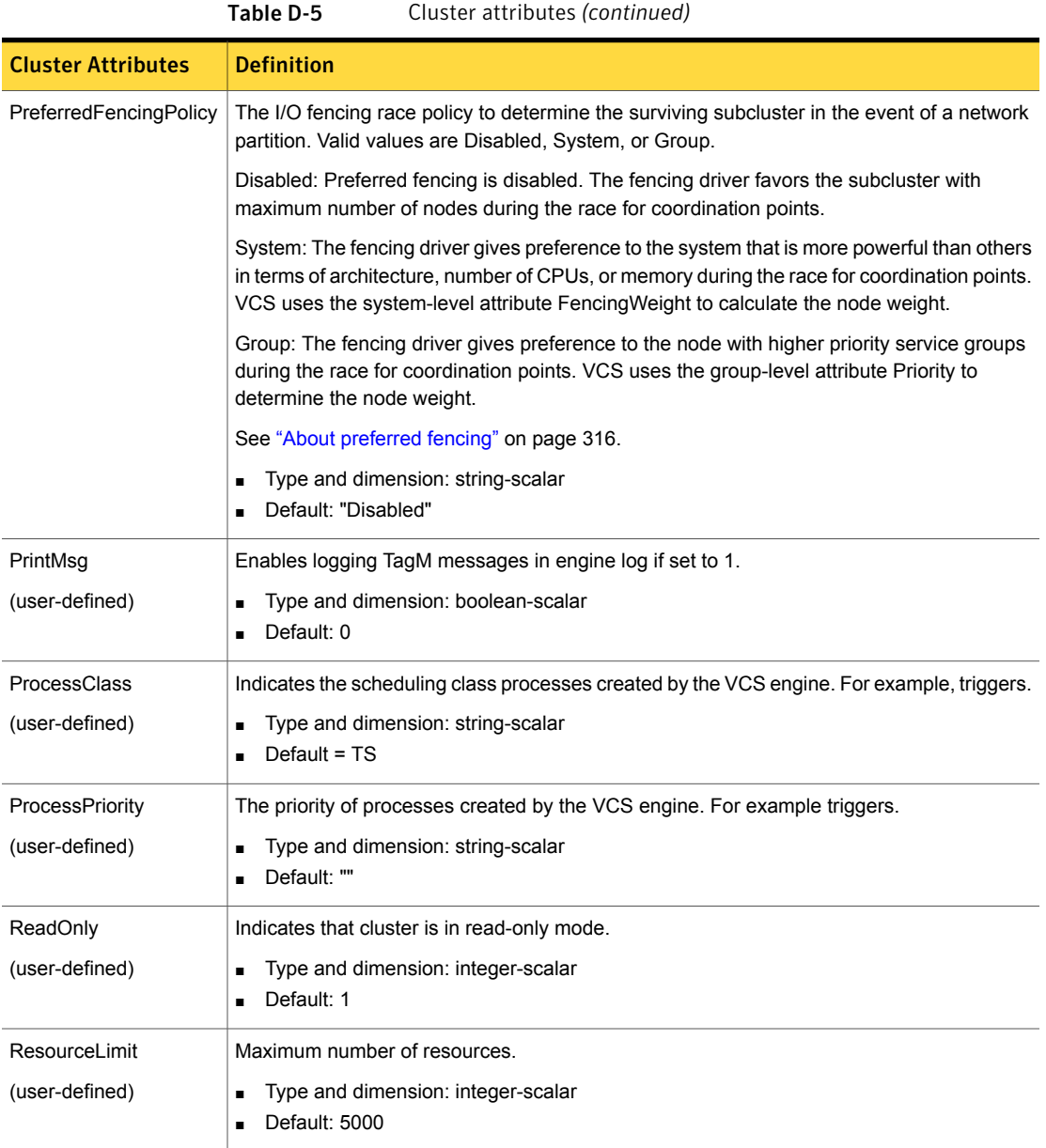

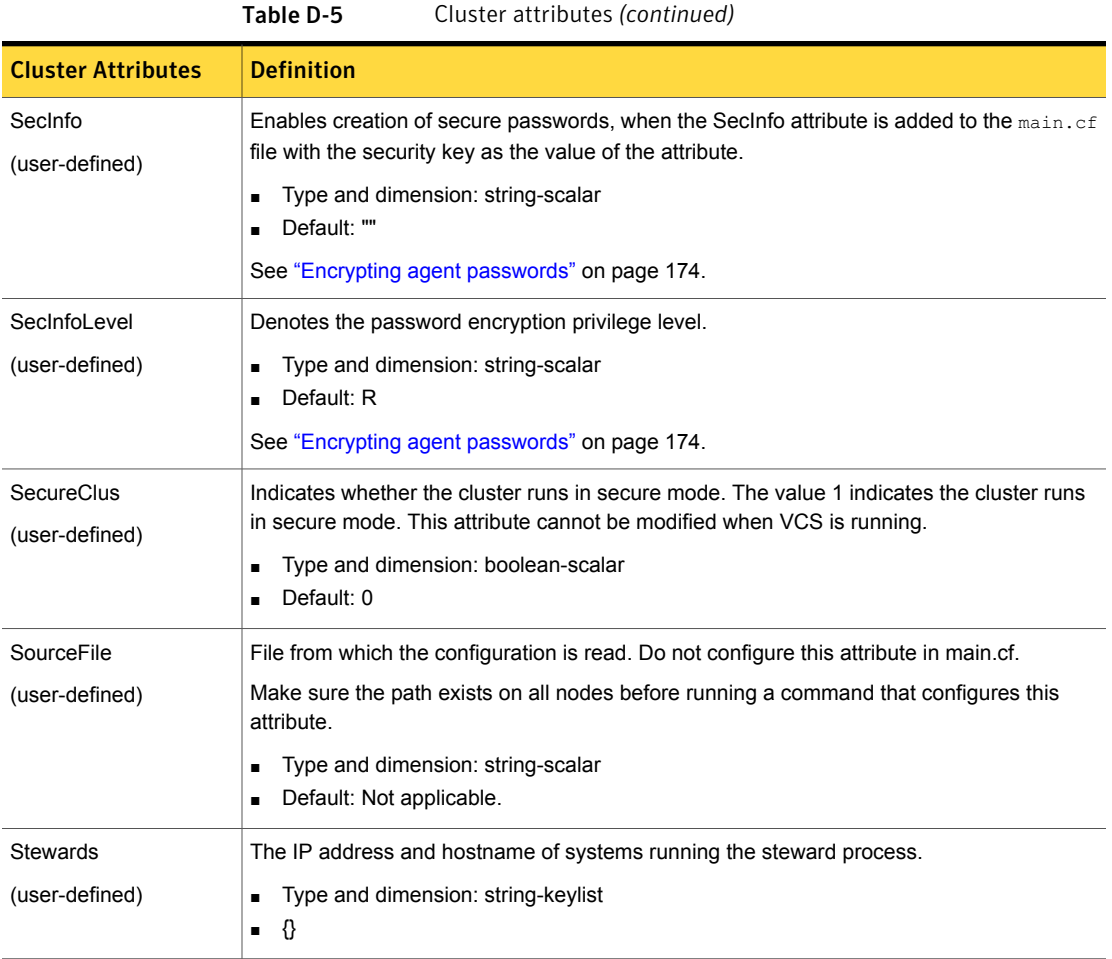

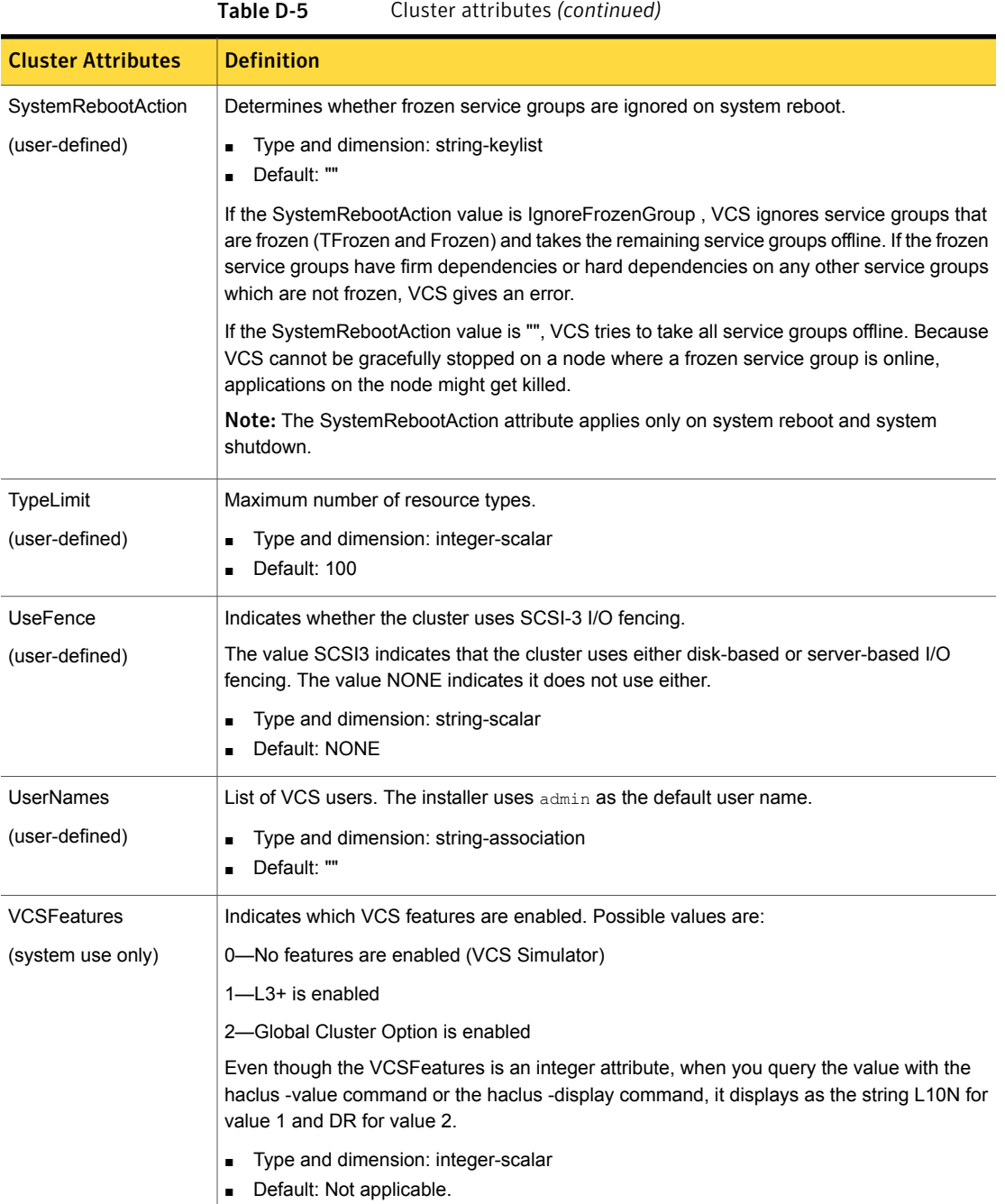

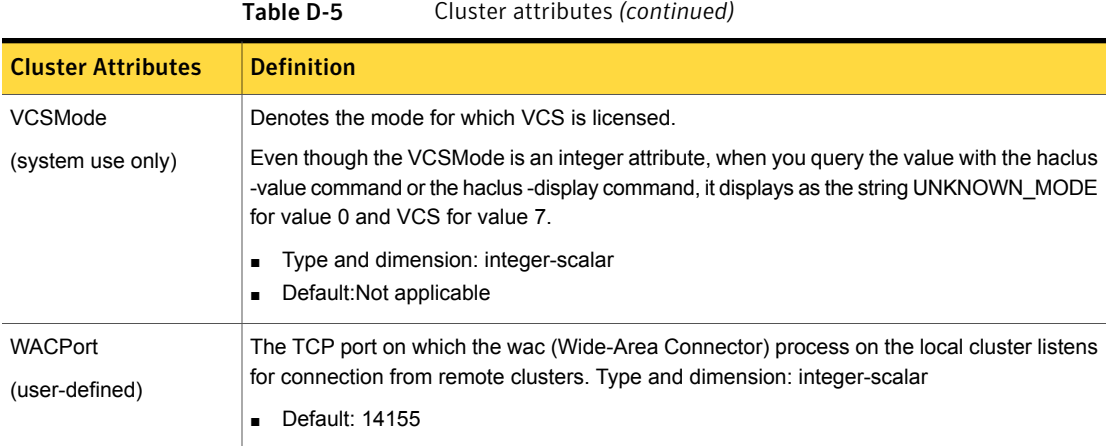

# Heartbeat attributes (for global clusters)

<span id="page-786-0"></span>[Table](#page-786-0) D-6 lists the heartbeat attributes. These attributes apply to global clusters.

| <b>Heartbeat</b><br><b>Attributes</b> | <b>Definition</b>                                                                                                    |
|---------------------------------------|----------------------------------------------------------------------------------------------------|
| AgentState<br>(system use only)       | The state of the heartbeat agent.<br>Type and dimension: integer-scalar<br>$\blacksquare$<br>Default: INIT<br>$\blacksquare$                                                                                         |
| Arguments<br>(user-defined)           | List of arguments to be passed to the agent functions. For the Icmp<br>agent, this attribute can be the IP address of the remote cluster.<br>Type and dimension: string-vector<br>п<br>Default: ""<br>$\blacksquare$ |
| AYAInterval<br>(user-defined)         | The interval in seconds between two heartbeats.<br>Type and dimension: integer-scalar<br>$\blacksquare$<br>Default: 60 seconds<br>п                                                                                  |
| AYARetryLimit<br>(user-defined)       | The maximum number of lost heartbeats before the agent reports that<br>heartheat to the cluster is down<br>Type and dimension: integer-scalar<br>п<br>Default: 3                                                     |

Table D-6 Heartbeat attributes

| <b>Heartbeat</b><br><b>Attributes</b> | <b>Definition</b>                                                                                                    |
|---------------------------------------|----------------------------------------------------------------------------------------------------|
| AYATimeout<br>(user-defined)          | The maximum time (in seconds) that the agent will wait for a heartbeat<br>AYA function to return ALIVE or DOWN before being canceled.<br>Type and dimension: integer-scalar<br>Default: 30<br>٠ |
| CleanTimeOut<br>(user-defined)        | Number of seconds within which the Clean function must complete or<br>be canceled.<br>Type and dimension: integer-scalar<br>$\blacksquare$<br>Default: 300 seconds<br>$\blacksquare$            |
| ClusterList<br>(user-defined)         | List of remote clusters.<br>Type and dimension: string-keylist<br>Default: ""<br>٠                                                                                                    |
| <b>InitTimeout</b><br>(user-defined)  | Number of seconds within which the Initialize function must complete<br>or be canceled.<br>Type and dimension: integer-scalar<br>п<br>Default: 300 seconds<br>$\blacksquare$                    |
| LogDbg<br>(user-defined)              | The log level for the heartbeat.<br>Type and dimension: string-keylist<br>Default: ""                                                                                                    |
| State                                 | The state of the heartbeat.<br>Type and dimension: integer-scalar<br>$\blacksquare$<br>Default: Not applicable<br>$\blacksquare$                                                                |
| StartTimeout<br>(user-defined)        | Number of seconds within which the Start function must complete or<br>be canceled.<br>Type and dimension: integer-scalar<br>П<br>Default: 300 seconds<br>$\blacksquare$                         |
| StopTimeout<br>(user-defined)         | Number of seconds within which the Stop function must complete or<br>be canceled without stopping the heartbeat.<br>Type and dimension: integer-scalar<br>Default: 300 seconds                  |

Table D-6 Heartbeat attributes *(continued)*

### Remote cluster attributes

[Table](#page-788-0) D-7 lists the RemoteCluster attributes. These attributes apply to remote clusters.

<span id="page-788-0"></span>Table D-7 Remote cluster attributes

| <b>Remote cluster Attributes</b>         | <b>Definition</b>                                                                                                    |
|------------------------------------------|----------------------------------------------------------------------------------------------------|
| AdministratorGroups<br>(system use only) | List of operating system user account groups that have<br>administrative privileges on the cluster. This attribute applies<br>to clusters running in secure mode. |
|                                          | Type and dimension: string-keylist<br>Default: " "                                                                                                    |
| Administrators                           | Contains list of users with Administrator privileges.                                                                                                    |
| (system use only)                        | Type and dimension: string-keylist<br>$\blacksquare$<br>Default: ""                                                                                               |
| <b>CID</b>                               | The CID of the remote cluster.                                                                                                    |
| (system use only)                        | See "Cluster attributes" on page 776.                                                                                                    |
| ClusState                                | Indicates the current state of the remote cluster as perceived                                                                                                    |
| (system use only)                        | by the local cluster.                                                                                                    |
|                                          | Type and dimension: integer-scalar<br>$\blacksquare$<br>Default: Not applicable                                                                                   |
| <b>ClusterAddress</b>                    | Specifies the remote cluster's virtual IP address, which is                                                                                                    |
| (user-defined)                           | used to connect to the remote cluster by the local cluster.                                                                                                    |
|                                          | Type and dimension: string-scalar<br>п<br>Default: ""<br>$\blacksquare$                                                                                           |
| ClusterName                              | The name of cluster.                                                                                                    |
| (system use only)                        | Type and dimension: string-scalar<br>Default: ""<br>$\blacksquare$                                                                                                |
| ClusterUUID                              | Unique ID assigned to the cluster by Availability Manager.                                                                                                    |
| (system use only)                        | Type and dimension: string-scalar<br>Default: Not applicable<br>п                                                                                                 |

| <b>Remote cluster Attributes</b>                                      | <b>Definition</b>                                                                                                    |
|-----------------------------------------------------------------------|----------------------------------------------------------------------------------------------------|
| ConnectTimeout<br>(user-defined)                                      | Specifies the time in milliseconds for establishing the WAC<br>to WAC connection.<br>Type and dimension: integer-scalar<br>Default: 300                                                                                                    |
| DeclaredState<br>(user-defined)<br>EngineVersion<br>(system use only) | Specifies the declared state of the remote cluster after its<br>cluster state is transitioned to FAULTED.<br>See "Disaster declaration" on page 697.<br>Type and dimension: string-scalar<br>Default: ""<br>The value can be set to one of the following values:<br><b>Disaster</b><br>٠<br>Outage<br>п<br><b>Disconnect</b><br>Replica<br>Specifies the major, minor, maintenance-patch, and<br>point-patch version of VCS.<br>The value of EngineVersion attribute is in hexa-decimal<br>format. To retrieve version information:<br>Major Version: EngineVersion >> 24 & Oxff<br>Minor Version: EngineVersion >> 16 & Oxff<br>Maint Patch: EngineVersion >> 8 & Oxff<br>Point Patch: EngineVersion & Oxff<br>Type and dimension: integer-scalar<br>٠ |
| Guests<br>(system use only)                                           | Default: Not applicable<br>List of operating system user accounts that have Guest<br>privileges on the cluster.<br>This attribute is valid for clusters running in secure mode.<br>Type and dimension: string-keylist<br>Default: ""                                                                                                    |

Table D-7 Remote cluster attributes *(continued)*

| <b>Remote cluster Attributes</b>        | <b>Definition</b>                                                                                                    |
|-----------------------------------------|----------------------------------------------------------------------------------------------------|
| OperatorGroups<br>(system use only)     | List of operating system user groups that have Operator<br>privileges on the cluster. This attribute is valid for clusters<br>running in secure mode.<br>Type and dimension: string-keylist<br>n<br>Default: 300 seconds                                                   |
| Operators<br>(system use only)          | List of users with Cluster Operator privileges.<br>Type and dimension: string-keylist<br>п<br>Default: ""                                                                                                    |
| RemoteConnectInterval<br>(user-defined) | Specifies the time in seconds between two successive<br>attempts to connect to the remote cluster.<br>Type and dimension: integer-scalar<br>Default: 5                                                                                                    |
| SocketTimeout<br>(user-defined)         | Specifies the time in seconds for WAC to WAC heartbeat.<br>If no IAA is received in the specified time, connection with<br>the remote WAC is assumed to be broken.<br>Type and dimension: integer-scalar<br>Default: 180                                                   |
| SourceFile<br>(system use only)         | File from which the configuration is read. Do not configure<br>this attribute in main.cf.<br>Make sure the path exists on all nodes before running a<br>command that configures this attribute.<br>Type and dimension: string-scalar<br>п<br>Default: Not applicable.<br>п |

Table D-7 Remote cluster attributes *(continued)*

| <b>Remote cluster Attributes</b>        | <b>Definition</b>                                                                                                    |
|-----------------------------------------|----------------------------------------------------------------------------------------------------|
| <b>VCSFeatures</b><br>(system use only) | Indicates which VCS features are enabled. Possible values<br>are:                                                                                                    |
|                                         | 0-No features are enabled (VCS Simulator)                                                                                                    |
|                                         | $1 - L3 +$ is enabled                                                                                                    |
|                                         | 2-Global Cluster Option is enabled                                                                                                    |
|                                         | Even though the VCSFeatures is an integer attribute, when<br>you query the value with the haclus -value command or the<br>haclus -display command, it displays as the string L10N for<br>value 1 and DR for value 2.                                                                            |
|                                         | Type and dimension: integer-scalar<br>Default: Not applicable.<br>$\blacksquare$                                                                                                    |
| VCSMode                                 | Denotes the mode for which VCS is licensed.                                                                                                    |
| (system use only)                       | Even though the VCSMode is an integer attribute, when<br>you query the value with the haclus -value command or the<br>haclus -display command, it displays as the string<br>UNKNOWN MODE for value 0 and VCS for value 7.<br>Type and dimension: integer-scalar<br>п<br>Default: Not applicable |
|                                         |                                                                                                    |
| <b>WACPort</b><br>(system use only)     | The TCP port on which the wac (Wide-Area Connector)<br>process on the remote cluster listens for connection from<br>other clusters.                                                                                                    |
|                                         | Type and dimension: integer-scalar<br>Default: 14155                                                                                                    |

Table D-7 Remote cluster attributes *(continued)*
# Appendix

# <span id="page-792-2"></span>Accessibility and VCS

This appendix includes the following topics:

- About [accessibility](#page-792-0) in VCS
- [Navigation](#page-792-1) and keyboard shortcuts
- <span id="page-792-0"></span>Support for [accessibility](#page-793-0) settings
- Support for assistive [technologies](#page-793-1)

# About accessibility in VCS

Symantec products meet federal accessibility requirements for software as defined in Section 508 of the Rehabilitation Act:

#### <http://www.access-board.gov/508.htm>

<span id="page-792-1"></span>Veritas Cluster Server provides shortcuts for major graphical user interface (GUI) operations and menu items. Veritas Cluster Server is compatible with operating system accessibility settings as well as a variety of assistive technologies. All manuals also are provided as accessible PDF files, and the online help is provided as HTML, which appears in a compliant viewer.

# Navigation and keyboard shortcuts

VCS uses standard operating system navigation keys and keyboard shortcuts. For its unique functions, VCS uses its own navigation keys and keyboard shortcuts which are documented below.

# Navigation in the Java Console

[Table](#page-793-2) E-1 lists keyboard navigation rules and shortcuts used in Cluster Manager (Java Console), in addition to those provided by the operating system.

| <b>VCS keyboard</b><br>input | <b>Result</b>                         |
|------------------------------|---------------------------------------|
| [Shift F10]                  | Opens a context-sensitive pop-up menu |
| [Spacebar]                   | Selects an item                       |
| [Ctrl Tab]                   | Navigates outside a table             |
| [F2]                         | Enables editing a cell                |

<span id="page-793-2"></span>Table E-1 Keyboard inputs and shortcuts

# Support for accessibility settings

<span id="page-793-1"></span><span id="page-793-0"></span>Symantec software responds to operating system accessibility settings.

On UNIX systems, you can change the accessibility settings by using desktop preferences or desktop controls.

# <span id="page-793-3"></span>Support for assistive technologies

Symantec provides support for assistive technologies as follows:

- Cluster Manager (Java Console) is compatible with JAWS 4.5.
- Though graphics in the documentation can be read by screen readers, setting your screen reader to ignore graphics may improve performance.
- Symantec has not tested screen readers for languages other than English.

# Index

# **A**

accessibility assistive technology support [794](#page-793-3) overview [793](#page-792-2) ActionTimeout attribute [745](#page-731-0) ActiveCount attribute [766](#page-744-0) administering LLT [179](#page-178-0) AdministratorGroups attribute for clusters [787](#page-775-0) for service groups [766](#page-744-0) Administrators attribute for clusters [787](#page-775-0) for service groups [766](#page-744-0) AdvDbg attribute [745](#page-731-0) agent log format [659](#page-658-0) location [659](#page-658-0) AgentClass attribute [745](#page-731-0) AgentDirectory attribute [745](#page-731-0) AgentFailedOn attribute [745](#page-731-0) AgentFile attribute [745](#page-731-0) AgentPriority attribute [745](#page-731-0) AgentReplyTimeout attribute [745](#page-731-0) agents classifications of [45](#page-44-0) entry points [40](#page-39-0) framework [45](#page-44-1) functions [40](#page-39-0) Heartbeat [532](#page-531-0) IMF [45](#page-44-1) impact on performance [625](#page-624-0) intelligent monitoring framework [45](#page-44-1) intelligent resource monitoring [41](#page-40-0) poll-based resource monitoring [41](#page-40-0) starting from command line [214](#page-213-0) stopping from command line [214](#page-213-0) Wide-Area Heartbeat [532](#page-531-0) AgentStartTimeout attribute [745](#page-731-0) AgentState attribute [788](#page-786-0) AgentStopped attribute [776](#page-766-0)

AlertOnMonitorTimeouts attribute [745](#page-731-0) alerts deleting from Java Console [169](#page-168-0) monitoring from Java Console [168](#page-167-0) AMF driver [48](#page-47-0) ArgList attribute [745](#page-731-0) ArgListValues attribute [731](#page-722-0) assistive technology support [794](#page-793-3) association attribute dimension [70](#page-69-0) asymmetric configuration [53](#page-52-0) AttrChangedTimeout attribute [745](#page-731-0) attribute dimensions association [70](#page-69-0) keylist [70](#page-69-0) scalar [70](#page-69-0) vector [70](#page-69-0) attribute types boolean [70](#page-69-1) integer [70](#page-69-1) string [70](#page-69-1) attributes about [70](#page-69-2) editing from Java Console [161](#page-160-0) for clusters [776](#page-775-1) for heartbeats [787](#page-786-1) for resource types [731](#page-730-0), [745](#page-731-0) for resources [723](#page-722-1) for service groups [745](#page-744-1) for systems [767](#page-766-1) local and global [72](#page-71-0) overriding from command line [230](#page-229-0) overriding from Java Console [149](#page-148-0) Remote cluster [789](#page-788-0) authentication broker [49](#page-48-0) Authority attribute about [532](#page-531-1) definition [766](#page-744-0) AuthorizationControl attribute [787](#page-775-0) AutoAddSystemtoCSG attribute [787](#page-775-0) AutoDisabled attribute [766](#page-744-0) AutoFailOver attribute about [426](#page-425-0)

AutoFailOver attribute *(continued)* definition [766](#page-744-0) AutoRestart attribute [766](#page-744-0) AutoStart attribute for resources [731](#page-722-0) for service groups [766](#page-744-0) AutoStartIfPartial attribute [766](#page-744-0) AutoStartList attribute [766](#page-744-0) AutoStartPolicy attribute [766](#page-744-0) AutoStartTimeout attribute [787](#page-775-0) AvailableCapacity attribute [776](#page-766-0)

### **B**

BackupInterval attribute [787](#page-775-0) binary message catalogs about [666](#page-665-0) location of [666](#page-665-0) boolean attribute type [70](#page-69-1) bundled agents [45](#page-44-0)

## **C**

Capacity attribute [776](#page-766-0) CleanRetryLimit attribute [745](#page-731-0) CleanTimeout attribute [745](#page-731-0) client process detecting failure [631](#page-630-0) CloseTimeout attribute [745](#page-731-0) ClusState attribute [787](#page-775-0) Cluster Administrator about [82](#page-81-0) adding user as [196](#page-195-0) cluster attributes [776](#page-775-1) Cluster Explorer about [100](#page-99-0) accessing [100](#page-99-0) adding resources [142](#page-141-0) adding service groups [125](#page-124-0) adding systems [157](#page-156-0) adding users [122](#page-121-0) autoenabling service groups [135](#page-134-0) bringing resources online [147](#page-146-0) bringing service groups online [129](#page-128-0) changing user passwords [123](#page-122-0) changing user privileges [124](#page-123-0) clearing resource faults [151](#page-150-0) clearing ResourceInfo attribute [155](#page-154-0) closing configuration files [160](#page-159-0) Cluster Query [115](#page-114-0)

Cluster Explorer *(continued)* Command Center [114](#page-113-0) configuration tree [103](#page-102-0) deleting resources [147](#page-146-1) deleting service groups [128](#page-127-0) deleting users [122](#page-121-1) disabling resources [151](#page-150-1) disabling service groups [134](#page-133-0) editing attributes [161](#page-160-1) enabling resources [150](#page-149-0) enabling service groups [133](#page-132-0) flushing service groups [135](#page-134-1) freezing service groups [132](#page-131-0) freezing systems [158](#page-157-0) importing resource types [156](#page-155-0) linking resources [152](#page-151-0) linking service groups [136](#page-135-0) logs [166](#page-165-0) modifying system lists for service groups [113](#page-112-0) monitoring group dependencies [107](#page-106-0) monitoring resource dependencies [108](#page-107-0) Notifier Wizard [115](#page-114-1) opening configuration files [159](#page-158-0) probing resources [149](#page-148-1) Properties view [105](#page-104-0) refreshing ResourceInfo attribute [155](#page-154-1) Remote Cluster Status View [111](#page-110-0) Resource View [108](#page-107-0) running HA fire drill [156](#page-155-1) saving configuration files [160](#page-159-1) service group configuration wizard [139](#page-138-0) Service Group View [107](#page-106-0) Status View [104](#page-103-0) switching service groups [132](#page-131-1) System Connectivity View [110](#page-109-0) System Manager [113](#page-112-0) taking resources offline [148](#page-147-0) taking resources offline and propagating [148](#page-147-1) taking service groups offline [130](#page-129-0) tear-off view [103](#page-102-1) Template View [112](#page-111-0) toolbar [101](#page-100-0) unfreezing service groups [133](#page-132-1) unfreezing systems [159](#page-158-1) unlinking resources [153](#page-152-0) unlinking service groups [137](#page-136-0) User Manager [113](#page-112-1) view panel [103](#page-102-1)

Cluster Guest about [82](#page-81-0) adding user as [196](#page-195-1) Cluster Manager (Java Console).. *See* Java Console Cluster Monitor about [95](#page-94-0) adding clusters [118](#page-117-0) administering [118](#page-117-1) behavior during failover [97](#page-96-0) collapsing displays [98](#page-97-0) configuring existing panels [119](#page-118-0) configuring new panels [118](#page-117-2) icon colors [97](#page-96-1) logging off a cluster [121](#page-120-0) logging on to a cluster [119](#page-118-1) menus [95](#page-94-1) monitoring cluster connection [97](#page-96-0) monitoring cluster objects [97](#page-96-1) panels [96](#page-95-0) pausing scrolling panels [98](#page-97-0) toolbar [95](#page-94-1) cluster name changing in global configuration [597](#page-596-0) Cluster Operator about [82](#page-81-0) adding user as [196](#page-195-2) Cluster Query in Java Console [115](#page-114-0) ClusterAddress attribute [787](#page-775-0) ClusterFailOverPolicy attribute [766](#page-744-0) clustering criteria for data storage [32](#page-31-0) criteria for monitor procedure [31](#page-30-0) criteria for start procedure [31](#page-30-0) criteria for stop procedure [31](#page-30-0) license and host name issues [33](#page-32-0) ClusterList attribute [766](#page-744-0) ClusterLocation attribute [787](#page-775-0) ClusterName attribute [787](#page-775-0) ClusterOwner attribute [787](#page-775-0) ClusterRecipients attribute [787](#page-775-0) clusters administering from Java Console [159](#page-158-2) connecting to Cluster Monitor [118](#page-117-0) ClusterTime attribute [787](#page-775-0) ClusterUUID attribute [787](#page-775-0) Command Center accessing [114](#page-113-1) adding resources [143](#page-142-0)

Command Center *(continued)* adding service groups [127](#page-126-0) adding systems [158](#page-157-1) autoenabling service groups [135](#page-134-2) bringing resources online [147](#page-146-2) bringing service groups online [130](#page-129-1) clearing resource faults [151](#page-150-2) closing configuration files [160](#page-159-2) deleting resources [147](#page-146-3) deleting service groups [129](#page-128-1) deleting systems [158](#page-157-2) disabling resources [151](#page-150-3) disabling service groups [134](#page-133-1) editing attributes [161](#page-160-2) enabling resources [150](#page-149-1) enabling service groups [134](#page-133-2) executing commands [160](#page-159-3) flushing service groups [136](#page-135-1) freezing service groups [132](#page-131-2) freezing systems [158](#page-157-3) ignoreparent option [149](#page-148-2) linking resources [152](#page-151-1) linking service groups [137](#page-136-1) opening configuration files [159](#page-158-3) probing resources [149](#page-148-3) saving configuration files [160](#page-159-4) switching service groups [132](#page-131-3) taking resources offline [148](#page-147-2) taking resources offline and propagating [148](#page-147-3) taking service groups offline [131](#page-130-0) unfreezing service groups [133](#page-132-2) unfreezing systems [159](#page-158-4) unlinking resources [154](#page-153-0) unlinking service groups [138](#page-137-0) commands scripting [242](#page-241-0) CompareRSM attribute [787](#page-775-0) ComputeStats attribute [731](#page-722-0) **Concurrency** preventing violation [433](#page-432-0) conditional statements [206](#page-205-0) ConfidenceLevel attribute [731](#page-722-0) ConfigBlockCount attribute [776](#page-766-0) ConfigCheckSum attribute [776](#page-766-0) ConfigDiskState attribute [776](#page-766-0) ConfigFile attribute [776](#page-766-0) ConfigInfoCnt attribute [776](#page-766-0) ConfigModDate attribute [776](#page-766-0)

configuration closing from Java Console [160](#page-159-5) dumping [194](#page-193-0) opening from Java Console [159](#page-158-5) saving [194](#page-193-0) saving from Java Console [159](#page-158-6) saving in VCS Simulator [297](#page-296-0) setting to read-only [194](#page-193-0) setting to read/write [195](#page-194-0) taking snapshots of [195](#page-194-0) verifying [193](#page-192-0) configuration files generating [64](#page-63-0) main.cf [64](#page-63-0) read/write to read-only [198,](#page-197-0) [200–205,](#page-199-0) [210–212](#page-209-0) restoring from snaphots [195](#page-194-0) taking snapshots of [195](#page-194-0) types.cf [64](#page-63-0) configuration language local and global attributes [72](#page-71-0) configurations asymmetric [53](#page-52-0) global cluster [61](#page-60-0) N+1 [56](#page-55-0) N-to-1 [55](#page-54-0) N-to-N [57](#page-56-0) replicated data [60](#page-59-0) shared nothing [60](#page-59-1) shared storage/replicated data [60](#page-59-0) symmetric [54](#page-53-0) ConfInterval attribute about [439](#page-438-0) definition [745](#page-731-0) ConnectorState attribute [787](#page-775-0) ContainerOpts attribute [745](#page-731-0) coordinator disks [317](#page-316-0) DMP devices [314](#page-313-0) for I/O fencing [314](#page-313-0) CounterInterval attribute [787](#page-775-0) CounterMissAction attribute [787](#page-775-0) CounterMissTolerance attribute [787](#page-775-0) CP server deployment scenarios [399](#page-398-0) migration scenarios [399](#page-398-0) CP server database [325](#page-324-0) CP server user privileges [329](#page-328-0) CPUBinding attribute [776](#page-766-0) Critical attribute [731](#page-722-0) CurrentCount attribute [766](#page-744-0)

CurrentLimits attribute [776](#page-766-0) custom agents about [45](#page-44-2)

# **D**

Daemon Down Node Alive [347](#page-346-0) DDNA [347](#page-346-0) DeferAutoStart attribute [766](#page-744-0) DeleteOnlineResource attribute [787](#page-775-0) dependencies for resources [36](#page-35-0) for service groups [474](#page-473-0) disability compliance in Java Console [89](#page-88-0) DiskHbStatus attribute [776](#page-766-0) dumping a configuration [194](#page-193-0) DumpingMembership attribute [787](#page-775-0) dumptunables event trigger [511](#page-510-0) DynamicLoad attribute [776](#page-766-0)

# **E**

Enabled attribute for resources [731](#page-722-0) for service groups [766](#page-744-0) EnableFFDC attribute [787](#page-775-0) EnableVMAutoDiscovery attribute [787](#page-775-0) engine log format [659](#page-658-0) location [659](#page-658-0) EnginePriority attribute [787](#page-775-0) enterprise agents about [45](#page-44-3) entry points about [40](#page-39-0) modifying for performance [625](#page-624-1) environment variables [74](#page-73-0) EPClass attribute [745](#page-731-0) EPPriority attribute [745](#page-731-0) error messages agent log [659](#page-658-0) at startup [674](#page-673-0) engine log [659](#page-658-0) message catalogs [666](#page-665-0) Evacuate attribute [766](#page-744-0) Evacuating attribute [766](#page-744-0) event triggers about [509](#page-508-0) dumptunables [511](#page-510-0)

event triggers *(continued)* globalcounter\_not\_updated [51](#page-510-1) 1 injeopardy [512](#page-511-0) loadwarning [512](#page-511-1) location of [510](#page-509-0) nofailover [513](#page-512-0) postoffline [514](#page-513-0) postonline [514](#page-513-1) preonline [514](#page-513-2) resadminwait [515](#page-514-0) resnotoff [517](#page-516-0) resrestart [517](#page-516-1) resstatechange [518](#page-517-0) sysjoin [520](#page-519-0) sysoffline [519](#page-518-0) sysup [520](#page-519-1) unable\_to\_restart\_had 520 [–521](#page-519-2) using [510](#page-509-0) violation [521](#page-520-0) ExternalStateChange attribute [745](#page-731-0)

## **F**

failback about [55](#page-54-0) Failover attribute [766](#page-744-0) FailOverPolicy attribute [766](#page-744-0) FaultOnMonitorTimeouts attribute [745](#page-731-0) FaultPropagation attribute [745](#page-731-0) FencingWeight [776](#page-766-0) FipsMode attribute [787](#page-775-0) fire drills about [556](#page-555-0) disaster recovery [556](#page-555-0) for global clusters [556](#page-555-0) for replicated data clusters [607](#page-606-0) FireDrill attribute [745](#page-731-0) Flags attribute [731](#page-722-0) FromQ attribute [766](#page-744-0) Frozen attribute for service groups [766](#page-744-0) for systems [776](#page-766-0)

#### **G** GAB

about [47,](#page-46-0) [307](#page-306-0) impact on performance [624](#page-623-0) tunable parameters [646](#page-645-0) when a system panics [631](#page-630-1)

GAB tunable parameters dynamic [649](#page-648-0) Control port seed [649](#page-648-0) Driver state [649](#page-648-0) Gab queue limit [649](#page-648-0) Halt on process death [649](#page-648-0) Halt on rejoin [649](#page-648-0) IOFENCE timeout [649](#page-648-0) Isolate timeout [649](#page-648-0) Keep on killing [649](#page-648-0) Kill\_ntries [649](#page-648-0) Missed heartbeat halt [649](#page-648-0) Partition arbitration [649](#page-648-0) Quorum flag [649](#page-648-0) Stable timeout [649](#page-648-0) static [647](#page-646-0) gab\_conn\_wait [647](#page-646-0) gab\_flowctrl [647](#page-646-0) gab\_isolate\_time [647](#page-646-0) gab kill ntries [647](#page-646-0) gab\_kstat\_size [647](#page-646-0) gab\_logbufsize [647](#page-646-0) gab\_msglogsize [647](#page-646-0) gab\_numnids [647](#page-646-0) gab\_numports [647](#page-646-0) gab\_isolate\_time timer [631](#page-630-0) global attributes [72](#page-71-0) global cluster configuration [61](#page-60-0) global clusters adding from Java Console [571](#page-570-0) bringing remote groups online [581](#page-580-0) deleting from Java Console [575](#page-574-0) operation [528](#page-527-0) switching remote groups [582](#page-581-0) global heartbeats administering from command line [598](#page-597-0) administering from Java Console [582](#page-581-1) deleting from Java Console [584](#page-583-0) modifying from Java Console [583](#page-582-0) global service groups administering from command line [593](#page-592-0) administering from Java Console [578](#page-577-0) querying from command line [586](#page-585-0) GlobalCounter attribute [787](#page-775-0) globalcounter\_not\_updated event trigger [51](#page-510-1) 1 Group Administrator about [82](#page-81-0) adding user as [197](#page-196-0) Group attribute [731](#page-722-0)

group dependencies.. *See* service group dependencies Group Membership Services/Atomic Broadcast (GAB) [47](#page-46-0) Group Operator about [82](#page-81-0) adding user as [197](#page-196-1) GroupLimit attribute [787](#page-775-0) GroupOwner attribute [766](#page-744-0) GroupRecipients attribute [766](#page-744-0) Guests attribute for clusters [787](#page-775-0) for service groups [766](#page-744-0) GUI. [89](#page-88-1) GUIIPAddr attribute [776](#page-766-0)

# **H**

HA fire drill about [290](#page-289-0) haagent -display command [202](#page-201-0) haagent -list command [207](#page-206-0) haattr -add command [217](#page-216-0) haattr -default command [218](#page-217-0) haattr -delete command [217](#page-216-1) hacf -verify command [193](#page-192-0) hacf utility creating multiple .cf files [193](#page-192-1) HacliUserLevel attribute about [82](#page-81-0) definition [787](#page-775-0) haclus -add command [595](#page-594-0) haclus -declare command [595](#page-594-0) haclus -delete command [595](#page-594-0) haclus -display command for global clusters [590](#page-589-0) for local clusters [203](#page-202-0) haclus -list command [590](#page-589-1) haclus -modify command [595](#page-594-0) haclus -state command [590](#page-589-2) haclus -status command [591](#page-590-0) haclus -value command for global clusters [590](#page-589-3) for local clusters [203](#page-202-1) haclus -wait command [242](#page-241-0) haconf -dump -makero command [194](#page-193-0) haconf -makerw command [195](#page-194-0) **HAD** about [46](#page-45-0) impact on performance [624](#page-623-1)

had -v command [236](#page-235-0) had -version command [236](#page-235-0) HAD diagnostics [667](#page-666-0) hagrp -add command [207](#page-206-1) hagrp -clear command [212](#page-211-0) hagrp -delete command [207](#page-206-2) hagrp -dep command [200](#page-199-1) hagrp -disable command [211](#page-210-0) hagrp -disableresources command [212](#page-211-1) hagrp -display command for global clusters [587](#page-586-0) for local clusters [200](#page-199-0) hagrp -enable command [211](#page-210-1) hagrp -enableresources command [212](#page-211-2) hagrp -freeze command [211](#page-210-2) hagrp -link commandd [214](#page-213-1) hagrp -list command for global clusters [587](#page-586-1) for local clusters [206](#page-205-1) hagrp -modify command [208](#page-207-0) hagrp -offline command for global clusters [593](#page-592-0) for local clusters [210](#page-209-1) hagrp -online command for global clusters [593](#page-592-0) for local clusters [209](#page-208-0) hagrp -resources command [200](#page-199-2) hagrp -state command for global clusters [587](#page-586-2) for local clusters [200](#page-199-3) hagrp -switch command for global clusters [593](#page-592-0) for local clusters [210](#page-209-0) hagrp -unfreeze command [211](#page-210-3) hagrp -unlink command [214](#page-213-2) hagrp -value command [586](#page-585-1) hagrp -wait command [242](#page-241-0) hahb -add command [598](#page-597-0) hahb -delete command [598](#page-597-0) hahb -display command [592](#page-591-0) hahb -global command [598](#page-597-0) hahb -list command [591](#page-590-1) hahb -local command [598](#page-597-0) hahb -modify command [598](#page-597-0) hahb command [598](#page-597-0) halogin command [192](#page-191-0) hamsg -info command [205](#page-204-0) hamsg -list command [205](#page-204-1) hanotify utility [498](#page-497-0)

hares -action command [595](#page-594-1) hares -add command [215](#page-214-0) hares -clear command [229](#page-228-0) hares -delete command [216](#page-215-0) hares -dep command [201](#page-200-0) hares -display command for global clusters [588](#page-587-0) for local clusters [201](#page-200-1) hares -global command [220](#page-219-0) hares -info command [595](#page-594-1) hares -link command [227](#page-226-0) hares -list command for global clusters [588](#page-587-1) for local clusters [206](#page-205-2) hares -local command [218](#page-217-1) hares -modify command [216](#page-215-1) hares -offline command [228](#page-227-0) hares -offprop command [228](#page-227-1) hares -online command [228](#page-227-2) hares -override command [230](#page-229-0) hares -probe command [229](#page-228-1) hares -state command [588](#page-587-2) hares -undo override command [230](#page-229-0) hares -unlink command [228](#page-227-3) hares -value command [588](#page-587-3) hares -wait command [242](#page-241-0) hashadow process [46](#page-45-0) hastart command [187](#page-186-0) hastatus -group command [204](#page-203-0) hastatus -summary command [204](#page-203-1) hastatus command for global clusters [591](#page-590-2) for local clusters [204](#page-203-2) hastop command [189](#page-188-0) hasys -display command for global clusters [589](#page-588-0) for local clusters [203](#page-202-2) hasys -force command [187](#page-186-0) hasys -freeze command [233](#page-232-0) hasys -list command for global clusters [589](#page-588-1) for local clusters [203](#page-202-3) hasys -modify command [232](#page-231-0) hasys -nodeid command [232](#page-231-0) hasys -state command [589](#page-588-2) hasys -unfreeze command [233](#page-232-1), [236](#page-235-0) hasys -value command for global clusters [589](#page-588-3) hasys -wait command [242](#page-241-0)

hatype -add command [229](#page-228-2) hatype -delete command [229](#page-228-2) hatype -display command [202](#page-201-1) hatype -list command [201](#page-200-2) hatype -modify command [229](#page-228-2) hatype -resources command [202](#page-201-2) hauser -add command [197](#page-196-1) hauser -addpriv command 197 [–198](#page-196-2) hauser -delete command [199](#page-198-0) hauser -delpriv command 198 [–199](#page-197-1) hauser -display command [199](#page-198-1) hauser -list command [199](#page-198-2) Heartbeat agent [532](#page-531-0) heartbeat attributes [787](#page-786-1) heartbeats modifying for global clusters [598](#page-597-0) host name issues [33](#page-32-0) HostMonitor attribute [776](#page-766-0) HostUtilization attribute [776](#page-766-0)

#### **I**

I/O fencing about [48](#page-47-1) testing and scenarios [342](#page-341-0) icons colors of [97](#page-96-1) in Java Console [93](#page-92-0) include clauses about [64](#page-63-1) InfoInterval attribute [745](#page-731-0) InfoTimeout attribute [745](#page-731-0) injeopardy event trigger [512](#page-511-0) integer attribute type [70](#page-69-1) intelligent resource monitoring disabling manually [220](#page-219-1) disabling using script [222](#page-221-0) enabling manually [220](#page-219-1) enabling using script [222](#page-221-0) IntentionalOnlineList attribute [766](#page-744-0) IntentOnline attribute [766](#page-744-0) Istate attribute [731](#page-722-0)

# **J**

Java Console administering clusters [89](#page-88-1) administering logs [166](#page-165-0) administering resources [142](#page-141-1) administering service groups [125](#page-124-1) Java Console *(continued)* administering systems [157](#page-156-1) administering user profiles [121](#page-120-1) administering VCS Simulator [293](#page-292-0) arranging icons [109](#page-108-0) Cluster Explorer [100](#page-99-0) Cluster Manager [93](#page-92-1) Cluster Monitor [95](#page-94-0) Cluster Query [115](#page-114-0) components of [93](#page-92-1) customizing display [98](#page-97-0) disability compliance [89](#page-88-0) icons [93](#page-92-0) impact on performance [626](#page-625-0) logging off a cluster [121](#page-120-0) logging on to a cluster [119](#page-118-1) overview [89](#page-88-1) running commands from [160](#page-159-3) running virtual fire drill [156](#page-155-1) setting initial display [91](#page-90-0) starting [92](#page-91-0) user profiles [121](#page-120-1) using with ssh [91](#page-90-1) viewing server credentials [117](#page-116-0) viewing user credentials [117](#page-116-0) Java Console views Properties [105](#page-104-0) Remote Cluster Status [111](#page-110-0) Resource [108](#page-107-0) Service Group [107](#page-106-0) Status [104](#page-103-0) System Connectivity [110](#page-109-0) tear-off option [103](#page-102-1)

# **K**

keyless license changing product level [178](#page-177-0) product level [178](#page-177-0) setting product level [178](#page-177-0) keylist attribute dimension [70](#page-69-0) keywords [74](#page-73-1) list of [74](#page-73-1)

# **L**

LastOnline attribute [731](#page-722-0) LastSuccess attribute [766](#page-744-0) license keys about [177](#page-176-0)

license keys *(continued)* installing [177](#page-176-0) troubleshooting [700](#page-699-0) LicenseType attribute [776](#page-766-0) licensing issues [33](#page-32-0) Limits attribute [776](#page-766-0) LinkHbStatus attribute [776](#page-766-0) LLT [48](#page-47-2) about [308](#page-307-0) tunable parameters [639](#page-638-0) LLT timer tunable parameters setting [646](#page-645-1) LLTNodeId attribute [776](#page-766-0) Load attribute [766](#page-744-0) Load policy for SGWM [428](#page-426-0) LoadTimeCounter attribute [776](#page-766-0) LoadTimeThreshold attribute [776](#page-766-0) loadwarning event trigger [512](#page-511-1) LoadWarningLevel attribute [776](#page-766-0) local attributes [72](#page-71-0) LockMemory attribute [787](#page-775-0) log files [693](#page-692-0) LogClusterUUID attribute [787](#page-775-0) LogDbg attribute [745](#page-731-0) LogFileSize attribute [745](#page-731-0) logging agent log [659](#page-658-0) engine log [659](#page-658-0) message tags [659](#page-658-0) logs customizing display in Java Console [167](#page-166-0) searching from Java Console [166](#page-165-0) viewing from Java Console [116](#page-115-0) LogSize attribute [787](#page-775-0) Low Latency Transport (LLT) [48](#page-47-2)

# **M**

main.cf about [64](#page-63-0) cluster definition [64](#page-63-1) group dependency clause [64](#page-63-1) include clauses [64](#page-63-1) resource definition [64](#page-63-1) resource dependency clause [64](#page-63-1) service group definition [64](#page-63-1) system definition [64](#page-63-1) ManageFaults attribute about [429](#page-428-0) definition [766](#page-744-0)

ManualOps attribute [766](#page-744-0) message tags about [659](#page-658-0) MigrateQ attribute [766](#page-744-0) MonitorInterval attribute [745](#page-731-0) MonitorMethod attribute [731](#page-722-0) MonitorOnly attribute [731](#page-722-0) MonitorStartParam attribute [745](#page-731-0) MonitorTimeout attribute [745](#page-731-0) MonitorTimeStats attribute [731](#page-722-0)

## **N**

N+1 configuration [56](#page-55-0) N-to-1 configuration [55](#page-54-0) N-to-N configuration [57](#page-56-0) Name attribute [731](#page-722-0) network failure [110](#page-109-0) network links detecting failure [631](#page-630-2) networks detecting failure [633](#page-632-0) NoAutoDisable attribute [776](#page-766-0) NodeId attribute [776](#page-766-0) nofailover event trigger [513](#page-512-0) notification about [494](#page-493-0) deleting messages [496](#page-495-0) error messages [496](#page-495-1) error severity levels [496](#page-495-1) event triggers [509](#page-508-0) hanotify utility [498](#page-497-0) message queue [496](#page-495-2) notifier process [497](#page-496-0) setting using wizard [164](#page-163-0) SNMP files [504](#page-503-0) troubleshooting [696](#page-695-0) Notifier attribute [787](#page-775-0) notifier process [497](#page-496-0) Notifier Resource Configuration wizard [163](#page-162-0) NumRetries attribute [766](#page-744-0) NumThreads attribute definition [745](#page-731-0) modifying for performance [625](#page-624-1)

# **O**

OfflineMonitorInterval attribute [745](#page-731-0) OfflineTimeout attribute [745](#page-731-0) OfflineWaitLimit attribute [745](#page-731-0)

On-Off resource [36](#page-35-0) On-Only resource [36](#page-35-0) OnGrpCnt attribute [776](#page-766-0) OnlineAtUnfreeze attribute [766](#page-744-0) OnlineClass attribute [745](#page-731-0) OnlinePriority attribute [745](#page-731-0) OnlineRetryInterval attribute [766](#page-744-0) OnlineRetryLimit attribute for resource types [745](#page-731-0) for service groups [766](#page-744-0) OnlineTimeout attribute [745](#page-731-0) OnlineWaitLimit attribute [745](#page-731-0) Open IMF overview [44](#page-43-0) OpenTimeout attribute [745](#page-731-0) Operations attribute [745](#page-731-0) OperatorGroups attribute for clusters [787](#page-775-0) for service groups [766](#page-744-0) Operators attribute for clusters [787](#page-775-0) for service groups [766](#page-744-0) overload warning for SGWM [455](#page-454-0)

# **P**

PanicOnNoMem attribute [787](#page-775-0) Parallel attribute [766](#page-744-0) passwords changing from Java Console [123](#page-122-0) Path attribute [731](#page-722-0) PathCount attribute [766](#page-744-0) PCVAllowOnline attribute [766](#page-744-0) performance agents [625](#page-624-0) GAB [624](#page-623-0) HAD [624](#page-623-1) impact of VCS [623](#page-622-0) Java Console [626](#page-625-0) modifying entry points [625](#page-624-1) modifying NumThreads attribute [625](#page-624-1) when a cluster is booted [627](#page-626-0) when a network link fails [631](#page-630-2) when a resource comes online [628](#page-627-0) when a resource fails [629](#page-628-0) when a resource goes offline [628](#page-627-1) when a service group comes online [628](#page-627-2) when a service group fails over [634](#page-633-0) when a service group goes offline [629](#page-628-1) when a service group switches over [633](#page-632-1) performance *(continued)* when a system fails [630](#page-629-0) when a system panics [631](#page-630-1) Persistent resource [36](#page-35-0) PolicyIntention attribute [766](#page-744-0) postoffline event trigger [514](#page-513-0) postonline event trigger [514](#page-513-1) PreferredFencingPolicy attribute [787](#page-775-0) PreOnline attribute [766](#page-744-0) preonline event trigger [514](#page-513-2) PreOnlineTimeout attribute [766](#page-744-0) PreOnlining attribute [766](#page-744-0) Prerequisites attribute [766](#page-744-0) PreSwitch attribute [766](#page-744-0) PreSwitching attribute [766](#page-744-0) Prevention of Concurrency Violation about [433](#page-432-0) PrintMsg attribute [787](#page-775-0) PrintTree attribute [766](#page-744-0) priorities defaults [635](#page-634-0) ranges [635](#page-634-0) scheduling [634](#page-633-1) specifying [635](#page-634-0) Priority attribute [766](#page-744-0) priority ranges for sched. classes [634](#page-633-1) privileges.. *See* user privileges Probed attribute for resources [731](#page-722-0) for service groups [766](#page-744-0) ProbesPending attribute [766](#page-744-0) ProcessPriority attribute [787](#page-775-0) ProPCV attribute [766](#page-744-0)

# **Q**

quick reopen [633](#page-632-2)

# **R**

ReadOnly attribute [787](#page-775-0) Recovering After a Disaster [605](#page-604-0) Remote cluster attributes [789](#page-788-0) Remote Cluster Configuration wizard [571](#page-570-1) Remote Cluster States [717](#page-716-0) remote clusters monitoring from Java Console [111](#page-110-0) replicated data clusters about [60](#page-59-0) replicated data configuration [60](#page-59-0)

resadminwait event trigger [515](#page-514-0) reserved words [74](#page-73-1) list of [74](#page-73-1) resnotoff event trigger [517](#page-516-0) resource attributes [723](#page-722-1) resource dependencies creating from command line [227](#page-226-0) creating from Java Console [152](#page-151-2) displaying from command line [201](#page-200-0) removing from command line [228](#page-227-3) removing from Java Console [153](#page-152-1) resource faults clearing from Java Console [151](#page-150-4) simulating [298](#page-297-0) resource type attributes [731,](#page-730-0) [745](#page-731-0) resource types importing [156](#page-155-0) querying from command line [201](#page-200-3) ResourceInfo attribute clearing from Java Console [155](#page-154-0) definition [731](#page-722-0) refreshing from Java Console [155](#page-154-1) ResourceLimit attribute [787](#page-775-0) ResourceOwner attribute [731](#page-722-0) ResourceRecipients attribute [731](#page-722-0) resources about [35](#page-34-0) adding from command line [215](#page-214-0) adding from Java Console [142](#page-141-2) administering from Java Console [142](#page-141-1) bringing online from command line [228](#page-227-2) bringing online from Java Console [147](#page-146-4) categories of [36](#page-35-0) clearing faults from Java Console [151](#page-150-4) creating faults in VCS Simulator [298](#page-297-0) deleting from command line [216](#page-215-0) deleting from Java Console [147](#page-146-5) disabling from command line [447](#page-446-0) disabling from Java Console [151](#page-150-5) enabling from command line [212](#page-211-2) enabling from Java Console [150](#page-149-2) how disabling affects states [450](#page-449-0) invoking actions [155](#page-154-2) limitations of disabling [448](#page-447-0) linking from command line [227](#page-226-0) linking from Java Console [152](#page-151-2) On-Off [36](#page-35-0) On-Only [36](#page-35-0) Persistent [36](#page-35-0)

resources *(continued)* probing from Java Console [149](#page-148-4) querying from command line [201](#page-200-4) taking offline from command line [228](#page-227-0) taking offline from Java Console [147–148](#page-146-6) troubleshooting [682](#page-681-0) unlinking from command line [228](#page-227-3) unlinking from Java Console [153](#page-152-1) Responding attribute [766](#page-744-0) resrestart event trigger [517](#page-516-1) resstatechange event trigger [518](#page-517-0) Restart attribute [766](#page-744-0) RestartLimit attribute about [439](#page-438-1) definition [745](#page-731-0) root broker [49](#page-48-0)

# **S**

saving a configuration [194](#page-193-0) scalar attribute dimension [70](#page-69-0) scheduling classes [634](#page-633-1) defaults [635](#page-634-0) priority ranges [635](#page-634-0) ScriptClass attribute [745](#page-731-0) scripting VCS commands [242](#page-241-0) ScriptPriority attribute [745](#page-731-0) SCSI-3 Persistent Reservations [335](#page-334-0) SecInfo attribute [787](#page-775-0) SecInfoLevel attribute [787](#page-775-0) secure communication [330](#page-329-0) secure mode for clusters disabling [240](#page-239-0) enabling [240](#page-239-0) secure VCS.. *See* Symantec Product Authentication **Service** SecureClus attribute [787](#page-775-0) security [330](#page-329-1) server credentials viewing [117](#page-116-0) server-based fencing replacing coordination points online cluster [395](#page-394-0) service group attributes [745](#page-744-1) service group dependencies about [474](#page-473-0) autorestart [426](#page-425-1) benefits of [474](#page-473-1) creating [489](#page-488-0) creating from Java Console [136](#page-135-0)

service group dependencies *(continued)* limitations of [478](#page-477-0) manual switch [492](#page-491-0) removing from Java Console [137](#page-136-2) service group workload management Capacity and Load attributes [454](#page-453-0) load policy [428](#page-426-0) load-based autostart [428](#page-427-0) overload warning [455](#page-454-0) sample configurations [457](#page-456-0) SystemZones attribute [428](#page-427-1) service groups adding from command line [207](#page-206-1) adding from Java Console [125](#page-124-2) administering from command line [207](#page-206-3) administering from Java Console [125](#page-124-1) autoenabling from Java Console [134](#page-133-3) bringing online from command line [209](#page-208-0) bringing online from Java Console [129](#page-128-2) creating using configuration wizard [139](#page-138-0) deleting from command line [207](#page-206-2) deleting from Java Console [128](#page-127-1) disabling from Java Console [134](#page-133-4) displaying dependencies from command line [200](#page-199-1) enabling from Java Console [133](#page-132-3) flushing from command line [212](#page-211-3) flushing from Java Console [135](#page-134-3) freezing from command line [211](#page-210-2) freezing from Java Console [132](#page-131-4) linking from Java Console [136](#page-135-0) querying from command line [199–200](#page-198-3) switching from command line [210](#page-209-0) switching from Java Console [131](#page-130-1) taking offline from Java Console [130](#page-129-0) taking remote groups offline [581](#page-580-1) troubleshooting [679](#page-678-0) unfreezing from command line [211](#page-210-3) unfreezing from Java Console [133](#page-132-4) unlinking from Java Console [137](#page-136-0) shared nothing configuration [60](#page-59-1) shared storage/replicated data configuration [60](#page-59-0) ShutdownTimeout attribute [776](#page-766-0) Signaled attribute [731](#page-722-0) Simulator.. *See* VCS Simulator SNMP [494](#page-493-0) files for notification [504](#page-503-0) HP OpenView [504](#page-503-0) merging events with HP OpenView NNM [504](#page-503-0) supported consoles [494](#page-493-1)

SourceFile attribute for clusters [787](#page-775-0) for resource types [745](#page-731-0) for service groups [766](#page-744-0) for systems [776](#page-766-0) split-brain in global clusters [536](#page-535-0) ssh configuration for Java Console [91](#page-90-1) Start attribute [731](#page-722-0) State attribute for resources [731](#page-722-0) for service groups [766](#page-744-0) steward process about [536](#page-535-0) Stewards attribute [787](#page-775-0) string attribute type [70](#page-69-1) SupportedActions attribute [745](#page-731-0) Symantec Product Authentication Service about [49](#page-48-0) authentication broker [49](#page-48-0) root broker [49](#page-48-0) viewing credentials [117](#page-116-0) symmetric configuration [54](#page-53-0) SysDownPolicy attribute [766](#page-744-0) SysInfo attribute [776](#page-766-0) sysjoin event trigger [520](#page-519-0) SysName attribute [776](#page-766-0) sysoffline event trigger [519](#page-518-0) SysState attribute [776](#page-766-0) system attributes [767](#page-766-1) system states [719](#page-718-0) SystemList attribute about [66,](#page-65-0) [208](#page-207-1) definition [766](#page-744-0) modifying [208](#page-207-1) SystemLocation attribute [776](#page-766-0) SystemOwner attribute [776](#page-766-0) SystemRebootAction attribute [787](#page-775-0) SystemRecipients attribute [776](#page-766-0) systems adding from command line [236](#page-235-0) adding from Java Console [157](#page-156-2) administering from command line [232](#page-231-1) administering from Java Console [157](#page-156-1) bringing online in VCS Simulator [297](#page-296-1) client process failure [631](#page-630-0) deleting from Java Console [158](#page-157-4) detecting failure [630](#page-629-0) displaying node ID from command line [233](#page-232-2) systems *(continued)* freezing from Java Console [158](#page-157-5) panic [631](#page-630-1) quick reopen [633](#page-632-2) removing from command line [236](#page-235-1) states [719](#page-718-0) unfreezing from Java Console [159](#page-158-7) systems and nodes [33](#page-32-1) SystemZones attribute [766](#page-744-0) sysup event trigger [520](#page-519-1)

## **T**

Tag attribute [766](#page-744-0) TargetCount attribute [766](#page-744-0) templates accessing Template View [112](#page-111-0) adding resources from [144](#page-143-0) adding service groups from [127](#page-126-0) TFrozen attribute for service groups [766](#page-744-0) for systems [776](#page-766-0) ToleranceLimit attribute [745](#page-731-0) ToQ attribute [766](#page-744-0) TriggerEvent attribute for resources [731](#page-722-0) for service groups [766](#page-744-0) TriggerPath attribute for resources [731](#page-722-0) for service groups [766](#page-744-0) TriggerResFault attribute [766](#page-744-0) TriggerResRestart attribute for resources [731](#page-722-0) for service groups [766](#page-744-0) TriggerResStateChange attribute for resources [731](#page-722-0) for service groups [766](#page-744-0) triggers.. *See* event triggers TriggersEnabled attribute for resources [731](#page-722-0) for service groups [766](#page-744-0) troubleshooting license keys [700](#page-699-0) logging [659](#page-658-0) notification [696](#page-695-0) resources [682](#page-681-0) service groups [679](#page-678-0) VCS startup [674](#page-673-0) TRSE attribute [776](#page-766-0) TypeDependencies attribute [766](#page-744-0)

TypeLimit attribute [787](#page-775-0) TypeOwner attribute [745](#page-731-0) TypeRecipients attribute [745](#page-731-0) types.cf [64](#page-63-0)

# **U**

umask setting for VCS files [77](#page-76-0) unable to restart had trigger [520–521](#page-519-2) UpDownState attribute [776](#page-766-0) UseFence attribute [787](#page-775-0) user credentials viewing [117](#page-116-0) user privileges about [81](#page-80-0) assigning from command line [197–198](#page-196-2) changing from Java Console [124](#page-123-0) Cluster Administrator [82](#page-81-0) Cluster Guest [82](#page-81-0) Cluster Operator [82](#page-81-0) for specific commands [705](#page-704-0) Group Administrator [82](#page-81-0) Group Operator [82](#page-81-0) removing from command line [197–199](#page-196-2) UserAssoc attribute [766](#page-744-0) UserInt attribute [776](#page-766-0) UserIntGlobal attribute [766](#page-744-0) UserIntLocal attribute [766](#page-744-0) UserNames attribute [787](#page-775-0) users adding from Java Console [122](#page-121-0) deleting from command line [199](#page-198-0) deleting from Java Console [122](#page-121-1) displaying from command line [199](#page-198-1) UserStrGlobal attribute [766](#page-744-0) UserStrLocal attribute [766](#page-744-0) utilities hanotify [498](#page-497-0) vxkeyless [177–178](#page-176-0) vxlicinst [177](#page-176-0)

#### **V** VCS

accessibility [793](#page-792-2) additional considerations for stopping [191](#page-190-0) assistive technology support [794](#page-793-3) event triggers [509](#page-508-0) logging [659](#page-658-0)

VCS *(continued)* logging off of [192](#page-191-0) logging on to [192](#page-191-1) notification [494](#page-493-0) querying from command line [199](#page-198-3) SNMP and SMTP [494](#page-493-0) starting from command line [187](#page-186-0) starting with -force [187](#page-186-0) stopping from command line [189](#page-188-0) stopping with other options [190](#page-189-0) stopping without -force [189](#page-188-1) troubleshooting resources [682](#page-681-0) troubleshooting service groups [679](#page-678-0) VCS agent statistics [636](#page-635-0) VCS attributes [70](#page-69-2) VCS Simulator administering from Java Console [293](#page-292-0) bringing systems online [297](#page-296-1) creating power outages [297](#page-296-2) description of [244](#page-243-0) faulting resources [298](#page-297-0) saving offline configurations [297](#page-296-0) simulating cluster faults from command line [302](#page-301-0) simulating cluster faults from Java Console [295](#page-294-0) starting from command line [293](#page-292-0) VCSFeatures attribute for clusters [787](#page-775-0) for systems [776](#page-766-0) VCSMode attribute [787](#page-775-0) vector attribute dimension [70](#page-69-0) Veritas Operations Manager [50](#page-49-0) version information retrieving [236](#page-235-0) violation event trigger [521](#page-520-0) Virtual Business Service features [523](#page-522-0) overview [522](#page-521-0) Virtual Business Services sample configuration [524](#page-523-0) virtual fire drill about [290](#page-289-0) vxfen.. *See* fencing module vxkeyless utility [177–178](#page-176-0) vxlicinst utility [177](#page-176-0)

### **W**

wac [531](#page-530-0) WACPort attribute [787](#page-775-0) wide-area connector [531](#page-530-0)

wide-area failover [61](#page-60-0) VCS agents [533](#page-532-0) Wide-Area Heartbeat agent [532](#page-531-0) wizards Notifier Resource Configuration [163](#page-162-0) Remote Cluster Configuration [571](#page-570-1)